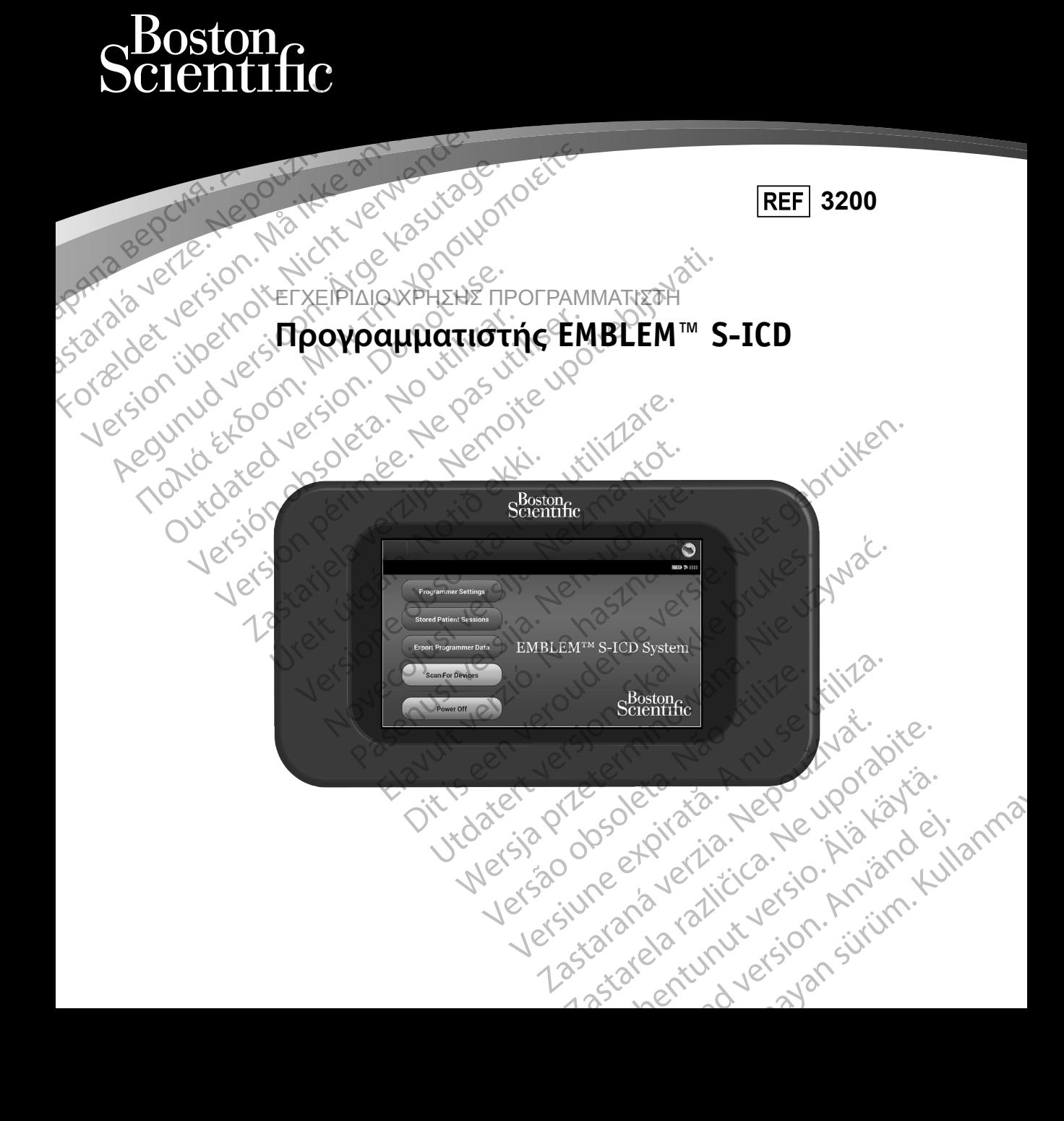

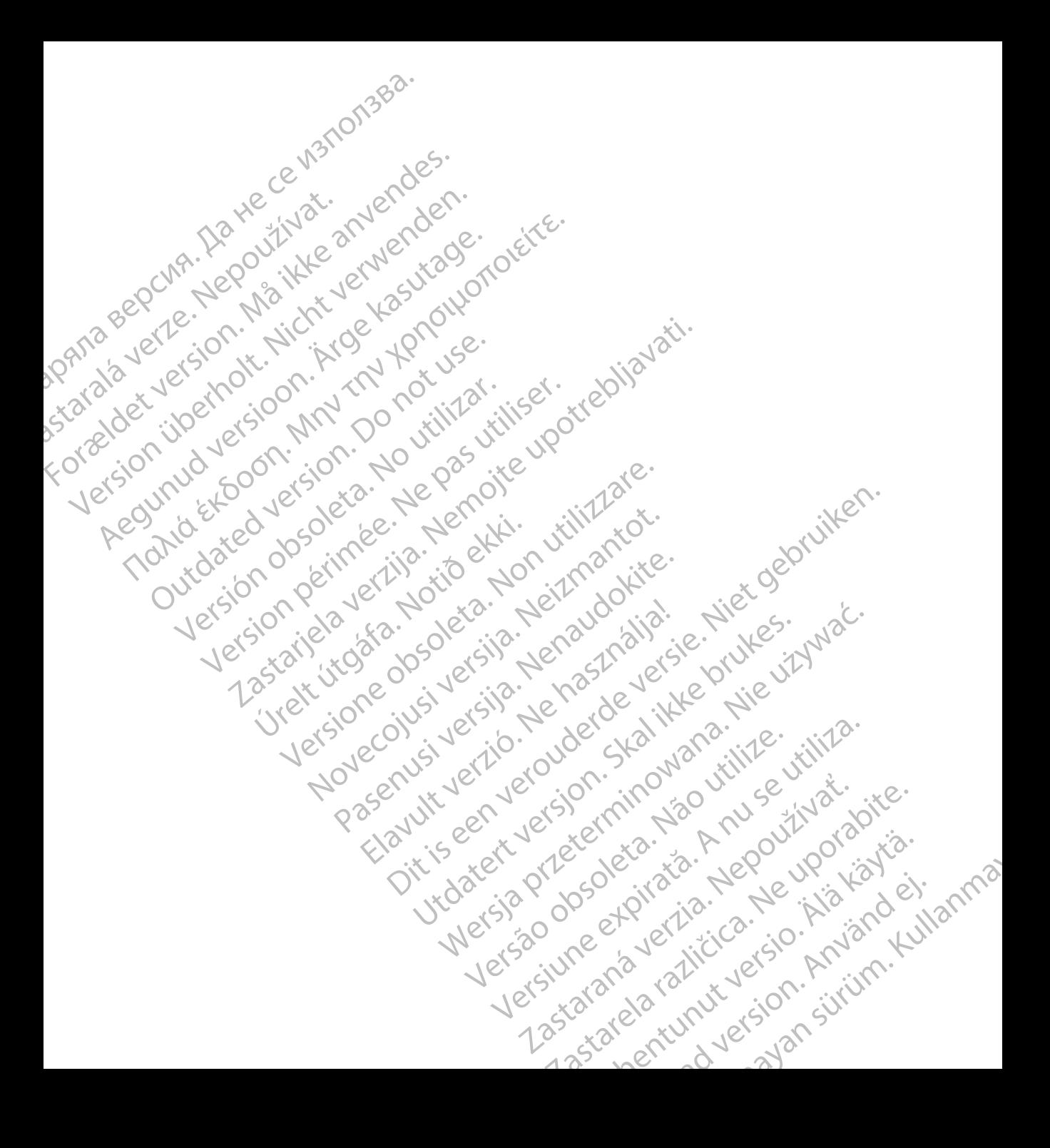

## **ΛΙΣΤΑ ΑΚΡΩΝΥΜΩΝ**

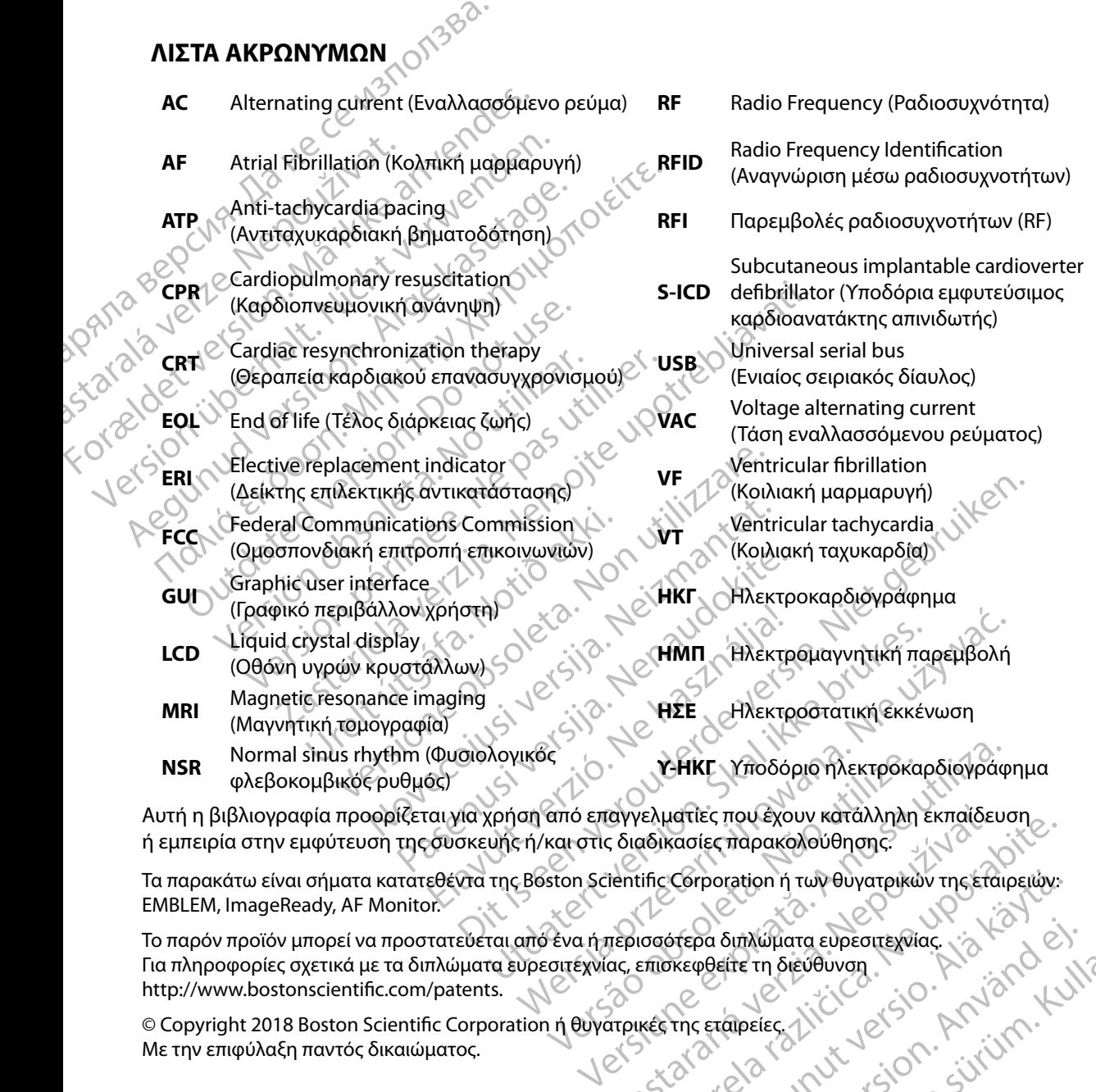

ή εμπειρία στην εμφύτευση της συσκευής ή/και στις διαδικασίες παρακολούθησης.

EMBLEM, ImageReady, AF Monitor.

Tα παρακάτω είναι σήματα κατατεθέντα της Boston Scientific Corporation ή των θυγατρικών της εταιρειών:<br>
ΕΜΒLEM, ImageReady, AF Monitor:<br>
Τα πληροφορίες σχετικά με τα διπλώματα ευρεσιτέχνιας, επισκεφθείτε τη διεύθυνση<br>
Για Το παρόν προϊόν μπορεί να προστατεύεται από ένα ή περισσότερα διπλώματα ευρεσιτεχνίας. Για πληροφορίες σχετικά με τα διπλώματα ευρεσιτεχνίας, επισκεφθείτε τη διεύθυνση http://www.bostonscientific.com/patents. EXASTER CONTRANSIS EXASTER TO CHANGE CONTRANSIS EXASTER THE DISTRIBUTION OF CHANGE CONTRANSISTING CONTRANSISTING CONTRANSISTING CONTRANSISTING CONTRANSISTING CONTRANSISTING CONTRANSISTING CONTRANSISTING CONTRANSISTING CONT Corporation in Tuly Ouyarpikulu Trickfaipelulux. Po Smith Whata eupernewing. is the ist. Gentunus de Calaise

© Copyright 2018 Boston Scientific Corporation ή θυγατρικές της εταιρείες. Με την επιφύλαξη παντός δικαιώματος.

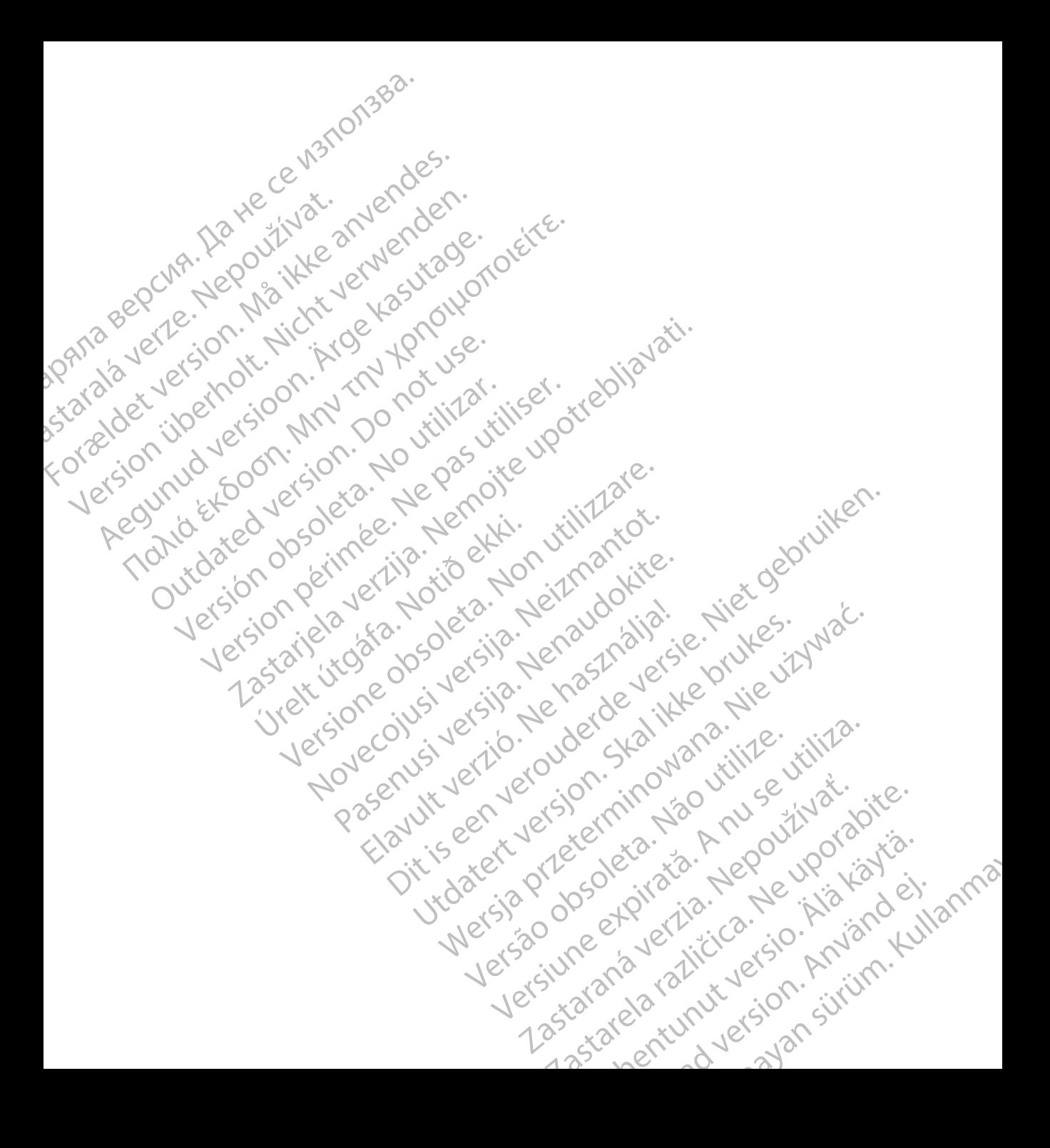

## ΠΙΝΑΚΑΣ ΠΕΡΙΕΧΟΜΕΝΩΝ

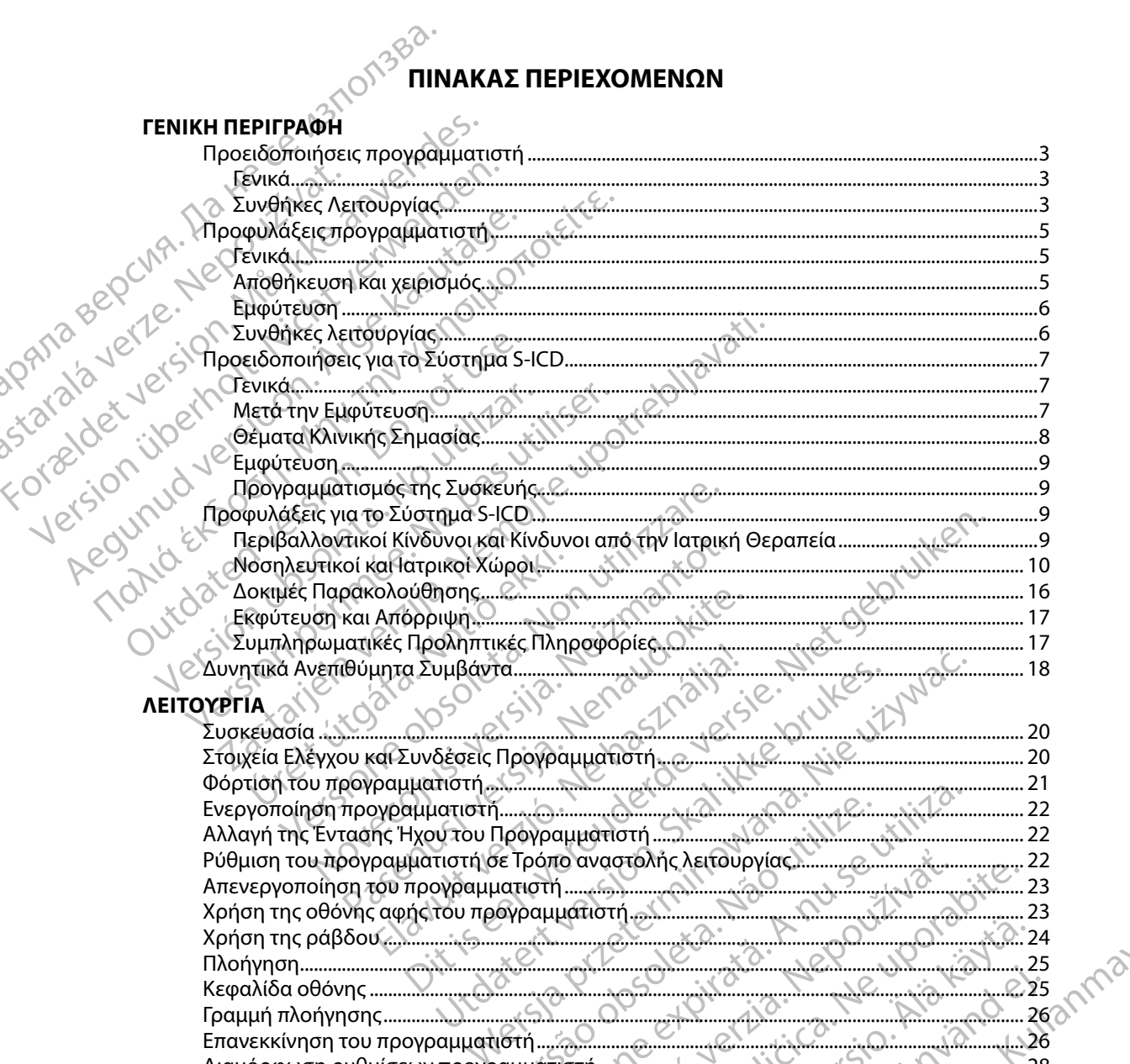

Diapopuon publiceuv προγραμμάτιστή για του τρίτου του 28 Διαμόρφωση ρυθμίσεων προγραμμάτιστή για το τρίτο της

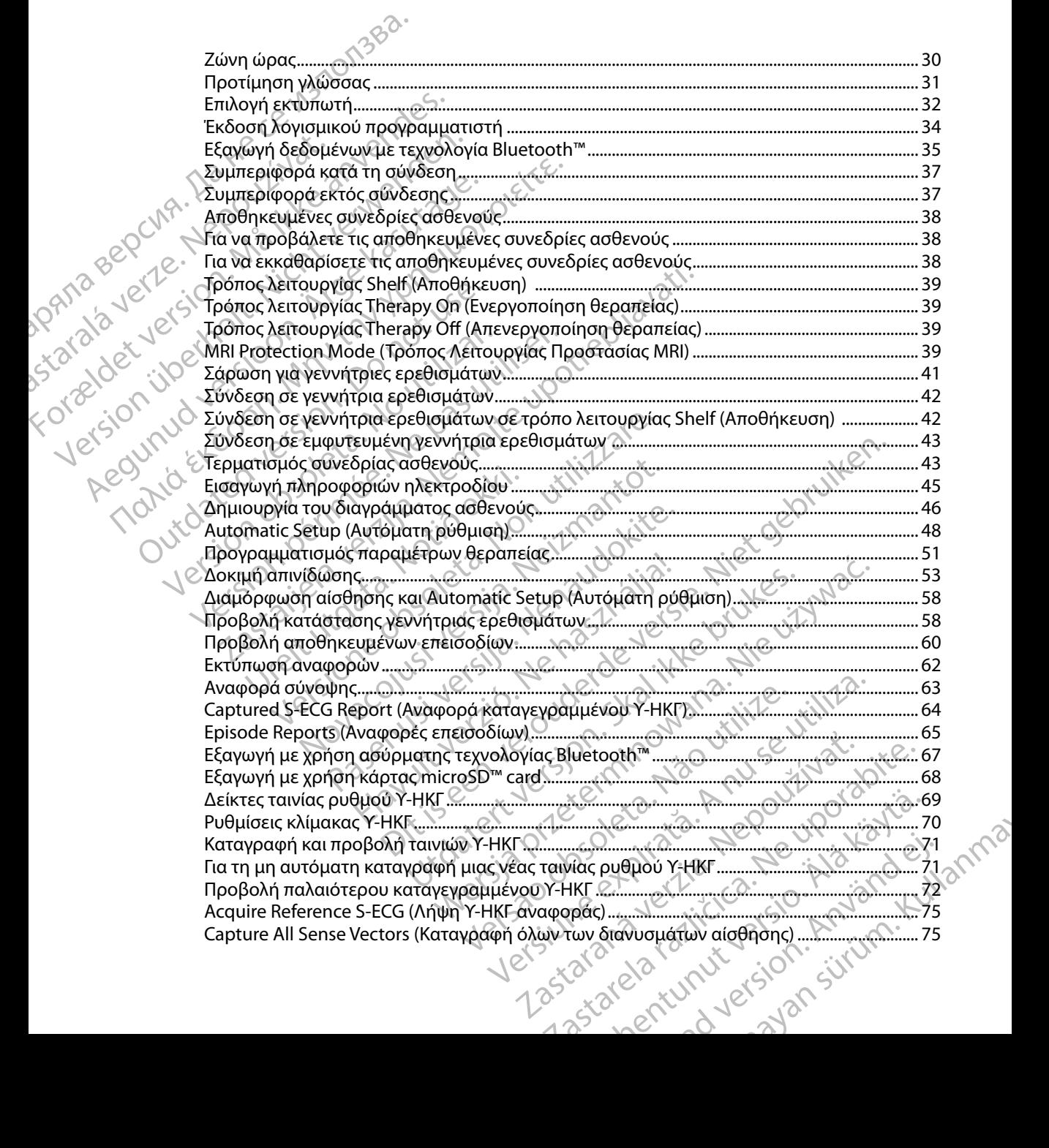

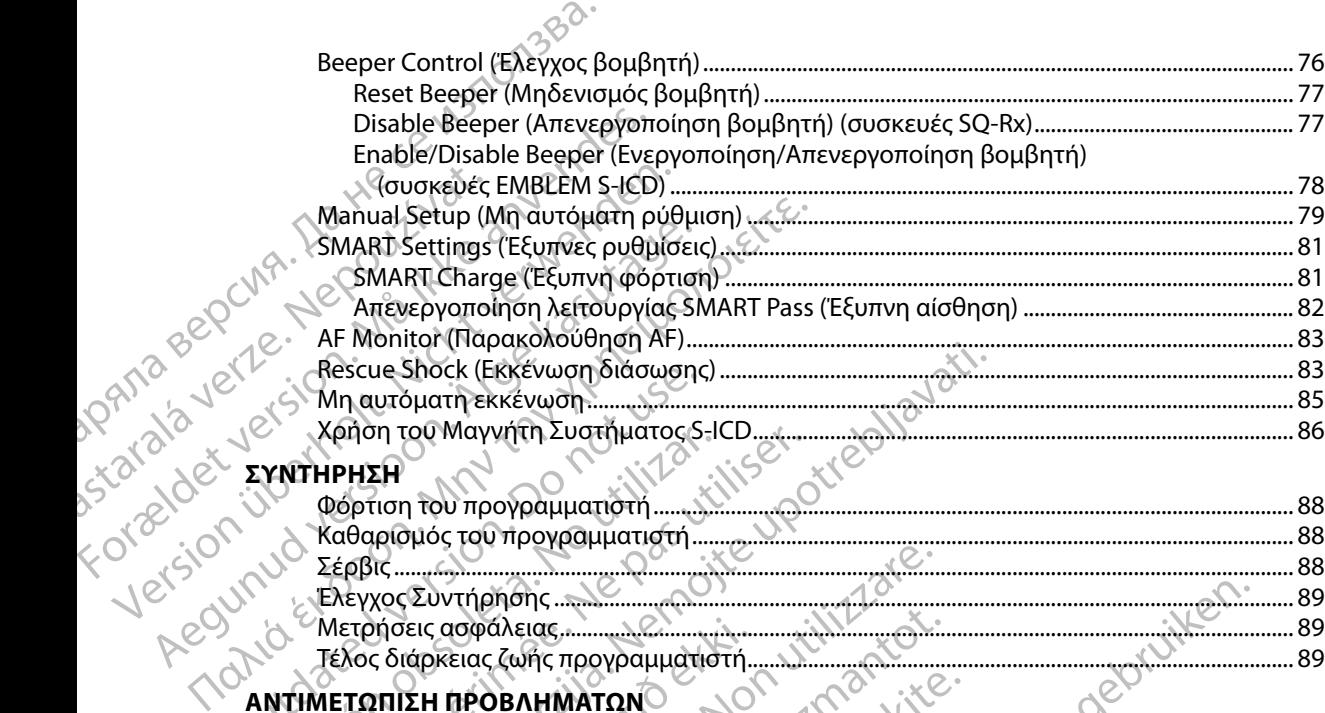

#### **ΣΥΝΤΗΡΗΣΗ**

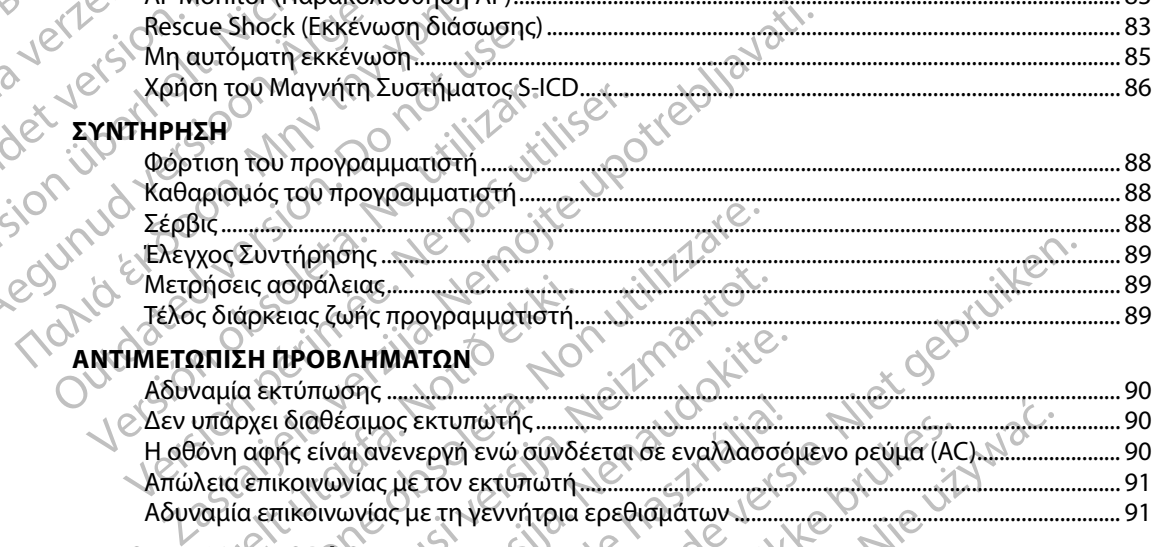

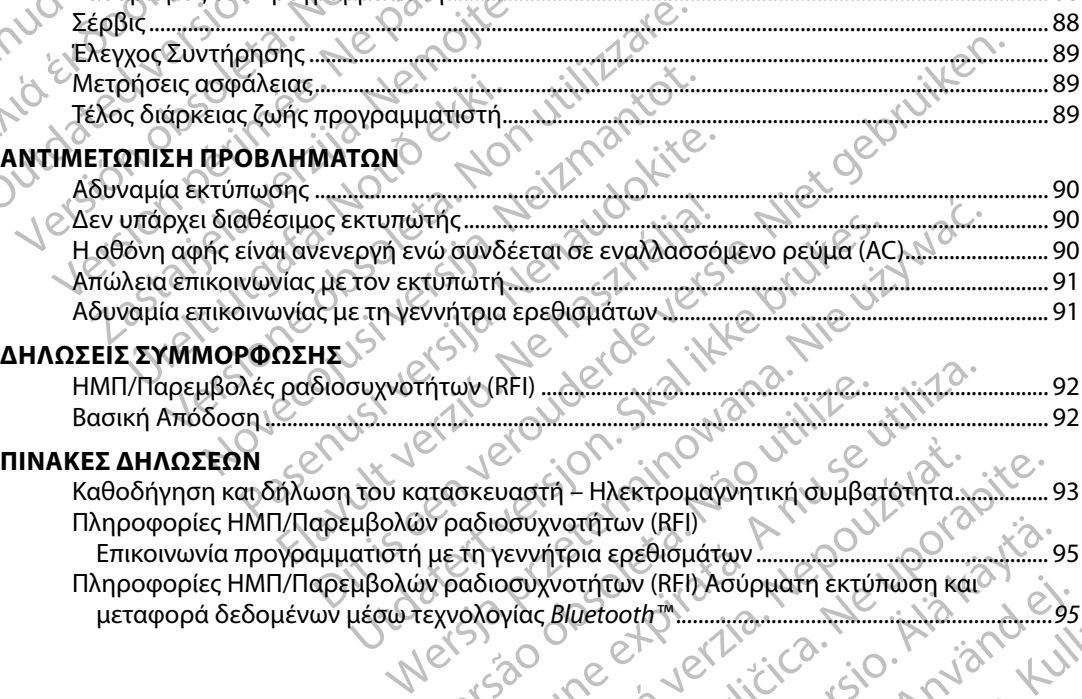

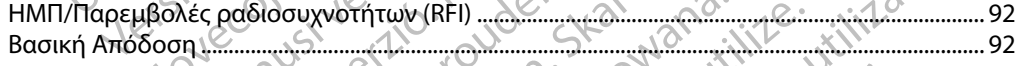

#### **[ΠΙΝΑΚΕΣ ΔΗΛΩΣΕΩΝ](#page-100-0)**

[Καθοδήγηση και δήλωση του κατασκευαστή – Ηλεκτρομαγνητική συμβατότητα .................](#page-100-0) 93 [Πληροφορίες ΗΜΠ/Παρεμβολών ραδιοσυχνοτήτων \(RFI\)](#page-102-0)

[Επικοινωνία προγραμματιστή με τη γεννήτρια ερεθισμάτων .....................................................](#page-102-0) 95 [Πληροφορίες ΗΜΠ/Παρεμβολών ραδιοσυχνοτήτων \(RFI\) Ασύρματη εκτύπωση και](#page-102-0)  μεταφορά δεδομένων μέσω τεχνολογίας *Bluetooth™�������������������������������������������������������������������95* VERED CONTROLLAND CONTROLLAND vadth - HAERTPOHOWITTIKÝ OVHBOTOTITA. Vanhentunut versio. Älä käytä. European Expiral Kale (BEL) Gualdrup Reservation Reservation

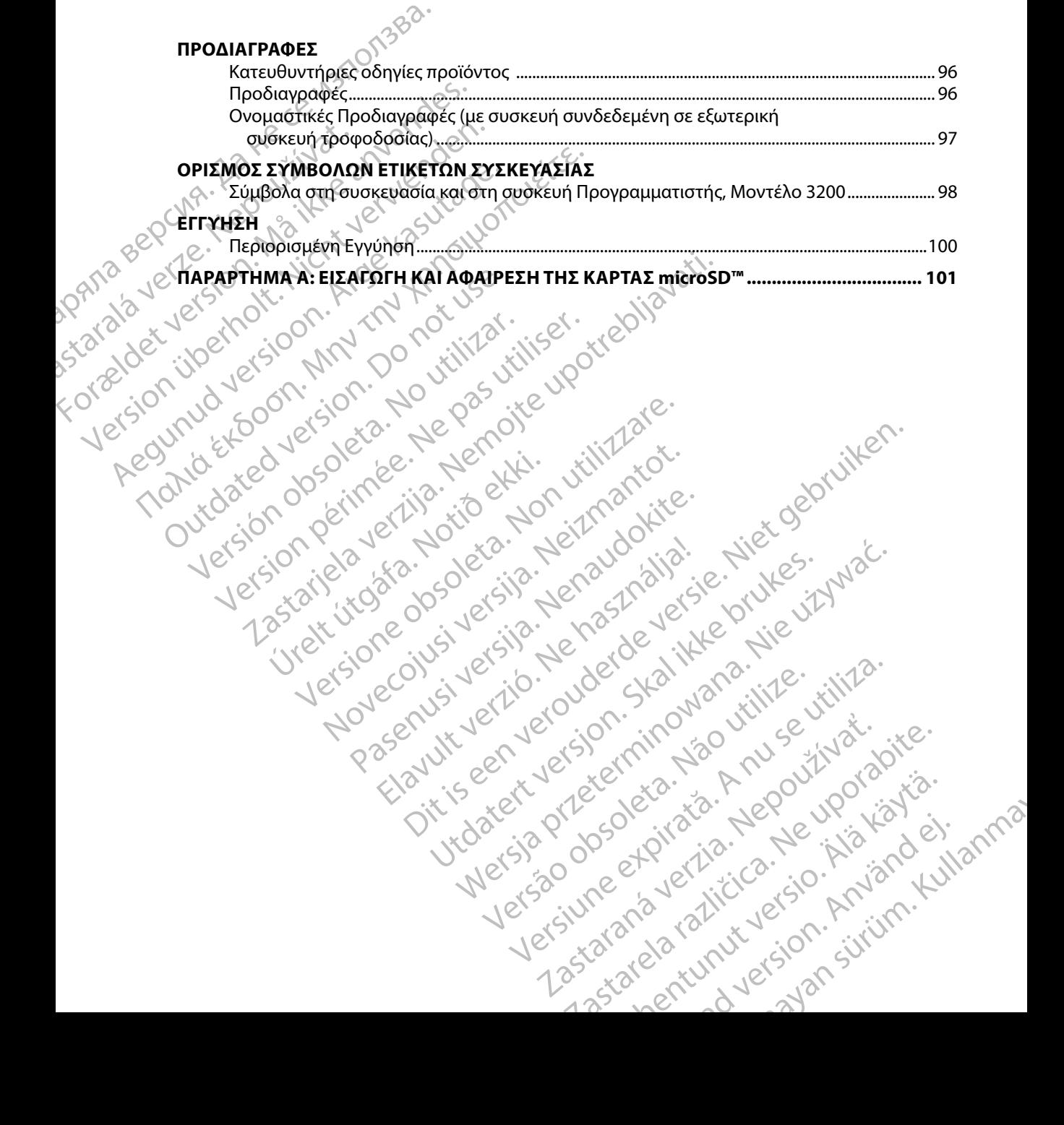

# **ΓΕΝΙΚΗ ΠΕΡΙΓΡΑΦΗ**

## **Περιγραφή**

<span id="page-8-0"></span>Ο προγραμματιστής EMBLEM S-ICD (ο «προγραμματιστής») είναι ένα εξάρτημα του συστήματος υποδόρια εμφυτεύσιμου καρδιοανατάκτη απινιδωτή (το Σύστημα S-ICD) της Boston Scientific, το οποίο συνιστάται για ασθενείς όταν απαιτείται διαχείριση καρδιακής αρρυθμίας. Στα εμφυτεύσιμα εξαρτήματα του Συστήματος S-ICD περιλαμβάνεται η γεννήτρια ερεθισμάτων EMBLEM S-ICD και το (PAT)<br>
TENIKH ΠΕΡΙΓΡΑΦΗ<br>
Περιγραφή<br>
Ο προγραμματιστής ΕΜΒΙΕΜ S-ICE<br>
υποδόρια εμφυτεύσιμου καρδιοαν<br>
σποίο συνιστάται για ασθενείς όταν<br>
εξαρτήματα του Συστήματος S-ICD<br>
υποδόριο ηλεκτρόδιο ΕΜΒΙΕΜ S-IC<br>
υποδόριο ηλεκτρόδιο IIEριγραφη<br>
Ο προγραμματιστής ΕΜΕ<br>
υποδόρια εμφυτεύσιμου<br>
σποίο συνιστάται για ασέ<br>
εξαρτήματα του Συστήμι<br>
ντηρδόριο ηλεκτρόδιο ΕΜ<br>
Ο προγραμματιστής είνα<br>
Ο προγραμματιστής είνα<br>
Ο προγραμματιστής είνα<br>
Ο προγραμματιστή

υποδόριο ηλεκτρόδιο EMBLEM S-ICD.<br>
Ο προγραμματιστής είναι ένας μη από<br>
Ο συτοίος ελέγχεται από ένας μη από Ο προγραμματιστής είναι ένας μη αποστειρωμένος, μη εμφυτεύσιμος υπολογιστής tablet, ο οποίος ελέγχεται από ένα γραφικό περιβάλλον χρήστη (GUI) που εμφανίζεται σε μια οθόνη αφής. Ο προγραμματιστής τροφοδοτείται είτε από ρεύμα γραμμής εναλλασσόμενου ρεύματος είτε από εσωτερικό πακέτο μπαταριών ιόντων λιθίου. Ο προγραμματιστής χρησιμοποιεί μια συνδεδεμένη ράβδο τηλεμετρίας RF για την ασύρματη επικοινωνία με τη γεννήτρια ερεθισμάτων S-ICD, ώστε να είναι δυνατή η προσαρμογή των προγραμματιζόμενων ρυθμίσεων και η συλλογή δεδομένων ασθενούς. Ο προγραμματιστής EMBLEM S-ICD είναι επίσης συμβατός με τη γεννήτρια ερεθισμάτων SQ-Rx (Μοντέλο 1010) της Cameron Health. Τα χαρακτηριστικά και οι λειτουργίες του προγραμματιστή που περιγράφονται στο παρόν εγχειρίδιο ισχύουν για το Σύστημα S-ICD της Boston Scientific, καθώς και για το Σύστημα S-ICD της Cameron Health. FENIRH HEPIT PAUH<br>
ΓΙΕΡΙΥΡΑΦή<br>
Ο προγραμματιστής EMBLEM S-ICD (ο «<br>
υποδόρια εμφυτεύσιμου καρδιοανατάκ<br>
οποίο συνιστάται για ασθενείς όταν απο<br>
εξαρτήματα του Συστήματος S-ICD περι<br>
εξαρτήματα του Συστήματος S-ICD περι<br>
ν Περιγραφή<br>Ο προγραμματιστής EMBLEM S-ICD (ο «πρ<br>
υποδόρια εμφυτεύσιμου καρδιοανατάκτη<br>
οποίο συνιστάται για ασθενείς όταν απαιτε<br>
εξαρτήματα του Συστήματος S-ICD περιλο<br>
υποδόριο ηλεκτρόδιο EMBLEM S-ICD.<br>
Ο προγραμματιστή Ο προγραμματιστής ΕΜΒΕΕΜ S-ICD (ο «προ<br>
υποδόρια εμφυτεύσιμου καρδιοανατάκτη α<br>
οποίο συνιστάται για ασθενείς όταν απαιτείτες<br>
εξαρτήματα του Συστήματος S-ICD περιλαμ<br>
υποδόριο ηλεκτρόδιο EMBLEM S-ICD.<br>
Ο προγραμματιστής Ο προγραμματιστής ΕΜΒΙ.ΕΜ S-ICD (ο «προγραμματιστής υποδόρια εμφυτεύσιμου καρδιοανατάκτη απιγιδωτή (τοποίο συνιστάται για ασθενείς όταν απαιτείται διαχείρι<br>εξαρτήματα του Συστήματος S-ICD περιλαμβάνεται η<br>εξαρτήματα του Σ Ο προγραμματιστής είναι ένας μη αποστειρι<br>ο οποίος ελέγχεται από ένα γραφικό περιβάλ<br>αφής. Ο προγραμματιστής τροφοδοτείται εί<br>είτε από εσωτερικό πακέτο μπαταριών ιόντω<br>συνδεδεμένη ράβδο τηλεμετρίας RF για την<br>S-ICD, ώστε ποίος ελέγχεται από ένα γραφικό περιβάλλον χρής<br>ής. Ο προγραμματιστής τροφοδοτείται είτε από ρει<br>εαπό εσωτερικό πακέτο μπαταριών ιόντων λιθίου.<br>Σεδεμένη ράβδο τηλεμετρίας RF για την ασύρματι<br>D, ώστε να είναι δυνατή η προσ ηλεκτρόδιο EMBLEM S-ICD.<br>
μματιστής είναι ένας μη αποστειρωμένος, μη εμφυτεύσιμος και είναι ένας μη αποστειρωμένος, μη εμφυτεύσιμος και<br>
λέγχεται από ένα γραφικό περιβάλλον χρήστη (GUI) που εμφονισμικό πακέτο μπαταριών ιό ναι δυνατή η προσαρμογή των προγραμματιζόμι<br>ναι δυνατή η προσαρμογή των προγραμματιζόμι<br>νούς. Ο προγραμματιστής EMBLEM S-ICD είναι ει<br>-Rx (Μοντέλο 1010) της Cameron Health. Τα χαρά<br>ιστή που περιγράφονται στο παρόν εγχειρί Ο της επικρινών του πρόγραμματιστής ελέγχει όλες αυτές τις<br>Ο τραγματιστής ΕΜΒLΕΜ 5-ICD είναι επίσης συμβατός με τη γεννήτ<br>1010) της Cameron Health. Τα χαρακτηριστικά και οι λειτουργίες<br>γράφονται στο παρόν εγχειρίδιο ισχύο

Το Σύστημα S-ICD είναι σχεδιασμένο για ευκολία στη χρήση και απλούστευση της διαχείρισης ασθενών. Το Σύστημα S-ICD διαθέτει πολυάριθμες αυτόματες λειτουργίες σχεδιασμένες να μειώνουν το χρόνο που απαιτείται για την εμφύτευση, τον αρχικό προγραμματισμό και την παρακολούθηση του ασθενούς. 50-Rx (Μοντέλο 1010) της Camero<br>ματιστή που περιγράφονται στο πα<br>tific, καθώς και για το Σύστημα S-ICI<br>-ICD είναι σχεδιασμένο για ευκολία<br>εύστημα S-ICD διαθέτει πολυάριθμε<br>κρόνο που απαιτείται για την εμφύτι<br>τρονς τεχνικο ς, στρογραμματιστης επίσεων ο τεν αι επιθετικά επι<br>(Μοντέλο 1010) της Cameron Health. Τα χαρακ<br>1 που περιγράφονται στο παρόν εγχειρίδιο ισχ<br>θώς και για το Σύστημα S-ICD της Cameron He<br>ναι σχεδιασμένο για ευκολία στη χρήση Ραστεριγραφονται στο παρον εγχειρισιο ισχος<br>το περιγραφονται στο προν εγχειρισιο ισχος<br>παι για το Σύστημα S-ICD της Cameron Heal<br>σχεδιασμένο για ευκολία στη χρήση και απλ<br>-ICD διαθέτει πολυάριθμες αυτόματες λειτου<br>απαιτεί διασμένο για ευκολία στη χρήση και απλ<br>Ο διαθέτει πολυάριθμες αυτόματες λειτοι<br>αιτείται για την εμφύτευση, τον αρχικό προύς.<br>Ανύς.<br>Ο οδηγούς αναφοράς, επισκεφθείτε τη διαθμητιστής<br>ΕΙΕΙΠΩ.com.<br>Εξεται για την επικοινωνία με Werschichten und antonionen und character version.

Για περισσότερους τεχνικούς οδηγούς αναφοράς, επισκεφθείτε τη διεύθυνση www.bostonscientific-elabeling.com.

## **Προβλεπόμενη Χρήση του Προγραμματιστή**

Ο προγραμματιστής προορίζεται για την επικοινωνία με την εμφυτευμένη γεννήτρια ερεθισμάτων με χρήση ασύρματης τηλεμετρίας. Το λογισμικό του προγραμματιστή ελέγχει όλες αυτές τις λειτουργίες τηλεμετρίας. Version of State of Marian Crisis is the unity Jersium mayer křížica. Ne říja kaylun Xastarela runus (Sin Antini) Astar Charles Alexander Charles Astar Stranger or siraldrad version. Använd ei.<br>etgildraditica. Använd ei.<br>anavaritica. Använd kull<br>arelarunut version. Använn. Gunches Periphone Secondary

1

### **Ενδείξεις Χρήσης**

Το Σύστημα S-ICD προορίζεται να παρέχει θεραπεία απινίδωσης για την αντιμετώπιση απειλητικών για τη ζωή κοιλιακών ταχυαρρυθμιών σε ασθενείς οι οποίοι δεν έχουν συμπτωματική βραδυκαρδία, συνεχή κοιλιακή ταχυκαρδία ή αυθόρμητη, συχνά επαναλαμβανόμενη κοιλιακή ταχυκαρδία που τερματίζεται αξιόπιστα με αντιταχυκαρδιακή βηματοδότηση. **Σχετιζόμενες Πληροφορίες** Остаряла версия. Да не се използва. 10 Συστημα S-ICD προορ<br>για τη ζωή κοιλιακών ταχ<br>συνεχή κοιλιακή ταχυκαι<br>τερματίζεται αξιόπιστα μ<br>τερματίζεται αξιόπιστα μ<br>*Αντενδείεεις*<br>Αντενδείκνυται για χρήσι<br>αγτενδείκνυται για χρήσι Forelet xphone S-ICD προορίζεται να παρέχει το Σύστημα S-ICD προορίζεται να παρέχει της ζωή και λακανταχυαρδία ή αυθόρμη<br>
συνεχή και λιακών ταχυαρδία ή αυθόρμη<br>
τερματίζεται αξιόπιστα με αντιταχυκαρί<br>
τερματίζεται αξιόπισ 10 Συστημα S-ICD προοριζεται να παρεχει<br>για τη ζωή κοιλιακών ταχυαρρυθμιών σε σ<br>περματίζεται αξιόπιστα με αντιταχυκαρδια<br>τερματίζεται αξιόπιστα με αντιταχυκαρδια<br>τερματίζεται αξιόπιστα με αντιταχυκαρδια<br>τερματίζεται αξιόπ

## **Αντενδείξεις**

Η χρήση μονοπολικής διέγερσης και λειτουργιών που βασίζονται σε σύνθετη αντίσταση<br>αγτενδείκνυται για χρήση με το Σύστημα S-ICD.<br>**χετιζόμενες Πληροφορίες** αντενδείκνυται για χρήση με το Σύστημα S-ICD.

Πριν χρησιμοποιήσετε το Σύστημα S-ICD, διαβάστε και ακολουθήστε όλες τις οδηγίες, προειδοποιήσεις και προφυλάξεις που παρέχονται στο παρόν εγχειρίδιο, καθώς και στα εγχειρίδια για τα άλλα εξαρτήματα του συστήματος, συμπεριλαμβανομένων των αντίστοιχων εγχειριδίων χρήστη της γεννήτριας παλμών S-ICD, του υποδόριου ηλεκτροδίου και των εργαλείων εμφύτευσης ηλεκτροδίου. συνεχή καιλιακή ταχυκαρδία ή αυθόρμητη,<br>τερματίζεται αξιόπιστα με αντιταχυκαρδιακ<br>**Αντενδείξεις**<br>Aντενδείκνυται για χρήση με το Σύστημα S-1<br>αντενδείκνυται για χρήση με το Σύστημα S-1<br>**Σχετιζόμενες Πληροφορίες**<br>Σχετιζόμενε για τη ζωή κοιλιακών ταχυαρρυθμιών σε ασθενεις οι σ<br>
συνεχή κοιλιακή ταχυκαρδία ή αυθόρμητη, συχνά επα<br>
τερματίζεται αξιόπιστα με αντιταχυκαρδιακή βηματοδ<br> **«Παλιά είχεις**<br> **Η** χρήση μονοπολικής διέγερσης και λειτουργιών Η χρήση μονοπολικής διέγερσης και λειτουρ<br>αντενδείκνυται για χρήση με το Σύστημα S-I<br>τ**ιζόμενες Γίληροφορίες**<br>Πριν χρησιμοποιήσετε το Σύστημα S-ICD, δι<br>προείδοποιήσεις και προφυλάξεις που παρέ<br>για τα άλλα εξαρτήματα του σ διμενες Πληροφορίες<br>Ο γερησιμοποιήσετε το Σύστημα S-ICD, δια<br>ο κρησιμοποιήσεις και προφυλάξεις που παρέχι<br>τα άλλα εξαρτήματα του συστήματος, συμ<br>ιστη της γεννήτριας παλμών S-ICD, του υπί<br>κτροδίου.<br>αρών οδηγός ενδέχεται να ενες Πληροφορίες<br>Οποιμοποιήσετε το Σύστημα S-ICD, διαβάστε και<br>Οποιμοποιήσετε το Σύστημα S-ICD, διαβάστε και<br>Οποιησεις και προφυλάξεις που παρέχονται στι<br>άλλα εξαρτήματα του συστήματος, συμπεριλαμ<br>1 της γεννήτριας παλμών

Ο παρών οδηγός ενδέχεται να περιέχει πληροφορίες αναφοράς για αριθμούς μοντέλων γεννητριών ερεθισμάτων που δεν έχουν εγκριθεί επί του παρόντος για πώληση σε όλες τις χώρες. Για την πλήρη λίστα των αριθμών μοντέλων που είναι εγκεκριμένα στη χώρα σας, επικοινωνήστε με τον τοπικό σας αντιπρόσωπο. Ορισμένοι αριθμοί μοντέλων ενδέχεται να περιλαμβάνουν λιγότερες λειτουργίες. Για τις συσκευές αυτές, αγνοήστε τις περιγραφές των μη διαθέσιμων λειτουργιών. Οι περιγραφές του παρόντος εγχειριδίου ισχύουν για όλες τις σειρές συσκευών, εκτός εάν επισημαίνεται διαφορετικά. ιονοπολικής διέγερσης και λειτουργιών που βασίζονται σε σι<br>νυται για χρήση με το Σύστημα S-ICD.<br>Στιληροφορίες<br>μοποιήσετε το Σύστημα S-ICD, διαβάστε και ακολουθήστε ό<br>πήσεις και προφυλάξεις που παρέχονται στο παρόν εγχειρί εννήτριας παλμών S-ICD, του υποδό<br>Εννήτριας παλμών S-ICD, του υποδό<br>γός ενδέχεται να περιέχει πληροφο<br>που δεν έχουν εγκριθεί επί του παρ<br>θμών μοντέλων που είναι εγκεκριμι<br>ύπο. Ορισμένοι αριθμοί μοντέλων<br>μές αυτές, αγνοήστ ήσετε το Σύστημα S-ICD, διαβάστε και ακολουθή<br>και προφυλάξεις που παρέχονται στο παρόν εγχ<br>τήματα του συστήματος, συμπεριλαμβανομένων<br>ήτριας παλμών S-ICD, του υποδόριου ηλεκτροδίο<br>τρίας παλμών S-ICD, του υποδόριου ηλεκτρο ατα του συστήματος, συμπεριλαμβανομένων<br>https://www.scienconduction.com/www.science/town-<br>δέχεται να περιέχει πληροφορίες αναφοράς για<br>iv. έχουν εγκριθεί επί του παρόντος για πώληση<br>κίνελων που είναι έγκεκριμένα στη χώρα εται να περιέχει πληροφορίες αναφοράς για α<br>γουν εγκριθεί επί του παρόντος για πώληση από τελων που είναι εγκεκριμένα στη χώρα σας, ε<br>μένοι αριθμοί μοντέλων ενδέχεται να περιλο<br>αγνοήστε τις περιγραφές των μη διαθέσιμων<br>χύ ν εγκριθεί επίτου παρόντος για πώληση<br>του που είναι έγκεκριμένα στη χώρα σας, του αριθμοί μοντέλων ενδέχεται να περιλιδισίε τις περιγραφές των μη διαθέσιμων<br>οήστε τις περιγραφές των μη διαθέσιμων<br>ούν για όλες τις σειρές σ εις που παρεχονται στο παρον εγχειριοιο, καθως και στα εγχειριοι<br>Οστήματος, συμπεριλαμβανομένων των αντίστοιχων εγχειριδίων<br>Ο S-ICD, του υποδόριου ηλεκτροδίου και των εργαλείων εμφύτει<br>περιέχει πληροφορίες αναφοράς για αρ θεί επίτου παράντος για πώληση σε όλες τις χώρες. Για την είναι εγκεκριμένα στη χώρα σας, επικοινωνήστε με τον τοι<br>βμοί μοντέλων ενδέχεται να περιλαμβάνουν λιγότερες λειτα<br>τις περιγραφές των μη διαθέσιμων λειτουργιών. Οι

Ανατρέξτε στον Τεχνικό Οδηγό MRI του Ασφαλούς σε ΜΤ Υπό Όρους Συστήματος S-ICD ImageReady (εφεξής αναφερόμενος ως Τεχνικός Οδηγός MRI) για πληροφορίες σχετικά με τη σάρωση MRI. Versius Component Prior obsolet Component Component Component Component Component Component Component Component Component Component Component Component Component Component Component Component Component Component Component

## **Προειδοποιήσεις και προφυλάξεις για τον προγραμματιστή**

Οι παρακάτω προειδοποιήσεις και προφυλάξεις ισχύουν ειδικά για το Μοντέλο 3200 του προγραμματιστή του συστήματος S-ICD System. 21 sistematica. Nepoužívať. Nepoužívať.<br>22 sistematica. Nepoužívať. Nepoužívať.<br>23 sistematica. Nepoužívať. Nepoužívať.<br>23 sistematica. Nepoužívať. Nepoužívať.<br>23 sistematica. Nepoužívať. Nepoužívať. Warrioth<br>welarka viato Movecho 3200 Tou (a) Förkundrad version. Använd ej. Gentunut Jersion, sürüm. Kullanma<br>Suerzi ricca, Henriand ej.<br>a Jerzi ricca, Henriand ej.<br>a Ratunut Jersion, sürüm.

### **Προειδοποιήσεις προγραμματιστή**

#### *Γενικά*

- • **Τροποποιήσεις** Δεν επιτρέπεται καμία τροποποίηση αυτού του εξοπλισμού, εκτός και αν έχει εγκριθεί από την Boston Scientific.
- <span id="page-10-0"></span>**Ο προγραμματιστής είναι Μη Ασφαλής σε ΜΤ.** Ο προγραμματιστής είναι Μη Ασφαλής<br> **Ο Ταν Καλάκι πρέπει να παραμείνει εκτός της Ζώνης ΙΙΙ (και άνω) της εγκατάστασης MRI, όπω<br>
Ο** *Φίζεται από το Έγγραφο Καθοδήγησης του Αμερικα* σε ΜΤ και πρέπει να παραμείνει εκτός της Ζώνης III (και άνω) της εγκατάστασης MRI, όπως ορίζεται από το Έγγραφο Καθοδήγησης του Αμερικανικού Κολεγίου Ακτινολογίας σχετικά<br>
(Compare of Radiology Guidance Document for Safe MR Practices)! Σε καμία περίπτωση δεν πρέπει ο προγραμματιστής να μεταφερ<sup>ορία</sup><br>
(Compar με τις Ασφαλείς σε ΜΤ Πρακτικές (American College of Radiology Guidance Document for Safe MR Practices)1 . Σε καμία περίπτωση δεν πρέπει ο προγραμματιστής να μεταφερθεί στην αίθουσα του σαρωτή MRI, στην αίθουσα ελέγχου ή στη Ζώνη ΙΙΙ ή IV της εγκατάστασης MRI. THEOT PAMMATIZT *Γενικά*<br> **Σ**<br>
Σχει εγκριθεί από<br>
Σχει εγκριθεί από<br>
Σχει εγκριθεί από<br>
Σχει εγκριθεί από<br>
Σχει τις Ασφαλείς σερμοκι<br>
Σχει τις Ασφαλείς σερμοκι<br>
Σχει τις Ασφαλείς σερμοκι<br>
Σχει τις Ασφαλείς σερμοκι<br>
Σχει τις Ασφαλείς σερμ For *Γροποποιήσεις, Δεν επιτρέπεται*<br> *Γενικά*<br> **Γροποποιήσεις, Δεν επιτρέπεται<br>
Σκει εγκριθεί από την Boston Sci<br>
<b>Ο προγραμματιστής είναι Μη**<br>
Θε ΜΓ Καϊ πρέπει να παραμείνει<br>
Θε ΜΕ Και Ασφαλείς σε ΜΤ Πρακτικέ<br>
Δίθουσα VERTIELE SERIE ARRIVET VAN DE ENTRETTE VAN DE ENTRETTE VAN DE ENTRETTE VAN DE ENTRETTE VAN DE ENTRETTE VAN DE ENTRETTE VAN DE ENTRETTE VAN DE ENTRETTE VAN DE ENTRETTE VAN DE ENTRETTE VAN DE ENTRETTE VAN DE ENTRETTE VAN DE (ACC)<br>
Aegustario της βολίδιες είναι Μη Ασφ<br>
(ACC)<br>
(ACC)<br>
(ACC)<br>
(ACC)<br>
(ACC)<br>
(ACC)<br>
(ACC)<br>
(ACC)<br>
(ACC)<br>
(ACC)<br>
(ACC)<br>
(ACC)<br>
(ACC)<br>
(ACC)<br>
(ACC)<br>
(ACC)<br>
(ACC)<br>
(ACC)<br>
(ACC)<br>
(ACC)<br>
(ACC)<br>
(ACC)<br>
(ACC)<br>
(ACC)<br>
(ACC)<br>
( Παλιτικές δεν επιτρέπεται καμία τρόποι<br>
(Λ. εχει εγκριθεί από την Boston Scientific<br>
(Λ. **Οπρογραμματιστής είναι Μη Ασφαλής σε Μ**<br>
(*Δ. Οπρογραμματιστής είναι Μη Ασφαλής σε Μελιά πρέπει να παραμείνει εκτός της Ζώνι<br>
(Λ. ο* 
	- • **Υψηλές θερμοκρασίες** Μην εκθέτετε τον προγραμματιστή σε θερμοκρασίες εκτός του εύρους αποθήκευσης -10°C to 55°C (14°F to 131°F). Η έκθεση σε υψηλές θερμοκρασίες ενδέχεται να προκαλέσει υπερθέρμανση ή έκρηξη του προγραμματιστή και ίσως μειώσει την απόδοση και τη διάρκεια ζωής του. Due τις Ασφαλείς σε ΜΤ Πρακτικές (Articles)<br>
	Σε καμία περίπτι<br>
	αίθουσα του σαρωτή MRI, στην αίθο<br>
	Σε νόμηλές θερμοκρασίες. Μην εκθέτε<br>
	εύρους αποθήκευσης -10°C to 55°C<br>
	Σενδέχεται να προκαλέσει υπερθέρμο<br>
	Την απόδοση και
		- • **Ακραίες θερμοκρασίες** Μην απορρίπτετε τον προγραμματιστή σε φωτιά, μην τον αποτεφρώνετε και μην τον εκθέτετε σε θερμοκρασίες που υπερβαίνουν τους 100 °C (212 °F). Ο προγραμματιστής μπορεί να εκραγεί.
- • **Μη βυθίζετε τον προγραμματιστή σε υγρά** Μη βυθίζετε τον προγραμματιστή σε κανενός είδους υγρό. Αν ο προγραμματιστής βραχεί, επικοινωνήστε με την εξυπηρέτηση πελατών για πληροφορίες σχετικά με την επιστροφή του προγραμματιστή στην Boston Scientific. Μην επιχειρήσετε να στεγνώσετε τον προγραμματιστή σε φούρνο, φούρνο μικροκυμάτων ή στεγνωτήριο καθώς υπάρχει κίνδυνος υπερθέρμανσης ή έκρηξης. αίθουσα του σαρωτή MRI, στην αίθουσα ελέγ<br>
Υψηλές θερμοκρασίες. Μην εκθέτετε τον πρ<br>
εύρους αποθήκευσης -10°C to 55°C (14°F to 1:<br>
ενδέχεται να προκαλέσει υπερθέρμανση ή έκς<br>
την απόδοση και τη διάρκεια ζωής του.<br> **Ακραίε** ίζεται από το Έγγραφο Καθοδήγησης του Αμερικανικού Κολ<br>τις Ασφαλείς σε ΜΤ Πρακτικές (American College of Radiolo<br>fe MR Practices)! Σε καμία περίπτωση δεν πρέπει ο προγραμμ<br>θουσα του σαρωτή MRI, στην αίθουσα ελέγχου ή στη ίες θερμοκρασίες. Μην απορρίπτε<br>εφρώνετε και μην τον εκθέτετε σε θ.<br>ογραμματιστής μπορεί να εκραγεί.<br>Ο θίζετε τον προγραμματιστή σε υ<br>ς υγρό. Αν ο προγραμματιστής βρα<br>νηροφορίες σχετικά με την επιστρος<br>επιχειρήσετε να στε ι να προκαλέσει υπερθέρμανση ή έκρηξη του προκαλέσει υπερθέρμανση ή έκρηξη του προγραμμόνιες. Μην απορρίπτετε τον προγραμμόνες ποι<br>**Θερμοκρασίες.** Μην απορρίπτετε τον προγραμμόνετε και μην τον εκθέτετε σε θερμοκρασίες ποι μοκρασίες. Μην απορρίπτετε τον προγραμμα<br>Τε και μην τον εκθέτετε σε θερμοκρασίες που<br>ατιστής μπορεί να εκραγεί<br>ε **τον προγραμματιστή σε υγρά.** Μη βυθίζετε<br>Αν ο προγραμματιστής βραχεί, επικοινωνήστι<br>ρίες σχετικά με την επι στής μπορεί να εκραγεί<br>**ν προγραμματιστή σε υγρά.** Μη βυθίζετε τ<br>ο προγραμματιστής βραχεί, επικοινωνήστε με το προγραμματιστής βραχεί, επικοινωνήστε<br>τε να στεγνώσετε τον προγραμματιστή σε φι<br>καθώς υπάρχει κίνδυνος υπερθέρ Ελναμματιστής βραχεί, επικοινωνήστε<br>Εξίκά με την επιστροφή του προγραμμα<br>Τα στεγνώσετε τον προγραμματιστή σε φ<br>τις υπάρχει κίνδυνος υπερθέρμανσης ή έ<br>Φιε υπάρχει κίνδυνος υπερθέρμανσης ή έ<br>που διαθέτουν κατάλληλη εκπαίδευ άρκεια ζωής του.<br>
Σες. Μην απορρίπτετε τον προγραμματιστή σε φωτιά, μην τον<br>
Τον εκθέτετε σε θερμοκρασίες που υπερβαίνουν τους 100 °C (2<br>
Τορεί να εκραγείς<br>
γραμματιστή σε υγρά. Μη βυθίζετε τον προγραμματιστή σε καν<br>
γραμ

## *Συνθήκες Λειτουργίας*

- • **Ασφαλής προγραμματιστής** Βεβαιωθείτε ότι ο παρών προγραμματιστής χρησιμοποιείται από επαγγελματίες που διαθέτουν κατάλληλη εκπαίδευση ή εμπειρία στην εμφύτευση της συσκευής ή/και στις διαδικασίες παρακολούθησης. Λάβετε κατάλληλα μέτρα για την πρόληψη τυχόν μη εξουσιοδοτημένης χρήσης ή παρέμβασης στον προγραμματιστή. μματιστης ppaxer, επικοινωνήστε με την εςυπηρε<br>με την επιστροφή του προγραμματιστή στην Bost<br>νώσετε τον προγραμματιστή σε φούρνο, φούρνο<br>ιρχει κίνδυνος υπερθέρμανσης ή έκρηξης.<br>πής. Βεβαιωθείτε ότι ο παρών προγραμματιστής απιστής βραχεί, επικοινωνήστε με την εξυπηρέτηση πελι<br>την επιστροφή του προγραμματιστή στην Boston Scient<br>DETE τον προγραμματιστή σε φούρνο, φούρνο μικροκυμ<br>ει κίνδυνος υπερθέρμανσης ή έκρηξης.<br>ει κίνδυνος υπερθέρμανσης ή εβαιωθείτε ότι ο παρών προγραμματιστής χρησιμοπ<br>
ν κατάλληλη εκπαίδευση ή εμπειρία στην εμφύτευ<br>
σίες παρακολούθησης. Λάβετε κατάλληλα μέτρα για<br>
μένης χρήσης ή παρέμβασης στον προγραμματιστή<br>
ερική συσκευή τροφοδοσίας πο
- Χρησιμοποιείτε μόνο την εξωτερική συσκευή τροφοδοσίας που παρέχεται. Χρησιμοποιείτε τον προγραμματιστή μόνο με την εξωτερική συσκευή τροφοδοσίας που τον συνοδεύει. Σε περίπτωση χρήσης άλλων συσκευών τροφοδοσίας ενδέχεται να προκληθεί βλάβη στον προγραμματιστή. αληλη εκπαίδευση ή εμπειρία στην εμφύτευση<br>ρακολουθησης. Λάβετε κατάλληλα μέτρα για την<br>χρήσης ή παρέμβασης στον προγραμματιστή.<br>**συσκευή τροφοδοσίας που παρέχεται.**<br>ένο με την εξωτερική συσκευή τροφοδοσίας που τι<br>ν συσκε Vanhentunut version mandeleral. John Marion. Använd

<sup>1</sup> Kanal E, et al., American Journal of Roentgenology 188:1447-74, 2007.

- **Ηλεκτροπληξία.** Για να αποφύγετε τον κίνδυνο ηλεκτροπληξίας, πρέπει να συνδέετε την εξωτερική συσκευή τροφοδοσίας του προγραμματιστή μόνο σε γειωμένη πρίζα.
- **Προγραμματιστής ή τροφοδοσία που έχει υποστεί βλάβη.** Μη χρησιμοποιείτε Στην περίπτωση αυτή ενδέχεται να προκληθεί τραυματισμός του χρήστη, τραυματισμός του ασθενούς ή μη χορήγηση θεραπείας.
- ποτέ εξωτερική συσκευή τροφοδοσίας ή προγραμματιστή που έχει υποστεί βλάβη.<br>Στην περίπτωση αυτή ενδέχεται να προκληθεί τραυματισμός του χρήστη, τραυματισμός<br>του ασθενούς ή μη χορήγηση θεραπείας.<br>Ταρεμβολές σε κοντινό εξοπ • **Παρεμβολές σε κοντινό εξοπλισμό** Βάσει σχεδιασμού, ο προγραμματιστής εκπέμπει ραδιοσυχνότητες στις ζώνες των 402-405 MHz και των 2,4 GHz. Ενδέχεται να προκαλεί παρεμβολές σε κοντινό ιατρικό εξοπλισμό ή εξοπλισμό γραφείου. Όταν χρησιμοποιείτε τον προγραμματιστή, παρακολουθείτε προσεκτικά τον εξοπλισμό που βρίσκεται κοντά, για την επιβεβαίωση της φυσιολογικής του λειτουργίας. Μπορεί να είναι απαραίτητη η λήψη μέτρων αντιμετώπισης, όπως η αλλαγή του προσανατολισμού ή της θέσης του προγραμματιστή ή η προστασία της θέσης. (1991)<br> **HAEKTPOTAING IREAD CONSECTED AND CONSECTED AND CONSECTED AND CONSECTED AND CONSECTED AND CONSECTED AND CONSECTED AND CONSECTED AND CONSECTED AND CONSECTED AND CONSECTED AND CONSECTED AND CONSECTED AND CONSECTED A** Zastaralá verze. Nepoužívat. FRANCE - Παρεμβολές σε κοντινό ιστρικό εκαντικό καταστικό του ασθενούς ή μη χορήγηση θα ποτέ εξωτερική συσκευή τροφοδο-<br>
Στην περίπτωση αυτή ενδέχεται<br>
Στην περίπτωση αυτή ενδέχεται<br>
Στην περίπτωση αυτή ενδέχεται<br>
Στην πε Προγραμματίστής ή τροφοδοσία<br>
ποτέ εξωτερική συσκευή τροφοδοσία<br>
Στην περίπτωση αυτή ενδέχεται να<br>
του ασθενούς ή μη χορήγηση θερι<br>
του ασθενούς ή μη χορήγηση θερι<br>
του ασθενούς ή μη χορήγηση θερι<br>
ταρεμβολές σε κοντινό ι Στην περίπτωση αυτή ενδέχεται να προϊόνται του ασθενούς ή μη χορήγηση θεραπ<br>του ασθενούς ή μη χορήγηση θεραπ<br>του ασθενούς ή μη χορήγηση θεραπ<br>του ασθενούς ή μη χορήγηση θεραπ<br>για παρεμβολές σε κοντινό ιατρικό εξοπ<br>προγραμ ποτέ εξωτερική συσκευή τροφοδοσίας ή προγ<br>
Στην περίπτωση αυτή ενδέχεται να προκληθεί<br>
Τα ασθενούς ή μη χορήγηση θεραπείας.<br>
(Λην περίπτωση αυτή ενδέχεται να προκληθεί<br>
(Λην παρεμβολές σε κοντινό ιατρικό εξοπλισμό ή εξ<br>
(
	- ͺ **ৗαρεμβολές στην επικοινωνία του προγραμματιστή.** Η παρουσία άλλου εξοπλισμού που λειτουργεί στις ίδιες ζώνες συχνοτήτων που χρησιμοποιούνται από τον προγραμματιστή (402-405 MHz για τη γεννήτρια ερεθισμάτων και 2,4 GHz για τον εκτυπωτή) ενδέχεται να προκαλέσει παρεμβολές στην επικοινωνία. Παρεμβολές μπορεί να προκληθούν ακόμη και αν ο άλλος εξοπλισμός συμμορφώνεται με τις απαιτήσεις περί εκπομπών της Διεθνούς Ειδικής Επιτροπής σε θέματα Ραδιοπαρεμβολών (CISPR). Αυτές οι παρεμβολές RF μπορούν να μειωθούν αυξάνοντας την απόσταση μεταξύ της συσκευής που δημιουργεί της παρεμβολές και του προγραμματιστή και της γεννήτριας ερεθισμάτων ή του εκτυπωτή. Αν εξακολουθούν να υπάρχουν προβλήματα επικοινωνίας, ανατρέξτε στην ενότητα Αντιμετώπιση προβλημάτων του παρόντος εγχειριδίου. σταρεμβολές σε κοντινό ιατρικό εξοπ<br>
	Σπρογραμματιστή, παρακολουθείτε π<br>
	επιβεβαίωση της φυσιολογικής του<br>
	Δυτιμετώπισης, όπως η αλλαγή του π<br>
	ή η προστασία της θέσης.<br> **Παρεμβολές στην επικοινωνία του**<br>
	λειτουργεί στις ίδ επιβεβαίωση της φυσιολογικής του λειτουργία<br>
	- αντιμετώπισης, όπως η αλλαγή του προσανατι<br>
	- ή η προστασία της θέσης.<br>
	- **Παρεμβολές στην επικοινωνία του προγραι**<br>
	- λειτουργεί στις ίδιες ζώνες συχνοτήτων που χρ<br>
	- λειτου οιοσυχνοτητες στις ζωνες των 402-405 ΜΗΣ και των 2,4 GHZ<br>ρεμβολές σε κοντινό ιατρικό εξοπλισμό ή εξοπλισμό γραφεί<br>ογραμματιστή, παρακολουθείτε προσεκτικά τον εξοπλισμό γ<br>βεβαίωση της φυσιολογικής του λειτουργίας. Μπορεί ν αλέσει παρεμβολές στην επικοινωνί<br>ν ο άλλος εξοπλισμός συμμορφώνετ<br>ο άλλος εξοπλισμός συμμορφώνετ<br>ις Επιτροπής σε θέματα Ραδιοπάρει<br>ιωθούν αυξάνοντας την απόσταση<br>ιμβολές και του προγραμματιστή και<br>πικολουθούν να υπάρχουν ικες στην επικοινωνία του προγραμματιοτη. Η<br>εί στις ίδιες ζώνες συχνοτήτων που χρησιμοποιού<br>ΜΗz για τη γεννήτρια ερεθισμάτων και 2,4 GHz γ<br>σει παρεμβολές στην επικοινωνία. Παρεμβολές μ:<br>λλος εξοπλισμός συμμορφώνεται με τι 2 για τη γεννητρια ερεθισματων και 2,4 GH2 γι<br>ταρεμβολές στην επικοινωνία. Παρεμβολές μπ<br>ος εξοπλισμός συμμορφώνεται με τις απαιτήσε<br>οπής σε θέματα Ραδιοπαρεμβολών (CISPR). Αι<br>αυξάνοντας την απόσταση μεταξύ της συσκει<br>και
		- • **Χρήση μη εγκεκριμένων εξαρτημάτων** Η χρήση, σε συνδυασμό με τον προγραμματιστή, τυχόν εξαρτημάτων διαφορετικών από εκείνα που ορίζονται από την Boston Scientific στο παρόν εγχειρίδιο μπορεί να έχει ως αποτέλεσμα αυξημένες εκπομπές ή μειωμένη ατρωσία του προγραμματιστή και μπορεί να προκαλέσει μειωμένη λειτουργία ή ακούσια συμπεριφορά στη λειτουργία του προγραμματιστή. Το άτομο που συνδέει εξαρτήματα αυτού του τύπου στον προγραμματιστή μπορεί κατ' επέκταση να διαμορφώνει τις παραμέτρους ενός ιατρικού συστήματος και είναι ευθύνη του να διασφαλίσει ότι το σύστημα συμμορφώνεται με τις απαιτήσεις του προτύπου IEC/EN 60601-1, ρήτρα 16 περί ιατρικών ηλεκτρικών συστημάτων. άλλον εξοπλισμό για να βεβαιώνετε την κανονική λειτουργία τους.<br>
		ατρωσία του προγράμματιστή και μπορεί να προκαλέσει μείωμένη λειτουργία ή ακο<br>
		συμπεριφορά στη λειτουργία του προγράμματιστή. Το άτομο που συνδέει εξαρτήμα<br> ςοπλισμος συμμορφωνεται με τις απαιτησεις<br>ής σε θέματα Ραδιοπαρεμβολών (CISPR). Αυτ<br>ξάνοντας την απόσταση μεταξύ της συσκευή<br>του προγραμματιστή και της γεννήτριας έρε<br>νν να υπάρχουν προβλήματα επικοινωνίας, α<br>ορβλημάτων τ υντας την αποσταση μεταςυ της συσκευπ<br>ο προγραμματιστή και της γεννήτριας ερε<br>α υπάρχουν προβλήματα επικοινωνίας, ο<br>λημάτων του παρόντος εγχειριδίου.<br>Αμένων εξαρτημάτων. Η χρήση, σε συνδι<br>ο λιαφορετικών από εκείνα που ορί Dit is een verouderde versie. Niet gebruiken. ) οαμματιστή και της γεννήτριας ερεθισμάτων ή τοι<br>γουν προβλήματα επικοινωνίας, ανατρέξτε στην<br>ων του παρόντος εγχειριδίου.<br>**εξαρτημάτων.** Η χρήση, σε συνδυασμό με τον πρετικών από εκείνα που ορίζονται από την Bosto<br>οεί ν αποσταση μετας στης συσκευης που σημισυργει της<br>ματιστή και της γεννήτριας ερεθισμάτων ή του εκτυπω<br>του παρόντος εγχειριδίου.<br>πρτημάτων. Η χρήση, σε συνδυασμό με τον προγραμμα<br>πικών από εκείνα που ορίζονται από την Boston Zastaraná verzia. Nepoužíva<sup>ť</sup>. Zastarela različica. Ne uporabite.
		- Θέση του προγραμματιστή. Η χρήση αυτού του εξοπλισμού δίπλα ή επάνω από άλλο εξοπλισμό πρέπει να αποφεύγεται επειδή ενδέχεται να οδηγήσει σε εσφαλμένη λειτουργία. Αν μια τέτοια χρήση είναι αναγκαία, πρέπει να παρατηρείτε τον εξοπλισμό αυτό και τον ν<br>άλλον εξοπλισμό για να βεβαιώνετε την κανονική λειτουργία τους<br>125 - 125 - 125 - 125 - 125 - 125 - 125 - 125 - 125 - 125 - 125 - 125 ναι ευθυνή του να οιασφαλίσει ότι το<br>h προτύπου IEC/EN 60601-1, ρήτρα 16 περί<br>του εξοπλισμού δίπλα ή επανώ από άλλο<br>χεται να οδηγήσει σε εσφαλμένη λειτουργία.<br>παρατηρείτε τον εξοπλισμό αυτό και τον<br>κή λειτουργία τους.<br>δια Föråldrad version. Använd ej. υπου ΙΕΣ/ΕΝ 60601-1, ρήτρα 16 περί<br>ύπου ΙΕΣ/ΕΝ 60601-1, ρήτρα 16 περί<br>πλισμού δίπλα ή επάνω από άλλο<br>να οδηγήσει σε εσφαλμένη λειτουργία.<br>Πρείτε τον εξοπλισμό αυτό και τον<br>τουργία τους.

<span id="page-12-0"></span>**Εξοπλισμός επικοινωνιών μέσω ραδιοσυχνοτήτων (RF).** Διατηρείτε τον εξοπλισμό επικοινωνιών μέσω ραδιοσυχνοτήτων (RF) στο σύνολό του (συμπεριλαμβανομένων των περιφερικών, όπως κεραίες, ράβδους και καλώδια) τουλάχιστον 30 cm (12 in) μακριά από τον Προγραμματιστή, Μοντέλο 3200, συμπεριλαμβανομένων των καλωδίων που καθορίζονται από την Boston Scientific για την αποφυγή υποβάθμισης της απόδοσης αυτού<br>του εξοπλισμού.<br>**ίξεις προγραμματιστή**<br>Ο Γ΄ Μ΄ ΤΙ ΤΟ ΤΙ ΤΟ ΤΙ ΤΟ ΤΙ ΤΟ ΤΙ ΤΟ ΤΙ ΤΟ ΤΙ ΤΟ ΤΙ ΤΟ ΤΙ ΤΟ ΤΙ ΤΟ ΤΙ ΤΟ ΤΙ ΤΟ ΤΙ ΤΟ ΤΙ ΤΟ ΤΙ Τ του εξοπλισμού. προγραμματιστή.<br>
Eξοπλισμός επικοινωνιών<br>
επικοινωνιών μέσω ραδιοσί<br>
περιφερικών, όπως κεραίες<br>
από τον Προγραμματιστή.<br>
καθορίζονται από την Boste<br>
καθορίζονται από την Boste<br>
καθορίζονται από την Boste<br>
καθορίζονται από περιφερικών, όπι<br>
από τον Προγραμ<br>
καθορίζονται από<br>
τον εξοπλισμού.<br>
τον εξοπλισμού.<br> *Προφυλάξεις προγραμμα*<br> *Σενικά*<br> *Σενικά*<br> *Σρήση της ράβδη της ράβδη της ράβδη της ράβδη της ράβδη της ράβδη της ράβδη της προγραμμ* Εξοπλισμός επικοινωνιών μέσω<br>
επικοινωνιών μέσω ραδιοσυχνο<br>
περιφερικών, όπως κεραίες, ράβ<br>
από τον Προγραμματιστή, Μόντ<br>
καθορίζονται από την Βοston Se<br>
καθορίζονται από την Βοston Se<br>
καθορίζονται από την Βοston Se<br>
καθ περιφερικών, όπως κεραίες, ράβδι<br>
από τον Προγραμματιστή, Μοντέλ<br>
καθορίζονται από την Boston Scie<br>
του εξοπλισμού.<br>
Στον καθορίζονται από την Boston Scie<br>
του εξοπλισμού.<br>
Στον Κρήση της ράβδου. Χρησιμοποιε<br>
Στον Κρήση τ (καθορίζονται από την Boston Scient<br>
(καθορίζονται από την Boston Scient<br>
(καθορίζονται από την Boston Scient<br>
(καθορίζονται να την Αθησιμοποιείτες)<br>
(καθορίζονται να την Αθησιμοποιείτες)<br>
(καθορίζονται ματιστής)<br>
(καθορί από τον Προγραμματιστή, Μοντέλο 3200, συμπειναι της Καθορίζονται από την Boston Scientific για την<br>
Προφυλάξεις προγραμματιστή<br>
Προφυλάξεις προγραμματιστή<br>
Σενικά<br>
Σενικά<br>
Σενικά<br>
Σενικά<br>
Μην αποσυναρμολογείτε τον προγραμ

# **Προφυλάξεις προγραμματιστή**

- Fevikate Verwegt • **Χρήση της ράβδου** Χρησιμοποιείτε μόνο τη ράβδο τηλεμετρίας Μοντέλο 3203 με τον *Γενικά*<br> **Χρήση της ράβδου.** Χρησιμοποιείτε<br>
<sup>Προγραμματιστή.<br>
Μην αποσυναρμολογείτε τον προγ<br>
Δαλλοιώνετε τα μέρη του προγραμμα<br>
Επικοινωνία συσκευής. Χρησιμοπο<br>
Επικοινωνία συσκευής. Χρησιμοποι<br>
Επικοινωνία συσκευής. Χ</sup>
	- **Μην αποσυναρμολογείτε τον προγραμματιστή.** Μην αποσυναρμολογείτε και μην αλλοιώνετε τα μέρη του προγραμματιστή.
	- • **Επικοινωνία συσκευής** Χρησιμοποιείτε μόνο τον ειδικό προγραμματιστή και την ειδική εφαρμογή λογισμικού για την επικοινωνία με τη γεννήτρια ερεθισμάτων.
	- • **Προβλεπόμενοι χρήστες** Ο προγραμματιστής προορίζεται για χρήση μόνο από επαγγελματίες υγείας ή υπό την καθοδήγηση επαγγελματιών υγείας.
	- **Ευαίσθητες πληροφορίες.** Για να αποφευχθεί τυχόν μετάδοση ευαίσθητων προσωπικών πληροφοριών σε ακατάλληλες συσκευές ή εκτυπωτές κατά τη χρήση ασύρματων συνδέσεων Bluetooth™, βεβαιωθείτε ότι είναι συνδεδεμένες μόνο γνωστές<br>συσκευές Bluetooth™.<br>συσκευές Bluetooth™. Χρήση της ράβδου. Χρησιμοποιείτε μόνο τη<br>
	"προγραμματιστή.<br>
	Μην αποσυναρμολογείτε τον προγραμματι<br>
	αλλοιώνετε τα μέρη του προγραμματιστή.<br>
	Επικοινωνία συσκευής. Χρησιμοποιείτε μόνο<br>
	εφαρμογή λογισμικού για την επικοινωνία Zastarjela verzija. Nemojte upotrebljavati. ύσγη λογισμικού για την επικοινώνια<br>**λεπόμενοι χρήστες.** Ο προγραμμα<br>ελματίες υγείας ή υπό την καθοδήγ<br>**ιθητες πληροφορίων** σε ακατάλλη<br>ματων συνδέσεων Bluetooth™, βεβα<br>ευές Bluetooth™.<br>και χειρισμός τε τα μερη του προγραμματιστη.<br>
	νία συσκευής. Χρησιμοποιείτε μόνο τον ειδικό η<br>
	ή λογισμικού για την επικοινωνία με τη γεννήτρια<br>
	το μενοι χρήστες. Ο προγραμματιστής προορίζε<br>
	ιατίες υγείας ή υπό την καθοδήγηση επαγγελματ ηλομικού για την επικοινωνία με τη γεννήτρια<br>
	ενοι χρήστες. Ο προγραμματιστής προορίζετες υγείας ή υπό την καθοδήγηση επαγγελματια<br>
	πληροφορίες. Για να αποφευχθεί τυχόν μετάζ<br>
	πληροφορίων σε ακατάλληλες συσκευές ή εκ<br>
	συ

#### *Αποθήκευση και χειρισμός*

- • **Εσφαλμένος χειρισμός** Ο εσφαλμένος χειρισμός (όπως η πτώση ή σύνθλιψη) μπορεί να προκαλέσει βλάβη στον προγραμματιστή. Αν υποψιάζεστε την ύπαρξη βλάβης στον προγραμματιστή, επικοινωνήστε με τον αντιπρόσωπο ή το τμήμα εξυπηρέτησης πελατών της Boston Scientific για οδηγίες και συσκευασία επιστροφής. γείας ή υπό την καθοδήγηση επαγγελματιών<br>**ηροφορίες.** Τια να αποφευχθεί τυχόν μετάδο<br>προφοριών σε ακατάλληλες συσκευές ή εκτι<br>δέσεων Bluetooth™, βεβαιωθείτε ότι είναι συ<br>οτh™.<br>Μαμάρη στον προγραμματιστή. Αν υποψιάζεστ<br>η, υφοριών σε ακατάλληλες συσκευές ή εκτυπωτές κατά τη<br>εών Bluetooth™, βεβαιωθείτε ότι είναι συνδεδεμένες μό<br>5".<br>Ο εσφαλμένος χειρισμός (όπως η πτώση ή σύνθλι<br>3η στον προγραμματιστή. Αν υποψιάζεστε την ύπαρξη β<br>5 για οδηγίες ις. Χρησιμοποιείτε μόνο τον ειδικό προγραμματιστή και την ειδικό<br>για την επικοινωνία με τη γεννήτρια ερεθισμάτων.<br>Τες. Ο προχραμματιστής προορίζεται για χρήση μόνο από<br>για την καθοδήγηση επαγγελματιών υγείας.<br>Ο εσφαλμένος ε ακατάλληλες συσκευές ή εκτυπωτές κατά τη χρήση.<br>
φοτh<sup>τω</sup>, βεβαιωθείτε ότι είναι συνδεδεμένες μόνο γνωστ<br>
φαλμένος χειρισμός (όπως η πτώση ή σύνθλιψη) μπορ<br>
πογραμματιστή. Αν υποψιάζεστε την ύπαρξη βλάβης στ<br>
στε με τον ίνος χειρισμός (όπως η πτώση ή σύνθλιψη) μπορ<br>ματιστή. Αν υποψιάζεστε την ύπαρξη βλάβης σ<br>τον αντιπρόσωπο ή το τμήμα εξυπηρέτησης πε)<br>ουσκευασία επιστροφής.<br>Ο θόνη του προγραμματιστή είναι από γυαλί<br>ο προγραμματιστής πέσε
- **Σπασμένη ή ραγισμένη οθόνη. Η** οθόνη του προγραμματιστή είναι από γυαλί ή ακρυλικό και μπορεί να σπάσει αν ο προγραμματιστής πέσει ή δεχθεί ισχυρό χτύπημα.<br>Μη χρησιμοποιείτε τον προγραμματιστή αν η οθόνη είναι σπασμένη ή ραγισμένη.<br>καθώς μπορεί να προκληθεί τραυματισμός.<br>-Μη χρησιμοποιείτε τον προγραμματιστή αν η οθόνη είναι σπασμένη ή ραγισμένη, <sup>δρ</sup>ονη καθώς μπορεί να προκληθεί τραγισμένη, δρονη είναι σπασμένη, δρονη είναι στον προκληθεί τραγισμένη, δρονη είναι στον προκληθεί τραγισμένη, καθώς μπορεί να προκληθεί τραυματισμός. ιλμένος χειρισμός (όπως η πτώση ή σύνθλ<br>ραμματιστή. Αν υποψιάζεστε την ύπαρξη<br>-με τον αντιπρόσωπο ή το τμήμα εξυπηρέ<br>και συσκευασία επιστροφής.<br>-Η οθόνη του προγραμματιστή είναι από γ<br>αν ο προγραμματιστής πέσει ή δεχθεί ι Σαντιπρόσωπο ή το τμήμα εξυπηρετησης πελατών<br>Σκενασία επιστροφής.<br>
Σανευασία επιστροφής.<br>
Διός.<br>
Διός.<br>
2. Σανευασία κατατεθέντα της Bluetooth SIG, Inc. καταποιούν σήματα κατατεθέντα της Bluetooth SIG, Inc. καταποιούν σήμ προγραμματιστη ειναι απο γυαλι<br>μματιστής πέσει ή δεχθεί ισχυρό χτύπημα.<br>οθόνη είναι σπασμένη ή ραγισμένη,<br>ν σήματα κατατεθέντα της Bluetooth SIG, Inc. κα<br>αι κατόπιν παραχώρησης άδειας χρήσης.<br>χ Elizanto II Carlo Champion.<br>Elizanto de Velhoxupo xtúmpio.<br>Elizanto de Via di Paylouévn.<br>Cultural de Via di Paylouévn.<br>Transportante de Via di Payloué.

Το λεκτικό σήμα Bluetooth™ και τα σχετικά λογότυπα αποτελούν σήματα κατατεθέντα της Bluetooth SIG, Inc. και τυχόν χρήση αυτών των σημάτων πρέπει να πραγματοποιείται κατόπιν παραχώρησης άδειας χρήσης. on Eivardmaduevn in payvaltevn (C)

- **Χειρισμός μαγνήτη.** Μην τοποθετείτε μαγνήτες επάνω στον προγραμματιστή.
- <span id="page-13-0"></span>**Αποθήκευση δεδομένων.** Ο προγραμματιστής και τα ψηφιακά μέσα αποθήκευσης δεδομένων, όπως οι κάρτες μνήμης microSD™, που χρησιμοποιούνται σε συνδυασμό με τον προγραμματιστή μπορεί να περιέχουν ευαίσθητες προσωπικές πληροφορίες. Ο χειρισμός αυτών των μέσων πρέπει να πραγματοποιείται σύμφωνα με τις ισχύουσες πολιτικές και κανονισμούς για την ασφάλεια και την προστασία ιδιωτικού απορρήτου. Остаряла версия. Да не се използва. Zastaralá verze. Nepoužívat. - Αποθήκευση δεδομένων. Ο προγραμματιστής δεν είναι αποστειρωματιστής δεν είναι αποστειρωματιστής δεν είναι απ<br>
- Ο προγραμματιστής πρέπει να προκραμματιστής του καρτες μνή<br>
- κανονισμούς για την ασφάλεια κ<br>
- Κανονισμούς δεδομένων, όπως οι κάρτες μνήμη<br>προγραμματιστή μπορεί να περιέχ<br>αυτών των μέσων πρέπει να πραγματιστής<br>κανονισμούς για την ασφάλεια και<br>κανονισμούς για την ασφάλεια και<br>κανονισμούς για την ασφάλεια και<br>κανονισμούς για την προγραμματιστή μπορεί να περιέχουν ευαίσθη<br>
κανονισμούς για την ασφάλεια και την προστα<br>
Σεμφύτευση<br>
Σεμφύτευση<br>
Σεμφύτευση<br>
Σεμφύτευση<br>
Στη ράβδος πλεμετρίας. Η ράβδος είναι μια μη α<br>
Στη ράβδος πλεμετρίας. Η ράβδος είνα

- **Εμφύτευση** • **Ράβδος τηλεμετρίας** Η ράβδος είναι μια μη αποστειρωμένη συσκευή. Μην αποστειρώνετε τη ράβδο. Η ράβδος πρέπει να τοποθετείται σε στείρο φραγμό πριν χρησιμοποιηθεί στο αποστειρωμένο πεδίο. (αντών των μέσων πρέπει να πραγματιστής πρικτρίας. Η ραβδος είναι αποτείτε να πραγματιστής πρέπει να παιτιστής πρεί του σπρογραμματιστής πρέπει να παιτιστής του σπρογραμματιστής πρέπει να παιτιστής του σπρογραμματιστής πρ
	- • **Ο προγραμματιστής πρέπει να παραμένει εκτός του αποστειρωμένου πεδίου** Ο προγραμματιστής δεν είναι αποστειρωμένος και δεν μπορεί να υποβληθεί σε αποστείρωση. Πρέπει να παραμένει εκτός του αποστειρωμένου πεδίου.

#### *Συνθήκες λειτουργίας*

- • **Χρήση καλωδίου ρεύματος** Τα καλώδια ρεύματος προορίζονται για σύνδεση σε παροχή κεντρικού δικτύου 230 VAC. Χρησιμοποιείτε το παρεχόμενο καλώδιο ρεύματος που ταιριάζει ακριβώς στην πρίζα AC που έχετε. Ο τη ράβδος τηλεμετρίας. Η ράβδος είναι<br>
(ΣΤη ράβδο. Η ράβδος πρέπει να τοποί<br>
αποστειρωμένο πεδίο.<br>
Ο προγραμματιστής πρέπει να παραμένει<br>
Ο προγραμματιστής δεν είναι αποστ<br>
Ο προγραμματιστής δεν είναι αποστ<br>
Ο κρήση καλ
- **Αποσύνδεση του προγραμματιστή. Η μόνωση του κεντρικού δικτύου επιτυγχάνεται** αποσυνδέοντας το καλώδιο ρεύματος της εξωτερικής συσκευής τροφοδοσίας από την πρίζα AC. Μην τοποθετείτε τον προγραμματιστή ή την εξωτερική συσκευή τροφοδοσίας με τρόπο που να καθιστά δύσκολη την αποσύνδεση του καλωδίου. αποστειρωμένο πεδίο.<br>
Ο προγραμματιστής πρέπει να παραμένει ει<br>
Ο προγραμματιστής δεν είναι αποστειρωμένο<br>
Ο προγραμματιστής δεν είναι αποστειρωμένο<br>
Μήκες λειτουργίας<br>
Κεντρικού δικτύου 230 VAC. Χρησιμοποιείτε το<br>
Κεντρι 2. **βδος τηλεμετρίας.** Η ράβδος είναι μια μη αποστειρωμένη σράβδο. Η ράβδος πρέπει να τοποθετείται σε στείρο φραγμό<br>οστειρωμένο πεδίο.<br>**προγραμματιστής πρέπει να παραμένει εκτός του αποστειρωμένοι προγραμματιστής δεν είνα** η **καλωδίου ρεύματος.** Τα καλωδια<br>ικού δικτύου 230 VAC. Χρησιμοποιέ<br>ώς στην πρίζα AC που έχετε.<br>ύνδέοντας το καλώδιο ρεύματος τη<br>νυδέοντας το καλώδιο ρεύματος τη<br>ΑC. Μην τοποθετείτε τον προγραμμότη.<br>όπο που να καθιστά δύσ ωση.Πρεπει να παραμενει εκτος του αποστειρω<br>*ογίας*<br>**αλωδίου ρεύματος.** Τα καλωδια ρεύματος προοφολιστικός<br>3 δικτύου 230 VAC. Χρησιμοποιείτε το παρεχόμεν<br>στην πρίζα ΑC που έχετε.<br>**δεση του προγραμματιστή.** Η μόνωση του κε
	- • **Χρήση του προγραμματιστή** Ο προγραμματιστής δεν είναι υδατοστεγής ούτε διαθέτει αντιεκρηκτική προστασία και δεν μπορεί να υποβληθεί σε αποστείρωση. Μην τον χρησιμοποιείτε παρουσία εύφλεκτων μιγμάτων αερίων που περιέχουν αναισθητικά, οξυγόνο ή υποξείδιο του αζώτου. Κ<br>Οδίου ρεύματος. Τα καλώδια ρεύματος προορ<br>κτύου 230 VAC. Χρησιμοποιείτε το παρεχόμεν<br>ν πρίζα ΑC που έχετε.<br>η του προγραμματιστή. Η μόνωση του κεντρ<br>τας το καλώδιο ρεύματος της εξωτερικής συσι<br>γ τοποθετείτε τον προγραμμα ου 230 VAC. Χρησιμοποιείτε το παρεχόμενο ι<br>οίζα AC που έχετε.<br>**ου προγραμματιστή.** Η μονωση του κεντρικ<br>το καλώδιο ρεύματος της εξωτερικής συσκε<br>οποθετείτε τον προγραμματιστή ή την εξωτε<br>οποθετείτε τον προγραμματιστής δεν **τρογραμματιστή.** Η μόνωση του κεντρικ<br>καλώδιο ρεύματος της εξωτερικής συσκε<br>θετείτε τον προγραμματιστή ή την εξωτε<br>θιστά δύσκολη την αποσύνδεση του καλ<br>**υμματιστή.** Ο προγραμματιστής δεν είνα<br>π**ασία και δεν μπορεί να υπο** ματος. Τα καλώδια ρεύματος προορίζονται για σύνδεση σε παρι<br>ΜΑΣ. Χρησιμοποιείτε το παρεχόμενο καλώδιο ρεύματος που ται<br>Σπου έχετε.<br>**γραμματιστή.** Η μόνωση του κεντρικού δικτύου επιτυγχάνεται<br>ώδιο ρεύματος της εξωτερικής σ μματιο τη, η κονωση του κεντρικου οικτουυ επιτροφασια<br>το ρεύματος της εξωτερικής συσκευής τροφοδοσ<br>5 τον προγραμματιστή ή την εξωτερική συσκευή<br>δύσκολη την αποσύνδεση του καλωδίου.<br>**στή.** Ο προγραμματιστής δεν είναι υδατο
	- **Επιβεβαίωση επικοινωνίας.** Επιβεβαιώστε ότι ο προγραμματιστής επικοινωνεί με την εμφυτευμένη γεννήτρια ερεθισμάτων S-ICD για την οποία προορίζεται.
	- **Ηλεκτροστατική εκκένωση.** Ο προγραμματιστής ενδέχεται να επηρεαστεί από ΗΣΕ. Αν προκύψει ΗΣΕ και επηρεαστεί η λειτουργία του προγραμματιστή, επιχειρήστε να μηδενίσετε τον προγραμματιστή ή επικοινωνήστε με την Boston Scientific για οδηγίες.<br>Μην αγγίζετε και μην συνδέετε τη ράβδο τηλεμετρίας στον προγραμματιστή εκτός αν<br>χρησιμοποιούνται προληπτικές διαδικασίες ΗΣΕ.<br><sup>Μ</sup>είναι εμ Μην αγγίζετε και μην συνδέετε τη ράβδο τηλεμετρίας στον προγραμματιστή εκτός αν Αποσύνδεση του προγραμματιστή. Η μόνωση του κεντρικού δικτύου επιτυγχάνεται<br>αποσυνδέοντας το καλώδιο ρεύματος της εξωτερικής συσκευής τροφοδοσίας από τι<br>πρίζα ΑC. Μην τοποθετείτε τον προγραμματιστή ή την εξωτερική συσκευή ν μπορεί να υποβληθεί σε αποστείρωση. Μην τον<br>κτων μιγμάτων αερίων που περιέχουν αναισθητικά,<br>Σ<br>βεβαιώστε ότι ο προγραμματιστής επικοινωνεί με τ<br>άτων S-ICD για την οποία προορίζεται.<br>προγραμματιστής ενδέχεται να επηρεαστε VOTE STI O MOVOQUIQTIOTIC ETIKOWWER LE TINCIPALE SERE VANDRESSER VANDRESSER VANDRESSER VANDRESSER VANDRESSERE VANDRESSERE provoapplatioth, Enixelphoteva Lur statela romizulersion. Kullanman

Το microSD™ είναι εμπορικό σήμα ή σήμα κατατεθέν της SD-3C, LLC.

### **Προειδοποιήσεις και προφυλάξεις για το Σύστημα S-ICD**

<span id="page-14-0"></span>Οι παρακάτω προειδοποιήσεις και προφυλάξεις ισχύουν για το Σύστημα S-ICD στο σύνολό του. Για επιπλέον προειδοποιήσεις και προφυλάξεις που αφορούν συγκεκριμένα άλλα μεμονωμένα εξαρτήματα του συστήματος ή/και τη διαδικασία εμφύτευσης του συστήματος, ανατρέξτε στο εγχειρίδιο του σχετικού εξαρτήματος του συστήματος. Προειδοποιήσεις και προφυλάξει<br>Οι παρακάτω προειδοποιήσεις και π<br>Για επιπλέον προειδοποιήσεις και π<br>Εξαρτήματα του συστήματος ή και<br>εγχειρίδιο του σχετικού εξαρτήματα<br>εγχειρίδιο του σχετικού εξαρτήματα<br>Συμβατότητα Εξαρτημ Uι παρακατώ προειδοποι<br>
Για επιπλέον προειδοποι<br>
εξαρτήματα του συστήμι<br>
εγχειρίδιο του σχετικού ε<br>
εγχειρίδιο του σχετικού ε<br> **Προειδοποιήσεις για το Σ**<br> **Συμβατότητα Εξ**<br>
Συμβατότητα Εξ<br>
Συμβατότητα Εξ<br>
Σύνα του προειδο

# **Προειδοποιήσεις για το Σύστημα S-ICD**

- *Γενικά*<br>Δενικάλος Στικάλος<br>Δεναλλοκλικόλος • **Συμβατότητα Εξαρτημάτων** Όλα τα εμφυτεύσιμα εξαρτήματα S-ICD της Boston Scientific έχουν σχεδιαστεί για χρήση μόνο με το Σύστημα S-ICD της Boston Scientific ή της Cameron Health. Η σύνδεση τυχόν εξαρτημάτων του Συστήματος S-ICD με μη συμβατό εξάρτημα δεν έχει δοκιμαστεί και μπορεί να επιφέρει αδυναμία χορήγησης της θεραπείας απινίδωσης που είναι σωτήρια για τη ζωή.  $\sim$  Προειδοποιήσεις και προφυλαζεις για του συστήματος και προφυλαζεις για προφυλαζεις για προφυλαζεις για προφυλαζεις για προφυλαζεις για προφυλαζεις για προφυλαζεις για προφυλαζεις και προφυλαζεις για προφυλαζεις και Οι παρακατω προειδοποιήσεις και προφυ.<br>
Για επιπλέον προειδοποιήσεις και προφυλ<br>
εξαρτήματα του συστήματος ή/και τη διαί<br>
εγχειρίδιο του σχετικού εξαρτήματος του<br>
εγχειρίδιο του σχετικού εξαρτήματος του<br> **Συμβατότητα Εξαρ** εξαρτήματα του συστήματος ή/και τη διαδιι<br>εγχειρίδιο του σχετικού εξαρτήματος του σι<br>**Προειδοποιήσεις για το Σύστημα S-ICD**<br>*Γενικά*<br>Συμβατότητα Εξαρτημάτων. Όλα τ<br>Συμβατότητα Εξαρτημάτων. Όλα τ<br>Σεχουν σχεδιαστεί για χρήσ Πα επιπλέον προειδοποιήσεις και προφυλάςεις που αφ<br>εξαρτήματα του συστήματος ή/και τη διαδικασία εμφι<br>εγχειρίδιο του σχετικού εξαρτήματος του συστήματος<br>**Προειδοποιήσεις για το Σύστημα S-ICD**<br>**Προειδοποιήσεις για το Σύστη** *Τενικά*<br> *Ο Συμβατότητα Εξαρτημάτων. Όλα τι*<br> *Συμβατότητα Εξαρτημάτων. Όλα τι*<br> *Σεχουν σχεδιαστεί για χρήση μόνο με*<br> *Σεξάρτημα δεν έχει δοκιμαστεί και μπ*<br> *απινίδωσης που είναι σωτήρια για τη στανόμεια πινίδωσης.*<br> - Συμβατότητα Εξαρτημάτων. Όλα τα εμφυτει<br>
εχουν σχεδιαστεί για χρήση μόνο με το Σύστη<br>
Cameron Health. Η σύνδεση τυχόν εξαρτημάτ<br>
εξάρτημα δεν έχει δοκιμαστεί και μπορεί να επ<br>
απινίδωσης που είναι σωτήρια για τη ζωή.<br>
-
	- • **Εφεδρική προστασία απινίδωσης** Να έχετε πάντοτε διαθέσιμο εξοπλισμό εξωτερικής απινίδωσης και ιατρικό προσωπικό ειδικευμένο στην καρδιοπνευμονική ανάνηψη (CPR) κατά τη διάρκεια της εμφύτευσης και της δοκιμής παρακολούθησης. Εάν δεν τερματιστεί εγκαίρως, τυχόν επαγόμενη κοιλιακή ταχυαρρυθμία μπορεί να οδηγήσει στο θάνατο του ασθενούς. -<br>Σαταστήτα Εξάρτημάτων. Ολα τα εμφύτεύσιμα εξαρτήματουν οχεδιαστεί για χρήση μόνο με το Σύστημα S-ICD της Bost<br>meron Health. Η σύνδεση τυχόν εξαρτημάτων του Συστήμα<br>άρτημα δεν έχει δοκιμαστεί και μπορεί να επιφέρει αδυνα ν σεν εχει σολιμοντει και μπορεί να επιφερει αυσι<br>ης που είναι σωτήρια για τη ζωή.<br>Η προστασία απινίδωσης. Να έχετε πάντοτε δια<br>ης και ιατρικό προσωπικό ειδικευμένο στην καρά<br>ιάρκεια της εμφύτευσης και της δοκιμής παρακο<br> απινίδωσης. Να έχετε πάντοτε διαθέσιμο εξοπλισμό εξωτερική<br>προσωπικό ειδικευμένο στην καρδιοπνευμονική ανάνηψη (CPF<br>προσωπικό ειδικευμένο στην καρδιοπνευμονική ανάνηψη (CPF<br>μενη κοίλιακή ταχυαρρύθμία μπορεί να οδηγήσει στ
	- • **Αλληλεπίδραση γεννήτριας ερεθισμάτων** Η χρήση πολλαπλών γεννητριών ερεθισμάτων θα μπορούσε να προκαλέσει αλληλεπίδραση μεταξύ τους, με αποτέλεσμα τον τραυματισμό του ασθενούς ή τη μη χορήγηση θεραπείας. Ελέγχετε κάθε σύστημα ξεχωριστά και σε συνδυασμό, για την αποτροπή των ανεπιθύμητων αλληλεπιδράσεων. Για περισσότερες πληροφορίες, ανατρέξτε αντίστοιχο εγχειρίδιο της γεννήτριας ερεθισμάτων S-ICD. υμους και ιατρικό προσωπικό ειδικε<br>δωσης και ιατρικό προσωπικό ειδικε<br>τη διάρκεια της εμφύτευσης και της<br>δως, τυχόν επαγόμενη κοιλιακή ταχι<br>σθενούς.<br>λεπίδραση γεννήτριας ερεθισμάτ<br>ορούσε να προκαλέσει αλληλεπίδρ<br>σθενούς ή **ροστασία απινίοωσης.** Να εχετε παντότε οιας<br>και ιατρικό προσωπικό ειδικευμένο στην καρδ<br>κεια της εμφύτευσης και της δοκιμής παρακολ<br>χόν επαγόμενη κοιλιακή ταχυαρρυθμία μπορε<br>κ.<br>**αση γεννήτριας ερεθισμάτων.** Η χρήση πολλ<br> α της εμφυτευσης και της οοκιμης παρακολο<br>επαγόμενη κοιλιακή ταχυαρρυθμία μπορεί ν<br>**η γεννήτριας ερεθισμάτων.** Η χρήση πολλα<br>προκαλέσει αλληλεπίδραση μεταξύ τους, μι<br>τη μη χορήγηση θεραπείας. Ελέγχετε κάθε σ<br>την αποτροπή Εννήτριας ερεθισμάτων. Η χρήση πολλο<br>Οκαλέσει αλληλεπίδραση μεταξύ τους, μ<br>μη χορήγηση θεραπείας. Ελέγχετε κάθε σ<br>αποτροπή των ανεπιθύμητων αλληλεπι<br>οέξτε αντίστοιχο εγχειρίδιο της γεννήτρια<br>πείας.<br>Η αφαίρεση του μαγνήτη ιας ερεθισμάτων. Η χρήση πολλαπλών γεννητρι<br>σει αλληλεπίδραση μεταξύ τους, με αποτέλεσμα τ<br>ήγηση θεραπείας. Ελέγχετε κάθε σύστημα ξεχωρι<br>οπή των ανεπιθύμητων αλληλεπιδράσεων. Για πε<br>υτίστοιχο εγχειρίδιο της γεννήτριας ερε ερεθισμάτων. Η χρήση πολλαπλών γεννητριών ερεθισ<br>αλληλεπίδραση μεταξύ τους, με αποτέλεσμα τον τραυμ<br>ιση θεραπείας. Ελέγχετε κάθε σύστημα ξεχωριστά και σ<br>ή των ανεπιθύμητων αλληλεπιδράσεων. Για περισσότερ<br>στοιχο εγχειρίδιο

#### *Μετά την Εμφύτευση*

- • **Απόκριση Μαγνήτη** Απαιτείται ιδιαίτερη προσοχή κατά την τοποθέτηση μαγνήτη πάνω από τη γεννήτρια ερεθισμάτων S-ICD, καθώς αναστέλλει την ανίχνευση αρρυθμιών και την απόκριση θεραπείας. Η αφαίρεση του μαγνήτη επαναφέρει την ανίχνευση αρρυθμιών και την απόκριση θεραπείας.
- **Απόκριση μαγνήτη με εν τω βάθει τοποθέτηση εμφυτεύματος.** Σε ασθενείς με εν τω βάθει τοποθέτηση εμφυτεύματος (μεγαλύτερη απόσταση μεταξύ μαγνήτη και γεννήτριας ερεθισμάτων), η εφαρμογή μαγνήτη ενδέχεται να μην οδηγήσει στην απόκριση του<br>μαγνήτη. Στην περίπτωση αυτή, ο μαγνήτης δεν μπορεί να χρησίμοποιηθεί για την<br>αναστολή της θεραπείας.<br>Δεν την καταστολή της θεραπείας. μαγνήτη. Στην περίπτωση αυτή, ο μαγνήτης δεν μπορεί να χρησιμοποιηθεί για την κατηροφοριες, ανατρες τε αν ποτασχο εγχειρισίο της γεννήτριας ερεθισμάτων 3-10.<br> *Νεμφύτευση*<br> **Απόκριση Μαγνήτη.** Απαιτείται ιδιαίτερη προσοχή κατά την τοποθέτηση μαγνήτη τ<br>
από τη γεννήτρια ερεθισμάτων S-ICD, καθώς ανασ ρη προσοχή κατά την τοποθέτηση μαγνήτη πάνω<br>αθώς αναστέλλει την ανίχνευση αρρυθμιών και<br>ιαγνήτη επαναφέρει την ανίχνευση αρρυθμιών και<br>ποθέτηση εμφυτεύματος. Σε ασθενείς με εν τως<br>λύτερη απόσταση μετάξύ μαγνήτη και γεννήτ γεπαναφέρει την ανίχνευση αρρυθμιών και<br>**ηση εμφυτεύματος.** Σε ασθενείς με εν τως<br>| απόσταση μετάξύ μαγνήτη και γεννήτριας<br>| να μην οδηγήσει στην απόκριση του<br>εν μπορεί να χρησιμοποιηθεί για την<br>|<br>| δ<sup>{| δ</sup>ιος|| | | | | | Fugut εύματος. Σε ασθενείς με εν τως)<br>1991 καταξύ μαγνήτη και γεννήτριας<br>1991 καταξύ μαγνήτη και γεννήτριας<br>1992 και για την απόδριση του<br>1992 καταλλού τους τους τους τους τους. apépei Thyavixveuon appulation kai

Διαθερμία. Μην εκθέτετε τον ασθενή με εμφυτευμένο Σύστημα S-ICD σε διαθερμία. Η αλληλεπίδραση θεραπείας διαθερμίας με ασθενή που φέρει εμφυτευμένο ηλεκτρόδιο ή γεννήτρια ερεθισμάτων S-ICD μπορεί να προκαλέσει βλάβη στη γεννήτρια ερεθισμάτων και τραυματισμό του ασθενούς.

<span id="page-15-0"></span>• **Έκθεση σε Μαγνητική Τομογραφία (MRI)** Οι συσκευές EMBLEM S-ICD θεωρούνται Ασφαλείς σε ΜΤ Υπό Όρους. Για αυτές τις συσκευές, η σάρωση MRI του ασθενούς δεν πληροί τις απαιτήσεις «Ασφάλειας σε ΜΤ Υπό Όρους» για το εμφυτευμένο σύστημα, παρά μόνο εάν ικανοποιούνται όλες οι προϋποθέσεις χρήσης MRI. Σε αυτήν την περίπτωση, ενδέχεται να προκληθεί σημαντική βλάβη ή θάνατος του ασθενούς ή/και ζημιά στο εμφυτευμένο σύστημα. Όλες οι άλλες συσκευές που αναφέρονται σε αυτό το εγχειρίδιο δεν είναι Ασφαλείς σε ΜΤ Υπό Όρους. Μην υποβάλλετε σε σάρωση MRI ασθενείς στους οποίους δεν έχουν εμφυτευθεί συσκευές Ασφαλείς σε ΜΤ Υπό Όρους. Τα ισχυρά μαγνητικά πεδία ενδέχεται να καταστρέψουν τη γεννήτρια ερεθισμάτων ή/και το υποδόριο ηλεκτρόδιο, οδηγώντας πιθανώς σε τραυματισμό ή θάνατο του ασθενούς. Остаряла версия. Да не се използва. ή γεννήτρια ερεθ<br>και τραυματίσμό<br>και τραυματίσμό<br>- **Έκθεση σε Μαγι<br>- Ασφαλείς σε ΜΤ**<br>- Ασφαλείς σε μόνο εάν ικανοπι<br>- *ΚΑΙ ΑΘΑ (ΔΙΑ)*<br>- ΚΑΙ Ασφαλείς σε<br>- ΚΑΙ Ασφαλείς σε<br>- ΚΑΙ Ασφαλείς σε είναι Ασφαλείς σε<br>- ΚΑΙ Ασφαλείς - Διαθερμία, Μήν εκθείει είναι<br>
Η αλληλεπίδραση θεραπείας δια<br>
ή γεννήτρια ερεθισμάτων S-ICD<br>
και τραυματίσμό του ασθενούς.<br>
- Έκθεση σε Μαγνητική Τομογρ<br>
- Κατραυματίσμό του ασθενούς.<br>
- Κατραυματίσμό του ασθενούς.<br>
- Κα ή γεννήτρια ερεθισμάτων S-ICD μπ<br>
και τραυματισμό του ασθενούς.<br> **Εκθεσή σε Μαγνητική Τομογρα**<br>
Ασφαλείς σε ΜΤ Υπό Όρους. Για αι<br>
πληροί τις απαιτήσεις «Ασφάλειας<br>
μόνο εάν ικανοποιούνται όλες οι πλ<br>
είναι Ασφαλείς σε ΜΤ Εκθεση σε Μαγνητική Τομογραφία<br>
Ασφαλείς σε ΜΤ Υπό Όρους. Για αυτή<br>
πληροί τις απαιτήσεις «Ασφάλειας σι<br>
πληροί τις απαιτήσεις «Ασφάλειας σι<br>
μόνο εάν ικανοποιούνται όλες οι άλλε<br>
είναι Ασφαλείς σε ΜΤ Υπό Όρους. Μ<br>
είναι Και τραυματισμό του ασθενούς.<br>
Eκθεση σε Μαγνητική Τομογραφία (MRI). Οι<br>
Μην Ασφαλείς σε ΜΤ Υπό Όρους. Για αυτές τις συσκ<br>
πληροί τις απαιτήσεις «Ασφάλειας σε ΜΤ Υπό Ό<br>
(ΣΥΣ - μόνο εάν ικανοποιούνται όλες οι προϋποθέσει<br> Ουτευμένο σύστημα. Όλες οι άλλε<br>είναι Ασφαλείς σε ΜΤ Υπό Όρους. Μτ<br>είναι Ασφαλείς σε ΜΤ Υπό Όρους. Μτ<br>είναι Ασφαλείς σε ΜΤ Υπό Όρους. Μτ<br>ενδέχεται να καταστρέψουν τη γενν<br>οδηγώντας πιθανώς σε τραυματισμό<br>οδηγώντας πιθανώς <sup>δο ε</sup>χεται να προκληθεί σημαντικός παρειμβολές χαμηνής των αθάθει σημαντικό φυστευμένο σύστημα. Όλες οι άλλες συσκευές που αναφέρον αν Ασφαλείς σε ΜΤ Υπό Όρους. Μην υποβάλλετε σε σάρωση να λαταστρέψουν τη γεννήτρια ερεθι

• **Προστατευμένα περιβάλλοντα** Συμβουλέψτε τους ασθενείς να ζητούν ιατρική καθοδήγηση πριν εισέλθουν σε χώρους που θα μπορούσαν να επηρεάσουν δυσμενώς τη λειτουργία της ενεργής εμφυτεύσιμης ιατρικής συσκευής, συμπεριλαμβανομένων χώρων με προειδοποιητική πινακίδα, η οποία αποτρέπει την είσοδο σε ασθενείς που φέρουν γεννήτρια ερεθισμάτων. ειναι Ασφαλεις σε ΜΙ Υπο Ορους, Μην υποβαλ<br>
δεν έχουν εμφυτευθεί συσκευές Ασφαλείς σε Γ<br>
ενδέχεται να καταστρέψουν τη γεννήτρια ερέξ<br>
οδηγώντας πιθανώς σε τραυματισμό ή θάνατς<br> **Προστατευμένα περιβάλλοντα.** Συμβουλέψ<br>
καθ

**Ρυθμίσεις ευαισθησίας και ΗΜΠ.** Η γεννήτρια ερεθισμάτων ενδέχεται να είναι πιο ευαίσθητη σε ηλεκτρομαγνητικές παρεμβολές χαμηλής συχνότητας, σε επαγόμενα σήματα μεγαλύτερα από 80 uV. Η υπεραίσθηση θορύβου λόγω αυτής της αυξημένης ευαισθησίας ενδέχεται να οδηγήσει σε ακατάλληλες εκκενώσεις και θα πρέπει να λαμβάνεται υπόψη κατά τον προσδιορισμό του προγράμματος παρακολούθησης για ασθενείς που εκτίθενται σε ηλεκτρομαγνητικές παρεμβολές χαμηλής συχνότητας. Η πιο κοινή πηγή ηλεκτρομαγνητικών παρεμβολών σε αυτό το εύρος συχνοτήτων είναι το σύστημα ηλεκτρικής ενέργειας για ορισμένα ευρωπαϊκά τρένα που λειτουργούν στα 16,6 Hz. Απαιτείται ιδιαίτερη προσοχή σε ασθενείς που εκτίθενται σε αυτούς τους τύπους συστημάτων λόγω επαγγελματικών δραστηριοτήτων. τουργία της ενεργής εμφυτεύσιμης<br>οειδοποιητική πινακίδα, η οποία απ<br>τρια ερεθισμάτων.<br>**ίσεις ευαισθησίας και ΗΜΠ.** Η γεννή<br>θητη σε ηλεκτρομαγνητικές παρεμβο<br>ύτερα από 80 υ.V. Η υπεραίσθηση θο<sub>ι</sub><br>ύτερα από 80 υ.V. Η υπεραί ε**υμένα περιβάλλοντα.** Συμβουλέψτε τους ασθα<br>τοη πριν εισέλθουν σε χώρους που θα μπορούσο<br>ργία της ενεργής εμφύτεύσιμης ιατρικής συσκευι<br>δοποιητική πινακίδα, η οποία αποτρέπει την είσου<br>ερεθισμάτων.<br>**ς ευαισθησίας και ΗΜΠ** α της ενεργής εμφυτεύσιμης ιατρικής συσκευή<br>οιητική πινακίδα, η οποία αποτρέπει την είσοδ<br>εθισμάτων.<br>**αισθησίας και ΗΜΠ.** Η γεννήτρια ερεθισμάτων<br>ηλεκτρομαγνητικές παρεμβολές χαμηλής συχν<br>από 80 uV. Η υπεραίσθηση θορύβου σμάτων.<br> **Θησίας και ΗΜΠ.** Η γεννήτρια ερεθισμάτων εν<br> **Θησίας και ΗΜΠ.** Η γεννήτρια ερεθισμάτων εν<br>
εκτρομαγνητικές παρεμβολές χαμηλής συχνότι<br>
80 υ. Η υπεραίσθηση θορύβου λόγω αυτής τι<br>
γήσει σε ακατάλληλες εκκενώσεις κ ειας και πιππλη γεννήτρια ερεδισματών επιχνιστικές παρεμβολές χαμηλής συχνότι<br>ορμαγνητικές παρεμβολές χαμηλής συχνότι<br>Μ. Η υπεραίσθηση θορύβου λόγω αυτής τ<br>ει σε ακατάλληλες εκκενώσεις και θα πρέπ<br>ου προγράμματος παρακολο Θούν σε χώρους που θα μπορούσαν να επηρεάσουν δυσμενώς<br>γής εμφυτεύσιμης ιατρικής συσκευής, συμπεριλαμβανομένων χιακίδα, η οποία αποτρέπει την είσοδο σε ασθενείς που φέρουν<br>αγνητικές παρεμβολές χαμηλής συχνότητας, σε επαγό ητικές παρεμβολές χαμηλής συχνότητας, σε επαγόμενα σήμα<br>περαίσθηση θορύβου λόγω αυτής της αυξημένης ευαισθησία<br>κατάλληλες εκκενώσεις και θα πρέπει να λαμβάνεται υπόψη κ<br>κατάλληλες εκκενώσεις και θα πρέπει να λαμβάνεται υπ

#### *Θέματα Κλινικής Σημασίας*

- **Διάρκεια ζωής.** Η εξάντληση της μπαταρίας θα προκαλέσει τελικά τη διακοπή λειτουργίας<br>της γεννήτριας ερεθισμάτων S-ICD. Η απινίδωση και ο υπερβολικός αριθμός κύκλων<br>φόρτισης μειώνουν τη διάρκεια ζωής της μπαταρίας.<br>**Παιδ** της γεννήτριας ερεθισμάτων S-ICD. Η απινίδωση και ο υπερβολικός αριθμός κύκλων φόρτισης μειώνουν τη διάρκεια ζωής της μπαταρίας. ν στα 16,6 Ηz. Απαιτείται ιδιαίτερη προσοχή σε ασθενε<br>Το στα 16,6 Ηz. Απαιτείται ιδιαίτερη προσοχή σε ασθενε<br>δυστημάτων λόγω επαγγελματικών δραστηριοτήτων.<br>Σταπαταρίας θα προκαλέσει τελικά τη διακοπή λειτο<br>Σταπαταρίας.<br>Στ απών λόγω επαγγελματικών δραστηριοτήτων.<br>
χρίας θα προκαλέσει τελικά τη διακοπή λειτουργίας<br>
πινίδωση και ο υπερβολικός αριθμός κύκλων<br>
1ς μπαταρίας.<br>
Σεν έχει αξιολογηθεί για παιδιατρική χρήση.<br>
Σεν έχει αξιολογηθεί για α προκαλέσει τελικά τη διακοπή λειτουργίας<br>ση και ο υπερβολικός αριθμός κύκλων<br>ταρίας.<br>Σταρέχει μακροχρόνια βηματοδότηση.<br>Σταρέχει μακροχρόνια βηματοδότηση.<br>Ανχρονισμού (CRT) ή Αντιταχυκαρδιακή. GAE σειτελικά τη διακοπή λειτουργίας<br>Ο υπερβολικάς αριθμός κύκλων<br>λογηθεί για παιδιατρική χρήση.<br>Κει μακροχρόνια βηματοδότηση<br>σμού (CRT) ή Αντιταχυκαρδιακή<br>2\2<br>- «Κυλην Κειτον Κων Αλλ
- • **Παιδιατρική Χρήση** Το Σύστημα S-ICD δεν έχει αξιολογηθεί για παιδιατρική χρήση.
- • **Διαθέσιμες Θεραπείες** Το Σύστημα S-ICD δεν παρέχει μακροχρόνια βηματοδότηση βραδυκαρδίας, Θεραπεία Καρδιακού Επανασυγχρονισμού (CRT) ή Αντιταχυκαρδιακή<br>βηματοδότηση (ATP).<br>2010 - 120 - 120 - 120 - 120 βηματοδότηση (ATP). Föråldrad version. Använd ej.

#### *Εμφύτευση*

<span id="page-16-0"></span>**Τραυματισμός άνω άκρου.** Κατά τη διάρκεια επαγωγής αρρυθμιών, το ρεύμα επαγωγής και η επακόλουθη εκκένωση μπορεί να προκαλέσουν βίαια συστολή του μείζονος θωρακικού μυός, πράγμα που μπορεί να ασκήσει σημαντικές οξείες δυνάμεις στη γληνοβραχιόνια άρθρωση, καθώς και στην κλείδα. Αυτό, σε συνδυασμό με βραχίονα που βρίσκεται υπό αυστηρό περιορισμό, μπορεί να προκαλέσει τραυματισμό της κλείδας, του ώμου και του βραχίονα, συμπεριλαμβανομένων της εξάρθρωσης και του κατάγματος. (γ) το τραματισμός άνω άκρου<br>
(γ) τραματισμός άνω άκρου<br>
(γ) επακόλουθη εκκένωση μια<br>
(γ) επακόλουθη εκκένωση μια<br>
(γ) τράγμα που μπορείν<br>
(γ) τράγκεται σε τρόπο λειτουρ<br>
(γ) τράγκεται σε τρόπο λειτουρ<br>
(γ) τράγκεται σε τ η επακόλουθη εκ<br>
μυός, πράγμα πο<br>
αρθρωσή, καθώς<br>
αυστηρό περιορι<br>
αυστηρό περιορι<br>
Αποφυγή εφαρι<br>
βρίσκεται σε τρόι<br>
ΣΑΣΙ ΔΙΣΙ Αποφυγή εφαρι<br>
ΣΑΣΙ ΔΙΣΙ Αποφυγή εφαρι<br>
ΣΑΣΙ ΔΙΣΙ Αποφυγή εφαρι<br>
ανεπιθύμητων εκ<br>
ΣΑΣΙ ΔΙΣΙ Ο Fuerantique come αναποτείται σε τρόπο λειτουργίας<br>
(γ) της επακόλουθη εκκένωση μπορείνα<br>
(γ) της αναπηρό περιορισμό, μπορείνα<br>
(γ) της αναπηρό περιορισμό, μπορείνα<br>
(γ) της αναπηρό περιορισμό, μπορείνα<br>
(βρίσκεται σε τρόπ γετακόλουθη εκκένωση μπορεί να ασκή μυθός, πράγμα που μπορεί να ασκή αρθρωση, καθώς και στην κλείδα.<br>
αυστηρό περιορισμό, μπορεί να π<br>
βραχίονα, συμπεριλαμβανομένων<br> **Αποφυγή εφαρμογής εκκενώσει**<br>
ΣΥΟΣ<br>
ΣΥΟΣ<br>
ΣΥΟΣ<br>
ΣΥΟΣ<br>

• *Αποφυγή εφαρμογής εκκενώσεων της εξάρθρωσης και του κατάγματος.*<br>
Αποφυγή εφαρμογής εκκενώσεων κατά την εμφύτευση Βεβαιωθείτε ότι η συσκευή<br>
Αποφυγή εφαρμογής εκκενώσεων κατά την εμφύτευση Βεβαιωθείτε ότι η συσκευή<br>
Απ βρίσκεται σε τρόπο λειτουργίας Shelf mode (Τρόπος λειτουργίας αποθήκευσης) ή Therapy Off (Απενεργοποίηση θεραπείας), ώστε να αποφευχθεί η εφαρμογή ανεπιθύμητων εκκενώσεων στον ασθενή ή στο άτομο που χειρίζεται τη συσκευή κατά τη διάρκεια της διαδικασίας εμφύτευσης. Aegunud versioon. Ärge kasutage. γιώς, πράγμα που μπορεί να ασκήσει σημαντικές διαδικασία και στην κλείδα. Αυτό, σε συν<br>
αυστηρό περιορισμό, μπορεί να προκαλέσει της<br>
βραχίονα, συμπεριλαμβανομένων της εξάρθρο<br>
(Σ' **Αποφυγή εφαρμογής εκκενώσεων κατά την**<br> Spioketal σε τρόπο λειτουργίας Shel<br>
(Σ' ή Therapy Off (Απενεργοποίηση θερι<br>
(Σ' τη διάρκεια της διαδικασίας εμφύτει<br>
(Τη διάρκεια της διαδικασίας εμφύτει<br>
(Προγραμματισμός της Συσκευής<br>
(Σ' Ρύθμιση αίσθησης, Μετά από οπο ιοφυγή εφαρμογής εκκενώσεων κατά την εμφύτευση. Βε<br>ίσκεται σε τρόπο λειτουργίας Shelf mode (Τρόπος λειτουργία<br>herapy Off (Απενεργοποίηση θεραπείας), ώστε να άποφευχθ<br>επιθύμητων εκκενώσεων στον ασθενή ή στο άτομο που χειρ<br>

#### *Προγραμματισμός της Συσκευής*

- **είται της Ρύθμιση αίσθησης.** Μετά από οποιαδήποτε ρύθμιση της παραμέτρου αίσθησης<br>19 <sup>κου</sup> τροποποίηση του υποδόριου ηλεκτροδίου, επαληθεύετε πάντα την κατάλληλη σ<br>19 Μα**σθενείς ακούν ήχους που προέρχονται από τη συσκευά** ή τροποποίηση του υποδόριου ηλεκτροδίου, επαληθεύετε πάντα την κατάλληλη αίσθηση.
	- • **Οι ασθενείς ακούν ήχους που προέρχονται από τη συσκευή τους** Οι ασθενείς θα πρέπει να επικοινωνήσουν αμέσως με τον ιατρό τους εάν ακούσουν ήχους που προέρχονται από τη συσκευή.
- • **Προγραμματισμός για υπερκοιλιακές ταχυαρρυθμίες (SVT)** Καθορίστε εάν η συσκευή και οι προγραμματισμένες παράμετροι είναι κατάλληλες για ασθενείς με υπερκοιλιακές ταχυαρρυθμίες (SVT), καθώς οι υπερκοιλιακές ταχυαρρυθμίες (SVT) ενδέχεται να εκκινήσουν ανεπιθύμητη θεραπεία μέσω της συσκευής. ανεπιθύμητων εκκενώσεων στον ασθενή ή στης<br>Στη διάρκεια της διαδικασίας εμφύτευσης.<br> *Version αίσθησης. Μετά από οποιαδήποτε*<br> *Version αίσθησης. Μετά από οποιαδήποτε*<br> *Version périmée. Μετά από οποιαδήποτε*<br> *Version μέ* Ποποιησή του υποσοριου ηλεκτροσ<br>Θενείς ακούν ήχους που προέρχο<br>κοινωνήσουν αμέσως με τον ιατρό<br>ευή.<br>ραμματισμός για υπερκοιλιακές τ<br>προγραμματισμένες παράμετροι εί<br>τρουθμίες (SVT), καθώς οι υπερκοιλι<br>του ανεπιθύμητη θεραπ αίσθησης. Μετά από οποιαδήποτε ρύθμιση της<br>τοίηση του υποδόριου ηλεκτροδίου, επαληθεύετε<br>είς ακούν ήχους που προέρχονται από τη συσ<br>νωνήσουν αμέσως με τον ιατρό τους εάν ακούσο<br>νωνήσουν αμέσως με τον ιατρό τους εάν ακούσο ση του υποδόριου ηλεκτροδίου, επαληθεύετε<br>ακούν ήχους που προέρχονται από τη συσκ<br>ήσουν αμέσως με τον ιατρό τους εάν ακούσοι<br>τισμός για υπερκοιλιακές ταχυαρρυθμίες (S<br>αμματισμένες παράμετροι είναι κατάλληλες για<br>είες (SVT ρυν αμέσως με τον ιατρό τους εάν ακούσουν<br>μός για υπερκοιλιακές ταχυαρρυθμίες (SV<br>ατισμένες παράμετροι είναι κατάλληλες για<br>(SVT), καθώς οι υπερκοιλιακές ταχυαρρυθμίε<br>πιμα S-ICD<br>Τημα S-ICD<br>Οι και Κίνδυνοι από την Ιατρική : για υπερκοιλιακές ταχυαρρυθμίες (SV<br>σμένες παράμετροι είναι κατάλληλες για<br>Γ), καθώς οι υπερκοιλιακές ταχυαρρυθμία<br>ύμητη θεραπεία μέσω της συσκευής<br>και Κίνδυνοι από την Ιατρική Θεραπεία<br>κτρομαγνητικών παρεμβολών (HMΠ).<br>

## **Προφυλάξεις για το Σύστημα S-ICD**

## *Περιβαλλοντικοί Κίνδυνοι και Κίνδυνοι από την Ιατρική Θεραπεία*

• **Αποφυγή των ηλεκτρομαγνητικών παρεμβολών (ΗΜΠ)** Συμβουλεύστε τους ασθενείς να αποφεύγουν τις πηγές ηλεκτρομαγνητικών παρεμβολών (ΗΜΠ), επειδή οι παρεμβολές αυτές ενδέχεται να επηρεάσουν τη λειτουργία της γεννήτριας ερεθισμάτων και να προκαλέσουν την εφαρμογή ακατάλληλης θεραπείας ή την αναστολή της κατάλληλης θεραπείας. Η απομάκρυνση από την πηγή ΗΜΠ ή η απενεργοποίηση της πηγής επιτρέπει συνήθως στη γεννήτρια ερεθισμάτων να επανέλθει στη φυσιολογική της λειτουργία. Παραδείγματα<br>δυνητικών πηγών ηλεκτρομαγνητικών παρεμβολών (ΗΜΠ) στο νοσοκομείο και σε ιατρικά<br>περιβάλλοντα είναι τα εξής:<br>A A A A A A A A A A A A A A δυνητικών πηγών ηλεκτρομαγνητικών παρεμβολών (ΗΜΠ) στο νοσοκομείο και σε ιατρικά περιβάλλοντα είναι τα εξής: ετά από οποιαδήποτε ρυθμιση της παραμέτρου αίσθησης<br>οδόριου ηλεκτροδίου, επαληθεύετε πάντα την κατάλληλη αίσθη<br>**ους που προέρχονται από τη συσκευή τους.** Οι ασθενείς θα πι<br>έσως με τον ίατρό τους εάν ακούσουν ήχους που προ περκοιλιακές ταχυαρρυθμίες (SVT). Καθορίστε εάν η συσ<br>παράμετροι είναι κάτάλληλες για ασθενείς με υπερκοιλιακ<br>ώς οι υπερκοιλιακές ταχυαρρυθμίες (SVT) ενδέχεται να<br>θεραπεία μέσω της συσκευής.<br>Συνοι από την Ιατρική Θεραπεία να την Ιατρική Θεραπεία. Ναλικών παρεμβολών (ΗΜΠ), επειδή οι τρίτητα της γεννήτριας ερεθισμάτων και να παρεμβολών (ΗΜΠ), επειδή οι τρίτητα της γεννήτριας ερεθισμάτων και να παρεμβολών (ΗΜΠ), επειδή οι τρίτητα τουργία της Versiune expirat<sup>ă</sup>. A nu se utiliza. Ιατρική Θεραπεια<br>αρεμβολών (ΗΜΠ), Συμβουλεύστε τους ασθενείς<br>κών παρεμβολών (ΗΜΠ), επειδή οι παρεμβολές αυτ<br>της γεννήτριας ερεθισμάτων και να προκαλέσουν<br>ή την αναστολή της κατάλληλης θεραπείας.<br>Οι απενεργοποίηση της πηγή PEIBOAWV (HMTI), επειδή διλαρεμβολες αυτοκράτους (AUTOR)<br>ΣΥΝήτριας έρεθισμάτων και να προκαλέσουν<br>αναστολή της κατάλληλης θεραπείας.<br>Ο φυσιολογική της λειτουργία. Παραδείγματα<br>3ολών (HMTI) στο νοσοκομείο και σε ιατρικά<br>20 στολη της καταλληλης θεραπειας.<br>
Μποίηση της πηγής επιτρέπει συνήθως<br>
Σιολογική της λειτουργία. Παραδείγματα<br>
ών (HMFI) στο νοσοκομείο και σε ιατρικά<br>
ΔΙΑΣ<br>
ΔΙΑΣ<br>
ΔΙΑΣ<br>
ΔΙΑΣ<br>
ΔΙΑΣ<br>
ΔΙΑΣ<br>
ΔΙΑΣ<br>
ΔΙΑΣ<br>
ΔΙΑΣ<br>
ΔΙΑΣ<br>
ΔΙΑΣ<br>
ΔΙΑΣ ας ερεθισμάτων και να προκαλέσουν<br>λή της κατάλληλης θεραπείας.<br>(ηση της πηγής επιτρέπει συνήθως<br>(ογική της λειτουργία, Παραδείγματα<br>(ΗΜΠ) στο νοσοκομείο και σε ιατρικά<br>(ΗΜΠ) στο νοσοκομείο και σε ιατρικά<br>2.12 τω τον και σ

- » Ραδιοπομποί
- » Ηλεκτρονικά συστήματα παρακολούθησης ή συστήματα ασφαλείας
- <span id="page-17-0"></span>» Ιατρικές αγωγές και διαγνωστικές δοκιμές στις οποίες το ηλεκτρικό ρεύμα<br>διαπερνά το σώμα, όπως TENS, ηλεκτρόκαυτηρίαση, ηλεκτρόλυση/θερμό<br>Ο Λεκτροδιαγνωστική δοκιμή, ηλεκτρομυογραφία ή μελέτες νευρικής αγωγ<br>Ο Ποριαδήπο διαπερνά το σώμα, όπως TENS, ηλεκτροκαυτηρίαση, ηλεκτρόλυση/θερμόλυση, ηλεκτροδιαγνωστική δοκιμή, ηλεκτρομυογραφία ή μελέτες νευρικής αγωγιμότητας  $\frac{11 \times 11}{11 \times 11}$ <br>  $\frac{11}{21}$ <br>  $\frac{11}{21}$ <br>  $\frac$ 
	- » Οποιαδήποτε συσκευή η οποία εφαρμόζεται εξωτερικά και χρησιμοποιεί σύστημα συναγερμού αυτόματης ανίχνευσης απαγωγής (π.χ. μηχάνημα ΗΚΓ)

#### *Νοσηλευτικοί και Ιατρικοί Χώροι*

- • **Εξωτερική απινίδωση** Η εξωτερική απινίδωση ή καρδιοανάταξη μπορεί να προκαλέσει ζημιά στη γεννήτρια ερεθισμάτων ή στο υποδόριο ηλεκτρόδιο. Για την αποφυγή της πρόκλησης ζημιάς στα εξαρτήματα του εμφυτευμένου συστήματος, λάβετε υπόψη τα ακόλουθα: Vatpukéc ayu For Μεγάλλουθα:<br>
Machinoviká συστήματα π<br>
Machinoviká συστήματα π<br>
Machinoviká το σώμα, όπως Τ<br>
Mognieurikó και διαγνωστική δοκιτροδιαγνωστική δοκιτροδιαγνωστική δοκιτροδιαγνωστική δοκιτροδιαγνωστική δοκιτροφιλίδας<br>
Mogni Verpies αγωγές και διαγνωστική και διαγνωστική δοκιμή<br>
Μεκτροδιαγνωστική δοκιμή<br>
(Οποιαδήποτε συσκευή η οπό<br>
(Οποιαδήποτε συσκευή η οπό<br>
(Οποιαδήποτε συσκευή η οπό<br>
(Οποιαδήποτε συσκευή η οπό<br>
(Ο Τριμά στη γεννήτρια ερεθι διαπερνά το σώμα, όπως TENS,<br>
(ΣΥΑ-<br>
ΣΥΑ Οποιαδήποτε συσκευή η οποία<br>
Μοσηλευτικοί και Ιατρικοί Χώροι<br>
Κοσηλευτικοί και Ιατρικοί Χώροι<br>
Εξωτερική απινίδωση. Η εξωτερική<br>
ΣΥΑ Ο Τα ακόλουθα:<br>
ΣΥΑ Τα ακόλουθα:<br>
ΣΥΑ Τα ακόλου Ματρικές απολλησια έκδοση. Ματρικές του εκδοση. Ματρικές διατερική δοκιμή, ηλεκτροκι<br>
(Μετεροδιαγνωστική δοκιμή, ηλεκτροκι<br>
(Μετερική απινίδωση. Η εξωτερική απινίδωση.<br>
(Μοσηλευτικοί και Ιατρικοί Χώροι<br>
(Μοσηλευτικοί και
	- » Αποφύγετε να τοποθετήσετε ένα αυτοκόλλητο ηλεκτρόδιο (pad) (ή δια χειρός εφαρμοζόμενο ηλεκτρόδιο (paddle)) ακριβώς πάνω από τη γεννήτρια ερεθισμάτων ή το υποδόριο ηλεκτρόδιο. Τοποθετήστε τα αυτοκόλλητα ηλεκτρόδια (pads) (ή τα δια χειρός εφαρμοζόμενα ηλεκτρόδια (paddles)) όσο το δυνατόν πιο μακριά από τα εξαρτήματα του εμφυτευμένου συστήματος. MoonAeutikoí kai latpikoí Χώροι<br>
	Schulá στη γεννήτρια ερεθισμάτων ή<br>
	Τα ακόλουθα:<br>
	Στα ακόλουθα:<br>
	Στα ακόλουθα:<br>
	Στα ακόλουθα:<br>
	Στα ακόλουθα:<br>
	Στα ακόλουθα:<br>
	Στα του εμφυτευρίδιο. Τοπ<br>
	Στα χειρός εφαρμοζόμενα ηλεκτρόδιο. Version of τηλεξωτερική απινίδωση.<br> *Σημιά στη γεννήτρια ερεθισμάτων ή στο υποδιλησης ζημιάς στα εξαρτήματα του εμφυτια κόλουθα:*<br> *Στα ακόλουθα:*<br> *Στα ακόλουθα:*<br> *Στα ακόλουθα:*<br> *Στα ακόλουθα:*<br> *Στα ακόλουθα:*<br> *Στα* κοί και Ιατρικοί Χώροι<br>
	κοί και Ιατρικοί Χώροι<br>
	ωτερική απινίδωση, Η εξωτερική απινίδωση ή Καρδιοανάτα<br>
	μιά στη γεννήτρια ερεθισμάτων ή στο υποδόριο ηλεκτρόδιο<br>
	άκλησης ζημιάς στα εξαρτήματα του εμφυτευμένου συστήμ<br>
	ακόλο ύγαρμος αποιετιστικού πραταστική το υποδόριο ηλεκτρόδιο. Τοποθετι<br>χειρός εφαρμοζόμενα ηλεκτρόδια (<br>εξαρτήματα του εμφυτευμένου συο<br>Ρυθμίστε την έξοδο ενέργειας του ε<br>χαμηλότερη, κλινικά αποδεκτή τιμή<br>Μετά την εξωτερική κα νου.<br>νούγετε να τοποθετήσετε ένα αυτοκόλλητο ηλεκτριοζόμενο ηλεκτρόδιο (paddle)) ακριβώς πάνω<br>ν υποδόριο ηλεκτρόδιο. Τοποθετήστε τα αυτοκόλ<br>ος εφαρμοζόμενα ηλεκτρόδια (paddles)) όσο το<br>οτήματα του εμφυτευμένου ουστήματος. οςομενο ηλεκτροοίο (paqdie)) ακριβώς πανώ ο<br>οδόριο ηλεκτρόδιο. Τοποθετήστε τα αυτοκόλλ<br>εφαρμοζόμενα ηλεκτρόδια (paddles)) όσο το ά<br>ματα του εμφυτευμένου συστήματος.<br>ματα του εμφυτευμένου συστήματος.<br>περή, κλινικά αποδεκτή
		- » Ρυθμίστε την έξοδο ενέργειας του εξοπλισμού εξωτερικής απινίδωσης στη χαμηλότερη, κλινικά αποδεκτή τιμή. Ελευτερικής απινίδωσης στη κλινικά αποδεκτή τιμή.<br>Ελευτερία με την έξοδο ενέργειας του εξοπλισμού εξωτερικής απινίδωσης στη<br>Δεο Μετά την εξωτερική κατά του κατά του κατά του κατά του κατά την κλινική στη
- » Μετά την εξωτερική καρδιοανάταξη ή απινίδωση, επαληθεύστε τη λειτουργία της γεννήτριας ερεθισμάτων (δείτε «Παρακολούθηση της γεννήτριας ερεθισμάτων μετά τη θεραπεία» στη σελίδα 17). ρμοζομενα ηλεκτροοια (paddles), οσο το ου<br>α του εμφυτευμένου συστήματος.<br>ην έξοδο ενεργειας του εξοπλισμού εξωτεριι<br>η, κλινικά αποδεκτή τιμή.<br>ξωτερική καρδιοανάταξη ή απινίδωση, επαλ<br>εμερική καρδιοανάταξη ή απινίδωση, επα
	- • **Καρδιοπνευμονική ανάνηψη** Η καρδιοπνευμονική ανάνηψη (CPR) ενδέχεται να επηρεάσει προσωρινά την αίσθηση και να προκαλέσει καθυστέρηση της θεραπείας.
	- **Ηλεκτρική παρεμβολή.** Οι ηλεκτρικές παρεμβολές ή ο «θόρυβος» από συσκευές όπως είναι ο εξοπλισμός ηλεκτροκαυτηρίασης και παρακολούθησης ενδέχεται να παρεμβληθούν στην επίτευξη ή τη διατήρηση της τηλεμετρίας για την ανάκτηση δεδομένων από τη συσκευή ή τον προγραμματισμό της. Εάν προκύψουν τέτοιου είδους παρεμβολές, απομακρύνετε τον προγραμματιστή από τις ηλεκτρικές συσκευές και βεβαιωθείτε ότι το καλώδιο της τηλεμετρικής ράβδου και τα άλλα καλώδια δεν διασταυρώνονται μεταξύ τους. Οι ηλεκτρικές παρεμβολές ή ο «θόρυβος» από εμφυτευμένες συσκευές που χρησιμοποιούνται ταυτόχρονα, όπως είναι η συσκευή υποβοήθησης κοιλίας (VAD), η αντλία χορήγησης φαρμάκων ή η αντλία ινσουλίνης, ενδέχεται να παρεμβληθούν στην επίτευξη<br>1999 - Αλλάδας του Αγγλίδα της Αγγλίδας<br>1999 - Αλλάδας του Αγγλίδας πουσετήθετε ενα αυτοκολητιστήκεκτροδιο (pad) τη ναινήτρια ερεθισμάτια<br>εκτρόδιο (paddle)) ακριβώς πάνω από τη γεννήτρια ερεθισμάτια<br>εκτρόδιο (paddles)) άνα στο το δυνατόν πιο μακρά από τα<br>μεγα ηλεκτρόδια (paddles)) ότο το αποδεκτή τιμή.<br>καρδιοανάταξη ή απινίδωση, επαληθεύστε τη λει<br>των (δείτε «Παρακολούθηση της γεννήτριας ερεθ<br>λίδα 17).<br>**ηψη.** Η καρδιοπνευμονική ανάνηψη (CPR) ενδέχε<br>αινα προκαλέσει καθυστέρηση της θεραπείας.<br>Οι ηλεκτρικές ογειας του εξοπλισμού εξωτερικής απινίδωσης στη<br>οδεκτή τιμή.<br>οδιοανάταξη ή απινίδωση, επαληθεύστε τη λειτουργία τ<br>ν (δείτε «Παρακολούθηση της γεννήτριας ερεθισμάτων<br>π. Η καρδιοπνευμονική ανάνηψη (CPR) ενδέχεται να επι<br>να 1 καρδιοπνευμονική ανάνηψη (CPR) ενδέχ<br>τροκαλέσει καθυστέρηση της θεραπείας.<br>τρικές παρεμβολές ή ο «θόρυβος» από συ<br>ηρίασης και παρακολούθησης ενδέχεται ν<br>ης τηλεμετρίας για την ανάκτηση δεδομένι<br>της. Εάν προκύψουν τέτοιο γρδιοπνευμονική ανάνηψη (CPR) ενδέχεται να επαλέσει καθυστέρηση της θεραπείας.<br>Στηλέσει καθυστέρηση της θεραπείας.<br>Στηλευτρίας για την ανάκτηση δεδομένων από τη<br>λεμετρίας για την ανάκτηση δεδομένων από της.<br>Εάν προκύψουν va. Σ<br>Σεκιβολες η ο «θορυβος» από συσκευες οπως<br>ει παρακολούθησης ενδέχεται να παρεμβληθού<br>ροκύψουν τέτοιου είδους παρεμβολές,<br>ο ηλεκτρικές συσκευές και βεβαιωθείτε<br>αι τα άλλα καλώδια δεν διασταυρώνονται<br>ο «θόρυβος» από εμφυτ ς για την ανάκτηση δεδομένων από τη<br>κύψουν τέτοιου είδους παρεμβολές,<br>λεκτρικές συσκευές και βεβαιωθείτε<br>α άλλα καλώδια δεν διασταυρώνονται<br>όρυβος» από εμφυτευμένες συσκευές που<br>υσκευή υποβοήθησης καιλίας (VAD), η αντλία<br> Γρικές συσκευές και βεβαιωθείτει<br>Αλα καλώδια δεν διασταυρώνονται<br>Αθος» από εμφυτευμένες συσκευές που<br>Ενεται να παρεμβληθούν στην επίτευξη<br>έχεται να παρεμβληθούν στην επίτευξη<br>Ακεται να παρεμβληθούν στην επίτευξη Θάνακτησή σεσσρετών από τη συνακτησή σεσσρετών από τι<br>τέτοιου είδους παρεμβολές,<br>είς συσκευές και βεβαιωθείτες<br>καλώδια δεν διασταυρώνονται<br>φισβοήθησης καιλίας (VAD), η αντλία<br>ται να παρεμβληθούν στην επίτευξη<br>ελευμανισμού

ή τη διατήρηση της τηλεμετρίας για την ανάκτηση δεδομένων ή τον προγραμματισμό της γεννήτριας ερεθισμάτων. Παρουσία των εν λόγω παρεμβολών, τοποθετήστε τη ράβδο πάνω από τη γεννήτρια ερεθισμάτων και θωρακίστε τις με υλικό ανθεκτικό στην ακτινοβολία.

**• Θεραπεία με ιονίζουσα ακτινοβολία.** Δεν είναι εφικτό να καθορίσουμε μια ασφαλή<br>
δοσολογία ακτινοβολίας ή να εγγύηθούμε τη σωστή λειτουργία της γεννήτριας ερεθισμάτων<br>
μετά από έκθεση σε ιονίζουσα ακτινοβολία. Πολλοί πα δοσολογία ακτινοβολίας ή να εγγυηθούμε τη σωστή λειτουργία της γεννήτριας ερεθισμάτων μετά από έκθεση σε ιονίζουσα ακτινοβολία. Πολλοί παράγοντες μαζί καθορίζουν το αντίκτυπο της θεραπείας με ακτινοβολία σε μια εμφυτευμένη γεννήτρια ερεθισμάτων, που περιλαμβάνουν την εγγύτητα της γεννήτριας ερεθισμάτων με τη δέσμη ακτινοβολίας, τον τύπο και το επίπεδο της ενέργειας της δέσμης ακτινοβολίας, το ρυθμό δόσης, τη συνολική χορηγηθείσα δόση κατά τη διάρκεια ζωής της γεννήτριας ερεθισμάτων και την προστασία της γεννήτριας. Το αντίκτυπο της ιονίζουσας ακτινοβολίας θα ποικίλει επίσης από τη μια γεννήτρια ερεθισμάτων στην άλλη και μπορεί να κυμαίνεται από καμία μεταβολή στη λειτουργία μέχρι την απώλεια θεραπείας. Οι πηγές ιονίζουσας ακτινοβολίας ποικίλουν σημαντικά ως προς το δυνητικό τους αντίκτυπο σε μια εμφυτευμένη γεννήτρια ερεθισμάτων. Πολλές πηγές θεραπευτικής ακτινοβολίας μπορούν να προκαλέσουν παρεμβολές ή ζημιά σε μια εμφυτευμένη γεννήτρια ερεθισμάτων, συμπεριλαμβανομένων των πηγών που χρησιμοποιούνται για την αντιμετώπιση του καρκίνου, όπως ραδιενεργό κοβάλτιο, γραμμικοί επιταχυντές, ραδιενεργοί σπόροι και βητατρόνια. Πριν από την αγωγή με θεραπευτική ακτινοβολία, ο ογκολόγος ακτινολόγος και ο καρδιολόγος ή ηλεκτροφυσιολόγος του ασθενούς πρέπει να εξετάσουν όλες τις επιλογές αντιμετώπισης του ασθενούς, συμπεριλαμβανομένης της επαυξημένης παρακολούθησης και της.<br>αντικατάστασης της συσκευής<br>Αλλα ζητήματα προς εξέταση περίλαμας αντικατάστασης της συσκευής. (γ) το τρίπεδο της θεραπείας με<br>γεννήτρια ερεθισμάτων.<br>Το τρίπεδο της πλεμε<br>δοσολογία ακτινοβολίας ή<br>δοσολογία ακτινοβολίας ή<br>δοσολογία ακτινοβολίας ή<br>κετά από έκθεση σε ιονίζου<br>καντίκτυπο της θεραπείας με<br>καντίκτυπο της από τη γεννήτρια<br> **Θεραπεία με ιον**<br>
δοσολογία ακτινά<br>
κατίκι υπο της θεραπεία με ιον<br>
κατίκι υπο και το επιβραμβάνς<br>
ΣΑΣ ΤΟΥ ΤΗΝ προστασία τη<br>
ΣΑΣ ΤΟΥ ΤΗΝ προστασία τη μια<br>
ΣΑΣ ΤΟΥ ΤΗΝ προστασία τη μια<br>
ΣΑΣ ΤΟΥ ΤΗΝ προστ For a starting of the set of the set of the set of the set of the set of the set of the set of the set of the set of the set of the set of the set of the set of the set of the set of the set of the set of the set of the s από τη γεννήτρια ερεθίσμάτων κα<br> **Θεραπεία με ιονίζουσα ακτινοβε**<br>
δόσολογία ακτινοβολίας ή να εγγυ<br>
μετά από έκθεση σε ιονίζουσα ακτινο<br>
μετά από έκθεση σε ιονίζουσα ακτινο<br>
μετά από έκθεση σε ιονίζουσα ακτινο<br>
που περιλ Θοσολογία ακτινοβολίας ή να εγγυητ<br>
μετά από έκθεση σε ιονίζουσα ακτινοβ<br>
μετά από έκθεση σε ιονίζουσα ακτινοβ<br>
που περιλαμβάνουν την εγγύτητα της που περιλαμβάνουν την εγγύτητα της που περιλαμβάνουν την εγγύτητα της που Θεραπεία με ιονίζουσα ακτινοβολία. Δεν είν<br>δοσολογία ακτινοβολίας ή να εγγυηθούμε τη σ<br>
μετά από έκθεση σε ιονίζουσα ακτινοβολία. Πα<br>
αντίκτυπο της θεραπείας με ακτινοβολία σε μια<br>
καν τύπο και το επίπεδο της ενέργειας τη Ουνολική χορηγηθείσα δόση κατά της γεννήτριας. Το αν<br>
Ουνολική χορηγηθείσα δόση κατά της<br>
Σεπίσης από τη μια γεννήτριας. Το αν<br>
Σεπίσης από τη μια γεννήτριας ερεθισμ<br>
μεταβολή στη λειτουργία μέχρι την έ<br>
παρεμβολές ή ζημι την προστασία της γεννήτριας. Το αντίκτυπο τ<br>
επίσης από τη μια γεννήτρια ερεθισμάτων στη<br>
μεταβολή στη λειτουργία μέχρι την απώλεια θ<br>
ποικίλουν σημαντικά ως προς το δυνητικό του<br>
ερεθισμάτων, Πολλές πηγές θεραπευτικής α υ προκαταική εκταιριστική ακτινοβολία, της ενατιστική ακτινοβολία νολική χορηγηθείσα δόση κατά τη διάρκεια ζωής της γεννήτ<br>ντύπο και το επίπεδο της ενέργειας της δέσμης ακτινοβολία<br>νολική χορηγηθείσα δόση κατά τη διάρκεια ηγών που χρησιμοποιούνται για την<br>Ατιο, γραμμικοί επιταχυντές, ραδιενε<br>ή με θεραπευτική ακτινοβολία, ο ογ<br>κτροφυσιολόγος του ασθενούς πρέ<br>σθενούς, συμπεριλαμβανομένης τη<br>ανεξάρτητα από την απόσταση ανά<br>ανεξάρτητα από την Version of Territorial School School School School School School School School School School School School Scho<br>Version of two πηγών που χρησιμοποιούνται για την αντιμετώπιση του καρκίνου, όπως ραδιενεργό<br>Version School S ου χρησιμοποιούνται για την αντιμετώπιση το<br>αμμικοί επιταχυντές, ραδιενεργοί σπόροι και β<br>οσίτευτική ακτινοβολία, ο ογκολόγος ακτινολό<br>οσίολόγος του ασθενούς πρέπει να εξετάσουν<br>ς, συμπεριλαμβανομένης της επαυξημένης πο<br>σ Ραθειντική ακτινοβολία, ο ογκολόγος ακτινολόγος<br>Αόγος του ασθενούς πρέπει να εξετάσουν όλογος του ασθενούς πρέπει να εξετάσουν όλογος παρ<br>https://www.exploit.com/www.exploit.com/www.exploit.com/www.exploit.com/www.exploit : μια εμφυτευμένη γεννήτρια ερεθισμάτων, συμπεριλαμβανομέν<br>οποιούνται για την αντιμετώπιση του καρκίνου, όπως ραδιενεργ<br>πταχυντές, ραδιενεργοί σπόροι και βητατρόνια. Πριν από την<br>ακτινοβολία, ο ογκολόγος ακτινολόγος και ο

Άλλα ζητήματα προς εξέταση περιλαμβάνουν:

- » Θωράκιση της γεννήτρια ερεθισμάτων με υλικό ανθεκτικό στην ακτινοβολία, ανεξάρτητα από την απόσταση ανάμεσα στη γεννήτρια ερεθισμάτων και τη δέσμη ακτινοβολίας. περιλαμβανομένης της επαυξημένης παρ<br>Εισυσκευής.<br>Ο εξέταση περιλαμβάνουν:<br>Το την απόσταση ανάμεσα στη γεννήτρια<br>πό την απόσταση ανάμεσα στη γεννήτρια<br>δολίας.<br>Ου κατάλληλου επιπέδου παρακολούθησ<br>εραπείας<br>τουργία της γεννήτ
- » Καθορισμός του κατάλληλου επιπέδου παρακολούθησης του ασθενούς κατά τη διάρκεια της θεραπείας

Αξιολογήστε τη λειτουργία της γεννήτριας ερεθισμάτων κατά τη διάρκεια της θεραπείας με ακτινοβολία αλλά και μετά από αυτή, για να διασφαλίσετε όσο το δυνατόν μεγαλύτερη απόδοση της συσκευής (δείτε «Παρακολούθηση της γεννήτριας ερεθισμάτων μετά τη θεραπεία» στη [σελίδα 17](#page-24-1)). Ο βαθμός, ο χρονικός προγραμματισμός και η συχνότητα αυτής της αξιολόγησης σε σχέση με την αγωγή θεραπείας με ακτινοβολία εξαρτάται από την τρέχουσα κατάσταση της υγείας του ασθενούς και, συνεπώς, θα πρέπει να καθορίζεται από<br>τον θεράποντα καρδιολόγο ή ηλεκτροφυσιολόγο<br>And Side and Line and Line and Line and Line and Line and Line and Line τον θεράποντα καρδιολόγο ή ηλεκτροφυσιολόγο.<br>Τον θεράποντα καρδιολόγο ή ηλεκτροφυσιολόγο. η περιλαμβάνουν:<br>
"Ευής" της επαυξημένης παρακολούθησης και της<br>
"Του περιλαμβάνουν:<br>
"Του περιλαμβάνουν:<br>
"Το γεννήτριας στη γεννήτρια ερεθισμάτων και της<br>
"Αλληλού επιπέδου παρακολούθησης του ασθενούς κατά της<br>
"Ης γενν αση ανάμεσα στη γεννήτρια ερεθισμάτων και τη<br>
νυ επιπέδου παρακολούθησης του ασθενούς κατά τ<br>
νυ επιπέδου παρακολούθησης του ασθενούς κατά τ<br>
ά αυτή, για να διασφαλίσετε όσο το δυνατόν μεγαλί<br>
αρακολούθηση της γεννήτριας εδου παρακολούθησης του ασθενούς κατά τη<br>ιας ερεθισμάτων κατά τη διάρκεια της θεραπείας<br>, για να διασφαλίσετε όσο το δυνατόν μεγαλύτερη<br>λούθηση της γεννήτριας ερεθισμάτων μετά τη<br>χρονικός προγραμματισμός και η συχνότητα<br>χ Θισμάτων κατά τη διάρκεια της θεραπείας<br>• διασφαλίσετε όσο το δυνατόν μεγαλύτερη<br>ση της γεννήτριας ερεθισμάτων μετά τη<br>6ς προγραμματισμός και η συχνότητα<br>• δεραπείας με ακτινοβολία εξαρτάται από της<br>και, συνεπώς, θα πρέπε Föråldrad version. Använd ej. ETA.

Οι διαγνωστικοί έλεγχοι της γεννήτριας ερεθισμάτων εκτελούνται αυτόματα μία φορά ανά ώρα. Συνεπώς, η αξιολόγηση της γεννήτριας ερεθισμάτων δεν πρέπει να διενεργείται πριν από την ενημέρωση και ανασκόπηση των διαγνωστικών ελέγχων της γεννήτριας ερεθισμάτων (τουλάχιστον μία ώρα μετά την έκθεση σε ακτινοβολία). Οι επιδράσεις της έκθεσης σε ακτινοβολία στην εμφυτευμένη γεννήτρια ερεθισμάτων ενδέχεται να παραμείνουν απαρατήρητες για κάποιο διάστημα μετά την έκθεση. Για αυτόν τον λόγο, συνεχίστε την στενή παρακολούθηση της λειτουργίας της γεννήτριας ερεθισμάτων και επιδείξτε προσοχή κατά τον προγραμματισμό κάποιου χαρακτηριστικού στις εβδομάδες ή στους μήνες μετά τη θεραπεία με ακτινοβολία. (1) Ο το τραγωστικοί έλεγχοι της<br>
ανά ώρα. Συνεπώς, η αξιολο<br>
πριν από την ενημέρωση και<br>
πριν από την ενημέρωση και<br>
πρεθισμάτων (τουλάχιστον)<br>
πρεθισμάτων (τουλάχιστον)<br>
πρεφιλείζετε προσοχή κατά του<br>
και η κατάλυση με Zastaralá verze. Nepoužívat. Οι διαγνωστικοί έλεγχοι της γεν<br>
ανά ώρα. Συνεπώς, η αξιολόγησ<br>
πριν από την ένημέρωση και άνως<br>
ερεθισμάτων (τουλάχιστον μία άνως<br>
ερεθισμάτων (τουλάχιστον μία άνως<br>
επιδείξτε προσοχή κατά τον προ<br>
Μλεκτροκαυτηρίαση και ανά ώρα. Συνεπώς, η αξιολόγηση<br>
πριν από την ενημέρωση και άνασ<br>
ερεθισμάτων (τουλάχιστον μία ώρ<br>
της έκθεσης σε ακτινοβολία στην<br>
πάραμείνουν απαρατήρητες για και<br>
πάραμείνουν απαρατήρητες για και<br>
πάραμείνουν απαρατήρητ

• **Ηλεκτροκαυτηρίαση και Κατάλυση με ραδιοσυχνότητες (RF)** Η ηλεκτροκαυτηρίαση και η κατάλυση με ραδιοσυχνότητες (RF) ενδέχεται να επάγουν κοιλιακές αρρυθμίες ή/και μαρμαρυγή και ενδέχεται να προκαλέσουν ακατάλληλες εκκενώσεις και αναστολή βηματοδότησης μετά από εκκένωση. Επιπρόσθετα, επιδείξτε προσοχή κατά την εκτέλεση οποιουδήποτε άλλου τύπου διαδικασίας καρδιακής κατάλυσης σε ασθενείς με εμφυτευμένες συσκευές. Εάν η ηλεκτροκαυτηρίαση ή η κατάλυση με ραδιοσυχνότητες (RF) είναι ιατρικώς απαραίτητη, εξετάστε τα ακόλουθα για να ελαχιστοποιήσετε την πιθανότητα κινδύνου για τον ασθενή και τη συσκευή: ερεθισμάτων (τουλάχιστον μία ώρα<br>
της έκθεσης σε ακτινοβολία στην εμ<br>
παραμείνουν απάρατήρητες για κάπ<br>
συνεχίστε την στενή παρακολούθησ<br>
επίδείξτε προσοχή κατά τον προγρα<br>
(για μαρμαρυγή και ενδέχεται να π<br>
(για μαρμαρυγ Παλιά την ενημερωση και ανασκόπηση των<br>
Σερεθισμάτων (τουλάχιστον μία ώρα μετά την είναν της έκθεσης σε ακτινοβολία στην εμφυτευμένη<br>
Μαραμείνουν απαρατήρητες για κάποιο διάστη<br>
Μεκτροκοντή παρακολούθηση της λειτο<br>
Σε συν Ουταγία τη θεραπεία με τη στους μήνες μετά τη θεραπεία με το Πλεκτροκαυτηρίαση και Κατάλυση<br>
Ο Και η κατάλυση με ραδιοσυχνότητες<br>
(βηματοδότησης μετά από εκκένωση<br>
Εκτέλεση οποιουδήποτε άλλου τύπο<br>
εκτέλεση οποιουδήποτε ά Ηλεκτροκαυτηρίαση και Κατάλυση με ραδικαι<br>
Και η κατάλυση με ραδιοσυχνότητες (RF) ενδέ<br>
ή/και μαρμαρυγή και ενδέχεται να προκαλέσο<br>
βηματοδότησης μετά από εκκένωση. Επιπρόσ<br>
εκτέλεση οποιουδήποτε άλλου τύπου διαδικαι<br>
εμφ Ιδείξτε προσοχή κατά τον προγραμματισμό κάποιου χαρακτι<br>πους μήνες μετά τη θεραπεία με ακτινοβολία.<br>εκτροκαυτηρίαση και Κατάλυση με ραδιοσυχνότητες (RI<br>πεντροκαυτηρίαση και Κατάλυση με ραδιοσυχνότητες (RI<br>ματοδότησης μετά οποιουδήποτε άλλου τύπου διαδικασίας καρδια<br>ιένες συσκευές. Εάν η ηλεκτροκαυτηρίαση ή η και<br>ικώς απαραίτητη, εξετάστε τα ακόλουθα για να ε<br>για τον ασθενή και τη συσκευή:<br>γραμματίστε τη γεννήτρια ερεθισμάτων σε τρόπ<br>ενεργο

**Ε** ΣΥΣ Προγραμματίστε τη γεννήτρια ερεθισμάτων σε τρόπο λειτουργίας Therapy Off<br>Ο ΚΑπενεργοποίηση θεραπείας). (Απενεργοποίηση θεραπείας).

» Φροντίστε να υπάρχει διαθέσιμος εξοπλισμός εξωτερικής απινίδωσης.

» Αποφύγετε την άμεση επαφή μεταξύ του εξοπλισμού ηλεκτροκαυτηρίασης ή των καθετήρων κατάλυσης και της γεννήτριας ερεθισμάτων και του υποδόριου ηλεκτροδίου. ατρικώς απαραίτητη, εξετάστε τα α<br>νου για τον ασθενή και τη συσκευή:<br>Προγραμματίστε τη γεννήτρια ερεθ<br>(Απενεργοποίηση θεραπείας).<br>Φροντίστε την άμεση επαφή μεταξ<br>Αποφύγετε την άμεση επαφή μεταξ<br>ή των καθετήρων κατάλυσης κ ς απαραίτητη, εξετάστε τα ακόλουθα για να ελ<br>τον ασθενή και τη συσκευή:<br>υμματίστε τη γεννήτρια ερεθισμάτων σε τρόπο<br>ονοποίηση θεραπείας).<br>οτε να υπάρχει διαθέσιμος εξοπλισμός εξωτερ<br>κετε την άμεση επαφή μεταξύ του εξοπλισ ατίστε τη γεννήτρια ερεθισμάτων σε τρόπο λ<br>ποίηση θεραπείας).<br>Ο υπάρχει διαθέσιμος εξοπλισμός εξωτερικ<br>ε την άμεση επαφή μεταξύ του εξοπλισμού η<br>ετήρων κατάλυσης και της γεννήτριας ερεθισ<br>η διαδρομή του ηλεκτρικού ρεύματο

- » Φροντίστε η διαδρομή του ηλεκτρικού ρεύματος να απέχει όσο το δυνατόν περισσότερο από τη γεννήτρια ερεθισμάτων και το υποδόριο ηλεκτρόδιο.
- » Εάν η κατάλυση με ραδιοσυχνότητες (RF) ή/και η ηλεκτροκαυτηρίαση εκτελείται σε ιστό κοντά στη συσκευή ή στο υποδόριο ηλεκτρόδιο, ελέγξτε τη λειτουργία της γεννήτριας ερεθισμάτων (δείτε «Παρακολούθηση της Γεννήτριας Ερεθισμάτων Μετά τη Θεραπεία» στη σελίδα 17). Για την ηλεκτροκαυτηρίαση, χρησιμοποιήστε διπολικό σύστημα ηλεκτροκαυτηρίασης όπου είναι εφικτό και χρησιμοποιήστε σύντομες,<br>διαλείπουσες και ακανόνιστες ριπές στα χαμηλότερα δυνατά επίπεδα ενέργειας, διαλείπουσες και ακανόνιστες ριπές στα χαμηλότερα δυνατά επίπεδα ενέργειας. υπάρχει διαθέσιμος εξοπλισμός εξωτερι<br>Τάμεση επαφή μεταξύ του εξοπλισμού τ<br>των κατάλυσης και της γεννήτριας ερεθια<br>εκτροδίου.<br>εκτροδίου.<br>από τη γεννήτρια ερεθισμάτων και το υπο<br>τη σελίδα 17). Για την ηλεκτροκαυτηρία<br>εθισμ ίς, Εάν η ηλεκτροκαυτηρίαση ή η κατάλυση με ραδιοσυχνότητες<br>ητη, εξετάστε τα ακόλουθα για να ελαχιστοποιήσετε την πιθανό<br>τη και τη συσκευή:<br>τη γεννήτρια ερεθισμάτων σε τρόπο λειτουργίας Therapy Off<br>τη γεννήτρια ερεθισμάτω ει διαθέσιμος εξοπλισμός εξωτερικής απινίδωσης.<br>
Μεπαφή μεταξύ του εξοπλισμού ηλεκτροκαυτηρίασης<br>
πάλυσης και της γεννήτριας ερεθισμάτων και του<br>
δίου.<br>
Μαντήτρια ερεθισμάτων και το υποδόριο ηλεκτρόδιο.<br>
αδιοσυχνότητες (R ηλεκτρικού ρεύματος να απέχει όσο το δυνατόν<br>τρια ερεθισμάτων και το υποδόριο ηλεκτρόδιο.<br>Χχνότητες (RF) ή και η ηλεκτροκαυτηρίαση εκτελείτι<br>ή στο υποδόριο ηλεκτρόδιο, ελέγετε τη λειτουργία<br>είτε «Παράκολούθηση της Γεννήτρ TEC (RF) TYROUT MEXTOOROUTIDICON EXTENSITOL CONTROLLED THE CONTROLLED CONTROLLED CONTROLLED CONTROLLED CONTROLLED CONTROLLED CONTROLLED CONTROLLED CONTROLLED CONTROLLED CONTROLLED CONTROLLED CONTROLLED CONTROLLED CONTROLLE Vanhentunut version version version version version version version version version version version version ve<br>Vanhander version version version version version version version version version version version version versi Piktó karypholuatioinate duvrouer, al. uncel olmanman surinn. Kullanma

Μετά την ολοκλήρωση της διαδικασίας, προγραμματίστε ξανά τη γεννήτρια ερεθισμάτων σε τρόπο λειτουργίας Therapy On (Ενεργοποίηση θεραπείας).

- • **Λιθοτριψία** Η εξωσωματική λιθοτριψία με κρουστικά κύματα (ESWL) ενδέχεται να προκαλέσει ηλεκτρομαγνητικές παρεμβολές ή βλάβη στη γεννήτρια ερεθισμάτων.<br>
Εάν η ESWL είναι ιατρικώς απαραίτητη, εξετάστε τα ακόλουθα για να ελαχιστοποιή.<br>
πιν πιθανότητα αλληλεπίδρασης:<br>
γκινήτριας ερεθισμάτων.<br>
γκινήτρ Εάν η ESWL είναι ιατρικώς απαραίτητη, εξετάστε τα ακόλουθα για να ελαχιστοποιήσετε την πιθανότητα αλληλεπίδρασης: (ATC)<br>
ΠΡΟΙ ΡΑΜΜΑΤΙΣΤΙ<br>
Μετά την ολοκλήρωση της<br>
τρόπο λειτουργίας Therapy<br>
(ΠΘατριμία, Η εξωσωματικ<br>
προκαλέσει ηλεκτρομαγνητή<br>
(Προγραμματίστε τη γειλ<br>
(Απενεργοποίηση θερ<br>
(Απενεργοποίηση θερ<br>
(Απενεργοποίηση θερ<br>
(Απε Zastaralá verze. Nepoužívat. Formal America Contract of The Summer of The Summer of The Summer of The Summer of The Summer of The Summer of The Summer of The Summer of The Summer of The Summer of The Summer of The Summer of The Summer of The Summer o
	- » Αποφύγετε την εστίαση της δέσμης λιθοτριψίας κοντά στη θέση εμφύτευσης της γεννήτριας ερεθισμάτων.
	- » Προγραμματίστε τη γεννήτρια ερεθισμάτων σε τρόπο λειτουργίας Therapy Off (Απενεργοποίηση θεραπείας) για να αποτρέψετε ακατάλληλες εκκενώσεις.
	- • **Ενέργεια υπερήχων** Η ενέργεια θεραπευτικών υπερήχων (π.χ. λιθοτριψία) ενδέχεται να προκαλέσει ζημιά στη γεννήτρια ερεθισμάτων. Εάν είναι απαραίτητη η χρήση ενέργειας θεραπευτικών υπερήχων, αποφύγετε την εστίασή της κοντά στη θέση εμφύτευσης της γεννήτριας ερεθισμάτων. Η χρήση διαγνωστικών υπερήχων (π.χ. ηχοκαρδιογραφία) δεν είναι επιζήμια για τη γεννήτρια ερεθισμάτων. Version Section 2018 Apendine Live προκαλέσει την εστίαση της δέν του καταστικών στην εννήτρια<br>
	Στην πιθανότητα αλληλεπίδρασης:<br>
	Αποφύγετε την εστίαση της δέν γεννήτριας ερεθισμάτων.<br>
	Αποφύγετε την εστίαση της δέν γεννήτριας ερεθισμάτων.<br>
	Απε Προκαλέσει ηλεκτρομαγνητικές παρεμβολές ή<br>
	Παν την πιθανότητα αλληλεπίδρασης:<br>
	(ΛΑΙ Την πιθανότητα αλληλεπίδρασης:<br>
	(ΛΑΙ Την πιθανότητα αλληλεπίδρασης:<br>
	(ΛΑΙ Την προγραμματίστε τη γεννήτρια ερεθισμάτων.<br>
	(Απεγεργοποίηση θ Ο Προγραμματίστε τη γεννήτρια<br>
	(Απενεργοποίηση θεραπείας) γ<br>
	Σενέργεια υπερήχων. Η ενέργεια θερ<br>
	προκαλέσει ζημιά στη γεννήτρια ερε<br>
	θεραπευτικών υπερήχων, αποφύγετε<br>
	γεννήτρια ερεθισμάτων. Η χρήση δι<br>
	δεν είναι επιζήμια
		- • **Αγώγιμο ηλεκτρικό ρεύμα**. Οποιοσδήποτε ιατρικός εξοπλισμός, αγωγή, θεραπεία ή διαγνωστική δοκιμή που χορηγεί ηλεκτρικό ρεύμα στον ασθενή έχει τη δυνατότητα να προκαλέσει παρεμβολές στη λειτουργία της γεννήτριας ερεθισμάτων. Ιατρικές θεραπείες, αγωγές και διαγνωστικές δοκιμές που χρησιμοποιούν αγώγιμο ηλεκτρικό ρεύμα (π.χ. TENS, ηλεκτροκαυτηρίαση, ηλεκτρόλυση/θερμόλυση, ηλεκτροδιαγνωστική δοκιμή, ηλεκτρομυογραφία ή μελέτες νευρικής αγωγιμότητας) ενδέχεται να προκαλέσουν παρεμβολές ή ζημιά στη γεννήτρια ερεθισμάτων. Προγραμματίστε τη συσκευή στον τρόπο λειτουργίας Therapy Off (Απενεργοποίηση θεραπείας) πριν από την αγωγή και παρακολουθήστε την απόδοση της συσκευής κατά τη διάρκεια της αγωγής. Μετά την αγωγή, επαληθεύστε τη λειτουργία της γεννήτριας ερεθισμάτων (δείτε «Παρακολούθηση της γεννήτριας ερεθισμάτων μετά τη θεραπεία» στη σελίδα 17). ΚΑΠενεργοποιηση σεραπειας, για να απο<br>
		- Ενέργεια υπερήχων. Η ενέργεια θεραπευτικώ<br>
		προκαλέσει ζημιά στη γεννήτρια ερεθισμάτων<br>
		θεραπευτικών υπερήχων, αποφύγετε την εστία<br>
		γεννήτριας ερεθισμάτων. Η χρήση διαγνωστικ<br>
		- Αγώ γεννήτριας ερεθισμάτων.<br>Στηλογραμματίστε τη γεννήτρια ερεθισμάτων σε τρόπο λει<br>Στηγε**ια υπερηχων.** Η ενέργεια θεραπευτικών υπερήχων (π.χ.<br>δκαλέσει ζημιά στη γεννήτρια ερεθισμάτων. Εάν είναι απαρο<br>οαπευτικών υπερήχων. αποφ **ιμο ηλεκτρικό ρεύμα.** Οποιοσδήπ<br>γνωστική δοκιμή που χορηγεί ηλεκτ<br>οκαλέσει παρεμβολές στη λειτουργ<br>τείες, αγωγές και διαγνωστικές δοκι<br>τίες, αγωγές και διαγνωστικές δοκι<br>ή, ηλεκτρομυογραφία ή μελέτες νει<br>ιβολές ή ζημιά σ ας ερεθισμάτων. Η χρήση διαγνωστικών υπερήχων<br>ας ερεθισμάτων. Η χρήση διαγνωστικών υπερήχων<br>επιζήμια για τη γεννήτρια ερεθισμάτων.<br>**ηλεκτρικό ρεύμα.** Οποιοσδήποτε ιατρικός εξοπ<br>στική δοκιμή που χορηγεί ηλεκτρικό ρεύμα στο εκτρικό ρεύμα. Οποιοσδήποτε ιατρικός έξοπληλει του χορηγεί ηλεκτρικό ρεύμα στον<br>κή δοκιμή που χορηγεί ηλεκτρικό ρεύμα στον και παρεμβολές στη λειτουργία της γεννήτριας<br>γωγές και διαγνωστικές δοκιμές που χρησιμοπ<br>ΕΝS, ηλεκ νοκιμη που χυρηγετηλεκτρικό βευμα στον ασ<br>παρεμβολές στη λειτουργία της γεννήτριας ει<br>ές και διαγνωστικές δοκιμές που χρησιμοπο<br>, ηλεκτροκαυτηρίαση, ηλεκτρόλυση/θερμόλ<br>μυογραφία ή μελέτες νευρικής αγωγιμότητα<br>ημιά στη γεν και σιαγνωστικές σοκίμες που χρησιμοποι<br>εκτροκαυτηρίαση, ηλεκτρόλυση/θερμό.<br>ογραφία ή μελέτες νευρικής αγωγιμότητα<br>ά στη γεννήτρια ερεθισμάτων. Προγραμμ<br>Therapy Off (Απενεργοποίηση θεραπείας<br>Πεταργ Off (Απενεργοποίηση θερ η γεννήτρια ερεθισμάτων.<br>
		Εύμα, Οποιοσδήποτε ιατρικός εξοπλισμός, αγωγή, θεραπεία<br>
		που χορηγεί ηλεκτρικό ρεύμα στον ασθενή έχει τη δυνατότητα<br>
		ολές στη λειτουργία της γεννήτριας ερεθισμάτων, Ιατρικές<br>
		διαγνωστικές δοκιμές καυτηρίαση, ηλεκτρόλυση/θερμόλυση, ηλεκτρολα ή μελέτες νευρικής αγωγιμότητας) ενδέχεται να<br>εννήτρια ερεθισμάτων. Προγραμματίστε τη συσκ<br>y Off (Απενεργοποίηση θεραπείας) πριν από την α<br>δοση της συσκευής κατά τη διάρκεια τη υτηρίαση, ηλεκτρόλυση/θερμόλυση, ηλεκτροδιαγνωστι<br>πηρίαση, ηλεκτρόλυση/θερμόλυση, ηλεκτροδιαγνωστι<br>μελέτες νευρικής αγωγιμότητας) ενδέχεται να προκαλέ<br>ήτρια ερεθισμάτων. Προγραμματίστε τη συσκευή στον<br>ff (Απενεργοποίηση θ
			- **Διαδερμική Ηλεκτρική Διέγερση Νεύρων (TENS).** Η Διαδερμική ηλεκτρική διέγερση νεύρων (TENS) ενέχει τη διέλευση ηλεκτρικού ρεύματος διαμέσου του σώματος και ενδέχεται να επηρεάσει τη λειτουργία της γεννήτριας ερεθισμάτων. Εάν η Διαδερμική ηλεκτρική διέγερση νεύρων (TENS) είναι ιατρικώς απαραίτητη, αξιολογήστε εάν οι ρυθμίσεις της θεραπείας TENS είναι συμβατές με τη γεννήτρια ερεθισμάτων. Οι παρακάτω κατευθυντήριες οδηγίες ενδέχεται να μειώσουν την πιθανότητα αλληλεπίδρασης: νία της γεννήτριας ερεθισμάτων (δείτε «Παρακολού ά τη θεραπεία» στη σελίδα 17).<br> **Ση Νεύρων (ΤΕΝS).** Η Διαδερμική ηλεκτρική διέγερ<br>
			η Νεύρων (**ΤΕΝS).** Η Διαδερμική ηλεκτρική διέγερ<br>
			η ηλεκτρικό ρεύματος διάμέσου του σώματ ρων (TENS). Η Διαδερμική ηλεκτρική διέγερση<br>τρικού ρεύματος διαμέσου του σώματος και<br>ης γεννήτριας ερεθισμάτων. Εάν η Διαδερμική<br>ιι ιατρικώς απαραίτητη, αξιολογήστε εάν οι<br>ιβατές με τη γεννήτρια ερεθισμάτων. Οι παρακάτω<br>ε Vanhentunut versio. Älä käytä. Güncel olmayan sürüm. Kullanmayın.
				- » Τοποθετήστε τα ηλεκτρόδια TENS όσο το δυνατόν πιο κοντά το ένα στο άλλο και όσο<br>το δυνατόν πιο μακριά από τη γεννήτρια ερεθισμάτων και το υποδόριο ηλεκτρόδιο.<br>1999 Αλλικά το μακριά από τη γεννήτρια ερεθισμάτων και το το δυνατόν πιο μακριά από τη γεννήτρια ερεθισμάτων και το υποδόριο ηλεκτρόδιο. For Yevintpia ερεθισματων Οι παρακατω.<br>
				γι πιθανότητα αλληλεπίδρασης:<br>
				νατόν πιο κοντά το ένα στο άλλο και όσοι.<br>
				Θισμάτων και το υποδόριο ηλεκτρόδιο.<br>
				Ακγάλι του και του κατονικόδιο.<br>
				Δικατού του κατονικόδιο.<br>
				Δικατού το
- » Εφαρμόστε την κατώτερη κλινικά κατάλληλη έξοδο ενέργειας TENS.
- » Εξετάστε το ενδεχόμενο παρακολούθησης της καρδιακής δραστηριότητα κατά τη χρήση της θεραπείας TENS. Μπορούν να ληφθούν πρόσθετα μέτρα για τη μείωση των παρεμβολών κατά την κλινική χρήση της TENS: Остаряла версия. Да не се използва. Zastaralá verze la staralá verze la staralá verze la staralá verze la staralá verze la staralá verze la staral<br>Zastaralá verze la staralá verze la staralá verze la staralá verze la staralá verze la staralá verze la staral<br> εφαρμοστε την κατώτερη Version Edu under Bepare is einer Statistischen Einer Statistische Einer Statistische Tenner Statistische Tenner Statistische Tenner Statistische Tenner Statistische Tenner Statistische Tenner Statistische Tenner Statisti
	- » Εάν υποπτεύεστε παρεμβολές κατά την κλινική χρήση, απενεργοποιήστε τη μονάδα TENS.

 $(20, 100)$  (MP) αλλάξετε τις ρυθμίσεις της TENS εάν δεν επαληθεύσετε ότι οι νέες ρυθμίσεις δεν επαληθεύσετε διακριθμίσεις δεν επαληθεύσετε διακριθμίσεις δεν επαληθεύσετε διακριθμίσεις δεν επαληθεύσετε διακριθμίσεις δεν παρεμβάλλονται με τη λειτουργία της γεννήτριας ερεθισμάτων. Action of the Material Contraction of the Material Contraction of the Material Contraction of the Material Contraction of the Material Contraction of the Material Contraction of the Material Contraction of the Material Con Παλιές τις Αθερματίζουν κατά την κλινική χρήση.<br>
Μην αλλάξετε τις ρυθμίσεις της TENS εάν δεν επιχεινήτρι<br>
Μην αλλάξετε τις ρυθμίσεις της TENS εάν δεν ε<br>
Μην αλλάξετε τις ρυθμίσεις της TENS εάν δεν ε<br>
Μην αλλάξετε τις ρυθμ

Εάν η TENS είναι ιατρικώς απαραίτητη εκτός του κλινικού περιβάλλοντος (χρήση στο σπίτι), δώστε στους ασθενείς τις εξής οδηγίες:

τους δοθούν τέτοιες οδηγίες.

» Να τερματίζουν κάθε συνεδρία TENS απενεργοποιώντας τη μονάδα πριν αφαιρέσουν τα ηλεκτρόδια.

ο τους δοθούν τέτοιες οδηγίες.<br>
2 (5) Να περματίζουν κάθε συνεδρία TENS ούτε τις θέσεις των ηλεκτροδίων εκτός και αν<br>
2 (5) Να περματίζουν κάθε συνεδρία TENS απενεργοποιώντας τη μονάδα πριν αφαιρέσουν<br>
2 (6) Να περματίζου » Εάν ο ασθενής δεχθεί μια εκκένωση κατά τη χρήση της θεραπείας TENS, πρέπει να απενεργοποιήσει τη μονάδα TENS και να επικοινωνήσει με τον ιατρό του. Ακολουθήστε τα παρακάτω βήματα για να χρησιμοποιήσετε τον προγραμματιστή στην αξιολόγηση Ο Νέο Τα παρακάτω βήματα για να χρονικά της διάτησης της ΙΕΝΕ<br>
Εάν η TENS είναι ιατρικώς απαραίτητ<br>
Εάν η TENS είναι ιατρικώς απαραίτητ<br>
Θώστε στους ασθενείς τις εξής οδηγίες.<br>
Να μην αλλάζουν τις ρυθμίσεις<br>
Τους δοθούν τ Εάν η ΤΕΝS είναι ιατρικώς απαραίτητη εκτός το<br>
δώστε στους ασθενείς τις εξής οδηγίες.<br>
Να μην αλλάζουν τις ρυθμίσεις της TENS<br>
Μα μην αλλάζουν τις ρυθμίσεις της TENS<br>
Μα περματίζουν κάθε συνεδρία TENS απε<br>
Μα περματίζουν αλλάξετε τις ρυθμίσεις της TENS εάν δεν επαληθεύσετε ότι εμβάλλονται με τη λειτουργία της γεννήτριας ερεθισμάτων<br>
ν η TENS είναι ιατρικώς απαραίτητη εκτός του κλινικού περιβατε στους ασθενείς τις εξής οδηγίες.<br>
Να μην αλλ τα ηλεκτρόδια.<br>Εάν ο ασθενής δεχθεί μια εκκένωση<br>απενεργοποιήσει τη μονάδα TENS κ<br>τα παρακάτω βήματα για να χρησιμ<br>της λειτουργίας της γεννήτριας ερεξ<br>Προγραμματίστε τη γεννήτρια ερε<br>- Παρατηρήστε τα Y-HKΓ πραγματιι<br>- εξό ς δοθούν τέτοιες οδηγίες.<br>Τερματίζουν κάθε συνεδρία TENS απενεργοποιών<br>Αεκτρόδια.<br>Ο ασθενής δεχθεί μια εκκένωση κατά τη χρήση τ<br>νεργοποιήσει τη μονάδα TENS και να επικοινωνή<br>αρακάτω βήματα για να χρησιμοποιήσετε τον πρ<br>λε κτρόδια.<br>Τρόδια.<br>Οθενής δεχθεί μια εκκένωση κατά τη χρήση της γινικής δεχθεί μια εκκένωση κατά τη χρήση της γινικής του προσφαιριστούν προσφαιριστούν του προσφαιριστούν κατά της ρευνήτριας ερεθισμάτων κατά της ρευνήτριας ινης δεχθει μια εκκενωση κατα τη χρηση της<br>τοιήσει τη μονάδα TENS και να επικοινωνήσει<br>τω βήματα για να χρησιμοποιήσετε τον προγίας της γεννήτριας ερεθισμάτων κατά τη χρ<br>ογίας της γεννήτριας ερεθισμάτων σε τρόπι<br>ματίστε τ άθε συνεδρία TENS απενεργοποιώντας τη μονάδα πριν αφαίρεσ<br>χθεί μια εκκένωση κατά τη χρήση της θεραπείας TENS, πρέπει να<br>τη μονάδα TENS και να επικοινώνησει με τον ιατρό του. Ακολου<br>πατά για να χρησιμοποιήσετε τον προγραμμ

- <sup>2</sup>Σ της λειτουργίας της γεννήτριας ερεθισμάτων κατά τη χρήση της θεραπείας TENS:<br>√9. Προγραμματίστε τη γεννήτρια ερεθισμάτων σε τρόπο λειτουργίας Therapy Off 1. Προγραμματίστε τη γεννήτρια ερεθισμάτων σε τρόπο λειτουργίας Therapy Off (Απενεργοποίηση θεραπείας).
	- 2. Παρατηρήστε τα Υ-ΗΚΓ πραγματικού χρόνου στις προδιαγεγραμμένες ρυθμίσεις εξόδου TENS, σημειώνοντας πότε παρουσιάζεται κατάλληλη αίσθηση ή παρεμβολές.
- 3. Όταν ολοκληρώσετε τη διαδικασία, απενεργοποιήστε τη μονάδα TENS και επαναπρογραμματίστε τη γεννήτρια ερεθισμάτων σε τρόπο λειτουργίας Therapy On (Ενεργοποίηση θεραπείας). Ειματα για να χρησιμοποιησετε τον προ<br>εις της γεννήτριας ερεθισμάτων κατά τη χ<br>τίστε τη γεννήτρια ερεθισμάτων σε τρόπ<br>οίηση θεραπείας),<br>τε τα Y-HKΓ πραγματικού χρόνου στις πρ<br>δ, σημειώνοντας πότε παρουσιάζεται και<br>ηρώσετε

Μετά τη διαδερμική ηλεκτρική διέγερση νεύρων (TENS) πρέπει να διενεργήσετε μια ενδελεχή αξιολόγηση παρακολούθησης της γεννήτριας ερεθισμάτων, για να διασφαλίσετε ότι δεν έχει επηρεαστεί η λειτουργία της συσκευής (δείτε «Παρακολούθηση της γεννήτριας ερεθισμάτων μετά τη θεραπεία» στη [σελίδα 17](#page-24-1)). Για επιπλέον πληροφορίες, επικοινωνήστε με την Boston Scientific χρησιμοποιώντας τις πληροφορίες που αναγράφονται στο οπισθόφυλλο. εννήτριας ερεθισμάτων κατά τη χρήση της θεραπ<br>η γεννήτρια ερεθισμάτων σε τρόπο λειτουργίας<br>Τρεραπείας),<br>ΗΚΓ πραγματικού χρόνου στις προδιαγεγραμμέν<br>ιώνοντας πότε παρουσιάζεται κατάλληλη αίσθησ<br>τε τη διαδικασία, απενεργοπο α να χρησιμοποιησετε τον προγραμματιοτη στην αςιολι<br>νήτριας ερεθισμάτων κατά τη χρήση της θεραπείας ΤΕΝ:<br>εννήτρια ερεθισμάτων σε τρόπο λειτουργίας Therapy O:<br>απείας),<br>απείας),<br>απείας,<br>να τράγματικού χρόνου στις προδιαγεγρ Versão de la Versão de νικασία, απενεργοποιήστε τη μονάδα TENS και<br>νικασία, απενεργοποιήστε τη μονάδα TENS και<br>ννήτρια ερεθισμάτων σε τρόπο λειτουργίας Ther<br>ννήτριας ερεθισμάτων σε τρόπο λειτουργίας Ther<br>ση νεύρων (TENS) πρέπει να διενεργήσετε Zastaraná verzia. Nepoužíva<sup>ť</sup>. α ερεθισματων σε τροπο λειτουργιας Inerapy O<br>
Ο τροπο πρέπει να διενεργήσετε μια ενδελεχή<br>
Σερεθισματων, για να διασφαλίσετε ότι δεν έχει<br>
«Παρακολούθηση της γεννήτριας ερεθισμάτων<br>
ΣΥΣ ΔΙΑΣΙΣ ΤΟΥ ΣΥΣ ΤΟΥ ΣΥΣ<br>
ΤΟΥ ΣΥΣ ΤΟΥ VANS) πρέπει να διενεργήσετε μια ενδελεχή<br>
νεθισμάτων, για να διασφαλίσετε ότι δεν έχει<br>
αρακολούθηση της γεννήτριας ερεθισμάτων<br>
Μπροφορίες, επικοινωνήστε με την Boston<br>
να αναγράφονται στο οπισθόφυλλο.<br>
να κάλτοι του Νει Kolouenon Tricyevviripliac Epellopiatuva).<br>Joupopiec, Etikoivwvirote μέτην Boston.<br>Aypagovtal στο οπισθόφυλλο.<br>21<sup>22</sup> 1221 July 1215 01. Använd 2010.<br>2122 1221 July 2010. Använd 2010. ) πρέπει να διενεργήσετε μια ενδελεχή<br>πων, για να διασφαλίσετε ότι δεν έχει<br>ιούθηση της γεννήτριας ερεθισμάτων<br>δρίες, επικοίνωνήστε με την Boston<br>άφονται στο οπισθόφυλλο.<br>212 - Δλυξιάλος τους επικοίνων τους τους τους τους

- • **Ηλεκτρονική Επιτήρηση Αντικειμένων (EAS) και Συστήματα Ασφαλείας** Συμβουλέψτε τους ασθενείς για το πώς μπορούν να αποφύγουν την επίδραση στη λειτουργία της καρδιακής συσκευής των αντικλεπτικών συστημάτων, των πυλών ασφαλείας, των απενεργοποιητών ετικετών ή των αναγνωστών ετικετών που περιλαμβάνουν εξοπλισμό<br>αναγνώρισης μέσω ραδιοσυχνοτήτων (RFID). Τα συστήματα αυτά μπορεί να τα συναντήσετε αναγνώρισης μέσω ραδιοσυχνοτήτων (RFID). Τα συστήματα αυτά μπορεί να τα συναντήσετε σε εισόδους και εξόδους καταστημάτων, σε ταμεία καταστημάτων, σε δημόσιες βιβλιοθήκες και σε συστήματα ελέγχου πρόσβασης σημείων εισόδου. Οι ασθενείς θα πρέπει να αποφύγουν να βρίσκονται κοντά ή να στηρίζονται σε αντικλεπτικά συστήματα και πύλες ασφαλείας και σε αναγνώστες ετικετών. Επιπλέον, οι ασθενείς θα πρέπει να αποφεύγουν να στηρίζονται σε συστήματα που συνδέονται με ταμεία και σε συστήματα απενεργοποίησης ετικετών χειρός. Τα αντικλεπτικά συστήματα, οι πύλες ασφαλείας και τα συστήματα ελέγχου εισόδου δεν είναι πιθανό να επηρεάσουν τη λειτουργία της καρδιακής συσκευής όταν οι ασθενείς περνούν μέσα από αυτά με φυσιολογικό ρυθμό. Αν ο ασθενής βρίσκεται κοντά σε κάποιο ηλεκτρονικό αντικλεπτικό σύστημα, σύστημα ασφαλείας ή ελέγχου εισόδου και εμφανίσει συμπτώματα, θα πρέπει να μετακινηθεί αμέσως μακριά από τον εξοπλισμό αυτό και να ενημερώσει τον ιατρό του. (γ) του καθενείς για το πώς με τους ασθενείς για το πώς με τους ασθενείς για το πώς με τους ασθενείς για το πώς με τους ασθενείς για το πώς με τους απενεργοποιητών επικετών αναγνώρισης μέσω ραδιοσίας και σε εισόδους και ε Zastaralá verze. Nepoužívat. FINERTOWER ΕΠΙΤΗΡΗΟΝ ΑΥΤΙΚ<br>
τους ασθένεις για το πώς μπορο<br>
καρδιακής συσκευής των αντικλ<br>
απενεργοποιητών ετικετών ή τω<br>
αναγνώρισης μέσω ραδιοσυχνο<br>
και σε συστήματα ελέγχου πρόσ<br>
και σε συστήματα ελέγχου πρόσ<br>
και σε σ καρδιακής συσκευής των αντικλεπ<br>
απενεργοποιητών ετικετών ή των<br>
αναγνώρισης μέσω ραδιοσυχνοτή<br>
σε εισόδους και εξόδους καταστη<br>
και σε συστήματα ελέγχου πρόσβα<br>
και σε συστήματα ελέγχου πρόσβα<br>
αποφύγουν να βρίσκονται κο (αναγνώρισης μέσω ραδιοσυχνοτήτως)<br>
και σε συστήματά ελέγχου πρόσβασ<br>
και σε συστήματά ελέγχου πρόσβασ<br>
και σε συστήματά ελέγχου πρόσβασ<br>
(ασφαλείας και σε συστήματα που συνέ<br>
εικετών χειρός. Τα αντικλεπτικά συστήματα που ΠΑΡΙΣ (ΠΑΡΙΣ ΜΑΙ ΑΡΙΖ ΜΑΙ ΑΡΙΖ ΜΑΙ ΑΡΙΖ ΜΑΙ ΑΡΙΖ ΜΑΙ ΑΡΙΖ ΜΑΙ ΑΡΙΖ ΜΑΙ ΑΡΙΖ ΜΑΙ ΑΡΙΖ ΜΑΙ ΑΡΙΖ ΜΑΙ ΑΡΙΖ ΜΑΙ ΑΡΙ<br>
ΔΟΥΛΑΙ ΤΟ ΠΑΛΙΔΙΚΟ ΚΑΙ Εξόδους καταστημάτων, σε τα<br>
2007 - Χαι σε συστήματα ελέγχου πρόσβασης σημείω<br>
2007 - Ουτισμένος παλλογικος και να ευστήματα που συνδετικετών χειρός. Τα αντικλεπτικά συσθενείς περνούν μέσα από αυτά με<br>δεισόδου δεν είναι πιθανό να επηρεάς<br>δεισόδου δεν είναι πιθανό να επηρεάς<br>δε κάποιο ηλεκτρονικό αντικλεπτι
	- statement of the state • **Αυξημένες Πιέσεις** Ο Διεθνής Οργανισμός Τυποποίησης (ISO) δεν έχει εγκρίνει κάποια τυποποιημένη δοκιμή πίεσης για εμφυτεύσιμες γεννήτριες ερεθισμάτων οι οποίες υποβάλλονται σε θεραπεία με υπερβαρικό οξυγόνο (HBOT). Οι αυξημένες πιέσεις λόγω θεραπείας ΗΒΟΤ ενδέχεται να προκαλέσουν ζημιά στη γεννήτρια ερεθισμάτων. Πριν από την έναρξη ενός προγράμματος θεραπείας HBOT, θα πρέπει να ζητηθεί η συμβουλή του θεράποντα καρδιολόγου ή ηλεκτροφυσιολόγου του ασθενούς για την πλήρη κατανόηση των δυνητικών επιπτώσεων σε σχέση με τη συγκεκριμένη κατάσταση της υγείας του ασθενούς. Κατά τη διάρκεια της θεραπείας HBOT μπορεί να απαιτείται συχνότερη παρακολούθηση της συσκευής. Αξιολογήστε τη λειτουργία της γεννήτριας ερεθισμάτων μετά την έκθεσή της σε υψηλή πίεση (δείτε «Παρακολούθηση της γεννήτριας ερεθισμάτων μετά τη θεραπεία» στη σελίδα 17). Ο βαθμός, ο χρονικός προγραμματισμός και η συχνότητα αυτής της αξιολόγησης σε σχέση με την έκθεση σε υψηλή πίεση εξαρτάται από την τρέχουσα κατάσταση της υγείας του ασθενούς και πρέπει να καθορίζεται από  $\oslash^\circ$ τον θεράποντα καρδιολόγο ή ηλεκτροφυσιολόγο. Για επιπλέον πληροφορίες σχετικά<br>με τα αποτελέσματα δοκιμών υψηλής πίεσης για τη συγκεκριμένη συσκευή, ανατρέξτ<br>στο αντίστοιχο εγχειρίδιο της γεννήτριας ερέθίσματων. Εάν έχετε με τα αποτελέσματα δοκιμών υψηλής πίεσης για τη συγκεκριμένη συσκευή, ανατρέξτε στο αντίστοιχο εγχειρίδιο της γεννήτριας ερεθίσμάτων. Εάν έχετε επιπλέον ερωτήσεις,<br>επικοινωνήστε με την Boston Scientific χρησιμοποιώντας τις πληροφορίες που<br>αναγράφονται στο οπισθόφυλλο. επικοινωνήστε με την Boston Scientific χρησιμοποιώντας τις πληροφορίες που την έναρξη ενός προγράμματος θέραπείας ΗΒΟΤ, θα πρέπει να ζητηθεί η συμβουλή τας θεράποντα καρδιολόγου ή ηλεκτροφυσιολόγου του ασθενούς για την πλήρη κατανό των δυνητικών επίπτωσεων σε σχέση με τη συγκεκριμένη κατάσταση τ ετικετων χείρος. Τα αντικλεπτικά συστηματα, εισόδου δεν είναι πιθανό να επηρεάσουν τη λε<br>ασθενείς περνούν μέσα από αυτά με φυσιολογ<br>σε κάποιο ηλεκτρονικό αντικλεπτικό σύστημα<br>εμφανίσει σύμπτώματα, θα πρέπει να μετακινη<br>κα φαλείας και σε αναγνώστες ετικετών. Επιπλέον, οι ασθενείς βραλείας και σε αναγνώστες ετικετών. Επιπλέον, οι ασθενείς βραλείας πριζόνται σε συστήματα που συνδέονται με ταμεία και σε συνδέονται και δε συνδέονται με ταμεία κ **μένες Πιέσεις.** Ο Διεθνής Οργανισμός Τύποποίησης (<br>τοιημένη δοκιμή πίεσης για εμφυτεύσιμες γεννήτριες<br>άλλονται σε θεραπεία με υπερβαρικό οξυγόνο (HBOT<br>τείας HBOT ενδέχεται να προκαλέσουν ζημιά στη γεν<br>ναρξη ενός προγράμμ ι συμπτώματα, θα πρέπει να μετακινηθεί αμέσως<br>ημερώσει τον ιατρό του.<br>ε**ς Πιέσεις.** Ο Διεθνής Οργανισμός Τυποποίησης<br>μένη δοκιμή πίεσης για εμφυτεύσιμες γεννήτριες<br>ονται σε θεραπεία με υπερβαρικό οξυγόνο (HBO<br>ς HBOT ενδέχ ε θεραπεία με υπερβαρικό οξυγόνο (HBOT).<br>Γενδέχεται να προκαλέσουν ζημιά στη γεννή<br>προγράμματος θεραπείας HBOT, θα πρέπει<br>διολόγου ή ηλεκτροφυσιολόγου του ασθενοι<br>πιπτώσεων σε σχέση με τη συγκεκριμένη κα<br>πιπτώσεων σε σχέσ ογράμματος θεραπείας ΗΒΟΤ, θα πρέπει<br>όγου ή ηλεκτροφυσιολόγου του ασθενο<br>ιτώσεων σε σχέση με τη συγκεκριμένη κα<br>διάρκεια της θεραπείας ΗΒΟΤ μπορεί να<br>ις συσκέυής. Αξιολογήστε τη λειτουργία<br>το συσκέυής. Αξιολογήστε τη λειτ ιατρό του.<br>Διεθνής Οργανισμός Τυποποίησης (ISO) δεν έχει εγκρίνει κάποια<br>πίεσης για εμφυτεύσιμες γεννήτριες ερεθισμάτων οι οποίες<br>πεία με υπερβαρικό οξυγόνο (HBOT). Οι αυξημένες πιέσεις λόγω<br>εται να προκαλέσουν ζημιά στη (δείτε «Παρακολούθηση της γεννήτριας ερεθισ<br>
	(). Ο βαθμός, ο χρονικός προγραμματίσμός και η<br>
	ης σε σχέση με την έκθεση σε υψηλή πίεση εξαρτάτι<br>
	ας υγείας του ασθενούς και πρέπει να καθορίζεται απ<br>
	εκτροφυσιολόγο, Για επιπ Zastaraná veľka zastaraná verzia. Zastaraná verzia. Zastaraná verzia. Nepoužívať zastaraná verzia. Nepoužívať<br>Verzia. Nepoužívať verzia. Nepoužívať zastaraná verzia. Nepoužívať zastaraná verzia. Nepoužívať zastaraná verzi<br> Varin avykekpillevn ovokevn, avatpečize: Brunde fie mindopopies mou, Xcalicity WEEKPILEVA OUCKSUP, AVATOEETE 2.<br>VTACTIC MAPPOPOPIEC MOU.<br>VTACTIC MAPPOPOPIEC MOU.<br>CONCELLICO CLICIC ANDIONICO.<br>2012 CLICUTUR VELSION. SURVING.

#### *Δοκιμές Παρακολούθησης*

<span id="page-23-0"></span>**Χαμηλή σύνθετη αντίσταση εκκένωσης.** Η αναφορά τιμής σύνθετης αντίστασης εκκένωσης μικρότερης από 25 ohm από την εφαρμοζόμενη εκκένωση μπορεί να υποδεικνύει ελάττωμα της συσκευής. Μπορεί να έχει υποβαθμιστεί η εκκένωση που<br>
εφαρμοστηκεή/και να υποβαθμιστεί τυχόν μελλοντική θεραπεία από τη συσκευή. Ε<br>
διαπιστώσετε αναφορά τιμής σύνθετης αντίστασης μικρότερης από 25 εφαρμόστηκε ή/και να υποβαθμιστεί τυχόν μελλοντική θεραπεία από τη συσκευή. Εάν επαληθεύσετε τη σωστή λειτουργία της συσκευής. (ORT)<br>
20x μές Παρακολούθησης<br>
20x μές Παρακολούθησης<br>
- Χαμηλή σύνθετη αντίστας<br>
εκκένωσης μικρότερης από<br>
επαληθεύσετε τη σωστή λεί<br>
διαπιστώσετε αναφορά τιμία<br>
- διαπιστώσετε αναφορά τιμία<br>
- Σοκιμές ανάταξης. Η επιτικ Zastaralá verze. Nepoužívat.

διαπιστώσετε αναφορά τιμής σύνθετης αντίστασης μικρότερης από 25 ohm, πρέπει να<br>
επαληθεύσετε τη σωστή λειτουργία της συσκευής.<br>
Σ **Δοκιμές ανάταξης.** Η επιτυχής ανάταξη της κοιλιακής μαρμαρυγής (VF) ή της κοιλιακή<br>
Σ **Δο** • **Δοκιμές ανάταξης** Η επιτυχής ανάταξη της κοιλιακής μαρμαρυγής (VF) ή της κοιλιακής ταχυκαρδίας (VT) κατά τη διάρκεια της δοκιμής ανάταξης αρρυθμίας δεν διασφαλίζει ότι θα επιτευχθεί ανάταξη μετεγχειρητικά. Λάβετε υπόψη ότι τυχόν μεταβολές στην κατάσταση του ασθενούς, στη θεραπευτική αγωγή και σε άλλους παράγοντες ενδέχεται να τροποποιήσουν τον ουδό απινίδωσης (DFT), γεγονός που μπορεί να οδηγήσει σε αδυναμία ανάταξης της αρρυθμίας μετεγχειρητικά. Με μια δοκιμή ανάταξης επιβεβαιώστε ότι οι ταχυαρρυθμίες του ασθενούς μπορούν να ανιχνευθούν και να τερματιστούν από το σύστημα της γεννήτριας ερεθισμάτων σε περίπτωση που η κατάσταση του ασθενούς έχει αλλάξει ή οι παράμετροι έχουν προγραμματιστεί εκ νέου. ΣΙΟΚΙμες Παρακολουθησης<br>
EΚΚένωσης μικρότερης από 25 c<br>
εκκένωσης μικρότερης από 25 c<br>
υποδεικνύει ελάττωμα της συσκ<br>
εφαρμόστηκε ή/και να υποβαθμ<br>
εφαρμόστηκε ή/και να υποβαθμ<br>
διαπιστώσετε αναφορά τιμής σύ<br>
διαπιστώσετε εκκένωσης μικρότερης από 25 οh<br>
υποδεικνύει ελάττωμα της συσκευ<br>
εφαρμόστηκε ή/και να υποβαθμισ<br>
διαπιστώσετε αναφορά τιμής σύν<br>
εφαρμόστηκε ή/και να υποβαθμισ<br>
διαπιστώσετε αναφορά τιμής σύν<br>
επιτευχθεί ανάταξης. Η επιτυ εφαρμόστηκε ή/και να υποβαθμότε διαπιστώσετε αναφορά τιμής σύνθε<br>
Σταληθεύσετε τη σωστή λειτουργία<br>
Σταληθεύσετε τη σωστή λειτουργία<br>
Σταχυκαρδίας (VT) κατά τη διάρκεια τ<br>
Σταχυκαρδίας (VT) κατά τη διάρκεια τ<br>
Σταχυκαρδία ΝΑΙ έχαι εναπτώσει της συσκευής. Μπορεί να εγγεταληθεύοετε τη σωστή λειτουργία της συσκευής<br>
ΜΑΙ διαπιστώσετε αναφορά τιμής σύνθετης αντίστικε.<br>
ΜΑΙ διαπιστώσετε τη σωστή λειτουργία της συσκευής<br>
Επιτευχθεί ανάταξης Η επι Ταχυκαρδίας (VT) κατά τη διάρκεια της διάρκεια της επιτευχθεί ανάταξη μετεγχειρητικά.<br>
Διαθενούς, στη θεραπευτική αγωγή κ<br>
Διαθενούς, στη θεραπευτική αγωγή κ<br>
Διαθενούς μπορούν να ανιχνευθούν ι<br>
ερεθισμάτων σε περίπτωση π **ικιμές ανάταξης.** Η επιτυχής ανάταξη της κοιλιακής μαρμαρ<br>χυκαρδίας (VT) κατά τη διάρκεια της δοκιμής ανάταξης αρρι<br>τευχθεί ανάταξη μετεγχειρητικά. Λάβετε υπόψη ότι τυχόν με<br>θενούς, στη θεραπευτική αγωγή και σε άλλους πα

• **Ζητήματα παρακολούθησης για τους ασθενείς που φεύγουν από τη χώρα** Τα ζητήματα παρακολούθησης της γεννήτριας ερεθισμάτων θα πρέπει να συζητηθούν εκ των προτέρων για τους ασθενείς που σκοπεύουν να ταξιδέψουν ή να μετοικίσουν μετά την εμφύτευση σε διαφορετική χώρα από αυτήν στην οποία εμφυτεύθηκε η συσκευή τους. Η κατάσταση των κανονιστικών εγκρίσεων για συσκευές και οι σχετικές διαμορφώσεις λογισμικού του προγραμματιστή ποικίλλουν από χώρα σε χώρα. Ορισμένες χώρες ενδέχεται να μην έχουν έγκριση ή τη δυνατότητα να παρακολουθήσουν συγκεκριμένα προϊόντα. Επικοινωνήστε με την Boston Scientific, χρησιμοποιώντας τις πληροφορίες που αναγράφονται στο οπισθόφυλλο, εάν χρειάζεστε βοήθεια για να διαπιστώσετε κατά πόσον είναι εφικτή<br>η δυνατότητα παρακολούθησης της συσκευής στη χώρα προσρισμού του ασθενούς.<br>Ο 22 ΣΥΝΙΚΕΣ ΘΑ ΤΟΝ ΑΣΙΑ ΤΟΝ ΑΣΙΑ ΤΟΝ ΑΣΙΑ ΤΟΝ ΑΣΙΑ ΤΟΝ ΑΣΙΑ ΤΟΝ Α η δυνατότητα παρακολούθησης της συσκευής στη χώρα προορισμού του ασθενούς.<br>2011 - Journal de Charles Company (1999) - 11/2011 - 11/2011 - 11/2011 - 11/2011 - 11/2011 - 11/2011 - 11/2011 ασθενούς, στη θεραπευτική αγωγή και σε άλλ<br>
τον ουδό απινίδωσης (DFT), γεγονός που μπορ<br>
αρρυθμίας μετεγχειρητικά. Με μια δοκιμή ανά<br>
ασθενούς μπορούν να ανιχνευθούν και να τερ<br>
ερεθισμάτων σε περίπτωση που η κατάσταση<br>
ε ματα **παρακολούθησης για τους α**<br>κολούθησης της γεννήτριας ερεθισι<br>νς ασθενείς που σκοπεύουν να ταξι<br>προρετική χώρα από αυτήν στην οπ<br>ανονιστικών εγκρίσεων για συσκευέ<br>δαμματιστή ποικίλλουν από χώρα σ<br>δη ή τη δυνατότητα ν , μπορουν να ανιχνευσουν και να τερματιστουν τα<br>των σε περίπτωση που η κατάσταση του ασθένο<br>ογραμματιστεί εκ νέου.<br>**α παρακολούθησης για τους ασθένεις που φει**<br>ούθησης της γεννήτριας ερεθισμάτων θα πρέπει<br>ασθένεις που σκο αρακολούθησης για τους ασθενείς που φεύ<br>ησης της γεννήτριας ερεθισμάτων θα πρέπει γενείς που σκοπεύουν να ταξιδέψουν ή να μετο<br>ενείς που σκοπεύουν να ταξιδέψουν ή να μετο<br>κή χώρα από αυτήν στην οποία εμφυτεύθηκε<br>τικών εγκ ης της γεννήτριας ερεθισμάτων θα πρέπει να<br>ίς που σκοπεύουν να ταξιδέψουν ή να μετοικ<br>χώρα από αυτήν στην οποία εμφυτεύθηκε η<br>θν εγκρίσεων για συσκευές και οι σχετικές δια<br>ή ποικίλλουν από χώρα σε χώρα. Ορισμένες νατότητα ει από αυτην στην οποία εμφυτευθηκε η<br>γκρίσεων για συσκευές και οι σχετικές δι<br>αικίλλουν από χώρα σε χώρα. Ορισμένες<br>ότητα να παρακολουθήσουν συγκεκριμέ<br>κολούθησης της συσκευής στη χώρα πρ<br>κολούθησης της συσκευής στη χώρα ιεκνέου.<br>
Θήμητα για τους ασθενείς που φεύγουν από τη χώρα. Τα ζητή<br>
γεννήτριας ερεθισμάτων θα πρέπεινα συζητηθούν εκ των προτέ<br>
γεννήτριας ερεθισμάτων φαιρέπεινα συζητηθούν εκ των προτέ<br>
πιό αυτήν στην οποία εμφυτεύθηκε ων για συσκευές και οι σχετικές διαμορφώσεις λοινικά συσκευές και οι σχετικές διαμορφώσεις λοινικά της προσφαλ<br>το παρακολουθήσουν συγκεκριμένα προϊόντα. Επ<br>οι παρακολουθήσουν συγκεκριμένα προϊόντα. Επ<br>οι παρακολουθήσουν σ my ethy ethy and a superfection of a cookeen touch is retained the cookeen of the cookeen of the cookeen of the<br>map of the cookeen of the cookeen of the cookeen of the cookeen of the cookeen of the cookeen of the cookeen o The duorieuncern xwpa mpooplouquinou Versiune expiration New Yorking

złośloń: index de languistica.<br>Jeta retrinoita produktylation.<br>20 decembrie: Nepoužívata.<br>20 decembrie: Nepoužívata.<br>20 decembrie: Nepolitica.<br>20 decembrie: Nepolitica.

razarela različica. Ne uporabite.<br>A strengta različica. Ne uporabita.<br>Dosortovača. Nepovrtvo različica.<br>Ne endromitičica. Ne uporabita.<br>A strengturuture. Ne uporabiturn.

isteriata. Alapolition istättelesta.<br>Peetkitä. Nepeupoikiata.<br>Peetkitä. Nepeupoikiata.<br>Paratelatalitutuersion. Knijm.<br>Astarelatunut version. Kirjim.

or siraldrad version. Använd ei.<br>etgildradition. Använd ei.<br>anavarition. Använd kull<br>arelartunut version. Surüm.

Elartunut der Spanistikulanmayın.

#### *Εκφύτευση και Απόρριψη*

<span id="page-24-0"></span>• **Χειρισμός κατά την εκφύτευση** Πριν από την εκφύτευση, τον καθαρισμό ή την αποστολή της συσκευής, εκτελέστε τις ακόλουθες ενέργειες, ώστε να αποφευχθούν οι ανεπιθύμητες εκκενώσεις, η διαγραφή σημαντικών δεδομένων του ιστορικού θεραπείας, καθώς και οι ηχητικοί τόνοι: TIPUI PAMMATI2T Zastaralá verze. Nepoužívat. Explore bon και Amoppium<br>
The σύσκευής εκτελέστε τις ακό<br>
της σύσκευής εκτελέστε τις ακό<br>
εκκενώσεις, η διαγραφή σημαντικοί του αναπτικοί τόνοι:<br>
"Προγραμματίστε τη γεννή"<br>
"Προγραμματίστε τη γεννή"<br>
"Απενεργοποίηση θεραπ της σύσκευής, εκτελέστε τις ακόλο<br>εκκενώσεις, η διαγραφή σημαντικ<br>κκενώσεις, η διαγραφή σημαντικ<br>κκενώσεις, η διαγραφή σημαντικ<br>καθαρίστε και απολυμάνετε<br>(Απενεργοποιήστε τον βομβη<br>Σύμπληρωματικές Προληπτικές Πληροφορ<br>(Σύ

» Προγραμματίστε τη γεννήτρια ερεθισμάτων σε τρόπο λειτουργίας Therapy Off (Απενεργοποίηση θεραπείας)

» Απενεργοποιήστε τον βομβητή, εάν υπάρχει.

Καθαρίστε και απολυμάνετε τη συσκευή χρησιμοποιώντας πρότυπες τεχνικές<br>χειρισμού υλικών που συνιστούν βιολογικό κίνδυνο. χειρισμού υλικών που συνιστούν βιολογικό κίνδυνο.

## *Συμπληρωματικές Προληπτικές Πληροφορίες*

• **Παρακολούθηση της Γεννήτριας Ερεθισμάτων Μετά τη Θεραπεία** Μετά από οποιαδήποτε χειρουργική ή ιατρική διαδικασία που μπορεί δυνητικά να επηρεάσει τη λειτουργία της γεννήτριας ερεθισμάτων, πρέπει να πραγματοποιείτε ενδελεχή παρακολούθηση, η οποία μπορεί να περιλαμβάνει: Aπενώσεις, η σιαγραφή σημαντικών.<br>
Απενεργοποίηση θεραπείας.<br>
Απενεργοποίηση θεραπείας.<br>
Απενεργοποίηση θεραπείας.<br>
Απενεργοποίηση θεραπείας.<br>
Απενεργοποίηση θεραπείας.<br>
Σύμπληρωματικές Προληπτικές Πληροφορία.<br>
Σύμπληρωμα ΣΥΝΑΙ ΚΑΡΙΑΣ ΤΟ Παρακολούθηση της Γεννήτρια ερεθισμάτι<br>
ΣΥΝΑΙ ΚΑΛΙΑΚΟΙ ΤΟ Προγραμματίστε τη γεννήτρια ερεθισμάτι<br>
(Απενεργοποίηση θεραπείας)<br>
ΣΥΝΑΙ Απενεργοποιήστε τον βομβητή, εάν υπάρ<br>
ΣΥΝΑΙ Καθαρίστε και απολυμάνετε τη ON SE VERIPION UNIKUV προσωποιούν βιολογικό κινδύνο.<br>
Σύμπληρωματικές Προληπτικές Πληροφορίες<br>
Ο Σύμπληρωματικές Προληπτικές Πληροφορίες<br>
Ο Λαρακολούθηση της Γεννήτριας Ερεθισμάτων Μετά τη Θεραπεία. Μετά από<br>
Ο ΤΙΣ Ο Παρα Χειρισμού υλικών που συνιστούν βιολογι<br>
Μπληρωματικές Προληπτικές Πληροφορίες<br>
Ο Παρακολούθηση της Γεννήτριας Ερεθισμάτων, πρ<br>
Ο παρακολούθηση, η οποία μπορεί να περιλαμβ<br>
Μάκτηση δεδομένων από τη γεννήτρια<br>
ΣΥ Ανασκόπηση Απενεργοποιήστε τον βομβητή, εάν υπάρχει.<br>
Χαθαρίστε και απολυμάνετε τη συσκευή χρησιμοποιώντα<br>
Χειρισμού υλικών που συνιστούν βιολογικό κίνδυνο.<br>
Πατικές Προληπτικές Πληροφορίες<br>
Πρακολούθηση της Γεννήτριας Ερεθισμάτων Μ **ιούθηση της Γεννήτριας Ερεθισμάτων Μετά τη**<br>ποτε χειρουργική ή ιατρική διαδικασία που μπορε<br>ργία της γεννήτριας ερεθισμάτων, πρέπει να πρα<br>ούθηση, η οποία μπορεί να περιλαμβάνει:<br>κτηση δεδομένων από τη γεννήτρια ερεθισμά ικη η ιατρικη διασικασία που μπορεί ουνητικα να επηρεασει<br>1 πριας ερεθισμάτων, πρέπει να πραγματοποιείτε ενδελεχή<br>3 Μαρτεί να περιλαμβάνει:<br>1 Μαρτεί να περιλαμβάνει:<br>1 Μαρτεί να περιλαμβάνει:<br>1 Μαρτεί να πραγματιστικα να

» Ανάκτηση δεδομένων από τη γεννήτρια ερεθισμάτων με έναν προγραμματιστή

- **ΟΥΣ ΣΥΣ Ανασκόπηση αποθηκευμένων συμβάντων, κωδικών σφαλμάτων και Υ-ΗΚΓ**<br>Πραγματικού χρόνου πριν από την αποθήκευμ<sup>ε</sup>ν όλων του και Υ-ΗΚΓ<br>Πραγματικού χρόνου πριν από την αποθήκευμε όλων του κατάτων και Υ-ΗΚΓ πραγματικού χρόνου πριν από την αποθήκευση όλων των δεδομένων ασθενούς τουργια της γεννιτιριας ερευτοματα<br>κολούθηση, η οποία μπορεί να περι<br>Ανακτηση δεδομένων από τη γεννή<br>Ανασκόπηση αποθηκευμένων συμβ<br>πραγματικού χρόνου πριν από την α<br>Δοκιμή της σύνθετης αντίστασης της μπ<br>Εκτύπωση τυχόν επι
	- » Δοκιμή της σύνθετης αντίστασης του υποδόριου ηλεκτροδίου (1)<br>» Επαλήθευση της κατάστασης της μπαταρίας<br>» Εκτύπωση τυνον επιθεύτες (1)
	- » Επαλήθευση της κατάστασης της μπαταρίας
	- » Εκτύπωση τυχόν επιθυμητών αναφορών
- <span id="page-24-1"></span>» Επαλήθευση του κατάλληλου τελικού προγραμματισμού, πριν επιτραπεί στον ασθενή η έξοδος από την κλινική η λειτουργία της γεννήτριας ερεθισμάτων, πρέπει να πραγ<br>προκολούθηση, η οποία μπορεί να περιλαμβάνει:<br>"Ανασκόπηση αποθηκευμένων συμβάντων, κωδικών στηραγματικού χρόνου πριν από την αποθήκευση όλων<br>"Ανασκόπηση αποθηκευμένω δεδομένων από τη γεννήτρια ερεθισμάτων με το διαποθηκευμένων συμβάντων, κωδικών σφ<br>το χρόνου πριν από την αποθήκευση όλων τ<br>το χρόνου πριν από την αποθήκευση όλων τ<br>το χρόνου πριν από την αποταρίας<br>τη της κατάστασης της μ Elavult verzió. Ne használja! Utdatert versjon. Skal ikke brukes. Wersja przeterminowana. Nie używa<sup>ć</sup>. versikoù nadypauluarialuarialuarialuarialearen Jersiune etgirála. Anuseuřítatá.<br>Jersiune etgirála. Nepoužívať.

razarela različica. Ne uporabite.<br>A strengta različica. Ne uporabita.<br>Dosortovača. Nepovrtvo različica.<br>Ne endromitičica. Ne uporabita.<br>A strengturuture. Ne uporabiturn.

#### **Δυνητικά Ανεπιθύμητα Συμβάντα**

<span id="page-25-0"></span>Στα δυνητικά ανεπιθύμητα συμβάντα που σχετίζονται με την εμφύτευση του Συστήματος S-ICD ενδέχεται να περιλαμβάνονται, ενδεικτικά, και τα εξής: 11PUI PAMMA 1121 210 συνήτικα ανεπισύμη<br>
ενδέχεται να περιλαμβάν<br>
- Αδυναμία απινίδωση<br>- Αδυναμία επικοινων<br>- Αιματωρανσυλλογή<br>- Αιματωρανία<br>- Ακατάλληλη βηματό<br>- Ακατάλληλη βηματό Forældet version. Må ikke anvendes. 2τα συνητικά ανεπιθυμητα συμβαντα που<br>
ενδέχεται να περιλαμβάνονται, ενδεικτικά<br>
- Αδυναμία απινίδωσης ή βηματοδότης<br>
- Αδυναμία επικοινωνίας με τη γεννήτρ<br>
- Αιματωρανσυλλογή ορώδους υγρού<br>
- Αιματωρανσυλλογή ορώδους υγρ

Elartunut der Spanistikulanmayın.

- Αδυναμία απινίδωσης ή βηματοδότησης
- Αδυναμία επικοινωνίας με τη γεννήτρια ερεθισμάτων
- 
- • Αιμοθώρακας
- • Αιμορραγία
- ειμάτωμα/συλλογή ορώδους υγρού Ακατάλληλη βηματοδότηση μετά από εκκένωση
	-
- • Αλλεργική/ανεπιθύμητη αντίδραση στο σύστημα ή στην αγωγή ενοεχεται να περιλαμβανονται, ενοεικτικα, και τα εςης.<br>• Αδυναμία επικοινωνίας με τη γεννήτρια ερεθισμάτι<br>- Απμοθώρακας<br>- Απμοθώρακας<br>- Αποτύχία βηματοδότηση μετά από εκκένωση.<br>- Ακατάλληλη βηματοδότηση μετά από εκκένωση. Ακατάλληλη βηματοδότηση μετά από εκκένωση<br>Ακατάλληλη εφαρμογή εκκένωσης<br>Αλλεργική/ανεπιθύμητη αντίδραση στο σύστημα<br>Ανεπιθύμητη αντίδραση στη δοκιμή επαγωγής<br>Αποτυχία εφαρμογής θεραπείας<br>Αποτυχία μονωσης ηλεκτροδίου<br>Διαβρ ωρακας<br>
γική/ανεπιθύμητη αντίδραση στο σύστημα ή στην αγωγή<br>
αλληλη εφαρμογή εκκένωσης<br>
γική/ανεπιθύμητη αντίδραση στο σύστημα ή στην αγωγή<br>
θύμητη αντίδραση στη δοκιμή επαγωγής<br>
Αν κάτα μετά από εκκένωση μετά από βηματοδ
- Ακατάλληλη εφαρμογή εκκένωσης<br>3<sup>18</sup> Αλλεργική/ανεπιθύμητη αντ<sup>ίς</sup><br>3<sup>18</sup> Ανεπί<sup>ργ</sup> • Ανεπιθύμητη αντίδραση στη δοκιμή επαγωγής Αδυναμία απινίδωσης ή βηματοδότηση<br>
- Αδυναμία επικοινωνίας με τη γεννήτρια<br>
- Αιματωμα/συλλογή ορώδους υγρού<br>
- Αιμοθώρακας<br>
- Ακατάλληλη βηματοδότηση μετά από ε<br>
- Ακατάλληλη εφαρμογή εκκένωσης<br>
- Αλλεργική/ανεπιθύμητη Ο Αιμοθώρακας<br>- Ακατάλληλη βηματοδότηση μετά από ει<br>- Ακατάλληλη εφαρμογή εκκένωσης<br>- Αλλεργική/ανεπιθύμητη αντίδραση στο<br>- Αποτυχία εφαρμογής θεραπείας<br>- Αποτυχία εφαρμογής θεραπείας<br>- Διάβρωση/εξώθηση
	- • Αποτυχία εφαρμογής θεραπείας
	-
	- • Διάβρωση/εξώθηση
	- • Δυσφορία ή παρατεταμένη επούλωση τομής
	- • Δυσφορία μετά από εκκένωση/μετά από βηματοδότηση Γεφαρμογής θεραπείας<br>Τι μόνωσης ήλεκτροδίου<br>Τη/εξώθηση<br>Τα ή παρατέταμένη επούλωση τομής<br>Τα μετά από εκκένωση/μετά από βημ<br>Τα επεισόδιο<br>Τη/επαγωγή κολπικής ή κοιλιακής ε
	- • Εγκεφαλικό επεισόδιο
	- • Επιτάχυνση/επαγωγή κολπικής ή κοιλιακής αρρυθμίας
	- • Εσφαλμένη σύνδεση ηλεκτροδίου στη γεννήτρια ερεθισμάτων νεπιθυμητη αντίδραση στο σύστημα ή στην αγω<br>Ταντίδραση στη δοκιμή επαγωγής<br>αρμογής θεραπείας<br>νωσης ηλεκτροδίου<br>παρατεταμένη επούλωση τομής<br>επά από εκκένωση μετά από βηματοδότηση<br>επεισόδιο<br>επαγωγή κολπικής ή κοιλιακής αρρυ Novic Beparteración de Military de Military de Military de Military de Military de Military de Military de Mil<br>Dinon de Existencia en político de Military de Military de Military de Military de Military de Military de Mili MARKTOOSTOU TO NOT TO ALTER LEVIL ETTOUALETTE CHRISTIAN REVWONT LETTE CHRISTIAN REVWONT LETTE CHRISTIAN REVENUE CHRISTIAN REVENUE CHRISTIAN<br>ACAMIKA'S THE KOMMUNIC CHRISTIAN REVENUE CHRISTIAN REVENUE CHRISTIAN REVENUE CHRISTIAN REVENUE CHRISTIAN REVEN The Society of the Village of the Village of the Village of the Village of the Village of the Village of the Village of the Village of the Village of the Village of the Village of the Village of the Village of the Village Version. Skal ikke brukes. Werst water Makikappople
	- • Θάνατος
	- • Θραύση αγωγού
	- • Καθυστέρηση στην εφαρμογή θεραπείας
	- • Κοκκίνισμα, ερεθισμός, μούδιασμα ή νέκρωση ιστού zhon, indicidentum den portivan kantaná verzia.<br>Jerison, Napolitika. Nepoužívatia.<br>Jerison den prizir. Nepoužívatia.<br>Jastaraná različica. Napolitika.<br>Zastaraná različica. Napolitika. ise etatio. Alapouroristia.<br>Peetatio. Nepublishistia.<br>Peetatio. Alitica. Alapoi. Alitica.<br>Paratela. Aliturut version. Anviano. Ku<br>astarela. Aleksion. Alitim. or siraldrad version. Använd ei.<br>etgildradition. Använd ei.<br>anavarition. Använd kull<br>arelartunut version. Surüm.
	- • Λοίμωξη
	- • Μετατόπιση ή αποκόλληση

#### ΠΡΟΓΡΑΜΜΑΤΙΣΤΗΣ EMBLEM™ S-ICD: ΓΕΝΙΚΗ ΠΕΡΙΓΡΑΦΗ

- • Μυϊκή/νευρική διέγερση
- • Νευρική βλάβη
- • Παραμόρφωση ή/και θραύση ηλεκτροδίου
- • Πνευμοθώρακας
- • Πρώιμη εξάντληση της μπαταρίας TIPUI PAMMATIZI
	- • Πυρετός
	- • Συγκοπή
	- • Σχηματισμός κύστης
	- • Σχηματισμός χηλοειδούς
	- • Τραυματισμός ή πόνος άνω άκρου, συμπεριλαμβανομένων της κλείδας, του ώμου και του βραχίονα - Παραμόρφωση ή/κα<br>- Πνευμοθώρακας<br>- Πυρετός<br>- Πυρετός<br>- Συγκοπή<br>- Σχηματισμός χηλοεί<br>- Σχηματισμός χηλοεί - Μυκή γνευρική οιεγεροή<br>- Παραμόρφωση ή/και θραύση ηλεκ<br>- Πνευμοθώρακας<br>- Πνευμοθώρακας<br>- Πυρετός<br>- Πυρετός<br>- Σχηματισμός κύστης<br>- Σχηματισμός χηλοειδούς<br>- Σχηματισμός χηλοειδούς<br>- Σχηματισμός χηλοειδούς<br>- Σχηματισμός χη Παραμόρφωση ή Και θραύση η Χεκτρ<br>- Πνευμοθώρακας<br>- Πρώιμη εξάντληση της μπαταρίας<br>- Σχηματισμός κύστης<br>- Σχηματισμός χηλοειδούς<br>- Σχηματισμός χηλοειδούς<br>- Σχηματισμός χηλοειδούς<br>- Σχηματισμός χηλοειδούς<br>- Σχηματισμός χηλο - Πνευμοθώρακας<br>- Η Πρώιμη εξάντληση της μπαταρίας<br>- Σχηματισμός κύστης<br>- Σχηματισμός κύστης<br>- Σχηματισμός χηλοειδούς<br>- Σχηματισμός χηλοειδούς<br>- Σχηματισμός χηλοειδούς<br>- Σχηματισμός χηλοειδούς<br>- Α΄ Τυχαίες βλάβες στα εξαρ Παλιά έκδοση. Μην την χρησιμοποιείτε. Ουγκοπή<br>- Σχηματισμός κύστης<br>- Σχηματισμός χηλοειδούς<br>- Τραυματισμός ή πόνος άνω άκρου, συμπ<br>- Κυχαίες βλάβες στα εξαρτήματα<br>- Χειρουργική αναθεώρηση ή αντικατάστ<br>- Χειρουργική αναθεώρηση ή αντικατάστ<br>- Χειρουργική αναθεώ Σχηματισμός χηλοειδούς<br>Τραυματισμός ή πόνος άνω άκρου, συμπεριλαμβα<br>βραχίονα<br>Υποδόριο εμφύσημα<br>Χειρουργική αναθεώρηση ή αντικατάσταση του<br>Τροκύψουν ανεπιθύμητα συμβάντα, ενδέχεται να α<br>αι τροποποίηση ή αφαίρεση του Συστήμ ληή<br>
	Στισμός κύστης<br>
	Στισμός χηλοείδους<br>
	Στισμός χηλοείδους<br>
	Στισμός γιλοείδους<br>
	Στισμός προνοκάνω άκρου, συμπεριλαμβάνομένων της κλι<br>
	Δεν εμφύσημα<br>
	Στισμός στις αποτείτες με την προσφαιρισμός της ενδεχεται να απαιτείται
		- • Τυχαίες βλάβες στα εξαρτήματα
		- • Υποδόριο εμφύσημα
		- • Χειρουργική αναθεώρηση ή αντικατάσταση του συστήματος

Αν προκύψουν ανεπιθύμητα συμβάντα, ενδέχεται να απαιτείται επεμβατική διορθωτική ενέργεια ή/και τροποποίηση ή αφαίρεση του Συστήματος S-ICD.

Οι ασθενείς οι οποίοι λαμβάνουν Σύστημα S-ICD ενδέχεται επίσης να αναπτύξουν ψυχολογικές διαταραχές στις οποίες περιλαμβάνονται, ενδεικτικά, οι εξής: • Υποδόριο εμφύσημα<br>• Υκειρουργική αναθεώρηση ή αντικατάσταση του συστήματος<br>Αντιροκύψουν ανεπιθύμητα συμβάντα, ενδέχεται να απαιτείται επ<br>ή/και τροποποίηση ή αφαίρεση του Συστήματος S-ICD.<br>Οι ασθενείς οι αποίοι λαμβάνουν Ο εμφύσημα<br>γική αναθεώρηση ή αντικατάσταση<br>νι ανεπιθύμητα συμβάντα, ενδέχετα<br>οίηση ή αφαίρεση του Συστήματος<br>ιι οποίοι λαμβάνουν Σύστημα S-ICD<br>τις οποίες περιλαμβάνονται, ενδεικτ<br>νη/άγχος Θεί στα εξαρτήματα Q<sup>20</sup><br>
(φύσημα<br>
(φύσημα<br>
αναθεώρηση ή αντικατάσταση του συστήματος<br>
νεπιθύμητα συμβάντα, ενδέχεται να απαιτείται επ<br>
ση ή αφαίρεση του Συστήματος S-ICD.<br>
(φίσι λαμβάνουν Σύστημα S-ICD ενδέχεται επίσης<br> While The Society of the Contract of the Contract of the Contract of the Contract of the Contract of the Contract of the Contract of the Contract of the Contract of the Contract of the Contract of the Contract of the Contr Avid to provide a vertiligation de la verzion de la verzion de la verzion de la verzion de la verzion de la verzion de la verzion de la verzion de la verzion de la verzion de la verzion de la verzion de la verzion de la ve Dit is een versier en versier in de versier en versier en versier en versier en versier en versier en versiere<br>Diplomatique versieren valementale en versieren versier en versieren van de versieren versieren. Utdatert versjon. Skal ikke brukes. Wersja przeterminowana. Nie używa<sup>ć</sup>. Versão obsoleta. Não utilize.

Versiune expirată. A nuturistă.<br>A nu stringular de litiliza.<br>A nu stringular de liturist.<br>A propolată. A provinția.<br>A propolată. A principală.<br>A propolată. A principală.<br>A propolată. A principală.

złośloń: index de languistica.<br>Jeta retrinoita produktylation.<br>20 decembrie: Nepoužívata.<br>20 decembrie: Nepoužívata.<br>20 decembrie: Nepolitica.<br>20 decembrie: Nepolitica.

razarela različica. Ne uporabite.<br>A strengta različica. Ne uporabita.<br>Dosortovača. Nepovrtvo različica.<br>Ne endromitičica. Ne uporabita.<br>A strengturuture. Ne uporabiturn.

- • Κατάθλιψη/άγχος
- • Φόβος δυσλειτουργίας της συσκευής
- • Φόβος εκκενώσεων
- 

#### **ΠΡΟΓΡΑΜΜΑΤΙΣΤΉΣ EMBLEM™ S-ICD: Λ υ**

#### **ΛΕΙΤΟΥΡΓΙΑ**

#### **Ρύθμιση προγραμματιστή**

#### **Συσκευασία**

- Τα εξαρτήματα του προγραμματιστή είναι τα εξής:
	- • Προγραμματιστής Μοντέλο 3200 με ήδη εγκατεστημένο λογισμικό
- • Ράβδος τηλεμετρίας Μοντέλο 3203
- • Εξωτερική συσκευή τροφοδοσίας και καλώδιο ρεύματος AC Μοντέλο 3204

<span id="page-27-0"></span>Επιθεωρήστε οπτικά τη συσκευασία για να βεβαιωθείτε ότι το περιεχόμενο είναι πλήρες. Μην χρησιμοποιείτε αν υπάρχει ένδειξη βλάβης. THE PANNMAT Pυθμιση προγραμματιστ<br>Συσκευασία<br>Tα εξαρτήματα του προγ<br>Tα εξαρτήματιστής Μ<br>Pάβδος τηλεμετρίας<br>Pάβδος τηλεμετρίας<br>SA C Eπιθεωρήστε οπτικά της<br>Miny χρησιμοποιείτε αν υ For Publicario προγραμματιστή<br>
Συσκευάσια<br>
Συσκευάσια<br>
Τα εξαρτήματιστής Μοντέλο 3200μ<br>
Τα εξωτερική συσκευή τροφοδοσίας<br>
(Σε περίπτωση βλάβης, επιστρέψτε το προκευάσια<br>
(Σε περίπτωση βλάβης, επιστρέψτε το πρ

Σε περίπτωση βλάβης, επιστρέψτε το προϊόν στην Boston Scientific. Για τη συσκευασία επιστροφής και για οδηγίες, επικοινωνήστε με την Boston Scientific χρησιμοποιώντας τις πληροφορίες που Pυθμιση προγραμματιστή<br>
Συσκευασία<br>
Πα εξαρτήματιστής Μοντέλο 3200 με<br>
Προγραμματιστής Μοντέλο 3200 με<br>
Ματέλος τηλεμετρίας Μοντέλο 3203<br>
ΣΕ Γεώνερική συσκευή τροφοδοσίας και<br>
Μην χρησιμοποιείτε αν υπάρχει ένδειξη β.<br>
ΣΕ Συσκευασία<br>
Τα εξαρτήματα του προγραμματιστή είναι το<br>
Τα εξαρτήματα του προγραμματιστή είναι το<br>
ΑΘΥ - Εξωτερική συσκευή τροφοδοσίας και και<br>
ΣΕ πιθεωρήστε οπτικά τη συσκευασία για να β<br>
Μην χρησιμοποιείτε αν υπάρχει ένδ Συσκευασία<br>
Παλεξαρτήματα του προγραμματιστή είναι τα εξής:<br>
Προγραμματιστής Μοντέλο 3200 με ήδη εγκατεστοικό τηλεμετρίας Μοντέλο 3203<br>
Σε περίπτωση. Βλάβης, επιστρέψτε το προϊόν στην Βοs<br>
Και για οδηγίες, επίκοινωνήστε μ Ουτέλο τηλεμετρίας Μοντέλο 3203<br>Ο Εξωτερική συσκευή τροφοδοσίας και και<br>Επιθεωρήστε οπτικά τη συσκευασία για να β<br>Μην χρησιμοποιείτε αν υπάρχει ένδειξη βλά<br>Σε περίπτωση βλάβης, επιστρέψτε το προϊόν<br>και για οδηγίες, επικοι

## **Στοιχεία Ελέγχου και Συνδέσεις Προγραμματιστή**

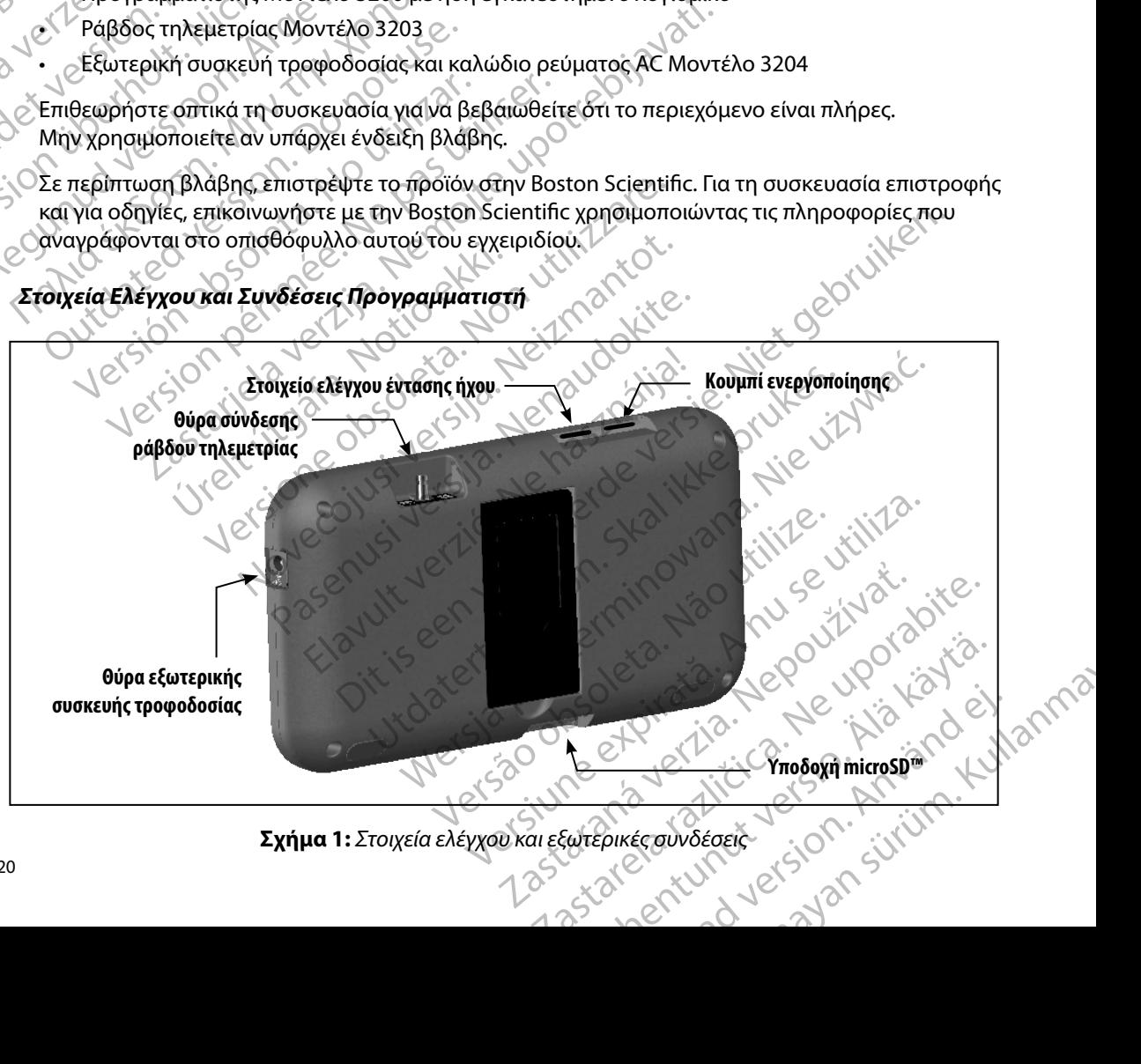

<span id="page-27-1"></span>**Σχήμα 1:**  *Στοιχεία ελέγχου και εξωτερικές συνδέσεις*

#### **Φόρτιση του προγραμματιστή**

<span id="page-28-0"></span>Ο προγραμματιστής προορίζεται κυρίως για λειτουργία σε σύνδεση με την εξωτερική συσκευή<br>τροφοδοσίας ρεύματος, αλλά μπορεί να λειτουργήσει και με τροφοδοσία μπαταρίας εφόσον τροφοδοσίας ρεύματος, αλλά μπορεί να λειτουργήσει και με τροφοδοσία μπαταρίας εφόσον η εσωτερική μπαταρία είναι επαρκώς φορτισμένη. Ο προγραμματιστής επαναφορτίζεται όταν συνδέεται με την εξωτερική συσκευή τροφοδοσίας ρεύματος. Όταν ο προγραμματιστής δεν χρησιμοποιείται, συνιστάται να παραμένει συνδεδεμένος στην εξωτερική συσκευή τροφοδοσίας ώστε να διατηρεί επαρκή φόρτιση η μπαταρία. (11PUI PAMMATION)<br> **Φόρτιση του προγραμματιστή**<br>
Ο προγραμματιστής προορίζεται κι<br>
τροφοδοσίας ρεύματος, αλλά μπορ<br>
η εσωτερική μπαταρία είναι επαρκι<br>
συνδέεται με την εξωτερική σύσκει<br>
χρησιμοποιείται, συνιστάται να παρκ U Προγραμματιστης προ<br>
τροφοδοσίας ρεύματος,<br>
η εσωτερική μπαταρία εί<br>
συνδέεται με την εξωτερ<br>
χρησιμοποιείται, συνιστό<br>
χρησιμοποιείται, συνιστό<br>
να τοπικός χρόνος φόρτιο<br>
Σαν διατηρεί επαρκή<br>
Σαν διατηρεί επαρκή<br>
συν **Ψυρητίση του προγραμματιστη**<br>
Ο προγραμματιστής προορίζεται κυρίω<br>
τροφοδοσίας ρεύματος, αλλά μπορείνα<br>
η εσωτερική μπαταρία είναι επαρκώς φι<br>
συνδέεται με την εξωτερική συσκευή τρ<br>
χρησιμοποιείται, συνιστάται να παραμέν Ο προγραμματιστης προοριζεται κυριώς τροφοδοσίας ρεύματος, αλλά μπορεί να λ<br>
η εσωτερική μπαταρία είναι επαρκώς φορ<br>
συνδέεται με την εξωτερική συσκευή τροφοδοσίας με την εξωτερική συσκευή τροφοδοσίας με την εξωτερική συσ η εσωτερική μπαταρία είναι επαρκώς φορτι<br>
συνδέεται με την εξωτερική συσκευή τροφο<br>
χρησιμοποιείται, συνιστάται να παραμένει σ<br>
να διατηρεί επαρκή φόρτιση η μπαταρ<br>
να διατηρεί επαρκή φόρτιση η μπαταρ<br>
χρονικό διάστημα αδ προφοσοσίας βερματος, αλλά μπορεί να λειτουργήσει<br>
η εσωτερική μπαταρία είναι επαρκώς φορτισμένη. Ο π<br>
συνδέεται με την εξωτερική συσκευή τροφοδοσίας ρε<br>
χρησιμοποιείται, συνιστάται να παραμένει συνδέδει έν<br>
"
να διατηρεί

*Σημείωση: Τα δεδομένα της τρέχουσας συνεδρίας ενδέχεται να χαθούν εάν παρέλθει χρονικό διάστημα αδράνειας 45 λεπτών κατά τη διάρκεια μιας ενεργής συνεδρίας τηλεμετρίας και ο προγραμματιστής δεν είναι συνδεδεμένος σε ρεύμα AC* 22 Σενται να στην πάνω δεξιά γωνια είναι φορτιά<br>23 Σενται να συνεδρίας τηλεμετρίας και ο προγραμματιστής δεν<br>28 Σεντεύμα ΑC.<br>28 Σεντεύμα ΑC.<br>28 Σεντεύμα ΑC.<br>28 Σεντείται περισσότερος χρόνος αν ο προγραμματιστής χ<br>28 Σται.

Ο τυπικός χρόνος φόρτισης μιας πλήρως αποφορτισμένης μπαταρίας είναι 5 ώρες. Ωστόσο, ενδέχεται να απαιτείται περισσότερος χρόνος αν ο προγραμματιστής χρησιμοποιείται ενδέχεται να απαιτι<br>Side every φορτίζεται. Ο Και οι τέσσερις ραβδοιείναι αναμμένες<br>Ο τυπικός χρόνος φόρτισης μιας πλεμετρίας<br>Ο τυπικός χρόνος φόρτισης μιας πλήρως απ<br>ενδέχεται να απαιτείται περισσότερος χρόνο<br>ενώ φορτίζεται.<br>Η ένδειξη κατάστασης μπαταρίας στην πάν συνεδρίας τηλεμετρίας και ο προγ<br>
σε ρεύμα AC.<br>
υπικός χρόνος φόρτισης μιας πλήρως αποφορτισμ<br>
έχεται να απαιτείται περισσότερος χρόνος αν ο πρ<br>
νδειξη κατάστασης μπαταρίας όταν η μονάδα χρησιμοπ<br>
νός της κύριας μπαταρίας

Η ένδειξη κατάστασης μπαταρίας στην πάνω δεξιά γωνία της οθόνης δηλώνει την κατάσταση ισχύος της κύριας μπαταρίας όταν η μονάδα χρησιμοποιείται: κάστασης μπαταρίας στην πάνω δεξ<br>ριας μπαταρίας όταν η μονάδα χρη<br>σσερις ράβδοι είναι αναμμένες (με π<br>δοι είναι αναμμένες (με πράσινο) –<br>δοι είναι αναμμένη (με κόκκινο) – Η<br>δος είναι αναμμένη (με κόκκινο) – Η<br>πιστής εμφαν ίας στην πάνω δεξιά γωνία της Θθόνης δηλώνει την κατάσταση<br>πανη μονάδα χρησιμοποιείται:<br>Στανη μονάδα χρησιμοποιείται:<br>Στανες (με πράσινο) - Η μπαταρία είναι φορτισμένη κατά 50 %<br>ες (με κίτρινο) - Η μπαταρία είναι φορτισμέ

- • Και οι τέσσερις ράβδοι είναι αναμμένες (με πράσινο) Η μπαταρία είναι φορτισμένη 100 %
- • Τρεις ράβδοι είναι αναμμένες (με πράσινο) Η μπαταρία είναι φορτισμένη κατά 75 %
- • Δύο ράβδοι είναι αναμμένες (με κίτρινο) Η μπαταρία είναι φορτισμένη κατά 50 %
- • Μία ράβδος είναι αναμμένη (με κόκκινο) Η μπαταρία είναι φορτισμένη κατά 25 %

Ο προγραμματιστής εμφανίζει μία από τις παρακάτω οθόνες ειδοποίησης καθώς μειώνεται σταδιακά η ισχύς της μπαταρίας. ιιτείται περισσότερος χρόνος αν ο προγραμματισ<br>τασης μπαταρίας στην πάνω δεξιά γωνία της οθό<br>5 μπαταρίας όταν η μονάδα χρησιμοποιείται:<br>οις ράβδοι είναι αναμμένες (με πράσινο) – Η μπαταρία είναι<br>είναι αναμμένες (με κίτριν ης μπαταρίας στην πάνω δεξιά γωνία της οθόν<br>παταρίας όταν η μονάδα χρησιμοποιείται:<br>Ο άβδοι είναι αναμμένες (με πράσινο) – Η μπαταρία είναι<br>αι αναμμένες (με κίτρινο) – Η μπαταρία είναι φι<br>πι αναμμένη (με κόκκινο) – Η μπατ αριας οταν η μοναοα χρησιμοποιειται:<br>δοι είναι αναμμένες (με πράσινο) – Η μπαταρ<br>παμμένες (με κίτρινο) – Η μπαταρία είναι φορ<br>ναμμένη (με κόκκινο) – Η μπαταρία είναι φορ<br>ναμμένη (με κόκκινο) – Η μπαταρία είναι φορ<br>ναμμένη υμένες (με πράσινο) - Η μπαταρία είναι φορ<br>Πένες (με κίτρινο) - Η μπαταρία είναι φορ<br>Η μένη (με κόκκινο) - Η μπαταρία είναι φορ<br>Ιζει μία από τις παρακάτω οθόνες ειδοπο<br>πρίας.<br>Son (Εξασθενημένη μπαταρία προγραμμα<br>itical (Μ (με πράσινο) - Η μπαταρία είναι φορτισμένη κατά 75 %<br>- με κάκκινο) - Η μπαταρία είναι φορτισμένη κατά 50 %<br>- με κάκκινο) - Η μπαταρία είναι φορτισμένη κατά 25 %<br>- καπό τις παρακάτω οθόνες ειδοποίησης καθώς μειώνεται<br>- καπ

- • Programmer Battery Low (Εξασθενημένη μπαταρία προγραμματιστή)
- • Programmer Battery Critical (Μπαταρία προγραμματιστή σε κρίσιμο σημείο)
- • Out Of Power (Απενεργοποιημένη)

Για να φορτίσετε τον προγραμματιστή:

- 1. Συνδέστε το καλώδιο της εξωτερικής συσκευής τροφοδοσίας στον προγραμματιστή (δείτε Σχήμα 1 στη σελίδα 20).
- 2. Συνδέστε το καλώδιο της εξωτερικής συσκευής τροφοδοσίας σε πρίζα εναλλασσόμενου ρεύματος (AC). Version obsolet a condition of the manufacture of the material or the state of the material or the state of the material or the state of the state of the state of the state of the state of the state of the state of the sta Maria Verzia. Nepoužívať podporabiteľne verzia. Xe ka kä R 2001 polioika.<br>As popoloogiacorov Ne Käytä. popodooriacorov Newsley ei. Güncel olmayan sürüm. Kaliyeve

<span id="page-29-0"></span>*Προειδοποίηση: Χρησιμοποιείτε τον προγραμματιστή μόνο με την εξωτερική συσκευή τροφοδοσίας που συνοδεύει τον προγραμματιστή Σε περίπτωση χρήσης άλλων συσκευών τροφοδοσίας ενδέχεται να προκληθεί βλάβη στον προγραμματιστή* Προειδοποίηση: Χρησιμοποιεί<br>Προειδοποίηση: Χρησιμοποιεί<br>Τροφοδοσίας<br>Χρήσης άλλων<br>Προειδοποίηση: Για να απόφύγ<br>Τροφοχή: Τα καλώδια ρι<br>Εξωτερική συν Προφοχή: Τα καλώδια ρι<br>Καλώδιο ρευμ  $R$ <br>
For a starting the component of the starting of the starting the starting of the starting of the starting of the starting of the starting of the starting of the starting of the starting of the starting of the startin

*Προειδοποίηση: Για να αποφύγετε τον κίνδυνο ηλεκτροπληξίας, πρέπει να συνδέετε την εξωτερική συσκευή τροφοδοσίας του προγραμματιστή μόνο σε γειωμένη πρίζα*

*Προσοχή: Τα καλώδια ρεύματος προορίζονται για σύνδεση σε παροχή κεντρικού δικτύου 230 VAC Εκτός Βορείου Αμερικής, χρησιμοποιείτε το παρεχόμενο καλώδιο ρεύματος που ταιριάζει ακριβώς στην πρίζα AC που έχετε Μασαχή: Τα καλ*<br>Κρήση του Προγραμματιστή Zastaraling (zastaraling verze. Nepoužívatel verze. Nepoužívatel verze. Nepoužívatel verze. Nepoužívatel verze<br>Zastaralá verze. Nepoužívatel verze.<br>Zastaralá verze. Nepoužívatel verze. Nepoužívatel verze. Nepoužívatel verz γρήσης άλλων συσκει<br>
Προειδοποίηση: Πανα αποφύγετε τον<br>
Εξωτερική συσκευή της<br>
ΣΥΡΙΔΙΣΙΣ<br>
ΣΥΡΙΔΙΣΙΣ<br>
ΣΥΡΙΔΙΣΙΣ<br>
ΣΥΡΙΔΙΣΙΣ<br>
ΣΥΡΙΔΙΣΙΣ<br>
ΣΥΡΙΔΙΣΙΣ<br>
ΣΥΡΙΔΙΣΙΣ<br>
ΣΥΡΙΔΙΣΙΣ<br>
ΣΥΡΙΔΙΣΙΣ<br>
ΣΥΡΙΔΙΣΙΣ<br>
ΣΥΡΙΔΙΣΙΣ<br>
ΣΥΡΙΔΙΣΙΣ<br>
ΣΥΡΙΔΙΣΙΣ<br> Προειδοποίηση: Για να αποφύγετε τον κ<br>
Εξωτερική συσκευή τρο<br>
Προσοχή: Τα καλώδια ρεύματος του<br>
Κρήση του Προγραμματιστή<br>
Κρήση του Προγραμματιστή<br>
Κρήση του Προγραμματιστή<br>
Σπιείωση: Αν δεν είναι δυνατή η Σπιείωση: Αν δε Προειδοποίηση. Πανα αποφύγετε τον κίνδυνο ηλειπορισμοποιείται είναι στην προγραμματιστή.<br>
2019 - Προσοχή: Τα καλώδια ρεύματος προορίζοντ<br>
10 Το δικτύου 230 VAC. Εκτός Βορείου Α<br>
10 Το Ντεμπιοκραμματιστή<br>
2019 - Καλώδιο ρε

18 **Ενεργοποίηση προγραμματιστή** 10 11/12 Το κουμπί ενεργοποίησης του προγραμματιστή βρίσκεται στην πάνω εσοχή πίσω από την αριστερή γωνία της οθόνης (Σχήμα 1). Πατήστε παρατεταμένα το κουμπί μέχρι να ενεργοποιηθεί η οθόνη.<br>Πατήστε παρατεταμένα το κουμπί μέχρι να ενεργοποιηθεί η οθόνη.

*Σημείωση: Αν δεν είναι δυνατή η ενεργοποίηση του προγραμματιστή ενώ είναι συνδεδεμένος σε ρεύμα AC μέσω της εξωτερικής συσκευής τροφοδοσίας, αποσυνδέστε πρώτα το καλώδιο της εξωτερικής συσκευής τροφοδοσίας από τον προγραμματιστή Πατήστε παρατεταμένα το κουμπί ενεργοποίησης του προγραμματιστή μέχρι να ενεργοποιηθεί η οθόνη Στη συνέχεια*  μπορεί να συνδεθεί ξανά η τροφοδοσία ρεύματος AC μέσω της εξωτερικής<br>συσκευής τροφοδοσίας.<br>**Ηχου του Προγραμματιστή**<br>Τ *συσκευής τροφοδοσίας* Ο ΝΑΡΟΝΑΡΟΝ ΜΑΤΑΣ ΤΟ ΝΑΡΟΝΑΡΟΝΑ ΜΑΤΑΣ ΤΟ ΝΑΡΟΝΑΡΟΝΑ ΜΑΤΑΣ ΤΟ ΝΑΡΟΝΑΡΟΝΑ ΜΑΤΑΣ ΤΟ ΝΑΡΟΝΑΡΟΝΑ ΜΑΤΑΣ ΤΟ ΝΑΡΟΝΑ ΜΑ<br>
ΤΟ κουμπίενεργοποίησης του προγραμματικό<br>
Υωνία της οθόνης (Σχήμα 1). Πατήστε παρατ<br>
Σημείωση: Αν δεν είναι δ **του Προγραμματιστή**<br> *Version προγραμματιστή*<br>
Version προγραμματιστή<br>
κουμπίενεργοποίησης του προγραμματιστή βρίσκ<br>
Via της οθόνης (Σχήμα 1). Πατήστε παρατεταμένα<br> **Σημείωση:** Αν δεν είναι δυνατή η ενεργοποίη<br>
συνδεδεμέ Zastarjela verzija. Nemojte upotrebljavati. είωση: Αν δεν είναι δυνατή η ενεργαθείωση: Αν δεν είναι δυνατή η ενεργαθεία.<br>
συνδεδεμένος σε ρεύμα AC ματοσυνδέστε πρώτα το καλιαστό του προγραμματιστή μέχρι να προγραμματιστή μέχρι να μπορεί να συνδεθεί ξανά η τι<br>
συσκε ντοίησης του προγραμματιστή βρίσκεται στην πά<br>
ση: Αν δεν είναι δυνατή η ενεργοποίηση του προγραμματιστή βρίσκεται στην πάρτι<br>
ση: Αν δεν είναι δυνατή η ενεργοποίηση του προγραμματιστή ενεργοποίηση του προγραμματιστή.<br> χήμα 1). Πατήστε παρατεταμένα το κουμπί μέχρι<br>*Αν δεν είναι δυνατή η ενεργοποίηση του προγραυνδεότε πρώτα το καλώδιο της εξωτερική αποσυνδέστε πρώτα το καλώδιο της εξωτερική από τον προγραμματιστή. Πατήστε παρατεταμ<br>του π* ννδεδεμένος σε ρεύμα ΑC μέσω της εξωτερικής<br>ποσυνδέστε πρώτα το καλώδιο της εξωτερικής<br>πό τον προγραμματιστή. Πατήστε παρατεταμέν<br>νι προγραμματιστή μέχρι να ενεργοποιηθεί η ο<br>πορεί να συνδεθεί ξανά η τροφοδοσία ρεύματο<br>σι ον προγραμματιστή. Πατήστε παρατεταμέ<br>είνα συνδεθεί ξανά η τρόφοδοσία ρεύματα<br>ευής τροφοδοσίας.<br>ευής τροφοδοσίας.<br>**Του Προγραμματιστή**<br>Στο ελέγχου έντασης ήχου (δείτε Σχήμα 1<br>φατιστή εκτελείται αυτόματα επαναφορ<br>φατιστή ε προγραμματιστη βρίσκεται στην πανω εσοχη πίσω απο την αρια<br>αιτήστε παρατεταμένα το κουμπί μέχρι να ενεργοποιηθεί η οθόν<br>ναι δυνατή η ενεργοποίηση του προγραμματιστή ενώ είναι<br>ιένος σε ρεύμα ΑC μέσω της εξωτερικής συσκευής μματιστή. Πατήστε παρατεταμένα το κουμπί ενεργοποίησ<br>τιστή μέχρι να ενεργοποίηθεί η οθόνη. Στη συνέχεια<br>εθεί ξανά η τροφοδοσία ρεύματος ΑC μέσω της εξωτερική<br>οδοσίας.<br>**Ο κυτασης ήχου (δείτε Σχήμα 1 στη σελίδα 20). Κατά τη** 

#### **Αλλαγή της Έντασης Ήχου του Προγραμματιστή**

Μπορείτε να ρυθμίσετε προσωρινά την ένταση των ήχων που παράγονται από τον προγραμματιστή χρησιμοποιώντας το στοιχείο ελέγχου έντασης ήχου (δείτε Σχήμα 1 στη σελίδα 20). Κατά την επανεκκίνηση του προγραμματιστή εκτελείται αυτόματα επαναφορά της έντασης αυτής. Ο προγραμματιστής διαθέτει Τρόπο αναστολής λειτουργίας και οικουργίας της διαθέτει Τρόπο αναστολής λειτουργίας<br>Ο προγραμματιστής διαθέτει Τρόπο αναστολής λειτουργίας του προβολομικού της ενεργοποιείται αυτόματα για τρόπο ματίστη<br>ένταση των ήχων που παράγονται από τον<br>πασης ήχου (δείτε Σχήμα 1 στη σελίδα 20)<br>λείται αυτόματα επαναφορά της έντασης<br>**αναστολής λειτουργίας**<br>στολής λειτουργίας ο οποίος ενεργοποιείτ<br>ζει όταν ενεργοποιείται αυτός νιστή<br>αση των ήχων που παράγονται από τον προγραμ<br>της ήχου (δείτε Σχήμα 1 στη σελίδα 20). Κατά της<br>ται αυτόματα επαναφορά της έντασης αυτής.<br>**αστολής λειτουργίας**<br>Α κειτουργίας ο οποίος ενεργοποιείται αυτόμα<br>σταν ενεργοπο The State of the Contract of the State of the State of the State of the State of the State of the State of the State of the State of the State of the State of the State of the State of the State of the State of the State o

#### **Ρύθμιση του προγραμματιστή σε Τρόπο αναστολής λειτουργίας**

εξοικονόμηση ενέργειας. Η οθόνη μαυρίζει όταν ενεργοποιείται αυτός ο τρόπος λειτουργίας.<br>1967 - Το τρόπος λειτουργίας.<br>1968 - Το τρόπος λειτουργίας. Prince Explica 1 orm deliber 20). Kara rink e-Verrouppring is the component of the state of the state of the state of the state of the state of the state of<br>Vandelinu autroco protioc Aerroupyrias. ac o onoioc evepyonoieitat autouata via Wiac Check of Check of Check of Check of Check of Check of Check of Check of Check of Check of Check of Check of Check of Check of Check of Check of Check of Check of Check of Check of Check of Check of Check of Check of C Ο προγραμματιστής δεν είναι συνδεδεμένος στην εξωτερική συσκευή τροφοδοσίας, δεν βρίσκεται σε ενεργή επικοινωνία με μια γεννήτρια ερεθισμάτων S-ICD και δεν υπάρχει

Τερματισμού λειτουργίας συστήματος. Επιλέξτε Power off (Απενεργοποίηση)

2. Από την οθόνη εκκίνησης του προγραμματιστή, πατήστε το κουμπί Power Off (Απενεργοποίηση) και επιλέξτε OK όταν ζητηθεί επιβεβαίωση.

Ο προγραμματιστής διαθέτει οθόνης αφής LCD. Η οθόνη μπορεί να ρυθμιστεί στην επιθυμητή γωνία θέασης χρησιμοποιώντας το στήριγμα στο πίσω μέρος του προγραμματιστή. Κάθε

του προγραμματιστή<br>θέτει οθόνης αφής LCD. Η οθόνη μπορεί να<br>διώντας το στήριγμα στο πίσω μέρος του πρ<br>τρογραμματιστή γίνεται με τα δάκτυλα που ς<br>ικινηθείτε με κύλιση στις λίστες της οθόνης π<br>τα κάτω στη λίστα. Στην οθόνη

αλληλεπίδραση με τον προγραμματιστή γίνεται με τα δάκτυλα που αγγίζουν τα κατάλληλα σημεία πάνω στην οθόνη. Μετακινηθείτε με κύλιση στις λίστες της οθόνης περνώντας το δάκτυλό σας προς τα πάνω και προς τα κάτω στη λίστα. Στην οθόνη εμφανίζεται πληκτρολόγιο κάθε φορά που

σης του προγραμματιστή, πατήστε το κουμπί Power Off<br>και επιλέξτε ΟΚ όταν ζητηθεί επιβεβαίωση.<br> **Θύνης αφής LCD. Η** Θθόνη μπορεί να ρυθμιστεί στην επιθυμητή<br> **Θύνης αφής LCD. Η** Θθόνη μπορεί να ρυθμιστεί στην επιθυμητή<br>
πε

νης αφής LCD. Η οθόνη μπορεί να ρυθμιστεί στην επιθυμητ<br>ο στήριγμα στο πίσω μέρος του προγραμματιστή. Κάθε<br>αποτή γίνεται με τα δάκτυλα που αγγίζουν τα κατάλληλα σ<br>με κύλιση στις λίστες της οθόνης περνώντας το δάκτυλό σ<br>με

Version of the strain of the strain of the strain of the strain of the strain of the strain of the strain of the strain of the strain of the strain of the strain of the strain of the strain of the strain of the strain of t

atiotric régel in des de la pouzier de la pouzier de la pouzier de la pouzier de la pouzier de la pouzier de l<br>El parlement de la parlement de la pouzier de la pouzier de la pouzier de la pouzier de la pouzier de la pouzi<br>

*Προσοχή: Η οθόνη του προγραμματιστή είναι από γυαλί ή ακρυλικό και μπορεί* 

ει οθόνης αφής LCD, Η οθόνη μπορεί να<br>εντας το στήριγμα στο πίσω μέρος του πραμματιστή γίνεται με τα δάκτυλα που<br>γραμματιστή γίνεται με τα δάκτυλα που<br>πθείτε με κύλιση στις λίστες της οθόνης τ<br>άτω στη λίστα. Στην οθόνη εμ

να σπάσει αν ο προγραμματιστής πέσει ή δεχθεί ισχυρό χτύπημα.<br>Μη χρησιμοποιείτε τον προγραμματιστή αν η οθόνη είναι σπασμέ<br>ή ραγισμένη, καθώς μπορεί να προκληθεί τραυματισμός.<br>
ΣΥ ΑΣΕΣ ΤΟ ΤΑΣ ΤΟ ΤΑΣ ΤΟ ΤΑΣ ΤΟ ΤΑΣ ΤΟ ΤΑΣ Τ *Μη χρησιμοποιείτε τον προγραμματιστή αν η οθόνη είναι σπασμένη* 

*ή ραγισμένη, καθώς μπορεί να προκλήθει τραυματισμός* 

Ο προγραμματιστής εισέρχεται σε Τρόπο αναστολής λειτουργίας όταν: Το κουμπί ενεργοποίησης πατιέται και ελευθερώνεται στιγμιαία Ο προγραμματιστής εισερχεται σε τροπ<br>
- Το κουμπί ενεργοποίησης πατιέται<br>
- Ο προγραμματιστής δεν είναι συνδ<br>
- δεν βρίσκεται σε ενεργή επικοινωνί<br>
- δράστηριότητα χρήστη για 15 λεπτ<br>
- δράστηριότητα χρήστη για 15 λεπτ<br>
-

δραστηριότητα χρήστη για 15 λεπτά

**Χρήση της οθόνης αφής του προγραμματιστή**

*Τενεργοποίηση του προγραμματιστή.*<br>
Υπάρχουν δύο τρόποι απενεργοποίησης του<br>
<sup>Ο</sup> Πατήστε παρατεταμένα το κουμπί ε<br>
<sup>Ο</sup> Πατήστε παρατεταμένα το κουμπί ε<br>
<sup>Ο</sup> από το αναδυόμενο μενού και επ<br>
<sup>Ο</sup> Απενεργοποίηση) και επιλέξτ

απαιτείται καταχώριση κειμένου.

**Απενεργοποίηση του προγραμματιστή**

δεν βρίσκεται σε ενεργή επικοινωνία με<br>δράστηριότητα χρήστη για 15 λεπτά<br>(ΣΠατώντας στιγμιαία το κουμπί ενεργοποίηση<br>(ΣΑΓΣΙΣ: Δπότος παρατεταμένα το κουμπί ενεργοποίησης του<br>(ΣΑΓΣΙΣ: Δπό την σθόνη εκκίνησης του προγ<br>(Δπέν

Ο προγραμματιστής δεν είναι συνδεδ<br>δεν βρίσκεται σε ενεργή επικοινωνία<br>δραστηριότητα χρήστη για 15 λεπτά<br>δραστηριότητα χρήστη για 15 λεπτά<br>δραστηριότητα χρήστη για 15 λεπτά<br>δραστηριότητα χρήστη για 15 λεπτά<br>δραστηριότητα

Ο προγραμματιστής<br>δεν βρίσκεται σε ενε<br>δράστηριότητα χρής<br>ΣΑΣΑΣ<br>Απένεργοποίηση του πρό<br>ΣΑΣΑΣ<br>Υπάρχουν δύο τρόποι απ<br>ΣΑΣΑΣ<br>ΣΑΣΑΣ<br>Πατήστε παρατε

Πατώντας στιγμιαία το κουμπί ενεργοποίησης επανέρχεται η κανονική λειτουργία.

1. Πατήστε παρατεταμένα το κουμπί ενεργοποίησης μέχρι να εμφανιστεί το μενού

από το αναδυόμενο μενού και επιβεβαιώστε πατώντας OK.

οίηση του προγραμματιστή<br>Σύο τρόποι απένεργοποίησης του προγραμματιστή:<br>Στηστε παρατεταμένα το κουμπί ενεργοποίησης μέχρι να εμ<br>Τερματισμού λειτουργίας συστήματος. Επιλέξτε Power off (/<br>από το αναδυόμενο μενού και επιβεβα

οθόνη εκκίνησης του προγραμματιστή, πατήστε<br>εργοποίηση) και επιλέξτε ΟΚ όταν ζητηθεί επιβεβ<br>εργοποίηση) και επιλέξτε ΟΚ όταν ζητηθεί επιβεβ<br>**ς αφής του προγραμματιστή**<br>τής διαθέτει οθόνης αφής LCD. Η οθόνη μπορεί ν<br>ησιμοπ

οποίηση) και επιλέξτε ΟΚ όταν ζητηθεί επιβεβι<br>**ρής του προγραμματιστή**<br>διαθέτει οθόνης αφής LCD. Η 6θόνη μπορεί γι<br>μοποιώντας το στήριγμα στο πίσω μέρος του τ<br>ον προγραμματιστή γίνεται με τα δάκτυλα ποι<br>ιετακινηθείτε με κ

Υπάρχουν δύο τρόποι απενεργοποίησης του προγραμματιστή:

άρχουν δύο τρόποι απένεργοποίησης του προγραμ<br>
() <sup>2</sup> Πατήστε παρατεταμένα το κουμπί ενεργοποίη<br>
(Τερματισμού λειτουργίας συστήματος, Επίλ<br>
2. Δπό την οθόνη εκκίνησης του προγραμματισ<br>
(Απενεργοποίηση) και επιλέξτε ΟΚ ότα

πενεργοποίηση) και επιλέξτε OK ότα<br>**ίνης αφής του προγραμματιστή**<br>**ίνης αφής του προγραμματιστή**<br>πιστής διαθέτει οθόνης αφής LCD.<br>5 χρησιμοποιώντας το στήριγμα στο<br>θόνη. Μετακινηθείτε με κύλιση στις.<br>θόνη. Μετακινηθείτε μ

Η απένεργατια σε ενεργή επικοινωνία με μια γεννή<br>δραστηριότητα χρήστη για 15 λεπτά<br>(Πατώντας στιγμιαία το κουμπί ενεργοποίησης επανέρ)<br>(Πατώντας στιγμιαία το κουμπί ενεργοποίησης επανέρ)<br>(Πατήστε παρατεταμένα το κουμπί εν

<span id="page-30-0"></span>(11PUI PAMMATION)<br>
Ο προγραμματιστής εισέρχεται σε<br>
- Το κουμπί ενεργοποίησης πατι:<br>
- Ο προγραμματιστής δεν είναι έ<br>
- Ο προγραμματιστής δεν είναι έ<br>
- δεν βρίσκεται σε ενεργή επικοι<br>
- δράστηριότητα χρήστη για 15<br>
- Τατ

## **Χρήση της ράβδου**

Η ράβδος Μοντέλο 3203 («η ράβδος») καθιστά εφικτή την επικοινωνία του προγραμματιστή με τη γεννήτρια ερεθισμάτων.

*Προσοχή: Χρησιμοποιείτε μόνο τη ράβδο τηλεμετρίας Μοντέλο 3203 με τον προγραμματιστή*

<span id="page-31-0"></span>*Προσοχή: Η ράβδος είναι μια μη αποστειρωμένη συσκευή Μην αποστειρώνετε τη ράβδο Η ράβδος πρέπει να τοποθετείται σε στείρο φραγμό πριν χρησιμοποιηθεί στο αποστειρωμένο πεδίο*  $\frac{11 \times 11}{11 \times 11}$ <br>  $\frac{11}{11} \times 11$ <br>  $\frac{11}{11} \times 11$ <br>  $\frac{11}{11} \times 11$ <br>  $\frac{11}{11} \times 11$ <br>  $\frac{11}{11} \times 11$ <br>  $\frac{11}{11} \times 11$ <br>  $\frac{11}{11} \times 11$ <br>  $\frac{11}{11} \times 11$ <br>  $\frac{11}{11} \times 11$ <br>  $\frac{11}{11} \times 11$ <br>  $\frac{11}{11} \times 11$ <br> H puboc Movieno S203<br>
Yevvirtpla epediguatiov.<br>
Yevvirtpla epediguatiov.<br>
Theodoxii: Xp<br>
McCONN CONNECTE Theodoxii. OT

*Προσοχή: Ο προγραμματιστής δεν είναι αποστειρωμένος και δεν μπορεί να υποβληθεί σε αποστείρωση Πρέπει να παραμένει εκτός του αποστειρωμένου πεδίου*

Για να συνδέσετε τη ράβδο στον προγραμματιστή, σύρετε τον σύνδεσμο του καλωδίου της ράβδου προς τη θύρα σύνδεσης επικοινωνίας που βρίσκεται στο πίσω άκρο του προγραμματιστή (δείτε Σχήμα 1 στη σελίδα 20). Forma Bepulint. Ki Η ραβοσκ Μοντελό 3203 («η ραβοσκ») και<br>γεννήτρια ερεθισμάτων.<br>
Προσοχή: Χρησιμοποιείτε μόνα<br>
Μοντέλο 3203 με τον<br>
Μοντέλο 3203 με τον<br>
Προσοχή: Η ράβδος είναι μια μ<br>
τη ράβδο. Η ράβδος<br>
ΣΥΘΑΣ (ΣΥΘΑΣΟΙ).<br>
ΣΥΘΑΣ (ΣΥΘΑΣΟΙ).<br>  $\begin{array}{ccccc}\n & \text{Theoocoxn: } & \text{Appolopoleire póvo}\n\end{array}$ <br>  $\begin{array}{ccccc}\n & \text{Appoocoxn: } & \text{Appolopoleire póvo}\n\end{array}$ <br>  $\begin{array}{ccccc}\n & \text{Appooc.} & \text{Appooc.} & \text{Appooc.} & \text{Appooc.} & \text{Appooc.} & \text{Appooc.} & \text{Appooc.} & \text{Appooc.} & \text{Appooc.} & \text{Appooc.} & \text{Appooc.} & \text{Appooc.} & \text{Appooc.} & \text{Appooc$ Προσοχή: Χρησιμοποιείτε μόνο τη ράβδο τη<br>
Μοντέλο 3203 με τον προγραμματι<br>
Μοντέλο 3203 με τον προγραμματι<br>
Μοντέλο 3203 με τον προγραμματι<br>
Πρόσοχή: Η ράβδος είναι μια μη αποστειρω<br>
πριν χρησιμοποιηθεί στο αποστει<br>
Πρόσο σε πριν χρησιμοποιηθεί στης καταστείρωση.<br>Προσοχή: Ο προγραμματιστής δε<br>σε αποστείρωση. Πρέπ<br>τια να συνδέσετε τη ράβδο στον προγραμμα<br>(δείτε Σχήμα 1 στη σελίδα 20).<br>Για να αποσυνδέσετε τη ράβδο, πιάστε τον απαλά για να το

Για να αποσυνδέσετε τη ράβδο, πιάστε τον σύνδεσμο του καλωδίου της ράβδου και τραβήξτε απαλά για να τον αφαιρέσετε από τη θύρα σύνδεσης επικοινωνίας.

*Σημείωση: Μην τραβάτε και μην σύρετε το καλώδιο για να αποσυνδέσετε τη ράβδο από τον προγραμματιστή Μια τέτοια ενέργεια μπορεί να προκαλέσει μη ορατή βλάβη στο καλώδιο Ένα κατεστραμμένο καλώδιο μπορεί να μειώσει τις δυνατότητες ασύρματης επικοινωνίας και να χρειαστεί η αντικατάσταση της ράβδου* VERSIÓN COMPORTIQUES CONTROVIDENT CONTROVIDENT CONTROVIDENT CONTROVIDENT CONTROVIDENT CONTROVIDENT CONTROVIDENT CONTROVIDENT CONTROVIDENT CONTROVIDENT CONTROVIDENT CONTROVIDENT CONTROVIDENT CONTROVIDENT CONTROVIDENT CONTR Στη ράβδο. Η ράβδος πρέπει να τοποθετείται σε στει<br>Σπρίν χρησιμοποιηθεί στο αποστειρωμένο πεδίο<br>**Προσοχή:** Ο προγραμματιστής δεν είναι αποστειρωμένος και<br>σε αποστείρωση. Πρέπει να παραμένει εκτός του α:<br>δέσετε τη ράβδο στ Vδέσετε τη ράβδο, πιάστε τον σύνδε<br>τον αφαιρέσετε από τη θύρα σύνδε<br>**είωση:** Μην τραβάτε και μην σύρετε<br>προγράμματιστή. Μια τέτοια<br>«Το καλώδιο. Ένα κατεστραμμ<br>«Τηλεμετρία, η ράβδος πρέπει να τοπ<br>εθισμάτων. Παρόλο που ο πρ

Για βέλτιστη τηλεμετρία, η ράβδος πρέπει να τοποθετείται ακριβώς πάνω από την εμφυτευμένη γεννήτρια ερεθισμάτων. Παρόλο που ο προγραμματιστής μπορεί να φαίνεται ότι επικοινωνεί με τη γεννήτρια ερεθισμάτων σε μεγαλύτερες αποστάσεις, ο προγραμματισμός πρέπει να εκτελείται πάντα με τη ράβδο τοποθετημένη ακριβώς πάνω από την εμφυτευμένη γεννήτρια ερεθισμάτων. θυρα συνοεδης επικοινωνίας που βρίσκεται ότο<br>τη σελίδα 20).<br>Σετε τη ράβδο, πιάστε τον σύνδεσμο του καλωδία<br>αφαιρέσετε από τη θύρα σύνδεσης επικοινωνίας<br>**ση:** Μην τραβάτε και μην σύρετε το καλώδιο για να<br>προγραμματιστή. Μι ετη ράβδο, πιάστε τον σύνδεσμο του καλωδίο<br>αιρέσετε από τη θύρα σύνδεσης επικοινωνίας.<br>Μην τραβάτε και μην σύρετε το καλώδιο για να α<br>προγραμματιστή. Μια τέτοια ενέργεια μπορεί να<br>στο καλώδιο. Ένα κατεστραμμένο καλώδιο μπ ευέτε από τη σορα συνσεσης επικοινωνιας.<br>Την τραβάτε και μην σύρετε το καλώδιο για να απο<br>ογραμματιστή. Μια τέτοια ενέργεια μπορεί να προκαλώδιο. Ένα κατεστραμμένο καλώδιο μπορεί να<br>το καλώδιο. Ένα κατεστραμμένο καλώδιο μ σαμματιστη. Μια τετοια ενεργεια μπορει να π<br>αλώδιο. Ένα κατεστραμμένο καλώδιο μπορει<br>ματης επικοινωνίας και να χρειαστεί η αντικά<br>φόβδος πρέπει να τοποθετείται ακριβώς<br>ιρόλο που ο προγραμματιστής μπορεί να<br>σε μεγαλύτερες

*Προειδοποίηση: Η παρουσία άλλου εξοπλισμού που λειτουργεί στις ίδιες ζώνες συχνοτήτων που χρησιμοποιούνται από τον προγραμματιστή (402-405 MHz για τη γεννήτρια ερεθισμάτων και 2,4 GHz για τον εκτυπωτή) ενδέχεται να προκαλέσει παρεμβολές στην επικοινωνία Παρεμβολές μπορεί να προκληθούν ακόμη και αν ο άλλος εξοπλισμός συμμορφώνεται με τις απαιτήσεις περί εκπομπών της Διεθνούς Ειδικής Επιτροπής σε θέματα Ραδιοπαρεμβολών (CISPR) Αυτές οι παρεμβολές RF μπορούν να μειωθούν αυξάνοντας την απόσταση μεταξύ της συσκευής που δημιουργεί της παρεμβολές και του προγραμματιστή και της γεννήτριας ερεθισμάτων ή του εκτυπωτή Αν εξακολουθούν να*  υπάρχουν προβλήματα επικοινωνίας, ανατρέξτε στην ενότητα Αντιμετώπιση<br>προβλημάτων του παρόντος εγχειριδίου.<br><u>Δεροφορετικού</u> *προβλημάτων του παρόντος εγχειριδίου* ), πιάστε τον σύνδεσμο του καλωδίου της ράβδου και τραβήξτε<br>πό τη θύρα σύνδεσμο του καλωδίου της ράβδου και τραβήξτε<br>πό τη θύρα σύνδεσης επικοινωνίας.<br>Απε και μην σύρετε το καλώδιο για να αποσυνδέσετε τη ράβδο από το<br>ματι Ένα κατεστραμμένο καλώδιο μπορεί να μειώσει τις δι<br>πικοινωνίας και να χρειαστεί η αντικατάσταση της ράβ<br>πικοινωνίας και να χρειαστεί η αντικατάσταση της ράβ<br>του ο προγραμματιστής μπορεί να φαίνεται ότι επ<br>αλύτερες αποστάσ ι. Μια τετοια ενεργεια μπορει να προκαλεσει μη ορατη μλαμή<br>α κατεστραμμένο καλώδιο μπορεί να μειώσει τις δυνατότητες<br>οινωνίας και να χρειαστεί η αντικατάσταση της ράβδου.<br>Ο προγραμματιστής μπορεί να φαίνεται ότι επικοινων νες αποστάσεις, ο προγραμματισμός πρέπ<br>ιώς πάνω από την εμφυτευμένη γεννήτρια<br>εξοπλισμού που λειτουργεί στις ίδιες ζώνες σι<br>ται από τον προγραμματιστή (402-405 MHz γ<br>ιτων και 2,4 GHz για τον εκτυπωτή) ενδέχεται<br>πικοινωνία , προστάσεις, ο προγραμματισμός πρέπει να εκτελ<br>αποστάσεις, ο προγραμματισμός πρέπει να εκτελ<br>πάνω από την εμφυτευμένη γεννήτρια ερεθισμό<br>πλισμού που λειτουργεί στις ίδιες ζώνες συχνοτήτων<br>από τον προγραμματιστή (402-405 μού που λειτουργεί στις ίδιες ζώνες συχνοτήτα<br>Τον προγραμματιστή (402-405 MHz για τη<br>Τραντροφώνεται με τις απαιτήσεις περί εκπομπουνία. Παρεμβολές μπορεί να προκληθούν ακόμι<br>συμμορφώνεται με τις απαιτήσεις περί εκπομπουνί απουλειτουργεί στις ίδιες ζώνες συχνοτήτων<br>Σπρογραμματιστή (402-405 ΜΗz για τη<br>Ταρεμβολές μπορεί να προκληθούν ακόμη<br>Παρεμβολές μπορεί να προκληθούν ακόμη<br>μορφώνεται με τις απαιτήσεις περί εκπομπών<br>τις σε θέματα Ραδιοπαρε Ιz για τον εκτυπωτή) ενδέχεται να προκαλέσει<br>ρεμβολές μπορεί να προκληθούν ακόμη<br>οφώνεται με τις απαιτήσεις περί εκπομπών<br>εθέματα Ραδιοπαρεμβολών (CISPR). Αυτές<br>ωθούν αυξάνοντας την απόσταση μετάξυ<br>παρεμβολές και του προγ νεται με τις απαιτήσεις περί εκπομπών<br>ματα Ραδιοπαρεμβολών (CISPR). Αυτές<br>Ον αυξάνοντας την απόσταση μεταξύ<br>εμβολές και του προγραμματιστή<br>εκτυπωτή. Αν εξακολουθούν να<br>ανατρέξτε στην ενότητα Αντιμετώπιση<br>ου.<br>Ο κατά του κα ν εκτοπωτή ενοεχεται να προκαπεύες<br>εξ μπορεί να προκληθούν ακόμη<br>αι με τις απαιτήσεις περί εκπομπών<br>α Ραδιοπαρεμβολών (CISPR). Αυτές<br>3ολές και του προγραμματιστή<br>θυπωτή. Αν εξακολουθούν να<br>πρέξτε στην ενότητα Αντιμετώπιση

<span id="page-32-0"></span>Σε περίπτωση απώλειας τηλεμετρίας, η οθόνη γίνεται κίτρινη και εμφανίζεται το μήνυμα «Communication Loss» (Απώλεια επικοινωνίας) για να ειδοποιήσει τον χρήστη. Διορθώστε τη θέση της ράβδου ώστε να αποκατασταθεί η επικοινωνία. Ο προγραμματιστής θα επιστρέψει στην οθόνη που ήταν ενεργή πριν από την απώλεια τηλεμετρίας εάν εντοπιστεί η γεννήτρια ερεθισμάτων και μπορεί να συνεχιστεί ο προγραμματισμός. IPUI PAMMATE

*Σημείωση: Εάν δεν μπορεί να αποκατασταθεί η επικοινωνία, η συνεδρία πρέπει να διακοπεί και να ξεκινήσει ξανά με σάρωση για τη γεννήτρια ερεθισμάτων*

# Xanase

**ΑλΙΑ Πλοήγηση** Το γραφικό περιβάλλον χρήστη διευκολύνει τη διαχείριση και τον έλεγχο του Συστήματος S-ICD. Η γραμμή πλοήγησης και τα εικονίδια στο πάνω μέρος της οθόνης επιτρέπουν στον χρήστη να περιηγείται στις οθόνες του λογισμικού προγραμματισμού. Επίσης, εμφανίζεται ένα συνεχές υποδόριο ηλεκτροκαρδιογράφημα (Υ-ΗΚΓ) στο κάτω μέρος της οθόνης κατά την Ηλεκτρονική (ενεργή) επικοινωνία με τη γεννήτρια ερεθισμάτων. Σε περιπτώση απώλειας τηλεμετρίας, η<br>
«Communication Loss» (Απώλεια επικοι<br>
της ράβδου ώστε να αποκατασταθεί η ε<br>
που ήταν ενεργή πρίν από την απώλεια<br>
μπορεί να συνεχίστεί ο προγραμματισμ<br>
μπορεί να συνεχίστεί ο προγραμμ της ράβδου ώστε να αποκατασταθεί η επι<br>που ήταν ενεργή πριν από την απώλεια τη<br>μπορεί να συνεχιστεί ο προγραμματισμός<br>Σημείωση: Εάν δεν μπορεί να απ<br>διακοπεί και να ξεκινι<br>Σημείωση: Εάν δεν μπορεί να απ<br>διακοπεί και να ξε μπορεί να συνεχίστεί ο προγραμματισμός.<br>
Σημείωση: Εάν δεν μπορεί να αποκατισμοι<br>
διακοπεί και να ξεκινής<br>
Πλοήγηση<br>
Τα γραφικό περιβάλλον χρήστη διευκολύνει<br>
Η γραμμή πλοήγησης και τα εικονίδια στο π<br>
να περιηγείται στις που ήταν ενεργή πριν από την απώλεια τηλεμετρίας εά<br>μπορεί να συνεχιστεί ο προγραμματισμός.<br>**Σημείωση:** Εάν δεν μπορεί να αποκατασταθεί<br>διακοπεί και να ξεκινήσει ξανά με<br>**Πλοήγηση**<br>Το γραφικό περιβάλλον χρήστη διευκολύνει Ισήγηση<br>Το γραφικό περιβάλλον χρήστη διευκολύνει<br>Η γραμμή πλοήγησης και τα εικονίδια στο πι<br>να περιηγείται στις οθόνες του λογισμικού π<br>υποδόριο ηλεκτροκαρδιογράφημα (Υ-ΗΚΓ)<br>(ενεργή) επικοινωνία με τη γεννήτρια ερεθιά<br>φαλ γραφικό περιβάλλον χρήστη διευκολύνει τη διαχείρ<br>ραμμή πλοήγησης και τα εικονίδια στο πάνω μέρο<br>περιηγείται στις οθόνες του λογισμικού προγραμμ<br>οδόριο ηλεκτροκαρδιογράφημα (Υ-ΗΚΓ) στο κάτω<br>εργή) επικοινωνία με τη γεννήτρι Ο περιβάλλον χρήστη διεύκολύνει τη διαχείριση και τον έλεγ<br>πλοήγησης και τα εικονίδια στο πάνω μέρος της οθόνης επιτρέται στις οθόνες του λογισμικού προγραμματισμού. Επίσης, ε<br>ηλεκτροκαρδιογράφημα (Υ-ΗΚΓ) στο κάτω μέρος τ

#### **Κεφαλίδα οθόνης**

Όταν ο προγραμματιστής είναι Εκτός σύνδεσης (ανενεργή επικοινωνία), η κεφαλίδα οθόνης εμφανίζει την ένδειξη κατάστασης μπαταρίας. νης<br>οαμματιστής είναι Εκτός σύνδεσης<br>'ένδειξη κατάστασης μπαταρίας.<br>βολή των Αποθηκευμένων συνεδρι<br>σθενούς<br>δίπαστασης μπαταρίας Version of the two states of the state of the state of the state of the state of the state of the state of the<br>Determine the state of the state of the state of the state of the state of the state of the state of the state November 1997 ής είναι Εκτός σύνδεσης (ανενεργή επικοίνων<br>ατάστασης μπαταρίας.<br>Αποθηκευμένων συνεδριών εκτός σύνδεσης.<br>Αποθηκευμένων συνεδριών εκτός σύνδεσης.<br>Σεργοποίηση θεραπείας

Κατά την προβολή των Αποθηκευμένων συνεδριών εκτός σύνδεσης, η κεφαλίδα οθόνης εμφανίζει τα εξής: Ela verzió de la verzió de la verzió de la verzió de la verzió de la verzió de la verzió de la verzió de la ve<br>
Ne használia de la verzió de la verzió de la verzió de la verzió de la verzió de la verzió de la verzió de la<br> Dit is een verouderde versie. Niet gebruiken. Werstern version. Skal ikke brukes.

- • Όνομα ασθενούς
- • Ενεργοποίηση/Απενεργοποίηση θεραπείας
- • Ένδειξη κατάστασης μπαταρίας

Όταν ο προγραμματιστής είναι συνδεδεμένος (ενεργή επικοινωνία), η κεφαλίδα οθόνης εμφανίζει τα εξής: Rámerica. Não utiliza. Provincia de la provincia de la provincia de la provincia de la provincia de la provincia de la provincia de la provincia de la provincia de la provincia de la provincia de la provincia de la provinc Everyn Erikologyla, n kepando obovné Eupovice

- • Ενεργοποίηση/Απενεργοποίηση θεραπείας
- • Όνομα ασθενούς
- • Καρδιακή συχνότητα ασθενούς
- • Ένδειξη κατάστασης μπαταρίας προγραμματιστή και Ένδειξη κατάστασης τηλεμετρίας Xe ka. La Rico upotariata.<br>Rai Eysekh kataoragns meneralagns el. Eyselen karaotaone threibridge del. Gelan Karadragna mariadig (2 %) anthan
- • Τίτλο οθόνης
- • Εικονίδιο Rescue Shock (Εκκένωση διάσωσης)

## **Γραμμή πλοήγησης**

<span id="page-33-0"></span>Η γραμμή πλοήγησης είναι η κύρια μέθοδος πλοήγησης στις οθόνες του Συνδεδεμένου προγραμματιστή. Η γραμμή βρίσκεται στο πάνω μέρος της οθόνης του προγραμματιστή και οι επιλεγμένες οθόνες εμφανίζονται με τονισμένο εικονίδιο επιλογής. ΠΡΟΙ ΡΑΜΜΑΤ<br>
Γραμμή πλοήγησης<br>
Η γραμμή πλοήγησης είναι η κύρια<br>
προγραμματιστή. Η γραμμή βρίσκε<br>
οι επιλεγμένες οθόνες εμφανίζοντα<br>
Πίνακας 1: Οι περιγραφές εικονιδίω<br>
Πίνακας 1: Οι περιγραφές εικονιδίω<br>
προγραμματιστή κ

Πίνακας 1: Οι περιγραφές εικονιδίων στη σελίδα 27 περιλαμβάνει μια λίστα με τα εικονίδια του προγραμματιστή και τις αντίστοιχες περιγραφές τους.

#### **Επανεκκίνηση του προγραμματιστή**

Το λειτουργικό σύστημα του προγραμματιστή διαθέτει λειτουργία εσωτερικής παρακολούθησης και μπορεί γενικά να ανιχνεύσει πολλές περιπτώσεις σφάλματος συστήματος και να ξεκινήσει αυτόματα μια ακολουθία επανεκκίνησης για να τις αντιμετωπίσει. Ακολουθήστε τις οδηγίες στην οθόνη για να ολοκληρώσετε την ακολουθία επανεκκίνησης που ξεκινά ο προγραμματιστής. H γραμμη πλοηγησης ειν<br>
προγραμματιστή. Η γραμ<br>
oι επιλεγμένες οθόνες εμ<br>
Divakaς L: Οι περιγραφές<br>
Πίνακας L: Οι περιγραφές<br>
Πόνει κινίνηση του προγρ<br>
To λειτουργικό σύστημα<br>
To λειτουργικό σύστημα<br>
μια ακολουθία επανεκκ For γραμμή πλοήγησης<br>
Η γραμμή πλοήγησης είναι η κύρια μέθα<br>
προγραμματιστή. Η γραμμή βρίσκεται α<br>
σι επιλεγμένες οθόνες εμφανίζονται με<br>
Πίνακας 1: Οι περιγραφές εικονιδίων στι<br>
Πίνακας 1: Οι περιγραφές εικονιδίων στι<br>
Π Η γραμμη πλοηγησης είναι η κυρια μεθοσ<br>προγραμματιστή. Η γραμμή βρίσκεται στο<br>οι επιλεγμένες οθόνες εμφανίζονται με το<br>Ο Πίνακας 1: Οι περιγραφές εικονιδίων στη ι<br>Στρογραμματιστή και τις αντίστοιχες περιγ<br>Στρογραμματιστή οι επιλεγμένες οθόνες εμφανίζονται με τονια<br>
Πίνακας 1: Οι περιγραφές εικονιδίων στη σε<br>
(προγραμματιστή και τις αντίστοιχες περιγραφίας<br>
(προγραμματιστή και τις αντίστοιχες περιγραφίας<br>
Επανεκκίνηση του προγραμματιστή<br>
( Πίνακας 1: Οι περιγραφές εικονιδίων στη σελίδα 27 περιγραφιματιστή και τις αντίστοιχες περιγραφές τους.<br>Πίνακας 1: Οι περιγραφές εικονιδίων στη σελίδα 27 περιγραφιματιστή και τις αντίστοιχες περιγραφές τους.<br>Επανεκκίνηση Τανεκκίνηση του προγραμματιστή<br>Το λειτουργικό σύστημα του προγραμματιστή<br>μπορεί γενικά να ανιχνεύσει πολλές περιπτώ<br>μια ακολουθία επανεκκίνησης για να τις αντι<br>ολοκληρώσετε την ακολουθία επανεκκίνηση<br>Ο προγραμματιστής ενδ νειτουργικό σύστημα του προγραμματιστή διαθέτε<br>χρεί γενικά να ανιχνεύσει πολλές περιπτώσεις σφάλακολουθία επανεκκίνησης για να τις αντιμετωπίσεις<br>κληρώσετε την ακολουθία επανεκκίνησης που ξεκ<br>ρογραμματιστής ενδέχεται να χ ιση του προγραμματιστή<br>γικό σύστημα του προγραμματιστή διαθέτει λειτουργία εσω<br>νικά να ανιχνεύσει πολλές περιπτώσεις σφάλματος συστήματ<br>υθία επανεκκίνησης για να τις αντιμετωπίσει. Ακολουθήστε τ<br>οσετε την ακολουθία επανεκ

- Ο προγραμματιστής ενδέχεται να χρειάζεται μη αυτόματη επανεκκίνηση αν:
- Δεν μπορείτε να πραγματοποιήσετε έξοδο από μια οθόνη
	- Το λειτουργικό σύστημα σταματήσει να αποκρίνεται

Η μη αυτόματη επανεκκίνηση επιτυγχάνεται πατώντας και κρατώντας πατημένο το κουμπί ενεργοποίησης μέχρι να εμφανιστεί στην οθόνη το μενού τερματισμού συστήματος. Επιλέξτε Restart (Επανεκκίνηση) από το αναδυόμενο μενού και επιβεβαιώστε πατώντας OK.

3. Εάν ο προγραμματιστής δεν αποκρίνεται στη διαδικασία επανεκκίνησης, επικοινωνήστε με την Boston Scientific χρησιμοποιώντας τις πληροφορίες που αναγράφονται στο οπισθόφυλλο αυτού του εγχειριδίου. Σείτε να πραγματοποιήσετε έξοδο α<br>τη επανεκκίνηση επιτυγχάνεται πατι<br>τη επανεκκίνηση επιτυγχάνεται πατι<br>ης μέχρι να εμφανιστεί στην οθόνη<br>art (Επανεκκίνηση) από το αναδυόμ<br>την Boston Scientific χρησιμοποιών<br>προγραμματιστή γενειρουσε επειτεπαιργής που ξεπινα στηρεγματιστική εκδίδυση από το απραγματοποιήσετε έξοδο από μια οθόνη<br>Κο σύστημα σταματήσει να αποκρίνεται<br>Κο σύστημα σταματήσει να αποκρίνεται<br>πανεκκίνηση επιτυγχάνεται πατώντας και κρ

Novecojusi versija. Neizmantot. Pasenusi versija. Nenaudokite. Elavult verzió. Ne használja! Dit is een verouderde versie. Niet gebruiken. Utdatert versjon. Skal ikke brukes. Wersja przeterminowana. Nie używa<sup>ć</sup>. Versão obsoleta. Não utilize. Versiune expirat<sup>ă</sup>. A nu se utiliza. Zastaraná verzia. Nepoužíva<sup>ť</sup>. Zastarela različica. Ne uporabite. Vanhentunut versio. Älä käytä. Föråldrad version. Använd ej. Güncel olmayan sürüm. Kullanmayın.

#### <span id="page-34-0"></span>ΠΡΟΓΡΑΜΜΑΤΙΣΤΗΣ EMBLEM™ S-ICD: ΛΕΙΤΟΥΡΓΙΑ

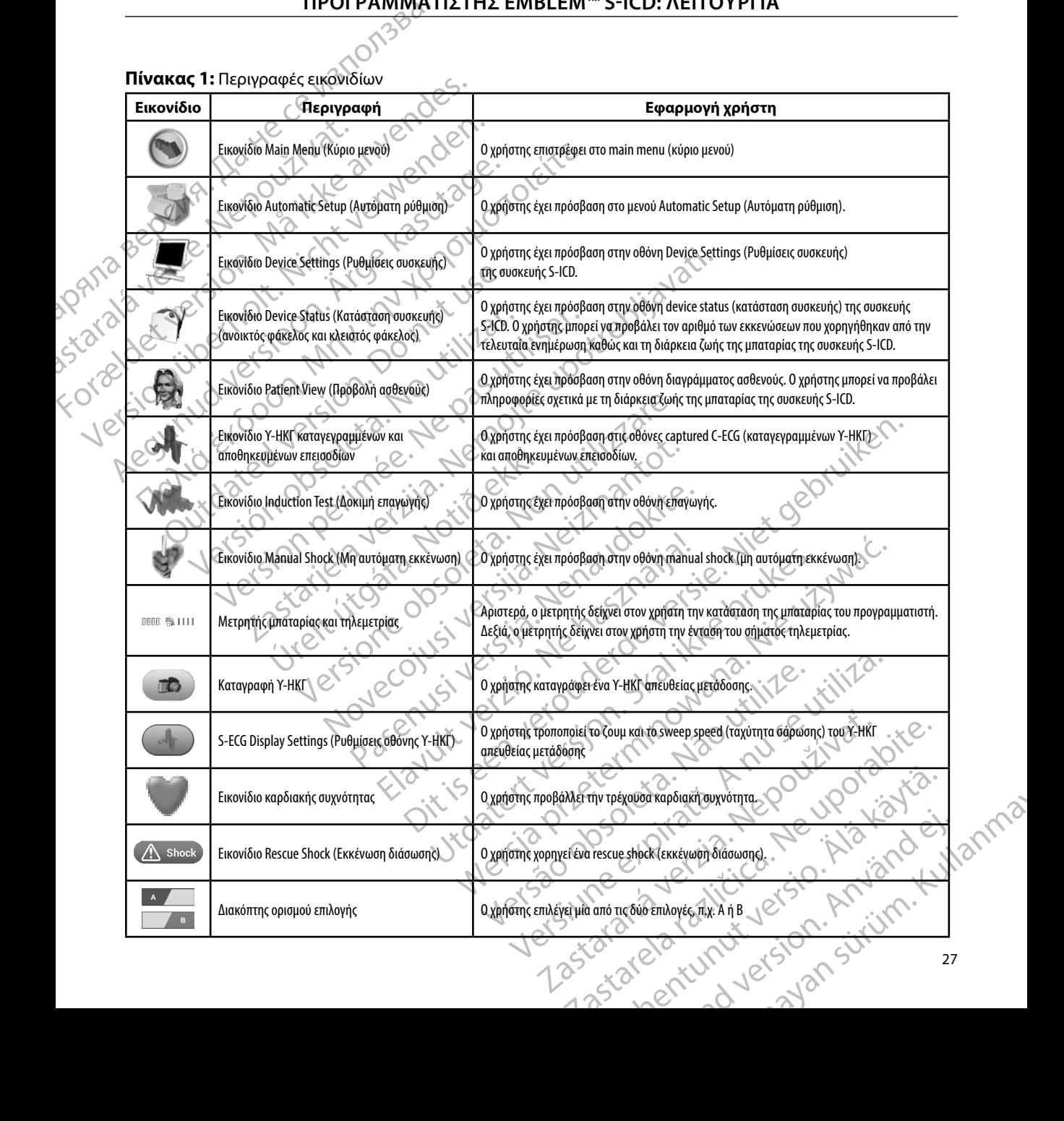

#### **Πίνακας 1:** Περιγραφές εικονιδίων

#### **Διαμόρφωση του Προγραμματιστή**

#### **Διαμόρφωση ρυθμίσεων προγραμματιστή**

<span id="page-35-0"></span>Ο προγραμματιστής πρέπει να διαμορφωθεί πριν επιχειρήσει επικοινωνία με μια γεννήτρια ερεθισμάτων. Η διαμόρφωση περιλαμβάνει ρύθμιση της μορφής ημερομηνίας και ώρας, της ζώνης ώρας, της γλώσσας και του εκτυπωτή. Εφόσον γίνει διαμόρφωση αυτών των ρυθμίσεων κατά τη<br>διαδικασία αρχικής ρύθμισης, οι εν λόγω ρυθμίσεις αποτελούν προεπιλεγμένες παραμέτρους και διαδικασία αρχικής ρύθμισης, οι εν λόγω ρυθμίσεις αποτελούν προεπιλεγμένες παραμέτρους και κανονικά δεν χρειάζεται να αλλάζουν σε κάθε συνεδρία. ΠΡΟΙ ΡΑΜΜΑΤ<br>Διαμόρφωση του Προγραμματιστ<br>Διαμόρφωση ρυθμίσεων προγραμμ<br>Ο προγραμματιστής πρέπει να διαι<br>ερεθισμάτων. Η διαμόρφωση περιλ<br>ώρας, της γλώσσας και του εκτυπώ<br>διαδικασία αρχικής ρύθμισης, οι εν<br>κανονικά δεν χρει Διαμόρφωση ρυθμίσεων<br>Ο προγραμματιστής πρέ<br>ερεθισμάτων. Η διαμόρφ<br>ώρας, της γλώσσας και το<br>ώρας, της γλώσσας και το<br>κανονικά δεν χρειάζεται<br>κανονικά δεν χρειάζεται<br>χλάδος Γιιανά διαμορφώσετε τα<br>διαλικά διαμορφώσετε τα Σταμορφωση του Προγραμματιστη.<br>
Ο προγραμματιστής πρέπει να διαμορφ<br>
ερεθισμάτων. Η διαμόρφωση περιλαμβί<br>
ώρας, της γλώσσας και του εκτυπωτή. Ε<br>
διαδικασία αρχικής ρύθμισης, οι εν λόγι<br>
κανονικά δεν χρειάζεται να αλλάζουν Διαμόρφωση ρυθμίσεων προγραμματιστ<br>Ο προγραμματιστής πρέπει να διαμορφών<br>ερεθισμάτων. Η διαμόρφωση περιλαμβάν<br>ώρας, της γλώσσας και του εκτυπωτή. Εφά<br>ώρας, της γλώσσας και του εκτυπωτή. Εφά<br>διαδικασία αρχικής ρύθμισης, οι Ο προγραμματιστής πρέπει να διαμορφώθε<br>ερεθισμάτων. Η διαμόρφωση περιλαμβάνει<br>ώρας, της γλώσσας και του εκτυπωτή. Εφόσ<br>διαδικασία αρχικής ρύθμισης, οι εν λόγω ρυ<br>κανονικά δεν χρειάζεται να αλλάζουν σε κάθ<br>Γιμα να διαμορφώ Ο προγραμματιστής πρέπει να διαμορφωθεί πριν επιχε<br>ερεθισμάτων. Η διαμορφωση περιλαμβάνει ρύθμιση τ<br>ώρας, της γλώσσας και του εκτυπωτή. Εφόσον γίνει δια<br>διαδικάσία αρχικής ρύθμισης, οι εν λόγω ρυθμίσεις απ<br>κανονικά δεν χρ

Γιια να διαμορφώσετε τα programmer settings (ρυθμίσεις προγραμματιστή):

1. Επιλέξτε το κουμπί Programmer Settings (Ρυθμίσεις προγραμματιστή) στην οθόνη εκκίνησης του προγραμματιστή (Σχήμα 2 στη σελίδα 28) για να εμφανίσετε την οθόνη Programmer Settings (Ρυθμίσεις προγραμματιστή) (Σχήμα 3 στη σελίδα 29). Rueviku dev xperacerum vankadoov de kaden<br>Tija va διαμορφώσετε τα programmer settin<br>1. Επιλέξτε το κουμπί Programmer Settin<br>1. Ο 3. Ο κούνη Programmer Settings (Ρυθ<br>2. Ο ΝΟ ΚΑΣ ΔΙΑΣ ΤΟ ΚΑΣ ΔΙΑΣ ΤΟ ΚΑΣ<br>2. Ο ΝΟ ΚΑΣ ΔΙΑΣ ΤΟ Κ Versión obsoleta. No utilizar.

ETILAÉTE TO KOULITIE PROGRAMMER SEttings (POPER EKKÍVINNA TOU MPOYPOLILATIOTAL CEXTILE 2019 SEV XDEIGCETGI VG GINACIOUV OE KGOE OUVEDIGEL TROVPOLIULATION (DEPAPADATION PROGRAMMER SEttings (PUQUIGELC TROVPOLIULATION)<br>
TINAECTE TO KOULITI Programmer Settings (PUQUIGELC TROVPOLIULATION)<br>
EKRIVINGIC TO TROVPOLIULATIO Frogrammer Settings<br>
Stored Patient Sessions<br>
Export Programmer Data EXPERIENCE OF STREET OF STREET AND REAL OF STREET OF STREET AND REAL OF STREET OF STREET AND REAL OF STREET AND REAL OF STREET AND REAL OF STREET AND REAL OF STREET AND REAL OF STREET AND REAL OF STREET AND REAL OF STREET Programmer Settings<br>
Stored Patient Sessions<br>
EMBLEM<sup>TM</sup> S-IC<br>
Scan For Devices Pasemmer Settings<br>
d Patient Sessions<br>
u Programmer Data<br>
EMBLEM<sup>TM</sup> S-ICI<br>
Ran For Devices Mer Settings<br>
EMBLEM<sup>TM</sup> S-ICI<br>
Frammer Data<br>
or Devices<br>
Ver Off Boston Charles Boston Charles Charles Charles Charles Charles Charles Charles Charles Charles Charles Charles Charles Charles Charles Charles Charles Charles Charles Charles Charles Charles Charles Charles Charles Charles BOSTON. SKAL INGRESS CONSTRUCTION EMBLEMTM S-ICD System divize. Zastaraná verzianá verzia. Belentific Localitäte. Gentunut Jersion Antistin, Kullanma

Σχήμα 2: 000νη εκκίνησης προγραμματιστής. Μετικό το Αλλάδιος Αλλάδιος Αλλάδιος Αλλάδιος Αλλάδιος Αλλάδιος Αλλάδιος<br>Μετικό οι να την προγραμματιστής. Αλλάδιος Αλλάδιος<br>Μετικό για το Αλλάδιος Αλλάδιος Αλλάδιος Αλλάδιος Αλλά

<span id="page-35-1"></span>Production. Alexander Kinder
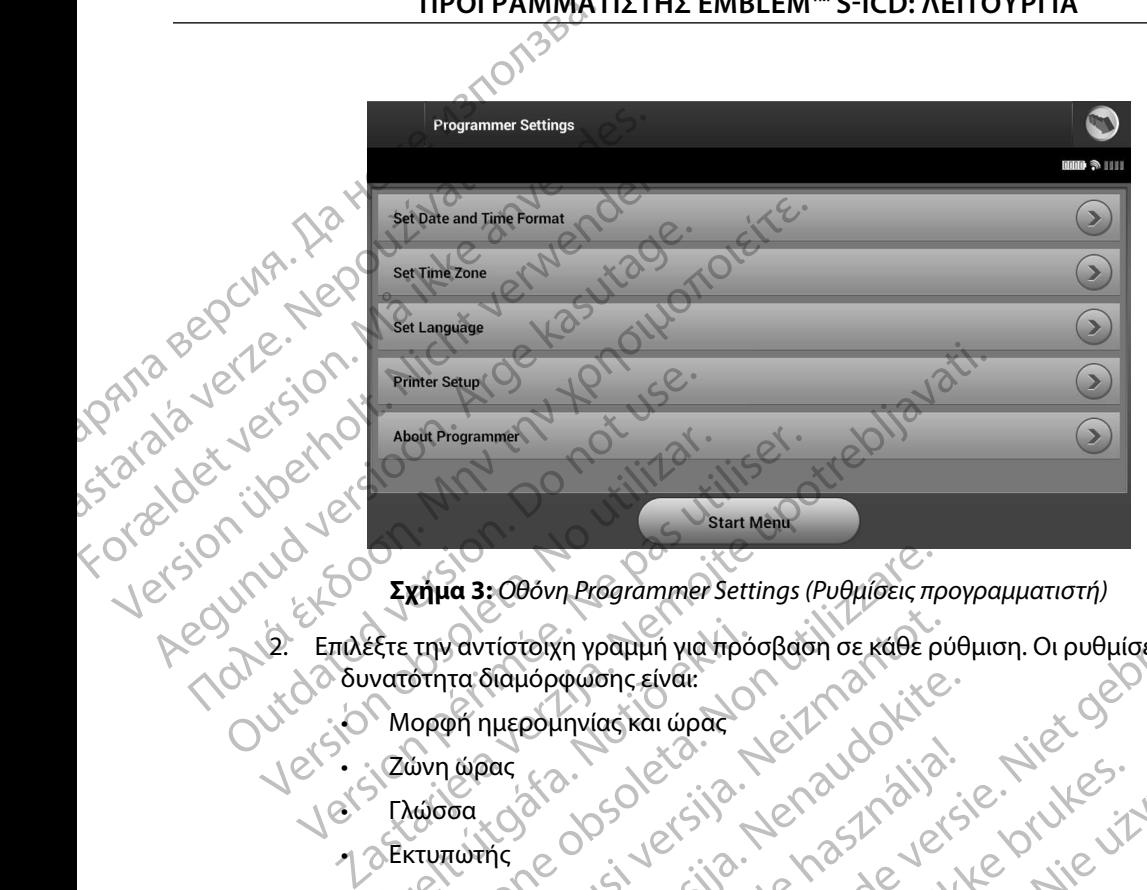

<span id="page-36-0"></span>**Σχήμα 3:** *Οθόνη Programmer Settings (Ρυθμίσεις προγραμματιστή)*

- 2. Επιλέξτε την αντίστοιχη γραμμή για πρόσβαση σε κάθε ρύθμιση. Οι ρυθμίσεις με δυνατότητα διαμόρφωσης είναι: EFTE την αντίστοιχη γραμμή για πρό<br>
νατότητα διαμόρφωσης είναι:<br>
Μορφή ημερομηνίας και ώρας<br>
Ζώνη ώρας<br>
Εκτυπωτής<br>
Εκτυπωτής<br>
Εκτυπωτής Version 2:000 or Programmer Settings (Publicier, The Contraction of the Contraction of the Contraction of the Contraction of the Contraction of the Contraction of the Contraction of the Contraction of the Contraction of th Noviotoixh ypappin yid thpoopdon of Kale pu
	- • Μορφή ημερομηνίας και ώρας
	- • Ζώνη ώρας
	- • Γλώσσα
	- •∣ ⊘Εκτυπωτής

Για να ρυθμίσετε τη μορφή ημερομηνίας και ώρας:

- (Miloson) (Miloson) (Miloson) (Miloson) (Miloson) (Miloson) (Miloson) (Miloson) (Miloson) (Miloson) (Miloson) (Miloson) (Miloson) (Miloson) (Miloson) (Miloson) (Miloson) (Miloson) (Miloson) (Miloson) (Miloson) (Miloson) ( 1. Επιλέξτε Set Date and Time Format (Ρύθμιση μορφής ημερομηνίας και ώρας) στην οθόνη Programmer Settings (Ρυθμίσεις προγραμματιστή) (Σχήμα 3 στη σελίδα 29). Εμφανίζεται η οθόνη Date and Time Settings (Ρυθμίσεις ημερομηνίας και ώρας). Participa Alexandric Eventual Alexandric Eventual Alexandric Eventual Alexandric Eventual Alexandric Eventual<br>Participal Alexandric Eventual Alexandric Eventual Alexandric Eventual Alexandric Eventual Alexandric Eventual<br> Ara Mercija Ne havet allena ela m Programmer Settings (Pughideic mpoypapuruation)<br>
The Version of Real Pughideic Months (Pughideic Lie Computer version)<br>
The Computer version of Computer of Computer version of Computer version of Computer version of Comp Utike Browner version. Skal ikke brukes.<br>
Utdatert version. Skal ikke brukes. Werst version.<br>
White and Time Settings (Publicatic nucleus cal wood)<br>
White and Time Settings (Publicatic nucleus cal wood)<br>
White Company and
	- 2. Επιλέξτε τη μορφή ημερομηνίας που θέλετε.
	- 3. Επιλέξτε το κουμπί Save (Αποθήκευση) για να αποθηκεύσετε τις αλλαγές και να επιστρέψετε στην οθόνη Programmer Settings (Ρυθμίσεις προγραμματιστή) ή επιλέξτε το κουμπί Cancel (Ακύρωση) για να επιστρέψετε στην οθόνη Programmer Settings (Ρυθμίσεις προγραμματιστή) χωρίς να αποθηκεύσετε τις αλλαγές. γεται ώρας. Νόλι για να αποθηκεύσετε τις αλλαγές και να κατάστηση για να αποθηκεύσετε τις αλλαγές και να κατάστρευση.<br>
	Πιπε Settings (Ρυθμίσεις ημερομηνίας και ώρας).<br>
	Τίποι θέλετε.<br>
	ευση) για να αποθηκεύσετε τις αλλαγές μιση μορφής ημερομηγίας και ώρας) στην οθο<br>ραμματιστή) (Σχήμα 3 στη σελίδα 29).<br>ettings (Ρυθμίσεις ημερομηνίας και ώρας).<br>έλετε.<br>Settings (Ρυθμίσεις προγραμματιστή) ή επιλέ<br>ιστρέψετε στην οθόνη Programmer Settings<br>αποθηκε ματιστή) (Σχήμα 3 στη σελίδα 29).<br>1ματιστή) (Σχήμα 3 στη σελίδα 29).<br>195 (Ρυθμίσεις ημερομηνίας και ώρας).<br>12. Στε.<br>25 Φεψετε στην οθόνη Ριοgrammer Settings<br>9 Πκεύσετε τις αλλαγές.<br>12. Στελίζει τις αλλαγές.<br>12. Στελίζει τ Vanhentunut version version version version version version version version version version version version version version version version version version version version version version version version version version ve PREDOCTE TIC GIVANOVEC KOLLUMERTE BEIG huspolinviac kai wpag)<br>Uders ric annaysc kai va internet oliveral oliveral province internet oliveral oliveral productions in the survey of the survey of the survey of the survey of the survey of the survey of the sur

### **Ζώνη ώρας**

Με τη ρύθμιση της ζώνης ώρας ελέγχονται δύο παράμετροι του Συστήματος S-ICD, μία για τον προγραμματιστή (η ώρα που εμφανίζεται στις οθόνες και στις τυπωμένες αναφορές) και μία για τις γεννήτριες ερεθισμάτων (το ηλεκτρονικό φίλτρο που προορίζεται για την ελαχιστοποίηση της ηλεκτρομαγνητικής παρεμβολής [ΗΜΠ]). 11PUT PAMMATE WE τη ρυσμιστιστή (η ώρα<br>προγραμματιστή (η ώρα<br>τις γεννήτριες ερεθισμάτ<br>ηλεκτρομαγνητικής παρε<br>ηλεκτρομαγνητικής παρε<br>κατάλληλη τοπική συχνό<br>εκατάλληλη τοπική συχνό<br>εκατάλληλη τοπική συχνό<br>Συγκεκριμένα, το φίλτρο<br>Συγκεκρι Σωνή ωρας<br>
Με τη ρύθμιση της ζώνης ώρας ελέγχον<br>
προγραμματιστή (η ώρα που εμφανίζετ<br>
τις γεννήτριες ερεθισμάτων (το ηλεκτρο<br>
ηλεκτρομαγνητικής παρεμβολής [ΗΜΠ]<br>
Με την επιλογή της σωστής ρύθμισης ζων<br>
Με την επιλογή της WE τη ρυθμιση της ζωνης ωρας ελεγχοντα<br>προγραμματιστή (η ώρα που εμφανίζεται<br>τις γεννήτριες ερεθισμάτων (το ηλεκτρονι<br>ηλεκτρομαγνητικής παρεμβολής [ΗΜΠ]).<br>Ο Με την επιλογή της σωστής ρύθμισης ζών<br>φίλτρο των γεννητριών ερε

Με την επιλογή της σωστής ρύθμισης ζώνης ώρας για τον προγραμματιστή, το ηλεκτρονικό φίλτρο των γεννητριών ερεθισμάτων που υποβάλλονται σε ανάκτηση δεδομένων ρυθμίζεται στην κατάλληλη τοπική συχνότητα γραμμής ηλεκτρικού ρεύματος.

Συγκεκριμένα, το φίλτρο συχνότητας γραμμής των γεννητριών ερεθισμάτων προγραμματίζεται αυτόματα στα 50 Hz ή 60 Hz, βάσει της ρύθμισης ζώνης ώρας του προγραμματιστή ανάκτησης δεδομένων. τις γεννήτριες ερεθισμάτων (το ηλεκτρονικό<br>ηλεκτρομαγνητικής παρεμβολής [ΗΜΠ]).<br>Με την επιλογή της σωστής ρύθμισης ζώνης<br>φίλτρο των γεννητριών ερεθισμάτων που υπ<br>κατάλληλη τοπική συχνότητα γραμμής ηλεκ<br>Συγκεκριμένα, το φί Παλιά έκτροματιστή.<br>
Παλιά έκτροματιστικής παρεμβολής (ΗΜΠΙ).<br>
Με την επιλογή της σωστής ρύθμισης ζώνης ώρας για<br>
φίλτρο των γεννητριών ερεθισμάτων που υποβάλλοντ<br>
κατάλληλη τοπική συχνότητα γραμμής ηλεκτρικού ρει<br>
Συγκεκ κατάλληλη τοπική συχνότητα γραμμής ηλεκ<br>Συγκεκριμένα, το φίλτρο συχνότητας γραμμ<br>αυτόματα στα 50 Hz ή 60 Hz, βάσει της ρύθμ<br>ανάκτησης δεδομένων.<br>Για να ρυθμίσετε τη ζώνη ώρας<br>Ο 1. - Επιλέξτε Set Time Zone (Ρύθμιση ζώ<br>Ο 1.

Για να ρυθμίσετε τη ζώνη ώρας

- 1. Επιλέξτε Set Time Zone (Ρύθμιση ζώνης ώρας) στην οθόνη Programmer Settings (Ρυθμίσεις προγραμματιστή). Εμφανίζεται η οθόνη επιλογής ζώνης ώρας (Σχήμα 4 στη σελίδα 31). νεκριμένα, το φίλτρο συχνότητας γραμμής των γει<br>τόματα στα 50 Hz ή 60 Hz, βάσει της ρύθμισης ζώνι<br>ικτησης δεδομένων.<br>Version ώρας<br>1. Επιλέξτε Set Time Zone (Ρύθμιση ζώνης ώρας<br>(Ρυθμίσεις προγραμματιστή). Εμφανίζεται<br>2. Επ
- 2. Επιλέξτε το κουμπί ζώνης ώρας για τη ζώνη στην οποία θα χρησιμοποιείται ο προγραμματιστής. Θα εμφανιστεί ένα σημάδι επιλογής στο επιλεγμένο κουμπί.
- 3. Επιλέξτε το κουμπί Save (Αποθήκευση) για να αποθηκεύσετε τις αλλαγές και να επιστρέψετε στην οθόνη Programmer Settings (Ρυθμίσεις προγραμματιστή) ή επιλέξτε το κουμπί Cancel (Ακύρωση) για να επιστρέψετε στην οθόνη Programmer Settings (Ρυθμίσεις προγραμματιστή) χωρίς να αποθηκεύσετε τις αλλαγές. ν γεννητριών ερεθισμάτων που υποβάλλονται σε ανάκτηση<br>1 τοπική συχνότητα γραμμής ηλεκτρικού ρεύματος.<br>ένα, το φίλτρο συχνότητας γραμμής των γεννητριών ερεθισι<br>στα 50 Hz ή 60 Hz, βάσει της ρύθμισης ζώνης ώρας του προγ<br>δεδο υθμίσεις προγραμματιστή). Εμφανίζεται η οθόνη επιλιθμίσεις προγραμματιστή). Εμφανίζεται η οθόνη επιλι<br>κήμα 4 στη σελίδα 31).<br>έξτε το κουμπί ζώνης ώρας για τη ζώνη στην οποία θα<br>ογραμματιστής. Θα εμφανιστεί ένα σημάδι επιλ τη ζώνη ώρας<br>Set Time Zone (Ρύθμιση ζώνης ώρας) στην οθόν<br>ίσεις προγραμματιστή). Εμφανίζεται η οθόνη επιλ<br>α 4 στη σελίδα 31).<br>Το κουμπί ζώνης ώρας για τη ζώνη στην οποία θ<br>οαμματιστής. Θα εμφανιστεί ένα σημάδι επιλογής<br>το

Στις σπάνιες περιπτώσεις κατά τις οποίες μία μεμονωμένη ρύθμιση ζώνης ώρας περιλαμβάνει διαφορές στην τοπική συχνότητα γραμμής ρεύματος, διατίθενται δύο επιλογές συχνότητας γραμμής. Ορίστε την επιλογή με τη σωστή συχνότητα για τη συγκεκριμένη περιοχή στην οποία βρίσκεται ο προγραμματιστής. μπίζώνης ώρας για τη ζώνη στην οποία θα χ<br>μπίζώνης ώρας για τη ζώνη στην οποία θα χ<br>ιστής. Θα εμφανιστεί ένα σημάδι επιλογής σ<br>μπί Save (Αποθήκευση) για να αποθηκεύσετ<br>στην οθόνη Programmer Settings (Ρυθμίσεις<br>ουμπί Cance ε (Ρύθμιση ζώνης ώρας) στην οθόνη Programmer Settings<br>
Στατιστή): Εμφανίζεται η οθόνη επιλογής ζώνης ώρας<br>
231).<br>
Vης ώρας για τη ζώνη στην οποία θα χρησιμοποιείται ο<br>
Da εμφανιστεί ένα σημάδι επιλογής στο επιλεγμένο κουμ Αποθήκευση) για να αποθηκεύσετε τις αλλαγές και γραμματιοτή) για να επιστρέψετε στην οθόνη Programmer Settings (Ρυθμίσεις προγραμματια<br>cel (Ακύρωση) για να επιστρέψετε στην οθόνη Programmer Settings (Ρυθμίσεις προγραμματι

Ο προγραμματιστής ρυθμίζει τη ζώνη ώρας (και το ηλεκτρονικό φίλτρο συχνότητας) των γεννητριών ερεθισμάτων στις οποίες εκτελεί ανάκτηση δεδομένων, ώστε να συμπίπτει με τη ρύθμιση ζώνης ώρας του ίδιου του προγραμματιστή. Για το λόγο αυτό, λάβετε υπόψη ότι σε ασθενείς που ταξιδεύουν, των οποίων οι συσκευές υποβάλλονται σε ανάκτηση δεδομένων σε ζώνες ώρας ή χώρες διαφορετικές από εκείνες στις οποίες διαμένουν, ενδέχεται να απαιτείται η επαναρρύθμιση της ζώνης ώρας της γεννήτριας ερεθισμάτων κατά την επιστροφή στη χώρα τους. ης. Θα εμφανιστει ενα σημαδι επιλογης στο επιλεγμενο κουμπι<br>Εξανε (Αποθήκευση) για να αποθηκεύσετε τις αλλαγές και να<br>γι σθόνη Programmer Settings (Ρυθμίσεις προγραμματιστή) ή<br>απί Cancel (Ακύρωση) για να επιστρέψετε στην , μία μεμονωμένη ρύθμιση ζώνης ώρας πε<br>πής ρεύματος, διατίθενται δύο επιλογές συ<br>πή συχνότητα για τη συγκεκριμένη περίοχι<br>ρας (και το ηλεκτρονικό φίλτρο συχνότητα<br>δογραμματιστή. Για το λόγο αυτό, λάβετε τ<br>συσκευές υποβάλλ α μεμονωμένη ρύθμιση ζώνης ώρας περιλαμβάν<br>ρεύματος, διατίθενται δύο επιλογές συχνότητας<br>νυχνότητα για τη συγκεκριμένη περιοχή στην οπ<br>νε νότητα για τη συγκεκριμένη περιοχή στην οπ<br>πελεί ανάκτηση δεδομένων, ώστε να συμπιπ Zastaraná verzia. Nepoužíva<sup>ť</sup>. Zastarela različica. Ne uporabite. Vanheime van ση οεορμενων, ωστε να συμπιπτείμε<br>ia το λόγο αυτό, λάβετε υπόψη ότι σε<br>λλονται σε ανάκτηση δεδομένων σε<br>ς διαμένουν, ενδέχεται να απαιτείται<br>μάτων κατά την επιστροφή στη χώρα τους.<br>2 (κά φίλτρο συχνότητας)<br>δεδομένων, ώστε να συμπίπτείμε<br>ο λόγο αυτό, λάβετε υπόψη ότι σε<br>ο λόγο αυτό, λάβετε υπόψη ότι σε<br>αν κατά την επιστροφή στη χώρα τους.<br>«Δειτευιος επιστροφή στη χώρα τους.<br>2\2<br>αν κατά την επιστροφή στ

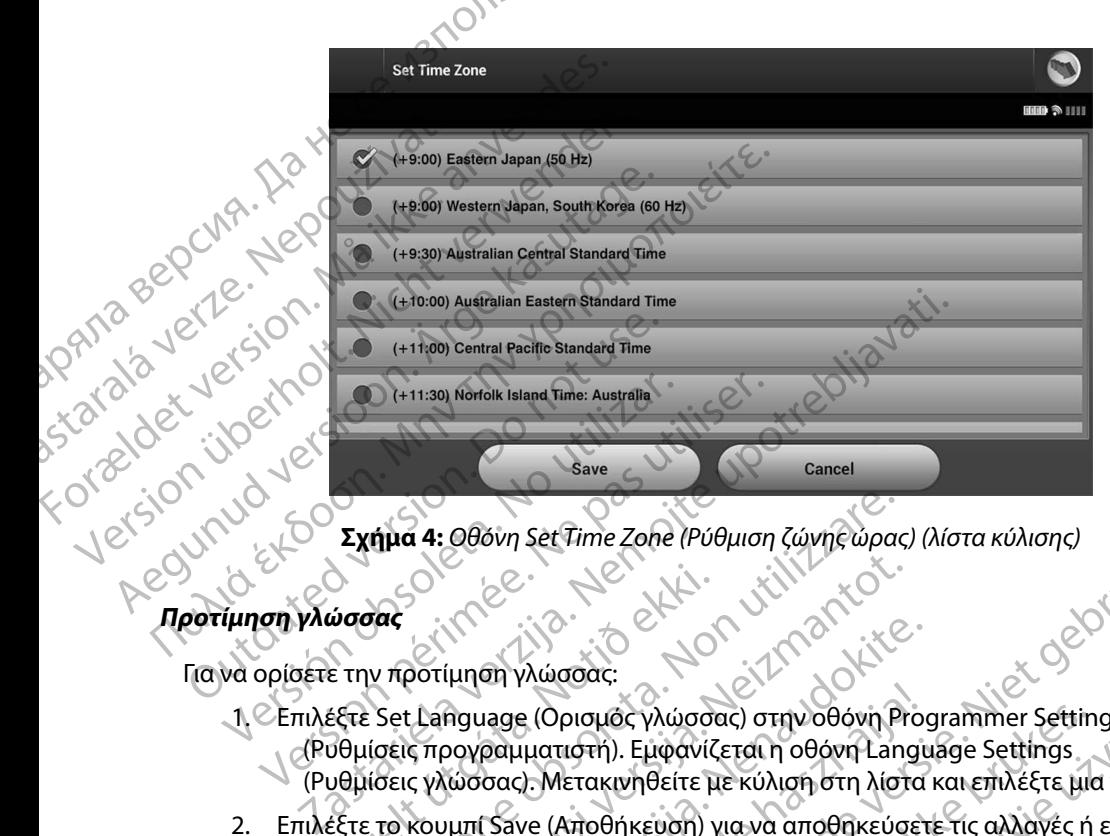

**Σχήμα 4:** *Οθόνη Set Time Zone (Ρύθμιση ζώνης ώρας) (λίστα κύλισης)*

Για να ορίσετε την προτίμηση γλώσσας:

- 1. Επιλέξτε Set Language (Ορισμός γλώσσας) στην οθόνη Programmer Settings (Ρυθμίσεις προγραμματιστή). Εμφανίζεται η οθόνη Language Settings (Ρυθμίσεις γλώσσας). Μετακινηθείτε με κύλιση στη λίστα και επιλέξτε μια γλώσσα. ύσσας<br>"
υσσας<br>
ε την προτίμηση γλώσσας:<br>Εξτε Set Language (Ορισμός γλώσσας)<br>Οθμίσεις γλώσσας). Μετακινήθείτε μ<br>Οθμίσεις γλώσσας). Μετακινήθείτε μ<br>Κουμπί Cancel (Ακύρωση) για να επ
- 2. Επιλέξτε το κουμπί Save (Αποθήκευση) για να αποθηκεύσετε τις αλλαγές ή επιλέξτε το κουμπί Cancel (Ακύρωση) για να επιστρέψετε στην οθόνη Programmer Settings (Ρυθμίσεις προγραμματιστή) χωρίς να αποθηκεύσετε τις αλλαγές. Εάν η γλώσσα αλλάξει, ο προγραμματιστής εκτελεί αυτόματα επανεκκίνηση και επιστρέφει στην οθόνη εκκίνησης. ήμα 4: Οθόνη Set Time Zone (Ρύθμιση ζώνης ώρας<br>
ν προτίμηση γλώσσας:<br>
Σετ Language (Ορισμός γλώσσας) στην οθόνη Piotic προγραμματιστή). Εμφανίζεται η οθόνη Language (Ορισμός γλώσσας) στην οθόνη Language (Ορισμός γλώσσας)<br> Noveco Maria Victoria Victoria<br>
Στίτη Ανλώσσας:<br>
(Στίμηση γλώσσας:<br>
(Στίμηση γλώσσας:<br>
(Στίμηση γλώσσας:<br>
(Στίμηση γλώσσας: Μετακινήθείτε με κύλιση στη λίστι<br>
(Στίμησης: (Αποθήκευση) για να αποθήκευση<br>
κουμπί Save (Αποθήκ ίμηση γλώσσας:<br>
θαμασε (Ορισμός γλώσσας) στην οθόνη Ριος<br>
θαμασε (Ορισμός γλώσσας) στην οθόνη Ριος<br>
φυσσας). Μετακινήθείτε με κύλιση στη λίστα<br>
μπί Save (Αποθήκευση) για να αποθηκεύσετ<br>
πcel (Ακύρωση) για να επιστρέψετε σ Lage (Ορισμός γλώσσας) στην οθόνη Pro-<br>Dauharden). Εμφανίζεται η οθόνη Lange<br>σας). Μετακινηθείτε με κύλιση στη λίστα<br>Save (Αποθήκευση) για να αποθηκεύσετε τις<br>-<br>Οριμματιστής εκτελεί αυτόματα επανεκκίνη<br>Οριμματιστής εκτελε Set Time Zohe (Ρύθμιση ζώνης ώρας) (λίστα κύλισης)<br>
(λώσσας:<br>
(Ορισμός γλώσσας) στην οθόνη Programmer Settings<br>
(Ορισμός γλώσσας) στην οθόνη Programmer Settings<br>
(ματιστή). Εμφανίζεται η οθόνη Language Settings<br>
(λποθήκευ

<span id="page-38-0"></span>31 Utdatert versjon. Skal ikke brukes. Wersja przeterminowana. Nie używa<sup>ć</sup>. Versão obsoleta. Não utilize. Versiune expirat<sup>ă</sup>. A nu se utiliza. Zastaraná verzia. Nepoužíva<sup>ť</sup>. Zastarela različica. Ne uporabite. Vanhentunut versio. Älä käytä. Föråldrad version. Använd ej. Güncel olmayan sürüm. Kullanmayın.

### **Επιλογή εκτυπωτή**

Ο προγραμματιστής επικοινωνεί με τον εκτυπωτή μέσω της ασύρματης τεχνολογίας *Bluetooth*™. Με τον προγραμματιστή θα πρέπει να συζεύγνυνται και να χρησιμοποιούνται μόνο εκτυπωτές εγκεκριμένοι από την Boston Scientific. Για να επιλέξετε έναν εκτυπωτή που θα συζευχθεί και θα χρησιμοποιηθεί με τον προγραμματιστή: IPUI PAMMATE O προγραμματιστής επικ<br>
Mε τον προγραμματιστή<br>
κε κριμένοι από την Βο<br>
χρησιμοποιηθεί με τον π<br>
χρησιμοποιηθεί με τον π<br>
Σημείωση:<br>
Σημείωση:<br>
Σημείωση:<br>
Σημείωση:<br>
Σημείωση:<br>
Σημείωση:<br>
Σημείωση: EMADY EXTURNATION.<br>
Ο προγραμματιστής επικοινωνεί με τον<br>
Με τον προγραμματιστή θα πρέπει γα σ<br>
εγκεκριμένοι από την Boston Scientific.<br>
χρησιμοποιηθεί με τον προγραμματιστή<br>
Σημείωση: Ορισμένοι εκτι<br>
τον προγραμματιστής Ο προγραμματιστης επικοινωνει με τον εκ<br>
Με τον προγραμματιστή θα πρέπει να συζ<br>
εγκεκριμένοι από την Boston Scientific. Για<br>
χρησιμοποιηθεί με τον προγραμματιστή:<br>
χρησιμοποιηθεί με τον προγραμματιστή:<br>
Σημείωση: Ορισμέν

*Σημείωση: Ορισμένοι εκτυπωτές απαιτούν επιβεβαίωση για σύζευξη από τον προγραμματιστή και τον εκτυπωτή Σε αυτήν την περίπτωση, ανατρέξτε στην τεκμηρίωση του κατασκευαστή για τον εκτυπωτή για περισσότερες λεπτομέρειες*

- 1. Βεβαιωθείτε ότι ο εκτυπωτής είναι ενεργοποιημένος και, ανάλογα με τον εκτυπωτή σας, ότι η ασύρματη λειτουργία είναι ενεργοποιημένη ή ότι ο ασύρματος προσαρμογέας είναι συνδεδεμένος στη θύρα USB του εκτυπωτή.
- 2. Επιλέξτε Printer Setup (Ρύθμιση εκτυπωτή) στην οθόνη Programmer Settings (Ρυθμίσεις προγραμματιστή). Εμφανίζεται η οθόνη Printer Setup (Ρύθμιση εκτυπωτή) (Σχήμα 5 στη σελίδα 33), στην οποία ως προεπιλεγμένος εκτυπωτής ενδέχεται να εμφανίζεται ένας εκτυπωτής που έχει διαμορφωθεί παλαιότερα. Εάν δεν έχει ήδη επιλεγεί και διαμορφωθεί ένας προεπιλεγμένος εκτυπωτής, η οθόνη θα είναι κενή και ο προγραμματιστής θα εκτελέσει σάρωση στην περιοχή για να εντοπίσει ασύρματους εκτυπωτές. Θα εμφανιστεί μια Γραμμή προόδου σάρωσης που θα ενημερώνει τον χρήστη ότι ο προγραμματιστής εκτελεί σάρωση για εκτυπωτές. εγκεκριμένοι από την Boston Scientific. Για κρησιμοποιηθεί με τον προγραμματιστή:<br>
Χρησιμοποιηθεί με τον προγραμματιστή:<br>
Στιμείωση: Ορισμένοι εκτυπωτ<br>
τον προγραμματιστόν.<br>
Στιμείωση: Ορισμένοι εκτυπωτής<br>
και τις του προ Με τον προγραμματιστή. (2) Σημείωση. (2) Σημείωση. (2) Σημείωση. (2) Σημείωση. (2) Μαλιτρικός εκτυπωτές απαιτού<br>
Σημείωση. (2) Ο Μαμένοι εκτυπωτές απαιτού<br>
(2) Ο Μαμένοι εκτυπωτές απαιτού του προγραμματιστή και τον εκ<br>
(2 Ο το τρογραμματιστής θα εκτελεσει<br>
Ο 12 Βεβαιωθείτε ότι ο εκτυπωτής είναι είναι<br>
12 Βεβαιωθείτε ότι ο εκτυπωτής είναι<br>
προσαρμογέας είναι συνδεδεμέν<br>
12 Επιλέξτε Printer Setup (Ρύθμιση εκτ<br>
(Σχήμα 5 στη σελίδα 33), στην ο Version of the original period of the proportional period of the proportional period of the proportion of the proportion of the proportion of the proportion of the proportion of the proportion of the proportion of the pro τον προγραμματιστή και τον εκτυπωτή. Σε αυτή<br>
ανατρέξτε στην τεκμηρίωση του κατασκευαστή<br>
για περισσότερες λεπτομέρειες.<br>
εβαιωθείτε ότι ο εκτυπωτής είναι ενεργοποιημένος και, ανάλ<br>
σας, ότι η ασύρματη λειτουργία είναι εν γήμα 5 στη σελίδα 33), στην οποία ω<br>φανίζεται ένας εκτυπωτής που έχει<br>ιλεγεί και διαμορφωθεί ένας προεπι<br>προγραμματιστής θα εκτελέσει σάρ<br>τυπωτές. Θα εμφανιστεί μια Γραμμή<br>ήστη ότι ο προγραμματιστής εκτελι<br>χειρότερα του κ Printer Setup (Ρύθμιση εκτυπωτή) στην οθόνη Printer Setup (Ρύθμιση εκτυπωτή) στην οθόνη Printer of District (Gelic προγραμματιστής που έχει διαμορφωθεί παι<br>25 στη σελίδα 33), στην οποία ως προεπιλεγμένος εκτυπω<br>26 και δια Noveconder Change and School Change and School Change and School Change and School Change and School Change and School Change and School Change and School Change and School Change and School Change and School Change and Sc Pascal Utrack Complete Complete Complete Complete Complete Complete Complete Complete Complete Complete Complete Complete Complete Complete Complete Complete Complete Complete Complete Complete Complete Complete Complete C Elavult verzió. Ne használja elavult verzió. watiori). Ekpaviζεται η οθόνη Printer Setup (Ρύθμιση εκτυπωτι<br>233), στην οποία ως προεπιλεγμένος εκτυπωτής ενδέχεται να<br>233), στην οποία ως προεπιλεγμένος εκτυπωτής ενδέχεται να<br>τυπωτής που έχει διαμορφωθεί παλαιότερα. Εάν Die Aleksia przeternika iso kal ikke brukes. Nie używać.<br>Utdatert version. Nie używać. Nie używać.<br>Skal ikke brukes. Nie używać. Nie używać.<br>Skaler version. Nie używać.<br>Nie en version. Nie używać.<br>Nie en version. Nie używa

Versão dos expirativas de California de California de California de California de California de California de<br>a de California de California de California de California de California de California de California de Califor<br>a

Versiune expirată. A nuturistă.<br>A nu stringular de litiliza.<br>A nu stringular de liturist.<br>A propolată. A provinția.<br>A propolată. A principală.<br>A propolată. A principală.<br>A propolată. A principală.

złośloń: index de languistica.<br>Jeta retrinoita produktylation.<br>20 decembrie: Nepoužívata.<br>20 decembrie: Nepoužívata.<br>20 decembrie: Nepolitica.<br>20 decembrie: Nepolitica.

razarela različica. Ne uporabite.<br>A strengta različica. Ne uporabita.<br>Dosortovača. Nepovrtvo različica.<br>Ne endromitičica. Ne uporabita.<br>A strengturuture. Ne uporabiturn.

isteriata. Alapolition istich.<br>Poetbilata. Nepplijärja.<br>Poetbilata. Nepplijärja.<br>Astarata. Alapolition. Anijan. Ki<br>astaratunut version. Kirjim.<br>Astaratunut version. Kirjim.

or siraldrad version. Använd ei.<br>etgildradition. Använd ei.<br>anavarition. Använd kull<br>arelartunut version. Surüm.

Elartunut der Spanistikulanmayın.

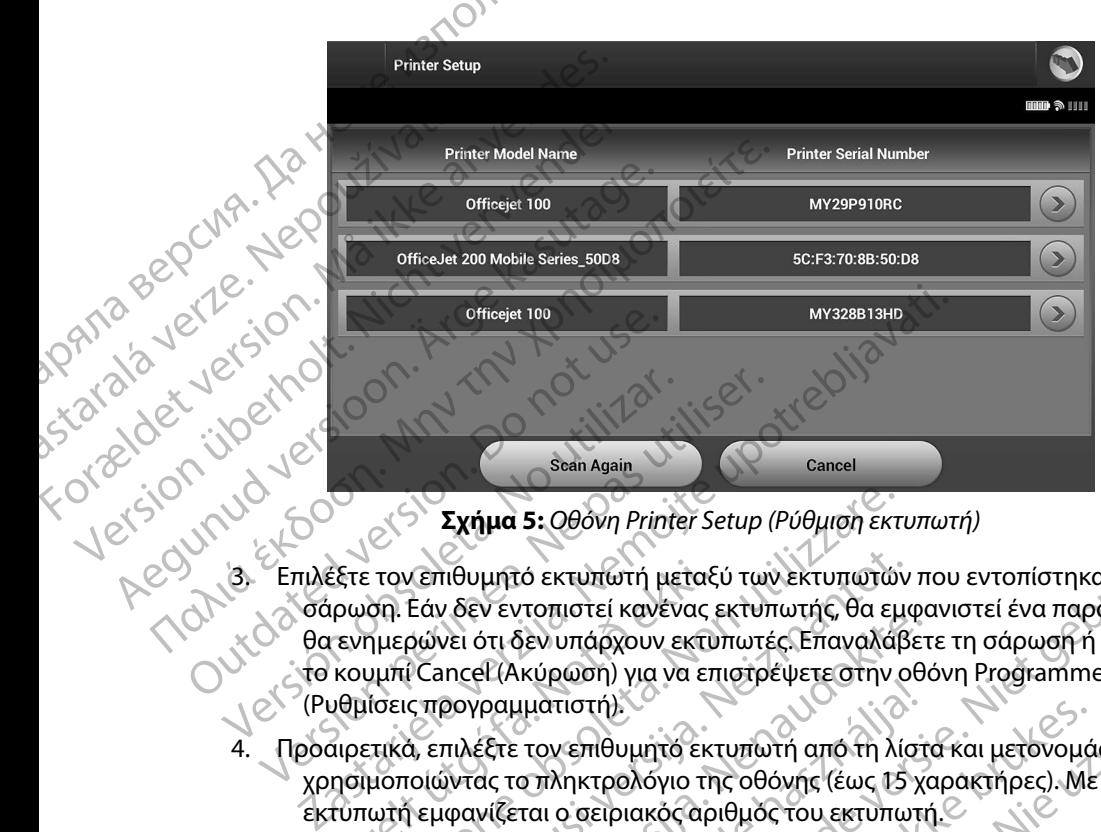

<span id="page-40-0"></span>**Σχήμα 5:** *Οθόνη Printer Setup (Ρύθμιση εκτυπωτή)*

- 3. Επιλέξτε τον επιθυμητό εκτυπωτή μεταξύ των εκτυπωτών που εντοπίστηκαν κατά τη σάρωση. Εάν δεν εντοπιστεί κανένας εκτυπωτής, θα εμφανιστεί ένα παράθυρο που θα ενημερώνει ότι δεν υπάρχουν εκτυπωτές. Επαναλάβετε τη σάρωση ή επιλέξτε το κουμπί Cancel (Ακύρωση) για να επιστρέψετε στην οθόνη Programmer Settings (Ρυθμίσεις προγραμματιστή). Fishabart Report Report Report Report Report Report Report Report Report Report Report Ferding version. Version of *Σχήμα 5: Οθόνη Printer Setup*<br> *Σχήμα 5: Οθόνη Printer Setup*<br>
(3) Επιλέξτε τον επίθυμητό εκτυπώτη μεταξύ των<br>
<sup>Θα ενημερώνει ότι δεν υπάρχουν εκτυπώτε<br>
(Pυθμίσεις προγραμματιστή).<br>
4. Προαιρετικά, επιλέξτε το</sup> έξτε τον επιθυμητό εκτυπωτή μεταξ<br>ιρωση. Εάν δεν εντοπιστεί κανένας ε<br>τενημερώνει ότι δεν υπάρχουν εκτυ<br>κουμπί Cancel (Ακύρωση) για να επ<br>υθμίσεις προγραμματιστή).<br>υρετικά, επιλέξτε τον επιθυμητό εκτ<br>πριμοποιώντας το πληκ Σχήμα 5: Οθόνη Printer Setup (Ρύθμιση εκτ<br>τον επιθυμητό εκτυπωτή μεταξύ των εκτυπωτών<br>δη. Εάν δεν εντοπιστεί κανένας εκτυπωτής, θα εμ<br>μερώνει ότι δεν υπάρχουν εκτυπωτές. Επαναλάβ<br>μμπί Cancel (Ακύρωση) για να επιστρέψετε σ Κεπιθυμητό εκτυπωτή μεταξύ των εκτυπωτών<br>Εάν δεν εντοπιστεί κανένας εκτυπωτής, θα εμα<br>οώνει ότι δεν υπάρχουν εκτυπωτές. Επαναλάβ<br>(Cancel (Ακύρωση) για να επιστρέψετε στην ο<br>τπρογραμματιστή).<br>3, επιλέξτε τον επιθυμητό εκτυ 3. Ουονη Γεπλει σειμη Γεννικινικινικινικινικινικού του εντοπίστηκαν κατά τη<br>τοπιστεί κανένας εκτυπωτής, θα εμφανιστεί ένα παράθυρο που<br>ποπιστεί κανένας εκτυπωτής, θα εμφανιστεί ένα παράθυρο που<br>εν υπάρχουν εκτυπωτές. Επαν
	- 4. Προαιρετικά, επιλέξτε τον επιθυμητό εκτυπωτή από τη λίστα και μετονομάστε τον χρησιμοποιώντας το πληκτρολόγιο της οθόνης (έως 15 χαρακτήρες). Με την επιλογή εκτυπωτή εμφανίζεται ο σειριακός αριθμός του εκτυπωτή.
	- 5. Επιλέξτε το κουμπί Save (Αποθήκευση) για να αποθηκεύσετε τις αλλαγές και να  $\gamma$ επιστρέψετε στην οθόνη Programmer Settings (Ρυθμίσεις προγραμματιστή) ή επιλέξτε το κουμπί Cancel (Ακύρωση) για να επιστρέψετε στην οθόνη Programmer Settings (Ρυθμίσεις προγραμματιστή) χωρίς να αποθηκεύσετε τις αλλαγές. Όταν εκεθερ ολοκληρωθεί η ρύθμιση του εκτυπωτή θα εμφανιστεί μια οθόνη επιβεβαίωσης. bet existincie havevat altionaring, σα εμφανιστικεί ότι δεν υπάρχουν εκτυπωτές. Επαναλάβετ<br>ncel (Ακύρωση) για να επιστρέψετε στην οθα<br>δογραμματιστή).<br>πιλέξτε τον επιθυμητό εκτυπωτή από τη λίστι<br>ντας το πληκτρολόγιο της οθ εχε τον επιθυμητό εκτυπωτή από τη λίστα και μετονομάστε τον επιθυμητό εκτυπωτή από τη λίστα και μετονομάστε τον<br>κίζεται ο σειριακός αριθμός του εκτυπωτή.<br>Viceral ο σειριακός αριθμός του εκτυπωτή.<br>Viceral ο σειριακός αριθμ κευση) για να αποθηκεύσετε τις αλλαγές και να<br>
	version (Ρυθμίσεις προγραμματιστή) ή<br>
	vérsion (για να επιστρέψετε στην οθόνη Programme<br>
	varion (για να επιστρέψετε στην οθόνη Programme<br>
	varion ή θα εμφανιστεί μια οθόνη επιβ 2 Strate Diversion Control Registration

- Aversion, Anvano Kullanma *Σημείωση: Για πληροφορίες σχετικά με προβλήματα που αφορούν τον εκτυπωτή, ανατρέξτε στην ενότητα «Αντιμετώπιση προβλημάτων»* OBANHERE MOVAPODOUTOVEKTOMUTIA VOID mion noopin uations je his tender Granovapopour Tor Externibuti Jion

### **Έκδοση λογισμικού προγραμματιστή**

Για να προβάλετε την έκδοση του λογισμικού προγραμματιστή:

- 1. Επιλέξτε About Programmer (Πληροφορίες για τον προγραμματιστή) στην<br>Ο οθόνη Programmer Settings (Ρυθμίσεις προγραμματιστή). Εμφανίζεται η οθόνη Programmer Settings (Ρυθμίσεις προγραμματιστή). Εμφανίζεται η οθόνη πληροφοριών Programmer Software Version (Έκδοση λογισμικού προγραμματιστή). TIPUT PAMMATE The Valley of the Capturing Capturing Capturing Capturing Capturing Capturing Capturing Capturing Capturing Capturing Capturing Capturing Capturing Capturing Capturing Capturing Capturing Capturing Capturing Capturing Capt EROOD ADVIDUIKOU APOVPALUATIOTION Version überholt. Nicht verwenden.
	- 2. Η οθόνη πληροφοριών Programmer Software Version (Έκδοση λογισμικού προγραμματιστή) εμφανίζει την τρέχουσα έκδοση του λογισμικού του προγραμματιστή. Επιλέξτε το κουμπί Continue (Συνέχιση) για να επιστρέψετε στην<br>
	προγραμματιστή. Επιλέξτε το κουμπί Continue (Συνέχιση) για να επιστρέψετε στην<br>
	προγραμματιστή. Επιλέξτε το κουμπί Continue (Συνέχιση) για να οθόνη Programmer Settings (Ρυθμίσεις προγραμματιστή). *ΣΗΣΗΣΗΣ ΣΑΙ ΤΟ ΤΟ ΣΑΙ ΤΟ ΤΟ ΤΟ ΣΗΣΗΣ ΣΗΣΗΣ ΤΟ ΤΟ ΤΟ ΣΗΣΗΣ ΣΗΣΗΣ ΤΟ ΤΟ ΤΟ ΣΗΣΗΣ ΣΗΣΗΣ ΤΟ ΤΟ ΤΟ ΣΗΣΗΣ ΤΟ ΤΟ ΤΟ ΣΗΣΗΣ ΤΟ ΤΟ ΤΟ ΣΗΣΗΣ ΤΟ ΤΟ ΤΟ ΣΗΣΗΣ ΤΟ ΤΟ ΤΟ ΣΗΣΗΣ ΤΟ ΤΟ ΤΟ ΣΗΣΗΣ ΤΟ ΤΟ ΤΟ ΣΗΣΗΣ ΤΟ ΤΟ ΤΟ ΣΗΣΗΣ ΤΟ ΤΟ ΤΟ ΣΗΣΗΣ* Accounting the Contract of the Contract of the Contract of the Contract of the Contract of the Contract of the Contract of the Contract of the Contract of the Contract of the Contract of the Contract of the Contract of the 1. Επιλέξτε About Programmer (Πληροφορίες για το θόνη Programmer Settings (Ρυθμίσεις προ<br>
	(Μην την πληροφοριών Programmer Software<br>
	προγραμματιστή).<br>
	(12. Η οθόνη πληροφοριών Programmer Software<br>
	προγραμματιστή).<br>
	(12. Η Strate version. Proportion. Proportion. 22 Sastariela verzija. Nemotivara verzija. Nemotivara verzija. Nemotivara verzija. Nemotivara verzija. Nemotiv<br>Appropriaturation, Emitetre rokovni Continue (Zuvexion) verzija. Nemotivarament Settings (PUP) liger republikav

*λογισμικού του προγραμματιστή* Version programmer settings (Publicere noise) Vrett utgáfa. Notið herfall í hermanningur verifinnar er við hermanningur verifinnar er við hermanningur verifi<br>Algebre over verifin heraude verifinnar við verifinnar er við heraude verifinnar verifinnar er við heraude ver Versione ivst version Nenasznalien

prince. Her in the handle version of the context of the context of the context of the context of the context o<br>else de procession de la procession de la procession de la procession de la procession de la procession de la<br>e Pasenusi versija. Indianaudokite.

Versione da letica. Nia la versione

Versão dos expirativas de California de California de California de California de California de California de<br>a de California de California de California de California de California de California de California de Califor<br>a

Netsija Nenauolija, entikes, Matistalia przeterminowana. Nie używać.<br>Jetsija Nenasznałegiste prukes, Matistalia przeterminowana.<br>Jetsija Nenaetde Nikke pruke używać.<br>Sechuelogion. Nie używański.<br>Sechuelogion. Nie Nie Nikke

Versiune expirată. A nuturistă.<br>A nu stringular de litiliza.<br>A nu stringular de liturist.<br>A propolată. A provinția.<br>A propolată. A principală.<br>A propolată. A principală.<br>A propolată. A principală.

złośloń: index de languistica.<br>Jeta retrinoita produktylation.<br>20 decembrie: Nepoužívata.<br>20 decembrie: Nepoužívata.<br>20 decembrie: Nepolitica.<br>20 decembrie: Nepolitica.

razarela različica. Ne uporabite.<br>A strengta različica. Ne uporabita.<br>Dosortovača. Nepovrtvo različica.<br>Ne endromitičica. Ne uporabita.<br>A strengturuture. Ne uporabiturn.

isteriata. Alapolition istich.<br>Poetbilata. Neppulatio.<br>Peetbilata. Metica. Alapolition<br>araportunut version. Anvim. Ku<br>araportunut version. Anvim.

or siraldrad version. Använd ei.<br>etgildradition. Använd ei.<br>anavarition. Använd kull<br>arelartunut version. Surüm.

Elartunut der Spanistikulanmayın.

Utdatert version. Skal ikke brukes.<br>Skylersion. Nerostative. Drukes.<br>Skylersion. Skal ikke bruke.<br>Skylersion. Skal ikke bruke.<br>Jitaatert version. New stille.<br>Liteatert predeta. Druke.

Dit is acer versien in daar internitie-<br>and it is each of the problem in the version of the version of the version of the village of the version of th<br>obsolets is a person of the prime village.<br>Sinus versie behaalde versie

### **Εξαγωγή δεδομένων με τεχνολογία Bluetooth™**

Μπορείτε να διαμορφώσετε τον εκτυπωτή ώστε να είναι δυνατή η ασύρματη εξαγωγή δεδομένων<br>σε επιφάνεια εργασίας ή σε φορητούς υπολογιστές που διαθέτουν την ασύρματη τεχνολογία σε επιφάνεια εργασίας ή σε φορητούς υπολογιστές που διαθέτουν την ασύρματη τεχνολογία *Bluetooth™*. Ο προγραμματιστής και ο κάθε υπολογιστής πρέπει να διαθέτουν μεμονωμένη σύζευξη ώστε να είναι δυνατή η χρήση της λειτουργίας ασύρματης εξαγωγής δεδομένων. Η διαδικασία σύζευξης του προγραμματιστή με έναν υπολογιστή διαφέρει από εκείνη που χρησιμοποιείται για τη σύζευξη του προγραμματιστή με τον εκτυπωτή. 11PUI PAMIMATE Mπορείτε να διαμορφώσ<br>
σε επιφάνεια εργασίας ή<br> *Bluetooth*<sup>τικ</sup>. Ο προγραμμ<br>
ώστε να είναι δυνατή η χ<br>
ώστε να είναι δυνατή η χ<br>
σύζευξη του προγραμμ<br>
σύζευξη του προγραμμ<br>
γρι<br>
γρι<br>
Σημείωση: Ηλ<br>
χρι<br>
σει<br>
Σεβαίωθείτε Fray (γ) δεν συμενών με τεχνολογία ΒΙμ<br>
Μπορείτε να διαμορφώσετε τον εκτυπα<br>
σε επιφάνεια εργασίας ή σε φορητούς υ<br>
Bluetooth<sup>-16</sup>. Ο προγραμματιστής και ο κ<br>
ώστε να είναι δυνατή η χρήση της λειτο<br>
σύζευξης του προγραμμα Μπορείτε να διαμορφώσετε τον εκτυπώτη<br>
σε επιφάνεια εργασίας ή σε φορητούς υπο<br>
Bluetooth<sup>rm</sup>. Ο προγραμματιστής και ο κάθ<br>
ώστε να είναι δυνατή η χρήση της λειτουρ<br>
σύζευξης του προγραμματιστή με έναν υπ<br>
σύζευξης του πρ Bluetooth." Ο προγραμματιστής και ο κάθε<br>
ώστε να είναι δυνατή η χρήση της λειτουργία<br>
σύζευξης του προγραμματιστή με έναν υπο.<br>
Στη σύζευξη του προγραμματιστή με τον εκτι<br>
Στημείωση: Ηλειτουργία μεταφορά<br>
χρησιμοποιούν W σε επιφανεία εργασίας η σε φορητους υπολογιστες πο<br>
Bluetooth ". Ο προγραμματιστής και ο κάθε υπολογιστ<br>
ώστε να είναι δυνατή η χρήση της λειτουργίας ασύρμα<br>
σύζευξης του προγραμματιστή με έναν υπολογιστή δι<br>
στη σύζευξη

*Σημείωση: Η λειτουργία μεταφοράς δεδομένων υποστηρίζεται σε υπολογιστές που χρησιμοποιούν Windows Η λειτουργία μεταφοράς δεδομένων δεν διατίθεται σε tablets ή smartphones*

1. Βεβαιωθείτε ότι ο υπολογιστής που πρόκειται να συζευχθεί είναι αναγνωρίσιμος, καθώς ο προγραμματιστής εκτελεί αναζήτηση παρακείμενων υπολογιστών κατά τη διαδικασία σύζευξης.

*Σημείωση: Για την επίτευξη της σύζευξης διατίθενται λεπτομερείς οδηγίες στα αρχεία βοήθειας των Microsoft Windows με γενικό τίτλο «Why can't I connect my Bluetooth device to my computer?» (Γιατί δεν μπορώ να συνδέσω τη συσκευή Bluetooth με τον υπολογιστή μου;)*  2. <sub>Μ</sub>ωρεις οδηγίες στα<br>2. Μόλις είναι αναγνωρίσιμος ο επιθυμητός υπολογιστής, επιλέξτε το κουμπί Export<br>2. Μόλις είναι αναγνωρίσιμος ο επιθυμητός υπολογιστής, επιλέξτε το κουμπί Export<br>2. Μόλις είναι αναγνωρίσιμος ο επιθ SALE (SALE AND THAT TOP WINDOWS VINDOWS)<br>
(SALE AND THE ANDEST CONDUCT ON THE AND THE ANGEL CONDUCT ON THE AND THE ANGEL CONDUCTION.<br>
THE ANGEL CONDUCTION. THE ANGEL CONDUCTION.<br>
CONDUCT CONDUCTION. THE ANGEL CONDUCT ON T

- Programmer Data (Εξαγωγή δεδομένων προγραμματιστή) στην οθόνη εκκίνησης του προγραμματιστή. Θα εμφανιστεί η οθόνη Export Programmer Data Over Bluetooth (Εξαγωγή δεδομένων προγραμματιστή μέσω Bluetooth). Επιλέξτε το κουμπί Set Up Authorized Computers (Ρύθμιση εγκεκριμένων υπολογιστών) για να πραγματοποιηθεί σάρωση για παρακείμενους υπολογιστές και να ξεκινήσει η διαδικασία σύζευξης. σε tablets ή smartphones.<br>
1. Bεβαιωθείτε ότι ο υπολογιστής που πρόκειτα.<br>
καθώς ο προγραμματιστής εκτελεί αναζήτι<br>
τη διαδικασία σύζευξης.<br>
Σημείωση: Για την επίτευξη της σύζευξης.<br> *αρχεία βοήθειας των Microsof*<br> *αρχεί* 22 Στημείωση: Ηλειτουργία μεταφοράς δεδομένων υποστηρίζεται<br>
Σατισμοποιούν Windows. Η λειτουργία μεταφοράς ό<br>
το τεταθεί της Smartphones.<br>
Στημείωση: Για την επίτευξη της σύζευξης διατίθενται λειτουργία<br>
Στημείωση: Για τη Úrelt útgáfa. Notið ekki. σικούια συζευξης.<br>
«Ιωση: Τια την επίτευξη της σύζευξης διατίθενται λ<br>
αρχεία βοήθειας των Microsoft Windows μ<br>
connect my Bluetooth device to my compu<br>
συνδέσω τη συσκευή Bluetooth με τον υπο<br>
ναι αναγνωρίσιμος ο επιθυμη Να την επίσεις της συζευτης αποτελεία.<br>Το αρχεία βοήθειας των Microsoft Windows με<br>εσπηρετ την Bluetooth device to my comput<br>συνδέοω τη συσκευή Bluetooth με τον υπολ<br>αναγνωρίσιμος ο επιθυμητός υπολογιστής, επ<br>αναγνωρίσιμο ευπείτης επειδοπιασίας ο πιχασηματιστικό συνδέρω τη συσκευή Bluetooth με τον υπολοφικικό κρατιστικό κρατιστικό<br>Αναμβρίσιμος ο επιθυμητός υπολογιστής, επιλι<br>Data (Εξαγωγή δεδομένων προγραμματιστή<br>Τοπή. Θα εμφανιστεί η οθόν υρισιμος ο επιθυμητος υπολογιστης, επιλ<br>τα (Εξαγωγή δεδομένων προγραμματιστη<br>ή. Θα εμφανιστεί η οθόνη Export Program<br>ιένων προγραμματιστή μέσω Bluetooth).<br>puters (Ρύθμιση εγκεκριμένων υπολογισ<br>ακείμενους υπολογιστές και ν νεπίτευξη της σύζευξης διατίθενται λεπτομερείς οδηγίες στα<br>α βοήθειας των Microsoft Windows με γενικό τίτλο «Why can't I<br>α βοήθειας των Microsoft Windows με γενικό τίτλο «Why can't I<br>ct my Bluetooth device to my computer?
- 3. Όταν ολοκληρωθεί η σάρωση, στην οθόνη εμφανίζεται μια λίστα με τους υπολογιστές που εντοπίστηκαν (οι τρεις υπολογιστές με το πιο ισχυρό σήμα *Bluetooth™*) με τίτλο Unauthorized Computers Nearby (Σχήμα 6 στη σελίδα 36) (Μη εγκεκριμένοι παρακείμενοι υπολογιστές). Επιλέξτε τον υπολογιστή που θέλετε να συζευχθεί και πατήστε το κουμπί με το σύμβολο συν που βρίσκεται δίπλα στον επιθυμητό υπολογιστή, για να ολοκληρωθεί η διαδικασία σύζευξης. γωγή δεδομένων προγραμματιστή) στην οθόνη ε<br>μφανιστεί η οθόνη Export Programmer Data Over<br>προγραμματιστή μέσω Bluetooth). Επιλέξτε το κοι<br>(Ρύθμιση εγκεκριμένων υπολογιστών) για να προ<br>νους υπολογιστές και να ξεκινήσει η δ νεπιθυμητός υπολογιστης, επίλεςτε το κουμπι εχροπ<br>νη δεδομένων προγραμματιστή) στην οθόνη εκκίνησης<br>ανιστεί η οθόνη Export Programmer Data Over Bluetoot<br>γραμματιστή μέσω Bluetooth). Επιλέξτε το κουμπί Set L<br>νθμιση εγκεκρι στην οθόνη εμφανίζεται μια λίστα με τους<br>πολόγιστές με το πιο ισχυρό σήμα Bluetoot<br>arby (Σχήμα 6 στη σελίδα 36) (Μη εγκεκριμ<br>πιλέξτε τον υπολογιστή που θέλετε να συ<br>νύμβολο συν που βρίσκεται δίπλα στον επ<br>θεί η διαδικασία νογιστες και να ςεκινήσει η σιασικάσια συςεσεης.<br>Οθόνη εμφανίζεται μια λίστα με τους υπολογιστες με το πιο ισχυρό σήμα Bluetooth της με τίτ<br>Ο (Σχήμα 6 στη σελίδα 36) (Μη εγκεκριμένοι<br>έξτε τον υπολογιστή που θέλετε να συζε
- 4. Κατά τη διαδικασία σύζευξης τόσο στον προγραμματιστή όσο και στον υπολογιστή θα εμφανιστούν ίδια αριθμητικά κλειδιά πρόσβασης, ενώ και τα δύο μηχανήματα θα σας ζητήσουν να επιβεβαιώσετε ότι οι δύο αριθμοί είναι ίδιοι. Το κλειδί πρόσβασης εμφανίζεται μόνο κατά τη διάρκεια της σύζευξης και χρησιμοποιείται για να<br>επαληθευτεί ότι πραγματοποιείται σύζευξη μεταξύ των σωστών μηχανημάτων<br>Διακριστικό της πραγματοποιείται σύζευξη μεταξύ των σωστών μηχανημάτων επαληθευτεί ότι πραγματοποιείται σύζευξη μεταξύ των σωστών μηχανημάτων. χήμα 6 στη σελίδα 36) (Μη εγκεκριμένοι.<br>Στον υπολογιστή που θέλετε να συζευχθεί<br>2. τον υπολογιστή που θέλετε να συζευχθεί<br>2. Το συν που βρίσκεται δίπλα στον υπολογιστή θα<br>2. Μαδικασία σύζευξης.<br>2. Μαδικασία σύζευξης.<br>2. Μ να βρίσκεται δίπλα στον επιθυμητό<br>σία σύζευξης.<br>γραμματιστή όσο και στον υπολογιστή θα<br>βασης, ενώ και τα δύο μηχανήματα θα<br>αριθμοί είναι ίδιοι. Το κλειδί πρόσβασης<br>ευξης και χρησιμοποιείται για να<br>μεταξύ των θωστών μηχανη ενώ και στον υπολογιστή θα ελληνιστική όσο και στον υπολογιστή θα ελληνιστική ενώ και τα δύο μηχανήματα θα<br>θμοί είναι ίδιοι: Το κλειδί πρόσβασης<br>ης και χρησιμοποιείται για να<br>παξύ των σωστών μηχανημάτων: 10<br>25 Ισκεται δίπλα στον επιθυμητο<br>Γευξης:<br>Τιστή όσο και στον υπολογιστή θα ελέγει του και τα δύο μηχανήματα θα<br>δί είναι ίδιοι: Το κλειδί πρόσβασης<br>και χρησιμοποιείται για να<br>ύ των σωστών μηχανημάτων.
- 5. Η επιτυχής σύζευξη υποδεικνύεται όταν ο υπολογιστής που υποβάλλεται σε σύζευξη εμφανίζεται στη στήλη Authorized Computers (Εγκεκριμένοι υπολογιστές) και όχι στη στήλη Unauthorized Computers Nearby (Μη εγκεκριμένοι παρακείμενοι υπολογιστές). TIPUT PAMMAT
	- 6. Εάν θέλετε, μπορείτε να αλλάξετε το όνομα των εγκεκριμένων υπολογιστών. Πατήστε παρατεταμένα τον επιθυμητό υπολογιστή στη λίστα μέχρι να εμφανιστεί το αναδυόμενο πλαίσιο Rename an Authorized Computer (Μετονομασία εγκεκριμένου υπολογιστή). Star Benedicter Company

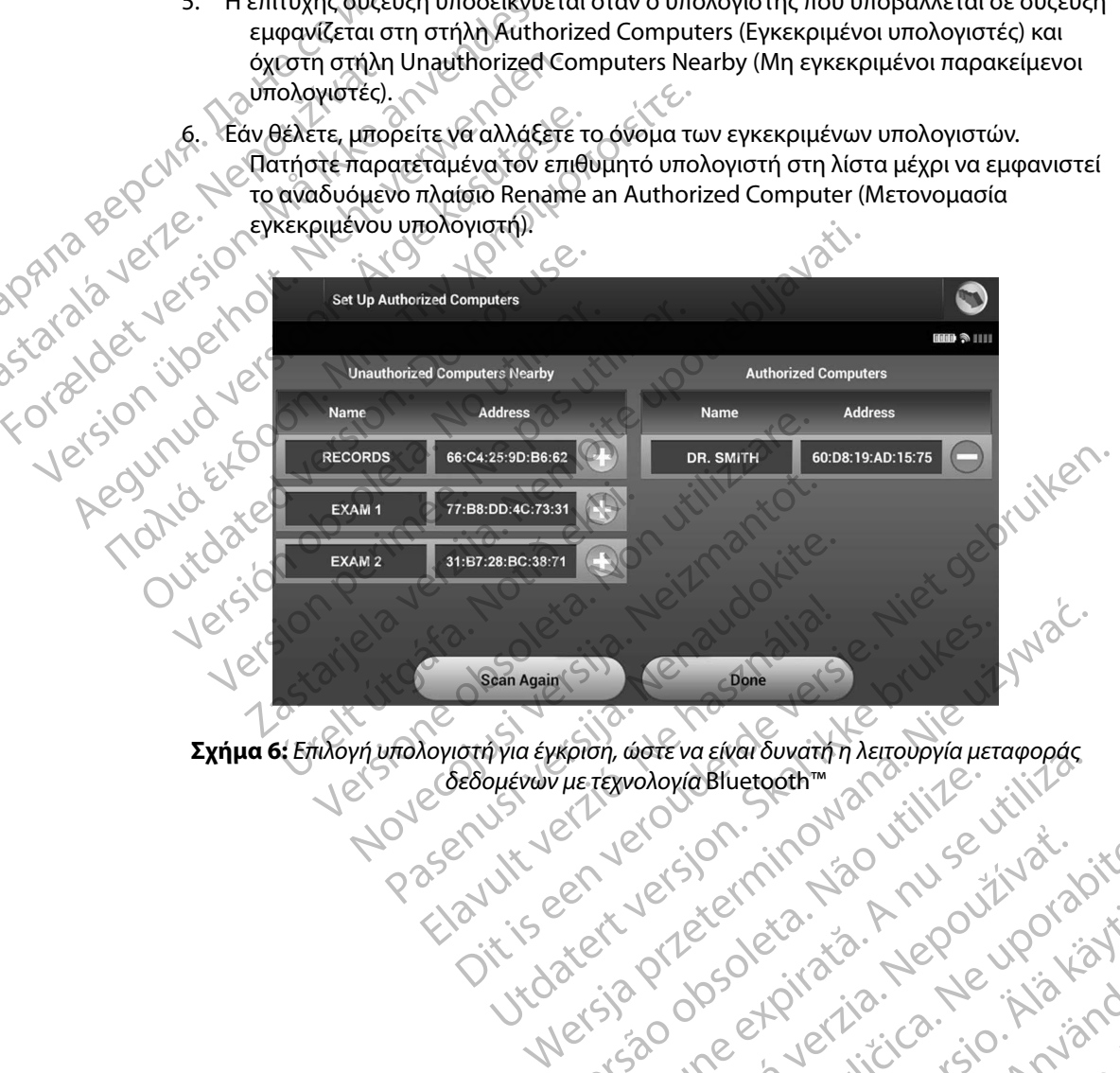

<span id="page-43-0"></span>razarela različica. Ne uporabite.<br>A strengta različica. Ne uporabita.<br>Dosortovača. Nepovrtvo različica.<br>Ne endromitičica. Ne uporabita.<br>A strengturuture. Ne uporabiturn.

isteriata. Alapolition istich.<br>Poetbilata. Neppulatio.<br>Peetbilata. Metica. Alapolition<br>araportunut version. Anvim. Ku<br>araportunut version. Anvim.

or siraldrad version. Använd ei.<br>etgildradition. Använd ei.<br>anavarition. Använd kull<br>arelartunut version. Surüm.

Elartunut der Spanistikulanmayın.

**Σχήμα 6:** *Επιλογή υπολογιστή για έγκριση, ώστε να είναι δυνατή η λειτουργία μεταφοράς*  Versione etglisische de distribution in dei inno recipiile expirată. A nu se utiliza Jastaraná verzia. Nepoužívať.

### **Τρόποι λειτουργίας προγραμματιστή**

### **Συμπεριφορά κατά τη σύνδεση**

Το περιβάλλον εργασίας του προγραμματιστή ποικίλει ανάλογα με το εάν ο προγραμματιστής είναι Online (Σε σύνδεση) (επικοινωνεί ενεργά) ή Offline (Εκτός σύνδεσης) (δεν επικοινωνεί) με την επιλεγμένη γεννήτρια ερεθισμάτων.

Μια συνεδρία Online (Σε σύνδεση) ξεκινά όταν ο προγραμματιστής επιτυγχάνει τηλεμετρική σύνδεση με συγκεκριμένη γεννήτρια ερεθισμάτων. Εμφανίζεται μια κίτρινη οθόνη ειδοποίησης εάν το σήμα τηλεμετρίας μεταξύ του προγραμματιστή και της γεννήτριας ερεθισμάτων χαθεί για περισσότερα από πέντε δευτερόλεπτα κατά την ενεργή επικοινωνία. Αυτό μπορεί να συμβεί αν τη συγκρατική της παραγραμματιστής<br> **Συμπεριφορά κατά τη σύνδεση**<br> **Συμπεριφορά κατά τη σύνδεση**<br>
Το περιβάλλον εργασίας του προγραμματιστή ποικίλει ανάλογα με το εάν ο προγραμματιστής<br>
είναι Online (Σε σύνδεση) (επικο εμποδίζεται από θόρυβο ή αντικείμενα που προκαλούν παρεμβολές. Οι εντολές προγραμματισμού, συμπεριλαμβανομένης της εντολής Rescue Shocks (Εκκενώσεις διάσωσης), δεν θα είναι διαθέσιμες μέχρι να αποκατασταθεί η τηλεμετρία. 2υμπεριφορα κατα τη συ<br>
Το περιβάλλον εργασίας<br>
είναι Online (Σε σύνδεση<br>
με την επιλεγμένη γεννή<br>
με την επιλεγμένη γεννή<br>
Μια συνεδρία Online (Σε<br>
σύνδεση με συγκεκριμέν<br>
εάν το σήμα τηλεμετρίας<br>
για περισσότερα από πέν Formal λειτουργιας προγραμματιστη<br>
Συμπεριφορά κατά τη σύνδεση<br>
To περιβάλλον εργασίας του προγραμμα<br>
είναι Online (Σε σύνδεση) (επικοίνωνεί ε<br>
με την επιλεγμένη γεννήτρια ερεθισμάτ<br>
με την επιλεγμένη γεννήτρια ερεθισμάτ<br> Συμπεριφορά κατά τη σύνδεση<br>
Το περιβάλλον εργασίας του προγραμματ<br>
είναι Online (Σε σύνδεση) (επικοινωνεί ενε<br>
με την επιλεγμένη γεννήτρια ερεθισμάτων<br>
με την επιλεγμένη γεννήτρια ερεθισμάτων<br>
Μια συνεδρία Online (Σε σύν Ιο περιβάλλον εργασίας του προγραμματισ<br>είναι Online (Σε σύνδεση) (επικοίνωνεί ενερ<br>με την επιλεγμένη γεννήτρια ερεθισμάτων.<br>Μια συνεδρία Online (Σε σύνδεση) ξεκινά ότι<br>σύνδεση με συγκεκριμένη γεννήτρια ερεθισ<br>εάν το σήμα Το περιβάλλον εργασίας του προγραμματιστή ποικίλει<br>είναι Online (Σε σύνδεση) (επικοίνωνεί ενεργά) ή Offlin<br>με την επιλεγμένη γεννήτρια ερεθισμάτων.<br>Μια συνεδρία Online (Σε σύνδεση) ξεκινά όταν ο προγ<br>Μια συνεδρία Online ( σύνδεση με συγκεκριμένη γεννήτρια ερεθισ<br>εάν το σήμα τηλεμετρίας μεταξύ του προγρα<br>για περισσότερα από πέντε δευτερόλεπτα κα<br>αν η ράβδος μετακινηθεί εκτός του εύρους τ<br>εμποδίζεται από θόρυβο ή αντικείμενα που<br>συμπεριλαμβα περισσότερα από πέντε δευτερόλεπτα κατά την εν<br>η ράβδος μετακινηθεί εκτός του εύρους των τηλεμ<br>ισδίζεται από θόρυβο ή αντικείμενα που προκαλού<br>ιπεριλαμβανομένης της εντολής Rescue Shocks (Εκ<br>ρι να αποκατασταθεί η τηλεμετρ ρια Unine (Σε συνοεση), εκινα οταν ο προγραμματιστης επι<br>ε συγκεκριμένη γεννήτρια ερεθισμάτων. Εμφανίζεται μια κίτ<br>ια τηλεμετρίας μεταξύ του προγραμματιστή και της γεννήτρι<br>ότερα από πέντε δευτερόλεπτα κατά την ενεργή επι

της απώλειας τηλεμετρίας, π.χ. εάν η ράβδος μετακινηθεί ξανά εντός του εύρους τηλεμετρίας της γεννήτριας ερεθισμάτων ή εάν απομακρυνθεί η πηγή παρεμβολών ή θορύβου. Εκτελέστε επανεκκίνηση της συνεδρίας εάν δεν αποκατασταθεί η τηλεμετρική σύνδεση εντός ενός λεπτού.

Η τηλεμετρική επανασύνδεση μπορεί να πραγματοποιηθεί αυτόματα εφόσον αντιμετωπιστεί η αιτία<br>
πις απώλειας τηλεμετρίας π.χ. εάν η ράβδος μετακινηθεί ξανά εντός του εύρους τηλεμετρίας<br>
πις γεννήτριας ερεθισμάτων ή εάν αποκα *Σημείωση: Κατά την ενεργή επικοινωνία με τη γεννήτρια ερεθισμάτων, ο προγραμματιστής εκπέμπει μια ηχητική ειδοποίηση για να υποδείξει ότι η γεννήτρια ερεθισμάτων προετοιμάζεται για χορήγηση εκκένωσης, είτε η προετοιμασία αυτή πραγματοποιείται κατόπιν εντολής για εκκένωση, είτε ως απόκριση σε ανιχνευμένη αρρυθμία Η εκπομπή της ηχητικής ειδοποίησης συνεχίζεται μέχρι να χορηγηθεί ή να ακυρωθεί η εκκένωση* γεντις της εν τοπης περειε οποίειο (επιτενώσεις οπ<br>ασταθεί η τηλεμετρία.<br>Ιανασύνδεση μπορεί να πραγματοποιηθεί αυτόμι<br>κμετρίας, π.χ. εάν η ράβδος μετακινηθεί ξανά εντι<br>δεθισμάτων ή εάν απομακρυνθεί η τηλεμετρικ<br>το συνεδρί άτων ή εάν απομακρυνθεί η πηγή παρεμβολ<br>δρίας εάν δεν αποκατασταθεί η τηλεμετρική<br>προγραμματίστής εκπέμπει μια ηχητική ειδοπο<br>προγραμματίστής εκπέμπει μια ηχητική ειδοπο<br>προγραμματίστής εκπέμπει μια ηχητική ειδοπο<br>προγραμ Ελγενεργή επικοινωνία με τη γεννήτρια εριφαμματίστης εκπέμπει μια ηχητική ειδοποι<br>εννήτρια ερεθισμάτων προετοιμάζεται για<br>προετοιμασία αυτή πραγματοποιείται κατ<br>προετοιμασία αυτή πραγματοποιείται κατ<br>οίησης συνέχίζεται μέ μπορεί να πραγματοποιηθεί αυτόματα εφόσον αντιμετωπιστεί τ<br>εάν η ράβδος μετακινηθεί ξανά εντός του εύρους τηλεμετρίας<br>εάν απομακρυνθεί η πηγή παρεμβολών ή θορύβου. Εκτελέστε<br>άν δεν αποκατασταθεί η τηλεμετρική σύνδεση εντό ργή επικοινωνία με τη γεννήτρια ερεθισμάτων,<br>αποτής εκπέμπει μια ηχητική ειδοποίηση για να υπο<br>δια ερεθισμάτων προετοιμάζεται για χορήγηση εκκέ<br>υμασία αυτή πραγματοποιείται κατόπιν εντολής για<br>διση σε ανιχνευμένη αρρυθμία κατικοινωνία με τη γεννήτρια ερεθισμάτων,<br>
κατής εκπέμπει μια ηχητική ειδοποίηση για να υποδείξει<br>
ερεθισμάτων προετοιμάζεται για χορήγηση εκκένωσης,<br>
ποια αυτή πραγματοποιείται κατόπιν εντολής για εκκένωση.<br>
ποιανίχνευμέ

### **Συμπεριφορά εκτός σύνδεσης**

singing international state Ο προγραμματιστής είναι Offline (Εκτός σύνδεσης) όταν δεν υπάρχει ενεργή επικοινωνία με τη γεννήτρια ερεθισμάτων. Μπορείτε να αποκτήσετε πρόσβαση στις ρυθμίσεις του προγραμματιστή<br>και να προβάλετε ή/και να εκτυπώσετε τις αποθηκευμένες συνεδρίες του ασθενούς κατά τη<br>διάρκεια των συνεδριών Offline (Εκτός σύνδεσης και να προβάλετε ή/και να εκτυπώσετε τις αποθηκευμένες συνεδρίες του ασθενούς κατά τη<br>διάρκεια των συνεδριών Offline (Εκτός σύνδεσης)<br>Alexander Contract of Contract of Contract of Contract of Contract of Contract of Contr διάρκεια των συνεδριών Offline (Εκτός σύνδεσης). Veral Héxpi va xophyndern va akupwelein ex Werstern Marian Beinder expiration and the transmitted the state of the state of the state of the state of the state of the state of the state of the state of the state of the state of the state of the state of the state o MOS SERIELA RAZLIČICA. SUČICA. Zastaraná veľka Been prichopidel to happypupunum or siraldrad version. Använd ei.<br>etgildraditica. Använd ei.<br>anavaritica. Använd kull<br>arelartunut version. Använn. Kull Güncel olman sürüm.

### **Αποθηκευμένες συνεδρίες ασθενούς**

Κατά τη διάρκεια μιας επίσκεψης παρακολούθησης ασθενούς, ο προγραμματιστής θα ανακτήσει δεδομένα από τη μνήμη της γεννήτριας ερεθισμάτων. Ο προγραμματιστής θα αποθηκεύσει έως και 50 συνεδρίες ασθενούς ή 90 ημέρες δεδομένων συνεδριών με τον ασθενή. Στην 51η συνεδρία, ο προγραμματιστής θα αντικαταστήσει αυτόματα την παλιότερη αποθηκευμένη συνεδρία με τα νέα δεδομένα. Επιπλέον, αφού περάσει η 90η ημέρα μετά την αποθήκευση μιας συνεδρίας ασθενούς, ο προγραμματιστής θα διαγράψει αυτόματα αυτή τη συνεδρία ασθενούς όταν ο προγραμματιστής ενεργοποιηθεί ξανά. ΠΡΟΙ ΡΑΜΜΑΤ<br>
Αποθηκευμένες συνεδρίες ασθενο<br>
Κατά τη διάρκεια μιας επίσκεψης πι<br>
δεδομένα από τη μνήμη της γεννή<br>
50 συνεδρίες ασθενούς ή 90 ημέρε<br>
προγραμματιστής θα αντικαταστής<br>
δεδομένα. Επιπλέον, αφού περάσει<br>
ο προγ Απουηκευμενες συνεοριες ασθενούς<br>
Κατά τη διάρκεια μιας επίσκεψης παρακ<br>
δεδομένα από τη μνήμη της γεννήτριας<br>
50 συνεδρίες ασθενούς ή 90 ημέρες δεέ<br>
προγραμματιστής θα αντικαταστήσει αι<br>
δεδομένα. Επιπλέον, αφού περάσει κατα τη οιαρκεια μιας επισκεψης παρακοι<br>δεδομένα από τη μνήμη της γεννήτριας ει<br>50 συνεδρίες ασθενούς ή 90 ημέρες δεδο<br>προγραμματιστής θα αντικαταστήσει αυτό<br>δεδομένα. Επιπλέον, αφού περάσει ή 90η<br>δεδομένα. Επιπλέον, αφού 50 συνεδρίες ασθενούς ή 90 ημέρες δεδομένα.<br>
προγραμματιστής θα αντικαταστήσει αυτόμ<br>
δεδομένα. Επιπλέον, αφού περάσει η 90η ημέρες<br>
ο προγραμματιστής θα διαγράψει αυτόματα<br>
ενέργοποιηθεί ξανά.<br>
Μια αποθηκευμένη συνεδρία σεσομενα από τη μνημη της γεννητριας ερεθισματισυ.<br>50 συνεδρίες ασθενούς ή 90 ημέρες δεδομένων συνεδ<br>προγραμματιστής θα αντικαταστήσει αυτόματα την πα<br>δεδομένα. Επιπλέον, αφού περάσει η 90η ημέρα μετά<br>ο προγραμματιστής θα

Μια αποθηκευμένη συνεδρία περιλαμβάνει τις παρακάτω πληροφορίες:

- Αναφορές καταγεγραμμένων Υ-ΗΚΓ (συμπεριλαμβανομένων των Υ-ΗΚΓ επαγωγής)
- Ιστορικό επεισοδίων (συμπεριλαμβανομένων επεισοδίων που έχουν ληφθεί)
- Δεδομένα ασθενούς
- Προγραμματισμένες ρυθμίσεις συσκευής

# **Για να προβάλετε τις αποθηκευμένες συνεδρίες ασθενούς:** Foretalá verze

- 1. Από την οθόνη εκκίνησης του προγραμματιστή, επιλέξτε Stored Patient Sessions (Αποθηκευμένες συνεδρίες ασθενούς). Mια αποθηκευμένη συνεδρία περιλαμβάνει<br>
Ο Ιστορικό επεισοδίων (συμπεριλαμβάνει<br>
Ο Ιστορικό επεισοδίων (συμπεριλαμβάνει<br>
Ο Προγραμματισμένες ρυθμίσεις συνεδ<br>
α να προβάλετε τις αποθηκευμένες συνεδ<br>
1. Από την οθόνη εκκίνησ Version of Katayay Author Y-HRT (συμπεριλ<br>
Version of Arabic Columental Baveliever<br>
Version and Columental Baveliever<br>
Version of the architect of the proposition<br>
1. Από την οθόνη εκκίνησης του προγραμματίο<br>
1. Από την ο ηθεί ξανά.<br>ηκευμένη συνεδρία περιλαμβάνει τις παρακάτω πληροφορίε<br>αφορές καταγεγραμμένων Υ-ΗΚΓ (συμπεριλαμβανομένων τι<br>τορικό επεισοδίων (συμπεριλαμβανομένων επεισοδίων που<br>δομένα ασθενούς<br>ογραμματισμένες ρυθμίσεις συνεδρ
	- 2. Επιλέξτε τη συνεδρία ασθενούς που θέλετε.

### **Για να εκκαθαρίσετε τις αποθηκευμένες συνεδρίες ασθενούς:**

- 1. Από την οθόνη εκκίνησης του προγραμματιστή, επιλέξτε Stored Patient Sessions (Αποθηκευμένες συνεδρίες ασθενούς). ετε τι**ς αποθηκευμένες συνεδρίες**<br>την οθόνη εκκίνησης του προγραμμ<br>ποθηκευμένες σύνεδρίες ασθενούς<br>έξτε τη συνεδρία ασθενούς που θέλ<br>οίσετε τις αποθηκευμένες συνεδρ<br>ποθηκευμένες συνεδρίες ασθενούς<br>ποθηκευμένες συνεδρίες α ματισμένες ρυθμίσεις συσκευής<br>τις αποθηκευμένες συνεδρίες ασθενούς:<br>Οθόνη εκκίνησης του προγραμματιστή, επιλέξτε<br>ηκευμένες συνεδρίες ασθενούς.<br>Τη συνεδρία ασθενούς που θέλετε.<br>Οθόνη εκκίνησης του προγραμματιστή, επιλέξτε<br> αποθηκευμένες συνεδρίες ασθενούς:<br><sup>5</sup>νη εκκίνησης του προγραμματιστή, επιλέξτε<br>τυμένες συνεδρίες ασθενούς).<br>Τις αποθηκευμένες συνεδρίες ασθενούς:<br>5νη εκκίνησης του προγραμματιστή, επιλέξτε<br>τυμένες συνεδρίες ασθενούς).<br>κου εκκινησης του προγραμματιστη επιλεςτε Strategies<br>ενες συνεδρίες ασθενούς).<br>εδρία ασθενούς που θέλετε.<br>**αποθηκευμένες συνεδρίες ασθενούς:**<br>εκκίνησης του προγραμματιστή, επιλέξτε Strategies<br>ενες συνεδρίες ασθενούς).<br>μπί Pur σία ασθενούς που θέλετε.<br>**Θηκευμένες συνεδρίες ασθενούς:**<br>κίνησης του προγραμματιστή, επιλέξτε St.<br>τουνεδρίες ασθενούς).<br>Ει Purge All Data (Εκκαθάριση όλων των δι<br>κίσιο διαλόγου επιβεβαίωσης. Επιλέξτε<br>ένων συνεδριών ασθεν
- 2. Επιλέξτε το κουμπί Purge All Data (Εκκαθάριση όλων των δεδομένων).
- 3. Εμφανίζεται ένα πλαίσιο διαλόγου επιβεβαίωσης. Επιλέξτε ΟΚ για την εκκαθάριση όλων των αποθηκευμένων συνεδριών ασθενούς. VIET CONCRETE CONSULTER SCREEN VERSIES AND CONSULTER SUPERINTENS (STREET CONSULTER SESSIONS VERSIES AND CONSULTER SUPERINT OF THE VERSIES AND CONSULTER SUPERINT OF THE VERSIES OF PATIENT SESSIONS (SPECIES AND CONSULTER SUP VERICAL ISLAMIC CONTROLLED VERSION. Version of the CRIP of CRIP of CRIP of CRIP of CRIP of CRIP of CRIP of CRIP of CRIP of CRIP of CRIP of CRIP of CRIP of CRIP of CRIP of CRIP of CRIP of CRIP of CRIP of CRIP of CRIP of CRIP of CRIP of CRIP of CRIP of CRIP of Revoice Printing of New Yorking

## **Τρόποι λειτουργίας για τη γεννήτρια ερεθισμάτων**

Η γεννήτρια ερεθισμάτων διαθέτει τους παρακάτω τρόπους λειτουργίας: Versioniaco. Jepourorio. Käytä.<br>Preestoimiaco. Jepouroriatio.<br>Preestoimiaco. Alaniande.<br>Astarentunut version. Anvinn. Ku Supylage. Melooc, Kialianna,

- • Shelf (Αποθήκευση)
- • Therapy On (Ενεργοποίηση θεραπείας)
- • Therapy Off (Απενεργοποίηση θεραπείας)
- • MRI Protection Mode (Τρόπος Λειτουργίας Προστασίας MRI) acheveralder Alexander

### **Τρόπος λειτουργίας Shelf (Αποθήκευση)**

Ο τρόπος λειτουργίας Shelf (Αποθήκευση) είναι μια κατάσταση χαμηλής κατανάλωσης ενέργειας που προορίζεται μόνο για αποθήκευση. Όταν μια γεννήτρια ερεθισμάτων βρίσκεται σε τρόπο λειτουργίας Shelf (Αποθήκευση) και υποβάλλεται σε ανάκτηση δεδομένων από έναν προγραμματιστή, εκτελείται έξοδος από τον τρόπο λειτουργίας Shelf (Αποθήκευση) και μετάβαση σε τρόπο λειτουργίας Therapy Off (Απενεργοποίηση θεραπείας) βάσει προεπιλογής. Πραγματοποιείται αναμόρφωση πυκνωτή πλήρους ενέργειας και η γεννήτρια ερεθισμάτων προετοιμάζεται για ρύθμιση. Όταν η γεννήτρια ερεθισμάτων εγκαταλείψει τον τρόπο λειτουργίας αποθήκευσης, δεν μπορεί να επαναπρογραμματιστεί στον τρόπο λειτουργίας αποθήκευσης. **Τρόπος λειτουργίας Shelf (Αποθήκευση)**<br>
Ο τρόπος λειτουργίας Shelf (Αποθήκευση)<br>
Ο τρόπος λειτουργίας Shelf (Αποθήκευση) είναι μια κατάστας<br>
ενέργειας που προορίζεται μόνο για αποθήκευση. Όταν μια γ<br>
βρίσκεταί σε τρόπο λ Ο τροπος λειτουργίας 311<br>ενέργειας που προορίζετ<br>βρίσκεται σε τρόπο λειτο<br>από έναν προγραμματισ<br>και μετάβαση σε τρόπο λ<br>Και μετάβαση σε τρόπο λ<br>Προγματοποιείται για ρύθμ<br>πρόπος λειτουργίας Thera Γρόπος λειτουργίας Shelf (Αποθήκευα)<br>
Ο τρόπος λειτουργίας Shelf (Αποθήκευα<br>
ενέργειας που προορίζεται μόνο γία από<br>
βρίσκεται σε τρόπο λειτουργίας Shelf (Α<br>
από έναν προγραμματιστή, εκτελείται έ<br>
και μετάβαση σε τρόπο λε Ο τρόπος λειτουργίας Shelf (Απόθηκευση, ενέργειας που προορίζεται μόνο για απόθ<br>βρίσκεται σε τρόπο λειτουργίας Shelf (Από<br>από έναν προγραμματιστή, εκτελείται έξο<br>και μετάβαση σε τρόπο λειτουργίας Thera<br>και μετάβαση σε τρό βρίσκεται σε τρόπο λειτουργίας Shelf (Αποθ<br>από έναν προγραμματιστή, εκτελείται έξοδο<br>Και μετάβαση σε τρόπο λειτουργίας Therapy<br>- Πραγματοποιείται ανάμόρφωση πυκνωτή π<br>προετοιμάζεται για ρύθμιση. Όταν η γεννήτη<br>- αποθήκευσ ενεργειας που προσρης εται μονο για αποσηκευση. Οται<br>βρίσκεται σε τρόπο λειτουργίας Shelf (Αποθήκευση) κατό έναν προγραμματιστή, εκτελείται έξοδος από τον<br>και μετάβαση σε τρόπο λειτουργίας Therapy Off (Απεν.<br>Πραγματοποιεί

Ο τρόπος λειτουργίας Therapy On (Ενεργοποίηση θεραπείας) είναι ο κύριος τρόπος λειτουργίας της γεννήτριας ερεθισμάτων που επιτρέπει την αυτόματη ανίχνευση και απόκριση στις κοιλιακές ταχυαρρυθμίες. αποθήκευσης, δεν μπορεί να επαναπρογραμ<br>Το πρόπος λειτουργίας Therapy On (Ενεργοποι<br>Ο τρόπος λειτουργίας Therapy On (Ενεργοποι<br>λειτουργίας της γεννήτριας ερεθισμάτων πο<br>απόκριση στις κοιλιακές ταχυαρρυθμίες.<br>Ο τρόπος λειτ

### **Τρόπος λειτουργίας Therapy Off (Απενεργοποίηση θεραπείας)**

Ο τρόπος λειτουργίας Therapy Off (Απενεργοποίηση θεραπείας) απενεργοποιεί την αυτόματη εφαρμογή θεραπείας, ενώ επιτρέπει τον μη αυτόματο έλεγχο εφαρμογής εκκένωσης. Μπορείτε να προβάλετε και να προσαρμόσετε τις προγραμματιζόμενες παραμέτρους μέσω του προγραμματιστή. Από αυτόν τον τρόπο λειτουργίας μπορείτε να εμφανίσετε ή να εκτυπώσετε το υποδόριο ηλεκτρογράφημα (Υ-ΗΚΓ). **ος λειτουργίας Therapy On (Ενεργοποίηση θερ**<br>ρόπος λειτουργίας Therapy On (Ενεργοποίηση θερ<br>τουργίας της γεννήτριας ερεθισμάτων που επιτρέπι<br>εκριση στις κοιλιακές ταχυαρρυθμίες.<br>**Ος λειτουργίας Therapy Off (Απενεργοποίησ** ιζεται για ρύθμιση. Όταν η γεννήτρια ερεθισμάτων εγκαταλει<br>σης, δεν μπορεί να επαναπρογραμματιστεί στον τρόπο λειτο<br>**ουργίας Therapy On (Ενεργοποίηση θεραπείας)**<br>λειτουργίας Therapy On (Ενεργοποίηση θεραπείας) είναι ο κί<br> ργίας Therapy Off (Απενεργοποίη<br>Γουργίας Therapy Off (Απενεργοποίη<br>ραπείας, ενώ επιτρέπει τον μη αυτό<br>ε και να προσαρμόσετε τις προγραμ<br>στή. Από αυτόν τον τρόπο λειτουργ<br>εκτρογράφημα (Υ-ΗΚΓ).<br>ρεθισμάτων μεταβαίνει βάσει π νεννητριας ερευτοματών που επιτρεπει την αυτομ<br>υλιακές ταχυαρρυθμίες.<br>**ας Therapy Off (Απενεργοποίηση θεραπείας)**<br>ογίας Therapy Off (Απενεργοποίηση θεραπείας) α<br>είας, ενώ επιτρέπει τον μη αυτόματο έλεγχο εφα<br>ι να προσαρμό Therapy Off (Απενεργοποίηση θεραπείας)<br>ic Therapy Off (Απενεργοποίηση θεραπείας)<br>c, ενώ επιτρέπει τον μη αυτόματο έλεγχο εφαρ<br>προσαρμόσετε τις προγραμματιζόμενες παρα<br>προσαρμόσετε τις προγραμματιζόμενες παρα<br>τό αυτόν τον Parapy Off (Απενεργοποίηση θεραπείας) απε<br>νώ επιτρέπει τον μη αυτόματο έλεγχο εφαρμ<br>Οσαρμόσετε τις προγραμματιζόμενες παραμ<br>πρια (Y-HKT).<br>ημα (Y-HKT).<br>νειταβαίνει βάσει προεπιλογής στον τρόπο<br>λείας) όταν η συσκευή εγκαταλ

Η γεννήτρια ερεθισμάτων μεταβαίνει βάσει προεπιλογής στον τρόπο λειτουργίας Therapy Off (Απενεργοποίηση θεραπείας) όταν η συσκευή εγκαταλείπει τον τρόπο λειτουργίας Shelf (Αποθήκευση).

*Σημείωση: Η μη αυτόματη θεραπεία και η θεραπεία εκκένωσης διάσωσης είναι διαθέσιμες όταν ρυθμιστεί στη συσκευή ο τρόπος λειτουργίας Therapy On (Ενεργοποίηση θεραπείας) ή Therapy Off (Απενεργοποίηση θεραπείας) και υπάρχει ενεργή επικοινωνία με μια γεννήτρια ερεθισμάτων, αλλά μόνο εφόσον ολοκληρωθεί η διαδικασία αρχικής ρύθμισης Δείτε την ενότητα [Automatic Setup \(Αυτόματη ρύθμιση\) στη σελίδα 48](#page-55-0)* επίτρεπει τον μη αυτορατο επεγχο εφαρμ<br>πρμόσετε τις προγραμματιζόμενες παραμ<br>νι τον τρόπο λειτουργίας μπορείτε να εμα<br>α (Υ-ΗΚΓ).<br>εταβαίνει βάσει προεπιλογής στον τρόπο<br>αυτόματη θεραπεία και η θεραπεία εκκένω<br>σιμες όταν ρυ Η (Απενεργοποίηση θεραπείας)<br>Ο Η (Απενεργοποίηση θεραπείας)<br>Ο Η (Απενεργοποίηση θεραπείας)<br>Στητείτον μη αυτόματιζόμενες παραμέτρους μέσω του<br>Δοκετε τις προγραμματιζόμενες παραμέτρους μέσω του<br>Στητείτον μη αυτόματιζόμενες τε τις προγραμματιζόμενες παραμέτρους μέσω του περίπετε τις προγραμματιζόμενες παραμέτρους μέσω του<br>τρόπο λειτουργίας μπορείτε να εμφανίσετε ή να εκτυπώσετ<br>Τ).<br>Vει βάσει προεπιλογής στον τρόπο λειτουργίας Therapy Off<br>η θε VEUT EYRATA A SITEL TOV TOOTO A SITOUPY TAC Shelf (ATOOTO ATEIA KAI DEPARTEMENT OUTRIENT OF A NATURAL PRODUCTION OF A NATURAL PRODUCTION OF A THOUGHT OF A THOUGHT OF A THOUGHT OF A THOUGHT OF A THOUGHT OF A THOUGHT OF A N Zastaraná verzia. Nepoužíva<sup>ť</sup>. Zastarela različica. Ne uporabite. E And Yevviripid Eperiopation, and povo Mepúgwanc. Δείτετην ενότητα. 10.<br>10 σελίδα 48. Chemical or band of the children

### **MRI Protection Mode (Τρόπος Λειτουργίας Προστασίας MRI)**

Η λειτουργία MRI Protection Mode (Τρόπος λειτουργίας προστασίας MRI) διατίθεται σε συσκευές EMBLEM S-ICD. Förhödrad version. And eine Mither School and Children of Boundary

Ο τρόπος λειτουργίας MRI Protection Mode (Τρόπος λειτουργίας προστασίας MRI) τροποποιεί συγκεκριμένες λειτουργίες της γεννήτριας ερεθισμάτων, ώστε να μειωθούν οι κίνδυνοι που σχετίζονται με την έκθεση του συστήματος S-ICD στο περιβάλλον MRI. Εάν επιλέξετε MRI Protection Mode (Τρόπος λειτουργίας προστασίας MRI) ενεργοποιείται μια ακολουθία οθονών για την αξιολόγηση της καταλληλότητας και της ετοιμότητας του ασθενούς για την πραγματοποίηση Ασφαλούς σε ΜΤ Υπό Όρους σάρωσης MRI. Ανατρέξτε στην Αναφορά σύνοψης για να διαπιστώσετε εάν στη συσκευή είναι ενεργοποιημένος ο τρόπος λειτουργίας MRI Protection Mode (Τρόπος λειτουργίας προστασίας MRI). Για την πλήρη περιγραφή του τρόπου λειτουργίας MRI Protection Mode (Τρόπος λειτουργίας προστασίας MRI), για μια λίστα των Ασφαλών σε ΜΤ Υπό Όρους συσκευών, καθώς και για επιπλέον<br>πληροφορίες σχετικά με το Σύστημα S-ICD ImageReady, ανατρέξτε στον Τεχνικό Οδηγό MRI. πληροφορίες σχετικά με το Σύστημα S-ICD ImageReady, ανατρέξτε στον Τεχνικό Οδηγό MRI. Остаряла версия. Да не се използва. με την έκθεση του συστή<br>(Τρόπος λειτουργίας προ<br>της καταλληλότητας και<br>Υπό Όρους σάρωσης ΜΡ<br>είναι ενεργοποιημένος ο<br>είναι ενεργοποιημένος ο<br>MRI). Για την πλήρη περι<br>προστασίας ΜΡΙ), για μια<br>πληροφορίες σχετικά με<br>Προστασί Ο τροπος λειτουργίας Μπι Ρτοτεςτίου Μπι<br>
συγκεκριμένες λειτουργίες της γεννήτρια<br>
με την έκθεση του συστήματος S-ICD στ<br>
(Τρόπος λειτουργίας προστασίας MRI)<br>
της καταλληλότητας και της ετοιμότητα<br>
Υπό Όρους σάρωσης MRI. Α με την έκθεση του συστήματος S-ICD στο<br>
(Τρόπος λειτουργίας προστασίας MRI) ενε<br>
της καταλληλότητας και της ετοιμότητας<br>
Υπό Όρους σάρωσης MRI. Ανατρέξτε στην<br>
"Yrio Όρους σάρωσης MRI. Ανατρέξτε στην<br>
είναι ενεργοποιημένο της καταλληλότητας και της ετοιμότητας τους Υπό Όρους σάρωσης MRI. Ανατρέξτε στην Α<br>
είναι ενεργοποιημένος ο τρόπος λειτουργία<br>
ΜΠΙ). Για την πλήρη περιγραφή του τρόπου<br>
ΜΠΙ). Για την πλήρη περιγραφή του τρόπου<br>
προστασία (Τρόπος λειτουργίας προστασίας MRI) ενεργοποιείται<br>της καταλληλότητας και της ετοιμότητας του ασθενού<br>
Υπό Όρους σάρωσης MRI. Ανατρέξτε στην Αναφορά σ<br>
είναι ενεργοποιημένος ο τρόπος λειτουργίας MRI Prote<br>
MRI). Για την π

Πριν υποβληθεί ο ασθενής σε σάρωση MRI, το Σύστημα S-ICD ImageReady πρέπει να προγραμματίζεται στον τρόπο λειτουργίας MRI Protection Mode (Τρόπος Λειτουργίας Προστασίας MRI) με τη χρήση του προγραμματιστή. Στον τρόπο λειτουργίας MRI Protection Mode (Τρόπος λειτουργίας προστασίας MRI): πληροφορίες σχετικά με το Σύστημα S-ICD I<br>Πριν υποβληθεί ο ασθενής σε σάρωση MRI,<br>Προγραμματίζεται στον τρόπο λειτουργίας M<br>Προστασίας MRI) με τη χρήση του προγραμμ<br>Mode (Τρόπος λειτουργίας προστασίας MRI)<br>- Μια λειτουργί ν υποβληθεί ο ασθενής σε σάρωση MRI, το<br>εγραμματίζεται στον τρόπο λειτουργίας MI<br>οστασίας MRI) με τη χρήση του προγραμμα<br>de (Τρόπος λειτουργίας προστασίας MRI):<br>Αναστέλλεται η θεραπεία ταχυκαρδίας<br>Μια λειτουργία Time-out ποβληθεί ο ασθενής σε σάρωση MRI, το Σύστημ<br>αμματίζεται στον τρόπο λειτουργίας MRI Protec<br>ασίας MRI) με τη χρήση του προγραμματιστή. Σ<br>Τρόπος λειτουργίας προστασίας MRI):<br>αστέλλεται η θεραπεία ταχυκαρδίας<br>α λειτουργία Tim

• Αναστέλλεται η θεραπεία ταχυκαρδίας

- Μια λειτουργία Time-out (Χρονικό όριο) ορίζεται ονομαστικά στις 6 ώρες,<br>με προγραμματιζόμενες τιμές 6, 9, 12 kgι 24 ώρες<br>Ο Beeper (Βουβάλες, 19, 12 kgι 24 ώρες με προγραμματιζόμενες τιμές 6, 9, 12 και 24 ώρες
- Ο Beeper (Βομβητής) είναι απενεργοποιημένος

Ο τρόπος λειτουργίας MRI Protection Mode (Τρόπος λειτουργίας προστασίας MRI) τερματίζεται με μη αυτόματη έξοδο ή λόγω ρύθμισης αυτόματου τερματισμού μετά την πάροδο χρονικής περιόδου Time-out (Χρονικό όριο) που έχει προγραμματιστεί από το χρήστη (ανατρέξτε στον Τεχνικό Οδηγό MRI για οδηγίες προγραμματισμού του Τρόπου λειτουργίας προστασίας MRI). Ο τρόπος λειτουργίας MRI Protection Mode (Τρόπος λειτουργίας προστασίας MRI) τερματίζεται επίσης με την εντολή Rescue Shock (Εκκένωση διάσωσης). Μετά την έξοδο από τον τρόπο λειτουργίας MRI Protection Mode (Τρόπος λειτουργίας προστασίας MRI), όλες οι παράμετροι (εκτός από την παράμετρο Beeper (Βομβητής)) επιστρέφουν στις προηγούμενες προγραμματισμένες ρυθμίσεις. ας MRI), για μια λίστα των Ασφαλών σε MT Υπό Όρους συσκει<br>διες αχετικά με το Σύστημα S-ICD ImageReady, ανατρέξτε στι<br>ληθεί ο ασθενής σε σάρωση MRI, το Σύστημα S-ICD ImageRe<br>ατίζεται στον τρόπο λειτουργίας MRI Protection M υμργία Time-out (Χρονικό όριο) ορίζ<br>αμματιζόμενες τιμές 6, 9, 12 και 24<br>(Βομβητής) είναι απενεργοποιημέν<br>τουργίας MRI Protection Mode (Τρό)<br>έξοδο ή λόγω ρύθμισης αυτόματιο<br>ονικό όριο) που έχει προγραμματισ<br>ες προγραμματισ χιτουργίας προστασίας και τουργίας τουργίας της φαστεία ταχυκαρδίας<br>γία Time-out (Χρονικό όριο) ορίζεται ονομαστικά<br>αστιζόμενες τιμές 6, 9, 12 και 24 ώρες<br>ομβητής) είναι απενεργοποιημένος<br>ογίας MRI Protection Mode (Τρόπος Γίme-out (Χρονικό όριο) ορίζεται ονομαστικά<br>ιζόμενες τιμές 6, 9, 12 και 24 ώρες<br>ητής) είναι απενεργοποιημένος<br>κ MRI Protection Mode (Τρόπος λειτουργίας π<br>ή λόγω ρύθμισης αυτόματιστεί από το χρήστη<br>γραμματισμού του Τρόπου ς) είναι απενεργοποιημένος<br>RI Protection Mode (Τρόπος λειτουργίας πρι<br>δγω ρύθμισης αυτόματου τερματίσμου μετά<br>) που έχει προγραμματιστεί από το χρήστη (<br>μματισμού του Τρόπου λειτουργίας προστας<br>οόπος λειτουργίας προστασία Protection Mode (Τρόπος λειτουργίας πρ<br>
ρύθμισης αυτόματου τερματισμού μετά<br>
νυ έχει προγραμματιστεί από το χρήστη (<br>
πισμού του Τρόπου λειτουργίας προσται<br>
παρά λειτουργίας προστασίας MRI) τερματι<br>
πάσωσης). Μετά την έξο ταχυκαροιας<br>Χρονικό όριο) ορίζεται ονομαστικά στις 6 ώρες,<br>μές 6, 9, 12 και 24 ώρες<br>(απενεργοποιημένος<br>εκτίοη Mode (Τρόπος λειτουργίας προστασίας MRI) τερματίζετα<br>θμισης αυτόματου τερματισμού μετά την πάροδο χρονικής περ<br> ion Mode (1ρόπος λειτουργίας προστασίας ΜΗΙ) τερματίζε<br>σης αυτόματου τερματισμού μετά την πάροδο χρονικής πε<br>προγραμματιστεί από το χρήστη (ανατρέξτε στον Τεχνικό (<br>5 του Τρόπου λειτουργίας προστασίας ΜΗΙ). Ο τρόπος λειτο

*Σημείωση: Ο Beeper (Βομβητής) μπορεί να επανενεργοποιηθεί μετά την έξοδο από τον τρόπο λειτουργίας MRI Protection Mode (Τρόπος λειτουργίας προστασίας MRI)* να την εξοδό από τον τροπο λειτουργιας ΜΗΙ Protection<br>VIRI), όλες οι παράμετροι (εκτός από την παράμετρο<br>μενες προγραμματισμένες ρυθμίσεις.<br>2) μπορεί να επανενεργοποιηθεί μετά την έξοδο<br>ουργίας MRI Protection Mode (Τρόπος REI VA EMALVENTO MODELLETÁ TAVESOSO

### **Σύνδεση και αποσύνδεση από τη γεννήτρια ερεθισμάτων S-ICD**

Η ενότητα αυτή περιλαμβάνει τις απαραίτητες πληροφορίες για την επιλογή, τη σύνδεση και την αποσύνδεση από τη γεννήτρια ερεθισμάτων. Sie käytä. Kielourioika. Frank S-ICD. And Co. (2) Güncel olmayan sürüm. *Προσοχή: Χρησιμοποιείτε μόνο τον ειδικό προγραμματιστή S-ICD της Boston Scientific και την κατάλληλη εφαρμογή λογισμικού για την επικοινωνία και τον προγραμματισμό της γεννήτριας ερεθισμάτων S-ICD*

### **Σάρωση για γεννήτριες ερεθισμάτων**

- 1. Επιλέξτε το κουμπί Scan For Devices (Σάρωση για συσκευές) στην οθόνη εκκίνησης<br>1. Του προγραμματιστή (Σχήμα 2). Κατά τη διαδικασία σάρωσης εμφανίζεται<br>1. Αναλικό τη γραμμή προόδου σάρωσης και όταν συμπληρωθεί η γραμμή του προγραμματιστή (Σχήμα 2). Κατά τη διαδικασία σάρωσης εμφανίζεται η γραμμή προόδου σάρωσης και όταν συμπληρωθεί η γραμμή προόδου σάρωσης εμφανίζεται η οθόνη Device List (Λίστα συσκευών). Επιλέξτε το κουμπί Cancel (Ακύρωση) ανά πάσα στιγμή για να τερματίσετε τη διαδικασία σάρωσης. TIPUT PANIMATE zápwan wa verviripiece  $\frac{1}{2}$  and  $\frac{1}{2}$  and  $\frac{1}{2}$  a
	- 2. Όταν ολοκληρωθεί η διαδικασία σάρωσης, εμφανίζεται μια λίστα με όλες τις γεννήτριες ερεθισμάτων που ανιχνεύτηκαν (έως 16) στην οθόνη Device List (Λίστα συσκευών) (Σχήμα 7). Οι συσκευές που βρίσκονται σε τρόπο λειτουργίας Shelf (Αποθήκευση) θα εμφανιστούν με την ένδειξη «Not Implanted» (Μη εμφυτευμένη). Οι συσκευές που έχουν εγκαταλείψει τον τρόπο λειτουργίας Shelf (Αποθήκευση) εμφανίζονται με την ένδειξη «Implanted» (Εμφυτευμένη) ή με το αποθηκευμένο όνομα ασθενούς. VERTIE STATE IN SUCCESSERIES AND ALL SUCCESSERIES AND ALL SUCCESSERIES AND ACCESSERIES AND ACCESSERIES AND ACCESSERIES AND ACCESSERIES AND ACCESSERIES AND ACCESSERIES AND ACCESSERIES AND CONTROLLED AND ACCESSERIES AND ACC Σάρωση για γεννήτριες ερεθισμάτων<br>
	(1) Επιλέξτε το κουμπί Scan For Device<br>
	του προγραμματιστή (Σχήμα 2).<br>
	(1) Τραμμή προόδου σάρωσης και<br>
	(3) Τραμμή προόδου σάρωσης και<br>
	(3) ΣΥΣ (2) Όταν ολοκληρωθεί η διαδικασία σό<br>
	ερεθι Σάρωση για γεννήτριες ερεθισμάτων<br>
	(1) Επιλέξτε το κουμπί Scan For Devices (Σάρωση<br>
	του προγραμματιστή (Σχήμα 2). Κατά τη δια<br>
	(1) Υραμμή προόδου σάρωσης και όταν συμπ<br>
	(1) ο σάρωσης εμφανίζεται η οθόνη Device List<br>
	(2) C Ουταν ολοκληρωσης εμφανίζεται η οθόνη De 2. Όταν ολοκληρωθεί η διαδικασία σάρωσης, ει<br>ερεθισμάτων που ανιχνεύτηκαν (έως 16) στ<br>(Σχήμα 7). Οι συσκευές που βρίσκονται σε<br>θα εμφανιστούν με την ένδειξη «Not Impla<br>εχουν εγκαταλείψει τον τρόπο λειτουργίας<br>ένδειξη «Imp

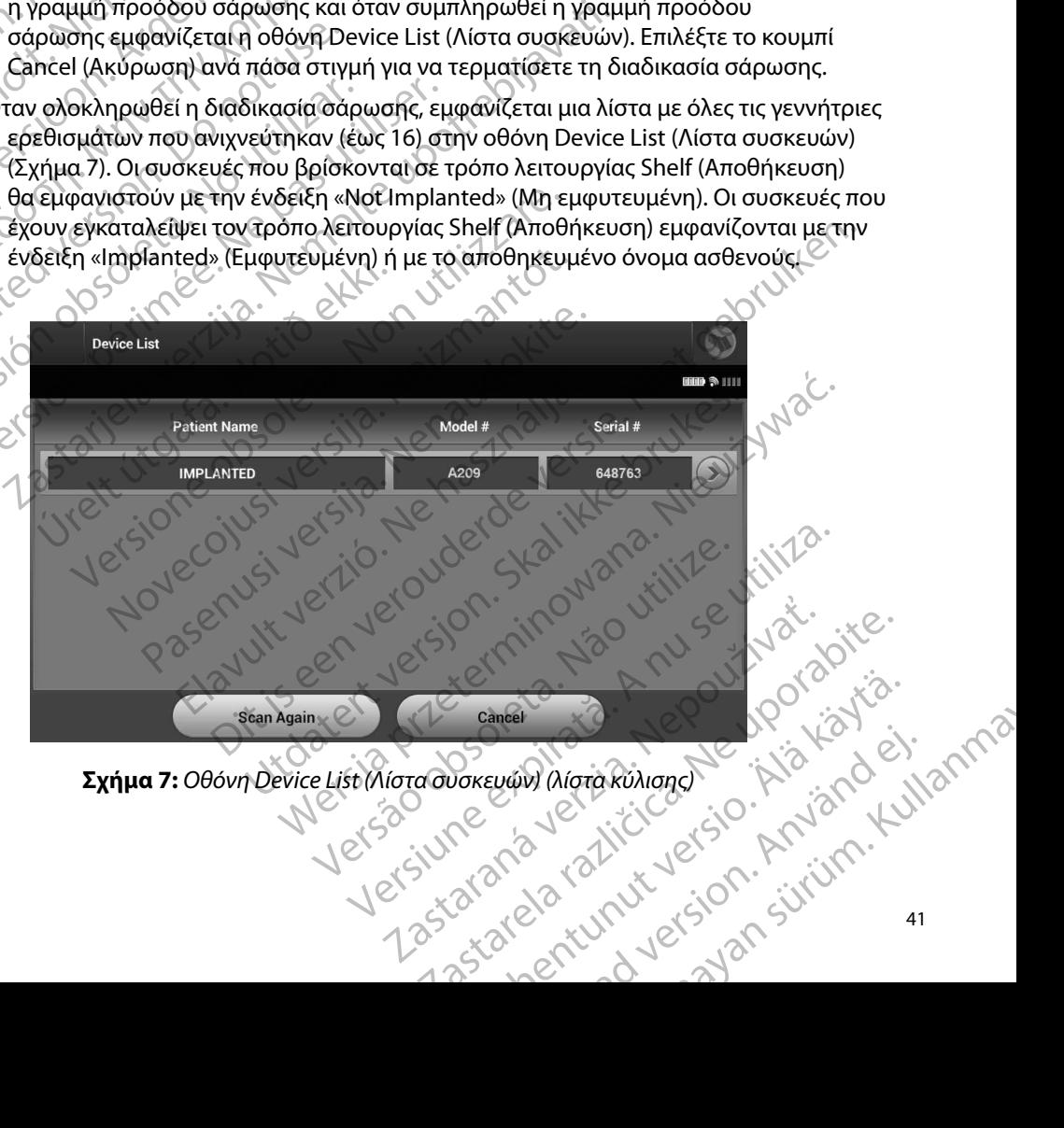

<span id="page-48-0"></span>**Σχήμα 7:** *Οθόνη Device List (Λίστα συσκευών) (λίστα κύλισης)*

3. Εάν η επιθυμητή γεννήτρια ερεθισμάτων δεν περιλαμβάνεται στη λίστα, επιλέξτε το κουμπί Scan Again (Επανάληψη σάρωσης) για να ξεκινήσει ξανά η διαδικασία σάρωσης. Επιλέξτε το κουμπί Cancel (Ακύρωση) για να επιστρέψετε στην οθόνη εκκίνησης του προγραμματιστή.  $(2, 0)$ <br>  $(3, 0)$ <br>  $(4, 0)$ <br>  $(5, 0)$ <br>  $(6, 0)$ <br>  $(7, 0)$ <br>  $(8, 0)$ <br>  $(9, 0)$ <br>  $(1, 0)$ <br>  $(1, 0)$ <br>  $(2, 0)$ <br>  $(3, 0)$ <br>  $(4, 0)$ <br>  $(5, 0)$ <br>  $(6, 0)$ <br>  $(7, 0)$ <br>  $(8, 0)$ <br>  $(8, 0)$ <br>  $(9, 0)$ <br>  $(1, 0)$ <br>  $(2, 0)$ <br>  $(2, 0)$ <br> S. Eαν η επιθυμητή γεννήτρια ερε<br>το κουμπί Scan Again (Επανό<br>σάρωσης. Επιλέξτε το κουμπ<br>εκκίνησης του προγραμματικό<br>εκκίνησης του προγραμματικό<br>επικοινωνίας<br>επιλέξτε την επιθυμητή γεννήτρια ερεθ<br>Σύνδεση σε γεννήτρια ερεθι

*Σημείωση: Για περαιτέρω βοήθεια,* **ανατρέξτε στην παράγραφο [Αδυναμία](#page-98-0)  [επικοινωνίας με τη γεννήτρια ερεθισμάτων](#page-98-0)** *της ενότητας «Αντιμετώπιση προβλημάτων»*

### **Σύνδεση σε γεννήτρια ερεθισμάτων**

Επιλέξτε την επιθυμητή γεννήτρια ερεθισμάτων από την οθόνη Device List (Λίστα συσκευών) (Σχήμα 7) για να ξεκινήσει η συνεδρία επικοινωνίας. σάρωσης. Επι

*Σημείωση: Ανεξάρτητα από τον αριθμό των γεννητριών ερεθισμάτων που εντοπίζονται από μια σάρωση, ο χρήστης πρέπει να επιλέξει μια συγκεκριμένη γεννήτρια ερεθισμάτων από τη λίστα ώστε να ξεκινήσει η ενεργή επικοινωνία* **Σύνδεση σε γεννήτρια ερεθισμάτων σε τρόπο λειτουργίας Shelf (Αποθήκευση)**<br>
Σύνδεση σε γεννήτρια ερεθισμάτων<br>
Σύνδεση σε γεννήτρια ερεθισμάτων<br>
Σύνδεση σε γεννήτρια ερεθισμάτων<br>
Σίντιν Σημείωση: Ανεξάρτητα από τον αριθμό σάρωσης. Επιλέξτετο κουμπί ζ<br>
εκκίνησης του προγραμματιστι<br> **Σημείωση:** Για περαιτέρω βοι<br>
επικοινωνίας με<br>
Σύνδεση σε γεννήτρια ερεθισμάτων<br>
Σίνει την επιθυμητή γεννήτρια ερεθισμέτων<br>
Σήμείωση: Ανεξάρτητα από τον<br>
Σήμείω εκκίνησης του προγραμματιστή.<br>
Σημείωση: Για περαιτέρω βοήθεια, ανατρι<br>
επικοινωνίας με τη γεννήτρια<br>
Σύνδεση σε γεννήτρια ερεθισμάτων<br>
Σύνδεση σε γεννήτρια ερεθισμάτων<br>
Σημείωση: Ανεξάρτητα από τον αριθμό των γ<br>
Σημείωση Ουδεσή σε γεννήτρια ερεθισμάτων<br>
Επιλέξτε την επιθυμητή γεννήτρια ερεθισμά<br>
(Σχήμα 7) για να ξεκινήσει η συνεδρία επικοι<br>
Σημείωση: Ανεξάρτητα από τον αρ<br>
ερεθισμάτων από τη λία<br>
ερεθισμάτων σε τρόπ<br>
(Νοτά την εφαρμογή τη

- 1. Μετά την εφαρμογή της επιλογής ο προγραμματιστής συνδέεται με την επιλεγμένη γεννήτρια ερεθισμάτων. Εμφανίζεται ένα παράθυρο το οποίο υποδεικνύει ότι η σύνδεση είναι σε εξέλιξη. Νέξτε την επιθυμητή γεννήτρια ερεθισμάτων από της πρόσης.<br>
Υποκλειτικοίνωνίας.<br>
Σημείωση: Ανεξάρτητα από τον αριθμό των<br>
Σημείωση: Ανεξάρτητα από τον αριθμό των<br>
Σημείωση: Ανεξάρτητα από τον αριθμό των<br>
ερεθισμάτων από τη γεννήτρια ερεθισμάτων<br>για να εκινήσει η συνεδρία επικοινωνίας.<br>για να ξεκινήσει η συνεδρία επικοινωνίας.<br>Μιείωση: Ανεξάρτητα από τον αριθμό των γεννητριών ερεθισμότων από τηλίστα ώστε να επιλέξει μια<br>ερεθισμάτων από τη λί από μια σάρωση, ο χρήστης πρέπει να επιλέξε<br>ερεθισμάτων από τη λίστα ώστε να ξεκινήσει η<br>τρια ερεθισμάτων σε τρόπο λειτουργίας Shelf<br>ν εφαρμογή της επιλογής ο προγραμματιστής συ<br>τρια ερεθισμάτων. Εμφανίζεται ένα παράθυρο
- 2. Μετά την εδραίωση της επικοινωνίας με την γεννήτρια ερεθισμάτων, εμφανίζεται η οθόνη Device Identification (Αναγνώριση συσκευής).

*Σημείωση: Η οθόνη Device Identification (Αναγνώριση συσκευής) είναι ορατή μόνο κατά τη σύνδεση σε γεννήτρια ερεθισμάτων που βρίσκεται σε τρόπο λειτουργίας Shelf (Αποθήκευση)* ννήτρια ερεθισμάτων σε τρόπο λειτουργίας Shelf<br>
Ντην εφαρμογή της επιλογής ο προγραμματιστής συν<br>
Νοτίτρια ερεθισμάτων. Εμφανίζεται ένα παράθυρο το<br>
πην εδραίωση της επικοινωνίας με την γεννήτρια ερι<br>
Μμείωση: Η οθόνη Dev μογή της επιλογής ο προγραμματιστής συνδ<br>εθισμάτων. Εμφανίζεται ένα παράθυρο το οπ<br>ναι σε εξέλιξη.<br>ίωση της επικοινωνίας με την γεννήτρια ερεθ<br>ice Identification (Αναγνώριση συσκευής).<br>Η οθόνη Device Identification (Αναγν

3. Ο αριθμός μοντέλου και ο σειριακός αριθμός της συσκευής λαμβάνεται αυτόματα και εμφανίζεται κατά τη διαδικασία αρχικής σάρωσης. Επιλέξτε Continue (Συνέχιση) για να εγκαταλείψει η συσκευή τον τρόπο λειτουργίας Shelf (Αποθήκευση) και να προετοιμαστεί για εμφύτευση ή επιλέξτε Cancel (Ακύρωση) για να επιστρέψετε στην<br>οθόνη Device List (Λίστα συσκευών). Q<br>A CKS 2000 A VEL 11 CKS 2000 A VEL 11 CKS οθόνη Device List (Λίστα συσκευών). υματών, εμφανίζεται ενα παραιδόρο το σ.<br>το εξέλιξη.<br>Τη της επικοινωνίας με την γεννήτρια ερεθ<br>Identification (Αναγνώριση συσκευής).<br>Θθόνη Device Identification (Αναγνώριση σ<br>νο κατά τη σύνδεση σε γεννήτρια ερεθίσμι<br>όπο λε ιτων από τη λίστα ώστε να ξεκινήσει η ενεργή επικοινωνία.<br>
ιάτων σε τρόπο λειτουργίας Shelf (Αποθήκευση)<br>
ης επιλογής ο προγραμματιστής συνδέεται με την επιλεγμένη<br>
πων. Εμφανίζεται ένα παράθυρο το οποίο υποδεικνύει ότι<br> λιξη.<br>Τικοινωνίας με την γεννήτρια ερεθισμάτων, εμφα<br>ication (Αναγνώριση συσκευής).<br>Device Identification (Αναγνώριση συσκευής) είναι σ<br>άτη σύνδεση σε γεννήτρια ερεθισμάτων που βρίσκε<br>τουργίας Shelf (Αποθήκευση).<br>ο σειρια Η Αλλαγια του Παρασία του Ολευτικοί του Αναγνώριση συσκευής).<br>
Το ΠΑναγνώριση συσκευής).<br>
Ice Identification (Αναγνώριση συσκευής) είναι ορατή<br>
Το σύνδεση σε γεννήτρια ερεθισμάτων που βρίσκεται σε<br>
Πριακός αριθμός της συσ νδεση σε γεννήτρια ερεθισμάτων που βρίσκ<br>ας Shelf (Αποθήκευση).<br>ακός αριθμός της συσκευής λαμβάνεται αι<br>ια αρχικής σάρωσης. Επιλέξτε Continue (Σ<br>ή τον τρόπο λειτουργίας Shelf (Αποθήκευ<br>κευών).<br>ΣΥΣ ΣΥΣ ΣΥΣ ΣΥΣ ΤΑΣ ΤΑΣ ΣΥΣ RESPONSIVED A NOVEMBER 2015 BIBLIOT COOKEDING AQUBAVETOL AUTORIZATA vocahuoric. Emitecte Continue (Euvexion) Eroupyiac Shelf (ArioOnkeuon) kai va Föreign. Använder. Güncelirin. Kullanma

### **Σύνδεση σε εμφυτευμένη γεννήτρια ερεθισμάτων**

Εάν επιλέξετε μια εμφυτευμένη γεννήτρια ερεθισμάτων από την οθόνη Device List (Λίστα συσκευών), πραγματοποιείται η παρακάτω ακολουθία σύνδεσης:

- 1. Μετά την εφαρμογή της επιλογής ο προγραμματιστής συνδέεται με την επιλεγμένη<br>γεννήτρια ερεθισμάτων. Εμφανίζεται ένα παράθυρο το οποίο υποδεικνύει ότι<br>γρήγο το συνδεικνύει ότι<br>γρήγο το συνδεικνύει ότι<br>γρήγο το προγραμμα γεννήτρια ερεθισμάτων. Εμφανίζεται ένα παράθυρο το οποίο υποδεικνύει ότι η σύνδεση είναι σε εξέλιξη. 11PUI PAMMATE ED CATA VERTA LA SOLO DE CATA VERTA LA SOLO DE CATA VERTA LA SOLO DE CATA VERTA LA SOLO DE CATA VERTA LA SOLO DE CATA LA CATA LA CATA LA CATA LA CATA LA CATA LA CATA LA CATA LA CATA LA CATA LA CATA LA CATA LA CATA LA CATA 2006 ΕΙΡΟΥΣΟΙΑΕΝΤ γεννήτρια ερ<br>
Εάν επιλέξετε μια εμφυτευμένη γεννήτρια<br>
(Λίστα συσκευών), πραγματοποιείται η<br>
1. Μετά την εφαρμογή της επιλογ<br>
γεννήτρια ερεθισμάτων. Εμφ<br>
γεννήτρια ερεθισμάτων. Εμφ<br>
γεννήτρια ερεθισμάτων Εαν επιλεξετε μια εμφυτευμενη γεννητρια<br>(Λίστα συσκευών), πραγματοποιείται η πα<br>1. Μετά την εφαρμογή της επιλογής<br>γεννήτρια ερεθισμάτων. Εμφαν<br>1. Μετά την εδραίωση της επικοινων<br>1. Τα να τερματιστεί μια συνεδρίας ασθενούς 1. Μετά την εφαρμογή της επιλογής ο<br>
γεννήτρια ερεθισμάτων. Εμφανίζει<br>
(γεννήτρια ερεθισμάτων. Εμφανίζει<br>
(γεννήτρια ερεθισμάτων. Εμφανίζει<br>
(γεννήτρια ερεθισμάτων. Κατάστας<br>
(γεννήτρια ερεθαίωση της επικοινωνίας<br>
(γεννήτ Παλιά εργατιστείτε το κουμπί Μαιτικοποιείτες το κουμπί Μαιτικοποιείτες το κουμπί Μαιτικοποιείτε το καταστολογής στην καταστολογής το προγραμμοποιείτε το καταστολογής (Σ. Μετά την εδραίωση της επικοινωνίας με τη γε<br>
1. Μετ
	- 2. Μετά την εδραίωση της επικοινωνίας με τη γεννήτρια ερεθισμάτων, εμφανίζεται<br>2. Μετά την εδραίωση της επικοινωνίας με τη γεννήτρια ερεθισμάτων, εμφανίζεται<br>2. Με**ρματισμός συνεδρίας ασθενού** η οθόνη Device Status (Κατάσταση συσκευής) (Σχήμα 16).

### **Τερματισμός συνεδρίας ασθενούς**

Για να τερματιστεί μια συνεδρία ασθενούς Online (Σε σύνδεση) και να επιστρέψει ο προγραμματιστής σε τρόπο λειτουργίας Offline (Εκτός σύνδεσης): Ουτισμός συνεδρίας ασθενούς<br>Ο προγραμματιστεί μια συνεδρία ασθενούς<br>Ο προγραμματιστής σε τρόπο λειτουργίας Ο<br>Ο προγραμματιστής σε τρόπο λειτουργίας Ο<br>Ο Επιλέξτε το κουμπί Main Menu (Κύρ<br>Σ. Επιλέξτε το κουμπί End Session (

- 1. Επιλέξτε το κουμπί Main Menu (Κύριο μενού) στη γραμμή πλοήγησης. Εμφανίζεται η οθόνη Main Menu (Κύριο μενού).
- <span id="page-50-0"></span>2. Επιλέξτε το κουμπί End Session (Τέλος συνεδρίας) (Σχήμα 8).

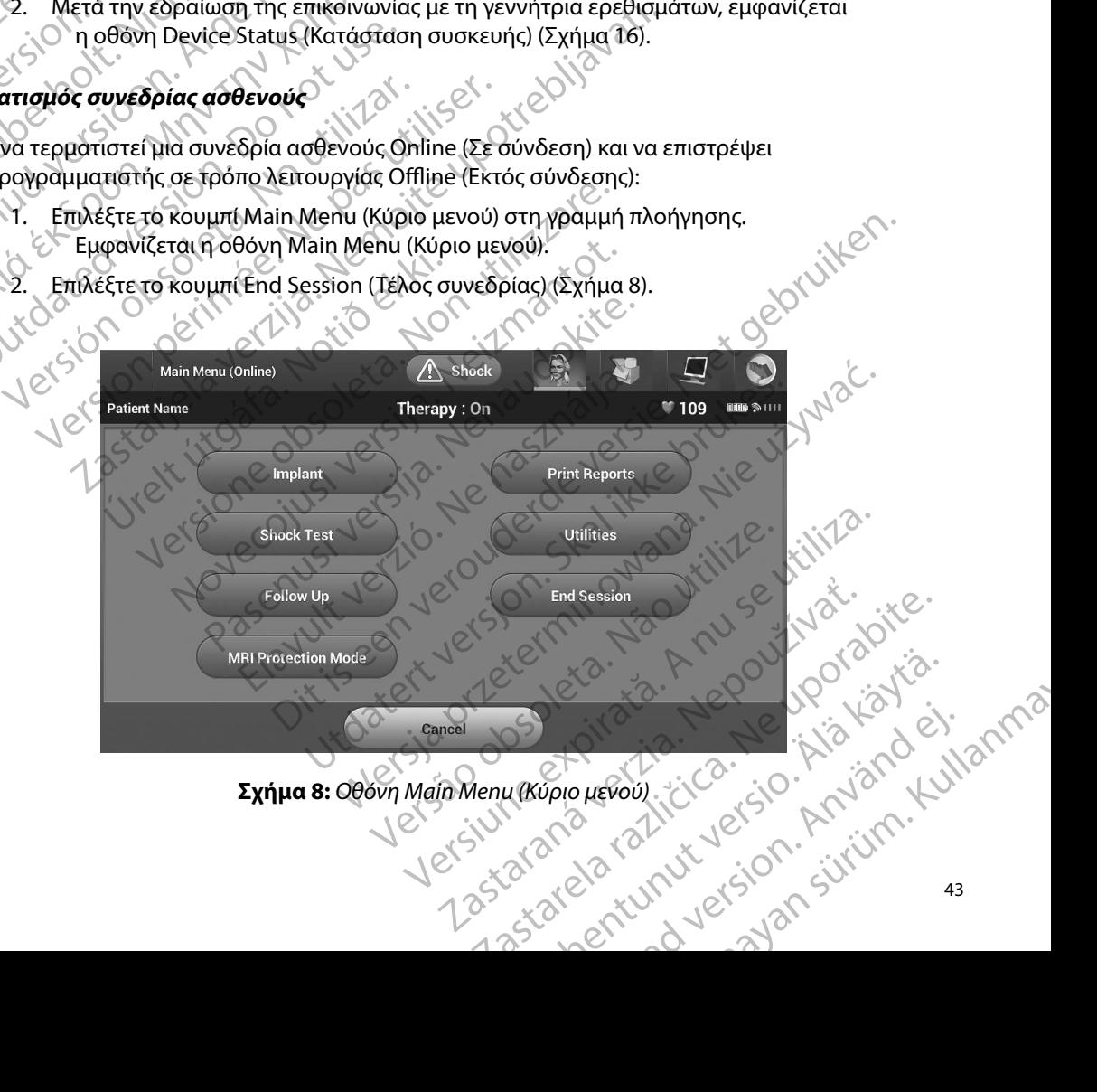

- 3. Εμφανίζονται μηνύματα προειδοποίησης [\(Σχήμα 9\)](#page-51-0) για τον χρήστη σε περίπτωση που<br>ισχύει κάποια από τις ακόλουθες περιπτώσεις: ισχύει κάποια από τις ακόλουθες περιπτώσεις:
	- • Ο τρόπος λειτουργίας θεραπείας έχει προγραμματιστεί στη ρύθμιση απενεργοποίησης
	- • Δεν έχει ληφθεί Υ-ΗΚΓ αναφοράς
	- • Δεν έχει ολοκληρωθεί η ρύθμιση Automatic Setup (Αυτόματη ρύθμιση) ή Manual Setup (Μη αυτόματη ρύθμιση)
- • Δεν έχει ολοκληρωθεί η λειτουργία Optimization (Βελτιστοποίηση). Το μήνυμα αυτό εμφανίζεται εάν δεν εκτελεστεί η λειτουργία Setup Optimization (Βελτιστοποίηση ρύθμισης) κατά τη διαδικασία Automatic Setup (Αυτόματη ρύθμιση) TIPUT PAMMAT 20 Tpónoc americano S. Eugavicovia Eugavicovia Eugavica indication

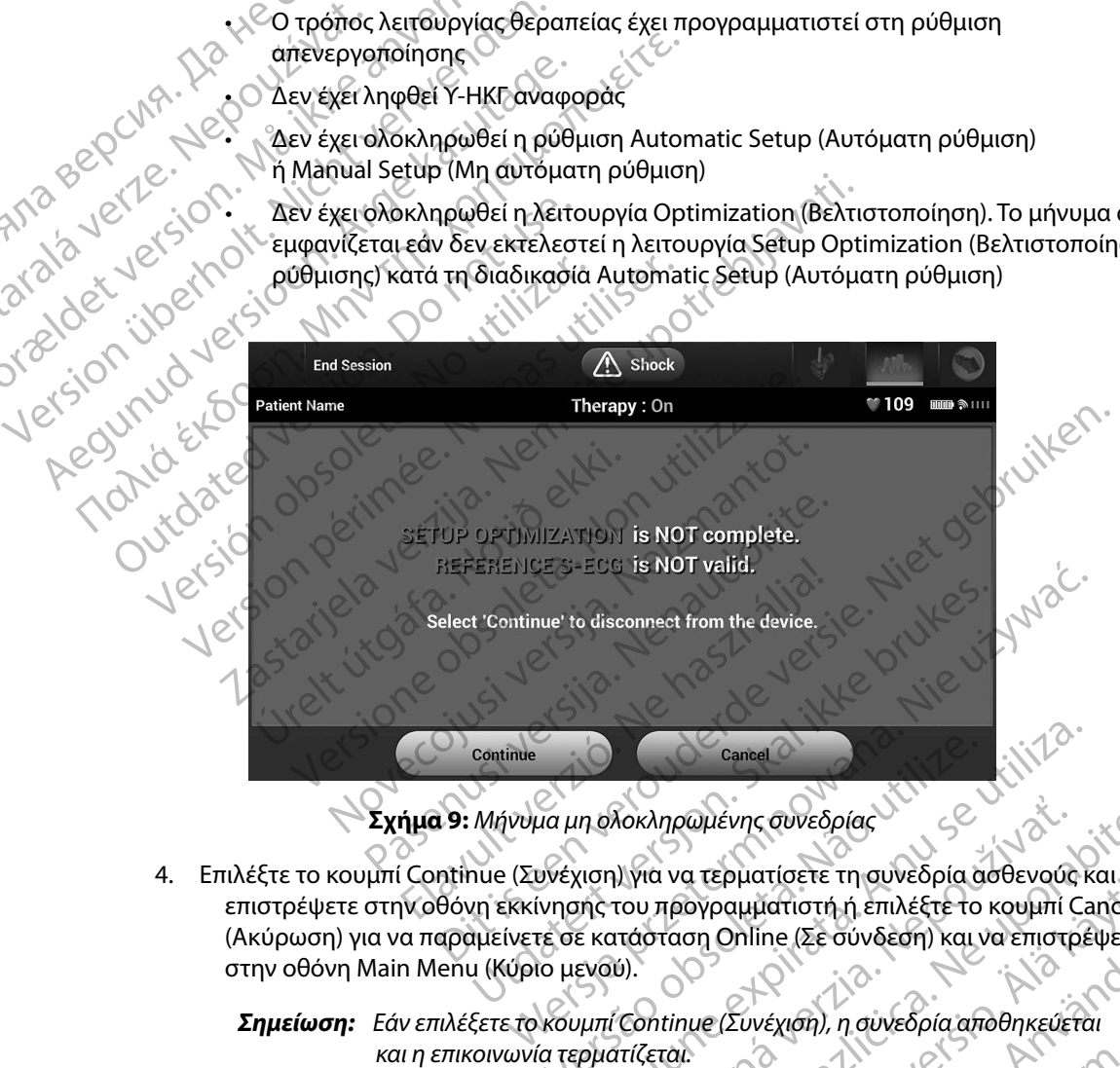

<span id="page-51-0"></span>**Σχήμα 9:** *Μήνυμα μη ολοκληρωμένης συνεδρίας*

4. Επιλέξτε το κουμπί Continue (Συνέχιση) για να τερματίσετε τη συνεδρία ασθενούς και να επιστρέψετε στην οθόνη εκκίνησης του προγραμματιστή ή επιλέξτε το κουμπί Cancel (Ακύρωση) για να παραμείνετε σε κατάσταση Online (Σε σύνδεση) και να επιστρέψετε στην οθόνη Main Menu (Κύριο μενού). Version (Σερματίσετε τη συνεδρία ασθενούς κ<br>
Version (για να τερματίσετε τη συνεδρία ασθενούς κ<br>
Version (Σε σύνδεση) και να επιστρέ<br>
Στο κατάσταση Online (Σε σύνδεση) και να επιστρέ<br>
Στο μενού).<br>
Κουμπί Continue (Συνέχισ Xoxhpouzévnc ouveoplace Vanhentunut versio. Älä käytä.  $\frac{1}{2}$   $\frac{1}{2}$  Güncel olman sürüm. Kullanma

*Σημείωση: Εάν επιλέξετε το κουμπί Continue (Συνέχιση), η συνεδρία αποθηκεύεται* 

*Σημείωση: Μια τηλεμετρική συνεδρία πρέπει να τερματίζεται με τη διαδικασία End Session (Τέλος συνεδρίας) που περιγράφεται στα βήματα 1 έως 4 παραπάνω, ώστε να είναι δυνατή η αποθήκευση των δεδομένων που λαμβάνονται κατά τη διάρκεια της συγκεκριμένης συνεδρίας Σε περίπτωση αυτόματης ή μη αυτόματης απενεργοποίησης του προγραμματιστή κατά τη διάρκεια μιας συνεδρίας, τα δεδομένα της συνεδρίας δεν αποθηκεύονται* TIPUI PANNMAT Staralá verze (slovenstvat.) End Session (Te *4 παραπάνω, ώστι προγραμματισμός της γεννήτριας ερεθ*<br>
Σε περίπτωση σύνεδρίας δεν απ<br>
Στημείωση: Γιανα επιβεβαιών<br>
Στημείωση: Γιανα επιβεβαιών<br>
Στημείωση: Γιανα επιβεβαιών<br> *Μεγόνητα αυτή περιλαμβάνει τις απαραίτητες*<br>
Σ παλλαμβάνονται κατά τη διάρ<br>
Σε περίπτωση αυτόματης ή μη<br>
προγραμματιστή κατά τη διάρ<br>
συνεδρίας δεν αποθηκεύονται.<br>
Με την προγραμματιστή κατά τη διάρ<br>
συνεδρίας δεν αποθηκεύονται.<br>
Θεραπείας είναι προγραμματιστό.<br>
(Τέλο

*Σημείωση: Για να επιβεβαιώνετε ότι μετά την αποσύνδεση ο τρόπος λειτουργίας θεραπείας είναι προγραμματισμένος στη ρύθμιση On (Ενεργοποίηση), θα πρέπει να χρησιμοποιείτε πάντα τη διαδικασία End Session (Τέλος συνεδρίας) και να εξετάζετε όλα τα μηνύματα προειδοποίησης που εμφανίζονται* Σε περίπτωση αυτή και προγραμματιστή και συνεδρίας δεν αποί<br>
Αλελικών συνεδρίας δεν αποί<br>
Αλελικών συνεδρίας δεν αποί<br>
Αλελικών συνεδρίας είναι προγραμματισμός της γεννήτριας ερεθισ<br>
Η ενότητα αυτή περιλαμβάνει τις απαραί Σημείωση: Γιανα επιβεβαιώνετε ότι μετά την αποσύνδεση<br>θεραπείας είναι προγραμματισμένος στη ρύθμια<br>(Τέλος συνεδρίας) και να εξετάζετε όλα τα μηνύ<br>(Τέλος συνεδρίας) και να εξετάζετε όλα τα μηνύ<br>που εμφανίζονται.<br>κατά την ε

### **Προγραμματισμός της γεννήτριας ερεθισμάτων κατά την εμφύτευση**

Η ενότητα αυτή περιλαμβάνει τις απαραίτητες πληροφορίες για τον προγραμματισμό της γεννήτριας ερεθισμάτων κατά τη διάρκεια μιας εμφύτευσης. Ο Θεραπείας είναι προ<br>
Ο Θεραπείας είναι προ<br>
(Τέλος συνεδρίας) κι<br>
(Τέλος συνεδρίας) κι<br>
(Τέλος συνεδρίας) κι<br>
(Τέλος συνεδρίας) κι<br>
(Τροσοχή: Χρησιμοποιείτε μόνο προγραμματιστή.<br>
(Προσοχή: Χρησιμοποιείτε μόνο προγραμματ

- *Προσοχή: Χρησιμοποιείτε μόνο τη ράβδο τηλεμετρίας Μοντέλο 3203 με τον προγραμματιστή*
- *Προσοχή: Η ράβδος είναι μια μη αποστειρωμένη συσκευή Μην αποστειρώνετε τη ράβδο Η ράβδος πρέπει να τοποθετείται σε στείρο φραγμό πριν χρησιμοποιηθεί στο αποστειρωμένο πεδίο* Version (Τέλος συνεδρίας) και να εξετά<br>
(Πέλος συνεδρίας) και να εξετά<br>
(Πέλος συνεδρίας) και να εξετά<br>
(Προσοχή: Χρησιμοποιείτε μόνο τη ράβδο τι<br>
(Προσοχή: Χρησιμοποιείτε μόνο τη ράβδο τι<br>
(Προσοχή: Ηράβδος είναι μια μη ύτη διάρκεια μιας εμφύτευσης<br> **Δεοχή:** Χρησιμοποιείτε μόνο τη ράβα.<br>
Τον προγραμματιστή.<br> **Δεοχή:** Η ράβδος είναι μια μη αποσ<br>
Μπριν χρησιμοποιηθεί στο απ<br> **Δεοχή:** Ο προγραμματιστής δεν είναι<br>
σε αποστείρωση. Πρέπει να **; της γεννήτριας ερεθισμάτων κατά την εμ**<br>(αμβάνει τις απαραίτητες πληροφορίες για τον πρ<br>(διάρκεια μιας εμφύτευσης<br>**χή:** Υρησιμοποιείτε μόνο τη ράβδο τηλεμετρίας Μ<br>**χή:** Υραβδος είναι μια μη αποστειρωμένη συσκει<br>(τη ράβ νατια της εμφύτευσης.<br>Πρίσκεια μιας εμφύτευσης.<br>Σχρησιμοποιείτε μόνο τη ράβδο τηλεμετρίας Μ<br>Τον προγραμματιστή.<br>Η ράβδος είναι μια μη αποστειρωμένη συσκευ<br>Τη ράβδο. Η ράβδος πρέπει να τοποθετείται σε<br>πριν χρησιμοποιηθεί σ ρασιμοποιείτε μόνο τη ράβδο τηλεμετρίας Μον<br>η προγραμματιστή.<br>Ο αβδος είναι μια μη αποστειρωμένη συσκευή.<br>Τράβδο. Η ράβδος πρέπει να τοποθετείται σε σ<br>οιν χρησιμοποιηθεί στο αποστειρωμένο πεδίο.<br>προγραμματιστής δεν είναι 3δος είναι μια μη αποστειρωμένη συσκευή<br>βδο. Η ράβδος πρέπει να τοποθετείται σε ς<br>γρησιμοποιηθεί στο αποστειρωμένο πεδίο,<br>ογραμματιστής δεν είναι αποστειρωμένος<br>τοστείρωση. Πρέπει να παραμένει εκτός τοι<br>βαιώστε ότι ο προγ παραίτητες πληροφορίες για τον προγραμματισμό της γεννήτρι<br>εμφύτευσης<br>ποιείτε μόνο τη ράβδο τηλεμετρίας Μοντέλο 3203 με<br>φαμματιστή.<br>ο είναι μια μη αποστειρωμένη συσκευή. Μην αποστειρώνετε<br>διαμματιστής δεν είναι αποστειρωμ μια μη αποστειρωμένη συσκευή. Μην αποστειρώνετε<br>βδος πρέπει να τοποθετείται σε στείρο φραγμό<br>ιηθεί στο αποστειρωμένο πεδίο,<br>η. Πρέπει να παραμένει εκτός του αποστειρωμένου πεδίου<br>τι ο προγραμματιστής επικοινωνεί με την εμ
	- *Προσοχή: Ο προγραμματιστής δεν είναι αποστειρωμένος και δεν μπορεί να υποβληθεί σε αποστείρωση Πρέπει να παραμένει εκτός του αποστειρωμένου πεδίου* υτι μια εργαστεί με για το σκετριματιστικού τελετριματιστικού πρόβδος πρέπει να τοποθετείται σε στείρο φραγμό<br>οποιηθεί στο αποστειρωμένο πεδίο.<br>απιστής δεν είναι αποστειρωμένος και δεν μπορεί νωση. Πρέπει να παραμένει εκτ

*Προσοχή: Επιβεβαιώστε ότι ο προγραμματιστής επικοινωνεί με την εμφυτευμένη*  γεννήτρια ερεθισμάτων S-ICD για την οποία προορίζεται.<br>**ύν ηλεκτροδίου** 

### **Εισαγωγή πληροφοριών ηλεκτροδίου**

Ο προγραμματιστής διατηρεί πληροφορίες για το εμφυτευμένο ηλεκτρόδιο. Για την καταγραφή<br>αυτών των πληροφοριών για ένα νέο ηλεκτρόδιο ή για ένα ηλεκτρόδιο αντικατάστασης ασθενούς:<br>1. Επιλέξτε το εικονίδιο Main Menu (Κύριο αυτών των πληροφοριών για ένα νέο ηλεκτρόδιο ή για ένα ηλεκτρόδιο αντικατάστασης ασθενούς:<br>1. Επιλέξτε το εικονίδιο Main Menu (Κύριο μεγού).<br>2. Επιλέξτε το κουμπί Implant (Επιλέξαντας Αντικάς). 5. Επιλέξτε το εικονίδιο Automatic Setup (Αυτόματη ρύθμιση) στη γραμμή πλοήγησης.<br>
2. Επιλέξτε το εικονίδιο Main Menu (Κύριο μεγαλ).<br>
2. Επιλέξτε το εικονίδιο Main Menu (Κύριο μεγαλ).<br>
3. Επιλέξτε το εικονίδιο Automatic S 2 Sastaraná verzia. Nepoužívať. Nepoužívať. Nepoužívať zastaraná verzia. Nepoužívať. Nepoužívať. Nepoužívať za<br>Nepoužívať verzia. Nepoužívať zastarela različica. Nepoužívať za nepoužívať za nepoužívať. Nepoužívať za nepouž Wτευμένο ηλεκτρόδιο. Για την καταγραφή<br>1 ένα ηλεκτρόδιο αντικατάστασης ασθενούς:<br>1).<br>10. Ματη ρύθμιση) (Σχήμα 12).<br>10. Ματη ρύθμιση) (Σχήμα 12).<br>12. Ματη ρύθμιση) (Σχήμα 12). Evo ni ektrosolo. Fia triv kataypanay

- 1. Επιλέξτε το εικονίδιο Main Menu (Κύριο μενού).
- 2. Επιλέξτε το κουμπί Implant (Εμφύτευση).
- Εμφανίζεται η οθόνη Automatic Setup (Αυτόματη ρύθμιση) (Σχήμα 12). Representation. And the state of the state of the state of the state of the state of the state of the state of

4. Επιλέξτε το κουμπί Set Electrode ID (Ορισμός αναγνωριστικού ηλεκτροδίου).<br>Δε

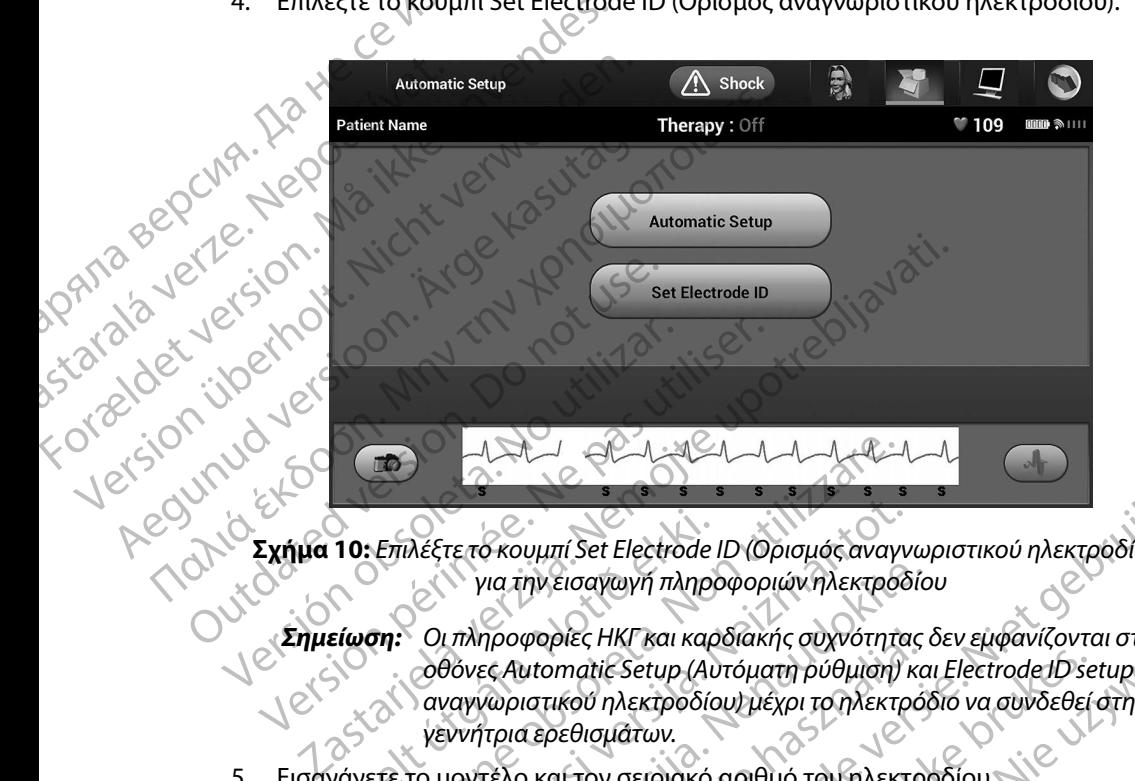

**Σχήμα 10:** *Επιλέξτε το κουμπί Set Electrode ID (Ορισμός αναγνωριστικού ηλεκτροδίου) για την εισαγωγή πληροφοριών ηλεκτροδίου*

*Σημείωση: Οι πληροφορίες ΗΚΓ και καρδιακής συχνότητας δεν εμφανίζονται στις οθόνες Automatic Setup (Αυτόματη ρύθμιση) και Electrode ID setup (Ρύθμιση αναγνωριστικού ηλεκτροδίου) μέχρι το ηλεκτρόδιο να συνδεθεί στη γεννήτρια ερεθισμάτων* 10: Επιλέξτε το κουμπί Set Electrode<br>για την εισαγωγή πληρο<br>είωση: Οι πληροφορίες ΗΚΓ και καρ<br>Οθόνες Automatic Setup (Αυ<br>αναγνωριστικού ηλεκτροδία<br>γένετε το μοντέλο και τον σειριακό Versione obsoleta. Non utilizzare. λέξτε το κουμπί Set Electrode ID (Ορισμός αναγν<br>για την εισαγωγή πληροφοριών ηλεκτροδ<br>Οι πληροφορίες ΗΚΓ και καρδιακής συχνότητα<br>Οθόνες Automatic Setup (Αυτόματη ρύθμιση)<br>- αναγνωριστικού ηλεκτροδίου) μέχρι το ηλεκτρ<br>γενν για την εισαγωγή πληροφοριών ηλεκτροδίο<br>Επληροφορίες ΗΚΓ και καρδιακής συχνότητας<br>θόνες Automatic Setup (Αυτόματη ρύθμιση) κα<br>αγγωριστικού ηλεκτροδίου) μέχρι το ηλεκτρόζ<br>εννήτρια ερεθισμάτων.<br>ιοντέλο και τον σειριακό αριθ υμπί Set Electrode ID (Ορισμός αναγνωριστικού ηλεκτροδίου)<br>
την εισαγωγή πληροφοριών ηλεκτροδίου<br>
φορίες ΗΚΓ και καρδίακής συχνότητας δεν εμφανίζονται στις<br>
μτοπατίε Setup (Αυτόματη ρύθμιση) και Electrode ID setup (Ρύθμισ

- 5. Εισαγάγετε το μοντέλο και τον σειριακό αριθμό του ηλεκτροδίου.
- 6. Επιλέξτε το κουμπί Program (Προγραμματισμός) για να αποθηκεύσετε τις πληροφορίες. Θα εμφανιστεί μια οθόνη επιβεβαίωσης κατά την επικοινωνία με τη συσκευή. Επιλέξτε Cancel (Ακύρωση) για να ακυρώσετε την αποθήκευση πληροφοριών και να επιστρέψετε στην οθόνη Automatic Setup (Αυτόματη ρύθμιση). ηροφορίες ΗΚΓ και καρδιακής συχνότητας δεν εμφανίζονται στις<br>
εκ Automatic Setup (Αυτόματη ρύθμιση) και Electrode ID setup (Ρύθμ<br>
ωριστικού ηλεκτροδίου μέχρι το ηλεκτρόδιο να συνδεθεί στη<br>
τρια ερεθισμάτων.<br>
τέλο και τ νογραμματισμός) για να αποθηκεύσετε τις πληροφο<br>3εβαίωσης κατά την επικοινωνία με τη συσκευή.<br>
α να ακυρώσετε την αποθήκευση πληροφοριών κα<br>
smatic Setup (Αυτόματη ρύθμιση).<br>
Version (Αυτόματη ρύθμιση).<br>
«Κύριο μενού) στη Rapúsert Tilv and Pikeuan mynopopujú kai va

### **Δημιουργία του διαγράμματος ασθενούς**

Το διάγραμμα περιλαμβάνει πληροφορίες αναφοράς για τον ασθενή. Για τη ρύθμιση του διαγράμματος ασθενούς: Via rov ageleri, Tra tir puoluon tou ja Käytä.<br>Vanhenduut vanhendus vanhendus vanhendering. Fördern Tid an pobluon toutor Genevir. Tra tir publication is the surface

- 1. Επιλέξτε το κουμπί Main Menu (Κύριο μενού) στη γραμμή πλοήγησης.
- 2. Επιλέξτε το κουμπί Implant (Εμφύτευση).
- 3. Επιλέξτε το εικονίδιο Patient View (Προβολή ασθενούς) για να μεταβείτε στην οθόνη Patient View (Προβολή ασθενούς) [\(Σχήμα 11\)](#page-54-0).
- 4. Ο αριθμός μοντέλου και ο σειριακός αριθμός της γεννήτριας ερεθισμάτων εμφανίζονται στην πρώτη γραμμή του διαγράμματος. Ο αριθμός μοντέλου και ο σειριακός αριθμός του ηλεκτροδίου εμφανίζονται στη δεύτερη γραμμή του διαγράμματος. Η ημερομηνία εμφύτευσης εμφανίζεται στην τρίτη γραμμή του διαγράμματος. Χρησιμοποιώντας το πληκτρολόγιο της οθόνης, εισάγετε τις παρακάτω πληροφορίες ασθενούς: TIPUT PANNMAT Zastaralá verze. Nepoužívat. 3. Entecte to Ekovido Patient View<br>Patient View (Προβολή ασθε<br>
4. Ο αριθμός μοντέλου και ο σειρι<br>
στην πρώτη γραμμή του διαγ<br>
αριθμός του ηλεκτρόδιου εμ<br>
αριθμός του ηλεκτρόδιου εμ<br>
αριθμός του ηλεκτρόδιου εμ<br>
αριθμός του 4. O apieur in provision kai o delpide Account of the Material Account of the Material Account of the Material Account of the Material Account of the Condition of the Condition of the Condition of the Condition of the Condition of the Condition of the Condition Παλιές του Αλιτικό εκδοση. Μην την πρώτη γραμμή του διαγράμματος. Ο αριθμός του ηλεκτροδίου εμφανίζονται στη Μην τραγιά ειφάντε ται στη Χρησιμοποιώντας το πληκτρολόγιο της οθό ασθενούς:<br>
2011 - Στιτρίτε. Σημειώσεις:<br>
2011
	- • Patient Name (Όνομα ασθενούς): έως 25 χαρακτήρες
	- • Doctor Name (Όνομα ιατρού): έως 25 χαρακτήρες
- - • Doctor Info (Πληροφορίες ιατρού): έως 25 χαρακτήρες
	- $\sim$  Notes (Σημειώσεις):  $\sim$  5  $\sim$  0  $^{\circ}$  6ως 100 χαρακτήρες
- 

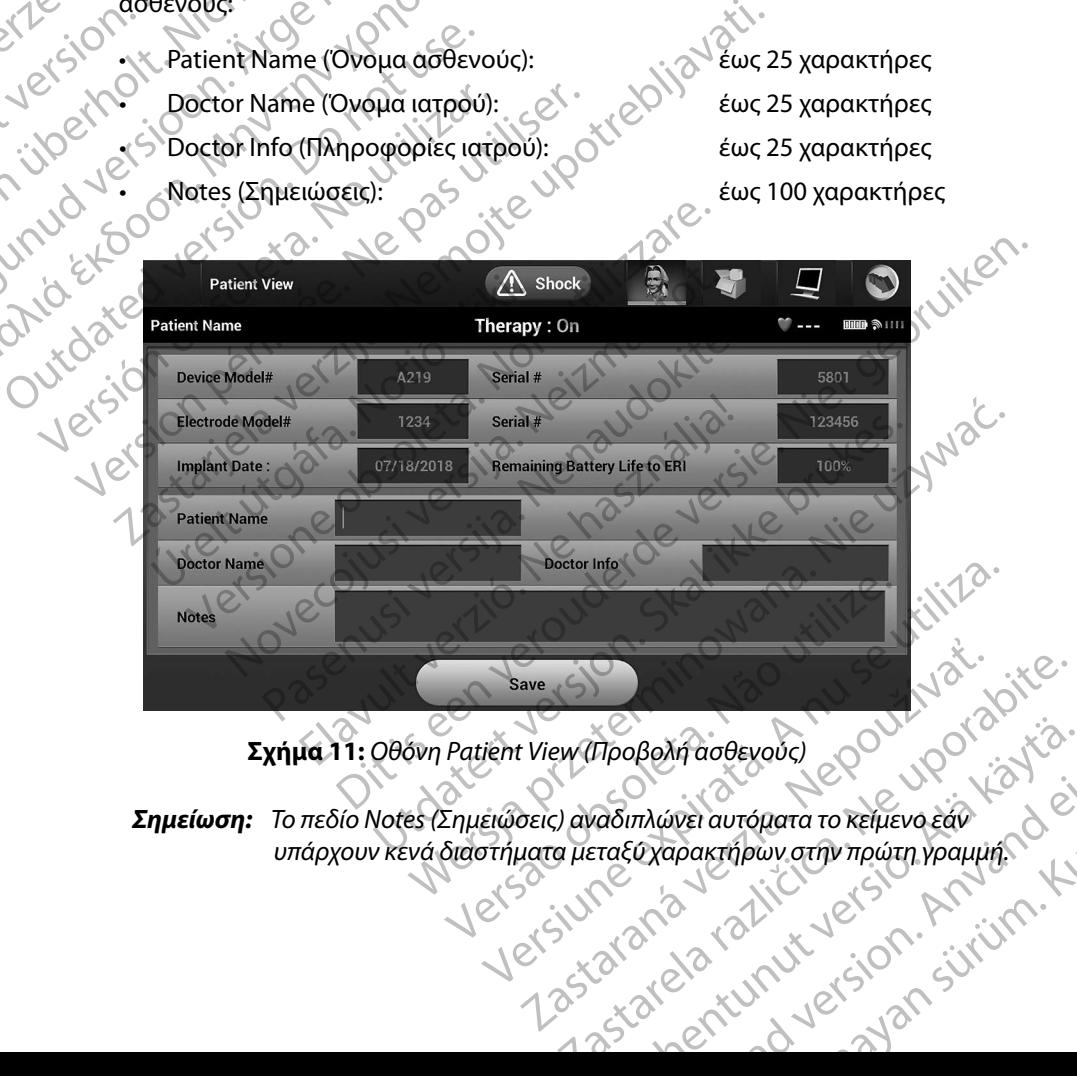

### <span id="page-54-0"></span>**Σχήμα 11:** *Οθόνη Patient View (Προβολή ασθενούς)*

sion civiling Kullanma *Σημείωση: Το πεδίο Notes (Σημειώσεις) αναδιπλώνει αυτόματα το κείμενο εάν υπάρχουν κενά διαστήματα μεταξύ χαρακτήρων στην πρώτη γραμμή* Vanhentunut versio. Älä käytä. Mável autópata to keluevo egy<br>Józapakthowy othy mowth ypaulus. Art ade Evouse Communister of the Communister of the Communister of the Communister of the Communister of the Communister of the Communister of the Communister of the Communister of the Communister of the Communister of th 5. Επιλέξτε το κουμπί Save (Αποθήκευση) για να ενημερώσετε τη γεννήτρια ερεθισμάτων με τις πληροφορίες ασθενούς.

*Σημείωση: Αν δεν γίνει αποθήκευση των νέων πληροφοριών ασθενούς, τα δεδομένα που εισήχθησαν θα χαθούν*

### <span id="page-55-0"></span>**Automatic Setup (Αυτόματη ρύθμιση)**

Για να είναι δυνατή η ενεργοποίηση της συσκευής S-ICD, πρέπει να εκτελεστεί η αρχική διαδικασία Automatic Setup (Αυτόματη ρύθμιση) κατά τη στιγμή της εμφύτευσης. 11POT PAMINATIZIHZ EMBLEM<br>
11POT PAMINATIZIHZ EMBLEM<br>
12. Επιλέξτε το κούμπί Save (Αποθήκευση) για να εν<br>
με τις πληροφορίες ασθένους.<br>
Σημείωση: Αν δεν γίνει αποθήκευση των νέω<br>
δεδομένα που εισήχθησαν θα χα<br> **Automatic Zhustwan:**<br> **Automatic Setup (Autour)**<br> **Automatic Setup (Autour)**<br>
Automatic Setup (Autour)<br>
Alterapen The Stackage S. EINECTE TO ROUPIN SAVE (AITODIO) Σημείωση: Αν δεν γίνει αποθη<br>
δεδομένα που εισ<br>
Automatic Setup (Αυτόματη ρύθμιση)<br>
Για να είναι δυνατή η ενεργοποίηση της σι<br>
Δ' Αυτόmatic Setup (Αυτόματη ρύθμιση)<br>
Σ' (Αυτόματη ρύθμιση)<br>
Σ' (Αυτόματη ρύθμιση)<br>
Σ' (Αυτόμ

Η έναρξη της διαδικασίας Automatic Setup (Αυτόματη ρύθμιση) γίνεται ως εξής:

- 
- 2. Επιλέξτε το κουμπί Implant (Εμφύτευση).
- 3. Επιλέξτε το εικονίδιο Automatic Setup (Αυτόματη ρύθμιση) στη γραμμή πλοήγησης. Εμφανίζεται η οθόνη Automatic Setup (Αυτόματη ρύθμιση). Επιλέξτε το κουμπί Automatic Setup (Αυτόματη ρύθμιση) σε αυτήν την οθόνη για να μεταβείτε στην επόμενη οθόνη. *Automatic Setup (Αυτόματη ρύθμιση)*<br>Automatic Setup (Αυτόματη ρύθμιση)<br>Automatic Setup (Αυτόματη ρύθμιση) κατά<br>Automatic Setup (Αυτόματη ρύθμιση) κατά<br>Automatic Setup (Αυτόματη ρύθμιση) κατά<br>2. Επιλέξτε το εικονίδιο Main 21 (Automatic Setup (Autopating Times of Science)<br>1991 - Ανακλιά του εισήχθησαν θα<br>1991 - Παλιά έιναι δυνατή η ενεργοποίηση της συσκευής S-IC<br>21 (Automatic Setup (Autopatin pύθμιση)<br>1992 - Επιλέξτε το εικονίδιο Main Menu Automatic Setup (Αυτόματη ρύθμιση) κατά<br>1 έναρξη της διαδικασίας Automatic Setup<br>1 επιλέξτε το εικονίδιο Main Menu (Κι<br>2 Επιλέξτε το κουμπί Implant (Εμφύτε<br>2 Επιλέξτε το εικονίδιο Automatic Set<br>2 Εμφανίζεται η οθόνη Autom ναρξη της διαδικασίας Automatic Setup (Αυτόματ<br>
1. Επιλέξτε το εικονίδιο Main Menu (Κύριο μενο<br>
2. Επιλέξτε το εικονίδιο Automatic Setup (Αυτόμ<br>
3. Επιλέξτε το εικονίδιο Automatic Setup (Αυτόμ<br>
4. Επιλέξτε Centinue (Συνέχ α δύνατή η ενεργοποίηση της συσκευής S-ICD, πρέπει να εκτ<br>
Σετιμρ (Αυτόματη ρύθμιση) κατά τη στιγμή της εμφύτευσης.<br>
The διαδικασίας Automatic Setup (Αυτόματη ρύθμιση) γίνετα<br>
The διαδικασίας Automatic Setup (Αυτόματη ρύθ να εικονίδιο Automatic Setup (Αυτόματη ρύθμιο<br>Viceral η οθόνη Automatic Setup (Αυτόματη ρύθμιο<br>hatic Setup (Αυτόματη ρύθμιοη) σε αυτήν την οθόνη.<br>vin οθόνη.<br>Viceral (Ακύρωση) και ανατρέξτε στην ενότητα<br>πί Cancel (Ακύρωση)
	- 4. Επιλέξτε Continue (Συνέχιση) αν η καρδιακή συχνότητα του ασθενούς είναι μικρότερη από 130 bpm (δείτε: στη σελίδα 78). Για συχνότητες άνω των 130 bpm, επιλέξτε το κουμπί Cancel (Ακύρωση) και ανατρέξτε στην ενότητα Manual Setup (Μη αυτόματη<br>ρύθμιση), στη σέλιδα 79.<br>12 (3000) ιδικός τους εκδίδες στην ενότητα Manual Setup (Μη αυτόματη<br>12 (3000) ιδικός τους εκδίδες στην ενότητα Manual ρύθμιση), στη σελίδα 79. Line Content variable for det and the strategies of the strategies of the strategies of the strategies of the strategies of the strategies of the strategies of the strategies of the strategies of the strategies of the stra CONECTUS VERSIGNS-WE (ZUVEXION) QV N ROPOLOKÍOUXVOTITO TO ElTE: OTh OENISO 78). [Idouxvomtec dvw in Automatic Setup (Auropath publicin). Emakete to kouline Utdatert versjon. Skal ikke brukes. Wersja przeterminowana. Nie używa<sup>ć</sup>.

Versão ouzoriată, Ariu cituat, anna<br>Versão ouzoriată, Nepouthată, ianna<br>Versune atalitica. Nepouthată, anna

razarela različica. Ne uporabite.<br>A strengta različica. Ne uporabita.<br>Dosortovača. Nepovrtvo različica.<br>Ne endromitičica. Ne uporabita.<br>A strengturuture. Ne uporabiturn.

isteriata. Alapolition istättelesta.<br>Peetkitä. Nepeupoikiata.<br>Peetkitä. Nepeupoikiata.<br>Paratelatalitutuersion. Knijm.<br>Astarelatunut version. Kirjim.

or siraldrad version. Använd ei.<br>etgildradition. Använd ei.<br>anavarition. Använd kull<br>arelarunut version. Surüm.

Elartunut der Spanistikulanmayın.

Versiune expirată. A nuturistă.<br>A nu stringular de litiliza.<br>A nu stringular de liturist.<br>A propolată. A provinția.<br>A propolată. A principală.<br>A propolată. A principală.<br>A propolată. A principală.

złośloń: index de languistica.<br>Jeta retrinoita produktylation.<br>20 decembrie: Nepoužívata.<br>20 decembrie: Nepoužívata.<br>20 decembrie: Nepolitica.<br>20 decembrie: Nepolitica.

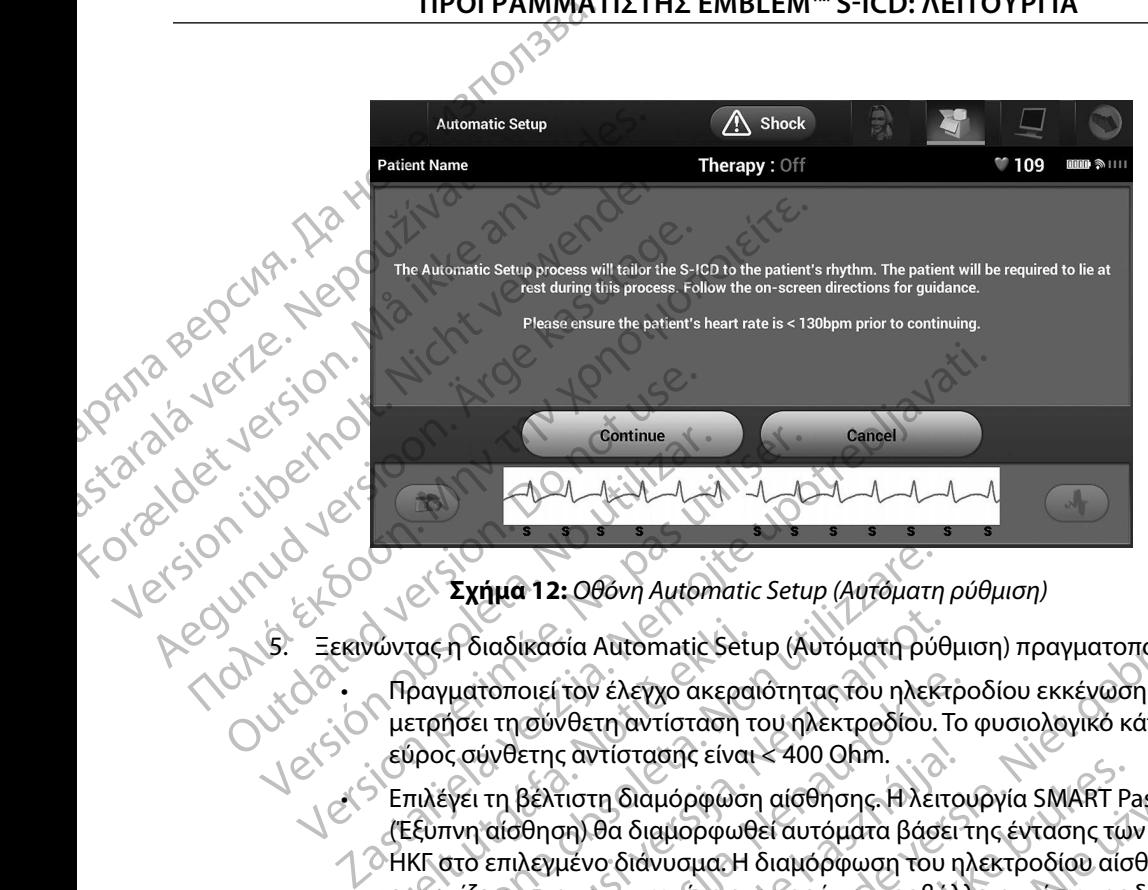

<span id="page-56-0"></span>**Σχήμα 12:** *Οθόνη Automatic Setup (Αυτόματη ρύθμιση)*

- 5. Ξεκινώντας η διαδικασία Automatic Setup (Αυτόματη ρύθμιση) πραγματοποιεί τα εξής:
- • Πραγματοποιεί τον έλεγχο ακεραιότητας του ηλεκτροδίου εκκένωσης για να μετρήσει τη σύνθετη αντίσταση του ηλεκτροδίου. Το φυσιολογικό κάτω του ουδού είρησει τη σύνθετη αντίσταση του ηλεκτρος σύνθετης αντίστασης είναι < 400 Ohm.<br>Εύρος σύνθετης αντίστασης είναι < 400 Ohm.
- Επιλέγει τη βέλτιστη διαμόρφωση αίσθησης. Η λειτουργία SMART Pass (Έξυπνη αίσθηση) θα διαμορφωθεί αυτόματα βάσει της έντασης των σημάτων ΗΚΓ στο επιλεγμένο διάνυσμα. Η διαμόρφωση του ηλεκτροδίου αίσθησης εμφανίζεται στην εκτυπωμένη αναφορά και προβάλλεται μέσω της διαδικασίας Manual Setup (Μη αυτόματη ρύθμιση). Εμφανίζεται η κατάσταση της λειτουργίας SMART Pass (Έξυπνη αίσθηση) (On/Off (Ενεργοποίηση/Απενεργοποίηση)) στην οθόνη του προγραμματιστή SMART Settings (Έξυπνες ρυθμίσεις) και στη Σύνοψη αναφοράς (για περισσότερες πληροφορίες σχετικά με τις λειτουργίες SMART Charge (Έξυπνη φόρτιση) και SMART Pass (Έξυπνη αίσθηση), βλ. SMART Settings (Έξυπνες ρυθμίσεις) στη σελίδα 81). Επιλέγει τη βέλτιστη διαμόρφωση αίσθησης. Η λειτουργία SMART Pass<br>(Έξυπνη αίσθηση) θα διαμορφωθεί αυτόματα βάσει της έντασης των σημάτων<br>ΗΚΕ στο επιλεγμένο διανυσμένη αναφορά και προβάλλεται μέσω της διαδικασίας<br>κμφανίζετ νώντας η διαδικασία Automatic Setu<br>- Πραγματοποιεί τον έλεγχο ακερα<br>- μετρήσει τη σύνθετη αντίστασης είναι<br>- εύρος σύνθετης αντίστασης είναι<br>- Επιλέγει τη βέλτιστη διαμόρφωση<br>- (Έξυπνη αίσθηση) θα διαμορφωθ<br>- ΗΚΓ στο επιλ Σχήμα 12: Οθόνη Automatic Setup (Αυτόματη<br>τας η διαδικασία Automatic Setup (Αυτόματη ρύθ<br>ραγματοποιεί τον έλεγχο ακεραιότητας του ηλεκ<br>ετρήσει τη σύνθετη αντίσταση του ηλεκτροδίου.<br>ύρος σύνθετης αντίστασης είναι < 400 Ohm η διαδικασία Automatic Setup (Αυτόματη ρύθ<br>γιατοποιεί τον έλεγχο ακεραιότητας του ηλεκτ<br>ήσει τη σύνθετη αντίσταση του ηλεκτροδίου. Τ<br>ς σύνθετης αντίστασης είναι < 400 Ohm.<br>γει τη βέλτιστη διαμόρφωση αίσθησης. Η λειτ<br>τνη α roποιεί τον έλεγχο ακεραιότητας του ηλεκτρο<br>τι τη σύνθετη αντίσταση του ηλεκτροδίου. Το<br>ίνθετης αντίστασης είναι < 400 Ohm.<br>τη βέλτιστη διαμόρφωση αίσθησης. Η λειτοι<br>αίσθηση) θα διαμορφωθεί αυτόματα βάσει<br>τπιλεγμένο διάνυ ετης αντίστασης είναι < 400 Οhm.<br>Βέλτιστη διαμόρφωση αίσθησης. Η λειτο<br>θηση) θα διαμορφωθεί αυτόματα βάσει<br>λεγμένο διανυσμα. Η διαμορφωση του η<br>οτην εκτυπωμένη αναφορά και προβάλλ<br>μρ (Μη αυτόματη ρύθμιση). Εμφανίζεται<br>(Εξ : Οθόνη Automatic Setup (Αυτόματη ρύθμιση)<br>σία Automatic Setup (Αυτόματη ρύθμιση) πραγματοποιεί τα εξή<br>τον έλεγχο ακεραιότητας του ηλεκτροδίου εκκένωσης για να<br>νθετη αντίσταση του ηλεκτροδίου. Το φυσιολογικό κάτω του ου<br>α ντασης είναι < 400 Οhm.<br>
Μαμόρφωση αίσθησης. Η λειτουργία SMART Pass<br>
διαμορφωθεί αυτόματα βάσει της έντασης των σημάτω<br>
Ιάνυσμα. Η διαμόρφωση του ηλεκτροδίου αίσθησης<br>
υπωμένη αναφορά και προβάλλεται μέσω της διαδικασί<br> νατη ρύθμιση). Εμφανίζεται η κατάσταση της λειτουρ<br>θηση) (Οη/ΟΙΤ (Ενεργοποίηση/Απενεργοποίηση)) στ<br>ερες πληροφορίες σχετικά με τις λειτουργίες SMART<br>ερες πληροφορίες σχετικά με τις λειτουργίες SMART<br>δελίδα.81).<br>Πίλογή ενί ART Settings (Έξωπνες ρυθμίσεις) και στη Σι<br>Προφορίες σχετικά μετις λειτουργίες SMAR<br>MART Pass (Έξυπνη αίσθηση), βλ. SMART Se<br>81).<br>ενίσχυσης Η επιλεγμένη ενίσχυση αίσθηση<br>ναφορά και προβάλλεται μέσω της διαδικά<br>θμιση).<br>Αλ Section of Europe Company of Burnstand Republic SMART
	- Επιλέγει την κατάλληλη επιλογή ενίσχυσης. Η επιλεγμένη ενίσχυση αίσθησης Manual Setup (Μη αυτόματη ρύθμιση). Wand Henrichtern Erichten didentification Föräldrut version. Använd

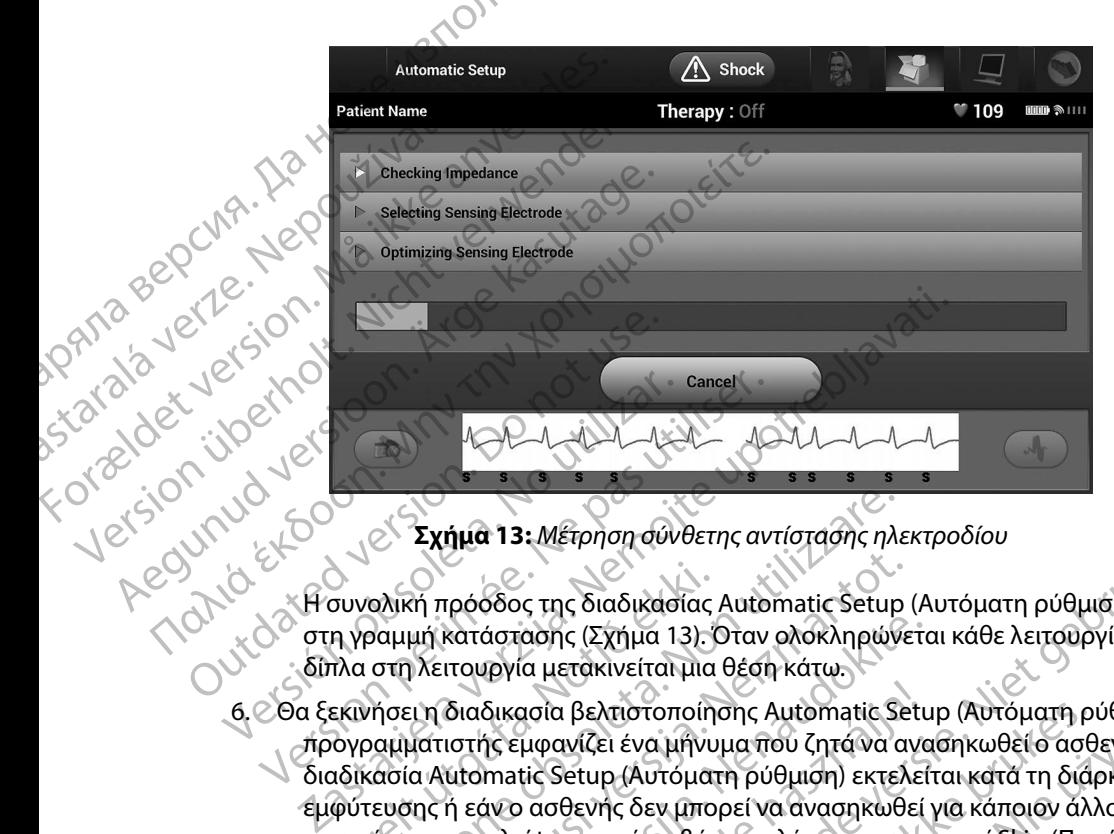

<span id="page-57-0"></span>**Σχήμα 13:** *Μέτρηση σύνθετης αντίστασης ηλεκτροδίου*

Η συνολική πρόοδος της διαδικασίας Automatic Setup (Αυτόματη ρύθμιση) εμφανίζεται στη γραμμή κατάστασης (Σχήμα 13). Όταν ολοκληρώνεται κάθε λειτουργία, το βέλος δίπλα στη λειτουργία μετακινείται μια θέση κάτω.

- 6. Θα ξεκινήσει η διαδικασία βελτιστοποίησης Automatic Setup (Αυτόματη ρύθμιση). Ο προγραμματιστής εμφανίζει ένα μήνυμα που ζητά να ανασηκωθεί ο ασθενής. Εάν η διαδικασία Automatic Setup (Αυτόματη ρύθμιση) εκτελείται κατά τη διάρκεια της εμφύτευσης ή εάν ο ασθενής δεν μπορεί να ανασηκωθεί για κάποιον άλλο λόγο, μπορείτε να παραλείψετε αυτό το βήμα επιλέγοντας το κουμπί Skip (Παράβλεψη). Εάν θέλετε, μπορείτε να επαναλάβετε τη διαδικασία Automatic Setup (Αυτόματη ρύθμιση) κατά τη διάρκεια μιας συνεδρίας παρακολούθησης, ώστε να συμπεριληφθεί το βήμα βελτιστοποίησης. α ξεκινήσει η διαδικασία βελτιστοποίησης Αυtomatic Setup (Αυτόματη ρύθμιση).<br>Τπονραμματιστής εμφανίζει ένα μήνυμα που ζητά να ανασηκωθεί ο ασθενής. Εάν<br>διαδικασία Automatic Setup (Αυτόματη ρύθμιση) εκτελείται κατά τη διάρ συνολική πρόοδος της διαδικασίας<br>η γραμμή κατάστασης (Σχήμα 13).<br>Τλα στη λειτουργία μετακίνείται μια<br>εκινήσει η διαδικασία βελτιστοποίη<br>ογραμματιστής εμφανίζει ένα μήνυ<br>φύτευσης ή εάν ο ασθενής δεν μπο<br>ιορείτε να παραλείψ Σχήμα 13: Μέτρηση σύνθετης αντίστασης ηλε<br>ολική πρόοδος της διαδικασίας Automatic Setup<br>ομμή κατάστασης (Σχήμα 13). Όταν ολοκληρών<br>στη λειτουργία μετακινείται μια θέση κάτω.<br>νήσει η διαδικασία βελτιστοποίησης Automatic Se κή πρόσδος της διαδικασίας Automatic Setup<br>μή κατάστασης (Σχήμα 13). Όταν ολοκληρώνε<br>μή κατάστασης (Σχήμα 13). Όταν ολοκληρώνε<br>ει η διαδικασία βελτιστοποίησης Automatic Setup<br>ματιστής εμφανίζει ένα μήνυμα που ζητά να αν<br>α κατάστασης (Σχήμα 13). Όταν ολοκληρώνετα<br>ιτουργία μετακινείται μια θέση κάτω.<br>διαδικασία βελτιστοποίησης Automatic Setu<br>ιστής εμφανίζει ένα μήνυμα που ζητά να ανα<br>ιτοποίε Setup (Αυτόματη ρύθμιση) εκτελεί<br>ή εάν ο ασθενής δ δικασία βελτιστοποίησης Automatic Setu<br>ής εμφανίζει ένα μήνυμα που ζητά να ανα<br>matic Setup (Αυτόματη ρύθμιση) εκτελεί<br>matic Setup (Αυτόματη ρύθμιση) εκτελεί<br>νο ασθενής δεν μπορεί να ανασηκωθεί<br>αλείψετε αυτό το βήμα επιλέγ 3: Μέτρηση σύνθετης αντίστασης ηλεκτροδίου<br>6: της διαδικασίας Automatic Setup (Αυτόματη ρύθμιση) εμφανί<br>αρτης (Σχήμα 13). Όταν ολοκληρώνεται κάθε λειτουργία, το βέλο<br>α μετακίνείται μια θέση κάτω.<br>ασία βελτιστοποιήσης Auto α βελτιστοποίησης Automatic Setup (Αυτόματη ρ<br>ανίζει ένα μήνυμα που ζητά να ανασηκωθεί ο ασθ<br>δεtup (Αυτόματη ρύθμιση) εκτελείται κατά τη διά<br>ιθενής δεν μπορεί να ανασηκωθεί για κάποιον άλλ<br>τε αυτό το βήμα επιλέγοντας το κ αλάβετε τη διαδικασία Automatic Setup (Αυτόμάτη<br>ας συνεδρίας παρακολούθησης, ώστε να συμπεριλη<br>ας συνεδρίας παρακολούθησης, ώστε να συμπεριλη<br>ανέχιση) για να ολοκληρώσετε τη διαδικασία<br>υύθμιση). Όταν ολοκληρώσετε τη διαδι
- 7. Επιλέξτε το κουμπί Continue (Συνέχιση) για να ολοκληρώσετε τη διαδικασία Automatic Setup (Αυτόματη ρύθμιση). Όταν ολοκληρωθεί η διαδικασία Automatic Setup (Αυτόματη ρύθμιση) θα εμφανιστεί μια οθόνη επιβεβαίωσης.
- 8. Μετά από την προαιρετική διαδικασία βελτιστοποίησης, εμφανίζεται η οθόνη<br>Acquire Reference S-ECG (Λήψη Υ-ΗΚΓ αναφοράς), Επιλέξτε το κουμπί Continue (Λ)<br>(Συνέχιση) για να λάβετε ένα Υ-ΗΚΓ αναφοράς.<br>(Συνέχιση) για να λάβ Acquire Reference S-ECG (Λήψη Υ-ΗΚΓ αναφοράς). Επιλέξτε το κουμπί Continue 2 Strate Continued Strategy And Strategy And Strategy And Strategy And Strategy And Strategy And Strategy And Strategy And Strategy And Strategy And Strategy And Strategy And Strategy And Strategy And Strategy And Strategy Wander I Biaoikagia<br>
Hoaviotel Hid ofdovn EmiseBaiwonc.<br>
Topolinone, EHoaviceTal n Ofdovn.<br>
Topolinone, EHoaviceTal n Ofdovn.<br>
Jonald Vanheime (1990)<br>
Jonald Vanheime (1990)<br>
Asian Charles Alan Silinon.<br>
Asian Charles Alan Britanne Eupoviceral n Obovn 2 (2) GEN CHUNUS DR. SURING

9. Αφού ξεκινήσει η διαδικασία λήψης Υ-ΗΚΓ αναφοράς, εμφανίζεται μια οθόνη κατάστασης. Η διαδικασία ενδέχεται να διαρκέσει έως και ένα λεπτό και κατά τη διάρκεια ο ασθενής πρέπει να παραμείνει ακίνητος. Κατά τη διάρκεια αυτής της διαδικασίας, ένα πρότυπο του συμπλέγματος QRS αναφοράς του ασθενούς αποθηκεύεται στη γεννήτρια ερεθισμάτων. Επιλέξτε Cancel (Ακύρωση) ανά πάσα στιγμή για να τερματίσετε τη λήψη Υ-ΗΚΓ αναφοράς. Όταν ολοκληρωθεί η λήψη, επιλέξτε το κουμπί Continue (Συνέχιση). Μετά την ολοκλήρωση της διαδικασίας Automatic Setup (Αυτόματη ρύθμιση), μπορείτε να (A) διαδικάς της διαδικάς της διαδικάς της διαδικάς της διαδικάς της διαδικάς της διαδικάς της διαδικάς της διαδικάς της διαδικάς της διαδικάς ενα προσφυγής πης διαδικάς ενα προσφυγής πης διαδικάς ενα προσφυγής παραγμέτρω τη διάρκεια ο<br>
της διαδικασία<br>
αποθηκεύεται<br>
αποθηκεύεται<br>
στιγμή για να<br>
στιγμή για να<br>
στιγμή για να<br>
επιλέξετε τις παραμέτροι<br>
Μετά την ολοκλήρωση τι<br>
Μετά την ολοκλήρωση τι 9. Αφου ξεκινησει η οιασικασία εν πράφεια ο ασθενής πρέπε<br>
πη διάρκεια ο ασθενής πρέπε<br>
της διαδικασίας, ένα πρότυπ<br>
αποθηκεύεται στη γεννήτρια<br>
αποθηκεύεται στη γεννήτρια<br>
στιγμή για να τερματίσετε τη<br>
στιγμή για να τερμ τη διάρκεια ο ασθενής πρέπει να πρότυπο της διαδικασίας, ένα πρότυπο το αποθηκεύεται στη γεννήτρια επιλέξτε το κουμπί Continue (Σ<br>
ΣΥΡΙΔΙΑΙΑ ΤΗΝ ΑΛΟΚΛήρωση της διαδικασίας Ave.<br>
Μετά την ολοκλήρωση της διαδικασίας Ave.<br>
Μ αποθηκεύεται στη γεννήτρια έρε<br>
στιγμή για να τερματίσετε τη λήμ<br>
επιλέξτε το κουμπί Continue (Συλ<br> **Προγραμματισμός παραμέτρων θεραπείας**<br>
Μετά την ολοκλήρωση της διαδικασίας Auto<br>
Eπιλέξετε τις παραμέτρων θεραπείας<br>
Για Παλικά εκδιαδικασίας, ένα πρότυπο του συμπλέγι<br>
(ΛΑΙΣ - αποθηκεύεται στη γεννήτρια έρεθισμάτων.<br>
στιγμή για να τερματίσετε τη λήψη Υ-ΗΚΓ α<br>
επιλέξτε το κουμπί Continue (Συνέχιση).<br>
Προγραμματισμός παραμέτρων θεραπείας<br>
Με

### **Προγραμματισμός παραμέτρων θεραπείας**

επιλέξετε τις παραμέτρους θεραπείας της γεννήτριας ερεθισμάτων. Solid Harris Holder And Alternative Changes And Alternative Changes And Changes And Changes Changes Changes Changes Changes Changes Changes Changes Changes Changes Changes Changes Changes Changes Changes Changes Changes C

Για τη ρύθμιση των παραμέτρων θεραπείας:

- 1. Επιλέξτε το κουμπί Main Menu (Κύριο μενού) στη γραμμή πλοήγησης.
- 
- 2. Επιλέξτε το κουμπί Implant (Εμφύτευση). 3. Επιλέξτε το εικονίδιο Device Settings (Ρυθμίσεις συσκευής) στη γραμμή πλοήγησης για να εμφανιστεί η οθόνη Device Settings (Ρυθμίσεις συσκευής) (Σχήμα 14).

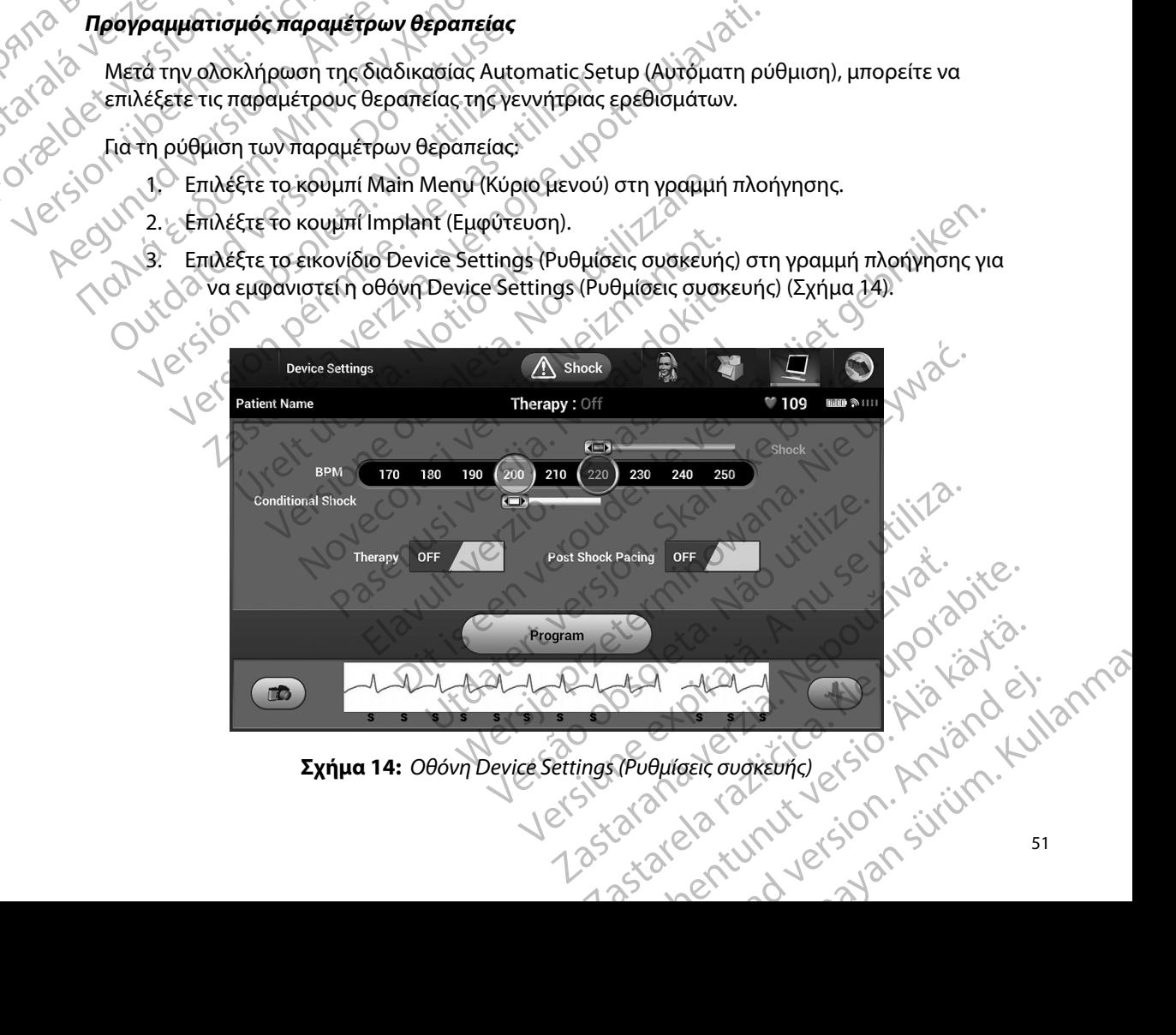

<span id="page-58-0"></span>**Σχήμα 14:** *Οθόνη Device Settings (Ρυθμίσεις συσκευής)*

- 4. Επιλέξτε τον επιθυμητό τρόπο λειτουργίας θεραπείας χρησιμοποιώντας τον διακόπτη On/Off Therapy (Ενεργοποίηση/Απενεργοποίηση θεραπείας).
- 5. Επιλέξτε και σύρετε τη γραμμή ολίσθησης της ζώνης Conditional Shock (Εκκένωση υπό όρους) (κίτρινη) και Shock (Εκκένωση) (κόκκινη) για να ορίσετε την επιθυμητή διαμόρφωση ζώνης. 5. Embétre Karoup
- *Σημείωση: Κλινικές δοκιμές του Συστήματος S-ICD πρώτης γενιάς κατέδειξαν σημαντική μείωση της ακατάλληλης θεραπείας με την ενεργοποίηση της επιλογής Conditional Shock Zone (Ζώνη εκκένωσης υπό όρους) πριν από το εξιτήριο από το νοσοκομείο <sup>1</sup>* **IPOI PAMIMATI**<br>
4. Επιλέξτε τον επιθυμητό τρό<br>
Οπ/ΟffTherapy (Ενεργόπ<br>
5. Επιλέξτε και σύρετε τη γραμ<br>
συτό όρους) (κίτρινη) και -<br>
διαμόρφωση ζώνης.<br>
Σημείωση: Κλινικές δοκιμε<br>
μείωση της ακατούσεις.<br>
Σημείωση: Κλινικές ETTRECTE TOWERHOUNTO TOOTAL STRANGE VERTICAL STRANGE CONTROLLED AND SURVEY CHANGES CONTROLLED AND SURVEY CONTROLLED AND SURVEY CONTROLLED AND SURVEY CONTROLLED AND SURVEY CONTROLLED AND SURVEY CONTROLLED AND SURVEY CONTROL Version Conditional Shock 2011 Siguopowan Covince Sacridor Conditional Shock Zone Conditional Shock Zone Conditional Shock Zone Conditional Shock Conditional Shock Conditional Shock Conditional Shock Conditional Shock Conditional Shock Conditional Shock (MAL) διαμόρφωση ζώνης<br>
Σημείωση. Κλινικές δοκιμές του Συστήματος.<br>
Σημείωση. Κλινικές δοκιμές του Συστήματος.<br>
Σημείωση. Της ακατάλληλης θεραπεία.<br>
Σημείωση. Της ακατάλληλης θεραπεία.<br>
Σημείωση. Της ακατάλληλης θεραπεία.

• Η ζώνη Shock (Εκκένωση) μπορεί να προγραμματιστεί μεταξύ 170 και 250 bpm σε

• Η γραμμή ολίσθησης Conditional Shock Zone (Ζώνη εκκένωσης υπό όρους) μπορεί να προγραμματιστεί μεταξύ 170 και 240 bpm σε βήματα των 10 bpm. Τα κριτήρια ενισχυμένης ανίχνευσης ενεργοποιούνται αυτόματα όταν προγραμματίζεται το Conditional Shock Zone (Ζώνη εκκένωσης υπό όρους). SAN COMPANY CONTRACTOR CONTRACTOR CONTRACTOR CONTRACTOR CONTRACTOR CONTRACTOR CONTRACTOR CONTRACTOR CONTRACTOR CONTRACTOR CONTRACTOR CONTRACTOR CONTRACTOR CONTRACTOR CONTRACTOR CONTRACTOR CONTRACTOR CONTRACTOR CONTRACTOR

• Όταν προγραμματίζετε και το Shock Zone (Ζώνη εκκένωσης) και το Conditional Shock Zone (Ζώνη εκκένωσης υπό όρους), διατηρείτε τουλάχιστον 10 bpm διαφορά ανάμεσα στις δύο ζώνες. Εάν σύρετε τη γραμμή ολίσθησης της ζώνης Conditional Shock (Εκκένωση υπό όρους) (κίτρινη) πάνω από τη γραμμή ολίσθησης της ζώνης Shock (Εκκένωση) (κόκκινη), οι δύο γραμμές ολίσθησης θα ενωθούν και θα δημιουργήσουν μία ενιαία ζώνη Shock (Εκκένωση). H (ώνη Shock (Εκκένωση) μπορεί να πρόγραμματιστεί μεταξύ 170 και 24<br>
Μα προγραμματιστεί μεταξύ 170 και 24<br>
ενισχυμένης ανίχνευσης ενεργοποιούν<br>
Conditional Shock Zone (Ζώνη εκκένω<br>
Conditional Shock Zone (Ζώνη εκκένωσης υ 22 Σαντατούλου (Σάνη εκκένωσης υπό όρο<br>22 Η ζώνη Shock (Εκκένωση) μπορεί να προγραμματιστεί<br>19 Η γραμμή ολίσθησης Conditional Shock Zone (Ζώνη εκ<br>22 Η γραμμή ολίσθησης Conditional Shock Zone (Ζώνη εκ<br>22 Ματρογραμματιστεί Οταν προγραμματίζετε και το Shock Zone (Ζώνη εκκενώσης σπο όρως).<br>Οταν προγραμματίζετε και το Shock Zone (Ζώνη εκ<br>Shock Zone (Ζώνη εκκένωσης υπό όρους), διατηρε<br>διαφορά ανάμεσα στις δύο ζώνες. Εάν σύρετε τη γρ<br>Conditional Version State of Conditional Shock Zone (Ζώνη εκκένωσης υπό όρους).<br>
(Version of Conditional Shock Zone (Ζώνη εκκένωσης υπό όρους) μπορεί<br>
(Version) διατρογράμματιστεί μεταξύ 170 και 240 bpm σε βήματα των 10 bpm. Τα κριτή χνεντις (Σάνη εκκένωσης υπό όρους).<br>Οσεκ Ζοη (Ζάνη εκκένωσης υπό όρους).<br>Οσεκ Ζοη (Ζάνη εκκένωσης υπό όρους).<br>Οι ματίζετε και το Shock Ζοη (Ζάνη εκκένωσης) και το Conditiona<br>
δυη εκκένωση υπό όρους), διατηρείτε τουλάχιστο

- 6. Εάν επιθυμείτε βηματοδότηση μετά από εκκένωση, μετακινήστε τον διακόπτη Post Shock Pacing (Βηματοδότηση μετά από εκκένωση) στη θέση On (Ενεργοποίηση). (Η βηματοδότηση βραδυκαρδίας μετά από εκκένωση προκύπτει σε μη προγραμματιζόμενη συχνότητα 50 bpm για έως 30 δευτερόλεπτα. Η βηματοδότηση αναστέλλεται αν η ενδογενής συχνότητα είναι μεγαλύτερη από 50 bpm.) bne (Ζώνη εκκένωσης υπό όρους), διατηρείτι<br>i ανάμεσα στις δύο ζώνες. Εάν σύρετε τη γρα<br>mal Shock (Εκκένωση υπό όρους) (κίτρινη) πι<br>ης Shock (Εκκένωση) (κόκκινη), οι δύο γραμμ<br>υμογήσουν μία ενιαία ζώνη Shock (Εκκένωση<br>βημα Shock (Εκκένωση υπό όρους) (κίτρινη) π<br>hock (Εκκένωση) (κόκκινη), οι δύο γραμμ<br>γήσουν μία ενιαία ζώνη Shock (Εκκένωση<br>ματοδότηση μετά από εκκένωση πρ<br>προκαρδίας μετά από εκκένωση πρ<br>προγούτητα 50 bpm για έως 30 δευτε<br>η εν (Εκκένωση υπό όρους) (Κίτρινη) πάνω από τη γραμμή ολία<br>Εκκένωση) (Κόκκινη) οι δύο γραμμές ολίσθησης θα ενωθού<br>γμία ενιαία ζώνη Shock (Εκκένωση).<br>Πησή μετά από εκκένωση, μετακινήστε τον διακόπτη<br>αιτοδότηση μετά από εκκένωσ
- 7. Επιλέξτε το κουμπί Program (Προγραμματισμός) για να εφαρμόσετε τις αλλαγές και να προγραμματίσετε τη γεννήτρια ερεθισμάτων. Θα εμφανιστεί ένα μήνυμα που επιβεβαιώνει ότι ο προγραμματισμός των ρυθμίσεων της γεννήτριας ερεθισμάτων ολοκληρώθηκε με επιτυχία. Επιλέξτε το κουμπί Continue (Συνέχιση) για να επιστρέψετε στην οθόνη Device Settings (Ρυθμίσεις συσκευής). δίας μετά από εκκένωση προκύπτει σε μη<br>
τα 50 bpm για έως 30 δευτερόλεπτα. Η βηματοδότη<br>
συχνότητα είναι μεγαλύτερη από 50 bpm.)<br>
ογραμματισμός για να εφαρμόσετε τις αλλαγές και<br>
πίγρια ερεθισμάτων. Θα εμφανιστεί ένα μήνυ τητα ειναι μεγαλυτερη από 50 Dpm.)<br>ματισμός) για να εφαρμόσετε τις αλλαγές και<br>οεθισμάτων. Θα εμφανιστεί ένα μήνυμα που<br>τι το κουμπί Continue (Συνέχίση) για να<br>tings (Ρυθμίσεις συσκευής).<br>https://www.kremers.m.crozier.l.e Vanhender version version version version version version version version version version version version version version version version version version version version version version version version version version vers EW THE VEVVITPING EPEDIONATWY

<sup>1</sup> Weiss R, Knight BP, Gold MR, Leon AR, Herre JM, Hood M, Rashtian M, Kremers M, Crozier I, Lee Kl, Smith W, Burke MC. Safety and efficacy of a totally subcutaneous implantable-cardioverter defibrillator. Circulation. 2013;128:944–953  $\frac{1}{2}$ 

8. Εάν η γεννήτρια ερεθισμάτων δεν δεχθεί τον προγραμματισμό, στην οθόνη Device Settings (Ρυθμίσεις συσκευής) θα εμφανιστεί ένα μήνυμα με οδηγίες. Πατήστε το κουμπί Continue (Συνέχιση) μετά την τήρηση των οδηγιών.

**Προειδοποίηση:** Η παρουσία άλλου εξοπλισμού που λειτουργεί στις ίδιες ζώνες συχνοτήτων *που χρησιμοποιούνται από τον προγραμματιστή (402-405 MHz για τη για τη για τη για τον εκτυπωτή) ενδέχεται να προν* $\sim$  *γεννήτρια ερεθ που χρησιμοποιούνται από τον προγραμματιστή (402-405 MHz για τη*  γεννήτρια ερεθισμάτων και 2,4 GHz για τον εκτυπωτή) ενδέχεται να προκαλέσει<br> *για της Διεθνούς είδηλισμός συμμορφώνεται με τις απαιτήσεις περί εκπομπών*<br>
για ανο άλλος εξοπλισμός συμμορφώνεται με τις απαιτήσεις περί εκπομ *παρεμβολές στην επικοινωνία Παρεμβολές μπορεί να προκληθούν ακόμη και αν ο άλλος εξοπλισμός συμμορφώνεται με τις απαιτήσεις περί εκπομπών της Διεθνούς Ειδικής Επιτροπής σε θέματα Ραδιοπαρεμβολών (CISPR) Αυτές οι παρεμβολές RF μπορούν να μειωθούν αυξάνοντας την απόσταση μεταξύ της συσκευής που δημιουργεί της παρεμβολές και του προγραμματιστή και της γεννήτριας ερεθισμάτων ή του εκτυπωτή Αν εξακολουθούν να υπάρχουν προβλήματα επικοινωνίας, ανατρέξτε στην ενότητα Αντιμετώπιση προβλημάτων του παρόντος εγχειριδίου* (γ) το τρόπος της Διεθνούς και αν ο άλλος της Διεθνούς και αν ο άλλος τρόπος του παρεμβολές το και αν ο άλλος παρεμβολές το και αν ο άλλος παρεμβολές το και αν ο άλλος παρεμβολές της Διεθνούς και παρεμβολές της Διεθνούς κ KOOUTIC CONTROLLED S. Eav η γεννήτρια ερεθισματών.<br>
Settings (Ρυθμίσεις συσκευή<br>
κουμπί Continue (Συνέχιση)<br>
Προειδοποίηση: Η παρουσία άλλου<br>
παρεμβολές στην παρεμβολές που<br>
παρεμβολές REL<br>
(ΣΥΙΣ ΝΟΣ ΝΟΣ ΤΙΣ ΟΠΑΙΣΗΣΙΑΣ Της συσκευής που και κουμπί Continue (Συνέχιση) με<br> **Προειδοποίηση:** Η παρουσία άλλου εξ<br>
παρεμβολές στην επι<br>
και αν ο άλλος εξοπλι<br>
γεννήτρια ερεθισμάτι<br>
και αν ο άλλος εξοπλι<br>
και της Διεθνούς Ειδικής<br>
Μετά την επιβεβαίωση του προγμ<br>
Μετά APPERICANGE COMPANY SURE COMPANY SURE COMPANY SURE COMPANY SURE COMPANY SURE COMPANY SURE COMPANY SURE COMPANY SURE COMPANY SURE COMPANY SURE COMPANY SURE COMPANY SURE COMPANY SURE COMPANY SURE COMPANY SURE COMPANY SURE CO Προειδοποίηση: Η παρουσία άλλου εξοπλισμού που χρησιμοποιούνται από τον πρ<br>
(που χρησιμοποιούνται από τον πρ<br>
(περιβολές στην επικοινωνία. Παι<br>
(περιβολές δτην επικοινωνία. Παι<br>
(περιβολές βελαισμού ελλος εξοπλισμός συμμο  $\frac{1}{2}$ <br>  $\frac{1}{2}$ <br>

9. Μετά την επιβεβαίωση του προγραμματισμού, επιλέξτε το κουμπί Continue (Συνέχιση) για να προχωρήσετε στην επόμενη λειτουργία.

*Σημείωση: Εάν οι αλλαγές που πραγματοποιήσατε στις ρυθμίσεις της γεννήτριας ερεθισμάτων στην οθόνη Device Settings (Ρυθμίσεις συσκευής) δεν εφαρμοστούν με επιτυχία στη γεννήτρια ερεθισμάτων, θα εμφανιστεί η οθόνη Pending Program Changes (Εκκρεμείς αλλαγές προγραμματισμού) Επιλέξτε Cancel (Ακύρωση) για να επιστρέψετε στην οθόνη Device Settings (Ρυθμίσεις συσκευής) και να αποθηκεύσετε όλες τις αλλαγές ή Continue (Συνέχιση) για να ακυρώσετε όλες τις αλλαγές ρυθμίσεων της γεννήτριας ερεθισμάτων Δοκιμή απινίδωσης*<br>Δοκιμή απινίδωσης είναι της νεκνήτριας ερεθισμάτων.<br>Δοκιμή απινίδωσης νει της συσκευής που δημιουργείτης<br>
Και της γεννήτριας ερεθισμάτων ή<br>
υπάρχουν προβλήματα επικοινων<br>
προβλημάτων του προγραμματισμοι<br>
Υια να προχώρησετε στην επόμενη λειτουρ<br>
Υια να προχώρησετε στην επόμενη λειτουρ<br>
Σημε και αν ο αλλος εξοπλισμος συμμορφωνεται με τις απ<br>
της Διεθνούς Ειδικής Επιτροπής σε θέματα Ραδισπαρ<br>
οι παρεμβολές RΕ μπορούν να μειωθούν αυξάνοντα<br>
της συσκευής που δημιουργεί της παρεμβολές και το<br>
και της γεννήτριας ε Να προχώρησετε στην επόμενη λειτουργία.<br>
Πμείωση: Εάν οι αλλαγές που πραγματοποιήσατε στις<br>
ερεθισμάτων στην οθόνη Device Settings (F<br>
δεν εφαρμοστούν με επιτυχία στη γεννήτρια<br>
Μπεί την οθόνη Device Settings (Publicaric ν επιβεβαίωση του προγραμματισμού, επιλέξτε τι προχωρήσετε στην επόμενη λειτουργία.<br>
«Ιωση: Εάν οι αλλαγές που πραγματοποιήσατε στις<br>
ερεθισμάτων στην οθόνη Device Settings<br>
ερεθισμάτων στην οθόνη Device Settings<br>
δεν εφα εαν οι αλλαγες που πραγματοποιησατε στις ριεθτομάτων στην οθόνη Device Settings (Pu<br>δεν εφαρμοστούν με επιτυχία στη γεννήτρια ε<br>εμφανιστεί η οθόνη Pending Program Change<br>προγραμματισμού). Επιλέξτε Cancel (Ακύρωσ<br>στην οθόν νεψαμβαστούν με επίτυχια στη γεννητρια εμεσισματιση, σα<br>προγραμματισμού). Επιλέξτε Cancel (Ακύρωση) για να επίστρέψετε<br>την οθόνη Device Settings (Ρυθμίσεις συσκευής) και να αποθηκεύσετε<br>εςτις αλλαγές ή Continue (Συνέχιση) η του προγραμματισμου, επιλεςτε το κουμπι Continue (Συνεχίοη<br>ε στην επόμενη λειτουργία.<br>αλλαγές που πραγματοποιήσατε στις ρυθμίσεις της γεννήτριας<br>πράτων στην οθόνη Device Settings (Ρυθμίσεις συσκευής)<br>οπομοστούν με επιτυ

Μετά την εμφύτευση της γεννήτριας ερεθισμάτων και τον προγραμματισμό του τρόπου λειτουργίας θεραπείας στη ρύθμιση On (Ενεργοποίηση), μπορείτε να διεξάγετε δοκιμή απινίδωσης. Πριν την επαγωγή αρρυθμιών κατά τη διάρκεια της διαδικασίας εμφύτευσης, οι παρακάτω συστάσεις για την τοποθέτηση του βραχίονα έχουν σκοπό να μειώσουν το ενδεχόμενο τραυματισμού της κλείδας, του βραχίονα και του ώμου σε περίπτωση βίαιας συστολής του μυός: Version of the matter of the straige to the straige to the straight of the straight of the straight of the straight of the straight of the straight of the straight of the straight of the straight of the straight of the str W Kal Tov προγραμματισμό του τρόπου λειτουργία<br>Ορείτε να διεξάγετε δοκιμή απινίδωσης. Πριν την<br>Ικασίας εμφύτευσης, οι παρακάτω συστάσεις για την<br>Ιστολής του μυός:<br>βραχίονα με τον ιμάντα και εξετάστε το ενδεχομεν<br>Σαντολής τ SELLER VAN DE STON SULTAN SELLER VAN DE STON SULTAN SELLER VAN DE STON SULTAN SELLER VAN DE STON SULTAN SELLER TEDONS, OI MAPAKATW OUOTADEIS WATHV

• Μη δένετε σφιχτά το βραχίονα στη σανίδα βραχίονα με τον ιμάντα και εξετάστε το ενδεχόμενο να χαλαρώσετε τα δεσμά του βραχίονα. Betov water kan se staten version.

- Αφαιρέστε τυχόν σφήνα ανύψωσης κάτω από τον κορμό, αν χρησιμοποιήθηκε κατά τη διάρκεια της διαδικασίας εμφύτευσης, φροντίζοντας να διατηρήσετε το στείρο πεδίο.
- Δημιουργήστε μια μικρότερη γωνία απαγωγής βραχίονα από τον κορμό, κάνοντας προσαγωγή του βραχίονα όσο το δυνατόν πιο κοντά στον κορμό, φροντίζοντας να διατηρείτε το στείρο πεδίο. Προσωρινά, τοποθετήστε το χέρι σε ουδέτερη θέση, ενώ ο βραχίονας είναι σε θέση μεγαλύτερης προσαγωγής, επιστρέφοντας σε ύπτια θέση αν χρειάζεται εκ νέου απαγωγή του βραχίονα. (γ) της διαδικασίας εμφύτευσης, φ<br>
(γ) Της διαδικασίας εμφύτευσης, φ<br>
(γ) Της διαδικασίας εμφύτευσης, φ<br>
(γ) Του βραχίονα σο το δυνατόνι<br>
πεδίο. Προσωρινά, τοποθετής<br>
(γ) Το τεχνιλύτερης προσαγωγής, επιβραχίονα,<br>
(γ) Το τ Zastaralá verze. Nepoužívat. Aφαίρεστε τυχοκ σφήνα ανυψωσης.<br>
της διαδικασίας εμφύτευσης, φρον<br>
της διαδικασίας εμφύτευσης, φρον<br>
του βραχίονα σοσ το δυνατόν πιο κ<br>
πεδίο. Προσωρινά, τοποθέτήστε το<br>
μεγαλύτερης προσαγωγής, επιστρέ<br>
βραχίονα.<br>
(Αλλουθ ΣΥΘΑΣΙΣ ΜΟΝΑΙΑΣ ΜΑΤΑΣ ΜΑΤΑΣ ΜΑΤΑΣ ΜΑΤΑΣ ΜΑΤΑΣ ΜΑΤΑΣ ΜΑΤΑΣ ΜΑΤΑΣ ΜΑΤΑΣ ΜΑΤΑΣ ΜΑΤΑΣ ΜΑΤΑΣ ΜΑΤΑΣ ΜΑΤΑΣ ΜΑΤΑΣ ΜΑΤΑ<br>
VERSION 1990 ΔΟΥ ΑΠΑΣ ΜΑΤΑΣ ΜΑΤΑΣ ΜΑΤΑΣ ΜΑΤΑΣ ΜΑΤΑΣ ΜΑΤΑΣ ΜΑΤΑΣ ΜΑΤΑΣ ΜΑΤΑΣ ΜΑΤΑΣ ΜΑΤΑΣ ΜΑΤΑΣ ΜΑΤΑΣ ΜΑΤΑΣ ΜΑ<br>

*Προειδοποίηση: Κατά τη διάρκεια επαγωγής αρρυθμιών, το ρεύμα επαγωγής και η επακόλουθη εκκένωση μπορεί να προκαλέσουν βίαια συστολή τοι θωρακικού μυός, πράγμα που μπορεί να προκαλέσουν βίαια συστολή τοι θωρακικού μυός, επακόλουθη εκκένωση μπορεί να προκαλέσουν βίαια συστολή του μείζονος θωρακικού μυός, πράγμα που μπορεί να ασκήσει σημαντικές οξείες δυνάμεις στη γληνοβραχιόνια άρθρωση, καθώς και στην κλείδα Αυτό, σε συνδυασμό με βραχίονα που βρίσκεται υπό αυστηρό περιορισμό, μπορεί να προκαλέσει τραυματισμό της κλείδας, του ώμου και του βραχίονα, συμπεριλαμβανομένων της εξάρθρωσης και του κατάγματος* APC (APPORTUGAL CONTRACTORS AND RESIDENCE CONTRACTORS AND RESIDENCE CONTRACTORS AND RESIDENCE CONTRACTORS CONTRACTORS AND RESIDENCE CONTRACTORS CONTRACTORS CONTRACTORS CONTRACTORS CONTRACTORS CONTRACTORS CONTRACTORS CONTR Του βραχίονα δοο το δυνατόν πιο κοντά στον κόρ<br>
πεδίο. Προσωρινά, τοποθετήστε το χέρι σε ουδέτε<br>
Προειδοποίηση: Κατάτη διάρκεια επαγωγής αρρυ<br>
Εραχίονα<br>
(Προειδοποίηση: Κατάτη διάρκεια επαγωγής αρρυ<br>
επακόλουθη εκκένώση μ Ο Προειδοποίησή: Μεξιετ πάντοτε διαθέρει τη διάρκεια της εμφύτε<br>
Ο Προειδοποίησή: Μεξιετ πάντοτε διαθέρει της Διαθέρας του προκαλέσει τραυματικού με βραχίον<br>
Ο Προειδοποίησή: Να έχετε πάντοτε διαθέρας του προσωπικό ειδικε Version στη γληνοβραχιόνια άρ<br>
(δυνάμεις στη γληνοβραχιόνια άρ<br>
(να προκαλέσει τραυματισμό της κ<br>
(να προκαλέσει τραυματισμό της κ<br>
(να προκαλέσει τραυματισμό της κειτ<br>
(να προκαλέσει τραυματισμό της κειτ<br>
(προσοχή: Η επι 22 Σελτατο της προσφαλίζει ότι θα επιτευχθεί ανάταξη μετεχει<br>22 Σελτατολουθή εκκένώση μπορεί να προκαλέσουν βί<br>22 - Ο δυνάμεις στη γληνοβραχιόνια άρθρωση, καθώς κα<br>22 - Ο δυνάμεις στη γληνοβραχιόνια άρθρωση, καθώς κα<br>22 -

*Προειδοποίηση: Να έχετε πάντοτε διαθέσιμο εξοπλισμό εξωτερικής απινίδωσης και ιατρικό προσωπικό ειδικευμένο στην καρδιοπνευμονική ανάνηψη (CPR) κατά τη διάρκεια της εμφύτευσης και της δοκιμής παρακολούθησης Εάν δεν τερματιστεί εγκαίρως, τυχόν επαγόμενη κοιλιακή ταχυαρρυθμία μπορεί να οδηγήσει στο θάνατο του ασθενούς*

*Προσοχή: Η επιτυχής ανάταξη της κοιλιακής μαρμαρυγής (VF) ή της κοιλιακής ταχυκαρδίας (VT) κατά τη διάρκεια της δοκιμής ανάταξης αρρυθμίας δεν διασφαλίζει ότι θα επιτευχθεί ανάταξη μετεγχειρητικά Λάβετε υπόψη ότι τυχόν μεταβολές στην κατάσταση του ασθενούς, στη θεραπευτική αγωγή και σε άλλους παράγοντες ενδέχεται να τροποποιήσουν τον ουδό απινίδωσης (DFT), γεγονός που μπορεί να οδηγήσει σε αδυναμία ανάταξης της αρρυθμίας μετεγχειρητικά Με μια δοκιμή ανάταξης επιβεβαιώστε ότι οι ταχυαρρυθμίες του ασθενούς μπορούν να ανιχνευθούν και να τερματιστούν από το σύστημα της γεννήτριας ερεθισμάτων σε περίπτωση που η κατάσταση του ασθενούς έχει αλλάξει ή οι παράμετροι έχουν προγραμματιστεί εκ νέου* Προσωπικό ειδικευμένο στη<br>
1η διάρκεια της εμφύτευσης<br>
τερματιστεί εγκαίρως, τυχόν<br>
τέρματιστεί εγκαίρως, τυχόν<br>
δδηγήσει στο θάνατο του ας<br>
ταχυκαρδίας (VT) κατά τη δι<br>
δεν διασφαλίζει ότι θα επιτει<br>
υπόψη ότι τυχόν μετα συμπεριλαμβανομένων της εξάρθρωσης και τ<br>
7): Να έχετε πάντοτε διαθέσιμο εξοπλισμό εξωτερ<br>
προσωπικό ειδικευμένο στην καρδιοπνευμονι<br>
τη διάρκεια της εμφύτευσης και της δοκιμής π<br>
τερματιστεί εγκαίρως, τυχόν επαγόμενη κοι προσωπικό ειδικευμένο στην καρδιοπνευμονι<br>τη διάρκεια της εμφύτευσης και της δοκιμής π<br>τερματιστεί εγκαίρως, τυχόν επαγόμενη κοιλία<br>οδηγήσει στο θάνατο του ασθενούς.<br>Η επιτυχής ανάταξη της κοιλιακής μαρμαρυγή<br>ταχυκαρδίας ρματιστεί εγκαίρως, τυχόν επαγόμενη κοιλιακη<br>δηγήσει στο θάνατο του ασθενούς.<br>επιτυχής ανάταξη της κοιλιακής μαρμαρυγής (<br>χυκαρδίας (VT) κατά τη διάρκεια της δοκιμής (<br>χυκαρδίας (VT) κατά τη διάρκεια της δοκιμής (<br>χυκαρδί τυχής ανάταξη της κοιλιακής μαρμαρυγής<br>καρδίας (VT) κατά τη διάρκεια της δοκιμής<br>ιασφαλίζει ότι θα επιτευχθεί ανάταξη μετεγ<br>πουτική αγωγή και σε άλλους παράγοντες ε<br>πευτική αγωγή και σε άλλους παράγοντες ε<br>πουτική αγωγή κ πάντοτε διαθέσιμο εξοπλισμό εξωτερικής απινίδωσης και ιατρικό<br>κό ειδικευμένο στην καρδιοπνευμονική ανάνηψη (CPR) κατά<br>εια της εμφύτευσης και της δοκιμής παρακολούθησης. Εάν δεν<br>τεί εγκαίρως, τυχόν επαγόμενη κοιλίακή ταχυα υάταξη της κοιλιακής μαρμαρυγής (VF) ή της κοιλιακής<br>(VT) κατά τη διάρκεια της δοκιμής ανάταξης αρρυθμίας<br>iζει ότι θα επιτευχθεί ανάταξη μετεγχειρητικά. Λάβετε<br>νχόν μεταβολές στην κατάσταση του ασθενούς, στη<br>ουν τον ουδό ν ουδό απινίδωσης (DFT), γεγονός που μπορεί να<br>μία ανάταξης της αρρυθμίας μετεγχειρητικά. Με μια<br>πιβεβαιώστε ότι οι ταχυαρρυθμίες του ασθενούς.<br>υθούν και να τερματιστούν από το σύστημα της<br>ιάτων σε περίπτωση που η κατάστα

*Σημείωση: Η δοκιμή απινίδωσης συνιστάται κατά την εμφύτευση, την αντικατάσταση, καθώς και την εμφύτευση συσκευής που χρησιμοποιείται ταυτόχρονα ώστε να επιβεβαιώνεται η δυνατότητα του Συστήματος S-ICD για αίσθηση και ανάταξη VF* ώστε ότι οι ταχυαρρυθμίες του ασθενούς<br>και να τερματιστούν από το σύστημα της<br>Σε περίπτωση που η κατάσταση του ασθενούς<br>Οι έχουν προγραμματιστεί εκ νέου.<br>Οι έχουν προγραμματιστεί εκ νέου.<br>Οι έχουν προγραμματιστεί εκ νέου. With provident version. Strive Luputevon, The avtikataotaon, Andrew Control Control Control Control Control Control Control Control Co<br>Evotifiuator S-ICD via alaenon kaj (Control Control Control Control Control Control Control Control Control Co<br> Güncel olmayan sürüm. Kullanma

*Σημείωση: Εάν πατήσετε το κουμπί Hold to Induce (Κρατήστε πατημένο για επαγωγή) κατά τη διάρκεια της δοκιμής απινίδωσης, ο προγραμματιστής ξεκινά να καταγράφει τα δεδομένα του επεισοδίου που προκύπτουν κατά τη δοκιμή Τα δεδομένα αυτά είναι διαθέσιμα για προβολή και εκτύπωση (δείτε [Καταγραφή και προβολή ταινιών Υ-ΗΚΓ στη σελίδα 71](#page-78-0) και [Captured S-ECG](#page-71-0)  [Report \(Αναφορά καταγεγραμμένου Υ-ΗΚΓ\) στη σελίδα 64](#page-71-0) )* (11PUI PAMIMATE)<br>
Σημείωση: Εάν πατήσετε<br>
κατά τη διάρκ<br>
καταγράφει το<br>
Καταγράφει το Τα δεδομένα<br>
Καταγραφή και Καταγραφή και<br>
Καταγραφή και πρόσβαση<br>
(1. Επιλέξτε το εικονίδιο Main<br>
αποκτήσετε πρόσβαση<br>
(2. Επιλέξτε το xastaralá verze. Nepoužívat. 2. Επιλέξτε το κουμπί Shock Test (ST) γεν καταγράφει τα δεδομενα αυτά είναι προβ<br>
Ματαγραφή και προβ<br>
Ματαγραφή και προβ<br>
Ματαγραφή και προβ<br>
Ματαγραφή και προβ<br>
Ματαγραφή και προβ<br>
Ματαγραφή και προβ<br>
Ματαγραφή και προβ<br>
Ματαγραφή και προβαση στο Ματαγραφή κ

Για την επαγωγή VF και τη δοκιμή του Συστήματος S-ICD:

- 1. Επιλέξτε το εικονίδιο Main Menu (Κύριο μενού) στη γραμμή πλοήγησης για να αποκτήσετε πρόσβαση στο Main Menu (Κύριο μενού).
- 2. Επιλέξτε το κουμπί Shock Test (Δοκιμή εκκένωσης) για να ρυθμίσετε τη δοκιμή επαγωγής (Σχήμα 15).
- 3. Επιλέξτε τυπική πολικότητα (STD) ή αντίστροφη πολικότητα (REV).
- 4. Επιλέξτε και σύρετε τον κόκκινο δείκτη για να ρυθμίσετε την ενέργεια εκκένωσης που θέλετε για την πρώτη χορηγούμενη εκκένωση. Η ενέργεια εκκένωσης πρέπει να προγραμματιστεί από 10 έως 80 J. Συνιστάται ένα περιθώριο ασφάλειας 15 J για τη δοκιμή απινίδωσης. Καταγραφή και προβολ<br>
ΣΥΙ α την επαγωγή VF και τη δοκιμή του Συστή<br>
2. Επιλέξτετο εικονίδιο Main Menu (Κ<br>
αποκτήσετε πρόσβαση στο Main<br>
2. Επιλέξτετο κουμπί ShockTest (Δοκι<br>
2. Επιλέξτετο κουμπί ShockTest (Δοκι<br>
2. Επιλέξ Παλιά είναι διαθέσιμα<br>
Μην την καταγραφή και προβολή ταινιών<br>
Μην την καιτη δοκιμη του Συστήματος S-IC<br>
(1, Επιλέξτετο εικονίδιο Main Menu (Κύριο μενοι<br>
αποκτήσετε πρόσβαση στο Main Menu (Κύ<br>
(2)<br>
(2) Επιλέξτε το κουμπί S CONTRACTES το κουμπί ShockTest (Δοκιμή εκκένωσης) για να ρυθμίσετε τη δοκιμή<br>
Eπιλέξτε το κουμπί ShockTest (Δοκιμή εκκένωσης) για να ρυθμίσετε τη δοκιμή<br>
Eπιλέξτε τοπική πολικότητα (STD) ή αντίστροφη πολικότητα (REV).<br>
2. 2. Επιλέξτε το κουμπί Shock Test (Δοκιμή εκκένα)<br>
επαγωγής (Σχήμα 15).<br>
3. Επιλέξτε τυπική πολικότητα (STD) ή αντίστρο<br>
4. Επιλέξτε και σύρετε τον κόκκινο δείκτη για να<br>
Προγραμματιστεί από 10 έως 80 J. Συνιστά<br>
10 έως 80

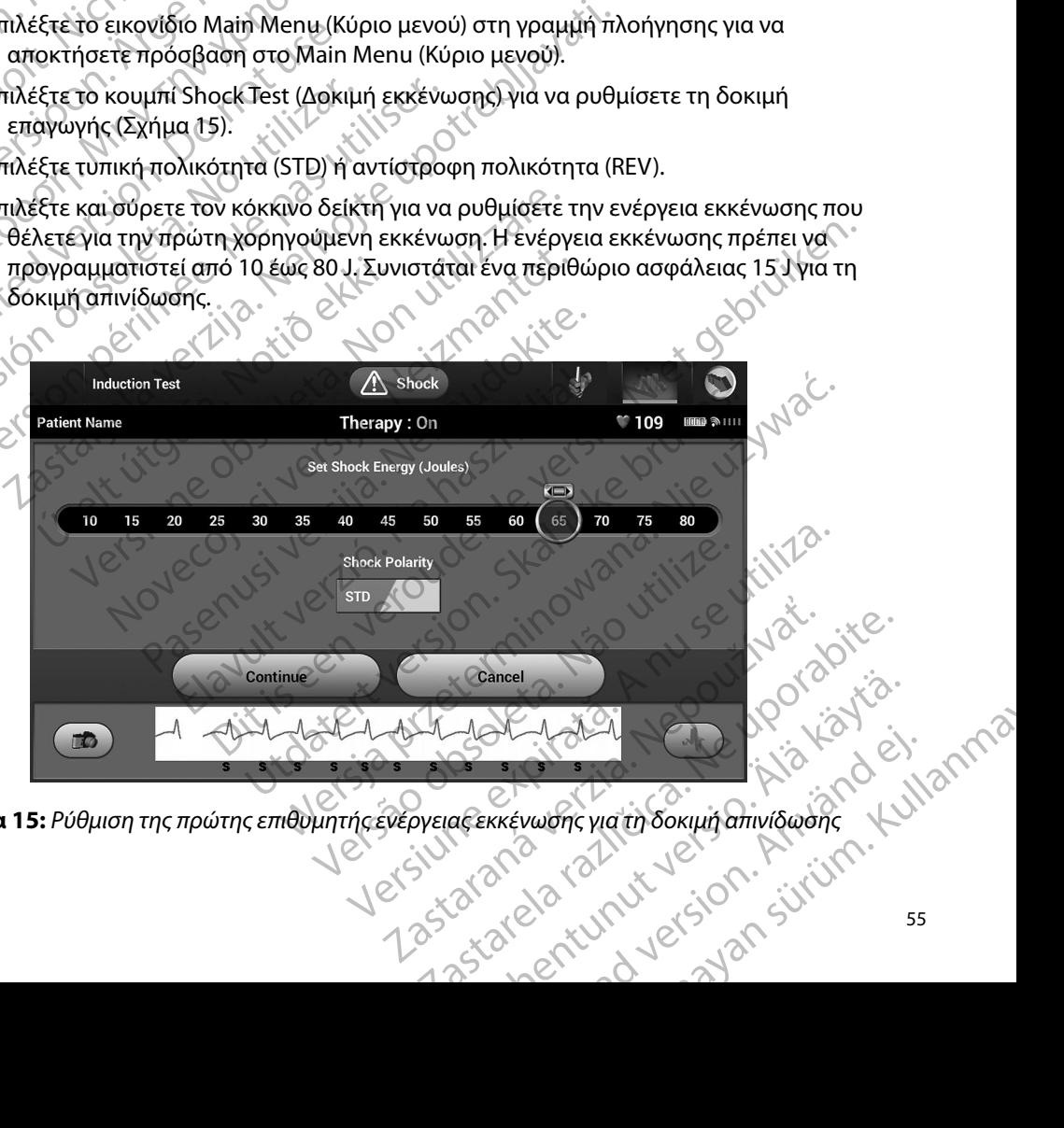

**Σχήμα 15:** *Ρύθμιση της πρώτης επιθυμητής ενέργειας εκκένωσης για τη δοκιμή απινίδωσης*

- 5. Επιλέξτε το κουμπί Continue (Συνέχιση) για να εμφανιστεί η επόμενη οθόνη Induction Test (Δοκιμή επαγωγής) ή επιλέξτε το κουμπί Cancel (Ακύρωση) για να επιστρέψετε στην οθόνη Main Menu (Κύριο μενού). 11POI PAMMATIZTHZ EMBLEM<sup>23</sup> SICO: *NEITOYPITH*<br>
5. Επιλέξτε το κουμπί Continue (Συνέχιση) για να εμφανιστεί η επόμενη οθόνη Induc<br>
Test (Δοκιμή επαγωγής) ή επιλέξτε το κουμπί Cancel (Ακύρωση) για να επιστρέψ<br>
στην οθόνη
	- *Σημείωση: Βεβαιωθείτε ότι δεν υπάρχουν δείκτες θορύβου («Ν») στο Υ-ΗΚΓ πριν από την επαγωγή Η παρουσία δεικτών θορύβου ενδέχεται να καθυστερήσει την ανίχνευση και την εφαρμογή θεραπείας*
	- 6. Επιλέξτε και κρατήστε πατημένο το κουμπί Hold To Induce (Κρατήστε πατημένο για επαγωγή) για το διάστημα που θέλετε. στην θόνη Μ<br>
	Σημείωση:<br>
	Σημείωση:<br>
	Σημείωση:<br>
	Σημείωση:<br>
	Σημείωση:<br>
	Σημείωση:<br>
	Σημείωση:<br>
	Σημείωση:<br>
	Σημείωση:<br>
	Σημείωση:<br>
	Σημείωση:<br>
	Σημείωση:<br>
	Σημείωση:<br>
	Σημείωση:<br>
	Σημείωση:<br>
	Σημείωση:<br>
	Σημείωση:<br>
	Σημείωση:

Κατά τη διάρκεια της δοκιμής πραγματοποιούνται οι εξής λειτουργίες:

• Το Σύστημα S-ICD προκαλεί κοιλιακή μαρμαρυγή χρησιμοποιώντας να αφήσετε το κουμπί Hold To Induce (Κρατήστε πατημένο για επαγωγή) (μέγιστη διάρκεια 10 δευτερόλεπτα ανά προσπάθεια). στην διόνη Main Menu (Κύριο μενού).<br> *Σημείωση: Βεβαιωθείτε ότι δεν υπάρχουν δείκτες θορύβου («Ν») στο Υπρικαπό την επαγωγή. Η παρουσία δεικτών θορύβου ενδές<br>
κάθυστερήσει την ανίχνευση και την εφαρμογή θεραπείας.<br>
2016* S. Enthecte το κουμπι Continue (2)<br>
Test (Δοκιμή επαγωγής) ή επι<br>
στην οθόνη Main Menu (Κύρ<br>
στην οθόνη Main Menu (Κύρ<br>
Σημείωση: Βεβαιωθείτε ότι<br> *καθυστερήσει*<br>
καθυστερήσει<br>
καθυστερήσει<br>
Σημείωση: Βεβαιωθείτε ότι<br>
καθ Σημείωση: Βεβαιωθείτε ότι δεν πριναπό την επαγωνικαθυστερήσει την αποφαλείτες και κρατήστε πατημένο το για επαγωγή) για το διάστημα πο<br>
ΑΘΥ ΤΟ ΤΑΙ ΣΥΣΙΔΑΙΑ ΤΟ διάστημα πο<br>
ΑΘΥ ΤΟ Σύστημα S-ICD προκαλείτες και κρατήστε πατ Σημείωση: Βεβαιωθείτε ότι δεν υπάρχουν<br>
Πρικαπό την επαγωγή. Η παρο<br>
κάθυστερήσει την ανίχνευση κ<br>
(δ) Επιλέξτε και κρατήστε πατημένο το κουμπί Η<br>
(δ) Κατά τη διάρκεια της δοκιμής πραγματοποι<br>
(δ) Κατά τη διάρκεια της δοκ Ο για επαγωγή για το οιαστημα ποι<br>
(CONTRACTOR SACTO προκαλεί και το Σύστημα S-ICD προκαλεί και το Κουμπί Hald T<br>
(CONTRACTOR SACTOR SACTOR)<br>
(VEYIOTH διάρκεια 10 δευτερι<br>
(VEYIOTH διάρκεια 10 δευτερι<br>
(VEYIOTH διάρκεια Version of Designation of the two states of the two states of the two states of the version of the version of the version of the version of the version of the version of the version of the version of the version of the ve Σαν κατά της δοκιμής πραγματοποιούνται ο παίας της κατά της δοκιμής πραγματοποιούνται οι εξής λεγατά της δοκιμής πραγματοποιούνται οι εξής λεγατά της δοκιμής πραγματοποιούνται οι εξής λεγατά της δοκιμής πραγματοποιούνται

*αποσυνδέοντας τη ράβδο από τον προγραμματιστή*

• Η ανίχνευση αρρυθμίας και το Υ-ΗΚΓ απευθείας μετάδοσης αναστέλλονται κατά την επαγωγή. Όταν αφήσετε το κουμπί Hold to Induce (Κρατήστε πατημένο για επαγωγή), ο προγραμματιστής εμφανίζει τον ρυθμό του ασθενούς.

• Με την ανίχνευση και την επιβεβαίωση μιας επαγόμενης αρρυθμίας, το Σύστημα S-ICD χορηγεί αυτόματα μια εκκένωση με την προγραμματισμένη έξοδο και πολικότητα ενέργειας. Σημειωσή. Σαν χρειάζεται, μπορεία.<br>
Η ανίχνευση αρρυθμίας και το Υ-<br>
την επαγωγή, Οταν αφήσετε το και<br>
επαγωγή, ο προγραμματιστής εμ<br>
Με την ανίχνευση και την επιβεβο<br>
5-ICD χορηγεί αυτόματα μια εκκές<br>
πολικότητα ενέργεια νεγιστη διάρκεια 10 δευτερόλεπτα ανά προσπάθε<br>
Σημείωση: Εάν χρειάζεται, μπορείτε να τερματία:<br>
άποσυνδέοντας τη ράβδο από τον πρ<br>
ανίχνευση αρρυθμίας και το Y-HKΓ απευθείας με<br>
ην επαγωγή. Όταν αφήσετε το κουμπί Hold to

*Σημείωση: Κατά την ενεργή επικοινωνία με τη γεννήτρια ερεθισμάτων, ο προγραμματιστής εκπέμπει μια ηχητική ειδοποίηση για να υποδείξει ότι η γεννήτρια ερεθισμάτων προετοιμάζεται για χορήγηση εκκένωσης, είτε η προετοιμασία αυτή πραγματοποιείται κατόπιν εντολής για εκκένωση, είτε ως απόκριση σε ανιχνευμένη αρρυθμία Η εκπομπή της ηχητικής ειδοποίησης συνεχίζεται μέχρι να χορηγηθεί ή να ακυρωθεί η εκκένωση* μείωση: Εάν χρειάζεται, μπορείτε να τερματίσει<br>Σαποσυνδέοντας τη ράβδο από τον πρι<br>χνευση αρρυθμίας και το Y-HKΓ απευθείας μετ<br>παγωγή. Όταν αφήσετε το κουμπί Hold to Indi<br>ωγή), ο προγραμματιστής εμφανίζει τον ρυθμι<br>γν ανί υση αρρυθμίας και το Y-HKΓ απευθείας μετά<br>νωγή. Όταν αφήσετε το κουμπί Hold to Induc<br>γίνευση και την επιβεβαίωση μιας επαγόμε<br>ρηγεί αυτόματα μια εκκένωση με την προγραμ<br>τα ενέργειας.<br>Τα ενέργειας.<br>Ο προγραμματιστής εκπέμπ προγραμματιστής εμφανίζει τον ρυθμό του ασθένους.<br>
νευση και την επιβεβαίωση μιας επαγόμενης αρρυθμίας, το Σύστι<br>
εί αυτόματα μια εκκένωση με την προγραμματισμένη έξοδο και<br>
ενέργειας.<br>
1. Κατά την ενεργή επικοινωνία με τ Εάν χρειάζεται, μπορείτε να τερματίσετε την επαγωγή<br>Δητοσυνδέοντας τη ράβδο από τον προγραμματιστή.<br>Οι θμίας και το Y-HKT απευθείας μετάδοσης αναστέλλονται κατα<br>Τταν αφήσετε το κουμπί Hold to Induce (Κρατήστε πατημένο για νεργή επικοινωνία με τη γεννήτρια ερεθισμάτων,<br>ματιστής εκπέμπει μια ηχητική ειδοποίηση για<br>ει ότι η γεννήτρια ερεθισμάτων προετοιμάζεται<br>ιση εκκένωσης, είτε η προετοιμασία αυτή<br>τοιείται κατόπιν εντολής για εκκένωση, είτε Vervintpla Eperiopariw npoetolpaceral<br>
Evwanc, eite n mpoetolpaceral<br>
katómiv evrolińc yła ekkévwan, eite<br>
Vixveujiévn appublica. H ekmounin mc<br>
onc ouvexicetai μέχρινα χορηγηθεί ή<br>
concovexicetai μέχρινα χορηγηθεί ή<br>
αρρυ

• Εάν δεν επιτευχθεί ανάταξη της αρρυθμίας με την εφαρμογή μιας εκκένωσης, πραγματοποιείται επανανίχνευση και εφαρμόζονται διαδοχικές εκκενώσεις στη μέγιστη έξοδο ενέργειας της γεννήτριας ερεθισμάτων (80 J).<br>
στη μέγιστη έξοδο ενέργειας της γεννήτριας ερεθισμάτων (80 J).<br>
1252612012111111212121212 VENT CONTROLLET ON SOLONY VERSION Eric Machine (BO) PUBLICA. HERTIOLITING<br>GUILEXPLUS XOODIYABEL OCUMPARE ORIGINAL SURVEY ON A MARIANO CONTROL CONTROL CONTROL CONTROL CONTROL CONTROL CONTROL CONTROL CONTROL CONTROL CONTROL CONTROL CONTROL CONTROL CONTROL CONTROL CONTROL CONT

*Σημείωση: Όταν αφήσετε το κουμπί Hold To Induce (Κρατήστε πατημένο για επαγωγή), αξιολογήστε τους δείκτες αίσθησης κατά τον επαγόμενο ρυθμό Το Σύστημα S-ICD χρησιμοποιεί μια παρατεταμένη περίοδο ανίχνευσης ρυθμού Οι συνεπείς δείκτες ταχυκαρδίας «Τ» υποδεικνύουν ότι πραγματοποιείται ανίχνευση ταχυαρρυθμίας και ότι επίκειται φόρτιση πυκνωτή Αν σημειωθεί διακύμανση έντασης σε υψηλό βαθμό κατά την αρρυθμία, ενδέχεται να υπάρξει μια ελαφριά καθυστέρηση πριν τη φόρτιση του πυκνωτή ή τη χορήγηση εκκένωσης* TIPUT PAMMAT apana sepum. Na rie i i vat.<br>Apana sepum. Na rikke?<br>Apana verze. Na rikke?<br>Staralá verzion. Na rikke EXECUTE: 2011/2012 CARP - 2012/2012 CARP - 2012/2012 CARP - 2012/2012 Version uber den Enterpression Enterpression AREGUITE COMPANY COMPANY COMPANY COMPANY COMPANY COMPANY COMPANY COMPANY COMPANY COMPANY COMPANY COMPANY COMPANY COMPANY COMPANY COMPANY COMPANY COMPANY COMPANY COMPANY COMPANY COMPANY COMPANY COMPANY COMPANY COMPANY COMPA ΠΑΝΙΣ ΤΟ ΠΑΝΙΣ ΤΟ ΠΑΝΙΣ ΤΟ ΠΑΝΙΣ ΤΟ ΠΑΝΙΣ ΤΟ ΠΑΝΙΣ ΤΟ ΠΑΝΙΣ ΤΟ ΠΑΝΙΣ ΤΟ ΠΑΝΙΣ ΤΟ ΠΑΝΙΣ ΤΟ ΠΑΝΙΣ ΤΟ ΠΑΝΙΣ ΤΟ ΠΑ<br>
(A) (1999) ΤΟ ΠΑΝΙΣ ΤΟ ΠΑΝΙΣ ΤΟ ΠΑΝΙΣ ΤΟ ΠΑΝΙΣ ΤΟ ΠΑΝΙΣ ΤΟ ΠΑΝΙΣ ΤΟ ΠΑΝΙΣ ΤΟ ΠΑΝΙΣ ΤΟ ΠΑΝΙΣ ΤΟ ΠΑΝΙΣ ΤΟ ΠΑΝΙΣ

*Σημείωση: Η γεννήτρια ερεθισμάτων μπορεί να χορηγεί έως και πέντε εκκενώσεις ανά επεισόδιο Οποιαδήποτε στιγμή πριν από τη χορήγηση θεραπείας μπορείτε να χορηγήσετε εκκένωση διάσωσης 80 J πατώντας το εικονίδιο Rescue Shock (Εκκένωση διάσωσης)*

• Ο προγραμματιστής θα ξεκινήσει να καταγράφει τα δεδομένα Υ-ΗΚΓ όταν πατήσετε το κουμπί Hold to Induce (Κρατήστε πατημένο για επαγωγή). Το καταγεγραμμένο Υ-ΗΚΓ θα καλύψει χρονικό διάστημα έξι δευτερολέπτων πριν από το πάτημα του κουμπιού και έως και 102 δευτερολέπτων μετά, για συνολικό διάστημα έως και 108 δευτερολέπτων. Από την οθόνη Captured S-ECG (Καταγεγραμμένο Υ-ΗΚΓ), θα μπορείτε να προβάλετε και να εκτυπώσετε τα Υ-ΗΚΓ επαγωγής, τα οποία φέρουν θα μπορείτε να προβάλετε και να εκτυπώσετε τα Υ-ΗΚΓ έπαγωγής, τα οποία φέρουν θα μπορείτε να προβάλετε και να εκτυπώσετε τα Υ-ΗΚΓ όταν πατήσετε την επισήμανση «Induction S-ECG» (Υ-ΗΚΓ επαγωγής). VERSIÓN TENTE EKKEVWORK (2019)<br>
VERSION TENTE EKKEVWORK (2019)<br>
VERSION OT THE EKKEVWORK (2019)<br>
VERSION PERIMÉTER CONTROLLED VAN TRANSFERING CONTROLLED VAN TRANSFERING SURVEY CONTROLLED VAN TRANSFERING CONTROLLED VAN CON Zastarjela verzija. Nemojte upotrebljavati. το κουμπί Hold to Induce (Κρατήστε πατημένο για<br>
Y-HKF θα καλύψει χρονικό διάστημα έξι δευτερολέπ<br>
κουμπιού και έως και 102 δευτερολέπτων μετά, για<br>
108 δευτερολέπτων. Από την οθόνη Captured S-EC<br>
θα μπορείτε να προβάλετε - (Εκκένωση διάσωσης).<br>Ταρογραμματιστής θα ξεκινήσει να καταγράφει το<br>κουμπί Hold to Induce (Κρατήστε πατημένο για<br>HKF θα καλύψει χρονικό διάστημα έξι δευτερολέ<br>ουμπιού και έως και 102 δευτερολέπτων μετά, για<br>08 δευτερολέ υ και έως και 102 δευτερολέπτων μετά, για σ<br>ερολέπτων. Από την οθόνη Captured S-ECG<br>είτε να προβάλετε και να εκτυπώσετε τα Υ-Η<br>ήμανση «Induction S-ECG» (Υ-ΗΚΓ επαγωγής<br>τιγμή πριν από την εφαρμογή θεραπείας μπ<br>ισμένη ενέργ ιστής θα ξεκίνησει να καταγράφει τα δεδομένα Υ-ΗΚΓ όταν πατή<br>το Induce (Κρατήστε πατημένο για επαγωγή). Το καταγεγραμμέ<br>bει χρονικό διάστημα έξι δευτερολέπτων πριν από το πάτημα το<br>bε και 102 δευτερολέπτων μετά, για συνολ

- 7. Οποιαδήποτε στιγμή πριν από την εφαρμογή θεραπείας, μπορείτε να ακυρώσετε την προγραμματισμένη ενέργεια επιλέγοντας το κόκκινο κουμπί Abort (Ακύρωση). Werska va skrumwoste ta X-HKT shaywync, ta onola 4
- 8. Επιλέξτε το κουμπί Exit (Έξοδος) για να επιστρέψετε στην οθόνη Main Menu (Κύριο μενού). Elava The Barbara State The Second View Assembly of the Hardway of the Hardway of Alexandria State The Second Control Control Control Control Control Control Control Control Control Control Control Control Control Control Multion S-ECG» (X-AKT Englywync).<br>
Action S-ECG» (X-AKT Englywync).<br>
Pano thy Egoaphoyn Beparetag unopette va akup<br>
Epyera Emlevovrac ro Kokkivo Kouluri Abort (AKU)<br>
Ecoopy yna va Emorpetyere στην οθόνη Main Men<br>
Ecoopy yn Versiume expirata. Nepoutiva. Versiume expirată. Nepoziții a nu se utiliza.<br>Sistemateler expirată. A nu se utiliza.<br>Sistemateler expirată. A nu se utiliza.<br>Sistemateler expirată. A nu se upor a din se utiliza.<br>Sistemateler expirată. A nu se upor a din

57 Zastaraná verzia. Nepoužíva<sup>ť</sup>. Zastarela različica. Ne uporabite. Vanhentunut versio. Älä käytä. Föråldrad version. Använd ej. Güncel olmayan sürüm. Kullanmayın.

### **Εκτέλεση παρακολούθησης**

### **Διαμόρφωση αίσθησης και Automatic Setup (Αυτόματη ρύθμιση)**

Δεν χρειάζεται να εκτελείτε τη διαδικασία Automatic Setup (Αυτόματη ρύθμιση) σε κάθε παρακολούθηση. Εάν παραλείψετε τη διαδικασία βελτιστοποίησης αίσθησης κατά την αρχική ρύθμιση της εμφύτευσης, μπορείτε να την πραγματοποιήσετε κατά τη διάρκεια μιας παρακολούθησης. 11PUI PAMMAT<br>
EKTÉλεση παρακολούθησης<br>
Διαμόρφωση αίσθησης και Automateurs<br>
Δεν χρειάζεται να εκτελείτε τη διαδ<br>
παρακολούθηση, Εάν παραλείψετε<br>
αρχική ρύθμιση της εμφύτευσης, μ<br>
Ταρακολούθησης,<br>
Στικέλεστε τη διαδίκασία

Εάν εκτελέσετε τη διαδικασία Automatic Setup (Αυτόματη ρύθμιση) που έχει ως αποτέλεσμα την αλλαγή διανύσματος, πρέπει να επαναξιολογήσετε την αίσθηση. Αφού ολοκληρωθεί η διαδικασία ρύθμισης, αξιολογήστε το Υ-ΗΚΓ συνεχούς ροής σε θωρακική άσκηση. Μπορεί να<br>δίνει δείκτες «S» σύγχρονους προς όλα τα συμπλέγματα ORS Ε4...-<br>δίνει δείκτες «S» σύγχρονους προς όλα τα συμπλέγματα ORS Ε4...-<br>ζΟΥ - χ εκτελεστεί επίσης απόδοση αίσθησης σε ασκήσεις υψηλής συχνότητας. Η αποδεκτή αίσθηση δίνει δείκτες «S» σύγχρονους προς όλα τα συμπλέγματα QRS. Εάν παρατηρήσετε και άλλους δείκτες,<br>διαμορφώσεις αίσθησης,<br>διαμορφώσεις αίσθησης,<br>διαμορφώσεις αίσθησης, χρησιμοποιήστε τη διαδικασία Manual Setup (Μη αυτόματη ρύθμιση) για να αξιολογήσετε τις άλλες διαμορφώσεις αίσθησης. Εκτελεση παρακολούθησης<br>
Διαμόρφωση αίσθησης και Automatic.<br>
Δεν χρειάζεται να εκτελείτε τη διαδικασ<br>
παρακολούθηση, Εάν παραλείψετε τη δ<br>
αρχική ρύθμιση της εμφύτευσης, μπορε<br>
παρακολούθησης.<br>
Στην εκτελεστεί επίσης απόδ Διαμόρφωση αίσθησης και Automatic Se<br>
Δεν χρειάζεται να εκτελείτε τη διαδικασία<br>
παρακολούθηση, Εάν παραλείψετε τη δια<br>
αρχική ρύθμιση της εμφύτευσης, μπορείτε<br>
αρχική ρύθμιση της εμφύτευσης, μπορείτε<br>
Στην αλλαγή διανύσμ Δεν χρειάζεται να εκτελείτε τη διαδικασία Α<br>παρακολούθηση, Εάν παραλείψετε τη διαδι<br>αρχική ρύθμιση της εμφύτευσης, μπορείτε<br>διαδικασία ρύθμισης, αξιολογήστε το Υ-ΗΚΓ<br>είνε εκτελεστεί επίσης απόδοση αίσθησης σε ασ<br>δίνει δεί Δεν χρειάζεται να εκτελείτε τη διαδικασία Automatic S<br>
παρακολούθηση. Εάν παραλείψετε τη διαδικασία βελτ<br>
αρχική ρύθμιση της εμφύτευσης, μπορείτε να την πρα<br>
παρακολούθησης.<br>
Εάν εκτελέσετε τη διαδικασία Automatic Setup ( Εάν εκτελέσετε τη διαδικασία Automatic Set<br>την αλλαγή διανύσματος, πρέπει να επαναξι<br>διαδικασία ρύθμισης, αξιολογήστε το Y-HKF<br>εκτελεστεί επίσης απόδοση αίσθησης σε ασ<br>δίνει δείκτες «S» σύγχρονους προς όλα τα σι<br>χρησιμοπο δικασία ρύθμισης, αξιολογήστε το Y-HKT σ<br>ελεστεί επίσης απόδοση αίσθησης σε ασκι<br>ει δείκτες «S» σύγχρονους προς όλα τα συμ<br>σιμοποιήστε τη διαδικασία Manual Setup<br>μορφώσεις αίσθησης,<br>*Προσοχή: Μετά από οποιαδήποτε μορφώσει* νατία ρύθμισης, αξιολογήστε το Y-HKΓ συνεχούς<br>στεί επίσης απόδοση αίσθησης σε ασκήσεις υψ<br>είκτες «S» σύγχρονους προς όλα τα συμπλέγμα<br>ισποιήστε τη διαδικασία Manual Setup (Mη αυτ<br>νοώσεις αίσθησης,<br>**Προσοχή:** Μετά από οποι έσετε τη διαδικασία Automatic Setup (Αυτόματη ρύθμιση) παλλαγώνισματος, πρέπει να επαναξιολογήσετε την αίσθηση.<br>Αι ρύθμισης, αξίολογήστε το Y-HKΓ συνεχούς ροής σε θωρακι<br>1 επίσης απόδοση αίσθησης σε ασκήσεις υψηλής συχνότ

*Προσοχή: Μετά από οποιαδήποτε ρύθμιση της παραμέτρου αίσθησης ή τροποποίηση του υποδόριου ηλεκτροδίου, επαληθεύετε πάντα την κατάλληλη αίσθηση*

**Σημείωση:** *Εάν έχετε χρησιμοποιήσει προηγουμένως τη διαδικασία Manual Setup*<br>(Μη αυτόματη ρύθμιση) για να παρακάμψετε μια διαμόρφωση αίσθησ<br> *Δημείωση: Σείνες και τείται ιδιαίτερη προσοχή κατά την επιλείψει* του και τ *(Μη αυτόματη ρύθμιση) για να παρακάμψετε μια διαμόρφωση αίσθησης, απαιτείται ιδιαίτερη προσοχή κατά την επιλογή της διαδικασίας Automatic Setup (Αυτόματη ρύθμιση)* **υσοχή:** Μετά από οποιαδήποτε ρύθ<br>Του υποδόριου ηλεκτροδίου<br>Ε**ίωση:** Έάν έχετε χρησιμοποιήσει πρ<br>(Μη αυτόματη ρύθμιση) για<br>απαιτείται ιδιαίτερη προσοχι<br>Setup (Αυτόματη ρύθμιση).<br>Τε ενημέρωση στο Υ-ΗΚΓ αναφοράς<br>Νουθήστε τι τη οιαοικασία Manual Setup (Μη αυτοματη ρυθματικα<br>αθησης,<br>**χή:** Mετά από οποιαδήποτε ρύθμιση της παραμέτ<br>του υποδόριου ηλεκτροδίου, επαληθεύετε πά<br>**ση:** Εάν έχετε χρησιμοποιήσει προηγουμένως τη δ<br>(Μη αυτόματη ρύθμιση) για Μετά από οποιαδήποτε ρύθμιση της παραμέτρ<br>του υποδόριου ηλεκτροδίου, επαληθεύετε πάν<br>Εάν έχετε χρησιμοποιήσει προηγουμένως τη δι<br>(Μη αυτόματη ρύθμιση) για να παρακάμψετε μ<br>απαιτείται ιδιαίτερη προσοχή κατά την επιλογή<br>Set iv έχετε χρησιμοποιήσει προηγουμένως τη διαί<br>Μη αυτόματη ρύθμιση) για να παρακάμψετε μια<br>παιτείται ιδιαίτερη προσοχή κατά την επιλογή τι<br>τιμρ (Αυτόματη ρύθμιση).<br>Στικο Αυτόματη ρύθμιση).<br>Στικο να την οθόνη Acquire Referen ό οποιαδήποτε ρύθμιση της παραμέτρου αίσθησης ή τροποποίηση<br>
όριου ηλεκτροδίου, επαληθεύετε πάντα την κατάλληλη αίσθηση.<br>
χρησιμοποιήσει προηγουμένως τη διαδικασία Manual Setup<br>
ματη ρύθμιση) για να παρακάμψετε μια διαμόρ

Εάν επιθυμείτε ενημέρωση στο Υ-ΗΚΓ αναφοράς λόγω αλλαγής στο ΗΚΓ ασθενούς σε κατάσταση ηρεμίας, ακολουθήστε τις οδηγίες στην οθόνη Acquire Reference S-ECG (Λήψη Υ-ΗΚΓ αναφοράς).

### **Προβολή κατάστασης γεννήτριας ερεθισμάτων**

Μετά την εδραίωση της επικοινωνίας, ο προγραμματιστής εμφανίζει την οθόνη device status (κατάσταση συσκευής) που περιέχει πληροφορίες σχετικά με τα τρέχοντα επεισόδια και την Νεκτάσταση της μπαταρίας της γεννήτριας ερεθισμάτων.<br>
Για να μεταβείτε σε αυτήν την οθόνη από μια άλλη θέση:<br>
1. Επιλέξτε το εικονίδιο κατάσταση της μπαταρίας της γεννήτριας ερεθισμάτων. Είται ιδιαίτερη προσοχή κατά την επιλογή τ<br>είται ιδιαίτερη προσοχή κατά την επιλογή τ<br>ΠΑυτόματη ρύθμιση).<br>στο Υ-ΗΚΓ αναφοράς λόγω αλλαγής στο<br>δηγίες στην οθόνη Acquire Reference S-<br>**ήτριας ερεθισμάτων**<br>κοινωνίας, ο προγρα Utdatert versjon. Skal ikke brukes. Wersja przeterminowana. Nie używa<sup>ć</sup>. Kατάσταση της μπαταρίας της γεννήτριας ερεθισμάτων.<br>Για να μεταβείτε σε αυτήν την οθονή από μια άλλη θέση:<br>1. Επιλέξτε το εικονίδιο Main Menu (Κύριο μενού).<br>2. Επιλέξτε το κουμπί Follow Up (Παρακολούθηση).<br>2. Επιλέξτε το Their were the start of the start of the start of the start of the start of the start of the start of the start<br>A dividended to the start of the start of the start of the start of the start of the start of the start of the Exploration of the Computer of the Computer of the Computer of the Computer of the Computer of the Computer of the Computer of the Computer of the Computer of the Computer of the Computer of the Computer of the Computer of ariann Eupovice mubology device status Rentunut version Anvinn. Kideon and Charles and Charles and Charles and Charles and Charles and Charles and Ch<br>Panametaria. Alan Kideon Anviand Charles<br>Carangelar antituders and Survinn. Ku Elartunut der Spanistikulanmayın.

Για να μεταβείτε σε αυτήν την οθόνη από μια άλλη θέση: or siraldrad version. Använd ei.<br>etgildraditica. Använd ei.<br>anavaritica. Använd kull<br>arearcunutursion. Surüm.

- 1. Επιλέξτε το εικονίδιο Main Menu (Κύριο μενού).
- 2. Επιλέξτε το κουμπί Follow Up (Παρακολούθηση).

zpana k

- 3. Επιλέξτε το εικονίδιο Device Status (Κατάσταση συσκευής) στη γραμμή πλοήγησης για να εμφανιστεί η οθόνη Device Status (Κατάσταση συσκευής).
- 4. Εμφανίζεται η οθόνη κατάστασης συσκευής με μια επισκόπηση της συνολικής δραστηριότητας της γεννήτριας ερεθισμάτων από την τελευταία συνεδρία επικοινωνίας (Σχήμα 16).

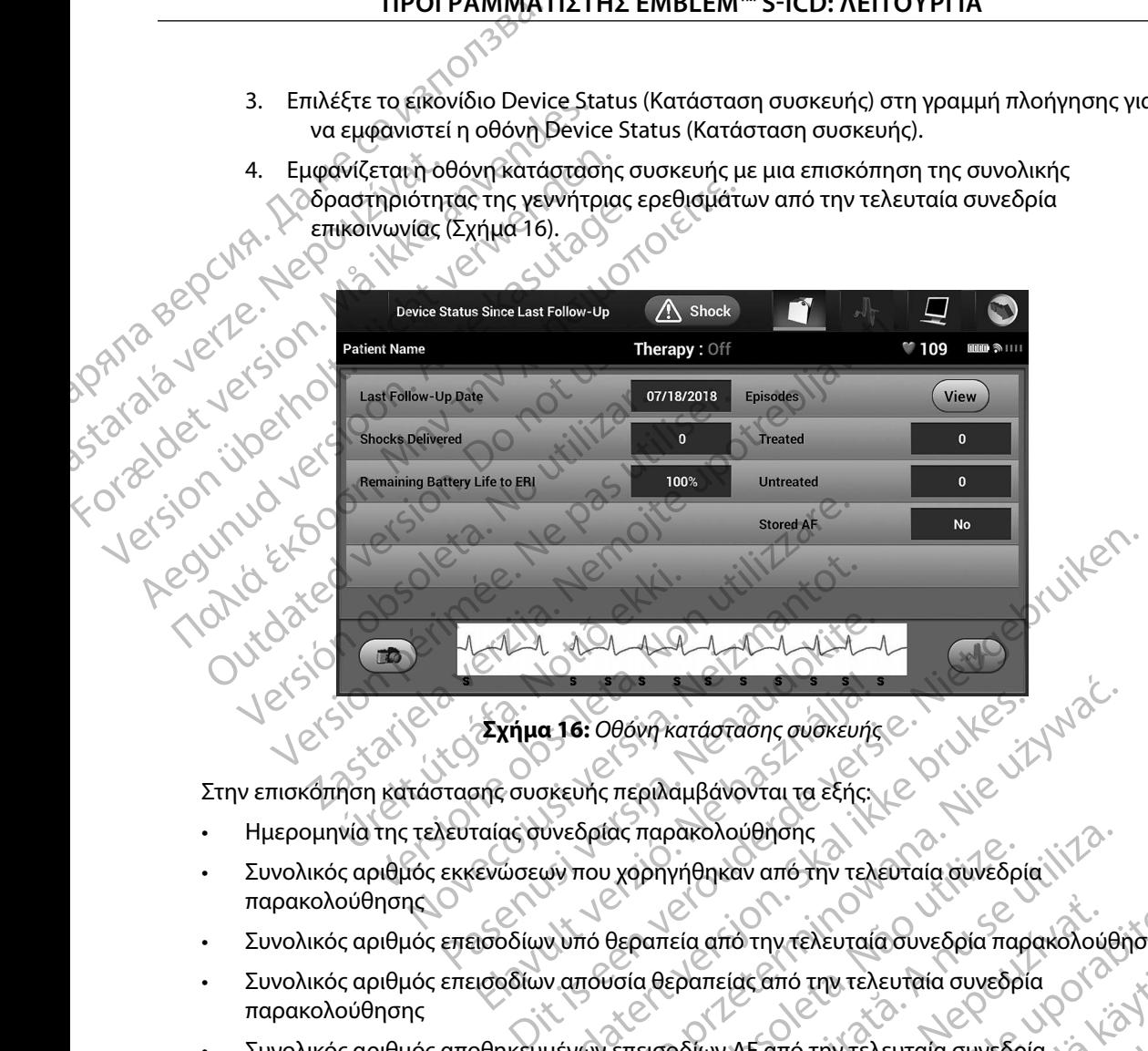

- Ημερομηνία της τελευταίας συνεδρίας παρακολούθησης
- <span id="page-66-0"></span>Συνολικός αριθμός εκκενώσεων που χορηγήθηκαν από την τελευταία συνεδρία παρακολούθησης Εχήμα 16: Οθόνη κατάστασης συσκευής<br>Σχήμα 16: Οθόνη κατάστασης συσκευής<br>Σης συσκευής περιλαμβάνονται τα εξής:<br>κιώσεων που χορηγήθηκαν από την τελ.<br>Ισοδίων υπό θεραπεία από την τελ.<br>Ισοδίων απουσία θεραπείας από την τελ. α 16: Οθόνη κατάστασης συσκευής ε<br>περιλαμβάνονται τα εξής.<br>"Με το μία" παρακολούθησης<br>"Με του χορηγήθηκαν από την τελευταία συνεδρία" (1172)<br>"Με να ναρηγήθηκαν από την τελευταία συνεδρία" (1172)<br>"Με να επεισοδίων ΑF από τ ας παρακολούθησης<br> *Verphyrienkav από την τελευταία συνεδρία παρακολούθησης*<br>
Θεραπεία από την τελευταία συνεδρία παρακολούθηση<br>
Versium AF από την τελευταία συνεδρία<br>
Versium AF από την τελευταία συνεδρία<br>
Versium AF από
- Συνολικός αριθμός επεισοδίων υπό θεραπεία από την τελευταία συνεδρία παρακολούθησης
- • Συνολικός αριθμός επεισοδίων απουσία θεραπείας από την τελευταία συνεδρία παρακολούθησης Ela arro Try Texeurala ouveopla Trapakoxovenonc<br>parrelac arro Try Texeurala ouveopla<br>Dolluv AF arro Triv Texeurala ouveopla<br>avapkompont Jex Little Care is a little of the straight Kanó my releurata ouvedpla of original
- Aversion, Anyano Kullanma • Συνολικός αριθμός αποθηκευμένων επεισοδίων AF από την τελευταία συνεδρία παρακολούθησης που είναι διαθέσιμα για ανασκόπηση mó rivteλευταία συνεδρία is to is is Ela ratunuk yersion. Kullanmayın.

*Σημείωση: Εάν επιλέξετε το κουμπί «View» (Προβολή) στη σειρά Episodes (Επεισόδια), μπορείτε να μεταβείτε απευθείας στη λίστα των αποθηκευμένων επεισοδίων [\(Σχήμα 17\)](#page-68-0)*

Υπολειπόμενη διάρκεια ζωής μπαταρίας της γεννήτριας ερεθισμάτων

### **Προβολή αποθηκευμένων επεισοδίων**

Η γεννήτρια ερεθισμάτων αποθηκεύει επεισόδια τα οποία μπορείτε να προβάλετε κατά τη συνεδρία<br>παρακολούθησης του ασθενούς. Οι γεννήτριες ερεθισμάτων ΕΜΒLEM S-ICD (Μοντέλο Α209) και παρακολούθησης του ασθενούς. Οι γεννήτριες ερεθισμάτων EMBLEM S-ICD (Μοντέλο A209) και Cameron Health (Μοντέλο 1010) αποθηκεύουν έως και 25 επεισόδια ταχυκαρδίας υπό θεραπεία και 20 επεισόδια ταχυκαρδίας απουσία θεραπείας. Οι γεννήτριες ερεθισμάτων EMBLEM MRI S-ICD (Μοντέλο A219) αποθηκεύουν Υ-ΗΚΓ για έως και 20 επεισόδια ταχυκαρδίας υπό θεραπεία και 15 επεισόδια ταχυκαρδίας απουσία θεραπείας, καθώς και έως και 7 επεισόδια AF. Αν σημειωθεί υπέρβαση του μέγιστου αριθμού επεισοδίων, το πιο πρόσφατο επεισόδιο αντικαθιστά το παλαιότερο αποθηκευμένο επεισόδιο ίδιου τύπου. Το πρώτο επεισόδιο υπό θεραπεία δεν αντικαθίσταται... IIPUI PANIMATE αποθη.<br> **Προβολή αποθηκευμένω**<br> **Προβολή αποθηκευμένω**<br>
Η γεννήτρια ερεθισμάτω<br>
πάρακολούθησης του ασ<br>
ΣΑΣΑΣ (Μοντέλο Α219) αποθηκευμένως<br>
ΚαΓ20 επεισόδια ταχυκαρδία<br>
15 επεισόδια ταχυκαρδία<br>
<sup>15</sup> επεισόδια ταχυκαρδία<br>
<sup>1</sup> 2ημειωση: Εαν επιλεςετε το κουμη<br>
(Επεισόδια), μπορείτε ν<br>
αποθηκευμένων επεισ<br>
Μροβολή αποθηκευμένων επεισοδίων<br>
Προβολή αποθηκευμένων επεισοδίων<br>
Η γεννήτρια ερεθισμάτων αποθηκεύει ε<br>
παρακολούθησης του ασθενούς. Οι γεν αποθηκευμένων επεισοδ<br>
1 **Προβολή αποθηκευμένων επεισοδίων**<br> **Προβολή αποθηκευμένων επεισοδίων**<br>
Η γεννήτρια ερεθισμάτων αποθηκεύει επε<br>
Μαρακολούθησης του ασθενούς. Οι γεννή<br>
Σαπετοη Health (Μοντέλο 1010) αποθηκε<br>
και 20 - Προβολή αποθηκευμένων επεισοδίων<br>- Προβολή αποθηκευμένων επεισοδίων<br>- Η γεννήτρια ερεθισμάτων αποθηκεύει επεισ<br>- Παρακολούθησης του ασθενούς. Οι γεννήτρια κατ20 επεισόδια ταχυκαρδίας απουσία θερα<br>- Κατ20 επεισόδια ταχυκ Υπολειπόμενη διάρκεια ζωής μπαταρίας της γεννήτ<br>
Προβολή αποθηκευμένων επεισοδίων<br>
Η γεννήτρια ερεθισμάτων αποθηκεύει επεισόδια τα οπ<br>
παρακολούθησης του ασθενούς. Οι γεννήτριες ερεθισ<br>
Cameron Health (Μοντέλο 1010) αποθη παρακολούθησης του ασθενούς. Οι γεννήτρ<br>Cameron Health (Μοντέλο 1010) αποθηκεύο<br>και 20 επεισόδια ταχυκαρδίας απουσία θερα<br>(Μοντέλο Α219) αποθηκεύουν Υ-ΗΚΓ για έω<br>15 επεισόδια ταχυκαρδίας απουσία θεραπεί<br>υπέρβαση του μέγισ 20 επεισόδια ταχυκαρδίας απουσία θεραπείας. Οι<br>επεισόδια ταχυκαρδίας απουσία θεραπείας, καθώς<br>επεισόδια ταχυκαρδίας απουσία θεραπείας, καθώς<br>ερβαση του μέγιστου αριθμού επεισόδιων, το πιο π<br>αιότερο αποθηκευμένο επεισόδιο ια ερευτοματων αποτηκευει επεισσοτα τα σποια μπορεττε να<br>ύθησης του ασθενούς. Οι γεννήτριες ερεθισμάτων ΕΜΒΙΕΜ<br>-lealth (Μοντέλο 1010) αποθηκεύουν έως και 25 επεισόδια τα<br>ασόδια ταχυκαρδίας απουσία θεραπείας, Οι γεννήτριες θηκευμένο επεισόδιο ίδιου τύπου. Το πρώτο επει<br>
ση: Τυχόν αυθόρμητα επεισόδια που εκδηλώνοντ<br>
γεννήτριας ερεθισμάτων με τον προγραμματικ<br>
αποθηκευμένων επεισοδίων:<br>
το κουμπί Follow Up (Παρακολούθηση).<br>
το κουμπί Follow U

*Σημείωση: Τυχόν αυθόρμητα επεισόδια που εκδηλώνονται κατά την επικοινωνία της γεννήτριας ερεθισμάτων με τον προγραμματιστή δεν αποθηκεύονται*

Για την προβολή αποθηκευμένων επεισοδίων:

- 1. Επιλέξτε το εικονίδιο Main Menu (Κύριο μενού).
- 2. Επιλέξτε το κουμπί Follow Up (Παρακολούθηση).
- 3. Επιλέξτε το εικονίδιο Captured and Stored Episodes S-ECG (Υ-ΗΚΓ καταγεγραμμένων και αποθηκευμένων επεισοδίων) από τη γραμμή πλοήγησης.<br>3. Επιλέξτε το εικονίδιο Captured and Stored Episodes S-ECG (Y-H<br>και αποθηκευμένων επεισοδίων) από τη γραμμή πλοήγησης. Fίωσης Τυχόν αυθόρμητα επεισόδια<br>γεννήτριας ερεθισμάτων με<br>Ολή αποθηκευμένων επεισοδίων:<br>έξτε το εικονίδιο Main Menu (Κύριο<br>έξτε το εικονίδιο Captured and Store<br>ι αποθηκευμένων επεισοδίων) από - Τυχόν αυθόρμητα επεισόδια που εκδηλώνοντα<br>γεννήτριας ερεθισμάτων με τον προγραμματισ<br>Θηκευμένων επεισοδίων:<br>εικονίδιο Main Menu (Κύριο μενού).<br>Κουμπί Follow Up (Παρακολούθηση).<br>Γενικονίδιο Captured and Stored Episodes S ννητριας ερεθισματων με τον προγραμματιστη<br>κευμένων επεισοδίων:<br>Svíδιο Main Menu (Κύριο μενού).<br>Puni Follow Up (Παρακολούθηση).<br>Puni Follow Up (Παρακολούθηση).<br>Svíδιο Captured and Stored Episodes S-ECG (<br>Dustwo επεισοδίων io Main Menu (Κύριο μενού).<br>
io Main Menu (Κύριο μενού).<br>
Eollow Up (Παρακολούθηση).<br>
io Captured and Stored Episodes S-ECG<br>
νων επεισοδίων) από τη γραμμή πλοήγη<br>
(Επεισόδια) για να μεταβείτε στην οθόνη<br>μα 17).<br>
όδιο από Θόρμητα επεισόδια που εκδηλώνονται κατά την επικοινωνία της<br>ας ερεθισμάτων με τον προγραμματιστή δεν αποθηκεύονται.<br>Valin Menu (Κύριο μενού).<br>Valin Menu (Κύριο μενού).<br>Valin Menu (Κύριο μενού).<br>Valin Menu (Κύριο μενού).<br>V
- 4. Επιλέξτε Episodes (Επεισόδια) για να μεταβείτε στην οθόνη Episodes |  $\degree$ (Επεισόδια) (Σχήμα 17).
- 5. Επιλέξτε ένα επεισόδιο από τη λίστα. Γίνεται λήψη από τη γεννήτρια ερεθισμάτων και προβολή του επιλεγμένου επεισοδίου.

*Σημείωση: Για να υπάρχει δυνατότητα εκτύπωσης, πρέπει αρχικά να επιλέξετε και να προβάλετε μεμονωμένα τα επεισόδια από την οθόνη Episodes (Επεισόδια)*<br>*Episodes (Επεισόδια)*<br>
and *Existence Containers* η Μεπυ (Κύριο μενού).<br>
Up (Παρακολούθηση).<br>
tured and Stored Episodes S-ECG (ΥΗΚΓ καταγεγι<br>
tured and Stored Episodes S-ECG (ΥΗΚΓ καταγεγι<br>
τώσιο για να μεταβείτε στην οθόνη Episodes<br>
δδια) για να μεταβείτε στην οθόνη Epi Werst (Kupio μενού).<br>
So (Παρακολούθηση).<br>
Co (Παρακολούθηση).<br>
Co (Μαρακολούθηση).<br>
Co (Μαρακολούθηση).<br>
Co (Λεπτεί γραμμά πλοήγησης.<br>
Co (Λεπτεί γραμμά πλοήγησης.<br>
Co (Λεπτεί γραμμά την οθόνη Ερισσόδια από την οθόνη επι Versium observerse or the stranger of the stranger of the stranger of the stranger of the stranger of the stranger of the stranger of the stranger of the stranger of the stranger of the stranger of the stranger of the stra Werail Afilipin amo tri verziatping epedioplation kale Unwong mpérie apxikáva Emizére Erieloópia ario rivodovin . Ataliana ej. G. MORTING VALLING COMPANY OF SURVEY OF SURVEY OF SURVEY OF SURVEY OF STANDAPTON

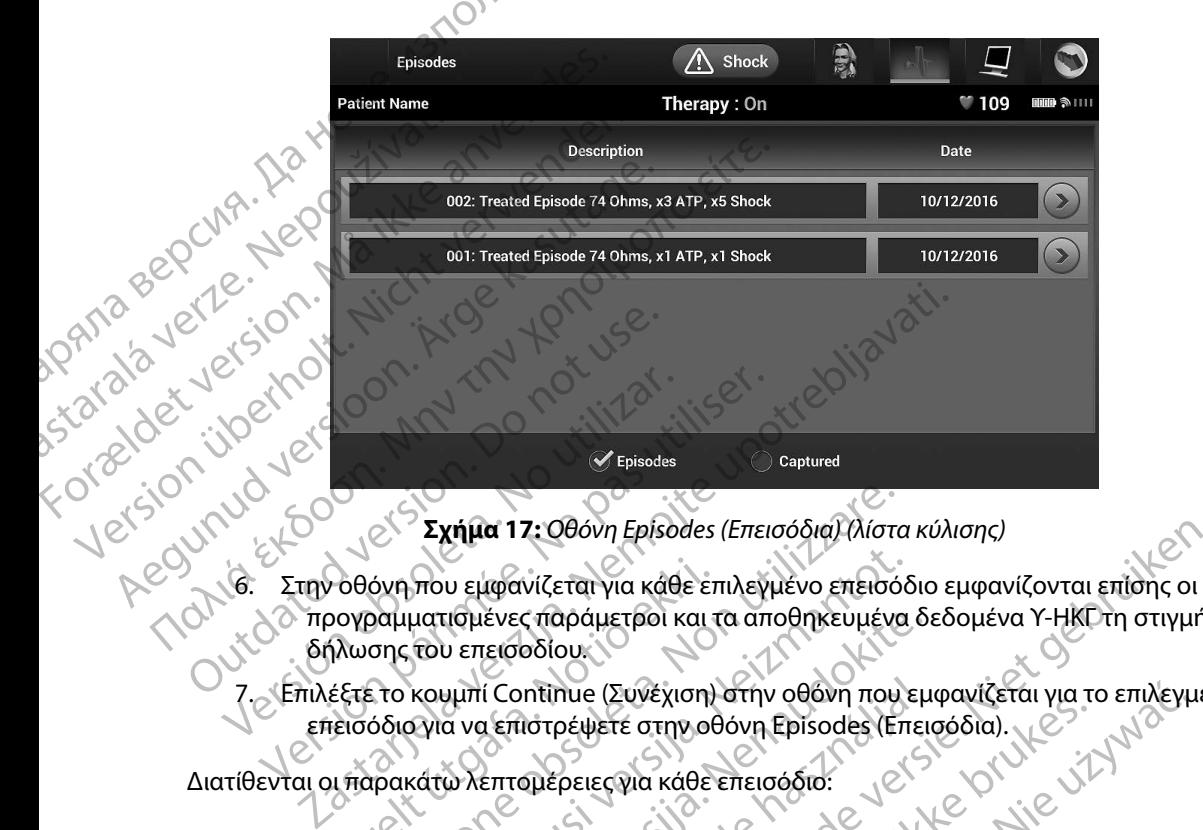

<span id="page-68-0"></span>**Σχήμα 17:** *Οθόνη Episodes (Επεισόδια) (λίστα κύλισης)*

- 6. Στην οθόνη που εμφανίζεται για κάθε επιλεγμένο επεισόδιο εμφανίζονται επίσης οι προγραμματισμένες παράμετροι και τα αποθηκευμένα δεδομένα Υ-ΗΚΓ τη στιγμή της δήλωσης του επεισοδίου. Καθόνη που εμφανίζεται για κάθε επ<br>πογραμματισμένες παράμετροι και τ<br>και του επεισοδίου.<br>Εισόδιο για να επιστρέψετε στην οθ<br>παρακάτω λεπτομέρειες για κάθει<br>μπαρακάτω λεπτομέρειες για κάθει Σχήμα 17: Οθόνη Episodes (Επεισόδια) (λίστο<br>όνη που εμφανίζεται για κάθε επιλεγμένο επεισό<br>οαμματισμένες παράμετροι και τα αποθηκευμένο<br>σης του επεισοδίου.<br>ετο κουμπί Continue (Συνέχιση) στήν οθόνη που<br>όδιο για να επιστρέ που εμφανίζεται για κάθε επιλεγμένο επεισόδ<br>ματισμένες παράμετροι και τα αποθηκευμένα<br>του επεισοδίου.<br>κουμπί Continue (Συνέχιση) στην οθόνη που ε<br>εγια να επιστρέψετε στην οθόνη Episodes (Επ<br>κάτω λεπτομέρειες για κάθε επει 7: Οθόνη Episodes (Επεισόδια) (λίστα κύλισης)<br>
κνίζεται για κάθε επιλεγμένο επεισόδιο εμφανίζονται επίσης οι<br>
σταράμετροι και τα αποθηκευμένα δεδομένα Υ-ΗΚΓ τη στιγμή τ<br>
οδίου:<br>
οδίου:<br>
Μπήπιο (Συνέχιση) στην οθόνη που εμ
- 7. Επιλέξτε το κουμπί Continue (Συνέχιση) στην οθόνη που εμφανίζεται για το επιλεγμένο<br>επεισόδιο για να επιστρέψετε στην οθόνη Episodes (Επεισόδια).<br>Τιθενται οι παρακάτω λεπτομέρειες για κάθε επεισόδιο. επεισόδιο για να επιστρέψετε στην οθόνη Episodes (Επεισόδια).<br>11 οι παρακάτω λεπτομέρειες για κάθε επεισόδιο:<br>eated Episodes /F πρισμένες παράμετροι και τα αποθηκευμένα δι<br>υ επεισοδίου.<br>Αμπί Continue (Συνέχιση) στην οθόνη που εμ<br>α να επιστρέψετε στην οθόνη Episodes (Επει<br>ω λεπτομέρειες για κάθε επεισόδιο:<br>des (Επεισόδια υπό θεραπεία)<br>η δεδομένα

Διατίθενται οι παρακάτω λεπτομέρειες για κάθε επεισόδιο:

### **Treated Episodes (Επεισόδια υπό θεραπεία)**

Αποθηκεύονται δεδομένα Υ-ΗΚΓ έως 128 δευτερόλεπτα για κάθε Treated Episode (Επεισόδιο υπό θεραπεία): ί Continue (Συνέχιση) στην οθόνη που ει<br>μεπιστρέψετε στην οθόνη Episodes (Επει<br>επτομέρειες για κάθε επεισόδιο.<br>Επεισόδια υπό θεραπεία)<br>εδομένα Υ-ΗΚΓ έως 128 δευτερόλεπτα για<br>ραπεία):<br>πτο Υ-ΗΚΓ μετά από τις εκκενώσεις

- **• Υ-ΗΚΓ προ επεισοδίου:** Έως 44 δευτερόλεπτα
- **Πρώτη εκκένωση:** Έως 24 δευτερόλεπτα Υ-ΗΚΓ προ εκκενώσεων και έως δ 12 δευτερόλεπτα Υ-ΗΚΓ μετά από τις εκκενώσεις
- **• Διαδοχικές εκκενώσεις:** Υ-ΗΚΓ 6 δευτερόλεπτα προ εκκένωσης και 6 δευτερόλεπτα μετά από την εκκένωση πιε (Συνέχιση) στην οθόνη που εμφανίζεται για το επιλεγμ<br>
ρειες για κάθε επεισόδια:<br>
ρειες για κάθε επεισόδια:<br>
οδια υπό θεραπεία)<br>
α Υ-ΗΚΓ έως 128 δευτερόλεπτα για κάθε Treated Episode<br>
α Υ-ΗΚΓ έως 128 δευτερόλεπτα για κ Versão de Campion de Campion de Campion BEPATEIRI CONTRA PROTECTS AND TRANSPORTED AND TRANSPORTED TO A NUMBER OF THE STATE OF THE STATE OF THE STATE OF THE STATE OF THE STATE OF THE STATE OF THE STATE OF THE STATE OF THE STATE OF THE STATE OF THE STATE OF THE ST EUTEPONEMIQ11 CHANGER COMPANY EpoAEmrail Maria Revision Chile Contraction REVIDER TOO EXKEVWOEW Kal EWSTON Erraripo Ekkévwonckar 6 Seutepolema) Limpo EKKEYWOEWYKAI EWG<br>Günpo EKKEYWONCKAI 6 SEVIEPÓNETTA)<br>Günpo EKKEYWONCKAI 6 SEVIEPÓNETTA<br>212 KULNUR JELSION - SURINN MANAPA<br>212 KULNUR JELSION - SURINN - 61

### **Untreated Episodes (Επεισόδια απουσία θεραπείας)**

Ως Untreated Episode (Επεισόδιο απουσία θεραπείας) ορίζεται οποιοδήποτε επεισόδιο υψηλής συχνότητας που διακόπτεται αυθόρμητα κατά τη διαδικασία φόρτισης, πριν να χορηγηθεί εκκένωση. IPUI PAMMAT WIDAMS OUXVOIT Unifered Episodes (Enclose) υψηλής συχνότητας που διακόπτ<br>
Χροηγηθεί εκκένωση.<br>
ΣΤΑποθηκεύονται δεδομένα Υ-ΗΚΓ<br>
Επεισόδιο απουσία θεραπείας):<br>
ΣΤΑΤΙΣ προ επεισοδίου: 44 δ<br>
ΣΚΑΤΟΠΙΔΟΥ ΔΥΑΦΟΡών από τον προγραμ<br>
ΣΚΑΤΟΠΙΔΟΥ Αναφορών<br>
ΣΚΑΤΟΠΙΔΟΥ ΑΛΑΘΟΡών

Αποθηκεύονται δεδομένα Υ-ΗΚΓ έως 128 δευτερόλεπτα για κάθε Untreated Episode (Επεισόδιο απουσία θεραπείας):

**• Υ-ΗΚΓ προ επεισοδίου:** 44 δευτερόλεπτα Υ-ΗΚΓ προ επεισοδίου

**• Υ-ΗΚΓ επεισοδίου:** Δεδομένα Υ-ΗΚΓ ταχυκαρδίας έως 84 δευτερόλεπτα

### **Εκτύπωση αναφορών από τον προγραμματιστή**

### **Εκτύπωση αναφορών**

Οι αναφορές ασθενή μπορούν να εκτυπωθούν πριν ή μετά από την ολοκλήρωση μιας συνεδρίας ασθενούς. Συνιστάται να εκτυπώνεται μια τελική αναφορά αμέσως μετά από τη διαδικασία εμφύτευσης. Υπάρχουν τρεις αναφορές ασθενούς: Χρυτιγήνει εκκενώση.<br>
Αποθηκεύονται δεδομένα Υ. ΗΚΓ έφ<br>
Επεισδδίο απουσία θεραπείας):<br>
ΣΥ. ΗΚΓ επεισοδίου: 44 δει<br>
ΣΚΤύπωση αναφορών από τον προγραμμ<br>
Εκτύπωση αναφορών από τον προγραμμ<br>
ΣΚΤύπωση αναφορών από τον προγραμμ (MAL) Αποθηκεύονται δεδομένα Υ-ΗΚΓ έως 128 δευ<br>
(MAL) Αποθηκεύονται δεδομένα Υ-ΗΚΓ έως 128 δευ<br>
(ETTELGO δίο απουδία θεραπείας);<br>
(MAL) ΕΤΕΙΦΟδίο απουδία θεραπείας);<br>
(MAL) - Υ-ΗΚΓ προ επεισοδίου: Δεδομένα Υ-ΗΚΓ ταχι<br>
(MA Southand The The Terreto δίου: Δεδομένα<br> **Διαφοριών από τον προγραμμ**ικινικοποιος του προγραμμικινικοποιος του προγραμμικινικοποιος του προγραμμικινικοποιος<br>
Ο αναφορές ασθενή μπορούν να εκτυπώθει<br>
ασθενούς. Συνιστάται να να αναφορών από τον προγραμματιστή<br>
πωση αναφορών<br>
πωση αναφορών<br>
ενούς. Συνιστάται να εκτυπώνεται μια τελική αναφορές<br>
θενούς. Συνιστάται να εκτυπώνεται μια τελική αναφορές<br>
Version Captured S-ECG Report (Αναφορά σύνοψης 2. Υ-ΗΚΓ προ επεισοδίου: 44 δευτερόλεπτα Υ-ΗΚΓ προ επεισοδίου: Δεδομένα Υ-ΗΚΓ ταχυκαρδίας έως 84<br>2. Μαφορών από τον προγραμματιστή<br>2. Μαφορών<br>2. Δες ασθενή μπορούν να εκτυπώθουν πριν ή μετά από την ολι<br>2. Συνιστάται να εκ νιστάται να εκτυπώνεται μια τελική αναφορά αμέσως<br>Τπάρχουν τρεις αναφορές ασθενούς:<br>Summary Report (Αναφορά σύνοψης)<br>Captured S-ECG Report (Αναφορά καταγεγραμμένου<br>Docte αναφορές ασθενούς σε συνεδρία Online (Σε σύνος):<br>Mo νενή μπορούν να εκτυπωθούν πριν ή μετά από τη<br>τάται να εκτυπώνεται μια τελική αναφορά αμέσω<br>μχουν τρεις αναφορές ασθενούς:<br>imary Report (Αναφορά σύνοψης)<br>tured S-ECG Report (Αναφορά καταγεγραμμένου<br>code Reports (Αναφορές να έκτυπωθούν πριν ή μετά από την ολοκλήρωση μιας συνεδρί<br>πώνεται μια τελική αναφορά αμέσως μετά από τη διαδικασία<br>"(Αναφορά σύνοψης)<br>"(Αναφορά σύνοψης)<br>εροπ (Αναφορά καταγεγραμμένου Υ-ΗΚΓ)<br>εξοπ (Αναφορά καταγεγραμμένου Υ

Summary Report (Αναφορά σύνοψης)

Captured S-ECG Report (Αναφορά καταγεγραμμένου Υ-ΗΚΓ)

• Episode Reports (Αναφορές επεισοδίων)

Για να εκτυπώσετε αναφορές ασθενούς σε συνεδρία Online (Σε σύνδεση) ή Offline (Εκτός σύνδεσης):

- 1. Επιλέξτε το εικονίδιο Main Menu (Κύριο μενού) για να εμφανίσετε την οθόνη Main Menu (Κύριο μενού). Report (Αναφορά σύνοψης)<br>Past Company (Αναφορά καταγεγραμμένου Y-<br>Ports (Αναφορές επεισοδίων)<br>Past Company (Κύριο μενού) για να εμφα<br>Past Company (Κύριο μενού) για να εμφα<br>Κύριο μενού).<br>Parti Print Reports (Εκτύπωση αναφο Elava verzió (Αναφορά καταγεγραμμενου Υ<br>Elava verzió ε συνεδρία Online (Σε σύνεδρία Online (Σε σύνεδρία Online (Σε σύνεδρία Online (Σε σύνεδρία Online (Σε σύνεδρία Online (Σε σύνεδρία Online (Σε σύνεδρία Online (Σε σύνεδρ
- 2. Επιλέξτε το κουμπί Print Reports (Εκτύπωση αναφορών) για να εμφανίσετε την οθόνη<br>Print Reports (Εκτύπωση αναφορών) (Σχήμα 18) Print Reports (Εκτύπωση αναφορών) (Σχήμα 18). Werstein. Skal is a processing the skale of the skale of the skale of the skale of the skale of the skale of the skale of the skale of the skale of the skale of the skale of the skale of the skale of the skale of the skale Versium exploration of the time of the time of the time of the time of the time of the time of the time of the<br>A number of the second to the time of the time of the time of the time of the time of the time of the time of<br>A milion avapopúvyvia varihányjatelt nykol A starela runuturersio. Anvior. Listor a različica. Ne uporabite.

isteriata. Alapolition istättelesta.<br>Peetkitä. Nepeupoikiata.<br>Peetkitä. Nepeupoikiata.<br>Paratelatalitutuersion. Knijm.<br>Astarelatunut version. Kirjim.

or siraldrad version. Använd ei.<br>etgildradition. Använd ei.<br>anavarition. Använd kull<br>arelarunut version. Surüm.

Elartunut der Spanistikulanmayın.

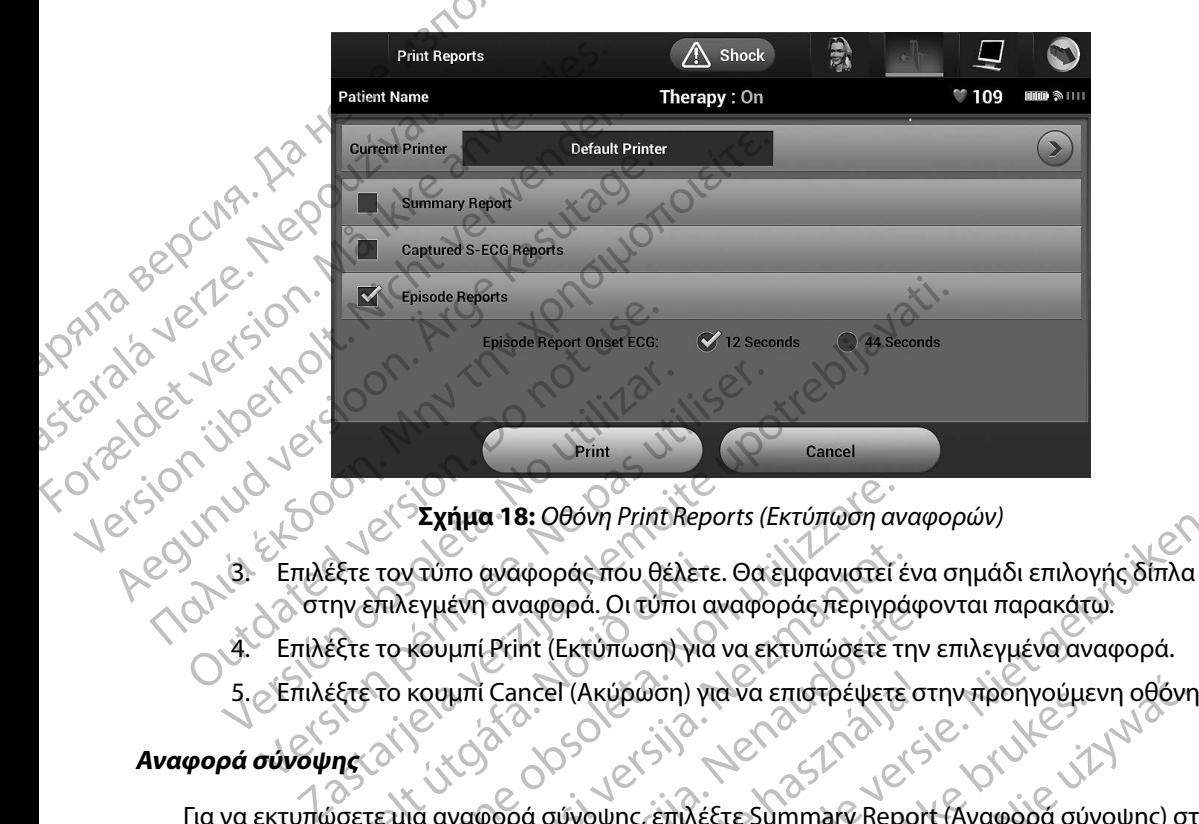

<span id="page-70-0"></span>**Σχήμα 18:** *Οθόνη Print Reports (Εκτύπωση αναφορών)*

- 3. Επιλέξτε τον τύπο αναφοράς που θέλετε. Θα εμφανιστεί ένα σημάδι επιλογής δίπλα στην επιλεγμένη αναφορά. Οι τύποι αναφοράς περιγράφονται παρακάτω.
- 
- 5. Επιλέξτε το κουμπί Cancel (Ακύρωση) για να επιστρέψετε στην προηγούμενη οθόνη.<br>**ά σύνοψης** δύνους του διαθέτερος του διαθέτερος του διαθέτερος του διαθέτερος του διαθέτερος του διαθέτερος του

### **Αναφορά σύνοψης**

Για να εκτυπώσετε μια αναφορά σύνοψης, επιλέξτε Summary Report (Αναφορά σύνοψης) στην οθόνη Print Reports (Εκτύπωση αναφορών) και πατήστε το κουμπί Print (Εκτύπωση). Θα εκτυπωθεί αναφορά για την τρέχουσα ενεργή συνεδρία (εάν ο προγραμματιστής είναι σε κατάσταση Online (Σε σύνδεση)) ή για την επιλεγμένη αποθηκευμένη συνεδρία (εάν ο προγραμματιστής είναι σε κατάσταση Offline (Εκτός σύνδεσης)). έξτε τον τύπο αναφοράς που θέλετε<br>ην επιλεγμένη αναφορά. Οι τύποι α<br>έξτε το κουμπί Print (Εκτύπωση) για<br>τέτε το κουμπί Cancel (Ακύρωση) για<br>νας<br>ορετε μια αναφορά σύνοψης, επιλέξ Σχήμα 18: Οθόνη Print Reports (Εκτύπωση αν<br>τον τύπο αναφοράς που θέλετε. Θα εμφανιστεί έ<br>επιλεγμένη αναφορά. Οι τύποι αναφοράς περιγρά<br>το κουμπί Print (Εκτύπωση) για να επιστρέψετε<br>το κουμπί Cancel (Ακύρωση) για να επιστρ Ατύπο αναφοράς που θέλετε. Θα εμφανιστεί έ<br>εγμένη αναφορά. Οι τύποι αναφοράς περιγρά<br>κουμπί Print (Εκτύπωση) για να εκτυπώσετε τη<br>κουμπί Cancel (Ακύρωση) για να επιστρέψετε<br>κουμπί Cancel (Ακύρωση) για να επιστρέψετε<br>κουμπ Ραλαφορά. Οι κυποί αναφοράς λεριγραφι<br>humi Cancel (Ακύρωση) για να εκτυπώσετε την<br>humi Cancel (Ακύρωση) για να επιστρέψετε στ<br>humi Cancel (Ακύρωση) για να επιστρέψετε στ<br>κυκοφορά σύνοψης, επιλέξτε Summary Report<br>tumwon αν Elancel (Ακύρωση) για να επιστρέψετε σ<br>Εγεργά σύνοψης, επιλέξτε Summary Report<br>ωση αναφορών) και πατήστε το κουμπί<br>ενεργή συνεδρία (εάν ο προγραμματιστι<br>κγμένη αποθήκευμένη συνεδρία (εάν ο<br>ύνδεσης)).<br>αμβάνει τις παρακάτω 9: Οθονη Ρηπεικεροτε (εκτυπώση αναφορών)<br>
αφοράς που θέλετε. Θα εμφανιστεί ένα σημάδι επιλογής δίπλα<br>
αφορά. Οι τύποι αναφοράς περιγράφονται παρακάτω.<br>
ht (Εκτύπωση) για να εκτυπώσετε στην προηγούμενη οθόνη.<br>
htel (Ακύρωσ Herbury Mary Enlarge bete of Mary Mogle Kupwon) yla va Enigrative de anivaria provinciju zvolenia przez przez przez przez przez przez przez przez przez<br>Munczennik Ere Summary Report (Avagopa ouvounc) or<br>Avagopa (Edv o Apoypauluatiothe Elva de Katáoticon Or<br>Magni Werschichten of Belanding Company Americans Kal Ratriote to Koulum Print (Ektúrwon). Od ekt Zastaraná veľku version. Siri islo rinc various websituation

Η Αναφορά σύνοψης περιλαμβάνει τις παρακάτω πληροφορίες: Repopersio. Alapooli käytä.<br>Vanhavarija. Nepopularijata.<br>Maravarija. Alapooli käytä.<br>Alapooli vanhavarijan. Kuinn.<br>Alapooli vanhavarijan.

- • Ημερομηνία της εκτυπωμένης αναφοράς
- • Έκδοση λογισμικού προγραμματιστή
- • Έκδοση λογισμικού γεννήτριας ερεθισμάτων
- • Όνομα ασθενούς
- 2. Εμφανίζεται μια λίστα κύλισης που περιλαμβάνει τις ταινίες Captured S-ECG (Καταγεγραμμένο Υ-ΗΚΓ) και Induction S-ECG (Υ-ΗΚΓ επαγωγής) (Σχήμα 19). Επιλέξτε τα επιθυμητά Υ-ΗΚΓ που θέλετε να εκτυπώσετε, τοποθετώντας ένα σημάδι επιλογής δίπλα στις επιλογές.<br>Ο Παταγεγραμμένο Υ-ΗΚΓ και Induction S-ECG(Υ-ΗΚΓ επαγωγής) (Σχήμα 19).<br>Επιλέξτε τα επιθυμητά Υ-ΗΚΓ που θέλετε να εκτυπώσετε, τοποθετώντας έγα.<br>Ο Πμάδι επιλογής δίπλα στις επιλογές.<br>Ο Κ Eival answerpen underwerpelt is een versier wordt de versier en versier wordt de versier en versier en versier<br>Die Karamer von de versier van de versier en versier en versier en versier en versier en versier en versier en<br> Utdatert versjon. Skal ikke brukes. Wersja przeterminowana. Nie używa<sup>ć</sup>. VEYPALLLÉVOU Y-HKT) Evou Y-HRI:<br>
PODES KATAVEYPALLIEVOU Y-HKIT ATTO ITY RES KarayeyDauuevou Y-HKFT and the picture. Wei rictaiviec Captured S-ECGOO (2) P-HKT Endywynd (Exippa 19). It of distribution. Günclayur yersio. Anvander, anma
- 1. Επιλέξτε Captured S-ECG Reports (Αναφορές καταγεγραμμένου Υ-ΗΚΓ) από την οθόνη Print Reports (Εκτύπωση αναφορών). τή (αν είναι απενεργοποιημένος)<br>-<br>- Από την τελευταία παρακολούθηση και απ<br>ρίας<br>- αντίστασης ηλεκτροδίου<br>- Αναφορά καταγεγραμμένου Υ-ΗΚΓ:<br>- Ναφοράς Καταγεγραμμένου Υ-ΗΚΓ:<br>- Nenorts (Εκτύπωση αναφορές καταγεγραμμές)<br>-Ιπό την τελευταία παρακολούθηση και απ<br>εντίστασης ηλεκτροδίου<br>**αφορά καταγεγραμμένου Υ-ΗΚΓΙ**<br>φοράς Καταγεγραμμένου Υ-ΗΚΓ:<br>S-ECG Reports (Αναφορές καταγεγραμμένου)<br>orts (Εκτύπωση αναφορών),
- <span id="page-71-0"></span>**Captured S-ECG Report (Αναφορά καταγεγραμμένου Υ-ΗΚΓ)**

Για την εκτύπωση μιας αναφοράς Καταγεγραμμένου Υ-ΗΚΓ:

- • Μέτρηση σύνθετης αντίστασης ηλεκτροδίου
- 
- • Κατάσταση μπαταρίας
- Προγραμματιζόμενες ρυθμίσεις έντασης και διαμόρφωση αίσθησης<br>• Έλεγχο ακεραιότητας γεννήτριας ερεθισμάτων εάν υπάρχει<br>• Διαμόρφωση πολικότητας αρχικής εκκένωσης<br>• Κατάσταση βομβητή (αν είναι απενεργοποιημένος)<br>• Κατάστα ιστέρηση έξυπνης φόρτισης<br>
είταση έξυπνης αίσθησης (Ενεργοποίηση/Απενεργοποίηση)<br>
γραμματιζόμενες ρυθμίσεις έντασης και διαμόρφωση αίσθης<br>
χο ακεραιότητας γεννήτριας ερεθισμάτων, εάν υπάρχει<br>
όρφωση πολικότητας αρχικής εκ η μετρήσεων Α.Ε.<br>10η βομβητή (αν είναι απεγεργοποι<br><sup>1</sup>ορίες Μ.Β.<br>10η μπαταρίας<br>10η μπαταρίας<br>10 σύνθετης αντίστασης ηλεκτροδία<br>10 σύνθετης αντίστασης ηλεκτροδία νη πολικότητας αρχικής εκκένωσης<br>
ετρήσεων ΑΡ<br>
ετρήσεων ΑΡ<br>
ετρήσεων ΑΡ<br>
ετρήσεων ΑΡ<br>
ετρήσεων ΑΡ<br>
ετρήσεων ΑΡ<br>
ετρήσεων ΑΡ<br>
ετρίλισμαι το προσφαιρισμού του ΚΑΡ<br>
είσοδίου: Από την τελευταία παρακολούθηση και<br>
μπαταρίας<br>
ε Πολεών ΑΡ<br>ΠΑΙΣΗΣ (αν είναι απενεργοποιημένος)<br>ΑΠΙ<br>ΑΠΟΙΟΥ: Από την τελευταία παρακολούθηση και<br>Απαρίας<br>Ετης αντίστασης ηλεκτροδίου<br>Ο ΣΗΚΓΙ<br>Ας αναφοράς Καταγεγραμμένου ΣΗΚΓΙ
- • Πληροφορίες MRI
- • Κατάσταση βομβητή (αν είναι απενεργοποιημένος)
- • Εκτίμηση μετρήσεων AF
- • Ημέρες με μετρήσεις AF
- • Διαμόρφωση πολικότητας αρχικής εκκένωσης
- • Έλεγχο ακεραιότητας γεννήτριας ερεθισμάτων, εάν υπάρχει
- • Προγραμματιζόμενες ρυθμίσεις έντασης και διαμόρφωση αίσθησης
- • Κατάσταση έξυπνης αίσθησης (Ενεργοποίηση/Απενεργοποίηση) (A) (2) - Προγραμματιζόμενες ρυθμίσι<br>
(A) (2) - Παραμέτρους θεραπείας<br>
(A) (2) - Παραμέτρους θεραπείας<br>
(A) (2) - Παραμέτρους θεραπείας<br>
(A) (2) - Παραμέτρους θεραπείας<br>
(Καθυστέρηση έξυπνης φόρτιας<br>
(Καθυστέρηση έξυπνης - Ημερομηνία εμφύτι<br>- Μοντέλο/Σειριακό<br>- Μοντέλο/Σειριακό<br>- Παραμέτρους θέρα<br>- Καθυστέρηση έξυπ<br>- Κατάσταση έξυπνη FIμερομηνία της προηγουμενης παλλαγικής<br>
Ημερομηνία της τρέχουσας παρακ<br>
Ημερομηνία εμφύτευσης<br>
Μοντέλο/Σειριακό αριθμό της γεν<br>
Μοντέλο/Σειριακό αριθμό του ηλε<br>
Μοντέλο/Σειριακό αριθμό του ηλε<br>
Μοντέλο/Σειριακό αριθμό το Ημερομηνία εμφύτευσης<br>
Μοντέλο/Σειριακό αριθμό της γενγή<br>
Μοντέλο/Σειριακό αριθμό του ηλεκτ<br>
Μοντέλο/Σειριακό αριθμό του ηλεκτ<br>
Μοντέλο/Σειριακό αριθμό του ηλεκτ<br>
Μοντέλο/Σειριακό αριθμό του ηλεκτ<br>
Μοντέλο/Σειριακό αριθμό Μοντέλο/Σειριακό αριθμό της γεννήτρας.<br>
Μοντέλο/Σειριακό αριθμό του ηλεκτρο.<br>
ΑΘ. (Παραμέτρους θέραπείας.<br>
Καθυστέρηση έξυπνης φόρτισης.<br>
Καθυστέρηση έξυπνης φόρτισης.<br>
ΑΘ. (Κατάσταση έξυπνης φόρτισης.<br>
ΑΘ. (Προγραμματιζό Παραμέτρους θεραπείας<br>
Μοντέλο/Σειριακό αριθμό του ηλεκτροδίου<br>
Μοντέλο/Σειριακό αριθμό του ηλεκτροδίου<br>
Μοντέλο/Σειριακό αριθμό του ηλεκτροδίου<br>
Μαραμέτρους θεραπείας<br>
Καθυστέρηση έξυπνης φόρτισης<br>
Κατάσταση βομβητή (αν Ουτέρηση έξυπνης φόρτισης<br>Ο Κατάσταση έξυπνης αίσθησης (Ενεργο<br>Ο Προγραμματιζόμενες ρυθμίσεις ένταση<br>Ο Σλεγχο ακεραιότητας γεννήτριας ερεθ<br>Ο Ημέρες με μετρήσεις ΑF<br>Ο Κατάσταση βομβητή (αν είναι απεγεργ<br>Ο Πληροφορίες ΜRI
	- • Καθυστέρηση έξυπνης φόρτισης
	- • Παραμέτρους θεραπείας
	- • Μοντέλο/Σειριακό αριθμό του ηλεκτροδίου
	- Μοντέλο/Σειριακό αριθμό της γεννήτριας ερεθισμάτων
	- Ημερομηνία εμφύτευσης
	- Ημερομηνία της τρέχουσας παρακολούθησης
	- • Ημερομηνία της προηγούμενης παρακολούθησης

### **ΠΡΟΓΡΑΜΜΑΤΙΣΤΉΣ EMBLEM™ S-ICD: ΛΕΙΤΟ ΡΓΙΑ**
#### **ΠΡΟΓΡΑΜΜΑΤΙΣΤΉΣ EMBLEM™ S-ICD: ΛΕΙΤΟ ΡΓΙΑ**

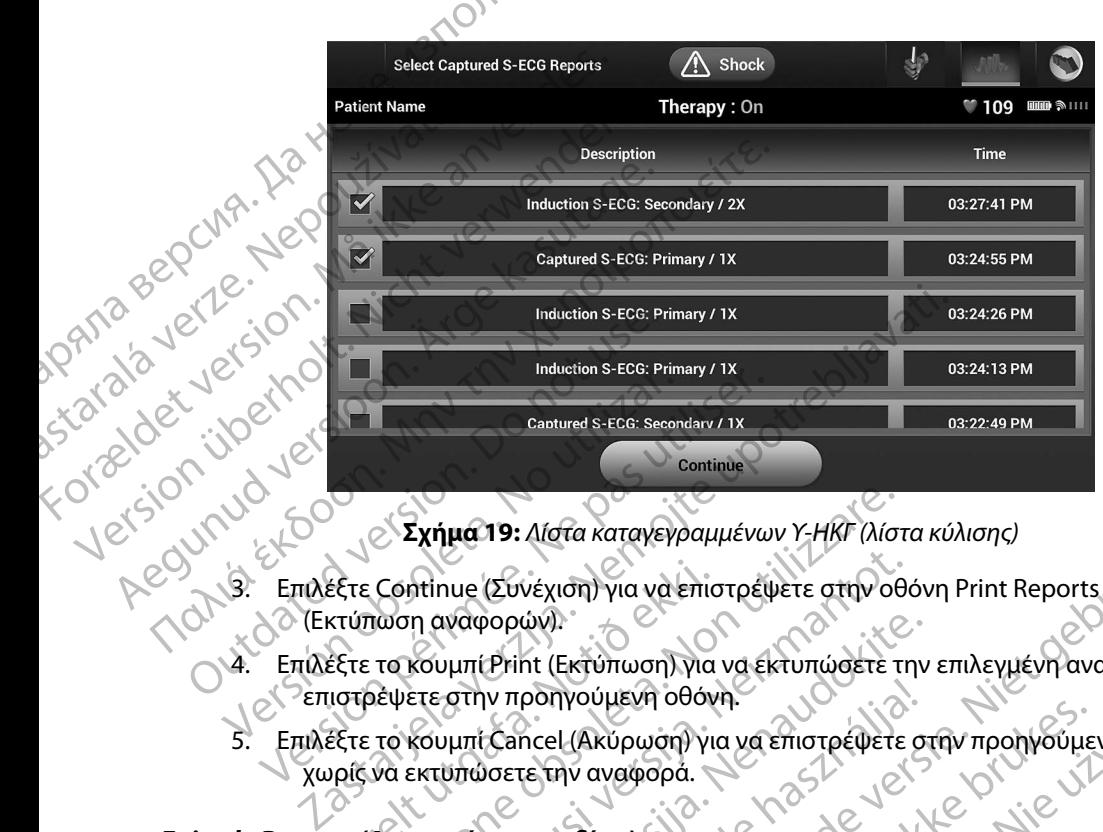

**Σχήμα 19:** *Λίστα καταγεγραμμένων Υ-ΗΚΓ (λίστα κύλισης)*

- (Εκτύπωση αναφορών).
- 4. Επιλέξτε το κουμπί Print (Εκτύπωση) για να εκτυπώσετε την επιλεγμένη αναφορά και να επιστρέψετε στην προηγούμενη οθόνη.
- 5. Επιλέξτε το κουμπί Cancel (Ακύρωση) για να επιστρέψετε στην προηγούμενη οθόνη χωρίς να εκτυπώσετε την αναφορά. Εξτε Continue (Συνέχιση) για να επισ<br>κτύπωση αναφορών).<br>Εξτε το κουμπί Print (Εκτύπωση) για<br>ιστρέψετε στην προηγούμενη οθόν<br>Εξτε το κουμπί Cancel (Ακύρωση) για<br>ριζί να εκτύπώσετε την αναφορά.<br>τε (Αναφορές επεισοδίων) Σχήμα 19: Λίστα καταγεγραμμένων Υ-ΗΚΓ (λίστ<br>Continue (Συνέχιση) για να επιστρέψετε στην οθ<br>πωση αναφορών).<br>το κουμπί Print (Εκτύπωση) για να εκτυπώσετε τ<br>εψετε στην προηγούμενη οθόνη.<br>το κουμπί Cancel (Ακύρωση) για να επι ntinue (Συνέχιση) για να επιστρέψετε στην οθα<br>in αναφορών)<br>κουμπί Print (Εκτύπωση) για να επιστρέψετε<br>ετε στην προηγούμενη οθόνη.<br>κουμπί Cancel (Ακύρωση) για να επιστρέψετε<br>κτυπώσετε την αναφορά.<br>ως Αναφοράς επεισοδίων:<br>α ναφορών).<br>
μπί Print (Εκτύπωση) για να εκτυπώσετε την<br>
στην προηγούμενη οθόνη.<br>
μπί Cancel (Ακύρωση) για να επιστρέψετε στ<br>
πώσετε την αναφορά.<br> **ρές επεισοδίων!**<br>
Ναφοράς επεισοδίων.<br>
de Reports (Αναφορές επεισοδίων) στη ιν προηγούμενη οθόνη.<br>
Cancel (Ακύρωση) για να επιστρέψετε σ<br>
σσετε την αναφορά.<br>
Feneuroδίων)<br>
ερράς επεισοδίων)<br>
ερράνι.<br>
eports (Αναφορές επεισοδίων) στην οθό<br>
ερράνι.<br>
νη Select Episode Reports (Επιλογή αναφ

#### **Episode Reports (Αναφορές επεισοδίων)**

Για την εκτύπωση μιας Αναφοράς επεισοδίων:

- 1. Επιλέξτε Episode Reports (Αναφορές επεισοδίων) στην οθόνη Print Reports (Εκτύπωση αναφορών).
- 2. Εμφανίζεται η οθόνη Select Episode Reports (Επιλογή αναφορών επεισοδίων) που<br>περιλαμβάνει μια λίστα των αποθηκευμένων επεισοδίων (Σχήμα 20). Επιλέξτε τα περιλαμβάνει μια λίστα των αποθηκευμένων επεισοδίων (Σχήμα 20). Επιλέξτε τα επεισόδια που θέλετε να εκτυπώσετε. Εμφανίζεται ένα σημάδι επιλογής δίπλα στα επιλεγμένα επεισόδια. : Δίστα καταγεγραμμένων Υ-ΗΚΓ (λίστα κύλισης)<br>- νέχιση) για να επιστρέψετε στην οθόνη Print Reports<br>- ύν).<br>- ht (Εκτύπωση) για να επιστρέψετε στην προηγούμενη οθόνη<br>- ncel (Ακύρωση) για να επιστρέψετε στην προηγούμενη οθό ηνούμενη οθόνη.<br>Η (Ακύρωση) για να επιστρέψετε στην προηγούμενη οθόνη<br>Αν αναφορά.<br>
Μαμφορές επεισοδίων) στην οθόνη Print Reports<br>
(Αναφορές επεισοδίων) στην οθόνη Print Reports<br>
(Αναφορές επεισοδίων) στην οθόνη Print Repo ιδίων.<br>Ορές επεισοδίων) στην Θθόνη Print Reports<br>
κοde Reports (Επιλογή αναφορών επεισοδίων) που<br>
ποθηκευμένων επεισοδίων (Σχήμα 20). Επιλέξτε τα<br>
πώσετε. Εμφανίζεται ένα σημάδι επιλογής δίπλα στι<br>
πώσετε. Εμφανίζεται ένα πεισοδίων) στην Θθόνη Print Reports<br>
Sports (Επιλογή αναφορών επεισοδίων) που<br>
ευμένων επεισοδίων (Σχήμα 20). Επιλέξτε το<br>
ει Εμφανίζεται ένα σημάδι επιλογής δίπλα σ<br>
πα εκτύπωσης, πρέπει να επιλέξετε και<br>
τένα τα επεισόδ BOOROW) OTHU GOOVE PEINT REPOTS<br>
THE (ETHAOVY) QVQQOORUV ETELOODOLWV) TIOU<br>
EVW ETELOODOLWV (EXYIHA 20). ETILAETE TO<br>
HQQUICETAL EVA OTHUAOLETILAOVYIC OLTAA OTA<br>
EXTUTIVOOTIC, TIOETEL VA ETILAECELE KAL<br>
TA ETELOODIA ATIÓ T (Επιλογή αναφορών επεισοδίων) που<br>
υν επεισοδίων (Σχήμα 20). Επιλέξτε τα<br>
νιζεται ένα σημάδι επιλογής δίπλα στα<br>
υνίζεται ένα σημάδι επιλέξετε και<br>
υπωσης, πρέπει να επιλέξετε και<br>
επεισόδια από την οθόνη Episodes<br>
21<br>
21 m αναφορών επεισοδίων) που<br>δοδίων (Σχήμα 20). Επιλέξτε τα<br>ι ένα σημάδι επιλογής δίπλα στα<br>ς, πρέπει να επιλέξετε και<br>δια από την οθόνη Episodes<br>ελειτινινινικό τους επιλεί της κατάστας τους τους τους τους τους τους τους το

*Σημείωση: Για να υπάρχει δυνατότητα εκτύπωσης, πρέπει να επιλέξετε και*  να προβάλετε μεμονωμένα τα επεισόδια από την οθόνη Episodes<br>(Επεισόδια) (Σχήμα 17)<br>Δ *(Επεισόδια) [\(Σχήμα 17\)](#page-68-0)* Etal éva on Lia die Etal Avril Card var den Arabian var den Arabian var den Arabian var den Arabian var den Arabian var den Arabian var den Arabian var den Arabian var den Arabian var den Arabian var den Arabian var den Ar

#### **ΠΡΟΓΡΑΜΜΑΤΙΣΤΉΣ EMBLEM™ S-ICD: ΛΕΙΤΟ ΡΓΙΑ**

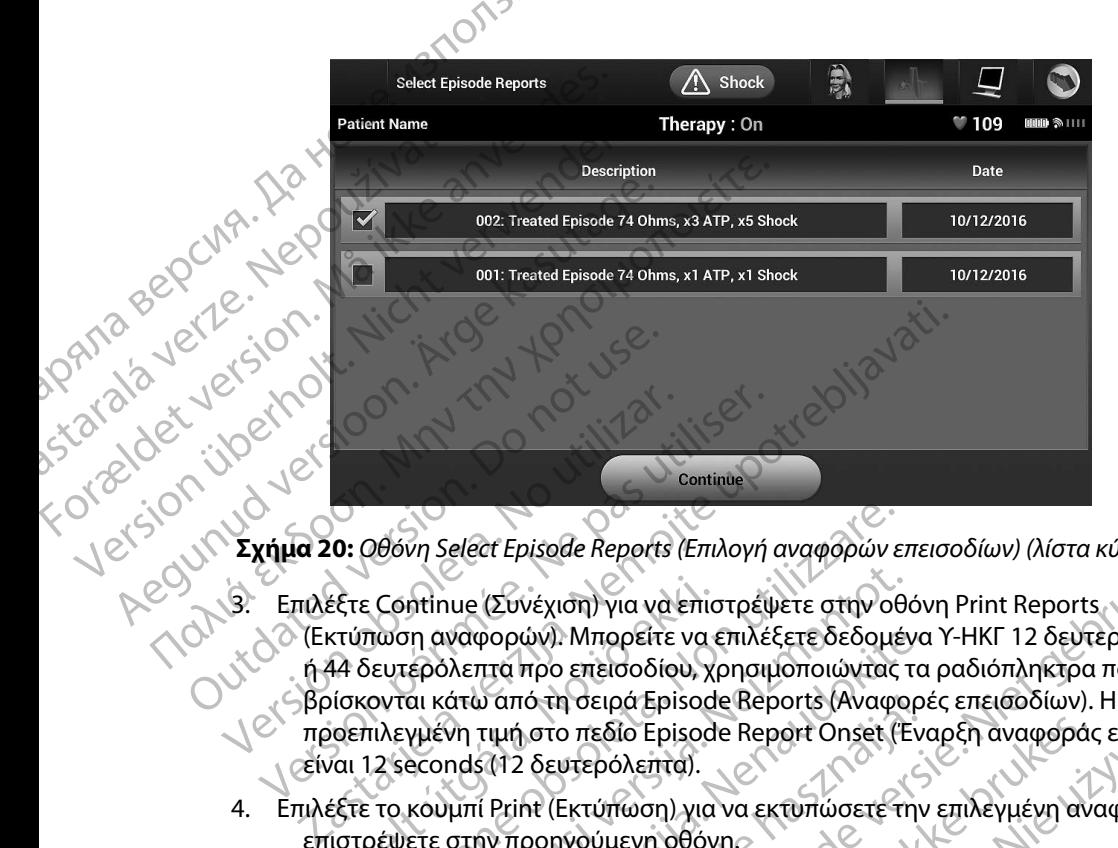

<span id="page-73-0"></span>**Σχήμα 20:** *Οθόνη Select Episode Reports (Επιλογή αναφορών επεισοδίων) (λίστα κύλισης)*

- 3. Επιλέξτε Continue (Συνέχιση) για να επιστρέψετε στην οθόνη Print Reports (Εκτύπωση αναφορών). Μπορείτε να επιλέξετε δεδομένα Υ-ΗΚΓ 12 δευτερόλεπτα ή 44 δευτερόλεπτα προ επεισοδίου, χρησιμοποιώντας τα ραδιόπληκτρα που βρίσκονται κάτω από τη σειρά Episode Reports (Αναφορές επεισοδίων). Η προεπιλεγμένη τιμή στο πεδίο Episode Report Onset (Έναρξη αναφοράς επεισοδίων) είναι 12 seconds (12 δευτερόλεπτα). Versión obsoleta. No utilizar en la continue (Συνέχιση) για να επιστρέψει το πιλέξτε Continue (Συνέχιση) για να επιστρέψει το επιλέξετε Continue (Συνέχιση) για να επιστρέψει το επιλέξετε Continue (Συνέχιση) για να επιστρέ έξτε Continue (Συνέχιση) για να επισ<br>κτύπωση αναφορών). Μπορείτε να ε<br>44 δευτερόλεπτα προ επεισοδίου, χι<br>ίσκονται κάτω από τη σειρά Episod<br>ιοτεπιλεγμένη τιμή στο πεδίο Episod<br>να 12 seconds (12 δευτερόλεπτα).<br>έξτε το κουμπ )<br>Θόνη Select Episode Reports (Επιλογή αναφορών ε<br>Continue (Συνέχιση) για να επιστρέψετε στην οθ<br>πωση αναφορών). Μπορείτε να επιλέξετε δεδομέ<br>ευτερόλεπτα προ επεισοδίου, χρησιμοποιώντας<br>ονται κάτω από τη σειρά Episode Rep ntinue (Συνέχιση) για να επιστρέψετε στην οθα<br>η αναφορών). Μπορείτε να επιλέξετε δεδομέν<br>ερόλεπτα προ επεισοδίου, χρησιμοποιώντας τ<br>αι κάτω από τη σειρά Episode Reports (Αναφο<br>γμένη τιμή στο πεδίο Episode Report Onset (Ε<br> ναφορών). Μπορείτε να επιλέξετε δεδομένα<br>λεπτά προ επεισοδίου, χρησιμοποιώντας τα<br>άτω από τη σειρά Episode Reports (Αναφορέ<br>νη τιμή στο πεδίο Episode Report Onset (Ένα<br>http://www.politics.com/www.politics.com/www.politics απο τη σειρα Episode Reports (Αναφορ<br>τιμή στο πεδίο Episode Report Onset (Εν<br>112 δευτερόλεπτα).<br>Print (Εκτύπωση) για να εκτυπώσετε την<br>προηγούμενη οθόνης<br>Cancel (Ακύρωση) για να επιστρέψετε σ<br>σσετε την αναφορά.<br>2006 pisode Reports (Επιλογή αναφορών επεισοδίων) (λίστα κύλισης)<br>-<br>νέχιση) για να επιστρέψετε στην οθόνη Print Reports<br>ών). Μπορείτε να επιλέξετε δεδομένα Y-HKΓ 12 δεύτερόλεπτα<br>προ επεισοδίου, χρησιμοποιώντας τα ραδιόπων και
- 4. Επιλέξτε το κουμπί Print (Εκτύπωση) για να εκτυπώσετε την επιλεγμένη αναφορά και να επιστρέψετε στην προηγούμενη οθόνη.
- 5. Επιλέξτε το κουμπί Cancel (Ακύρωση) για να επιστρέψετε στην προηγούμενη οθόνη χωρίς να εκτυπώσετε την αναφορά.

#### **Εξαγωγή δεδομένων ασθενούς**

Μπορείτε να εξάγετε σε μια επιφάνεια εργασίας ή σε έναν φορητό υπολογιστή τα δεδομένα ασθενούς που είναι αποθηκευμένα στον προγραμματιστή με έναν από τους παρακάτω τρόπους: ασύρματα, μέσω προδιαμορφωμένης σύζευξης *Bluetooth*™ ή με μια κάρτα καταγραφής δεδομένων microSD™, Μοντέλο 3205. Για πληροφορίες σχετικά με τη σύζευξη *Bluetooth*™ μεταξύ του προγραμματιστή και μιας επιφάνειας εργασίας ή ενός φορητού υπολογιστή, δείτε την ενότητα Εξαγωγή δεδομένων με τεχνολογία *Bluetooth*™ στη σελίδα 35. η σειρα εριsοσε κεροτις (Αναφορες επεισοοιων). Η<br>Ο πεδίο Ερίsοσε Report Onset (Έναρξη αναφοράς επεισοδι<br>υτερόλεπτα).<br>Εκτύπωση) για να εκτύπώσετε την επιλεγμένη αναφορά κα<br>γνούμενη οθόνη.<br>Ο Πακύρωση) για να επίστρέψετε στη ναστη) για να επιστρέψετε στην προηγούμενη οθόντ<br>φορά.<br>
νασίας ή σε έναν φορητό υπολογιστή τα δεδομένα<br>
προγραμματιστή με έναν από τους παρακάτω τρόπ<br>(ξευξης Bluetooth™ ή με μια κάρτα καταγραφής δεδ<br>
νασίας ή ενός φορητού ZASTARANÁ VERZA RAZLIČICA.<br>
Zastaraná verzia verzia različica. Nepoužívať verzia.<br>
Zastaraná verzia. Nepoužívať verzia. Nepoučívatelo različica.<br>
Zastaraná verzia. Ne uporabite.<br>
Zastaraná verzia. Nepoužívatelo različica. Wav φορητό υπολογιστή τα δεδομένα<br>ιστή με έναν από τους παρακάτω τρόπους:<br>νοth™ ή με μια κάρτα καταγραφής δεδομένως<br>ε τη σύζευξη Bluetooth™ μεταξύ του.<br>φορητού υπολογιστή, δείτε την ενότητα Rike ever and toochipakum pontou...<br>The ever and toochipakum pontou...<br>The ever and toochim used four of the every substitution.<br>The every position. Extra version.<br>And the every position. And the every substitution. γρητό υπολογιστή τα δεδομένα<br>ε έναν από τους παρακάτω τρόπους:<br>με μια κάρτα καταγραφής δεδομένων<br>ζευξη *Bluetooth* τη μεταξύ του.<br>ού υπολογιστή, δείτε την ενότητα<br>διακτινιστή, δείτε την ενότητα<br>διακτινιστή, δείτε την ενότ

#### **Εξαγωγή με χρήση ασύρματης τεχνολογίας Bluetooth™**

Πριν επιχειρήσετε να μεταφέρετε δεδομένα μέσω ασύρματης τεχνολογίας *Bluetooth*™ βεβαιωθείτε ότι η απόσταση μεταξύ του προγραμματιστή και του επιθυμητού υπολογιστή-δέκτη είναι έως 10 μέτρα (33 πόδια).

- προγραμματιστή) στην οθόνη εκκίνησης του προγραμματιστή. Θα εμφανιστεί η οθόνη Export Programmer Data Over Bluetooth (Εξαγωγή δεδομένων προγραμματιστή μέσω Bluetooth). 11PUI PAMMATE
	- (ΛΥ). Επιλέξτε το κουμπί Export Programmer Data (Εξαγωγή δεδομένων<br>
	προγραμματιστή) στην οθόνη εκκίνησης του προγραμματιστή.<br>
	1 οθόνη Export Programmer Data Over Bluetooth (Εξαγωγή δεδι<br>
	1 ορίστε μία από τις τρεις επιλογέ 2. Ορίστε μία από τις τρεις επιλογές εξαγωγής (Export Today's Data (Εξαγωγή σημερινών δεδομένων), Export Last Seven Days (Εξαγωγή δεδομένων τελευταίων επτά ημερών), Export All (Εξαγωγή όλων)). Θα εμφανιστεί το αναδυόμενο παράθυρο «Select a receiving computer» (Επιλογή υπολογιστή-δέκτη). The Export All (Εξα) For για επιχειρήσετε να μεταφέρετε δεδομενικά τη απόσταση μεταξύ του προγραμματικά του προγραμματικό του προγραμματικό προγραμματικό προγραμματικό προγραμματικό προγραμματικό προγραμματικό προγραμματικό προγραμματικό προ Version in a προγραμματιστή μερικατιστή στην επιχειρησετε να μεταφερετε οεοφιείνοι τη απόσταση μεταξύ του προγραμματιστή ενοποίη της προγραμματιστή στην οθόνη της θέλης της θέλης της θέλης της θέλης της θέλης της θέλης τη 10 μέτρα (33 πόδια).<br>
	A. Eπιλέξτε το κουμπί Export Program<br>
	προγραμματιστή) στην οθόνη εκ<br>
	προγραμματιστή μέσω Bluetooth<br>
	A. A. C. Oρίστε μία από τις τρεις επιλογές εξ<br>
	A. C. Oρίστε μία από τις τρεις επιλογές εξ<br>
	A. C. C. 10 μέτρα (33 πόδια).<br>
	10 μέτρα (33 πόδια).<br>
	10 μέτρα (33 πόδια).<br>
	10 μέτρα (33 πόδια).<br>
	10 θόνη Εχροτί Εκροτί Ριοgrammer Data Over Blue<br>
	10 θόνη Εχροτί Ριοgrammer Data Over Blue<br>
	10 θόνη Εχροτί Ριοgrammer Data Over Blue<br> ON CONTROLLAR SUPPORT (SOLUTION)<br>
	2019 (1990) Στημογραμματιστή μέσω Bluetooth (Εκργωγή δεδομένων<br>
	2019 (1990) Στημοκραμματιστή μέσω Bluetooth (Εκργωγή δεδομένων τελευταίων επτά ημεριν<br>
	2019 (1990) Στημείωση: Γεπιλογία εμφ Σημείωση: Για την ολοκλήρωση των επιλογών Εχροτ Τσάιχνικον, Εκρατ Τσάιχνικον, Εκροτ Για από τις τρεις επιλογές εξαγωγής (Εχροτ Τσάιχνικον Τεχροτ ΑΙ) (Εξαγωγή όλων)). Θα εμφανιστεί το αναδυόμενο τη Σημείωση: Για την ολοκλή

*Σημείωση: Για την ολοκλήρωση των επιλογών Export Today's Data (Εξαγωγή σημερινών δεδομένων) και Export Last Seven Days (Εξαγωγή δεδομένων τελευταίων επτά ημερών) απαιτείται συνήθως λιγότερος χρόνος σε σχέση με την επιλογή Export All (Εξαγωγή όλων)* Version (Εξαγωγή όλων)). Θα εμφανιστεί<br>
Export All (Εξαγωγή όλων)). Θα εμφανιστεί<br>
Version computer» (Επιλογή υπολογιστή<br>
Version on μερινών δεδομένων) και Εχ<br> *Σημείωση: Για την ολοκλήρωση των επιλο*<br> *Σημείωση κρόνος σε* 

3. Το αναδυόμενο παράθυρο περιλαμβάνει μια λίστα κύλισης όλων των υπολογιστών με τους οποίους είναι συζευγμένος ο προγραμματιστής. Επιλέξτε τον επιθυμητό υπολογιστή-δέκτη από τη λίστα για να ξεκινήσει η διαδικασία μεταφοράς.

*Σημείωση: Παρόλο που στο πλαίσιο κύλισης εμφανίζονται όλοι οι συζευγμένοι υπολογιστές, στη διαδικασία μεταφοράς αρχείων μπορούν να συμμετέχουν μόνο οι υπολογιστές που βρίσκονται σε απόσταση έως 10 μέτρων (33 πόδια) από τον προγραμματιστή Όταν ορίσετε μία από τις τρεις επιλογές εξαγωγής, ο προγραμματιστής θα προετοιμάσει το πακέτο μεταφοράς αρχείων και θα επιχειρήσει να πραγματοποιήσει ασύρματη μεταφορά Εάν δεν είναι δυνατή η μεταφορά, θα εμφανιστεί ένα μήνυμα σφάλματος Στην περίπτωση αυτή, μετακινήστε τον προγραμματιστή σε απόσταση έως 10 μέτρων από τον επιθυμητό υπολογιστή-δέκτη ή επιλέξτε έναν άλλο υπολογιστή που βρίσκεται σε αυτήν την απόσταση Εκτελέστε επανεκκίνηση της διαδικασίας εξαγωγής ορίζοντας μία από τις τρεις επιλογές εξαγωγής που εμφανίζονται στην οθόνη Export Programmer Data Over Bluetooth*  ειναι συζετογμένος ο προγραμματιστής. Επιπεςτε τον επισισμήτου<br>έκτη από τη λίστα για να ξεκινήσει η διαδικασία μεταφοράς.<br>Παρόλο που στο πλαίσιο κύλισης εμφανίζονται όλοι οι συζεύγμένοι<br>υπολογιστές, στη διαδικασία μέταφορ Ο δεδομένων τελευταίων ει<br>Σχρόνος σε σχέση με την ε<br>Σκοδυόμενο παράθυρο περιλαμβάνε<br>Τους οποίους είναι ουζευγμένος ο τ<br>Ολογιστή-δέκτη από τη λίστα για να<br>Στρών συμμετέχουν μόνο οι υπο<br>Στρών (33 πόδια) από Version - Τια την ολοκλήρωση των επιλογών Export<br>
Στημερινών δεδομένων) και Export Last Sev<br>
δεδομένων τελευταίων επιτά ημερών) απαι<br>
Χρόνος σε σχέση με την επιλογή Export All<br>
νόμενο παράθυρο περιλαμβάνει μια λίστα κύλισ δεδομένων τελευταίων επτά ημερών) απαιτικά χρόνος σε σχέση με την επιλογή Export All (<br>χρόνος σε σχέση με την επιλογή Export All (<br>ενο παράθυρο περιλαμβάνει μια λίστα κύλιση<br>ποίους είναι συζευγμένος ο προγραμματιστής<br>τή δ ηταράθυρο περιλαμβάνει μια λίστα κύλισης<br>ους είναι συζευγμένος ο προγραμματιστής. Ε<br>δέκτη από τη λίστα για να ξεκινήσει η διαδικι<br>Παρόλο που στο πλαίσιο κύλισης εμφανίζοντα<br>υπολογιστές, στη διαδικασία μεταφοράς αρχι<br>ουμμε ειναι ουςευγμενος ο προγραμματιο της, επιλεςτε τον επι<br>τη από τη λίστα για να ξεκινήσει η διαδικασία μεταφόρά<br>πρόλο που στο πλαίσιο κύλισης εμφανίζονται όλοι οι συζεύγ<br>πολογιστές, στη διαδικασία μεταφοράς αρχείων μπορούν υνών δεδομένων) και Export Last Seven Days (Εξαγωγή<br>ιένων τελευταίων επτά ημερών) απαιτείται συνήθως λιγότερος<br>ις σε σχέση με την επιλογή Export All (Εξαγωγή όλων).<br>Οι σε σχέση με την επιλογή Export All (Εξαγωγή όλων).<br>Οι θδια) από τον προγραμματιστή. Όταν ορίσετε μία από<br>c εξαγωγής, ο προγραμματιστής θα προετοιμάσει το<br>ας αρχείων και θα επιχειρήσει να πραγματοποιήσει<br>popά. Εάν δεν είναι δυνατή η μεταφορά, θα εμφανίστε<br>popά. Εάν δεν είναι είων και θα επιχειρήσει να πραγματοποιήσει<br>άν δεν είναι δυνατή η μεταφορά, θα εμφανιστεί<br>7. Στην περίπτωση αυτή, μετακινήστε τον<br>όσταση έως 10 μέτρων από τον επιθυμητό<br>1. Εκτελέστε επανεκκίνηση της διαδικασίας<br>1. Εκτελέστ Vanhentunut version and the matter of the state of the state of the state of the state of the state of the state of the state of the state of the state of the state of the state of the state of the state of the state of th E ETTOWERKIVNON TITC START AND RESERVE ET AND RESERVE ENTERTAINMENT TO DEVELOP THE CONTROL OF THE CONTROL OF THE CONTROL OF THE CONTROL OF THE CONTROL OF THE CONTROL OF THE CONTROL OF THE CONTROL OF THE CONTROL OF THE CONT

#### **Εξαγωγή με χρήση κάρτας microSD™ card**

Μπορείτε επίσης να εξάγετε δεδομένα με χρήση κάρτας microSD™ card. Για λόγους ασφάλειας, ο προγραμματιστής εξάγει δεδομένα μόνο σε κάρτες καταγραφής δεδομένων microSD™,<br>Μοντέλο 3205. Εάν χρησιμοποιήσετε οποιαδήποτε άλλη κάρτα microSD™ θα εμφανιστεί ένα Μοντέλο 3205. Εάν χρησιμοποιήσετε οποιαδήποτε άλλη κάρτα microSD™ θα εμφανιστεί ένα μήνυμα σφάλματος (invalid card (μη έγκυρη κάρτα)).

- 1. Μεταβείτε στην οθόνη εκκίνησης του προγραμματιστή.
- 2. Τοποθετήστε την κάρτα στην υποδοχή microSD™ σύμφωνα με τις οδηγίες που αναφέρονται στο *[Παράρτημα Α: Εισαγωγή και αφαίρεση της κάρτας microSD™](#page-108-0).* Οι οδηγίες παρέχονται επίσης μαζί με την κάρτα καταγραφής δεδομένων microSD™, Μοντέλο 3205. Μετά τη σωστή τοποθέτηση και αναγνώριση της κάρτας microSD™ εμφανίζεται η οθόνη Copy Data (Αντιγραφή δεδομένων). εν μαράρτημα αι επαγωγή και αφαίρεση της κάρτας microSD<sup>™</sup>. Οι μηνικό του κάρτας πρέχονται επίσης μαζί με την κάρτα καταγραφής δεδομένων microSD<sup>™</sup>. Οι καταγωγή και αναίγει της κάρτας microSD<sup>™</sup>.<br>
Μοντέλο 3205. Μετά τη σ 11 ΡΟΙ ΡΑΜΜΑΤ<br>
Εξαγωγή με χρήση κάρτας microSD<br>
Μπορείτε επίσης να εξάγετε δεδομέ<br>
ο προγραμματιστής εξάγει δεδομέ<br>
Μοντέλο 3205. Εάν χρησιμοποιήσε<br>
μήγυμα σφάλματος (invalid card (μ<br>
1. Μεταβείτε στην οθόνη εκκ<br>
2. Τοποθ MINOPELLE EMBRIT VO ECONDENSITY OF THE CALL CONTROLLED CONTROLLED AND CONTROLLED CONTROLLED AND CONTROLLED CONTROLLED CONTROLLED CONTROLLED CONTROLLED CONTROLLED CONTROLLED CONTROLLED CONTROLLED CONTROLLED CONTROLLED CONT ECONDINE SERVENDE SERVER (SEδομένα με τρηγουμματιστής εξάγει δεδομένα με Μπορείτε επίσης να εξάγει δεδομένα με<br>
Μπορείτε επίσης να εξάγει δεδομένα με<br>
Μποντέλο 3205. Εάν χρησιμοποιήσετε οι<br>
μήγυμα σφάλματος (invalid card Μπορείτε επίσης να εξαγετε δεδομένα με<br>
ο προγραμματιστής εξάγει δεδομένα μόνι<br>
Μοντέλο 3205. Εάν χρησιμοποιήσετε σπο<br>
μήγυμα σφάλματος (invalid card (μη έγκυη<br>
1. Μεταβείτε στην οθόνη εκκίνησης<br>
2. Τοποθετήστε την κάρτα Movτέλο 3205. Εάν χρησιμοποιήσετε οποια<br>
μήγυμα σφάλματος (invalid card (μη έγκυρη<br>
1. Μεταβείτε στην οθόνη εκκίνησης το<br>
2. Τοποθετήστε την κάρτα στην υποδο<br>
αναφέρονται στο Παράρτημα Α:<br>
2. Στην κάρτα στην υποδο<br>
2. Στη

*Σημείωση: Εάν τοποθετήσετε οποιαδήποτε άλλη κάρτα εκτός από την κάρτα καταγραφής δεδομένων microSD™, Μοντέλο 3205, θα εμφανιστεί επίσης να εμφανιστεί εάν ο προγραμματιστής δεν αναγνωρίζει την κάρτα Μοντέλου 3205 μετά την εισαγωγή Στην περίπτωση αυτή, αφαιρέστε την κάρτα και επιλέξτε το κουμπί OK στην οθόνη σφάλματος Περιμένετε μέχρι να εμφανιστεί ξανά η οθόνη εκκίνησης του προγραμματιστή και, στη συνέχεια, τοποθετήστε ξανά την κάρτα* 3. Επιλέξτε το κουμπί Copy Data (Αντιγραφή δεδομένων).<br>
Σημείωση: Εάν τοποθετήσετε οποιαδήποτε άλλη κάρτα εκτός από την καταγραφής δεδομένων microSD<sup>m</sup>, Μοντέλο 3205, θα εμφανιστικός και στην καταγραφής δεδομένων microSD<sup></sup> Ο Προγραμματιο της εκαγετ δεοσμένα μονο δε καρτες και το προγραμματιο της εκαγετ δειταικό προκραμματικό τις κα<br>
μήγυμα σφάλματος (invalid card (μη έγκυρη κάρτα)).<br>
1. Μεταβείτε στην οθόνη έκκίνησης του προγραμματικό τις κ Ουτέλος Περιμέν<br>
Ο Ναντέλο 3205. Μετά τη σωστή το<br>
Σημείωση: Εάν τοποθετήσετε οι<br>
Σημείωση: Εάν τοποθετήσετε οι<br>
Σημείωση: Εάν τοποθετήσετε οι<br>
Σημείωση: Εάν τοποθετήσετε οι<br>
Σημείωση: Εάν τοποθετήσετε οι<br>
Σημείωση: Εάν τ αναφέρονται στο Παράρτημα Α: Εισαγωγή και αφαίρεση της αναφέρονται στο Παράρτημα Α: Εισαγωγή και αφαίρεση της<br>
οδηγίες παρέχονται επίσης μαζί με την κάρτα καταγραφής δ<br>
Μοντέλο 3205. Μετά τη σωστή τοποθέτηση και αναγνώρι Νετίσης να εμφανιστεί εάν<br>
Στην κάρτα Μοντέλου 320<br>
Στην κάρτα Μοντέλου 320<br>
Στην κάρτα προγραμματιστή και<br>
Στε το κουμπί Copy Data (Αντιγραφ<br>
όμενη οθόνη.<br>
Ολοκληρωθεί η διαδικασία αντιγραφ<br>
ν επιλέξετε το κουμπί ΟΚ, ο π καταγραφής δεδομένων microSD™, Μοντέ<br>ενα μήνυμα σφάλματος μη έγκυρης κάρτα<br>επίσης να εμφανιστεί εάν ο προγραμματισ<br>την κάρτα Μοντέλου 3205 μετά την εισαγω<br>αυτή, αφαιρέστε την κάρτα και επιλέξτε το<br>σφάλματος. Περιμένετε μ επίσης να εμφανιστεί εάν ο προγραμματιστ<br>
πην κάρτα Μοντέλου 3205 μετά την εισαγωγικάρτα Μοντέλου 3205 μετά την εισαγωγικά το κοφάλματος.<br>
Το σφάλματος Περιμένετε μέχρι να εμφανιστε<br>
του προγραμματιστή και, στη συνέχεια, ναυτή, αφαιρέστε την κάρτα και επιλέξτε το κοι<br>τουτή, αφαιρέστε την κάρτα και επιλέξτε το κοι<br>του προγραμματιστή και, στη συνέχεια, τοποί<br>μπί Copy Data (Αντιγραφή δεδομένων) σε αι<br>μπί Copy Data (Αντιγραφή δεδομένων) σε α ηνυμα σφάλματος μη έγκυρης κάρτας. Το μήνυμα αυτό μπορεί<br>ενα εμφανιστεί εάν ο προγραμματιστής δεν αναγνωρίζει<br>έρτα Μοντέλου 3205 μετά την εισαγωγή. Στην περίπτωση<br>αφαιρέστε την κάρτα και επιλέξτε το κουμπί ΟΚ στην οθόνη<br>α

- επόμενη οθόνη.
- 4. Όταν ολοκληρωθεί η διαδικασία αντιγραφής εμφανίζεται μια οθόνη επιβεβαίωσης. Εάν επιλέξετε το κουμπί OK, ο προγραμματιστής επιστρέφει στην οθόνη εκκίνησής του.
- 5. Αφαιρέστε την κάρτα microSD™ σύμφωνα με το φύλλο οδηγιών (Παράρτημα Α).

*Σημείωση: Εάν μεταβείτε σε άλλη οθόνη και, στη συνέχεια, επιστρέψετε στην οθόνη και, στη συνέχεια, επιστρέψετε στην οθόνη και, ακόμη<br>εκκίνησης του προγραμματιστή ενώ η κάρτα microSD™ είναι ακόμη<br>συνδεδεμένη, θα ξεκινήσ* εκκίνησης του προγραμματιστή ενώ η κάρτα microSD™ είναι ακόμη<br>συνδεδεμένη, θα ξεκινήσει ξανά η διαδικασία εξαγωγής.<br>Ο ΣΥΣ ΑΣ ΣΥΣ Ο Ο ΣΥΣ ΑΣ ΣΥΣ ΑΣ ΣΥΣ Ο ΣΥΣ ΑΣ ΤΟ ΤΑΣ ΣΥΣ ΤΟ ΤΑΣ ΣΥΣ ΤΟ ΤΑΣ ΣΥΣ ΤΟ ΤΑΣ ΣΥΣ ΤΟ ΤΑΣ ΣΥΣ ΤΟ ΤΑ *συνδεδεμένη, θα ξεκινήσει ξανά η διαδικασία εξαγωγής* υ προγραμματιστή και, ότη συνέχεια, τοπο<br>Εδργ Data (Αντιγραφή δεδομένων) σε ά<br>η διαδικασία αντιγραφής εμφανίζεται μια κουμπί ΟΚ, ο προγραμματιστής επιστρέφε<br>κουμπί ΟΚ, ο προγραμματιστής επιστρέφε<br>εταβείτε σε άλλη οθόνη κα σαμματιστή και, στη συνέχεια, τοποθετήστε ξανά την κάρτα.<br>
Data (Αντιγραφή δεδομένων) σε αυτήν και στην<br>
κασία αντιγραφή δεδομένων) σε αυτήν και στην<br>
COK, ο προγραμματιστής επιστρέφει στην οθόνη εκκίνησής το<br>
COK, ο προγ Morpalupariothe Eniotpeque othy obout existing to distribution of the unit of the state of the state of the state of the state of the state of the state of the state of the state of the state of the state of the state of t Rastaraná verzia. Entre Estatea de La Sasaranée de La Sasaranée de La Sasaranée de La Sasaranée de La Sasaranée de La Sasaranée de La Sasaranée de La Sasaranée de La Sasaranée de La Sasaranée de La Sasaranée de La Sasarané Rate of tunut version. Anvinn. Kide of taking and the state of the state of the state Güncel olmanmayın sürüm. Kullanmayın.

or siraldrad version. Använd ei.<br>etgildradition. Använd ei.<br>anavarition. Använd kull<br>arelartunut version. Surüm.

#### **Χαρακτηριστικά Υ-ΗΚΓ**

Ο προγραμματιστής παρέχει τη δυνατότητα προβολής, ρύθμισης και καταγραφής του Υ-ΗΚΓ συνεχούς ροής από τη γεννήτρια ερεθισμάτων.<br>**είκτες ταινίας ρυθμού γ-μκλ** 

#### **Δείκτες ταινίας ρυθμού Υ-ΗΚΓ**

Το σύστημα παρέχει επισημειώσεις για την αναγνώριση συγκεκριμένων συμβάντων στο Υ-ΗΚΓ. Αυτούς τους δείκτες τους περιλαμβάνει ο [ο Δείκτες Υ-ΗΚΓ σε οθόνες προγραμματιστή και](#page-76-0)  εκτυπωμένες αναφορές πίνακας (Πίνακας 2). (11PUT PAMMATION)<br>
Σαρακτηριστικά Y-HKP<br>
Ο προγραμματιστής παρέχει τη δυν<br>
συνεχούς ροής από τη γεννήτρια ει<br>
Δείκτες ταινίας ρυθμού Y-HKP<br>
Σο το σύστημα παρέχει επισημειώσεις<br>
Αυτούς τους δείκτες τους περιλαμβ<br>
Κεκτυπωμέ O προγραμματιστης παρ<br>
συνεχούς ροής από τη γε<br> **Δείκτες ταινίας ρυθμού γ**<br> **Δείκτες ταινίας ρυθμού γ**<br> **Δείκτες ταινίας ρυθμού γ**<br>
(ΣΥΑΣΙΣ<br>
(ΣΥΑΣΙΣ<br>
Τίνακας 2: Δείκτες Υ-ΗΚΓ σε οι KAPAKTIPIOTIKA Y-HKP Ο προγραμματιστης παρεχει τη ουνατοτη<br>
συνεχούς ροής από τη γεννήτρια ερεθισμ<br>
Δείκτες ταινίας ρυθμού Υ-ΗΚΤ<br>
ΣΕ Το σύστημα παρέχει επισημειώσεις για τη<br>
Αυτούς τους δείκτες τους περιλαμβάνει ο<br>
Αυτούς τους δείκτες για τρο

<span id="page-76-0"></span>

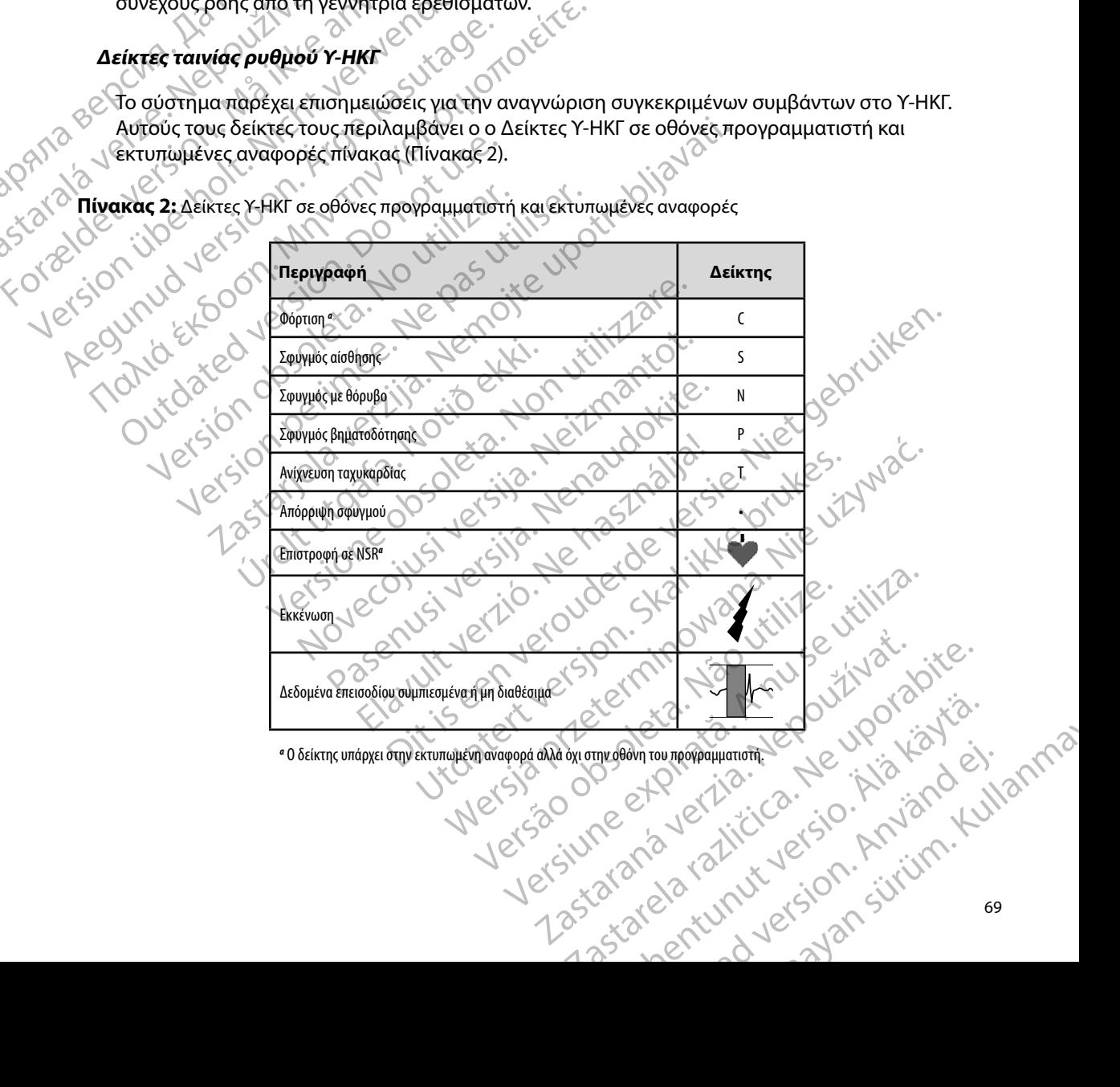

*α* Ο δείκτης υπάρχει στην εκτυπωμένη αναφορά αλλά όχι στην οθόνη του προγραμματιστή. Antournementale internet

#### **Ρυθμίσεις κλίμακας Υ-ΗΚΓ**

Για τη ρύθμιση της έντασης Υ-ΗΚΓ πραγματικού χρόνου και τις ρυθμίσεις κλίμακας της ταχύτητας εμφάνισης:

- 1. Επιλέξτε το εικονίδιο S-ECG Display Settings (Ρυθμίσεις οθόνης Υ-ΗΚΓ) που βρίσκεται δεξιά από το παράθυρο Υ-ΗΚΓ απευθείας μετάδοσης. Εμφανίζεται η οθόνη Ρυθμίσεων Υ-ΗΚΓ.
- 2. Επιλέξτε και σύρετε τη γραμμή κλίμακας Gain (Ενίσχυση) ή Sweep Speed (Ταχύτητα σάρωσης) ανάλογα με την περίπτωση (Σχήμα 21). Η κλίμακα Υ-ΗΚΓ θα αλλάξει ανάλογα με την επιλεγμένη ρύθμιση. Η ρύθμιση ενίσχυσης ελέγχει την οπτική ενίσχυση. Βάσει προεπιλογής, ο προγραμματιστής επιλέγει Full Range (Πλήρες εύρος) για γεννήτριες ερεθισμάτων με ρύθμιση ενίσχυσης 1x και 1/2 Range (1/2 εύρους) για γεννήτριες ερεθισμάτων με ρύθμιση ενίσχυσης 2x. Η γραμμή ολίσθησης Sweep Speed (Ταχύτητα σάρωσης) ελέγχει την ταχύτητα εμφάνισης του Υ-ΗΚΓ απευθείας μετάδοσης με δυνατότητα κύλισης. Η ονομαστική ρύθμιση ταχύτητας σάρωσης είναι 25 mm/sec. 11 ΡΟΙ ΡΑΜΜΑΤ<br>
Ρυθμίσεις κλίμακας Υ-ΗΚΓ<br>
Για τη ρύθμιση της έντασης Υ-ΗΚΓ<br>
ταχύτητας εμφάνισης:<br>
1. Επιλέξτε το εικονίδιο S-ECC<br>
βρίσκεται δεξιά από το τ<br>
βρίσκεται δεξιά από το τ<br>
1. Θή οθόνη Ρυθμίσεων Υ-ΗΙ<br>
2. Επιλέξτε Traxistation (Popularity State) PUBLIDEL KNIHARA 7-HNI<br>
Για τη ρύθμιση της έντασης Υ-ΗΚΓ πραγ<br>
ταχύτητας εμφάνισης:<br>
1. Επιλέξτε το εικονίδιο S-ECG Dis<br>
βρίσκεται δεξιά από το παρά<br>
η οθόνη Ρυθμίσεων Υ-ΗΚΓ.<br>
1. Ο Παχύτητα σάρωσης) ανάλογα<br>
κλάξει ανάλογ Verwitting αφρωσης) ελέγχει την ενταλίδιο και σύρετε τη γραμμή κλίματος και σύρετε τη γραμμή κλίματος θα το παράθισμό των καλογικό της ενταλίδιο το παράθισμό των καλογικό της ενταλίδιο το παράθισμό των καλογικό της ενταλί 1. Επιλέξτε το εικονίδιο S-ECG Display<br>
(βρίσκεται δεξιά από το παράθυρ<br>
(για θόνη Ρυθμίσεων Υ-ΗΚΓ.<br>
(Ταχύτητα σάρωσης) ανάλογα με τι<br>
(Ταχύτητα σάρωσης) ανάλογα με τι<br>
(ΚΑΣ (ΣΥΣ (ΣΥΣ ΑΣ ΑΣ ΑΣ ΑΣ ΑΣ ΑΣ ΑΣ ΑΣ ΑΣ ΑΣ ΑΣ ΑΣ Α Παλιτικό εμφανισης:<br>
1. Επιλέξτε το εικονίδιο S-ECG Display Settings (<br>
βρίσκεται δεξιά από το παράθυρο Y-HKΓ απ<br>
1. (Παχύτητα σάρωσης) ανάλογα με την περίπτω<br>
(Παχύτητα σάρωσης) ανάλογα με την περίπτω<br>
(Καλλάξει ανάλογα Ο (Ταχύτητα σάρωσης) ανάλογα με την επιλεγμένη αλλάξει ανάλογα με την επιλεγμένη αλλάξει ανάλογα με την επιλεγμένη τους για γεννήτριες ερεθισμάτων με ρύθμιστικό για γεννήτριες ερεθισμάτων με ρύθμιστικό (Ταχύτητα σάρωσης) Verviliptec ερεθισμάτων με ρύθμιση ενίσχυσης 1x και 1/2 Range (1/2 εύρους) για<br>
(Ταχύτητα σάρωσης ελέγχει την ταχύτητα εμφάνισης του Y-HKΓ απευθείας μετάδοσης με<br>
(Version of Dividing Computer Superior of Dividing Compute ενίσχυση. Βάσει προεπιλογής, ο προγραμματ<br>για γεννήτριες ερεθισμάτων με ρύθμιση ενίσχυση.<br>
Υεννήτριες ερεθισμάτων με ρύθμιση ενίσχυσ<br>
(Ταχύτητα σάρωσης) ελέγχει την ταχύτητα ει<br>
(δυνατότητα κύλισης. Η ονομαστική ρύθμιση<br> INEE και σύρετε τη γραμμή κλίμακας Gain (Ενίσχυση) ή Sweet<br>
(Ταχύτητα σάρωσης) ανάλογα με την περίπτωση (Σχήμα 21). Η<br>
αλλάξει ανάλογα με την επιλεγμένη ρύθμιση. Η ρύθμιση ενίσχυση.<br>
ενίσχυση. Βάσει προεπιλογής, σπρογραμμ

*Σημείωση: Οι ρυθμίσεις έντασης και οι ρυθμίσεις ταχύτητας εμφάνισης της κύλισης Υ-ΗΚΓ πραγματικού χρόνου και καταγεγραμμένων Υ-ΗΚΓ επηρεάζουν μόνο τις ρυθμίσεις οθόνης και δεν επηρεάζουν καθόλου τις ρυθμίσεις της γεννήτριας ερεθισμάτων όσον αφορά την αίσθηση*

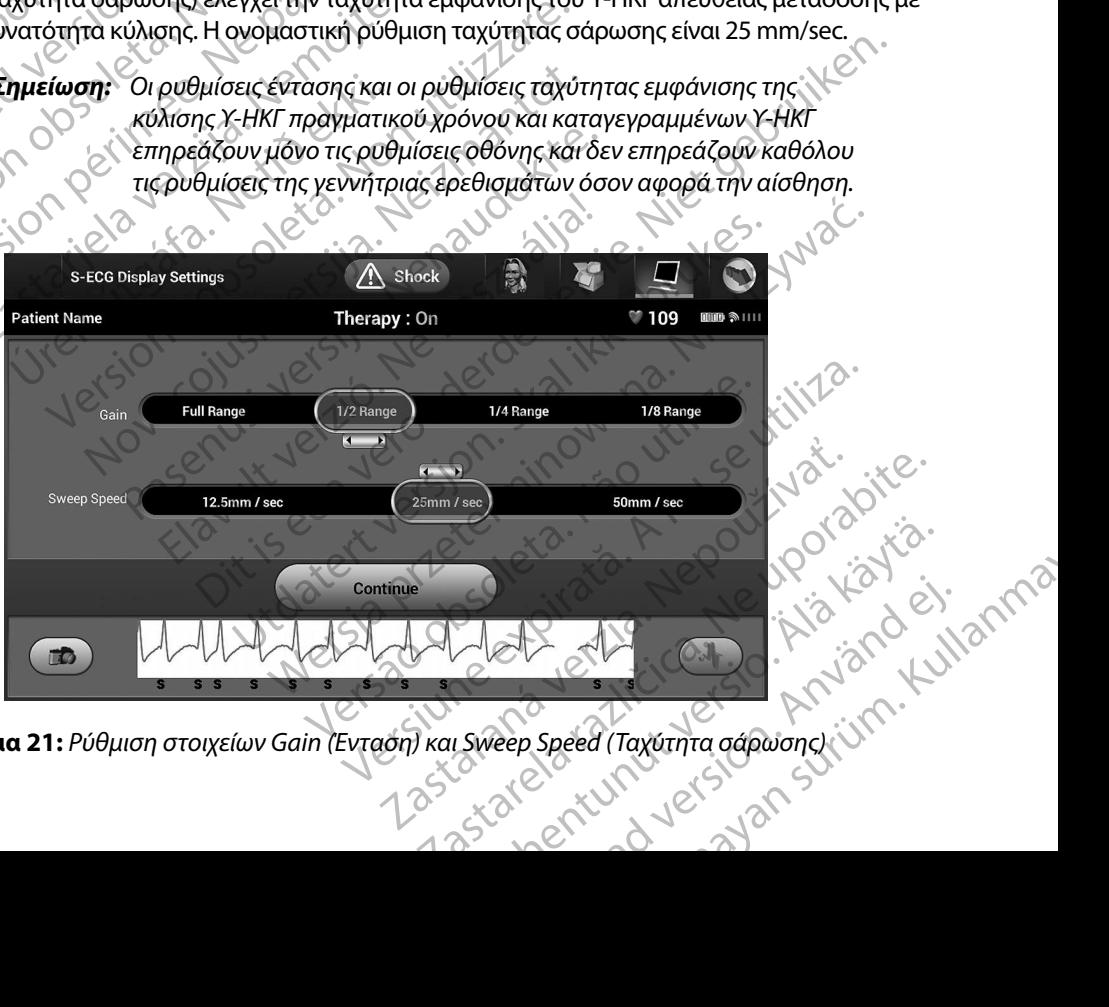

<span id="page-77-0"></span>**Σχήμα 21:** *Ρύθμιση στοιχείων Gain (Ένταση) και Sweep Speed (Ταχύτητα σάρωσης)*

#### **Καταγραφή και προβολή ταινιών Υ-ΗΚΓ**

Ο προγραμματιστής μπορεί να εμφανίζει και να αποθηκεύει ταινίες ρυθμού Υ-ΗΚΓ πραγματικού χρόνου. Ο προγραμματιστής αποθηκεύει έως 50 καταγραφές που προκύπτουν από: (2) 1999 - ΠΡΟΙ ΡΑΜΜΑΤ<br>
Καταγραφή και προβολή ταινιών γ<br>
Ο προγραμματιστής μπορεί να εμφ<br>
χρόνου. Ο προγραμματιστής αποθένα<br>
1. Υ-ΗΚΓ δώδεκα δευτερολέπτα π<br>
του κουμπιού καταγραφ<br>
1. Υ-ΗΚΓ που έχουν καταγραφ<br>
3.5 δευτερόλ O INDEPERDENCIA VERZICAL STRATA VERZICAL STRATA VERZICAL STRATA VERZICAL STRATA VERZICAL STRATA VERZICAL STRATA VERZICAL STRATA VERZICAL STRATA VERZICAL STRATA VERZICAL STRATA VERZICAL STRATA VERZICAL STRATA VERZICAL STRA KATAYPAPA KATAPOROM TAIVIWY P-HAT<br>
Ο προγραμματιστής μπορεί να εμφανίζι<br>
χρόνου. Ο προγραμματιστής αποθηκεύ:<br>
1. Υ-HKT δώδεκα δευτερολεπτα πριν αποφορεία<br>
1. Υ-HKT δώδεκα δευτερολεπτα πριν αποφορεία<br>
1. Σ-HKT που έχουν κα

- 1. Υ-ΗΚΓ δώδεκα δευτερολέπτων που έχουν καταγραφεί μη αυτόματα με τη χρήση του κουμπιού καταγραφής Υ-ΗΚΓ, τα οποία περιλαμβάνουν:
	-
	- • 3,5 δευτερόλεπτα μετά την ενεργοποίηση του κουμπιού καταγραφής Υ-ΗΚΓ
- 2. Υ-ΗΚΓ που έχουν καταγραφεί αυτόματα κατά τη δοκιμή επαγωγής, τα οποία περιλαμβάνουν: Ο προγραμματιστης μπορεί να εμφανιζεί και το θηκεύει καταγραφής Y-H<br>
χρόνου. Ο προγραμματιστής αποθηκεύει καταγραφής Y-H<br>
του κουμπιού καταγραφής Y-H<br>
του κουμπιού καταγραφής Y-H<br>
3.5 δευτερόλεπτα πριν από<br>
2.5 δευτερόλεπ
	- • 6 δευτερόλεπτα πριν από το πάτημα του κουμπιού induce (επαγωγή)
	- • έως και 102 δευτερόλεπτα μετά το πάτημα του κουμπιού induce (επαγωγή)

• 8,5 δευτερόλεπτα πριν από την ενεργοποίηση του κουμπιού καταγραφής Υ-ΗΚΓ *Σημείωση: Το S-ICD αναστέλλει την ανίχνευση συμβάντων αίσθησης για 1,6 δευτερόλεπτα μετά τη χορήγηση εκκένωσης Αυτό έχει ως αποτέλεσμα στην ταινία ρυθμού Υ-ΗΚΓ να μην περιλαμβάνονται δείκτες συμβάντων που αντιστοιχούν στο διάστημα των 1,6 δευτερολέπτων μετά από εκκένωση* Αν απαιτείται επιπλέον καταγραφή, η παλιότερη καταγραφή αντικαθίσταται από τη νέα καταγραφή.<br>Αν απαιτείται επιπλέον καταγραφή, η παλιότερη καταγραφή αντικαθίσταται από τη νέα καταγραφή. 1. Y-HKT δώδεκα δευτερολεπτων που<br>
(του κουμπιού καταγραφής Y-HKF<br>
(3.5 δευτερόλεπτα πριν από τ<br>
(2.5 Y-HKT που έχουν καταγραφεί αυτόμ<br>
(2.5 Y-HKT που έχουν καταγραφεί αυτόμ<br>
(2.5 Y-HKT που έχουν καταγραφεί αυτόμ<br>
(2.5 Yχρονού. Ο Προγραμματίο της αποθήκευετε.εως 50 καταγ<br>
1. Υ-ΗΚΓ δώδεκα δευτερολέπτων που έχουν κατ<br>
του κουμπιού καταγραφής Υ-ΗΚΓ, τα οποία<br>
1. Υ-ΗΚΓ που έχουν καταγραφεί αυτόματα κατά<br>
1. Α. ΗΚΓ που έχουν καταγραφεί αυτόμα SES CONCRETE VERSIONS CONTRACTOR CONTRACTOR ν περιλαμβάνουν:<br>
είναι 102 δευτερόλεπτα μετά το πάτημα τις<br>
είναι 102 δευτερόλεπτα μετά το πάτ<br>
Σημείωση: Το S-ICD αναστέλλει την ανίχνε<br>
Σημείωση: Το S-ICD αναστέλλει την ανίχνε<br>
1,6 δευτερόλεπτα μετά τη χορι<br>
αποτέλεσμ 23.5 δευτερόλεπτα μετά την ενεργοποίηση του κουμπιο<br>23.5 δευτερόλεπτα μετά τη δοκιμή επαγωνίζει της ΜΕ<br>Στημείωση: 705-ΙΟ αναστέλλει την ανίχνευση συμβάντων<br>2. εως και 102 δευτερόλεπτα μετά το πάτημα του κουμπιο<br>2. εως και Urelt verskepmenta beta martendum verskepmentalera. είωση: Jos-ICD αναστέλλειτην ανίχνευση συμβάν<br>
(1,6 δευτερόλεπτα μετά τη χορήγηση εκκέν<br>
αποτέλεσμα στην ταινία ρυθμού Y-HKF να<br>
(δείκτες συμβάντων που αντιστοιχούν στοι<br>
1,6 δευτερολέπτων μετά από εκκένωση.<br>
Πλέον καταγρ

#### **Για τη μη αυτόματη καταγραφή μιας νέας ταινίας ρυθμού Υ-ΗΚΓ:**

1. Επιλέξτε το κουμπί Capture S-ECG (Καταγραφή Υ-ΗΚΓ) που βρίσκεται αριστερά από το παράθυρο Υ-ΗΚΓ απευθείας μετάδοσης. Το Υ-ΗΚΓ θα εμφανιστεί με κύλιση στην οθόνη. Κατακόρυφοι δρομείς εμφανίζονται κάτω από την ταινία ρυθμού Καταγεγραμμένου Υ-ΗΚΓ. Κάθε καταγραφή 12 δευτερολέπτων έχει ένδειξη ημερομηνίας και ώρας σύμφωνα με τη ρύθμιση ημερομηνίας και ώρας του προγραμματιστή. - 1,6 δευτερόλεπτα μετά τη χορήγηση εκκένω<br>- αποτέλεσμα στην ταινία ρυθμού Y-HKF να μ<br>- δείκτες συμβάντων που αντιστοιχούν στο δ<br>- 1,6 δευτερολέπτων μετά από εκκένωση.<br>- 2. Απαγραφή, η παλιότερη καταγραφή αντικό.<br>- α**ταγρ** δείκτες συμβάντων που αντιστοιχούν στο διά<br>1,6 δευτερολέπτων μετά από εκκένωση.<br>Καταγραφή, η παλιότερη καταγραφή αντικαθ<br>**γραφή μιας νέας ταινίας ρυθμού Υ-ΗΚΓ**<br>μπί Capture S-ECG (Καταγραφή Υ-ΗΚΓ) που ί<br>θυρο Y-ΗΚΓ απευθεία Elapture verzió. Ne használi a markon a markon a markon a markon a markon a markon a markon a markon a markon a<br>
Version a markon a markon a markon a markon a markon a markon a markon a markon a markon a markon a markon a D αναστελλείτην ανιχνευση δυμφαντων αισθησης για<br>υτερόλεπτα μετά τη χορήγηση εκκένωσης. Αυτό έχει ως<br>λεσμα στην ταινία ρυθμού Y-HKF να μην περιλαμβάνονται<br>ες συμβάντων που αντιστοιχούν στο διάστημα των<br>υτερολέπτων μετά απ Version of State Control of State Control of State Control of State Control of State Control of State Control o<br>
Version of Control of The Control of State Control of State Control of Control of Control of Control of Contr Worker And Children Controller Children Controller Children Children Children Children Children Children Children Children Children Children Children Children Children Children Children Children Children Children Children

- Aversion. Använder Kullanma *Σημείωση: Τα Υ-ΗΚΓ επαγωγής προκύπτουν αυτόματα κατά τη δοκιμή επαγωγής χωρίς καμία επιπλέον ενέργεια του χρήστη* Wautowata katá tri dokwiń Engywyńc Jie. Rengthe in New History ei. Wata Kará III Sokum Enawwync Jisannos

- 2. Επιλέξτε και μετακινήστε τους κατακόρυφους δρομείς κατά μήκος της ταινίας Υ-ΗΚΓ για να μετρήσετε τα διαστήματα όπως θέλετε.
- 3. Επιλέξτε το κουμπί Continue (Συνέχιση) για να επιστρέψετε στην προηγούμενη οθόνη.

Μπορείτε επίσης να καταγράψετε Υ-ΗΚΓ που αντιστοιχούν και στα τρία διανύσματα αίσθησης (Primary (Κύριο), Secondary (Δευτερεύον) και Alternate (Εναλλακτικό)) χρησιμοποιώντας το κουμπί Capture All Sense Vectors (Καταγραφή όλων των διανυσμάτων αίσθησης) στην οθόνη Utilities (Βοηθητικές λειτουργίες) (Σχήμα 22). 11PUI PAMMATE 3. Επιλέξτε το κουμ<br>
Μπορείτε επίσης να κατό<br>
(Primary (Κύριο), Second<br>
Capture All Sense Vector<br>
(Βοηθητικές λειτουργίες)<br>
(ΣΑΣΙΔΙΣ Προβολή παλαιότερου κατάλλου)<br>
(ΣΑΣΙΔΙΣ Την Οταν ο προγραμματιστή 2. Επιλεςτε και μετακινηστε τους καταγράψετε για να μετρήσετε τα διαστήμ<br>3. Επιλέξτε το κουμπί Continue (Σ<br>Mπορείτε επίσης να καταγράψετε Y-HKI<br>(Primary (Κύριο), Secondary (Δευτερεύς<br>Capture All Sense Vectors (Καταγραφή ά 3. Επιλέξτε το κουμπί Continue (Συν<br>
Μπορείτε επίσης να κατάγράψετε Y-HKΓ π<br>
(Primary (Κύριο), Secondary (Δευτερεύον)<br>
Capture All Sense Vectors (Καταγράφή όλι<br>
(Βοηθητικές λειτουργίες) (Σχήμα 22)<br>
(Νουθολή παλαιότερου κα Mπορείτε επίσης να καταγράψετε Υ-ΗΚΓ ποι<br>(Primary (Κύριο), Secondary (Δευτερεύον) κ<br>(Septure All Sense Vectors (Καταγράφή όλων<br>(Βοηθητικές λειτουργίες) (Σχήμα 22)<br>(ΣΥΘΕΦΑΤΙ παλαιότερου καταγεγραμμένου<br>1. Επιλέξτε το εικον Μπορείτε επίσης να καταγράψετε Υ-ΗΚΓ που αντίστοι,<br>
(Primary (Κύριο), Secondary (Δευτερεύον) και Alternat<br>
Capture All Sense Vectors (Καταγραφή όλων των διανι<br>
(Βοηθητικές λειτουργίες) (Σχήμα 22)<br>
(Προβολή παλαιότερου κατ

#### <span id="page-79-0"></span>**Προβολή παλαιότερου καταγεγραμμένου Υ-ΗΚΓ**

Όταν ο προγραμματιστής είναι σε κατάσταση Online (Σε σύνδεση):

- 1. Επιλέξτε το εικονίδιο Main Menu (Κύριο μενού).
- 2. Επιλέξτε το κουμπί Follow Up (Παρακολούθηση).
- 3. Επιλέξτε το εικονίδιο Captured and Stored Episode S-ECG (Υ-ΗΚΓ καταγεγραμμένων και αποθηκευμένων επεισοδίων). Εμφανίζεται η οθόνη Captured S-ECG (Καταγεγραμμένο Υ-ΗΚΓ). **Solong παλαιότερου καταγεγραμμένου γ**<br>Οταν ο προγραμματιστής είναι σε κατάστασ<br>3. Επιλέξτε το εικονίδιο Main Menu (Ki<br>2. Επιλέξτε το εικονίδιο Captured and<br>6. Καταγεγραμμένων επεισοδίων).<br>(Καταγεγραμμένω Y-HKΓ).<br>4. Επιλέ Version of provided that the matrice of the version of the version of the version of the version of the version of the version of the version of the version of the version of the version of the version of the version of t 2. Αεπτοργίας, Ι.Σ. Πματεχισαμμένου Y-HKT<br>2. Αεπτοργίας, Ι.Σ. Πματεχισαμμένου Y-HKT<br>2. Αλαιότερου καταγεγραμμένου Y-HKT<br>7. Μέξτε το εικονίδιο Main Menu (Κύριο μενού).<br>1. Μέξτε το κουμπί Follow Up (Παρακολούθηση).<br>1. Μέξτε Το κουμπί Follow Up (Παρακολούθηση).<br>Το εικονίδιο Captured and Stored Episode S-ECC<br>ιοθηκευμένων επεισοδίων). Εμφανίζεται η οθόνη<br>γεγραμμένο Y-HKΓ).<br>Ο Captured S-ECG (Καταγεγραμμένο Y-HKΓ) ή Indu<br>λίστα. Εμφανίζεται η οθόν Captured and Stored Episode S-ECG (Y-HKΓ καταγεγραμμένων<br>
Σεπεισοδίων), Εμφανίζεται η οθόνη Captured S-ECG<br>
-HKΓ).<br>
CG (Καταγεγραμμένο Y-HKΓ) ή Induction S-ECG (Y-HKΓ επαγωγή<br>
Viζεται η οθόνη λεπτομέρειών Y-HKΓ.<br>
Duc κατα
	- 4. Επιλέξτε Captured S-ECG (Καταγεγραμμένο Υ-ΗΚΓ) ή Induction S-ECG (Υ-ΗΚΓ επαγωγής) από τη λίστα. Εμφανίζεται η οθόνη λεπτομερειών Υ-ΗΚΓ. ι αποθηκευμένων επεισοδίων). Εμφ<br>αταγεγραμμένο Y-HKΓ).<br>έξτε Captured S-ECG (Καταγεγραμμε<br>ιό τη λίστα. Εμφανίζεται η οθόνη λει<br>έξτε και σύρετε τους κατακόρυφους<br>ptured S-ECG (Καταγεγραμμένα Y-F<br>ptured S-ECG (Καταγεγραμμένα
	- 5. Επιλέξτε και σύρετε τους κατακόρυφους δείκτες για να προβάλετε λεπτομέρειες.
	- 6. Επιλέξτε το κουμπί Continue (Συνέχιση) για να επιστρέψετε στην οθόνη της λίστας Captured S-ECG (Καταγεγραμμένα Υ-ΗΚΓ).

Όταν ο προγραμματιστής είναι σε κατάσταση Offline (Εκτός σύνδεσης):

1. Επιλέξτε το κουμπί Stored Patient Sessions (Αποθηκευμένες συνεδρίες ασθενούς) είτε από την οθόνη εκκίνησης του προγραμματιστή, είτε από το Main Menu.<br>(Κύριο μενού).<br>inλέξτε την επιθυμητή αποθηκευμένη συνεδρία ασθενούς.<br>City de Condition of Conditions of Conditions of Conditions of Conditions of Con (Κύριο μενού). ηκευμένων επεισοδίων), Εμφανίζεται η οθόνη<br>
Μαμμένο Υ-ΗΚΓ).<br>
Μαμμένο Υ-ΗΚΓ).<br>
Μαμπίζεται η οθόνη λεπτομέρειών Υ-ΗΚΓ<br>
Μαμπίζοπτίημε (Συνέχιση) για να επίστρέψει<br>
Κουμπίζοπτίημε (Συνέχιση) για να επίστρέψει<br>
S-ECG (Καταγεγρ Participal (Καταγεγραμμένο Y-HKF) ή Induct<br>- Εμφανίζεται η οθόνη λεπτομέρειών Y-HKF.<br>Ρετε τους κατακόρυφους δείκτες για να προί<br>μπί Continue (Συνέχιση) για να επίστρέψετε<br>CG (Καταγεγραμμένα Y-HKF)<br>- Το είναι σε κατάσταση France (Συνέχιση) για να επιστρέψετε στην οθόνη της Ελευτικής Απότελματιστής (Καταγεγραμμένα Υ-ΗΚΓ)<br>
(Καταγεγραμμένα Υ-ΗΚΓ)<br>
(Καταγεγραμμένα Υ-ΗΚΓ)<br>
(Καταγεγραμμένα Υ-ΗΚΓ)<br>
(Καταγεγραμμένα Υ-ΗΚΓ)<br>
(Καταγεγραμμένα Υ-ΗΚΓ)<br> Mercia przeciwała przeciwać w przeciwach przeciwać przeciwać przeciwać przeciwać przeciwać przeciwać przezech<br>
(Zuwskiem) wa va emercialne e chrystalistic components of the action of the distribution of the chrystal produc Versão de Charles de Charles de Charles de Charles de Charles de Charles de Charles de Charles de Charles de Ch<br>Explicit de Charles de Charles de Charles de Charles de Charles de Charles de Charles de Charles de Charles de vid Offine (Extract duverands). astaraná verzia. Nepoužívačka verzia. Nepoužívačka verzia. Nepoužívačka verzia. Nepoužívačka verzia. Nepoužívačka is starely which is the star of the stars and the star of the stars of the star of the stars of the stars of the stars of the stars of the stars of the stars of the stars of the stars of the stars of the stars of the stars

or siraldrad version. Använd ei.<br>etgildradition. Använd ei.<br>anavarition. Använd kull<br>arelartunut version. Surüm.

2. Επιλέξτε την επιθυμητή αποθηκευμένη συνεδριά ασθενούς. A nu outline ration atarelantunut version. Anvinn. Ki Güncel olmanmayın. Kullanmayın.

- 3. Επιλέξτε Captured S-ECG (Καταγεγραμμένο Υ-ΗΚΓ) από τη λίστα. Εμφανίζεται η λίστα Captured S-ECG Details (Λεπτομέρειες καταγεγραμμένου Υ-ΗΚΓ).
- *Σημείωση: Δεν περιλαμβάνονται καταγεγραμμένα Υ-ΗΚΓ σε όλες τις αποθηκευμένες συνεδρίες ασθενούς Εάν ανοίξετε μια συνεδρία ασθενούς αυτής της κατηγορίας, εμφανίζεται ένα σχετικό μήνυμα Στην περίπτωση αυτή, επιλέξτε το εικονίδιο Main Menu (Κύριο μενού) και, στη συνέχεια, επιλέξτε το κουμπί End Session (Τέλος συνεδρίας) Με την ενέργεια αυτή εκτελείται επιστροφή στην οθόνη εκκίνησης του προγραμματιστή* TIPUI PAININATE Zastaralá verze zastaralá verze. S. Entecte Captured S-ECG Details (Nem<br>
Captured S-ECG Details (Nem<br>
Entecte Captured S-ECG Details (Nem<br>
Enter and ONA and Captured S-ECG Nem<br>
METRY EXERCIT TOU TOOP AND CAPTURE<br>
METRY EXERCIT TOU TOOP AND CAPTURE Version Entreprend und Keyment werden. AREGUM VERSION VERSION ΠΑΡΙΣ (ΠΑΡΙΣ ΤΟ ΠΑΡΙΣ ΤΟ ΠΑΡΙΣ ΤΟ ΠΑΡΙΣ ΤΟ ΠΑΡΙΣ ΤΟ ΠΑΡΙΣ ΤΟ ΠΑΡΙΣ ΤΟ ΠΑΡΙΣ ΤΟ ΠΑΡΙΣ ΤΟ ΠΑΡΙΣ ΤΟ ΠΑΡΙΣ ΤΟ ΠΑΡΙ<br>ΕΠΙΛΕΕΤΕ ΚΑΙ σύρετε τους κατακόρυφους δείκτε.<br>1997 - Το ΠΑΡΙΣ ΤΟ ΠΑΡΙΣ ΤΟ ΠΑΡΙΣ ΤΟ ΠΑΡΙΣ ΤΟ ΠΑΡΙΣ ΤΟ ΠΑΡΙΣ ΤΟ
	- 4. Επιλέξτε και σύρετε τους κατακόρυφους δείκτες για να προβάλετε λεπτομέρειες.
	- 5. Επιλέξτε το κουμπί Continue (Συνέχιση) για να επιστρέψετε στην οθόνη της λίστας Captured S-ECG (Καταγεγραμμένα Υ-ΗΚΓ). Outdated version. Do not use in the control of 4. ETIMEETE ROMODETE TOUCKGTGKOUPOUCDEIK METRIVELA VERTITERE ET MORING Lesion i katalog er versigt útgáfa. Notið er versigt útgáfa. Notið er versigt útgáfa. Notið er versigt útgáfa.<br>12 starti útgáfa. Notes Andre versigt útgáfa. Notas Andre vinnak.<br>12 starti útgáfa. Notas Andre versigt útgáfa.

Versione ivst version Nenasznalien

prince. Her in the handle version of the context of the context of the context of the context of the context o<br>else de procession de la procession de la procession de la procession de la procession de la procession de la<br>e Pasenusi versija. Indianaudokite.

Elault verzio. Ne használja!

Dit is acer versien in daar internitie-<br>and it is each of the problem in the version of the version of the version of the village of the version of th<br>obsolets is a person of the prime village.<br>Sinus versie behaalde versie

Netsija Nenauolija, entikes, Matistalia przeterminowana. Nie używać.<br>Jetsija Nenasznałegiste prukes, Matistalia przeterminowana.<br>Jetsija Nenaetde Nikke pruke używać.<br>Sechuelogion. Nie używański.<br>Sechuelogion. Nie Nie Nikke

Versiune expirată. A nuturistă.<br>A nu stringular de litiliza.<br>A nu stringular de liturist.<br>A propolată. A provinția.<br>A propolată. A principală.<br>A propolată. A principală.<br>A propolată. A principală.

złośloń: index de languistica.<br>Jeta retrinoita produktylation.<br>20 decembrie: Nepoužívata.<br>20 decembrie: Nepoužívata.<br>20 decembrie: Nepolitica.<br>20 decembrie: Nepolitica.

razarela različica. Ne uporabite.<br>A strengta različica. Ne uporabita.<br>Dosortovača. Nepovrtvo različica.<br>Ne endromitičica. Ne uporabita.<br>A strengturuture. Ne uporabiturn.

Utdatert version. Skal ikke brukes.<br>Skylersion. Nerostative. Drukes.<br>Skylersion. Skal ikke bruke.<br>Skylersion. Skal ikke bruke.<br>Jitaatert version. New stille.<br>Liteatert predeta. Druke.

Versão obsolutiva. Não vitilize.<br>Serversion. Não vitilize.<br>Serversion. Não vitilize.<br>Serversão obsolutiva. Não vi<br>Jersão obsolutativa. Não vi

#### **Μενού Utilities (Βοηθητικές λειτουργίες)**

Το μενού Utilities (Βοηθητικές λειτουργίες) του προγραμματιστή παρέχει πρόσβαση σε πρόσθετες λειτουργίες της συσκευής. Σε αυτές μπορεί να περιλαμβάνονται οι λειτουργίες Acquire Reference S-ECG (Λήψη Υ-ΗΚΓ αναφοράς), Capture All Sense Vectors (Καταγραφή όλων των διανυσμάτων αίσθησης), Beeper Control (Έλεγχος βομβητή), Manual Setup (Μη αυτόματη ρύθμιση), SMART Settings (Έξυπνες ρυθμίσεις) και AF Monitor (Παρακολούθηση AF). IPUI PAMMAT<br>
Mevoύ Utilities (Βοηθητικές λειτο<br>
Το μενού Utilities (Βοηθητικές λειτο<br>
λειτουργίες της συσκευής. Σε αυτές<br>
S-ECG (Λήψη Υ-ΗΚΓ αναφοράς), Car<br>
αίσθησης), Beeper Control (Έλεγχος<br>
SMART Settings (Έξυπνες ρυθμί To μενου Utilities (Βοηθη<br>
λειτουργίες της συσκευή<br>
S-ECG (Λήψη Υ-ΗΚΓ αναφ<br>
αίσθησης), Beeper Contri<br>
SMART Settings (Έξυπνες<br>
ΣΑΛΑΣ (Σε σύνδεση):<br>
ΣΑΛΑΣ (Σε σύνδεση):<br>
ΣΑΛΑΣ (ΣΕ πιλέξτε το εικον<br>
Μain Menu (Κ MEVOU Utilities (Βοηθητικές λειτουργία)<br>To μενού Utilities (Βοηθητικές λειτουργία)<br>λειτουργίας της συσκευής. Σε αυτές μπο<br>S-ECG (Λήψη Υ-ΗΚΓ αναφοράς), Capture<br>αίσθησης), Beeper Control (Έλεγχος βοη<br>SMART Settings (Έξυπνες Io μενου Utilities (Βοηθητικές λειτουργίες<br>
λειτουργίες της συσκευής. Σε αυτές μπορε<br>
S-ECG (Λήψη Υ-ΗΚΓ αναφοράς), Capture A<br>
αίσθησης), Beeper Control (Έλεγχος βομβ<br>
SMART Settings (Έξυπνες ρυθμίσεις) και A<br>
SMART Settin Actroupylec της συσκευης. Σε αυτες μπορεί να περιλαμβασια S-ECG (Λήψη Υ-HKT αναφοράς), Capture All Sense Vect<br>aidθησης), Beeper Control (Έλεγχος βομβητή), Manua<br>SMART Settings (Έξυπνες ρυθμίσεις) και AF Monitor (Π<br>IT Πα π

Για πρόσβαση στο μενού Utilities (Βοηθητικές λειτουργίες) κατά τη διάρκεια μιας συνεδρίας Online (Σε σύνδεση):

- 1. Επιλέξτε το εικονίδιο Main Menu (Κύριο μενού) για να εμφανίσετε την οθόνη Main Menu (Κύριο μενού).
- 2. Επιλέξτε το κουμπί Utilities (Βοηθητικές λειτουργίες). Εμφανίζεται η οθόνη Utilities<br>2. Εμφανίζεται η οθόνη Utilities<br>2. Δυλλικό 2. Στον κατά τουργίες) (Σχήμα 22). (Βοηθητικές λειτουργίες) (Σχήμα 22).

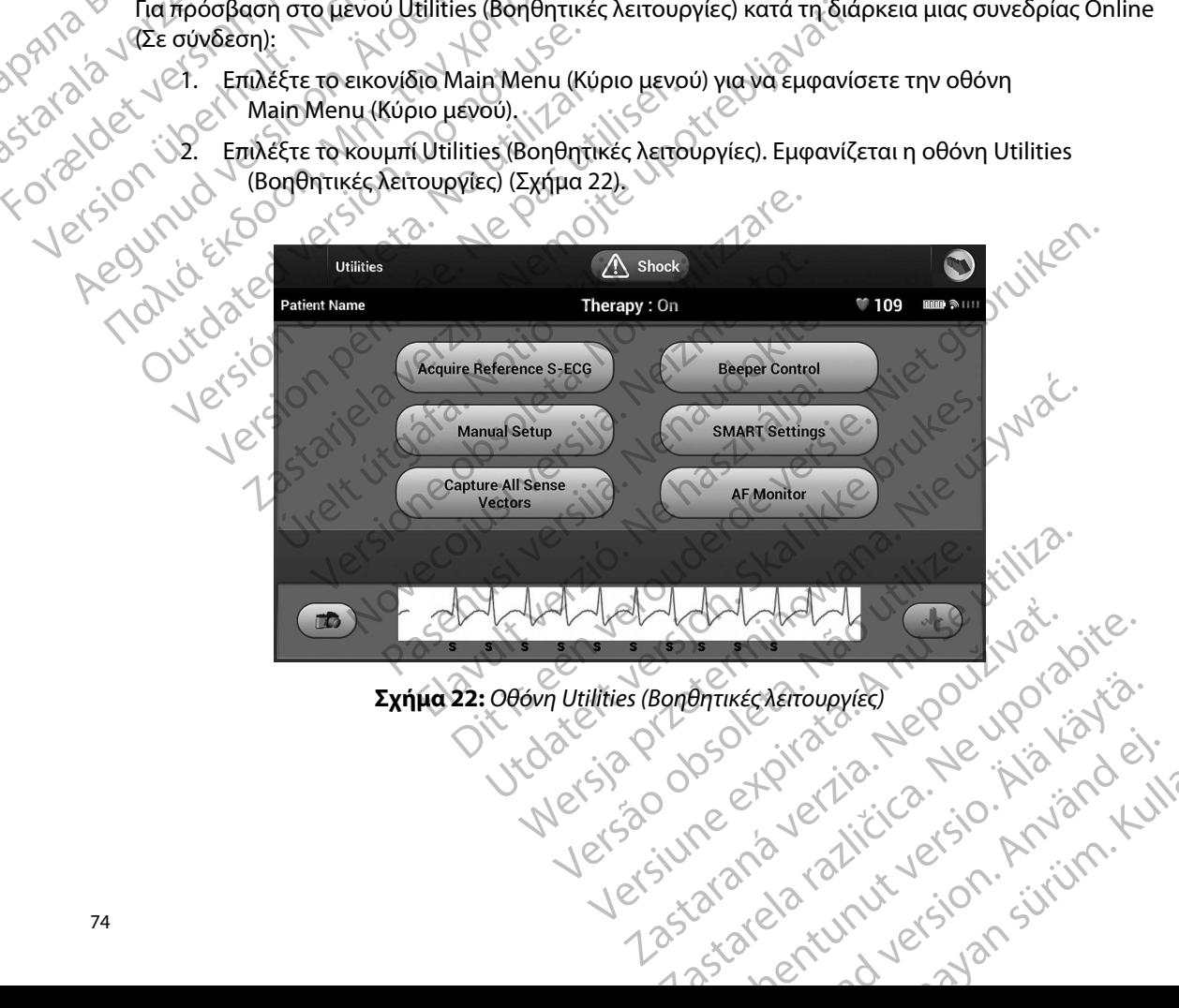

<span id="page-81-0"></span>or siraldrad version. Använd ei.<br>etgildradition. Använd ei.<br>anavarition. Använd kull<br>arelartunut version. Surüm.

Universiteisuurikko kanskalainen kartalainen kartalainen kartalainen kartalainen kartalainen kartalainen karta<br>Maria 1911 listoilikuuta (kirjandistoilikuuta)<br>Jakartalainen kartalainen kirjandistoilikuuta (k. Removered Coupontation

#### **Acquire Reference S-ECG (Λήψη Υ-ΗΚΓ αναφοράς)**

Για τη λήψη μη αυτόματου Υ-ΗΚΓ αναφοράς:

- 1. Από την οθόνη Utilities (Βοηθητικές λειτουργίες) (μπορείτε να αποκτήσετε πρόσβαση στην οθόνη αυτή από την οθόνη Main Menu (Κύριο μενού)), επιλέξτε το κουμπί Acquire Reference S-ECG (Λήψη Υ-ΗΚΓ αναφοράς) για να αποκτήσετε πρόσβαση στην οθόνη Acquire Reference S-ECG (Λήψη Υ-ΗΚΓ αναφοράς). IPUI PAMMAT<br>
Acquire Reference S-ECG (Λήψη Υ-Η<br>
Για τη λήψη μη αυτόματου Y-ΗΚΓ α<br>
1. Από την οθόνη Utilities (Βα<br>
πρόδβαση στην οθόνη c<br>
πλέξτε το κουμπί Acqu<br>
για να αποκτήσετε πρόδ<br>
για να αποκτήσετε πρόδ<br>
(Λήψη Υ-ΗΚΓ α The trip and the determined to the transfer of the Case of the Case of the Case of the Case of the Case of the Case of the Case of the Case of the Case of the Case of the Case of the Case of the Case of the Case of the Ca Acquire Reference S-ECG (ληψη Γ-ΗΚΙ αναφορία)<br>
Για τη λήψη μη αυτόματου Y-ΗΚΙ αναφορία<br>
1. Από την οθόνη Utilities (Βόηθη<br>
πρόσβαση στην οθόνη αυτή<br>
πιλέξτε το κουμπί Acquire R<br>
για να αποκτήσετε πρόσβασι<br>
(Λήψη Y-HKΙ ανα Version States Like States (2019) Were also a model with the states of the main of the states of the states of the states of the states of the version of the states of the states of the states of the states of the states *πρόσβαση στην οθόνη αυτή από*<br>
επιλέξτε το κουμπί Acquire Reference για να αποκτήσετε πρόσβαση στι<br>
για να αποκτήσετε πρόσβαση στι<br>
(Λήψη Υ-ΗΚΓ αναφοράς).<br>
(Απλέξτε Continue (Συνέχιση) για να<br>
(Θα ξεκινήσει τη λήψη του Υ 1. Από την οθόνη Utilities (Βοηθητικές λειτουργίνει πρόσβαση στην οθόνη αυτή από την οθόνη<br>
Eπιλέξτε το κουμπί Acquire Reference S-ECC<br>
για να αποκτήσετε πρόσβαση στην οθόνη /<br>
(Λήψη Υ-HKΓ αναφοράς).<br>
2. Επιλέξτε Continue
	- 2. Επιλέξτε Continue (Συνέχιση) για να λάβετε ένα Υ-ΗΚΓ αναφοράς. Ο προγραμματιστής θα ξεκινήσει τη λήψη του Υ-ΗΚΓ αναφοράς. Εμφανίζεται ένα μήνυμα που ζητά ο ασθενής να παραμείνει ακίνητος. Το πρότυπο QRS του Υ-ΗΚΓ αναφοράς καταγράφεται και αποθηκεύεται στη γεννήτρια ερεθισμάτων. 2. Επιλέξτε Continue (Συνέχιση) για να<br>
	Θα ξεκινήσει τη λήψη του Υ-ΗΚΓ<br>
	και αποθηκεύεται στη γεννήτρια<br>
	και αποθηκεύεται στη γεννήτρια<br>
	3. Επιλέξτε το κουμπί Continue (Συνέχ<br>
	να επιστρέψετε στην οθόνη Utilit<br>
	Χρησιμόποιήσ
		- 3. Επιλέξτε το κουμπί Continue (Συνέχιση) για να ολοκληρώσετε τη διαδικασία και να επιστρέψετε στην οθόνη Utilities (Βοηθητικές Λειτουργίες). Μπορείτε να χρησιμοποιήσετε το κουμπί Cancel (Ακύρωση) ανά πάσα στιγμή για να τερματίσετε τη λήψη Υ-ΗΚΓ και να επιστρέψετε στην οθόνη Utilities (Βοηθητικές Λειτουργίες).

## **Capture All Sense Vectors (Καταγραφή όλων των διανυσμάτων αίσθησης)**

Το κουμπί Capture All Sense Vectors (Καταγραφή όλων των διανυσμάτων αίσθησης) στην οθόνη Utilities (Βοηθητικές λειτουργίες) διαμορφώνει τις προσωρινές ρυθμίσεις του προγραμματιστή ώστε να μπορείτε να καταγράψετε Υ-ΗΚΓ που προκύπτουν από καθένα από τα τρία διανύσματα αίσθησης (Primary (Κύριο), Secondary (Δευτερεύον) και Alternate (Εναλλακτικό)). Η διαδικασία αυτή διαρκεί περίπου ένα λεπτό. Ο προγραμματιστής επιστρέφει στην αρχική του διαμόρφωση ρυθμίσεων μετά την καταγραφή όλων των Υ-ΗΚΓ. Vaσθενής να παραμείνει ακίνητος. Το πρότυ<br>
και αποθηκεύεται στη γεννήτρια ερεθίσμά:<br>
3. Επιλέξτε το κουμπί Continue (Συνέχιση) για να<br>
να επιστρέψετε στην οθόνη Utilities (Βοηθι<br>
Χρησιμόποιήσετε το κουμπί Cancel (Ακύρω<br>
τ ν προτείται συνεχιση) για να λάβετε ένα Υ-ΗΚΓ αναφορ<br>τιλέξτε Continue (Συνεχιση) για να λάβετε ένα Υ-ΗΚΓ αναφορ<br>θα ξεκινήσει τη λήψη του Υ-ΗΚΓ αναφοράς. Εμφανίζεται ένα<br>ασθενής να παραμείνει ακίνητος. Το πρότυπο QRS του Υ Κηφή τ-τικτ και να επιστρεφετε στη<br>nse Vectors (Καταγραφή όλων των<br>bture All Sense Vectors (Καταγραφή<br>θητικές λειτουργίες) διαμορφώνει τι<br>α καταγράψετε Y-HKF που προκύπτιο), Secondary (Δευτερεύον) και Alt<br>κεπτό. Ο προγραμ στρέψετε στην οθόνη Utilities (Βοηθητικές Λειτο<br>μοποιήσετε το κουμπί Cancel (Ακύρωση) ανά πά<br>μη Y-HKF και να επιστρέψετε στην οθόνη Utilities<br>Vectors (Καταγραφή όλων των διανυσμάτων<br>κές λειτουργίες) διαμορφώνει τις προσωρ ΗΚΕ και να επιστρέψετε στην οθόνη Utilities<br>**ctors (Καταγραφή όλων των διανυσμάτων α**<br>Il Sense Vectors (Καταγραφή όλων των διανυσ<br>λειτουργίες) διαμορφώνει τις προσωρινές ρυθ<br>γράψετε Υ-ΗΚΕ που προκύπτουν από καθένα α<br>ondar Paraypach όλων των διανυσμάτων αία<br>Pase Vectors (Καταγραφή όλων των διανυσμα<br>τουργίες) διαμορφώνει τις προσωρινές ρυθμ<br>πουργίες) διαμορφώνει τις προσωρινές ρυθμ<br>μετε Y-HKF που προκύπτουν από καθένα απ<br>dary (Δευτερεύον) κα ε Vectors (Καταγραφη ολων των διανυσμ<br>ργίες) διαμορφώνει τις προσωρινές ρυθι<br>τε Y-HKF που προκύπτουν από καθένα ατ<br>γ (Δευτερεύον) και Alternate (Εναλλακτικ<br>ραμματιστής επιστρέφει στην αρχική τοι<br>-HKF<br>-HKF<br>-HKF<br>-HKF<br>-HKF<br>-Ο κουμπί Cancel (Ακύρωση) ανά πάσα στιγμή για να τερματίσετε<br>Το επιστρέψετε στην οθόνη Utilities (Βοηθητικές Λειτουργίες).<br>2. **αγραφή όλων των διαγυσμάτων αίσθησης)**<br>2. ectors (Καταγραφή όλων των διανυσμάτων αίσθησης)<br>3. υταικογραφή σλων των οιανυσματων αίσθησης, οτην οθ<br>διαμορφώνει τις προσωρινές ρυθμίσεις του προγραμματίσ<br>Στου, και Alternate (Εναλλακτικό)). Η διαδικασία αυτή δι<br>τιστής επιστρέφει στην αρχική του διαμόρφώση ρυθμίσεω<br>ποτής

Για την καταγραφή των τριών διανυσμάτων αίσθησης:

- 1. Από την οθόνη Utilities (Βοηθητικές λειτουργίες) (μπορείτε να αποκτήσετε πρόσβαση στην οθόνη αυτή από την οθόνη Main Menu (Κύριο μενού)), επιλέξτε το κουμπί Capture All Sense Vectors (Καταγραφή όλων των διανυσμάτων αίσθησης). περιγράφονται στην ενότητα **Προβολή παλαιότερου καταγεγραμμένου** Y-HKI<br>
Μετά την καταγραφή των τριών διανυσμάτων αισθησης:<br>
1. Από την οθόνη αυτή από την οθόνη Main Menu (Κύριο μενού), επιλέξτε το κομμπ<br>
Capture All Sense Zastaraná verzia. Nepoužíva<sup>ť</sup>. Zastarela različica. Ne uporabite.
	- 2. Θα εμφανιστεί η οθόνη Capturing 12 Second S-ECG (Καταγραφή Υ-ΗΚΓ 12 δευτερολέπτων), στην οποία εμφανίζεται η κατάσταση της διαδικασίας καταγραφής διανυσμάτων αίσθησης. Two biavuopiaruvalothong)<br>
	S-ECG (Καταγραφή Y-HKΓ<br>
	24 η κατάσταση της διαδικασίας<br>
	V-HKΓ ακολουθώντας τα βήματα που<br>
	καταγεγραμμένου Y-HKΓ στη σελίδα 72.<br>
	21 καταγεγραμμένου Y-HKΓ στη σελίδα 72. Woopuruwuloonpige.<br>Gataxpaqui Y-HKIT (Kataxpaquia Catalan Theolas Kataxpaqui Cataxpaquia Cataxpaquia Cataxpaquia Cataxpaquia Cata<br>ako Xouluwula Ta Bripata Tour Cataxpaquia Cataxpaquia Cataxpaquia Cataxpaquia Cataxpaquia Ca

Μετά την καταγραφή, μπορείτε να προβάλετε τα τρία Υ-ΗΚΓ ακολουθώντας τα βήματα που Katádtáðn trisdiadikadías : Kolaikadikad

#### **Beeper Control (Έλεγχος βομβητή)**

Η γεννήτρια ερεθισμάτων διαθέτει εσωτερικό σύστημα προειδοποίησης (βομβητή) που μπορεί εκπέμπει έναν ηχητικό τόνο για να ειδοποιήσει τον ασθενή σχετικά με συγκεκριμένες συνθήκες της συσκευής κατά τις οποίες απαιτείται άμεση επικοινωνία με τον ιατρό για την παροχή συμβουλών. Στις συνθήκες αυτές ενδέχεται να συμπεριλαμβάνονται οι εξής: 11PUI PAMMATER<br>
Beeper Control (Έλεγχος βομβητή)<br>
Η γεννήτρια ερεθισμάτων διαθέτει<br>
εκπέμπει έναν ηχητικό τόνο για να<br>
συσκευής κατά τις οποίες απαιτείτα<br>
Στις συνθήκες αυτές ενδέχεται να σ<br>
Σύνθετη αντίσταση ηλεκτροδ<br>
Σύ H γεννήτρια ερευτοματών<br>
εκπέμπει έναν ηχητικό τό<br>
συσκευής κατά τις οποίες<br>
Στις συνθήκες αυτές ενδι<br>
Στις συνθήκες αυτές ενδι<br>
Σύνθετη αντίσταση<br>
Σύνθετη αντίσταση<br>
Σύνθετη αντίσταση<br>
Ακανόνιστη έξάντλι<br>
Ακανόνιστη έξάν Beeper Control (Ελεγχός βομβητή)<br>
Η γεννήτρια ερεθισμάτων διαθέτει εσωτ<br>
εκπέμπει έναν ηχητικό τόνο για να ειδοτ<br>
συσκευής κατά τις οποίες απαιτείται άμε<br>
Στις συνθήκες αυτές ενδέχεται να συμπι<br>
Στις συνθήκες αυτές ενδέχε

- Σύνθετη αντίσταση ηλεκτροδίου εκκένωσης εκτός εύρους<br>Παρατεταμένοι χρόνοι φόρτισης<br>Ανεπιτυχής έλεγχος ακεραιότητας σύσκευής<br>Ακανόνιστη εξάντληση
- • Παρατεταμένοι χρόνοι φόρτισης
	-
- • Ακανόνιστη εξάντληση της μπαταρίας

• Ανεπιτυχής έλεγχος ακεραιότητας συσκευής Αυτό το εσωτερικό σύστημα προειδοποίησης ενεργοποιείται αυτόματα κατά την εμφύτευση. Ν<sup>γγκο</sup>ς Μόλις ενεργοποιηθεί, εφόσον ο βομβητής είναι ενεργοποιημένος, εκπέμπει ηχητικούς τόνους για<br>Δεραμμένο 16 δευτερόλεπτα κάθε εννέα ώρες μέχρι να επιλυθεί η κατάσταση ενεργοποίησης του βομβητή.<br>Δεραμμένος εκδηλωθεί 16 δευτερόλεπτα κάθε εννέα ώρες μέχρι να επιλυθεί η κατάσταση ενεργοποίησης του βομβητή. Εάν εκδηλωθεί ξανά η κατάσταση ενεργοποίησης, τότε οι ηχητικοί τόνοι θα ειδοποιήσουν ξανά τον ασθενή ώστε να συμβουλευτεί τον ιατρό. *Ακανόνιστη εξάντληση της μπαταρίας*<br>
Αις ενεργοποιηθεί, εφόσον ο βομβητής είναι ενεργοποιημένος, εκπέμπει ηχ<br>
<sup>δι</sup>ευτερόλεπτα κάθε εννέα ώρες μέχρι να επιλυθεί η κατάσταση ενεργοποίη<br> *εκδηλωθεί ξανά η κατάσταση ενεργοπο* Η γεννητρια ερευισματων σιαθετει εσωτερ<br>εκπέμπει έναν ηχητικό τόνο για να ειδοπο<br>συσκευής κατά τις οποίες απαιτείται άμεσ<br>Στις συνθήκες αυτές ενδέχεται να συμπερ<br>Σύνθετη αντίσταση ηλεκτροδίου εκκ<br>Σύνθετη αντίσταση ηλεκτρο συσκευής κατά τις οποίες απαιτείται άμεση<br>Στις συνθήκες αυτές ενδέχεται να συμπεριλικές<br>Σύνθετη αντίσταση ηλεκτροδίου εκκές<br>Σύνθετη αντίσταση ηλεκτροδίου εκκές<br>Ανεπιτυχής έλεγχος ακεραιότητας συσ<br>Αυτό το εσωτερικό σύστημα εκπεμπει έναν ηχητικό τονο για να εισοποιησει τον ασταγκειρων συσκευής κατά τις οποίες απαιτείται άμεση επικοινωνί<br>Στις συνθήκες αυτές ενδέχεται να συμπεριλαμβάνοντα<br>Σύνθετη αντίσταση ηλεκτροδίου εκκένωσης εκτα<br>Σύνθετη αν Ουτό το εσωτερικό σύστημα προειδοποίηση<br>
Μυτό το εσωτερικό σύστημα προειδοποίηση<br>
Μολις ενεργοποιηθεί, εφόσον ο βομβητής εί<br>
Μόλις ενεργοποιηθεί, εφόσον ο βομβητής εί<br>
16 δευτερόλεπτα κάθε εννέα ώρες μέχρι να<br>
16 δευτερόλ ατεταμένοι χρόνοι φόρτισης<br>ιτυχής έλεγχος ακεραιότητας σύσκευής<br>νόνιστη εξάντληση της μπαταρίας<br>ενατερικό σύστημα προειδοποίησης ένεργοποιημένος, εκπι<br>όλεπτα κάθε έννέα ώρες μέχρι να επιλυθεί η κατάσταση ενερ<br>ωθεί ξανά η

*Προσοχή: Οι ασθενείς θα πρέπει να επικοινωνούν αμέσως με τον ιατρό τους κάθε φορά που ακούν ηχητικούς τόνους που προέρχονται από τη συσκευή τους*

*Σημείωση: Η πρόσβαση στην οθόνη Reset Beeper (Μηδενισμός βομβητή) Αν ενεργοποιηθεί μια κατάσταση συναγερμού, μετά τη σύνδεση εμφανίζεται μια οθόνη ειδοποίησης* να συμβουλευτει τον ιατρο.<br> **νορχή:** Οι ασθενείς θα πρέπει να επι<br>
φορά που ακούν ηχητικούς<br>
έ**ίωση:** Η πρόσβαση στην οθόνη Re<br>
είναι δυνατή μόνο όταν προτ<br>Αν ενεργοποιηθεί μια κατάσ<br>Εμφανίζεται μια οθόνη ειδοπ<br>
εμφανίζετ νικάθε εννέα ώρες μέχρι να επιλυθεί η κατάσταση<br>ανά η κατάσταση ενεργοποίησης, τότε οι ηχητικο<br>συμβούλευτεί τον ιατρό.<br>**Χή:** Οι ασθενείς θα πρέπει να επικοινωνούν αμέσω<br>φορά που ακούν ηχητικούς τόνους που προές.<br>**Οι α**σθέ

*Προειδοποίηση: Ο βομβητής ενδέχεται να αχρηστευτεί έπειτα από μια σάρωση MRI Η επαφή με το ισχυρό μαγνητικό πεδίο ενός σαρωτή MRI ενδέχεται να οδηγήσει σε μόνιμη απώλεια της έντασης του βομβητή Η κατάσταση αυτή είναι μη αναστρέψιμη, ακόμη και μετά από την απομάκρυνση από το περιβάλλον σάρωσης ΜΤ και την έξοδο από τον τρόπο λειτουργίας MRI Protection Mode (Τρόπος Λειτουργίας Προστασίας MRI) Πριν από την πραγματοποίηση μιας σάρωσης MRI, ο ιατρός και ο ασθενής θα πρέπει να αξιολογούν προσεκτικά το όφελος που θα αποκομιστεί από τη διαδικασία ΜΤ έναντι του κινδύνου απώλειας του βομβητής Συνιστάται ανεπιφύλακτα οι ασθενείς να παρακολουθούνται στο LATITUDE NXT έπειτα από μια σάρωση MRI,*  Η προσφαση στην ουονη Reset Beeper (winosviouoc poup ητη)<br>είναι δυνατή μόνο όταν προκύπτει κατάσταση συναγερμού.<br>Αν ενεργοποιηθεί μια κατάσταση συναγερμού, μετά τη συνδεση<br>εμφανίζεται μια οθόνη ειδοποίησης.<br>Ο βομβήτής ενδ ο προγραμματισμός κλινικής παρακολούθησης ανά τρίμηνο ώστε να **παρακολουθείται η απόδοση της συσκευής.**<br> *παρακολουθείται η απόδοση της συσκευής.*<br>
2022 - 2022 - 2022 - 2022 - 2022 - 2022 - 2022 - 2022 *παρακολουθείται η απόδοση της συσκευής* ιβουλευτεί τον ιατρό.<br>Οι ασθενείς θα πρέπει να επικοινωνούν αμέσω<br>φορά που ακούν ηχητικούς τόνους που προέρ,<br>Η πρόσβαση στην οθόνη Reset Beeper (Μηδεν<br>είναι δυνατή μόνο όταν προκύπτει κατάσταση<br>Αν ενεργοποιηθεί μια κατάστ καυσενεις σα πρεπει να επιπεινωνσαν αμεσως και του ακούν ηχητικούς τόνους που προέρχο<br>πρόσβαση στην οθόνη Reset Beeper (Μηδενισ<br>πρόσβαση στην οθόνη Reset Beeper (Μηδενισ<br>ναι δυνατή μόνο όταν προκύπτει κατάσταση συ<br>ενεργοπ σβαση στην οθονη Reset Beeper (Μηδενισ<br>δυνατή μόνο όταν προκύπτει κατάσταση σ<br>εργοποιηθεί μια κατάσταση συναγερμού, μ<br>νίζεται μια οθόνη ειδοποίησης.<br>μβητής ενδέχεται να αχρηστευτεί έπειτα απ<br>ισχυρό μαγνητικό πεδίο ενός σα ιση ένεργοποίησης, τότε οι ηχητικοί τόνοι θα ειδοποιήσουν ξανα<br>τίτον ιατρό.<br>είς θα πρέπει να επικοινωνούν αμέσως με τον ιατρό τους κάθε<br>υ ακούν ηχητικούς τόνους που προέρχονται από τη συσκευή τους.<br>αση στην οθόνη Reset Be τικό πεσίο ενός σάρωτη και ενόεχεται να σε<br>ς έντασης του βομβητή. Η κατάσταση αυτή ι<br>η και μετά από την απομάκρυνση από το πε<br>ην έξοδο από τον τρόπο λειτουργίας MRI Pro<br>ας Προστασίας MRI). Πριν από την πραγματέ<br>ο ιατρός κ 5 πεδίο ενός σαρωτή MRI ενδέχεται να οδηγήσει σε<br>τασης του βομβητή. Η κατάσταση αυτή είναι μη<br>αι μετά από την απομάκρυνση από το περιβάλλον<br>ξοδο από τον τρόπο λειτουργίας MRI Protection Mc<br>Ιροστασίας MRI). Πριν από την πρ ετα από την απομακρονοή από το περιρακιον<br>δα πάστα το τρόπο λειτουργίας MRI Protection Mode<br>Στασίας MRI). Πριν από την πραγματοποίηση<br>δε και ο ασθενής θα πρέπει να αξιολογούν<br>θα απόκομιστεί από τη διαδικασία MT έναντι του ναθθενής θα πρέπει να αξιολογούν<br>δκομιστεί από τη διαδικασία ΜΤ έναντι του<br>5. Συνιστάται ανεπιφύλακτα οι ασθενείς<br>DE NXT έπειτα από μια σάρωση MRI,<br>Διαφορετικά, συνιστάται ανεπιφύλακτα<br>ακολούθησης ανά τρίμηνο ώστε να<br>συσκ WIDTÁTCI QUE TIPUNAKTA OI AOBEVEIC<br>FORETIKÁ, σύνιστάται ανεπιφύλακτα<br>Popetiká, σύνιστάται ανεπιφύλακτα<br>λούθησης ανά τρίμηνο ώστε να<br>Keunç.<br>2. China de China de China de China de China de China de China de China de China d ής θα πρέπει να αξιολογούν<br>τεί από τη διαδικασία ΜΤέναντι του<br>πάται ανεπιφύλακτα οι ασθενείς<br>Γέπειτα από μια σάρωση MRI,<br>επικά, συνιστάται ανεπιφύλακτα<br>θήσησης ανά τρίμηνο ώστε να<br>πίς.<br>2\2\1\1\1\2\2\3\0\3\1\1\

#### *Reset Beeper (Μηδενισμός βομβητή)*

Για το μηδενισμό του βομβητή, επιλέξτε το κουμπί Beeper Control (Έλεγχος βομβητή) από την οθόνη Utilities (Βοηθητικές λειτουργίες) (μπορείτε να αποκτήσετε πρόσβαση στην οθόνη αυτή από την οθόνη Main Menu (Κύριο μενού)), για να ανοίξετε την οθόνη Set Beeper Function (Ρύθμιση λειτουργίας βομβητή).

Επιλέξτε το κουμπί Reset Beeper (Μηδενισμός βομβητή) για να αναστείλετε τους ηχητικούς τόνους που ενεργοποιούνται από μια κατάσταση συναγερμού. Αν δεν διορθωθεί η κατάσταση συναγερμού, οι ηχητικοί τόνοι θα επανενεργοποιηθούν κατά τον επόμενο αυτόματο εσωτερικό έλεγχο του Συστήματος S-ICD. (POI PANIMAT)<br>
Reset Beeper (Μηδενισμός βομβητής<br>
Για το μηδενισμό του βομβητής επιλ<br>
την οθόνη Utilities (Βοηθητικές λειτοι<br>
αυτή από την οθόνη Main Menu (Κι<br>
(Ρύθμιση λειτουργίας βομβητή).<br>
Επιλέξτε το κουμπί Reset Beep The to μησενισμο του pop<br>
την οθόνη Utilities (Βοηθ<br>
αυτή από την οθόνη Mai<br>
(Ρύθμιση λειτουργίας βοηθ<br>
(Ρύθμιση λειτουργίας βοηθ<br>
(Ρύθμιση λειτουργίας βοηθ<br>
Συστήματος S-ICD<br>
Συστήματος S-ICD<br>
Συστήματος S-ICD<br>
Συστήματο For τη προενισμό του βομβητή, επιλέξτε την οθόνη Utilities (Βοηθητικές λειτούρια<br>
την οθόνη Utilities (Βοηθητικές λειτούρια<br>
αυτή από την οθόνη Main Menu (Κύριο<br>
(Ρύθμιση λειτουργίας βομβητή).<br>
(Ρύθμιση λειτουργίας βομβητ Version Maria Version Boulth in Section National Bouldary<br>
Version Utilities (Βοηθητικές λειτουργία<br>
αυτή από την οθόνη Main Menu (Κύριο με<br>
(Ρύθμιση λειτουργίας βομβητή).<br>
(Ρύθμιση λειτουργίας βομβητή).<br>
(Σε πλέξτε το κο αυτή από την οθόνη Main Menu (Κύριο μεν<br>
(Ρύθμιση λειτουργίας βομβητή).<br>
Επιλέξτε το κουμπί Reset Beeper (Μηδενισμ<br>
που ενεργοποιούνται από μια κατάσταση σι<br>
Οι ηχητικοί τόνοι θα επανενεργοποιηθούν κ<br>
Συστήματος S-ICD.<br>
Σ Πγ σθονη απιτιες ισσησητικες λειτουργιες) (μπορείτε<br>αυτή από την οθόνη Main Menu (Κύριο μενού)), για να<br>(Ρύθμιση λειτουργίας βομβητή).<br>Σε πιλέξτε το κουμπί Reset Beeper (Μηδενισμός βομβητ<br>που ενεργοποιούνται από μια κατάσ

*Disable Beeper (Απενεργοποίηση βομβητή) (συσκευές SQ-Rx)*<br> *CONS*<br> *CONS*<br> *CONS* Σε συσκευές SQ-Rx, με τη λειτουργία Beeper Control (Έλεγχος βομβητή) είναι δυνατή η απενεργοποίηση της εκπομπής ηχητικών ειδοποιήσεων σε καταστάσεις συναγερμού (Disable Beeper (Απενεργοποίηση βομβητή)). Ακολουθήστε τα παρακάτω βήματα για να απενεργοποιήσετε τον βομβητή: Οι ηχητικοί τόνοι θα επανενεργοποιηθούν και<br>Συστήματος S-ICD.<br>Οι *sable Beeper (Απενεργοποίηση βομβήτή)*<br>Σε συσκευές SQ-Rx, με τη λειτουργία Beeper<br>απενεργοποίηση της εκπομπής ηχητικών ειδε<br>Θεορει (Απενεργοποίηση βομβητή) dble Beeper (Απενεργοποίηση βομβητή) (συσκευές<br>
συσκευές SQ-Rx, με τη λειτουργία Beeper Control (<br>
νεργοποίηση της εκπομπής ηχητικών ειδοποιήσει<br>
per (Απενεργόποίηση βομβητή)). Ακολουθήστε το<br>
βομβητή:<br>
Στημείωση: Ηλειτου οποιούνται από μια κατάσταση συναγερμού. Αν δεν διορθων<br>
Ττόνοι θα επανενεργοποιηθούν κατά τον επόμενο αυτόματο<br>
SS-ICD,<br> *Reper (Απενεργοποίηση βομβητή) (ουσκευές SQ-Rx)*<br>
είς SQ-Rx, με τη λειτουργία Beeper Control (Έλεγ να, με τη Λειτεργια δειρετ επίτοι (ΣΛεγχα, βαρτικά τη προσωπής ηχητικών ειδοποιήσεων σε κατάσ<br>δποίηση βομβητή)). Ακολουθήστε τα παρακάτω<br>**ση:** Ηλειτουργία Disable Beeper (Απενεργοποίηση<br>Φίνο όταν προκύπτει κατάσταση ΕΡΙ (

*Σημείωση: Η λειτουργία Disable Beeper (Απενεργοποίηση βομβητή) είναι διαθέσιμη μόνο όταν προκύπτει κατάσταση ERI (Δείκτης επιλεκτικής αντικατάστασης) ή EOL (Τέλος διάρκειας ζωής) στη συσκευή* Είωση: Ηλειτουργία Disable Beeper<br>ΕΙΔΑ Ηλειτουργία Disable Beeper<br>Την οθόνη Utilities (Βοηθητικές λειτ<br>λεγχος βομβητή), για να ανοίξετε τη<br>Λεγχος βομβητή),<br>εξτε Disable Beeper (Απενεργοποίης<br>υβητή νια τη συσκευή. Νειτουργία Disable Beeper (Απενεργοποίηση<br>1 Ηλειτουργία Disable Beeper (Απενεργοποίηση<br>1 μόνο όταν προκύπτει κατάσταση ΕΡΙ (Δείκτης ε<br>501 (Τέλος διάρκειας ζωής) στη συσκευή.<br>5νη Utilities (Βοηθητικές λειτουργίες), επιλέξτ

- 1. Από την οθόνη Utilities (Βοηθητικές λειτουργίες), επιλέξτε Beeper Control (Έλεγχος βομβητή) για να ανοίξετε την οθόνη Set Beeper Function (Ρύθμιση λειτουργίας βομβητή). λειτουργία Disable Beeper (Απενεργοποίηση βι<br>νο όταν προκύπτει κατάσταση ΕΡΙ (Δείκτης επ.<br>ΟL (Τέλος διάρκειας ζωής) στη συσκευή.<br>Utilities (Βοηθητικές λειτουργίες), επιλέξτε Β<br>ιβητή)<br>ε Beeper (Απενεργοποίηση βομβητή) για
- 2. Επιλέξτε Disable Beeper (Απενεργοποίηση βομβητή) για να απενεργοποιήσετε τον βομβητή για τη συσκευή.

- Aversion, Anvano Kullanma *Σημείωση: Με τον τρόπο αυτό θα απενεργοποιηθούν οριστικά όλες οι ηχητικές ειδοποιήσεις σε καταστάσεις συναγερμού για τη συσκευή SQ-Rx Ωστόσο, αυτή η επιλογή δεν θα επηρεάσει τη λειτουργία του βομβητή σε περιπτώσεις όπου τοποθετείται ένας μαγνήτης στη συσκευή ή όταν ένας προγραμματιστής συνδέεται σε μια συσκευή*<br> *προγραμματιστής συνδέεται σε μια συσκευή* Γελος διαρκειας ζωης) στη συσκευη.<br>lities (Βοηθητικές λειτουργίες), επιλέξτε Ε<br>πή) για να ανοίξετε την οθόνη Set Beeper<br>βητή).<br>eeper (Απενεργοποίηση βομβητή) για να<br>συσκευή.<br>ντρόπο αυτό θα απενεργοποιηθούν οριστ<br>αιήσεις σ Βητή)). Ακολουθήστε τα παρακάτω βήματα για να απενεργοποιή<br>
Σγία Disable Beeper (Απενεργοποίηση βομβητή) είναι διαθέσιμη<br>
V προκύπτει κατάσταση ΕΡΙ (Δείκτης επιλεκτικής αντικατάστασης)<br>
V προκύπτει κατάσταση ΕΡΙ (Δείκτης σηθητικές λειτουργίες), επιλέξτε Beeper Control<br>Va avoiξετε την οθόνη Set Beeper Function (Ρύθι<br>Απενεργοποίηση βομβητή) για να απενεργοποιής<br>τη διατόθα απενέργοποιηθούν οριστικά όλες οι ηχητι<br>σε καταστάσεις συναγερμού για κειας ωης στη συσκευή.<br>
θητικές λειτουργίες), επίλεξτε Beeper Control<br>
ανοίξετε την 6θόνη Set Beeper Function (Ρύθμιση<br>
ανοίξετε την 6θόνη Set Beeper Function (Ρύθμιση<br>
ενεργοποίηση βομβητή) για να απενεργοποιήσετε τον<br>
ν θα απενεργοποιηθούν οριστικά όλες οι ηχη<br>αστάσεις συναγερμούν οριστικά όλες οι ηχη<br>αστάσεις συναγερμούν α τη συσκευή SQ-R<br>λογή δεν θα επηρεάσει τη λειτουργία του βο<br>οποθετείται ένας μαγνήτης στη συσκευή ή<br>αννδέεται σε μια arrevepyorroundouv opiotiká óliec or nymtikéc<br>
arrevepyorroundouv opiotiká óliec or nymtikéc<br>
vérsica explosiva en avokeun SO-Rx.<br>
Meterina évac prayvment or nyouvel troublement or<br>
Secral de plia diversification de la pli VEPYOTOLITOUR OPIOTIKA DIEC OI AMTIKEC. Zastarela različica. Ne uporabite. Varhawmin ompudkeun hotavévar (2010) arelation. Alexandrad ej. White or devokeut Moravéhac Kataline

#### *Enable/Disable Beeper (Ενεργοποίηση/Απενεργοποίηση βομβητή) (συσκευές EMBLEM S-ICD)*

Σε συσκευές EMBLEM S-ICD, ο βομβητής πρέπει να υποβληθεί σε δοκιμή πριν ενεργοποιηθεί ή απενεργοποιηθεί. Ακολουθήστε τα παρακάτω βήματα για να δοκιμάσετε τον βομβητή:

- *Σημείωση: Για τις συσκευές EMBLEM S-ICD, η λειτουργία Test Beeper (Δοκιμή βομβητή) είναι διαθέσιμη μόνο όταν η λειτουργία εκπομπή ηχητικών ειδοποιήσεων για μια κατάσταση συναγερμού δεν είναι ενεργή* ENDERE VERSION SUPPLIER SANDAPTEN CONTRACTE CONTRACTE CONTRACTE CONTRACTE CONTRACTE CONTRACTE CONTRACTE CONTRACTE CONTRACTE CONTRACTE CONTRACTE CONTRACTE CONTRACTE CONTRACTE CONTRACTE CONTRACTE CONTRACTE CONTRACTE CONTRAC Σε συσκευες ΕΜΒLΕΜ S-ICD, ο βομβητής<br>1 απενεργοποιηθεί Ακολουθήστε τα παρα<br>2 Σημείωση: Για τις συσκευές ΕΜΒ<br>2 Σημείωση: Για τις συσκευές ΕΜΒ<br>2 Σ. Από την οθόνη Utilities (Βοηθητικ<br>2 (Ελεγχος βομβητή).<br>2 Σ. Επιλέξτε το κου
- (Έλεγχος βομβητή). **PAIT**a Bepcina.
- 1. Από την οθόνη Utilities (Βοηθητικές λειτουργίες), επιλέξτε Beeper Control<br>1. Από την οθόνη Utilities (Βοηθητικές λειτουργίες), επιλέξτε Beeper Control<br>1. Από την οθόνη (Ελεγχος βομβητή).<br>1. Από την οθόνη της Γράθμιση λ (Ρύθμιση λειτουργίας βομβητή). LASSER Beeper Control<br>LASSER TO KOULTI Test Beeper (Δοκιμή βομβητή) από την οθόνη Set Beeper Function<br>LASSER EXEVETE εάν ο βομβητής εκπέμπει ηχητικά σήματα με τη χρήση ενός στηθοσκοπίου.
	- 3. Ελέγξτε εάν ο βομβητής εκπέμπει ηχητικά σήματα με τη χρήση ενός στηθοσκοπίου.
- 2. Επιλέξτε το κουμπί Test Beeper (Δοκιμή βομβητή) από την οθόνη Set Beeper Function 4. Εάν ο βομβητής εκπέμπει ηχητικά σήματα, επιλέξτε το κουμπί Yes, Enable Beeper (Ναι, ενεργοποίηση βομβητή). Εάν ο βομβητής δεν εκπέμπει ηχητικά σήματα ή εάν θέλετε να απενεργοποιήσετε οριστικά τη λειτουργία εκπομπής ηχητικών ειδοποιήσεων, επιλέξτε το κουμπί No, Disable Beeper (Όχι, απενεργοποίηση βομβητής εκπέμπει ηχητικά σήματα επιδοση. Μακευές ΕΜΒΙΕΜ S-ICD, η<br>
Σημείωση: Γιατις συσκευές ΕΜΒΙΕΜ S-ICD, η<br>
μια κατάσταση συναγερμού δεν ει<br>
μια κατάσταση συναγερμού δεν ει<br>
(Ελεγχος βομβητή).<br>
(Σ. Επιλέξτε το κουμπί Te Σημείωση: Για τις συσκευές ΕΜΒΙ.<br>
Στιναι διαθέσιμη μόνο ό<br>
μια κατάσταση συναγε<br>
(Ελεγχος βομβητή).<br>
(Έλεγχος βομβητή).<br>
(Ρύθμιση λειτουργίας βομβητή).<br>
(Ρύθμιση λειτουργίας βομβητή).<br>
(Ααι, ενεργοποίηση βομβητή).<br>
Εάν ο Ο (Έλεγχος βομβητή).<br>
2. Επιλέξτε το κουμπί Test Beeper (Δοκ.<br>
(Ρύθμιση λειτουργίας βομβητή).<br>
3. Ελέγξτε εάν ο βομβητής εκπέμπει ηχητικά σ<br>
4. Εάν ο βομβητής εκπέμπει ηχητικά σ<br>
(Ναι, ενεργοποίηση βομβητή).<br>
είδοποιήσεων 2. Σηκείτε το κούμη τει Βεερει (Δυκίμη Ρύμμα)<br>
(Ρύθμιση λειτουργίας βομβητή).<br>
3. Ελέγξτε εάν ο βομβητής εκπέμπει ηχητικά σήματα, επ.<br>
(Ναι, ενεργοποίηση βομβητή). Εάν ο βομβητή<br>
ή εάν θέλετε να απενεργοποιήσετε οριστικ<br> πό την οθόνη Utilities (Βοηθητικές λειτουργίες), επιλέξτε Bee<br>
(Έλεγχος βομβητή).<br>
Τιλέξτε το κουμπ(Test Beeper (Δοκιμή βομβητή) από την οθό<br>
(Ρύθμιση λειτουργίας βομβητή).<br>
Κέγξτε εάν ο βομβητής εκπέμπει ηχητικά σήματα, υμβητής εκπέμπει ηχητικά σήματα, επιλέξτε το κανεργοποίηση βομβητή).<br>Εάν ο βομβητής δεν εκπθέλετε να απενεργοποιήσετε οριστικά τη λειτουριήσεων, επιλέξτε το κουμπί Νο, Disable Beeper ("<br>
γιήθεων, επιλέξτε το κουμπί Νο, Di

*Σημείωση: Με αυτόν τον τρόπο θα η λειτουργία εκπομπής ηχητικών ειδοποιήσεων για καταστάσεις συναγερμού, για τις περιπτώσεις κατά τις οποίες τοποθετείται ένας μαγνήτης επάνω στη συσκευή και για τις περιπτώσεις κατά τις οποίες ένας προγραμματιστής συνδέεται στη συσκευή* εαν θελετε να απενεργοποιησετε ορ<br>δοποιήσεων, επιλέξτε το κουμπί Νο,<br>μβητή), Με αυτόν τον τρόπο θα η λει<br>καταστάσεις συναγερμού, γι<br>ένας μαγνήτης επάνω στη σι<br>ένας προγραμματιστής συνέ<br>τής δεν εκπέμπει ηχητικά σήματα στ<br>π ετε να απενεργοποιήσετε οριστικά τη λειτουργι<br>πεων, επιλέξτε το κουμπί Νο, Disable Beeper (C<br>-<br>-<br>Με αυτόν τον τρόπο θα η λειτουργία εκπομπής<br>καταστάσεις συναγερμού, για τις περιπτώσεις<br>-<br>-<br>ενας μαγνήτης επάνω στη συσκευή ε αυτόν τον τρόπο θα η λειτουργία εκπομπής η<br>παστάσεις συναγερμού, για τις περιπτώσεις κα<br>ας μαγνήτης επάνω στη συσκευή και για τις πε<br>ας προγραμματιστής συνδέεται στη συσκευή.<br>είμπει ηχητικά σήματα στον ασθενή, συνιστά<br>ο ειτάσεις συναγερμού, για τις περιπτώσεις και<br>πάσεις συναγερμού, για τις περιπτώσεις και<br>μαγνήτης επάνω στη συσκευή και για τις περιπτώσεις και<br>προγραμματιστής συνδέεται στη συσκευή.<br>πει ηχητικά σήματα στον ασθενή, συνιστι βομβητή), Εάν ο βομβητής δεν εκπέμπει ηχητικά σήματα<br>
νεργοποιήσετε οριστικά τη λειτουργία εκπομπής ηχητικών<br>
εξτε το κουμπί Νο, Disable Beeper (Οχι, απενεργοποίηση<br>
τον τρόπο θα η λειτουργία εκπομπής ηχητικών ειδοποιήσεω ναγερμού, για τις περιπτώσεις κατά τις οποίες τοποθετείτα<br>επιστής συνδέεται στη συσκευή.<br>ατιστής συνδέεται στη συσκευή.<br>Αι σήματα στον ασθενή, συνιστάται αυστηρά<br>κά σήματα στον ασθενή, συνιστάται αυστηρά<br>διο ασθενούς κάθε

Εάν ο βομβητής δεν εκπέμπει ηχητικά σήματα στον ασθενή, συνιστάται αυστηρά ο προγραμματισμός παρακολούθησης του ασθενούς κάθε τρεις μήνες είτε στο LATITUDE NXT είτε στην κλινική για την παρακολούθηση της απόδοσης της συσκευής. συναγερμου, για τις περιπτώσεις κατα τις οποίες το:<br>ης επάνω στη συσκευή και για τις περιπτώσεις κατά<br>μματιστής συναδέεται στη συσκευή?<br>τικά σήματα στον ασθενή, συνιστάται αυστηρά<br>ησης του ασθενούς κάθε τρεις μήνες είτε σ

Για επιπλέον πληροφορίες σχετικά με τη λειτουργία του βομβητή, ανατρέξτε στον Τεχνικό Οδηγό MRI ή επικοινωνήστε με την Boston Scientific χρησιμοποιώντας τις πληροφορίες που αναγράφονται<br>στο οπισθόφυλλο.<br>Simple is a control of the state of the state of the state of the state of the state of the state of the state στο οπισθόφυλλο. Versão observo, have the persantes energy apetrouckide Tpeic universite oto LATITUDEN pyria tou BouRnth, avatpétte ofou Texuiko Osnyo<br>photomorumac ticmpopopiec nou avavoapout<br>photosophe chilicica. Nepouvournous<br>20 005 et di active. Nepouvournouse isteriata. Alapolition istättelesta.<br>Peetkitä. Nepeupoikiata.<br>Peetkitä. Nepeupoikiata.<br>Paratelatalitutuersion. Knijm.<br>Astarelatunut version. Kirjim. Elartunut der Spanistikulanmayın.

or siraldrad version. Använd ei.<br>etgildradition. Använd ei.<br>anavarition. Använd kull<br>arelartunut version. Surüm.

#### **Manual Setup (Μη αυτόματη ρύθμιση)**

Η λειτουργία Manual Setup (Μη αυτόματη ρύθμιση) επιτρέπει στον χρήστη να εκτελεί τη δοκιμή<br>ακεραιότητας ηλεκτροδίου και να επιλέγει τη διαμόρφωση αίσθησης ηλεκτροδίου και τη ακεραιότητας ηλεκτροδίου και να επιλέγει τη διαμόρφωση αίσθησης ηλεκτροδίου και τη ρύθμιση ενίσχυσης στη γεννήτρια ερεθισμάτων. Κατά τη διάρκεια της λειτουργίας Manual Setup (Μη αυτόματη ρύθμιση), το σύστημα θα ενεργοποιήσει επίσης αυτόματα τη λειτουργία SMART Pass (Έξυπνη αίσθηση), ανάλογα με την περίπτωση. Manual Setup (Mη αυτοματη ρυθμιση)<br>
Η λειτουργία Manual Setup (Μη αυτόματη ρύθμι<br>
ακεραιότητας ηλεκτροδίου και να επιλέγει τη δια<br>
ρύθμιση ενίσχυσης στη γεννήτρια ερεθισμάτων.<br>
(Μη αυτόματη ρύθμιση), το σύστημα θα ενεργότ (Mn αυτόματη ρύθμι<br>
Manual Setup (Μη αυτόματη ρύθμι<br>
Η λειτουργία Manual Setup (Μη αυτόματη<br>
ακεραιότητας ηλεκτροδίου και να εφύθμιση ενίσχυσης στη γεννήτρια<br>
(Μη αυτόματη ρύθμιση), το σύστημ<br>
((Εξυπνη αίσθηση), ανάλογα μ H λειτουργία Manual Set Η λειτουργία Mianual setup (Μη αυτόματη<br>
ακεραιότητας ηλεκτροδίου και να επιλέγε<br>
ρύθμιση ενίσχυσης στη γεννήτρια ερεθιση<br>
(Μη αυτόματη ρύθμιση), το σύστημα θα ε<br>
(Εξυπνη αίσθηση), ανάλογα με την περίπτ<br>
(Σευπνη αίσθηση),

- 1. Από την οθόνη Utilities (Βοηθητικές λειτουργίες) (μπορείτε να αποκτήσετε πρόσβαση στην οθόνη αυτή από την οθόνη Main Menu (Κύριο μενού)), επιλέξτε το κουμπί Manual Setup (Μη αυτόματη ρύθμιση). Εμφανίζεται η οθόνη Measure Impedance (Μέτρηση σύνθετης αντίστασης). ρύθμιση ενίσχυσης στη γεννήτρια ερεθισμά<br>
(Μη αυτόματη ρύθμιση), το σύστημα θα ενε<br>
(Έξυπνη αίσθηση), ανάλογα με την περίπτω<br>
(Έξυπνη αίσθηση), ανάλογα με την περίπτω<br>
(Αεχικάτιση), ανάλογα με την περίπτω<br>
(Αεχικάτιση), α ακεραιστήτας ηλεκτροσίου και να επιλέγει τη σιαμορφικά (Μη αυτόματη ρύθμιση), το σύστημα θα ενεργοποιήσε<br>
(Εξυπνη αίσθηση), ανάλογα με την περίπτωση.<br>
(Εξυπνη αίσθηση), ανάλογα με την περίπτωση.<br>
(Εξυπνη αίσθηση), ανάλογα Ο προσβαση στην οθονη αυτή απο<br>
Το κουμπί Mahual Setup (Μη αυτό<br>
(Μή αυτό<br>
(Πλέξτε το κουμπί Test (Δοκίμη) για<br>
(Πλέξτε το κουμπί Test (Δοκίμη) για<br>
(Πλέξτε το κουμπί Continue (Συνέχ<br>
(Δ)<br>
(Δ)<br>
(Δ)<br>
(Δ)<br>
(Δ)<br>
(Δ)<br>
(Δ)<br>
(Δ Σαντιστικό την απότελε της ενεργαία για την οθόνη Μαϊκή το κουμπί Μαϊκή το κουμπί Μαϊκή το κουμπί Τεκτροδίου.<br>
Σανεταιρία την οθόνη Μαϊκή Αποτεία (Κύπρηση σύνθετης αντίστασης).<br>
Σανετροδίου.<br>
Σανετροδίου.<br>
Σανετροδίου.<br>
Σ
	- 2. Επιλέξτε το κουμπί Test (Δοκιμή) για να εκτελέσετε τη δοκιμή ακεραιότητας ηλεκτροδίου.
	-
- 4. Υπάρχουν τρία διαθέσιμα διανύσματα αίσθησης που μπορούν να επιλεγούν μη αυτόματα από την οθόνη Manual Setup (Μη αυτόματη ρύθμιση) (Σχήμα 23): Versión obsoleta. (Δοκιμή) για να εκτελέσετε τη δοκιμή ακεραιότητας<br>
(Δ) επιλέξτε το κουμπί Continue (Συνέχιση).<br>
(Δ) 1. ΣΥπάρχουν τρία διαθέσιμα δίανύσματα αίσθησης που μπορούν να επιλεγούν μη<br>
(Δ) το αυτόματα από την οθ
	- **• Primary (Κύριο):** Αίσθηση από το εγγύς δακτυλιοειδές ηλεκτρόδιο στο υποδόριο ηλεκτρόδιο προς την επιφάνεια της ενεργούς γεννήτριας ερεθισμάτων
	- **• Secondary (Δευτερεύον):** Αίσθηση από το περιφερικό δακτυλιοειδές ηλεκτρόδιο αίσθησης στο υποδόριο ηλεκτρόδιο προς την επιφάνεια της ενεργούς γεννήτριας ερεθισμάτων Vimpedance (Μέτρηση σύνθετης αντίσταση<br>
	Επιλέξτε το κουμπί Test (Δοκιμή) για να εκτελ.<br>
	Πλεκτροδίου.<br>
	Σπιλέξτε το κουμπί Continue (Συνέχιση).<br>
	Υπάρχουν τρία διαθέσιμα διανύσματα αίσθης<br>
	αυτόματα από την οθόνη Manual Setup Τόματα από την οθόνη Manual Setu<br> **Primary (Κύριο):** Αίσθηση από το<br>
	Υρεκτρόδιο προς την επιφάνεια τη<br>
	Secondary (Δευτερεύον): Αίσθη<br>
	Πλεκτρόδιο αίσθησης στο υποδόμεν<br>
	ενεργούς γεννήτριας ερεθισμάτω<br>
	Alternate (Εναλλακτικ
		- **• Alternate (Εναλλακτικό):** Αίσθηση από το περιφερικό δακτυλιοειδές ηλεκτρόδιο αίσθησης προς το εγγύς δακτυλιοειδές ηλεκτρόδιο αίσθησης στο υποδόριο ηλεκτρόδιο : το κουμπί Continue (Συνέχιση).<br>
		W τρία διαθέσιμα διανύσματα αίσθησης που μπο<br>
		ατα από την οθόνη Manual Setup (Μη αυτόματη<br>
		rimary (Κύριο): Αίσθηση από το εγγύς δακτυλιοι<br>
		λεκτρόδιο προς την επιφάνεια της ενεργούς γενν<br> ι από την οθόνη Manual Setup (Μη αυτόματη<br>**ary (Κύριο):** Αίσθηση από το εγγύς δακτυλιοε<br>τρόδιο προς την επιφάνεια της ενεργούς γεννη<br>**ndary (Δευτερεύον):** Αίσθηση από το περιφε<br>τρόδιο αίσθησης στο υποδόριο ηλεκτρόδιο πρ<br>ν (κυριο): Αισθηση απο το εγγυς οακτυλισειο<br>διο προς την επιφάνεια της ενεργούς γεννήτη<br>εται (Δευτερεύον): Αίσθηση από το περιφερι<br>διο αίσθησης στο υποδόριο ηλεκτρόδιο προς<br>ε γεννήτριας ερεθισμάτων<br>ε (Εναλλακτικό): Αίσθηση (Δευτερεύον): Αίσθηση από το περιφερ<br>αίσθησης στο υποδόριο ηλεκτρόδιο προ<br>εναλλακτικό): Αίσθηση από το περιφερι<br>αίσθησης προς το εγγύς δακτυλιοειδές η<br>ιο ηλεκτρόδιο<br>αρμόζει την αίσθηση της ευαισθησίας στο κακόπτη Select G Price of the complete the skale of the complete the complete the complete the complete the complete of the complete brukes.<br>
		The control of the complete brukes of the complete of the complete of the complete complete the c

- Aversion. Anvano est annã Η ρύθμιση ενίσχυσης προσαρμόζει την αίσθηση της ευαισθησίας σήματος Υ-ΗΚΓ. Μπορεί να<br>επιλεγεί μη αυτόματα με τον διακόπτη Select Gain (Επιλογή ενίσχυσης) στην οθόνη Manual S<br>(Μη αυτόματη ρύθμιση)<br>(Ματούλος Α΄ Α΄ Α΄ Α΄ Α΄ επιλεγεί μη αυτόματα με τον διακόπτη Select Gain (Επιλογή ενίσχυσης) στην οθόνη Manual Setup<br>(Μη αυτόματη ρύθμιση)<br>(Μη αυτόματη ρύθμιση)<br>(για δειακόπτη στην οθόνη Manual Setup) (Μη αυτόματη ρύθμιση). ημα διανύσματα αίσθησης που μπορούν να επιλεγούν μη<br>
Οθόνη Manual Setup (Μη αυτόματη ρύθμιση) (Σχήμα 23)<br>
2): Αίσθηση από το εγγύς δακτυλιοειδές ηλεκτρόδιο στο υποδόρ<br>
2): Αίσθηση από το περιφερικό δακτυλιοειδές<br>
(Φησης σ view): Aicidenary and to mepupepiko δακτυλιοειδές<br>
otro υποδόριο ηλεκτρόδιο προς την επιφάνεια της<br>
ερεθισμάτων<br>
IKO): Aicidenary<br>
(MO): Aicidenary<br>
(MO): Aicidenary<br>
(MO): Aicidenary<br>
(MO): Aicidenary<br>
(MO): Aicidenary<br>
( Versão obsolutarios Nationales Versiune expiration Naturalista 213 starela različica. Nepolarní strana<br>20 do soletová zástaraná velka različica.<br>20 do soletová zástaraná velka različica.<br>20 do soletová zástaraná zástaraná različica. isteriata. Alapolitika.<br>Poetkitä. Nepolitika.<br>Poetkitä. Nepolitika.<br>Pratakatalitika. Aniata.<br>Parakatunut version. Aniata.<br>Parakatunut version. Anium.

#### **ΠΡΟΓΡΑΜΜΑΤΙΣΤΉΣ EMBLEM™ S-ICD: ΛΕΙΤΟ ΡΓΙΑ**

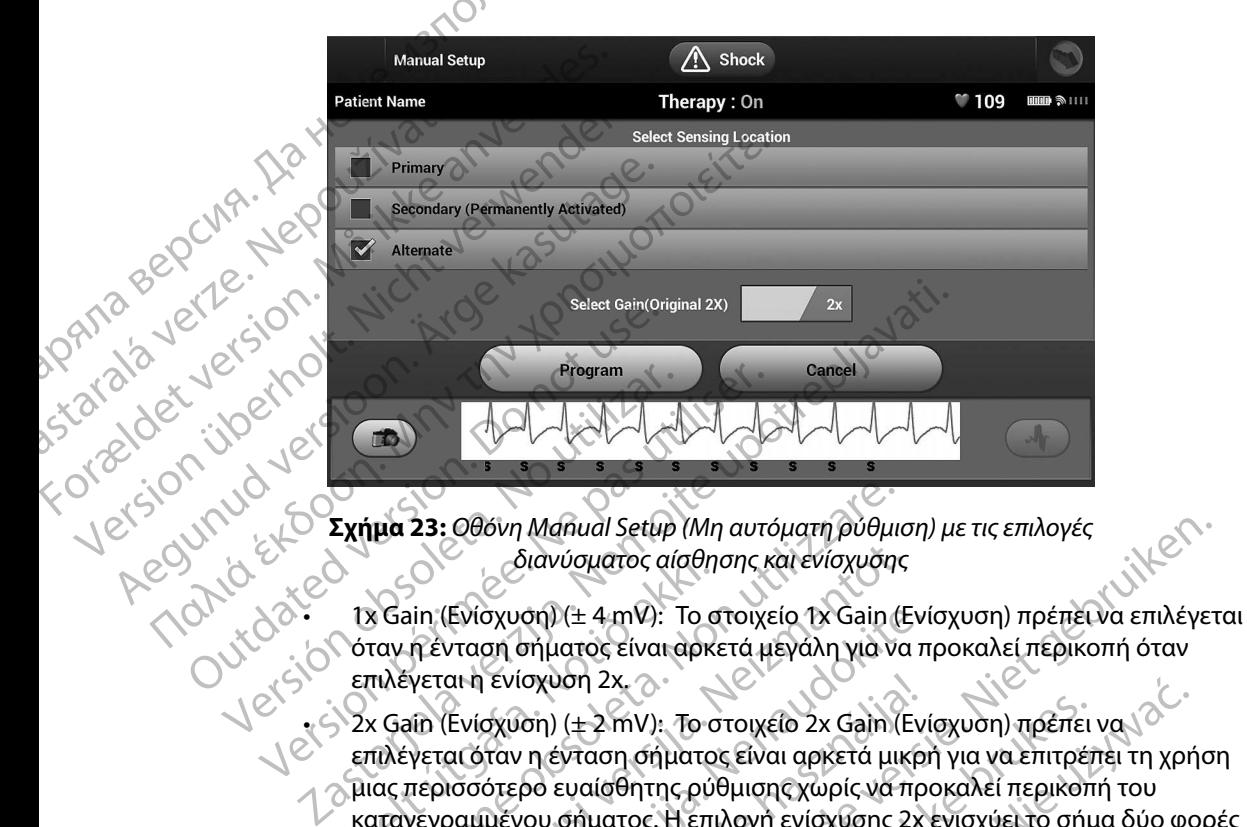

<span id="page-87-0"></span>**Σχήμα 23:** *Οθόνη Manual Setup (Μη αυτόματη ρύθμιση) με τις επιλογές διανύσματος αίσθησης και ενίσχυσης*

- όταν η ένταση σήματος είναι αρκετά μεγάλη για να προκαλεί περικοπή όταν επιλέγεται η ενίσχυση 2x.
- • 2x Gain (Ενίσχυση) (± 2 mV): Το στοιχείο 2x Gain (Ενίσχυση) πρέπει να επιλέγεται όταν η ένταση (+2 mV). Το στοιχείο 2x Gain (Ενίσχυση) πρέπει να τον επιλέγεται όταν η ένταση σήματος είναι αρκετά μικρή για να επιτρέπει τη χρήση μιας περισσότερο ευαίσθητης ρύθμισης χωρίς να προκαλεί περικοπή του καταγεγραμμένου σήματος. Η επιλογή ενίσχυσης 2x ενισχύει το σήμα δύο φορές περισσότερες από την επιλογή ενίσχυσης 1x. διανύσματος αίσθησης και ενίσχυσης<br>1x Gain (Ενίσχυση) (± 4 mV): Το στοιχείο 1x Gain (Ε<br>όταν η ένταση σήματος είναι αρκετά μεγάλη για να<br>επιλέγεται η ενίσχυση 2x.<br>2x Gain (Ενίσχυση) (± 2 mV): Το στοιχείο 2x Gain (Ε<br>πελέγετ μα 23: *Οθόνη Manual Setup (Μη αυτόματη ρύθμια)*<br>- διανύσματος αίσθησης και ενίσχυσης<br>- διανύσματος αίσθησης και ενίσχυσης<br>ταν η ένταση σήματος είναι αρκετά μεγάλη για να<br>- πλέγεται η ενίσχυση 2x<br>- κ Gain (Ενίσχυση) (± 2 |Ενίσχυση) (± 4 mV): Το στοιχείο 1x Gain (Ενί<br>|vταση σήματος είναι αρκετά μεγάλη για να π<br>|αι η ενίσχυση 2x,<br>|Ενίσχυση) (± 2 mV): Το στοιχείο 2x Gain (Ενί<br>|αι όταν η ένταση σήματος είναι αρκετά μικρι<br>|ισσότερο ευαίσθητης Ενισχυση 2x.<br>Ενισχυση) (± 2 mV): Το στοιχείο 2x Gain (Εν<br>παν η ένταση σήματος είναι αρκετά μικρ<br>ότερο ευαίσθητης ρύθμισης χωρίς να πρ<br>μένου σήματος. Η επιλογή ενίσχυσης 2x<br>ες από την επιλογή ενίσχυσης 1x.<br>|C μη αυτόματα ε Μαρία Setup (Μη αυτόματη ρύθμιση) με τις επιλογές<br>διανύσματος αίσθησης και ενίσχυσης<br>ση) (± 4 mV): Το στοιχείο 1x Gain (Ενίσχυση) πρέπει να επιλέγετ<br>σήματος είναι αρκετά μεγάλη για να επιτρέπει να να επιτρέπει τη χρήσι<br>σχ υση 2x, δικαι το στοιχείο 2x Gain (Ενίσχυση) πρέπει να νειτικό είναι αρκετά μικρή για να επιτρέπει να νειτικό είναι αρκετά μικρή για να επιτρέπει τη χρήσι<br>εναισθήτης ρύθμισης χωρίς να προκαλεί περικόπή του<br>σήματος. Η επιλ

or siraldrad version. Använd ei.<br>etgildradition. Använd ei.<br>anavarition. Använd kull<br>arelartunut version. Surüm.

Elartunut der Spanistikulanmayın.

Για τον προγραμματισμό της μη αυτόματα επιλεγμένης διαμόρφωσης αίσθησης:<br>1. Επιλέξτε το κουμπί Ριοσγραμματισμός) για να αποθηκεύσετε το διανυσμα<br>αίσθησης και πις ρυθμίσεις ενίσχυσης.<br>2. 2000 - 101126.<br>1. 2000 - 101126.<br>1. 1. Επιλέξτε το κουμπί Program (Προγραμματισμός) για να αποθηκεύσετε το διάνυσμα αίσθησης και τις ρυθμίσεις ενίσχυσης. Weyn evidxuanc 1x.<br>
Versius Sianopowenc argument. Jilila. Harighed Wava amognikeuserefo organólia. Kel isteriata. Alapolition istättelesta.<br>Peetkitä. Nepeupoikiata.<br>Peetkitä. Nepeupoikiata.<br>Paratelatalitutuersion. Knijm.<br>Astarelatunut version. Kirjim.

- 2. Επιλέξτε το κουμπί Continue (Συνέχιση). Όταν επιλέγετε το κουμπί continue (συνέχιση), η συσκευή αξιολογεί αυτόματα εάν θα πρέπει να ενεργοποιηθεί η λειτουργία SMART Pass (Έξυπνη αίσθηση). Ανατρέξτε στο Εγχειρίδιο Χρήσης του S-ICD για περισσότερες πληροφορίες σχετικά με τη λειτουργία SMART Pass (Έξυπνη αίσθηση). Για βοήθεια, επικοινωνήστε με την Boston Scientific χρησιμοποιώντας τις πληροφορίες που αναγράφονται στο οπισθόφυλλο. **SMART Settings (Έξυπνες ρυθμίσεις)**<br>
SMART Pass (Εξυπνή αίσθη<br>
Σ. Επιλέξτε το κουμπί Continue<br>
η συσκευή αξιολογεί αυτό<br>
SMART Pass (Εξυπνή αίσθη<br>
για περισσότερες πληροφορίες και διαδικά<br>
σταν ολοκληρωθεί η λήψη<br>
(Ο 12 Formative (ε το κουμπί Continue (Συγεχία)<br>
πριν καταστικό της βολογεί αυτόμα<br>
MART Pass (Έξυπνη αίσθηση).<br>
Μά περισσότερες πληροφόρ<br>
αίσθηση). Για βοήθεια, επικο<br>
πληροφορίες που αναγράφο<br>
3. Η διαδικασία Acquire Referenc
	- 3. Η διαδικασία Acquire Reference S-ECG (Λήψη Υ-ΗΚΓ αναφοράς) ενεργοποιείται αυτόματα κατά τη διαδικασία Manual Setup (Μη αυτόματη ρύθμιση). Επιλέξτε το κουμπί Continue (Συνέχιση) για να λάβετε ένα reference S-ECG (Υ-ΗΚΓ αναφοράς). Όταν ολοκληρωθεί η λήψη του καταγεγραμμένου Υ-ΗΚΓ αναφοράς θα εμφανιστεί μια οθόνη επιβεβαίωσης. SMART Pass (Figure 2018)<br>
	The Management Contains of the Case of the Case of the Case of the Case of the Case of the Case of the Case of the Case of the Case of the Case of the Case of the Case of the Case of the Case of t SMART Pass (Έξυπνη αίσθηση).<br>
	για περισσότερες πληροφορίες<br>
	αίσθηση). Για βοήθεια, επικοινε<br>
	πληροφορίες που αναγράφοντ<br>
	3. Η διαδικασία Acquire Reference S<br>
	αυτόματα κατά τη διαδικασία Λ<br>
	κουμπί Continue (Συνέχιση) για<br> αίσθηση). Για βοήθεια, επικοινων<br> *πληροφορίες που αναγράφονται*<br>
	3. Η διαδικασία Acquire Reference S-E<br>
	αυτόματα κατά τη διαδικασία Ma<br>
	Κουμπί Continue (Συνέχιση) για ν<br>
	Οταν ολοκληρωθεί η λήψη του κ<br>
	Με την οθόνη επιβεβ για περισσότερες πληροφορίες σχετικά με τι αυτόματα κατά τη διαδικασία Acquire Reference S-ECG (Λήψη<br>
	2. Η διαδικασία Acquire Reference S-ECG (Λήψη<br>
	2. Η διαδικασία Acquire Reference S-ECG (Λήψη<br>
	2. ΜΑΡΙ Σ. Κουμπί Continu

Με την οθόνη SMART Settings (Έξυπνες ρυθμίσεις) ο χρήστης έχει τη δυνατότητα πρόσβασης σε πληροφορίες και λειτουργίες για τις επιλογές SMART Charge (Έξυπνη φόρτιση) και SMART Pass (Εξυπνη αίσθηση). Ο κουμπί Continue (Συνέχιση) για να την Οταν ολοκληρωθεί η λήψη του και<br>Οταν ολοκληρωθεί η λήψη του και<br>**MART Settings (Έξυπνες ρυθμίσεις)**<br>Με την οθόνη SMART Settings (Έξυπνες ρυθ<br>πληροφορίες και λειτουργίες για τις επιλ

## *SMART Charge (Έξυπνη φόρτιση)*

Με τη λειτουργία SMART Charge (Έξυπνη φόρτιση), η ακολουθία έναρξης φόρτισης της γεννήτριας ερεθισμάτων προσαρμόζεται στην εμφάνιση επεισοδίων μη εμμένουσας κοιλιακής αρρυθμίας καθυστερώντας τη φόρτιση των πυκνωτών. Έτσι διατηρείται η διάρκεια ζωής της μπαταρίας και μπορούν να αποφευχθούν περιττές εκκενώσεις για μη εμμένουσες αρρυθμίες. Ανατρέξτε στο εγχειρίδιο της γεννήτριας ερεθισμάτων για περαιτέρω πληροφορίες σχετικά με τη λειτουργία SMART Charge (Έξυπνη φόρτιση). για οθόνη επιβεβαίωσης.<br>
The down SMART Settings (Εξυπνες ρυθμίσεις)<br>
The down SMART Settings (Εξυπνες ρυθμίσεις)<br>
190φορίες και λειτουργίες για τις επιλογές SMART<br>
Uπνη αίσθηση).<br>
Α*RT Charge (Εξυπνη φόρτιση)*<br>
τη λειτου αυτοματα κατα τη οιαοικασια manual setup (mn αυτοματη<br>κουμπί Continue (Συνέχιση) για να λάβετε ένα reference S-E<br>Όταν ολοκληρωθεί η λήψη του καταγεγραμμένου ΥΗΚΓ αν<br>μια οθόνη επιβεβαίωσης.<br>ings (Έξυπνες ρυθμίσεις)<br>ovn SMA ΠΑΡΟΣ ΤΟ ΠΑΡΟΤΙΟΝ<br>Ο ΠΑΡΟΤΙΟΝ ΑΡΑΤΙΣ<br>Ο Νία SMART Charge (Εξύπνη φόρτιο<br>Προσαρμόζεται στην εμφάνιση επε<br>Τας τη φόρτιο των πυκνωτών Έτσι<br>Προευχθούν περιτές εκκενώσεις<br>Ο Κεννήτριας ερεθισμάτων για περαι<br>Θε (Έξυπνη φόρτιση) ΙΑΝΤ Settings (Εξυπνες βυσμασκι, Ο χρηστης εχε<br>λείτουργίες για τις επιλογές SMART Charge (Έξυτ<br>1).<br>Σεύπνη φόρτιση.<br>Οσαρμόζεται στην εμφάνιση επεισοδίων μη εμμένουσε<br>τη φόρτιση των πυκνωτών. Έτσι διατηρείται η διά<br>φευχθούν (Ο Νονετατριβρίου)<br>
(ΑRT Charge (Έξυπνη φόρτιση), η ακολουθία έ<br>
ρμόζεται στην εμφάνιση επεισοδίων μη εμμέν<br>
νόρτιση των πυκνωτών. Έτσι διατηρείται η διά<br>
χθούν περιττές εκκενώσεις για μη εμμένουσες<br>
τριας ερεθισμάτων για φορτιση)<br>Τ Charge (Έξυπνη φόρτιση), η ακολουθία ένα<br>δζεται στην εμφάνιση επεισοδίων μη εμμένοι<br>τιση των πυκνωτών, Έτσι διατηρείται η διάρκ<br>νύν περιττές εκκενώσεις για μη εμμένουσες σ<br>άς ερεθισμάτων για περαιτέρω πληροφορί ει στην εμφάνιση επεισοδίων μη εμμένο<br>ται στην εμφάνιση επεισοδίων μη εμμένο<br>Ττων πυκνωτών. Έτσι διατηρείται η διάρ<br>περιττές εκκενώσεις για μη εμμένουσες<br>ρεθισμάτων για περαιτέρω πληροφορίες<br>ρεθισμάτων για περαιτέρω πληρο στηλείται της προϊόχησης της προϊόχησης της γεννήται της γεννήται της γεννήται της γεννήται της γεννήται της γεννήται της γεννήται της γεννήται της γεννήται της γεννήται της γεννήται της γεννήται της γεννήται της γεννήται ν εμφανιση επεισοοιων μη εμμενουσας κοιλιακης<br>τυκνωτών. Έτσι διατηρείται η διάρκεια ζωής της μι<br>ές εκκενώσεις για μη εμμένουσες αρρυθμίες. Ανα<br>άτων για περαιτέρω πληροφορίες σχετικά με τη λ<br>ατων για περαιτέρω πληροφορίες μοάνιση επεισοδίων μη εμμένουσας κοιλιακής αρρυθμίωντών. Έτσι διατήρείται η διάρκεια ζωής της μπαταρίας<br>κκενώσεις για μη εμμένουσες αρρυθμίες. Ανατρέξτε στι<br>κκενώσεις για μη εμμένουσες αρρυθμίες. Ανατρέξτε στι<br>ων για περα

Η λειτουργία SMART Charge (Έξυπνη φόρτιση) ενεργοποιείται αυτόματα όταν καταγράφεται ένα επεισόδιο κοιλιακής αρρυθμίας απουσία θεραπείας. Εάν ακολουθήσετε τη διαδικασία μηδενισμού, η τιμή της λειτουργίας SMART Charge (Έξυπνη φόρτιση) μηδενίζεται. Για τον μηδενισμό της λειτουργίας SMART Charge (Έξυπνη φόρτιση): Ship Evepyonoletral autóliara ótav kataypagera<br>Panelac. Eáv akonouenore tri Slaokaola unostropa

1. Από την οθόνη Utilities (Βοηθητικές λειτουργίες) (μπορείτε να αποκτήσετε πρόσβαση στην οθόνη αυτή από την οθόνη Main Menu (Κύριο μενού)), επιλέξτε το κουμπί SMART Settings (Έξυπνες ρυθμίσεις) (Σχήμα 24).<br>Settings (Έξυπνες ρυθμίσεις) (Σχήμα 24).<br>Settings (Έξυπνες ρυθμίσεις) (Σχήμα 24). Settings (Έξυπνες ρυθμίσεις) (Σχήμα 24). Jacksteha različica. Rastaraná verzia. Nepozitické producent převohodnou protectivnou protectivnou verzia. Nepozitické protectivnou<br>
Zastar za zastarela različica. Nepozitica različica. Nepozitica različica. Nepozitica različica. Nepozitica r<br> Red (Unoperte va anoktridete die Köllen) ari Meliodropio Revolution. And discrete is a contracted in the Renu (Rúpio Heroú)), Emitéries (Rúpio Heroú), Emitéries (Rúpio Heroú), Emitéries (Rúpio Heroú), Emitéries (Rúp<br>Herourizeral oldovn SMART)<br>Sur la Litré (Rúpio Heroú), Kullanna<br>Startunut Jersion, Surianna<br>Startunut Jersion,

#### **ΠΡΟΓΡΑΜΜΑΤΙΣΤΉΣ EMBLEM™ S-ICD: ΛΕΙΤΟ ΡΓΙΑ**

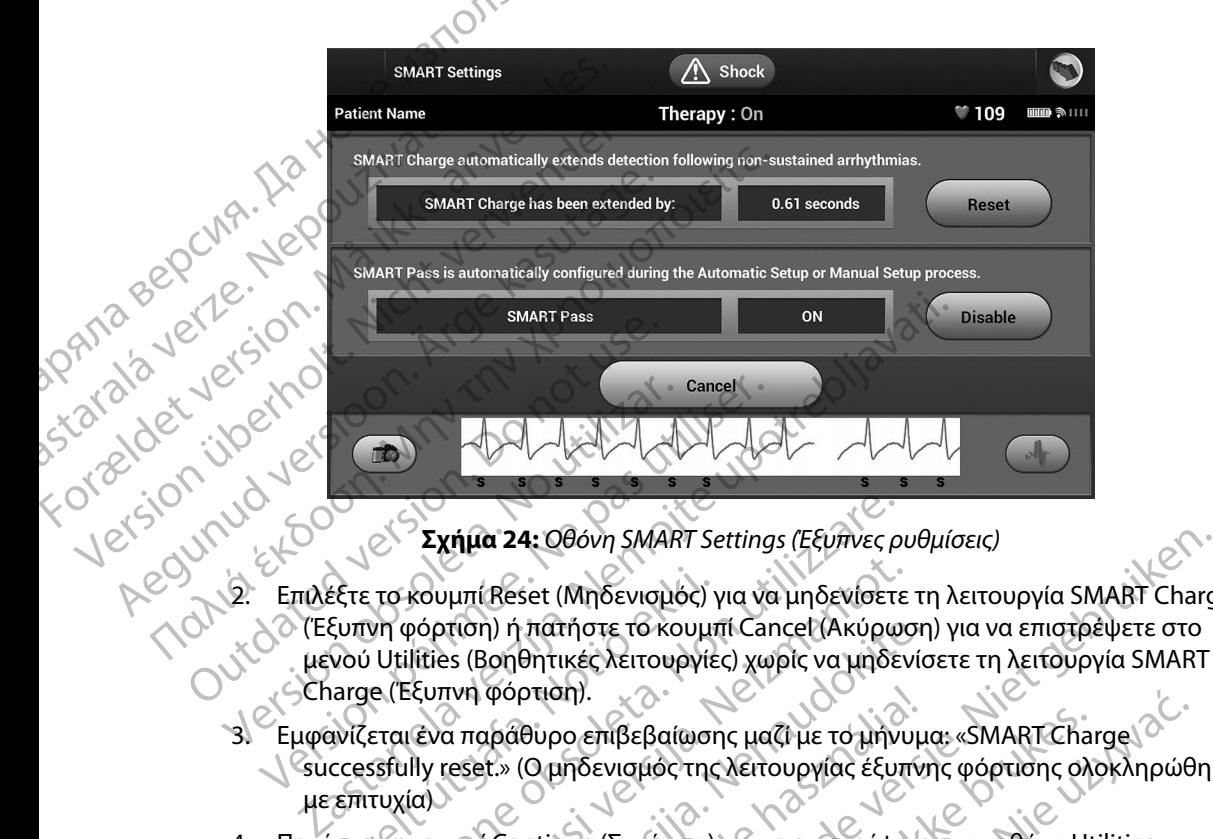

<span id="page-89-0"></span>**Σχήμα 24:** *Οθόνη SMART Settings (Έξυπνες ρυθμίσεις)*

- 2. Επιλέξτε το κουμπί Reset (Μηδενισμός) για να μηδενίσετε τη λειτουργία SMART Charge (Έξυπνη φόρτιση) ή πατήστε το κουμπί Cancel (Ακύρωση) για να επιστρέψετε στο **Σχήμα 24: Οθοί**<br>Σχήμα 24: Οθοί<br>CEξυπνη φόρτιση) ή πατήσ<br>(Εξυπνη φόρτιση).<br>Charge (Έξυπνη φόρτιση). Sancel<br>
Versich obsolet 1996 (Σχήμα 24: Οθόνη SMART Setting<br>
2. Επιλέξτε το κουμπί Reset (Μηδενισμός) για να<br>
(Έξυπνη φόρτιση) ή πατήστε το κουμπί Car<br>
με νού Utilities (Βοηθητικές λειτουργίες) χως<br>
Charge (Έξυπνη φόρτιση έξτε το κουμπί Reset (Μηδενισμός)<br>ξυπνη φόρτιση) ή πατήστε το κουμπ<br>νού Utilities (Βοηθητικές λειτουργίε<br>arge (Έξυπνη φόρτιση).<br>aviζεται ένα παράθυρο επιβεβαίωσης<br>ccessfully reset.» (Ο μηδενισμός της<br>επιτυχία)<br>στε το κουμ Σχήμα 24: Οθόνη SMART Settings (Εξυπνες ρ<br>το κουμπί Reset (Μηδενισμός) για να μηδενίσετε<br>νη φόρτιση) ή πατήστε το κουμπί Cancel (Ακύρω<br>Utilities (Βοηθητικές λειτουργίες) χωρίς να μηδεν<br>ε (Έξυπνη φόρτιση).<br>εται ένα παράθυρ κουμπί Reset (Μηδενισμός) για να μηδενίσετε<br>ρόρτιση) ή πατήστε το κουμπί Cancel (Ακύρως<br>Jities (Βοηθητικές λειτουργίες) χωρίς να μηδεν<br>εξυπνή φόρτιση).<br>«Ενα παράθυρο επίβεβαίωσης μαζί με το μήνυ<br>Ily reset.» (Ομηδενισμός τ 4: Οθόνη SMART Settings (Εξυπνες ρυθμίσεις)<br>set (Μηδενισμός) για να μηδενίσετε τη λειτουργία SMART Charg<br>hτιάτήστε το κουμπί Cancel (Ακύρωση) για να επιστρέψετε στο<br>θυρο επίβεβαίωσης μαζί με το μηνυμα. «SMART Charge δεν κ
	- 3. Εμφανίζεται ένα παράθυρο επιβεβαίωσης μαζί με το μήνυμα: «SMART Charge successfully reset.» (Ο μηδενισμός της λειτουργίας έξυπνης φόρτισης ολοκληρώθηκε με επιτυχία) τιση) ή πατήστε το κουμπί Cancel (Ακύρωση<br>es (Βοηθητικές λειτουργίες) χωρίς να μηδενία<br>τνή φόρτιση).<br>α παράθυρο επίβεβαίωσης μαζί με το μήνυμι<br>eset.» (Ο μηδενισμός της λειτουργίας έξυπνη<br>μπί Continue (Συνέχιση) για να επι φορτιση).<br>αράθυρο επίβεβαίωσης μαζί με το μήνυμ<br>τ.» (Ο μηδενισμός της λειτουργίας έξυπνι<br>6. Continue (Συνέχιση) για να επιστρέψετε<br>ουργίες).<br>ας SMART Pass (Εξυπνη αίσθηση).<br>Εξυπνη αίσθηση) έχει σχεδιαστεί για τη μ<br>να κατά
	- 4. Πατήστε το κουμπί Continue (Συνέχιση) για να επιστρέψετε στην δθόνη Utilities<br>(Βοηθητικές λειτουργίες).<br>νεργοποίηση λειτουργίας SMART Price στουργίας στουργίας στουργίας στουργίας και τουργίας στουργίας στουργίας (Βοηθητικές λειτουργίες).

## *Απενεργοποίηση λειτουργίας SMART Pass (Έξυπνη αίσθηση)*

Η λειτουργία SMART Pass (Έξυπνη αίσθηση) έχει σχεδιαστεί για τη μείωση της υπεραίσθησης, διατηρώντας ταυτόχρονα ένα κατάλληλο περιθώριο αίσθησης. Η συσκευή παρακολουθεί διαρκώς την ένταση του σήματος ΗΚΓ και απενεργοποιεί αυτόματα τη λειτουργία SMART Pass<br>(Έξυπνη αίσθηση) εάν υπάρχει υποψία υποαίσθησης<br>(Εξυπνη αίσθηση) εάν υπάρχει υποψία υποαίσθησης<br>(εξυπνη αίσθηση) (Έξυπνη αίσθηση) εάν υπάρχει υποψία υποαίσθησης. υριστηθεβαίωσης μαζή με το μηνυμα: «SMARTCharge διαφτιστικού μηδενισμός της λειτουργίας έξυπνης φόρτισης ολοκληρώθ<br>Προενισμός της λειτουργίας έξυπνης φόρτισης ολοκληρώθ<br>Πλειτερικ για τη διαφτιστικού της Ματσιαλολουθεί<br>και 1 retardariativa. Não Version of the state of the state of the state of the state of the state of the state of the state of the state of the state of the state of the state of the state of the state of the state of the state of the state of the The state of the state of the state of the state of the state of the state of the state of the state of the state of the state of the state of the state of the state of the state of the state of the state of the state of t alagnon)<br>Redigatel Yia rimbelwon tric unepaloonghe. Vanhantum version kinder Grunder Starting Reserves Starting Güncüm. Kullanma

Μπορείτε να απενεργοποιήσετε μη αυτόματα τη λειτουργία SMART Pass (Έξυπνη αίσθηση) εάν υπάρχει υποψία υποαίσθησης, επιλέγοντας το κουμπί Disable (Απενεργοποίηση) στην οθόνη SMART Settings (Έξυπνες ρυθμίσεις). (PAT)<br>
MITOPETE να απενεργοποιήσετε μη<br>
υπάρχει υποψία υποαίσθησης, επιλ<br>
SMART Settings (Έξυπνες ρυθμίσεις<br>
Σημείωση: Εάν απενεργοποι<br>
Σημείωση: Εάν απενεργοποι<br>
Σημείωση: Εάν απενεργοποι<br>
Σημείωση: Εάν απενεργοποι<br>
Σημε

*Σημείωση: Εάν απενεργοποιηθεί η λειτουργία SMART Pass (Έξυπνη αίσθηση), πρέπει να εκτελεστεί μια άλλη αυτόματη ή μη αυτόματη ρύθμιση, ώστε να επανενεργοποιηθεί η λειτουργία*

#### **AF Monitor (Παρακολούθηση AF)**

Η λειτουργία AF Monitor (Παρακολούθηση AF) έχει σχεδιαστεί για την υποβοήθηση της διάγνωσης της κολπικής μαρμαρυγής.

Μπορείτε να ενεργοποιήσετε/απενεργοποιήσετε τη λειτουργία AF Monitor (Παρακολούθηση AF) χρησιμοποιώντας τον διακόπτη On/Off (Ενεργοποίηση/Απενεργοποίηση), στον οποίο μπορείτε να αποκτήσετε πρόσβαση μέσω του κουμπιού AF Monitor (Παρακολούθηση AF) στην οθόνη Utilities (Βοηθητικές λειτουργίες). Επιλέξτε το κουμπί Disable (Απενεργοποίηση) στην οθόνη<br>
SMART Settings (Έξυπνες ρυθμίσεις).<br>
SMART Pass (Έξυπνη αίσθηση), πρέπει<br> **Σημείωση:** Εάχαπενεργόποιηθεί η λειτουργία.<br>
Σημείωση: Εάχαπενερ αλλαγές και να προγραμματίσετε τη γεννήτρια ερεθισμάτων. SMART Settings (Έξυπνει<br> **Σημείωση:** Εάν<br> *Σημείωση: Εάν*<br> *Σημείωση: Εάν*<br> *Σημείωση: Εάν*<br> *Σημείωση: Εποκτήσειε να ενεργοποιή*<br>
ΣΑΛΙΤΙΣΙΣ ΤΙΣΚΟΛΠΙΚής μάρμαρυγή<br>
Χρησιμοποιώντας τον δια SMART Settings (Έξυπνες ρυθμίσεις)<br>
Σημείωση: Εάν απενεργοποιηθεί<br>
να εκτελεστεί μια άλλ<br>
επανένεργοποιηθεί η<br>
Σημείωση: Εάν απενεργοποιηθεί η<br>
Σημείωση: Εάν απενεργοποιηθεί η<br>
Σημείωση: Εάν απενεργοποιηθεί η<br>
Σημείωση: Ε Σημειωνή. Σαν απενεργοποιησει η<br>
να εκτελεστεί μια άλλη<br>
επανένεργοποιηθεί η λ.<br>
επανένεργοποιηθεί η λ.<br>
επανένεργοποιηθεί η λ.<br>
της κολπικής μαρμαρυγής.<br>
της κολπικής μαρμαρυγής.<br>
Μπορείτε να ενεργοποιήσετε/απενεργοποιη<br> Σημείωση: Εάναπενεργοποιηθεί η λειτουργία<br>
να εκτελεστεί μια άλλη αυτόματη<br>
Η λειτουργία ΑF Monitor (Παρακολούθηση ΑF)<br>
Η λειτουργία ΑF Monitor (Παρακολούθηση ΑF)<br>
Η λειτουργία ΑF Monitor (Παρακολούθηση ΑF) έχει σχ<br>
της κ Η λειτουργία AF Monitor (Παρακολούθηση Α<br>της κολπικής μαρμαρυγής.<br>Ο προσέτε να ενεργοποιήσετε/απενεργοποιή<br>χρησιμοποιώντας τον διακόπτη Οη/Οff (Ενερ<br>αποκτήσετε πρόσβαση μέσω του κουμπιού<br>(Βοηθητικές λειτουργίες). Επιλέξτε Ορείτε να ενεργοποιήσετε/απενεργοποιήσετε τη λιαιμοποιώντας τον διακόπτη Οη/Οff (Ενεργοποίησι<br>Οι μοποιώντας τον διακόπτη Οη/Οff (Ενεργοποίησι<br>Οι κτήσετε πρόσβαση μέσω του κουμπίου ΑF Monita<br>Πθητικές λειτουργίες). Επιλέξτε γία ΑF Monitor (Παρακολούθηση ΑF) έχει σχεδιαστεί για την<br>πρεμαρμαρυγής.<br>το ενεργοποιήσετε/απενεργοποιήσετε τη λειτουργία ΑF Monitor τον διακόπτη On/Off (Ενεργοποίηση/Απενεργοποίης<br>τε πρόσβαση μέσω του κουμπίου ΑF Monitor νυργίες). Επιλέξτε το κουμπί Program (Προγραμμα<br>πογραμματίσετε τη γεννήτρια ερεθισμάτων.<br>Στιστικά στοιχεία διατίθενται στην οθόνη του προκοποιούθηση ΑF):<br>Στιστικά στοιχεία διατίθενται στην οθόνη του προκοποιούθηση ΑF):<br>Με

Τα παρακάτω στατιστικά στοιχεία διατίθενται στην οθόνη του προγραμματιστή με την επιλογή του κουμπιού AF Monitor (Παρακολούθηση AF): ετε τη γεννήτρια ερεθισμάτων.<br>
εία διατίθενται στην οθόνη του προγραμματιστή με την επιλογή<br>
Χούθηση ΑF):<br>
(Ημέρες με μετρήσεις ΑF): Παρέχει τον αριθμό των ημερών, ει<br>
ν, κατά πις οποίες ανιχνεύτηκε κολπική μαρμαρυγή (ΑF)

- **• Days with measured AF (Ημέρες με μετρήσεις AF):** Παρέχει τον αριθμό των ημερών, εντός των 90 τελευταίων ημερών, κατά τις οποίες ανιχνεύτηκε κολπική μαρμαρυγή (AF)
- **Estimate of measured AF (Εκτίμηση μετρήσεων AF): Παρέχει το συνολικό ποσοστό** επεισοδίων κολπικής μαρμαρυγής (AF) που ανιχνεύτηκαν τις τελευταίες 90 ημέρες στατιστικά στοιχεία διατίθενται στη<br>Μοnitor (Παρακολούθηση ΑF):<br>ith measured AF (Ημέρες με μετρι<br>τελευταίων ημερών, κατά τις οποίες<br>iων κολπικής μαρμαρυγής (ΑF) που<br>ο Εγχειρίδιο Χρήσης του S-ICD για π<br>σοακολούθηση ΑF). τικά στοιχεία διατίθενται στην οθόνη του προ<br>
Tικά στοιχεία διατίθενται στην οθόνη του προ<br>
The Theory (Παρακολούθηση ΑF):<br>
Sured AF (Εκτίμηση μετρήσεις ΑF): Παρέχε<br>
Mπικής μαρμαρυγής (ΑF) που ανιχνεύτηκαν τις<br>
Μπικής μαρ dpakoλoύθηση AF):<br>
red AF (Ημέρες με μετρήσεις AF): Παρέχει<br>
εημερών, κατά τις οποίες ανιχνεύτηκε κολπικ<br>
ured AF (Εκτίμηση μετρήσεων AF): Παρέχει<br>
να χρήσης του S-ICD για περαιτέρω πληροφο<br>
ιθηση AF).<br> **Προγραμματιστή**<br> ELAVE CONTRACTE CONTRACTES CONTRACTES CONTRACTES CONTRACTES CONTRACTES CONTRACTES CONTRACTES CONTRACTES CONTRACTES CONTRACTES CONTRACTES CONTRACTES CONTRACTES CONTRACTES CONTRACTES CONTRACTES CONTRACTES CONTRACTES CONTRAC

Ανατρέξτε στο Εγχειρίδιο Χρήσης του S-ICD για περαιτέρω πληροφορίες σχετικά με τη λειτουργία<br>AF Monitor (Παρακολούθηση AF).<br>**So θετες λειτουργίες προγραμματιστή** Jesus Computer of Apple 1997 (1997).<br>Boster Shock (Εκκένωση AF Monitor (Παρακολούθηση AF).

#### **Πρόσθετες λειτουργίες προγραμματιστή**

#### **Rescue Shock (Εκκένωση διάσωσης)**

Το εικονίδιο Rescue Shock (Εκκένωση διάσωσης) είναι διαθέσιμο στη γραμμή πλοήγησης της οθόνης του προγραμματιστή όταν η διαδικασία Setup (Ρύθμιση) έχει ολοκληρωθεί και υπάρχει ενεργή επικοινωνία μεταξύ μιας γεννήτριας ερεθισμάτων και του προγραμματιστή. Κατά<br>ενεργή επικοινωνία μεταξύ μιας γεννήτριας ερεθισμάτων και του προγραμματιστή. Κατά<br>την ενεργή επικοινωνία, μπορεί να χορηγηθεί μέγιστη εκκ την ενεργή επικοινωνία, μπορεί να χορηγηθεί μέγιστη εκκένωση διάσωσης (80 J) με εντολή<br>του προγραμματιστή.<br>Δεκετές του προγραμματιστή. του προγραμματιστή. κατα πις οποιες ανιχνευτηκε κολπικη μαρμαρυγη<br>Εκτίμηση μετρήσεων ΑF): Παρέχει το συνολικό του<br>γής (ΑF) που ανιχνεύτηκαν τις τελευταίες 90 ημ<br>του S-ICD για περαιτέρω πληροφορίες σχετικά με<br>ματιστή<br>ματιστή<br>2016, ενώ του διά ά τις οποίες ανιχνεύτηκε κολπική μαρμαρυγή (AF)<br>
" **ίμηση μετρήσεων AF):** Παρέχει το συνολικό ποσοστό<br>
νής (AF) που ανιχνεύτηκαν τις τελευταίες 90 ημέρες<br>
νίζΑΕ) που ανιχνεύτηκαν τις τελευταίες 90 ημέρες<br>
v S-ICD για περα Version observation of the use utilize. 21 - John Minor du Service. Xastarela Rumania Različica.<br>
Zastarela Rumania Rumania Različica.<br>
The Children Rumania Rumania Različica.<br>
The Children Rumania Različica.<br>
The Children Children Children Različica.<br>
23 Starela Rumania Različica.<br>
23 Sta Vanhender version version version version version version version version version version version version version version version version version version version version version version version version version version vers Beolio gin ypaulun montynone the Silio oth Ypallan Thonymone the Για τη χορήγηση εκκένωσης διάσωσης:

1. Επιλέξτε το κόκκινο εικονίδιο Rescue Shock (Εκκένωση διάσωσης) στο επάνω μέρος της οθόνης του προγραμματιστή. Εμφανίζεται η οθόνη Rescue Shock (Εκκένωση διάσωσης) (Σχήμα 25).

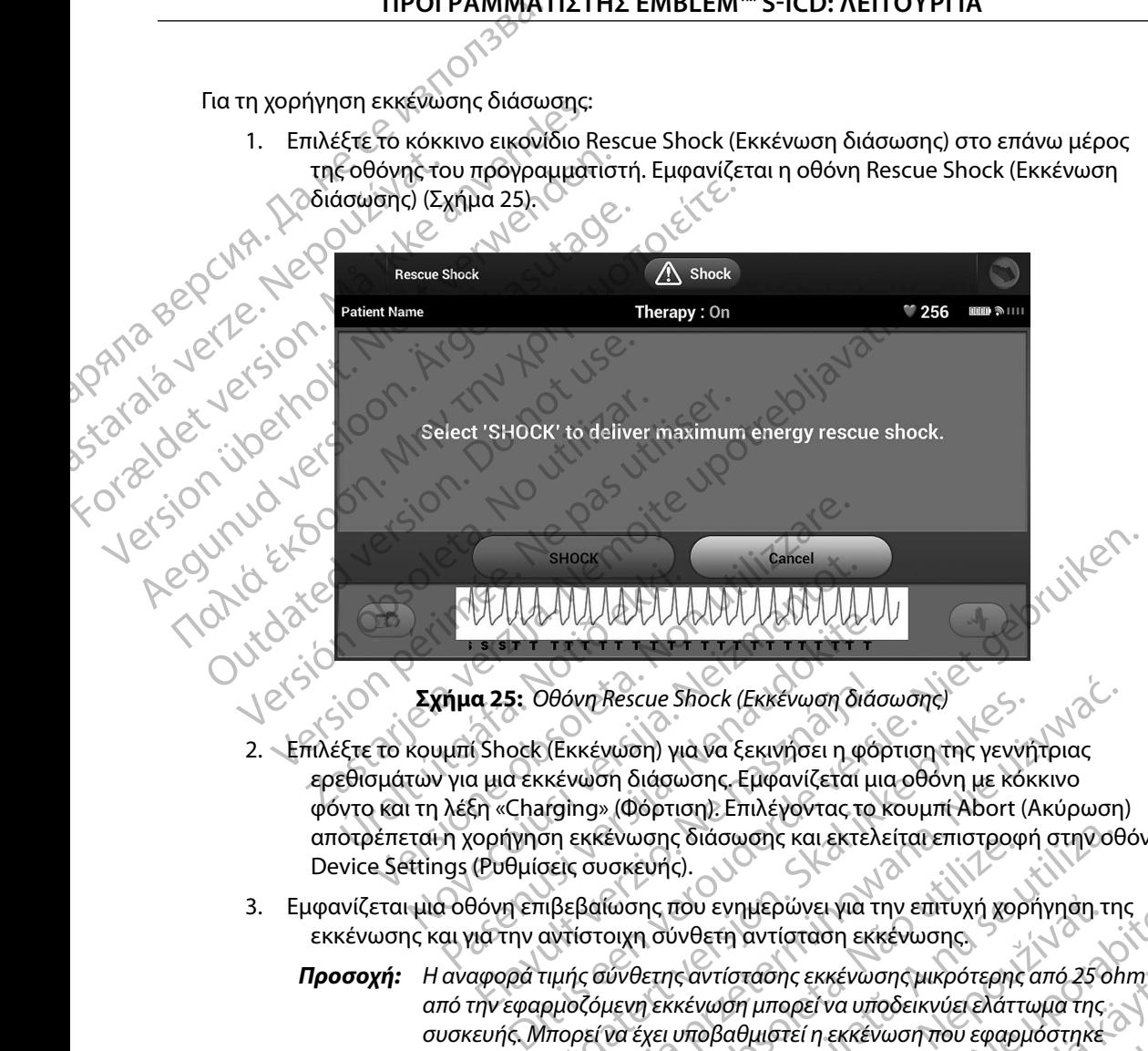

- 2. Επιλέξτε το κουμπί Shock (Εκκένωση) για να ξεκινήσει η φόρτιση της γεννήτριας ερεθισμάτων για μια εκκένωση διάσωσης. Εμφανίζεται μια οθόνη με κόκκινο φόντο και τη λέξη «Charging» (Φόρτιση). Επιλέγοντας το κουμπί Abort (Ακύρωση) αποτρέπεται η χορήγηση εκκένωσης διάσωσης και εκτελείται επιστροφή στην οθόνη Device Settings (Ρυθμίσεις συσκευής). Novecojusi versija. Neizmantot. ΡΑΣΡΑΣΥΣΑΣΥΣΑΣΥΣΑΣΥΣΑΣΥΣΑΣΥΣ<br> **Μμα 25:** Οθόνη Rescue Shock (Εκκενωση διάς<br>
μπί Shock (Εκκένωση) για να ξεκινήσει η φόρ<br>
για μια εκκένωση διάσωσης. Εμφανίζεται μι<br>
λέξη «Charging» (Φόρτιση): Επιλέγοντας του<br>
η χορήγηση εκκ α 25: Οθόνη Rescue Shock (Εκκένωση διά<br>Ελος (Εκκένωση) για να ξεκινήσει η φό<br>ι μια εκκένωση διάσωσης, Εμφανίζεται μι<br>μια εκκένωση διάσωσης, Εμφανίζεται μια<br>ορήγηση εκκένωσης διάσωσης και εκτελ<br>θυθμίσεις συσκευής).<br>Νόνη επ
- 3. Εμφανίζεται μια οθόνη επιβεβαίωσης που ενημερώνει για την επιτυχή χορήγηση της εκκένωσης και για την αντίστοιχη σύνθετη αντίσταση εκκένωσης.
- <span id="page-91-0"></span>*Προσοχή: Η αναφορά τιμής σύνθετης αντίστασης εκκένωσης μικρότερης από 25 ohm από την εφαρμοζόμενη εκκένωση μπορεί να υποδεικνύει ελάττωμα της συσκευής Μπορεί να έχει υποβαθμιστεί η εκκένωση που εφαρμόστηκε ή/και να υποβαθμιστεί τυχόν μελλοντική θεραπεία από τη συσκευή Εάν διαπιστώσετε αναφορά τιμής σύνθετης αντίστασης μικρότερης από 25 ohm, πρέπει να επαληθεύσετε τη σωστή λειτουργία της συσκευής* )θόνη Rescue Shock (Εκκένωση διάσωσης)<br>(Εκκένωση) για να ξεκινήσει η φόρτιση της γεννήτριας<br>κένωση διάσωσης, Εμφανίζεται μια οθόνη με κόκκινο<br>irging» (Φόρτιση), Επιλέγοντας το κουμπί Abort (Ακύρωση)<br>on εκκένωσης διάσωσης ενωσης διάσωσης και εκτελείται επιστροφή στην οθ<br>ισκευής).<br>
Μοσης που ενημερώνει για την επιτυχή χορήγηση τη<br>
οιχη σύνθετη αντίσταση εκκένωσης μικρότερης από 25 οι<br>
μενη εκκένωση μπορεί να υποδεικνύει ελάττωμα της<br>
να έχε Σ<br>Σαντίστασης εκκένωσης μικρότερης από 25 εκκένωσης μικρότερης από 25 εκκένωσης μικρότερης από 25 εκκένωσης μικρότερης από 25 εκκένωσης μικρότερης από 25 εκκένωσης μικρότερης από 25 εκκένωσης μικρότερης από 25 εκκένωσης π Zastarela različica. Ne uporabite. τάσης εκκένωσης μικρότερης από 25 ohm.<br>1 μπορεί να υποδεικνύει ελάττωμα της<br>Ομιστεί η εκκένωση που εφαρμόστηκε<br>Νοντική θεραπεία από τη συσκευή.<br>7 σύνθετης αντίστασης μικρότερης από<br>τη σωστή λειτουργία της συσκευής.<br>2 και For a verkeyworm over evapudotinke Güncel olmayan sürüm. Kullanmayın.

Εάν για οποιονδήποτε λόγο η εκκένωση δεν ήταν δυνατό να χορηγηθεί, εμφανίζεται μια οθόνη με κόκκινο φόντο και ένα μήνυμα «The shock could not be delivered» (Δεν ήταν δυνατή η χορήγηση της εκκένωσης).

*Σημείωση: Σε περίπτωση απώλειας της τηλεμετρίας, οι εντολές της γεννήτριας ερεθισμάτων— συμπεριλαμβανομένης της εντολής Rescue Shock (Εκκένωση διάσωσης)— δεν θα είναι διαθέσιμες μέχρι να αποκατασταθεί η τηλεμετρία*

#### **Μη αυτόματη εκκένωση**

Με τη μη αυτόματη εκκένωση ο χρήστης μπορεί να χορηγήσει μια συγχρονισμένη εκκένωση κατά τη διάρκεια φλεβοκομβικού ρυθμού, κολπικού ρυθμού ή κοιλιακού ρυθμού. Το επίπεδο της ενέργειας εκκένωσης διαμορφώνεται από τον χρήστη στο εύρος τιμών 10 έως 80 Joule. Η πολικότητα διαμορφώνεται επίσης από τον χρήστη [\(Σχήμα 26\).](#page-93-0) Η μη αυτόματη εκκένωση μπορεί επίσης να χρησιμοποιηθεί σε χαμηλή ενέργεια για την αξιολόγηση της σύνθετης αντίστασης/ακεραιότητας του συστήματος είτε κατά την εμφύτευση, είτε εάν απαιτείται από την κατάσταση του ασθενούς. Η μη αυτόματη εκκένωση μπορεί να χορηγηθεί με τους τρόπους λειτουργίας θεραπείας προγραμματισμένους στη ρύθμιση On (Ενεργοποίηση) ή Off (Απενεργοποίηση). 11PUI PAMMATE της εκκένωσης).<br> **Σημείωση:** Σει<br>
Ερε<br>
Σει<br>
Σημείωση: Σει<br>
Σει<br>
Σημείωση: Σει<br>
διά<br>
Στο επίπεδο της ενέργειας<br>
Στο επίπεδο της ενέργειας<br>
Στο επίπεδο της ενέργειας<br>
Στο επίπεδο της ενέργειας<br>
10 έως 80 Joule. Η πολικα For για οποιονοηποιελογο η εκκενωση<br>κόκκινο φόντο κατένα μήνυμα «The sho<br>της εκκένωσης).<br>Σημείωση: Σεπερίπτωση απώ<br>εκκένωση εκκένωση<br>διάσωσης) - δεν έ<br>Με τη μη αυτόματη εκκένωση<br>εκκένωση κατά τη διάρκεια φλεβοκομβ<br>ΣΤο επί της εκκένωσης).<br>
Σημείωση: Σεπερίπτωση απώλε<br>
ερεθισμάτων - σύμπ<br>
διάσωσης) - δεν θα<br>
Μη αυτόματη εκκένωση<br>
<sup>Σ</sup>Με τη μη αυτόματη εκκένωση<br>
<sup>Σκ</sup>ίζεν Με τη μη αυτόματη εκκένωση<br>
εκκένωση κατά τη διάρκεια φλεβοκομβικ<br>
<sup>2</sup> Το Σημειωνη. Σεπερπλώσηση συμπει<br>
ερεθισμάτων - συμπει<br>
Σημειωνη. Σεπερπλώσηση<br>
Σημειωνη εκκένωση<br>
Με τη μη αυτόματη εκκένωση<br>
Με τη μη αυτόματη εκκένωση<br>
Με τη μη αυτόματη εκκένωση<br>
Σημειωνη εκκένωση<br>
Σημειωνη εκκένωση<br>
Σημ Σημείωση: Σεπερίπτωση απώλειας της τηλεμ<br>
ερεθισμάτων - σύμπεριλαμβανοι<br>
Μη αυτόματη εκκένωση<br>
Μι αυτόματη εκκένωση<br>
Με τη μη αυτόματη εκκένωση<br>
Με τη μη αυτόματη εκκένωση<br>
Με τη μη αυτόματη εκκένωση<br>
εκκένωση κατά τη διά Με τη μη αυτόματη εκκένωση ο χρήστης μπ<br>εκκένωση κατά τη διάρκεια φλεβοκομβικού<br>Το επίπεδο της ενέργειας εκκένωσης διάμορ<br>10 έως 80 Joule. Η πολικότητα διαμορφώνετ<br>αυτόματη εκκένωση μπορεί επίσης να χρησι<br>της σύνθετης αντ ένωση κατά τη διάρκεια φλεβοκομβικού ρυθμού,<br>επίπεδο της ενέργειας εκκένωσης διαμορφώνεται<br>έως 80 Joule. Η πολικότητα διαμορφώνεται επίσης<br>όματη εκκένωση μπορεί επίσης να χρησιμοποιηθε<br>σύνθετης αντίστασης/ακεραιότητας του **τη εκκένωση**<br>
Σαντόματη εκκένωση ο χρήστης μπορεί να χορηγήσει μια συγ<br>
Σαντά τη διάρκεια φλεβοκομβικού ρυθμού, κολπικού ρυθμού<br>
Στης ενέργειας εκκένωσης διαμορφώνεται από τον χρήστη<br>
Σαντίστασης/ακεραιότητας του συστήμα

Για να αποκτήσετε πρόσβαση στη λειτουργία Manual Shock (Μη αυτόματη εκκένωση) επιλέξτε το κουμπί Shock Test (Δοκιμή εκκένωσης) στο κύριο μενού. Θα εμφανιστεί η οθόνη Induction Test (Δοκιμή επαγωγής). Επιλέξτε το εικονίδιο Manual Shock (Μη αυτόματη εκκένωση) στη γραμμή πλοήγησης που βρίσκεται στο επάνω μέρος της οθόνης για να προβάλετε την οθόνη Manual Shock Test (Δοκιμή μη αυτόματης εκκένωσης). ύνο λειτουργίας θεραπείας προγραμικός καταστικός προγραμικός και το πρόσβαση στη λειτουργία Mandre πρόσβαση στη λειτουργία Mandre πρόσβαση στη λειτουργία Mandre πρόσβαση στη λειτουργία Mandre πρόσβαση το κύδιο Mandre πρόσ νειτούτητας του συστήματος είτε κατά τριγουργίας θεραπείας προγραμματισμένους στι<br>Τρικοποίηση).<br>
Στευοργίας θεραπείας προγραμματισμένους στι<br>
τε πρόσβαση στη λειτουργία Manual Shock (Μη<br>
τε πρόσβαση στη λειτουργία Manual NOVEC CHANGE AND SALES AND REAL PROPERTY OF SALES AND REAL PROPERTY OF SALES AND REAL PROPERTY OF SALES AND REAL PROPERTY OF SALES AND REAL PROPERTY OF SALES AND REAL PROPERTY OF SALES AND REAL PROPERTY OF SALES AND REAL P Parti of The Strain of Children<br>
Parti of The Strain of The Strain of Children<br>
Passiva. New York of The Strain of Children<br>
Passiva version of The Strain of Children<br>
Passiva version of Children<br>
Passiva version of Childr LASTE TO Elkoviólo Manual Shock (Mh au Tourist Control Control Control Control Control Control Control Control Control Control Control Control Control Control Control Control Control Control Control Control Control Control Control Control Control Control Contro Utdatert version. Skal ikke brukes. Mercia proceeding proceeding proceeding proceeding proceeding proceeding proceeding proceeding proceeding proceeding proceeding proceeding proceeding proceeding proceeding proceeding proceeding proceeding proceeding procee Versão obsoleta. Não utiliza.

in version. Använd et anmä

Elartunut derstanding elartunut der sürüm. Kullanman

Versiune expirată. A nuturistă.<br>A nu stringular de litiliza.<br>A nu stringular de liturist.<br>A propolată. A provinția.<br>A propolată. A principală.<br>A propolată. A principală.<br>A propolată. A principală.

złośloń: index de languistica.<br>Jeta retrinoita produktylation.<br>20 decembrie: Nepoužívata.<br>20 decembrie: Nepoužívata.<br>20 decembrie: Nepolitica.<br>20 decembrie: Nepolitica.

razarela različica. Ne uporabite.<br>A strengta različica. Ne uporabita.<br>Dosortovača. Nepovrtvo različica.<br>Ne endromitičica. Ne uporabita.<br>A strengturuture. Ne uporabiturn.

isteriata. Alapolitika.<br>Poetkitä. Nepolitika.<br>Poetkitä. Nepolitika.<br>Pratakatalitika. Aniato. Ki<br>atakatalitutuersion. Kirjin.<br>Astakatunut versiansiirin.

or siraldrad version. Använd ei.<br>etgildraditica. Använd ei.<br>anavaritica. Använd kull<br>arelartunut version. Använn. Kull<br>arelartunut version. Använder

#### **ΠΡΟΓΡΑΜΜΑΤΙΣΤΉΣ EMBLEM™ S-ICD: ΛΕΙΤΟ ΡΓΙΑ**

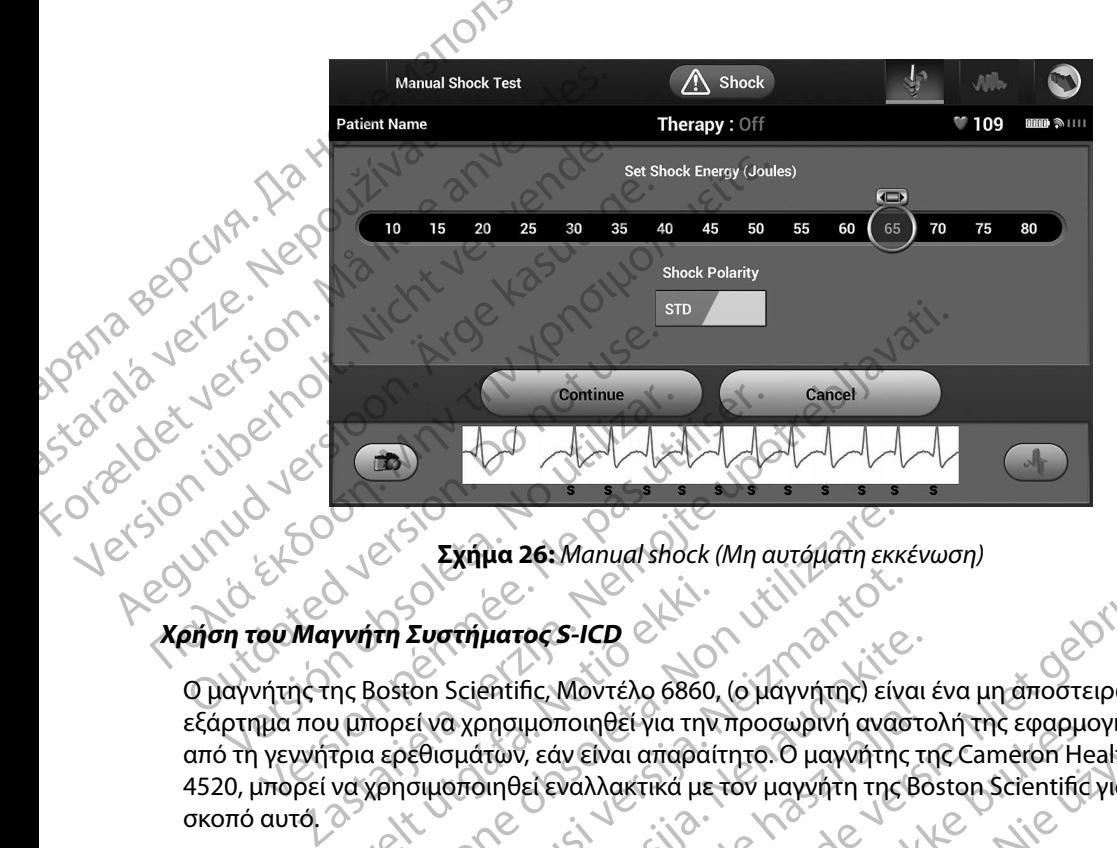

<span id="page-93-0"></span>**Σχήμα 26:** *Manual shock (Μη αυτόματη εκκένωση)*

## **Χρήση του Μαγνήτη Συστήματος S-ICD**

Ο μαγνήτης της Boston Scientific, Μοντέλο 6860, (ο μαγνήτης) είναι ένα μη αποστειρωμένο εξάρτημα που μπορεί να χρησιμοποιηθεί για την προσωρινή αναστολή της εφαρμογής θεραπείας από τη γεννήτρια ερεθισμάτων, εάν είναι απαραίτητο. Ο μαγνήτης της Cameron Health, Μοντέλο 4520, μπορεί να χρησιμοποιηθεί εναλλακτικά με τον μαγνήτη της Boston Scientific για το σκοπό αυτό. Continue<br>Version observersion observersion observersions of the peripeter of the prime and prime and prime and peripeter of the peripeter of the peripeter of the peripeter of the peripeter of the peripeter of the peripeter γνήτη Συστήματος S-ICD<br>Της Boston Scientific, Μοντέλο 6860,<br>Ο μπορεί να χρησιμοποιηθεί για την<br>Τρια ερεθισμάτων, εάν είναι απαραί<br>να χρησιμοποιηθεί εναλλακτικά με<br>είς πληροφορίες σχετικά με τη χρήσ Σχήμα 26: Manual shock (Μη αυτόματη εκκ<br>
17η Συστήματος S-ICD<br>
30ston Scientific, Μοντέλο 6860, (ο μάγνήτης) είν<br>
τορεί να χρησιμοποιηθεί για την προσωρινή αναφ<br>
τερεθισμάτων, εάν είναι απαραίτητο. Ο μαγνήτη<br>
τρησιμοποιηθ Συστήματος S-ICD<br>
Συστήματος S-ICD<br>
Con Scientific, Μοντέλο 6860, (ο μαγνήτης) είνα<br>
εθισμάτων, εάν είναι απαραίτητο. Ο μαγνήτης<br>
συμοποιηθεί εναλλακτικά με τον μαγνήτη της ί<br>
συμοποιηθεί εναλλακτικά με τον μαγνήτη της ί<br> Partial Control Control Control Control Control Control Control Control Control Control Control Control Control Control Control Control Control Control Control Control Control Control Control Control Control Control Contr Ελπίπε, καν είχε έχους, ο μαγνήτης, είχαι<br>Προμοποιηθεί για την προσωρινή αναστι<br>πων, εάν είναι απαραίτητο. Ο μαγνήτης τι<br>Πιθεί εναλλακτικά με τον μαγνήτη της Βα<br>Είναι με τη χρήση του μαγνήτη, ανα<br>Εξ σχετικά με τη χρήση το 26. Manual shock (Mn autoplatin Exkévwor)<br>
Toes-ICD<br>
The Movtého 6860, (ο μαγνήτης) είναι ένα μηταποστειρωμένο<br>
μοποιηθεί για την προσωρινή αναστολή της εφαρμογής θεραπι<br>
μοποιηθεί για την προσωρινή αναστολή της εφαρμογής ποιηθεί για την προσωρινη αναστολη της εφαρμα<br>iv είναι απαραίτητο. Ο μαγνήτης της Cameron He<br>waλλακτικά με τον μαγνήτη της Boston Scientific<br>ikk με τη χρήση του μαγνήτη, ανατρέξτε στο αντ<br>τικά με τη χρήση του μαγνήτη, ανα ηθεί για την προσωρινή αναστολή της εφαρμογής θέρα<br>Μαι απάραίτητο. Ο μαγνήτης της Cameron Health, Mov<br>Μακτικά με τον μαγνήτη της Boston Scientific για το<br>Μακτικά με τον μαγνήτη της Boston Scientific για το<br>Μετη χρήση του

Για λεπτομερείς πληροφορίες σχετικά με τη χρήση του μαγνήτη, ανατρέξτε στο αντίστοιχο Εγχειρίδιο Χρήσης του S-ICD.

Άλλες συμπεριφορές της εφαρμογής μαγνήτη:

- • Αναστολή εφαρμογής θεραπείας εκκένωσης
- • Τερματισμός θεραπείας βηματοδότησης μετά από εκκένωση
- • Παρεμπόδιση δοκιμής επαγωγής αρρυθμίας
- • Ενεργοποίηση βομβητή της γεννήτριας ερεθισμάτων με κάθε ανιχνευόμενο σύμπλεγμα QRS επί 60 δευτερόλεπτα, εάν ο βομβητής είναι ενεργοποιημένος και εκπέμπει ηχητικά σήματα Version observation avateste organization 21 sion in Pooling Court Service. Vanhentunut versio. Älä käytä. Güncel olmayan sürüm. Kullanmayın.Main Current Commercial

*Προειδοποίηση: Απαιτείται ιδιαίτερη προσοχή κατά την τοποθέτηση μαγνήτη πάνω από τη γεννήτρια ερεθισμάτων S-ICD, καθώς αναστέλλει την ανίχνευση αρρυθμιών και την απόκριση θεραπείας Η αφαίρεση του μαγνήτη επαναφέρει την ανίχνευση αρρυθμιών και την απόκριση θεραπείας* **The Example Bernard Strategy And The Control of Control of Control of Control of Control of Control of Control of Control of Control of Control of Control of Control of Control of Control of Control of Control of Control** Kalénder<br>
The Economist Le Contrat For any discrete version. Matterial distribution of the set of the set of the set of the set of the set of the set of the set of the set of the set of the set of the set of the set of the set of the set of the set of the

*Προειδοποίηση: Σε ασθενείς με εν τω βάθει τοποθέτηση εμφυτεύματος (μεγαλύτερη απόσταση μεταξύ μαγνήτη και γεννήτριας ερεθισμάτων), η εφαρμογή μαγνήτη ενδέχεται να μην οδηγήσει στην απόκριση του μαγνήτη Στην περίπτωση αυτή, ο μαγνήτης δεν μπορεί να χρησιμοποιηθεί για την αναστολή της θεραπείας Προειδοποίηση:* Σε ασθενείς με εν τω βι<br>
απόσταση μεταξύ μαγι<br>
μαγνήτη ενδέχεται να μαγνήτη ενδέχεται να μαγνήτη ενδέχεται να μαγνήτη ενδέχεται να μαγνήτη ενδέχεται να μεταξύ μαγνήτη ενδεχειαίναι<br>
Σημείωση: Μια εκκένωση Προειδοποίηση. Σε ασθενείς με εντω βάθει τοποθει<br>
Μανήτη ενδέχεται να μην οδηγή<br>
μαγνήτη ενδέχεται να μην οδηγή<br>
μαγνήτη ενδέχεται να μην οδηγή<br>
μαγνήτη ενδέχεται να μην οδηγή<br>
μαγνήτη ενδέχεται να μην οδηγή<br>
μαγνήτη ενδέ

*Προσοχή: Μην τοποθετείτε μαγνήτες επάνω στον προγραμματιστή*

*Σημείωση: Μια εκκένωση διάσωσης κατόπιν εντολής προγραμματιστή μπορεί να παρακάμψει τη χρήση του μαγνήτη εφόσον ο μαγνήτης είχε τοποθετηθεί πριν από την έναρξη της εντολής προγραμματισμού Αν ο μαγνήτης τοποθετείται μετά από την αρχική εντολή, η Εκκένωση διάσωσης τερματίζεται* γεν την απόκριση θεραπ<br>
Προειδοποίηση: Σε ασθενείς με εν τω<br>
Προειδοποίηση: Σε ασθενείς με εν τω<br>
μαγνήτη ενδέχεται νια<br>
μαγνήτη ενδέχεται νια<br>
Μην τοποθετείτε μαγ<br>
(λικά από την έναρξη της εν τρίπτωση διάδω<br>
(λικά από τη  $\frac{1}{2}$  (1990)  $\frac{1}{2}$  (1990)  $\frac{1}{2}$  (1990)  $\frac{1}{2}$  (1990)  $\frac{1}{2}$  (1990)  $\frac{1}{2}$  (1990)  $\frac{1}{2}$  (1990)  $\frac{1}{2}$  (1990)  $\frac{1}{2}$  (1990)  $\frac{1}{2}$  (1990)  $\frac{1}{2}$  (1990)  $\frac{1}{2}$  (1990)  $\frac{1}{2}$  (1990) Version observer de la passe de la passe de la passe de la passe de la passe de la passe de la passe de la pas<br>Version de la passe de la passe de la passe de la passe de la passe de la passe de la passe de la passe de la p περιπτώση αυτή, ο μαγνήτης δεν μπορεί να χρήσιμ<br>
Προσοχή: Μην τοποθετείτε μαγνήτες επάνω στον προγραμμα<br>
Πμείωση: Μια εκκένωση διάσωσης κατόπιν εντολής προγραμμα<br>
Πμείωση: Μαρακάμψει τη χρήση του μαγνήτη εφόσον ο μαγν<br>
απ

Utdatert version. Skal ikke brukes.<br>Skylersion. Nerostative. Drukes.<br>Skylersion. Skal ikke bruke.<br>Skylersion. Skal ikke bruke.<br>Jitaatert version. New stille.<br>Liteatert predeta. Druke.

Versão obsolutiva. Não vitilize.<br>Serversion. Não vitilize.<br>Serversion. Não vitilize.<br>Serversão obsolutiva. Não vi<br>Jersão obsolutativa. Não vi

Netsija Nenauolija, entikes, Matistalia przeterminowana. Nie używać.<br>Jetsija Nenasznałegiste prukes, Matistalia przeterminowana.<br>Jetsija Nenaetde Nikke pruke używać.<br>Sechuelogion. Nie używański.<br>Sechuelogion. Nie Nie Nikke

Versiune expirată. A nuturistă.<br>A nu stringular de litiliza.<br>A nu stringular de liturist.<br>A propolată. A provinția.<br>A propolată. A principală.<br>A propolată. A principală.<br>A propolată. A principală.

złośloń: index de languistica.<br>Jeta retrinoita produktylation.<br>20 decembrie: Nepoužívata.<br>20 decembrie: Nepoužívata.<br>20 decembrie: Nepolitica.<br>20 decembrie: Nepolitica.

razarela različica. Ne uporabite.<br>A strengta različica. Ne uporabita.<br>Dosortovača. Nepovrtvo različica.<br>Ne endromitičica. Ne uporabita.<br>A strengturuture. Ne uporabiturn.

*Σημείωση: Η τοποθέτηση του μαγνήτη δεν επηρεάζει την ασύρματη επικοινωνία μεταξύ της γεννήτριας ερεθισμάτων και του προγραμματιστή* Our rision pen version to trondustrien with a control of the sixth of the sixth of the control of the sixth of the sixth of the control of the control of the control of the control of the control of the control of the cont World Coinsidersheet Charles Company Novecolusi verzio Nehoria (Nella) imon rouparyim dev emperate my acopport emperations the transmission of the transmission of the state of the transmission of the state of the state of the state of the state of the state of the state of the state of the st

Pasenusi versija. Nenaudokite.<br>Pase dosoleta. Nenaudokite.<br>Pase dosoleta. Nenaudokita.<br>Pasenusi versija. Nenasználja.<br>Pasenusi versija. Najvički

Elazy Irana Strander<br>Prediction Herasználja:<br>Prediction Herasználja:<br>Predust verzió. Ne használja:<br>Predukt verzió. Ne hander<br>Starukt verzió. Ne hander.

#### **ΣΥΝΤΗΡΗΣΗ**

#### **Φόρτιση του προγραμματιστή**

Όταν ο προγραμματιστής δεν χρησιμοποιείται, συνιστάται να παραμένει συνδεδεμένος στην εξωτερική συσκευή τροφοδοσίας, η οποία, με τη σειρά της, είναι συνδεδεμένη σε κεντρικό δίκτυο εναλλασσόμενου ρεύματος. Έτσι εξασφαλίζεται ότι η εσωτερική μπαταρία φορτίζεται επαρκώς. ΠΡΟΓΡΑΜΜΑΤ<br>
ΣΥΝΤΗΡΗΣΗ<br>
Φόρτιση του προγραμματιστής<br>
Όταν ο προγραμματιστής δεν χρησ<br>
εξωτερική συσκευή τροφοδοσίας,<br>
εναλλασσόμενου ρεύματος. Έτσι εξ<br>
εναλλασσόμενου ρεύματος. Έτσι εξ<br>
ΣΚαθαρισμός του προγραμματιστή<br>
Ο Κα *Ψορτιση του προγραμματιστή*<br>
Σταν ο προγραμματιστή<br>
εξωτερική συσκευή τροφ<br>
εναλλασσόμενου ρεύματ<br>
εναλλασσόμενου ρεύματ<br>
εναλλασσόμενου ρεύματ<br>
εναλλασσόμενου ρεύματ<br>
εναλλασσόμενου ρεύματ<br>
εναλλασσόμενου ρεύματ<br>
εναλλα ΣΥΝΤΗΡΗΣΗ<br>
Φόρτιση του προγραμματιστής<br>
Όταν ο προγραμματιστής δεν χρησίμοπ<br>
εξωτερική συσκευή τροφοδοσίας, η οπο<br>
εναλλασσόμενου ρεύματος. Έτσι εξασφ<br>
εναλλασσόμενου ρεύματος. Έτσι εξασφ<br>
εναλλασσόμενου ρεύματιστή<br>
ΣΚαι *Φορτιση του προγραμματιστη*<br>
Όταν ο προγραμματιστής δεν χρησιμοποι<br>
εξωτερική συσκευή τροφοδοδίας, η οποία<br>
εναλλασσόμενου ρεύματος. Έτσι εξασφαλ<br>
εναλλασσόμενου ρεύματος. Έτσι εξασφαλ<br>
Σ. Διατήρείτε τον προγραμματιστή σ Όταν ο προγραμματιστής δεν χρησιμοποιείται, συνίστ<br>εξωτερική συσκευή τροφοδοσίας, η οποία, με τη σειρά<br>εναλλασσόμενου ρεύματος. Έτσι εξασφαλίζεται ότι η ε<br>εναλλασσόμενου ρεύματος. Έτσι εξασφαλίζεται ότι η ε<br>Καθαρίσμός του

#### **Καθαρισμός του προγραμματιστή**

Διατηρείτε τον προγραμματιστή σε καθαρό χώρο χωρίς σκόνη. Μην χρησιμοποιείτε ισχυρές χημικές ουσίες, καθαριστικά με διαλύτες ή ισχυρά απορρυπαντικά για να καθαρίσετε τον προγραμματιστή και τη ράβδο. Οταν ο προγραμματιστης δεν χρησιμοποιει<br>εξωτερική συσκευή τροφοδοσίας, η οποία, η<br>εναλλασσόμενου ρεύματος. Έτσι εξασφαλίζ<br>**Καθαρισμός του προγραμματιστή**<br>Διατήρείτε τον προγραμματιστή<br>ουσίες, καθαριστικά με διαλύτες ή ισχ Διατήρείτε τον προγραμματιστή σε καθαρό<br>ουσίες, καθαριστικά με διαλύτες ή ισχυρά απ<br>και τη ράβδο.<br>Τια τον κατάλληλο καθαρισμό του προγραμματι<br>2. Εκαθαρίστε απάλά την οθόνη του πρ<br>στεγνό ύφασμα.<br>3. Καθαρίστε το πλαστικό πε ε τον προγραμματιστή<br>Στον προγραμματιστή σε καθαρό χώρο χωρίς σκόνη. Μην χριστικά με διαλύτες ή ισχυρά απορρυπαντικά για να καθαι<br>δο.<br>Σαλληλο καθαρισμό του προγραμματιστή και της ράβδου:<br>πενεργοποιήστε τον προγραμματιστή.

Για τον κατάλληλο καθαρισμό του προγραμματιστή και της ράβδου:

- 1. Απενεργοποιήστε τον προγραμματιστή.
- 2. Καθαρίστε απαλά την οθόνη του προγραμματιστή με ένα μαλακό, καθαρό, στεγνό ύφασμα. νες, καθαριστικά με διαλύτες ή ισχυρά απορρυπαν<br>
(τη ράβδο.)<br>
(τον κατάλληλο καθαρισμό του προγραμματιστή καθαριστε απάλά την οθόνη του προγραμματιστή.<br>
2. Καθαρίστε απάλά την οθόνη του προγραμματιστή.<br>
3. Καθαρίστε το πλ
- 3. Καθαρίστε το πλαστικό περίβλημα του προγραμματιστή και τη ράβδο με ύφασμα εμποτισμένο με ισοπροπυλική αλκοόλη. ίριστε άπαλα την οθονή του προγρα<br>έγνό ύφασμα.<br>ποτισμένο με ισοπροπυλική αλκοόλ<br>ποτισμένο με ισοπροπυλική αλκοόλ<br>πίθτε τον προγραμματιστή αμέσως<br>μυατίστή δεν υπάρχον μέρη ή εξαρ<br>μυατίστή δεν υπάρχον μέρη ή εξαρ
	- 4. Σκουπίστε τον προγραμματιστή αμέσως μετά για να αφαιρέσετε τα υπολείμματα.

#### **Σέρβις**

Στον προγραμματιστή δεν υπάρχον μέρη ή εξαρτήματα στα οποία ο χρήστης μπορεί να έχει πρόσβαση ή μπορεί να επισκευάσει. Εάν απαιτείται σέρβις, επισκευή ή αντικατάσταση εσωτερικών εξαρτημάτων, ο προγραμματιστής πρέπει να επιστραφεί στην Boston Scientific. Για οδηγίες και για τη συσκευασία επιστροφής, επικοινωνήστε με την Boston Scientific χρησιμοποιώντας τις πληροφορίες που αναγράφονται στο οπισθόφυλλο αυτού του εγχειριδίου. νοποιήστε τον προγραμματιστή.<br>Τε απαλά την οθόνη του προγραμματιστή με ένα<br>ό ύφασμα.<br>Τε το πλαστικό περίβλημα του προγραμματιστή<br>ισμένο με ισοπροπυλική αλκοόλη.<br>Τε τον προγραμματιστή αμέσως μετά για να αφαί<br>πιστή δεν υπάρ ηταλά την οθόνη του προγραμματιστή με ένα<br>κασμα.<br>Ο πλαστικό περίβλημα του προγραμματιστή κ<br>ένο με ισοπροπυλική αλκοόλη.<br>Ο προγραμματιστή αμέσως μετά για να αφαί<br>γραμματιστής πρέπει να επιστραφεί στην Bost<br>γραμματιστής πρέ λαστικό περίβλημα του προγραμματιστή και<br>με ισοπροπυλική αλκοόλη.<br>Προγραμματιστή αμέσως μετά για να αφαιρέ<br>Ρογραμματιστή αμέσως μετά για να αφαιρέ<br>εν υπάρχον μέρη ή εξαρτήματα στα οποία ο<br>επισκευάσει. Εάν απαιτείται σέρβι Ελλητιστή αμέσως μετά για να αφαιρι<br>Ελλητιστής αμέσως μετά για να αφαιρι<br>Οπάρχον μέρη ή εξαρτήματα στα οποία ε<br>Σκευάσει. Εάν απαιτείται σέρβις, επισκευι<br>απιστής πρέπει να επιστραφεί στην Bosto<br>Φής, επικοινωνήστε με την Bo οθόνη του προγραμματιστή με ένα μαλακό, καθαρό,<br>οθόνη του προγραμματιστή με ένα μαλακό, καθαρό,<br>προπυλική αλκοόλη.<br>προπυλική αλκοόλη.<br>μμματιστή αμέσως μετά για να αφαιρέσετε τα υπολείμματα.<br>μματιστή αμέσως μετά για να αφα ατιστή αμέσως μετά για να αφαιρέσετε τα υπολεί<br>
Μν μέρη ή εξαρτήματα στα οποία ο χρήστης μπορ<br>
Ε. Εάν απαιτείται σέρβις, επισκευή ή αντικατάστος<br>
πρέπει να επιστραφεί στην Boston Scientific. Για<br>
πληροφορίες που αφορούν τ στή αμέσως μετά για να αφαιρέσετε τα υπολείμματα.<br>
Ιέρη ή εξαρτήματα στα οποία ο χρήστης μπορεί να έχει<br>
Ιέρη ή εξαρτήματα στα οποία ο χρήστης μπορεί να έχει<br>
Εάν απαιτείται σέρβις, επισκευή ή αντικατάσταση εσωτε<br>
Δέπει ν να επιστραφεί στην Boston Scientific. Για<br>ει να επιστραφεί στην Boston Scientific. Για<br>ννήστεμε την Boston Scientific χρησιμοπο<br>ισθόφυλλο αυτού του εγχειριδίου.<br>φορίες που αφορούν τη φύση της αστοχία<br>ισμός όταν προέκυψε η Superinter Contract of the Contract of the Contract of the Contract of the Contract of the Contract of the Contract of the Contract of the Contract of the Contract of the Contract of the Contract of the Contract of the Con

Όταν ζητάτε σέρβις, να παρέχετε πληροφορίες που αφορούν τη φύση της αστοχίας και τον τρόπο με τον οποίο χρησιμοποιούνταν ο εξοπλισμός όταν προέκυψε η αστοχία. Πρέπει να παρέχετε επίσης<br>τον αριθμό μοντέλου και τον σειριακό αριθμός<br>1999 - Το τον Αγγειντικό του Καταγία τον σειριακό αριθμός τον αριθμό μοντέλου και τον σειριακό αριθμό. Be triv Boston Scientific xpholuomolúvrac tic<br>
Mo autrou tou Eyxelploiou.<br>
Trou apopoúvra vúon finc aotoxíac kartov tpóno<br>
Stav mookkuufe n aotoxía. Nektel va napéxete enio<br>
Stav Mookkuufe n aotoxía. Nektel va napéxete eni popouv th puon the actoxiac kattov tpono arelation. Använder Güncel olman Kullanma

#### **Έλεγχος Συντήρησης**

Πριν από κάθε χρήση, πρέπει να ελέγχετε οπτικά και να επαληθεύετε τα εξής:

- Η μηχανική και λειτουργική ακεραιότητα του προγραμματιστή, των καλωδίων και των παρελκόμενων υφίσταται.
- Οι ετικέτες του προγραμματιστή είναι ευανάγνωστες και στη θέση τους.
- Η οθόνη εκκίνησης του προγραμματιστή εμφανίζεται λίγα δευτερόλεπτα αφού ενεργοποιήσετε<br>• Γιον προγραμματιστή (Η φυσιόλογική διαδικασία εκκίνησης πιστοποιεί ότι ο προγραμματιστής<br>• Γιον προγραμματιστή (Ε) φυσιόλογική δια τον προγραμματιστή. (Η φυσιολογική διαδικασία εκκίνησης πιστοποιεί ότι ο προγραμματιστής έχει εκτελέσει σωστά τους εσωτερικούς ελέγχους του και είναι έτοιμος για χρήση.)<br>**ήσεις ασφάλειας**<br>Ο εκτελέσει σωστά τους εσωτερικούς ελέγχους του και είναι έτοιμος για χρήση.) **ΜΕΤΡΟΙ ΡΑΜΙΝΑΙ**<br> **Eλεγχος Συντήρησης**<br>
Πριν από κάθε χρήση, πρέπει να ελ<br>
Η μηχανική και λειτουργική ακ<br>
παρελκόμενων υφίσταται.<br>
Ο Ο ΕΤΙΚέτες του προγραμματιστή. (Η φυσιο<br>
έχει εκτελέσει σωστά τους εσω<br>
εχει εκτελέσει σ The dio kde ypijon, ip<br>
H unyaviký kal Xerro FAFY OC 2001 Πρησης<br>
Πριν από κάθε χρήση, πρέπει να ελέγχε<br>
Η μηχανική και λειτουργική ακεραι<br>
παρελκόμενων υφίσταται.<br>
Μετρήσεις ασφάλειας<br>
Κατρήσεις ασφάλειας<br>
Εθνικοί κανονισμοί ενδέχεται να απαιτο<br>
ΣΟΥΛΑΣ<br>
ΣΕΡΝΙΚΟί κα

Εθνικοί κανονισμοί ενδέχεται να απαιτούν την περιοδική εκτέλεση και τεκμηρίωση ελέγχων ασφάλειας του προγραμματιστή από το χρήστη, τον κατασκευαστή ή τον αντιπρόσωπο του κατασκευαστή. Εάν η νομοθεσία της χώρας σας απαιτεί αυτό τον έλεγχο, τηρήστε την περιοδικότητα και την έκταση των ελέγχων που απαιτούνται στη χώρα σας. Εάν δεν γνωρίζετε τους εθνικούς κανονισμούς που ισχύουν για τη χώρα σας, επικοινωνήστε με την Boston Scientific χρησιμοποιώντας τις πληροφορίες που αναγράφονται στο οπισθόφυλλο αυτού του εγχειριδίου. Εάν το απαιτούμενο πρότυπο που ισχύει στη χώρα σας είναι το IEC/EN 62353, αλλά δεν καθορίζεται κάποιος συγκεκριμένος έλεγχος ή περιοδικότητα ελέγχων, συνιστούμε την εκτέλεση αυτών των ελέγχων ασφάλειας με εφαρμογή της άμεσης μεθόδου που καθορίζεται στο IEC/EN 62353 ανά διαστήματα 24 μηνών. Οι τιμές δοκιμών εμφανίζονται στον πίνακα Ονομαστικές Προδιαγραφές [\(Πίνακας 8\)](#page-104-0). Version προϊότητα και την εκταση των ελέγχω<br>
Version παρελκόμενων υφίσταται.<br>
Version παρελκόμενων υφίσταται.<br>
Version παρελκόμενων υφίσταται.<br>
Version παρελκίνησης του προγραμματιστή είναι<br>
Control προγραμματιστή. Η φυσι παρελκόμενων υφίσταται.<br>
Οι ετικέτες του προγραμματιστή είναι ει<br>
Η οθόνη εκκίνησής του προγραμματιστή είναι ει<br>
Α τον προγραμματιστή. (Η φυσιολογική δ<br>
έχει εκτελέσει σώστά τους εσωτερικούς<br> **Μετρήσεις ασφάλειας**<br>
Εθνικο Η μηχανική και λειτουργική ακεραιότητα του προγ<br>παρελκόμενων υφίσταται.<br>- Οι ετικέτες του προγραμματιστή είναι ευανάγνωσ<br>- Η οθόνη εκκίνησης του προγραμματιστή ειφανίζι<br>- Είναι προγραμματιστή. (Η φυσιόλογική διαδικασία εί Ουτιστραμματιο της Ητεραληλατιστης<br>εχετεκτελέσει σωστά τους εσωτερικούς<br>ετρήσεις ασφάλειας<br>Εθνικοί κανονισμοί ενδέχεται να απαιτούν τη<br>ασφάλειας του προγραμματιστή από το χρή<br>περιοδικότητα και την έκταση των ελέγχων π<br>περ **ήσεις ασφάλειας**<br>νικοί κανονισμοί ενδέχεται να απαιτούν την περίοδι<br>ράλειας του προγραμματιστή από το χρήστη, τον κ<br>κατασκευαστή. Εάν η νομοθεσία της χώρας σας α<br>ιοδικότητα και την έκταση των ελέγχων που απαιτ<br>ιο εθνικού Σαγραμματιστή. Η φυσιολογική διαδικασία εκκίνησης πιστοπειλεσει σώστα τους εσωτερικούς ελέγχους του και είναι έτο<br>ετελέσει σώστα τους εσωτερικούς ελέγχους του και είναι έτο<br>παφάλειας<br>του προγραμματιστή από το χρήστη, τον ά και την εκτασή των ελεγχών που τ<br>εκανονισμούς που ισχύουν για τη χι<br>ντας τις πληροφορίες που αναγράφ<br>ύμενο πρότυπο που ισχύει στη χώς<br>εκριμένος έλεγχος ή περιοδικότητα<br>άλειας με έφαρμογή της άμεσης μεί<br>4 μηνών. Οι τίμές ρογραμματιστή από το χρήστη, τον κατασκευαστή.<br>Ετή. Εάν η νομοθεσία της χώρας σας απαιτεί αυτό<br>αι την έκταση των ελέγχων που απαιτούνται στη<br>γονισμούς που ισχύουν για τη χώρα σας, επικοινι<br>τις πις πληροφορίες που αναγράφο ην έκταση των ελέγχων που απαιτούνται στη χ<br>ισμούς που ισχύουν για τη χώρα σας, επικοινω<br>τ, πληροφορίες που αναγράφονται στο οπισθό<br>πρότυπο που ισχύει στη χώρα σας είναι το ΙΕΟ<br>νος έλεγχος ή περιοδικότητα ελέγχων, συνιστο ηροφορίες που αναγράφονται στο οπισθόφι<br>ότυπο που ισχύει στη χώρα σας είναι το IEC/E<br>έλεγχος ή περιοδικότητα ελέγχων, συνιστού<br>φαρμογή της άμεσης μεθόδου που καθορίζι<br>Οι τίμες δοκιμών εμφανίζονται στον πίνακα ζ<br>Οι τίμες δ υεδία της χώρας σας απαιτεί αυτο τον ελεγχο, τηρηστε την<br>των ελέγχων που απαιτούνται στη χώρα σας. Εάν δεν γνωρίζετε<br>τυ ισχύουν για τη χώρα σας, επικοινωνήστε με την Boston Scienti<br>ρίες που αναγράφονται στο οπισθόφουλο αυ

#### **Τέλος διάρκειας ζωής προγραμματιστή**

- Aversion. Använder Kullanma Ο προγραμματιστής και τα εξαρτήματα έχουν σχεδιαστεί να παρέχουν χρόνια λειτουργίας σε κανονικές συνθήκες χρήσης. Για απόρριψη, επιστροφή ή ανταλλαγή ενός προγραμματιστή, επικοινωνήστε με την Boston Scientific χρησιμοποιώντας τις πληροφορίες που αναγράφονται στο οπισθόφυλλο αυτού του εγχειριδίου. Μην απορρίπτετε τον προγραμματιστή στα συνήθη<br>απορρίμματα ή στα σημεία ανακύκλφσης ηλέκτρονικών συσκευών.<br>AUCKSIROOD ALRICAL AREA SARA COMPANY AND COMPANY AND COMPANY AND COMPANY AND απορρίμματα ή στα σημεία ανακύκλωσης ηλεκτρονικών συσκευών. εχνος η περιοδικοτητα ελεγχων, συνιστού<br>ρμογή της άμεσης μεθόδου που καθορίζ<br>μές δοκιμών εμφανίζονται στον πίνακα ζ<br>**ραμματιστή**<br>εξαρτήματα έχουν σχεδιαστεί να παρέχο<br>ς. Για απόρριψη, επιστροφή ή ανταλλαγή<br>ph Scientific χ της άμεσης μεθόδου που καθορίζεται στο ΙΕΣ/ΕΝ<br>Κιμών εμφανίζονται στον πίνακα Ονομαστικές Πρ<br>Πατα έχουν σχεδιαστεί να παρέχουν χρόνια λειτό<br>πόρριψη, επιστροφή ή ανταλλαγή ενός προγραμμ<br>httific χρησιμοποιώντας τις πληροφορί producernia skeyxwy, obviotoble trivektekech autwort<br>caleons legiology nou kadapiteral oto IEC/EN 62353 av<br>dv skigavitovral στον πίνακα Ονομαστικές Προδιαγρα<br>dv skigavitovral στον πίνακα Ονομαστικές Προδιαγρα<br>option, επιστ Tέλος διάρκειας ζωής προγραμματιστής<br>Ο προγραμματιστής και τα εξαρτήματα έχουν σχεδιαστεί να παρέχουν χρόνια γ<br>κανονικές συνθήκες χρήσης. Για απόρριψη, επιστροφή ή ανταλλαγή ενός προγρ<br>επικοινωνήστε με την Boston Scientif Version Christian Christian Christian Christian Christian Christian Christian Christian Christian Christian Ch<br>
Experiment Christian Christian Christian Christian Christian Christian Christian Christian Christian Christian Bipopin avta Navní Evóchpovpauluatiotní<br>Dinoidvitac tic hypopopiec mov avavadapov<br>Inoppimete tov movpauluatiotní ota ouvní<br>Tovykův oudkevův.<br>Concertin de Concertin André Concertin average.<br>Zastaraná veláční proti de Concer Description of the the weak of the time of the state of the state of the state of the state of the state of the<br>Definition overcelarly the state of the state of the state of the state of the state of the state of the state ar are artunut version. Anvinn. Keliya, Keloo yon kidigiranma<br>Sirakic and kidigiranman<br>and ricical kidigiranman<br>alartunut derston, knighn, kuhanman<br>alartunut derston, sürüm.

#### **ΠΡΟΓΡΑΜΜΑΤΙΣΤΉΣ EMBLEM™ S-ICD: ΑΝΤΙΜΕΤΩΠΙΣ ΠΡΟΒΛ ΜΑΤΩΝ**

#### **ΑΝΤΙΜΕΤΩΠΙΣΗ ΠΡΟΒΛΗΜΑΤΩΝ**

Η ενότητα περιλαμβάνει ζητήματα που ίσως προκύψουν στον προγραμματιστή και τις πιθανές λύσεις τους. Σημειώστε ότι η επανεκκίνηση του προγραμματιστή μπορεί συχνά να επιλύσει πολλά από τα παρακάτω ζητήματα. Η επανεκκίνηση του προγραμματιστή επιτυγχάνεται πατώντας και κρατώντας πατημένο το κουμπί ενεργοποίησης μέχρι να εμφανιστεί το μενού τερματισμού συστήματος και επιλέγοντας στη συνέχεια «Επανεκκίνηση». IPUI PAMMATIZINZ EMI λύσεις τους, Σημειώστε ό<br>
από τα παρακάτω ζητήμι<br>
και κρατώντας πατημένο<br>
συστήματος και επιλέγον<br>
συστήματος και επιλέγον<br>
Τια επιπλέον βοήθεια, επ<br>
στο οπισθόφυλλο αυτού<br>
ΣΑΣΙΣ Αδυναμία εκτύπωσης<br>
ΣΑΣΙΣ Αδυναμία εκτύπωσ ANTIMETIZITIZH ΠΡΟΒΛΗΜΑΤΙΣΙΝ<br>
Η ενότητα περιλαμβάνει ζητήματα που<br>
λύσεις τους Σημειώστε ότι η επανεκκίνι<br>
από τα παρακάτω ζητήματα. Η επανεκκίνι<br>
και κρατώντας πατημένο το κούμπί ενει<br>
συστήματος και επιλέγοντας στη συνέ Nύσεις τους Σημειώστε ότι η επανεκκίνησ<br>
από τα παρακάτω ζητήματα. Η επανεκκίνησ<br>
και κρατώντας πατημένο το κόυμπί ενεργ<br>
συστήματος και επιλέγοντας στη συνέχεις<br>
συστήματος και επιλέγοντας στη συνέχεις<br>
Σία επιπλέον βοήθ απο τα παρακατώ στη πηματά. Η επανεκκίνησ<br>και κρατώντας πατημένο το κούμπί ενεργοπ<br>συστήματος και επιλέγοντας στη συνέχεια «<br>δτο οπισθόφυλλο αυτού του εγχειριδίους<br>δτο οπισθόφυλλο αυτού του εγχειριδίους<br>Αεδικάμία εκτύπωση από τα παρακάτω ζητήματα. Η επανεκκίνηση του προ<br>
και κρατώντας πατημένο το κούμπί ενεργοποίησης με<br>
συστήματος και επιλέγοντας στη συνέχεια «Επανεκκίνη<br>
Πα επιπλέον βοήθεια, επικοινωνήστε με την Boston Sc<br>
Πα επιπλέον βο

Για επιπλέον βοήθεια, επικοινωνήστε με την Boston Scientific χρησιμοποιώντας τις πληροφορίες στο οπισθόφυλλο αυτού του εγχειριδίου.

#### **Αδυναμία εκτύπωσης**

Αν δεν είναι δυνατή η εκτύπωση, ακολουθήστε τα παρακάτω βήματα:

- 1. Βεβαιωθείτε ότι ο εκτυπωτής είναι ενεργοποιημένος και ότι διαθέτει χαρτί και επαρκή στάθμη μελανιού.
- 2. Ελέγξτε αν υπάρχει εμπλοκή χαρτιού στην τροφοδότηση του εκτυπωτή.
- 3. Βεβαιωθείτε, κατά περίπτωση, ότι η ασύρματη λειτουργία είναι ενεργοποιημένη στον εκτυπωτή ή ότι ο ασύρματος προσαρμογέας *Bluetooth™ έχει εισαχθεί π*λήρως στην<br>υποδοχή USB του εκτυπωτής<br>Ο Ρεάδουμ**ος εκτυπωτής** υποδοχή USB του εκτυπωτή. στο οπισθοφυλλο αυτον του εγχειριδιου.<br>
Suvaμία εκτύπωσης<br>
Αν δεν είναι δυνατή η εκτύπωση, ακολουθής<br>
1. Βεβαιωθείτε ότι ο εκτυπωτής είναι ε<br>
επαρκή στάθμη μελανιού.<br>
2. Έλέγετε αν υπάρχει εμπλοκή χαρτιο<br>
3. βεβαιωθείτε, ναμία εκτύπωσης<br>δεν είναι δυνατή η εκτύπωση, ακολουθήστε τα παρ<br>1. Βεβαιωθείτε ότι ο εκτυπωτής είναι ενεργοποι<br>4. *Ελέγξτε αν υπάρχει εμπλοκή χαρτιού στην τρ.*<br>3. Βεβαιωθείτε, κατά περίπτωση, ότι η ασύρματ<br>4. Εκτυπωτή ή ό δφυλλο αυτού του εγχειριδίου.<br>Ατύπωσης<br>Απόπωσης εκτύπωση, ακολουθήστε τα παρακάτω βήματα:<br>Εβαιωθείτε ότι ο εκτυπωτής είναι ενεργοποιημένος και ότι δι<br>εβαιωθείτε, κατά περίπτωση, ότι η ασύρματη λειτουργία είναι<br>εβαιωθείτε Dit is een verouderde versie. Niet gebruiken.

#### **Δεν υπάρχει διαθέσιμος εκτυπωτής**

Η οθόνη No Printer Available (Μη διαθέσιμος εκτυπωτής) εμφανίζεται αν δεν έχει ρυθμιστεί εκτυπωτής. Επιλέξτε το κουμπί Try Again (Επανάληψη) ή ανατρέξτε στην ενότητα «Επιλογή εκτυπωτή» για οδηγίες. ίτε αν υλάμχει εμπλοκή χαρτιού ότι<br>πυπωτή ή ότι ο ασύρματος προσαρι<br>τυπωτή ή ότι ο ασύρματος προσαρι<br>οδοχή USB του εκτυπωτής<br>κίπτες Αναϊlable (Μη διαθέσιμος εκτ<br>πιλέξτε το κουμπί Try Again (Επανά)<br>α οδηγίες είτε στο εκτοπωτής εικαι ενεργοποιήμενος και<br>τή στάθμη μελανιού.<br>Ταν υπάρχει εμπλοκή χαρτιού στην τροφοδότηση<br>είτε, κατά περίπτωση, ότι η ασύρματη λειτουργία<br>ωτή ή ότι ο ασύρματος προσαρμογέας Bluetooth<br>Σχή USB του εκτυπω ηάρχει εμπλοκή χαρτιού στην τροφοδότηση<br>Ε, κατά περίπτωση, ότι η ασύρματη λειτουργία<br>Ι ή ότι ο ασύρματος προσαρμογέας Bluetooth<br>VSB του εκτυπωτής<br>SPS του εκτυπωτής<br>Αναίlable (Μη διαθέσιμος εκτυπωτής) εμφανίζε<br>Το κουμπί Tr ρτι ο ασύρματος προσαρμογέας Bluetooth<sup>-</sup><br>8 του εκτυπωτής<br>εκτυπωτής<br>ilable (Μη διαθέσιμος εκτυπωτής) εμφανίζετι<br>κουμπί Try Again (Επανάληψη) ή ανατρέξτε κ<br>**εργή ενώ συνδέεται σε εναλλασσόμενο ρ**ι<br>ιτουργεί ενώ ο προγραμματ Ελληνικής<br>Ελληνικής Αθεσίμος εκτυπωτης εμφανίζετε<br>Ελληνικής Αθεσίμος εκτυπωτης εμφανίζετε<br>Ελληνικής συνδέεται σε εναλλασσόμενο ρ<br>Τη ενώ ο προγραμματιστής είναι συνδέστε<br>Αθετε τον προγραμματιστής Utdatert versjon. Skal ikke brukes. Wersja przeterminowana. Nie używa<sup>ć</sup>.

#### **Η οθόνη αφής είναι ανενεργή ενώ συνδέεται σε εναλλασσόμενο ρεύμα (AC)**

Αν η οθόνη αφής δεν λειτουργεί ενώ ο προγραμματιστής είναι συνδεδεμένος σε ρεύμα AC μέσω της εξωτερικής συσκευής τροφοδοσίας, αποσυνδέστε και συνδέστε ξανά την εξωτερική συσκευή.<br>Τροφοδοσίας και επανεκκινήστε τον προγραμματιστή.<br>ΣΥΘΕΣ ΤΟ ΠΟΣΙΣ ΤΟ ΠΑΤΑΣ ΤΟ ΠΑΤΑΣ ΤΟ ΠΑΤΑΣ ΤΟ ΠΑΤΑΣ ΤΟ ΠΑΤΑΣ ΤΟ ΠΑΤΑΣ ΤΟ ΠΑΤΑΣ ΤΟ τροφοδοσίας και επανεκκινήστε τον προγραμματιστή. Versão observations de Version of Strath A nuture is a numerical EEMANACOOPEYOPEYATALICO. ANDIANA Example of the state of the state of the state of the state of the state of the state of the state of the stat<br>Collection of the state of the state of the state of the state of the state of the state of the state of the st Güncüm. Kullanma

or siraldrad version. Använd ei.<br>etgildradition. Använd ei.<br>anavarition. Använd kull<br>arelartunut version. Surüm.

#### **Απώλεια επικοινωνίας με τον εκτυπωτή**

Όταν δεν είναι δυνατή η επικοινωνία μεταξύ του προγραμματιστή και του εκτυπωτή, εμφανίζεται μια οθόνη Σφάλματος εκτύπωσης με το μήνυμα «Error while printing reports. Press 'Continue' to try printing any remaining reports, or 'Cancel' to cancel the current print job.» (Σφάλμα κατά την εκτύπωση αναφορών. Πατήστε Continue (Συνέχιση) για να δοκιμάσετε να εκτυπώσετε τις υπόλοιπες αναφορές ή Cancel (Ακύρωση) για να ακυρώσετε την τρέχουσα εργασία εκτύπωσης).  $\frac{1}{2}$ <br>
Aπώλεια επικοινωνίας με τον εκτυπ<br>
Όταν δεν είναι δυνατή η επικοινωνίας<br>
μια οθόνη Σφάλματός εκτύπωσης ένα τη επικοινωνίας<br>
τις printing any remaining reports,<br>
εκτύπωση αναφορών. Πατήστε Cor<br>
συαφορές ή Cance Univerze Every Boyd Narrow Every Change of the Change of The Change of Cancel (AKU) Aπωλεία επικοινωνίας με τον εκτύπωτη<br>
Όταν δεν είναι δυνατή η επικοινωνία με<br>
μια οθόνη Σφάλματος εκτύπωσης με το<br>
try printing any remaining reports, or 'C<br>
εκτύπωση αναφορών. Πατήστε Continu<br>
αναφορές ή Cancel (Ακύρωση) UTEN DEVELOPER CHECKER AND THE TRANSPORTED TO THE TRANSPORT OF THE CONTROLLER CONTROLLER CONTROLLER CONTROLLER CONTROLLER CONTROLLER CONTROLLER CONTROLLER CONTROLLER CONTROLLER CONTROLLER CONTROLLER CONTROLLER CONTROLLER try printing any remaining reports, or 'Cance<br>
εκτύπωση αναφορών. Πατήστε Continue (Σ<br>
αναφορές ή Cancel (Ακύρωση) για να ακυρυ<br>
Αν συμβεί αυτό:<br>
1. Επιλέξτε το κουμπί Try Again (Επαν<br>
2. Βεβαιωθείτε, κατά περίπτωση, ότι μια σουνη Ζψαλματιος εκτυπιωτης με το μηνυμα «επιστης την συναφορές ή Cancel (Ακύρωση) για να ακυρώσετε την την αναφορές ή Cancel (Ακύρωση) για να ακυρώσετε την την Αγραία (Συνέχιση) για να ακυρώσετε την την Αγραία (Συνέχ

#### Αν συμβεί αυτό:

- 1. Επιλέξτε το κουμπί Try Again (Επανάληψη) για να συνδεθείτε ξανά στον εκτυπωτή.
- 2. Βεβαιωθείτε, κατά περίπτωση, ότι η ασύρματη λειτουργία είναι ενεργοποιημένη στον εκτυπωτή ή ότι ο ασύρματος προσαρμογέας *Bluetooth™* έχει εισαχθεί πλήρως στην υποδοχή USB του εκτυπωτή. 4. Μετακινήστε τον προγραμματιστή πιο κοντά στον εκτυπωτή.<br>4. Μετακινήστε τυχόν συσκευές και τα συνδεδεμένα καλώδια που ενδέχεται να προκαλούν παρεμβολές στην προκαλούν 1. Επιλέξτε το κουμπί Try Again (Επανά<br>
2. Βεβαιωθείτε, κατά περίπτωση, ότι η<br>
εκτύπωτή ή ότι ο ασύρματος προ<br>
υποδοχή USB του εκτυπωτή.<br>
3. Μετακινήστε τυχόν συσκευές και τα<br>
4. Μετακινήστε τυχόν συσκευές και τα<br>
παρεμβ 2. Βεβαιωθείτε, κατά περίπτωση, ότι η ασύρματος<br>εκτυπωτή ή ότι ο ασύρματος προσαρμογές<br>- υποδοχή USB του εκτυπώτή.<br>3. Μετακινήστε τυχόν συσκεύές και τα συνδεδε<br>- παρεμβολές στην επικοινωνία με ραδιοσυχ<br>- παρεμβολές στην ε αυτό:<br>τιλέξτε το κουμπί Τry Again (Επανάληψη) για να συνδεθείτε ξ<br>εβαιωθείτε, κατά περίπτωση, ότι η ασύρματη λειτουργία είνα<br>εκτυπωτή ή ότι ο ασύρματος προσάρμογέας Bluetooth™ έχε<br>υποδοχή USB του εκτυπωτή.<br>Ιετακινήστε τυχ
	- 3. Μετακινήστε τον προγραμματιστή πιο κοντά στον εκτυπωτή.
	- παρεμβολές στην επικοινωνία με ραδιοσυχνότητες (RF).

#### **Αδυναμία επικοινωνίας με τη γεννήτρια ερεθισμάτων**

Εάν δεν είναι δυνατή η επικοινωνία του προγραμματιστή με τη γεννήτρια ερεθισμάτων, ακολουθήστε τα παρακάτω βήματα: 2. Επιχειρήστε να διορθώσετε τη θέση της ράβδου. 1 2. Στο την οδηγορισμού της συνεργασίας.<br>2. Επιλέξτε Scan For Devices (Σάρωση για συσκευές) από την οθόνη εκκίνησης του

- 1. Επιχειρήστε να διορθώσετε τη θέση της ράβδου.
- προγραμματιστή ή επιλέξτε Scan Again (Επανάληψη σάρωσης) από την οθόνη Device List (Λίστα συσκευών) για να εντοπίσετε την επιθυμητή συσκευή. αι δυνατή η επικοινωνία του προγραμματιστή με τη γεννήτρια ερεθισμάτων,<br>γχειρήστε να διορθώσετε τη θέση της ράβδου.<br>Προγραμματιστή ή επιλέξτε Scan Again (Επανάληψη σάρωσης) από την οθόνη<br>Προγραμματιστή ή επιλέξτε Scan Aga ίρεμβολες στην επικοινωνια με ραοι<br>**οινωνίας με τη γεννήτρια ερεθισμ<br>δυνατή η επικοινωνία του προγραμ<br>δυνατή η επικοινωνία του προγραμ<br>ειρήστε να διορθώσετε τη θέση της<br>έξτε Scan For Devices (Σάρωση για α<br>ογραμματιστή ή ε** ηστε τον προγραμματιστη πιο κοντα στον εκτυπα<br>ήστε τυχόν συσκευές και τα συνδεδεμένα καλώδ<br>ιβολές στην επικοινωνία με ραδιοσυχνότητες (RF<br>**ωνίας με τη γεννήτρια ερεθισμάτων**<br>.<br>ατή η επικοινωνία του προγραμματιστή με τη γε λές στην επικοινωνία με ραδιοσυχνότητες (RF)<br>**ας με τη γεννήτρια ερεθισμάτων**<br>1 η επικοινωνία του προγραμματιστή με τη γεν<br>οακάτω βήματα:<br>να διορθώσετε τη θέση της ράβδου.<br>3n For Devices (Σάρωση για συσκευές) από την<br>ματι με τη γεννήτρια ερεθισμάτων<br>Επικοινωνία του προγραμματιστή με τη γεννη<br>άτω βήματα:<br>διορθώσετε τη θέση της ράβδου.<br>Το Devices (Σάρωση για συσκευές) από την κ<br>ιστη ή επιλέξτε Scan Again (Επανάληψη σάρ<br>νιστα συσκευών) για να σινωνία του προγραμματιστή με τη γενν<br>Ειβήματα:<br>Οθώσετε τη θέση της ράβδου.<br>Ο Powices (Σάρωση για συσκευές) από την<br>Ο Powices (Σάρωση για συσκευές) από την<br>Απλέξτε Scan Again (Επανάληψη σάρα<br>α συσκευών) για να εντοπίσετε ισκεύες και τα συνδεδεμένα καλώδια που ενδέχεται να προκαλο<br>πικοινωνία με ραδιοσυχνότητες (RF).<br>"Εννήτρια ερεθισματων<br>"Αντα:<br>"Αντα:<br>"Απατα:<br>"Απατα:<br>"Απατα: Σάρωση για συσκεύες, από την οθόνη εκκίνησης του<br>επιλέξτε Scan Ag
- 3. Μετακινήστε τυχόν εξοπλισμό και τα συνδεδεμένα καλώδια που ενδέχεται να προκαλούν παρεμβολές στην επικοινωνία με ραδιοσυχνότητες (RF).
- 4. Επιχειρήστε να επικοινωνήσετε χρησιμοποιώντας διαφορετικό προγραμματιστή ή/και ράβδο Συστήματος S-ICD, εάν υπάρχει.
- 5. Τοποθετήστε έναν μαγνήτη γεννήτριας ερεθισμάτων στη γεννήτρια ερεθισμάτων για να προκαλέσετε ηχητικούς τόνους βομβητή. Αφαιρέστε τον μαγνήτη και επιχειρήστε Via va evronidere rijveniourity departies and the dood via variation of the domain of the version of the version of the version of the version of the version of the version of the version of the version of the version of t Wuvía με ραδιοσυχνότητες (RF).<br>
Κανία με ραδιοσυχνότητες (RF).<br>
Castella Carlo Record προγραμματιστή ή Axal<br>
Zastara La Licitude και επιχειρήστε<br>
20 June 20 Julianus τη Καιεπιχειρήστε<br>
20 June 20 Julianus τη Καιεπιχειρήστε Start of the Manufacturity of the Manufacturity of the Manufacturity of the Manufacturity of the Manufacturity<br>Apple of the Manufacturity of the Manufacturity of the Manufacturity of the Manufacturity of the Manufacturity<br> Two othyeuvitpia epediation ware ... Günkevvirala Epediaharwyna<br>Legene Townayvira Karenigerpique

#### **ΔΗΛΩΣΕΙΣ ΣΥΜΜΟΡΦΩΣΗΣ**

#### **ΗΜΠ/Παρεμβολές ραδιοσυχνοτήτων (RFI)**

Ο παρών εξοπλισμός έχει ελεγχθεί και διαπιστώθηκε ότι συμμορφώνεται με τα ισχύοντα όρια περί ιατροτεχνολογικών προϊόντων IEC 60601-1-2:2014 ή της Οδηγίας ενεργών εμφυτεύσιμων ιατρικών συσκευών 90/385/ΕΟΚ.

Αν και αυτές οι δοκιμές δείχνουν ότι η συσκευή παρέχει εύλογη προστασία έναντι επιβλαβών παρεμβολών σε μια τυπική ιατρική εγκατάσταση, δεν παρέχεται καμία εγγύηση ότι δεν θα παρουσιαστούν παρεμβολές σε μια συγκεκριμένη εγκατάσταση. Εάν η συσκευή προκαλεί επιβλαβείς παρεμβολές, ο χρήστης συνιστάται να δοκιμάσει να εξαλείψει τις παρεμβολές με ένα ή περισσότερα από τα ακόλουθα μέτρα: ΠΡΟΙ ΡΑΜΜΑΤΙΣΤΗΣ<br>
ΔΗΛΩΣΕΙΣ ΣΥΜΜΟΡΦΩΣΗΣ<br>
ΗΜΠ/Παρεμβολές ραδιοσυχνοτήτων<br>
Ο παρών εξοπλισμός έχει ελεγχθεί και δ<br>
ιατροτεχνολογικών προϊόντων ΙΕC 6060<br>
συσκευών 90/385/ΕΟΚ.<br>
Αν και αυτές οι δοκίμες δείχνουν ότι η σ<br>
παρεμβο Ο παρών εξοπλισμός έχει ελε<br>
ιατροτεχνολογικών προϊόντω<br>
συσκευών 90/385/ΕΟΚ.<br>
Αν και αυτές οι δοκιμές δείχνο<br>
παρεμβολών σε μια τυπική ια<br>
παρεμβολές, ο χρήστης συνιά<br>
παρεμβολές, ο χρήστης συνιά<br>
παρεμβολές, ο χρήστης σ SHANIZEIZ ΣΥΜΜΟΡΦΙΖΣΗΣ<br>
ΗΜΠ/Παρεμβολές ραδιοσυχνοτήτων (RFI<br>
Ο παρών εξοπλισμός έχει ελεγχθεί και διαπια<br>
ιατροτεχνολογικών προϊόντων IEC 60601-1-<br>
συσκευών 90/385/ΕΟΚ.<br>
Αν και αυτές οι δοκίμες δείχνουν ότι ή συσκευ<br>
παρε Ο παρών εξοπλισμός έχει ελεγχθεί και διαπιστιατροτεχνολογικών προϊόντων ΙΕΣ 60601-1-2:2<br>
συσκευών 90/385/ΕΟΚ.<br>
Αν και αυτές οι δοκιμές δείχνουν ότι η συσκευτικόν 90/385/ΕΟΚ.<br>
Αν και αυτές οι δοκιμές δείχνουν ότι η συσκευτ ιατροτεχνολογικών προϊόντων IEC 60601-1-2:20<br>
συσκευών 90/385/ΕΟΚ.<br>
Αν και αυτές οι δοκιμές δείχνουν ότι η συσκενή τ<br>
παρεμβολών σε μια τυπική ιατρική εγκατάσταση<br>
παρεμβολών σε μια τυπική ιατρική εγκατάσταση<br>
παρεμβολές, Παρών εςοπλισμος έχει ελεγχθει και οιαπιστώθηκε οτι ου<br>πτροτεχνολογικών προϊόντων ΙΕC 60601-1-2:2014 ή της Οι<br>πακευών 90/385/ΕΟΚ.<br>V και αυτές οι δοκίμες δείχνουν ότι η συσκευρή παρέχει εύ)<br>αρεμβολών σε μια τυπική ιατρική ουσιαστουν παρεμβολες σε μια συγκεκριμεν<br>εμβολές, ο χρήστης συνιστάται να δοκιμάσει<br>κόλουθα μέτρα:<br>Αυξήστε την απόσταση μεταξύ των συσ<br>Συνδέστε τον εξοπλισμό σε παροχη διας<br>Επικοινωνήστε με την Boston Scientific<br>Το οπισθό

- • Αλλάξτε τον προσανατολισμό ή τη θέση της συσκευής
- • Αυξήστε την απόσταση μεταξύ των συσκευών
- • Συνδέστε τον εξοπλισμό σε παροχή διαφορετικού κυκλώματος

• Επικοινωνήστε με την Boston Scientific χρησιμοποιώντας τις πληροφορίες που αναγράφονται στο οπισθόφυλλο αυτού του εγχειριδίου.

#### **Βασική Απόδοση**

Για να ανταποκρίνεται ο προγραμματιστής, Μοντέλο 3200, στη χρήση για την οποία προορίζεται, πρέπει να εκτελεί ανάκτηση δεδομένων και να διατηρεί σύνδεση επικοινωνίας με μια γεννήτρια ερεθισμάτων S-ICD, καθώς επίσης να είναι σε θέση να ανιχνεύει σωστά τα πατήματα των κουμπιών στην οθόνη αφής. Συνεπώς, οι λειτουργίες που αφορούν την επικοινωνία με τον εμφυτευμένο καρδιοανατάκτη απινιδωτή και την ανίχνευση των πατημάτων κουμπιών στην οθόνη αφής θεωρούνται βασική απόδοση. ουθα μέτρα:<br>Αλλάξτε τον προσανατολισμό ή τη θέση της συσκ<br>Αυξήστε την απόσταση μεταξύ των συσκευών<br>Συνδέστε τον εξοπλισμό σε παροχή διαφορετικού<br>Επικοινωνήστε με την Boston Scientific χρησιμοπ<br>στο οπισθόφυλλο αυτού του εγ Σε μια τυλικη ιατρικη εγκατάσταση, σεν παρεχεται καμια εγγυνισματιστικού κατασταση. Εάν η συσχρήστης συνιστάται να δοκιμάσει να εξαλείψει τις παρεμβολέτρα:<br>Στε τον προσανατολισμό ή τη θέση της συσκευής<br>είτα.<br>Τε τον προσαν υηστε με την Boston Scientinc χρησιμοποιώντας τις π<br>θόφυλλο αυτού του εγχειριδίου.<br>Εται ο προγραμματιστής, Μοντέλο 3200, στη χρήση<br>ης να είναι σε θέση να ανιχνεύει σωστά τα πατήματα<br>ης να είναι σε θέση να ανιχνεύει σωστά ν εξοπλισμό σε παροχή διαφορετικού κυκλώματα<br>Τε με την Boston Scientific χρησιμοποιώντας τις<br>10 λλο αυτού του εγχειριδίου.<br>10 προγραμματιστής, Μοντέλο 3200, στη χρήση<br>δεδομένων και να διατήρει σύνδεση επικοινωνία<br>20 κεναι γραμματιστής, Μοντέλο 3200, στη χρήση για<br>γραμματιστής, Μοντέλο 3200, στη χρήση για<br>δυων και να διατήρει σύνδεση επικοινωνίας μ<br>σε θέση να ανιχνεύει σωστά τα πατήματα τω<br>αφορούν την επικοινωνία με τον εμφυτευμέ<br>ιάτων κουμ τοπ Scientific χρησιμοποιώντας τις πληροφορίες που αναγράφον<br>ου εγχειριδίου<br>ατιστής, Μοντέλο 3200, στη χρήση για την οποία προορίζεται, π<br>ατιστής, Μοντέλο 3200, στη χρήση για την οποία προορίζεται, π<br>πινα διατήρεί σύνδεση α ανιχνεύει συνδεση επικοινωνιας με μια γεννητρια<br>α ανιχνεύει σωστά τα πατήματα των κουμπιών στ<br>την επικοινωνία με τον εμφυτευμένο καρδιοανατ<br>μπιών στην οθόνη αφής θεωρούνται βασική από<br>μπιών στην οθόνη αφής θεωρούνται βα ατήρεί σύνδεση επικοίνωνίας με μια γεννήτρια ερεθίσμ<br>νιχνεύει σώστά τα πατήματα των κουμπιών στην οθόνη<br>νεπικοίνωνία με τον εμφυτευμένο καρδίοανατάκτη απι<br>κών στην οθόνη αφής θεωρούνται βασική απόδοση.<br>Ο δεν είναι ρητά απ

**ΠΡΟΣΟΧΗ:** Αλλαγές ή τροποποιήσεις που δεν είναι ρητά αποδεκτές από την Boston Scientific ενδέχεται να ακυρώσουν την εξουσιοδότηση του χρήστη να χειρίζεται τον εξοπλισμό. Everydi prid amodektec amoziny Boston Se Ival pritá ario Sekter ario trivis deston scientific expansion expiration in the vision of the vision of the v<br>Indiv karatpwoids riapexovial otov lijivaka 3:<br>Interpoliary mitikin oupparativa oto Ganda 93.<br>Sie of the vision

or siraldrad version. Använd ei.<br>etgildradition. Använd ei.<br>anavarition. Använd kull<br>arelartunut version. Surüm.

Οι πληροφορίες περί ηλεκτρομαγνητικών εκπομπών και ατρωσίας παρέχονται στον Πίνακα 3:<br>Καθοδήγηση και δήλωση του κατασκευάστη - Ηλεκτρομαγνητική συμβατότητα στη σελίδα 9:<br>Διακαθοδήγηση και δήλωση του κατασκευάστη - Ηλεκτρο Καθοδήγηση και δήλωση του κατασκευαστή – Ηλεκτρομαγνητική συμβατότητα στη σελίδα 93. int visão dos deta. Zastaraná verzia. Nepoužívatel zastaraná verzia. aratpugiac hapéxovral orov livakas: international Astardard version. And et a käytä. Elartunut der Spanistikulanmayın.

#### ΠΡΟΓΡΑΜΜΑΤΙΣΤΗΣ EMBLEM<sup>™</sup> S-ICD: ΠΙΝΑΚΕΣ ΔΗΛΩΣΕΩΝ

#### **ΠΙΝΑΚΕΣ ΔΗΛΩΣΕΩΝ**

**Πίνακας 3:** Καθοδήγηση και δήλωση του κατασκευαστή – Ηλεκτρομαγνητική συμβατότητα

Το Σύστημα προγραμματισμού LATITUDE, Μοντέλο 3200 είναι κατάλληλο για χρήση σε επαγγελματικό περιβάλλον εγκαταστάσεων υγειονομικής περίθαλψης. Ο πελάτης ή ο χρήστης αυτού του συστήματος θα πρέπει να διασφαλίσει ότι χρησιμοποιείται σε τέτοιο περιβάλλον.

Τα χαρακτηριστικά εκπομπών αυτού του εξοπλισμού το καθιστούν κατάλληλο για χρήση σε βιομηχανικές περιοχές και νοσοκομεία (CISPR 11 Τάξη A). Αν χρησιμοποιείται σε περιβάλλον κατοικιών (όπου κανονικά απαιτείται CISPR 11 Τάξης B) ο εξοπλισμός αυτός μπορεί να μην προσφέρει επαρκή προστασία σε υπηρεσίες επικοινωνιών με ραδιοσυχνότητες. Ο χρήστης μπορεί να χρειαστεί να λάβει μέτρα αντιμετώπισης, όπως η αλλαγή της θέσης ή του προσανατολισμού του εξοπλισμού.

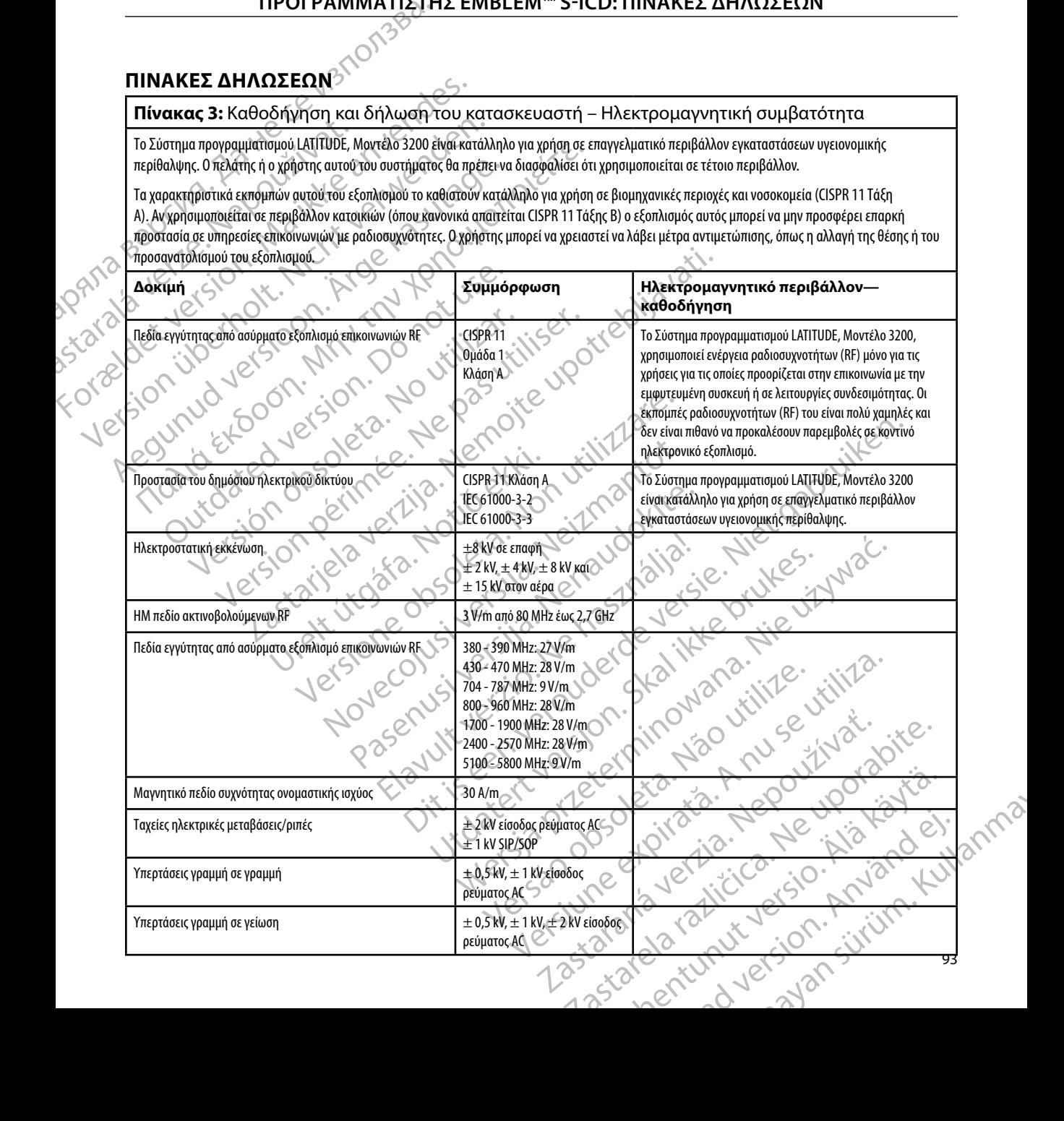

#### <span id="page-101-0"></span>**ΠΡΟΓΡΑΜΜΑΤΙΣΤΉΣ EMBLEM™ S-ICD: Π**

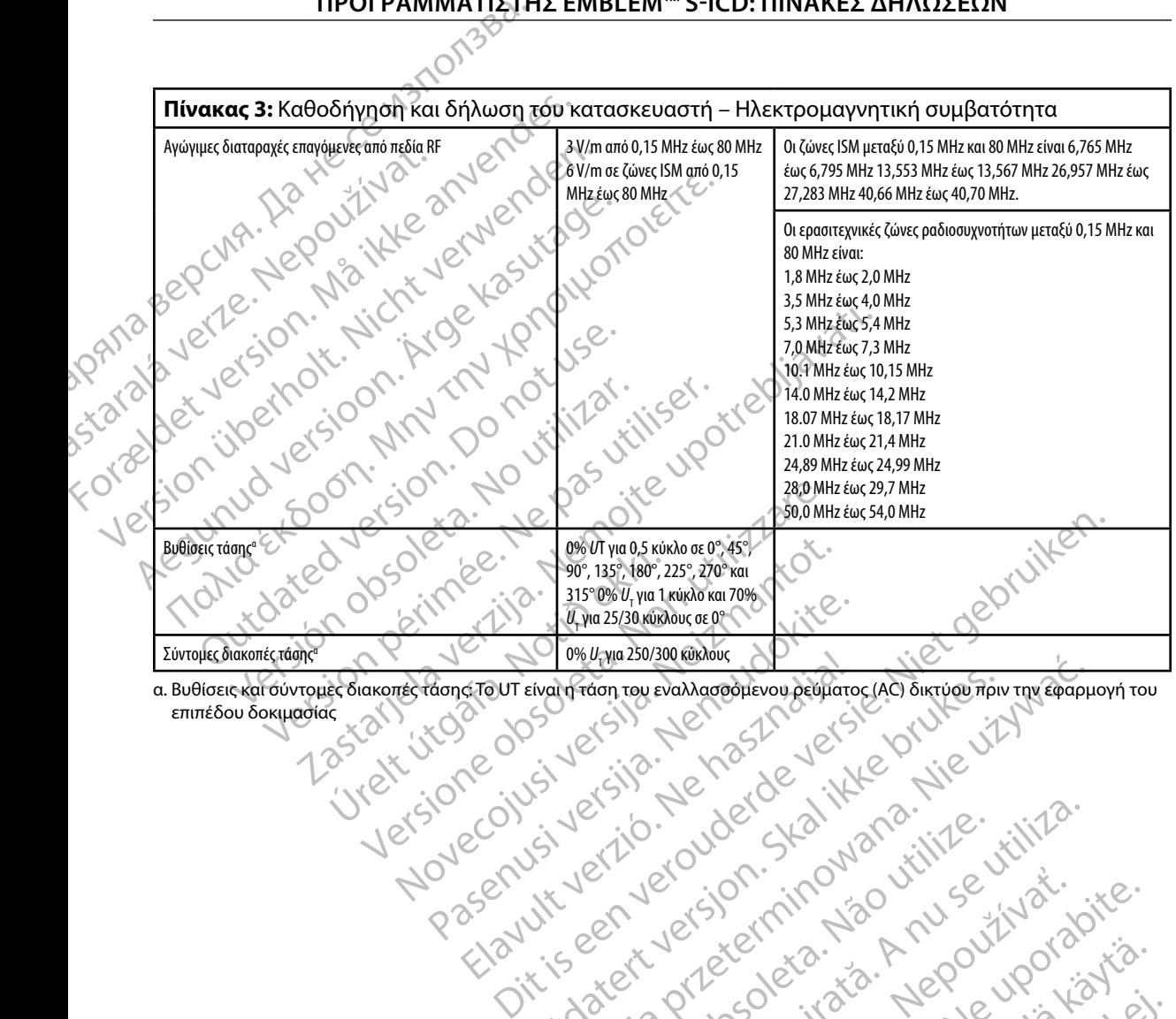

α. Βυθίσεις και σύντομες διακοπές τάσης: Το UT είναι η τάση του εναλλασσόμενου ρεύματος (AC) δικτύου πριν την εφαρμογή του επιπέδου δοκιμασίας Elavult verzio. Ne használja zerzennek element Wersja przez determinowana. Nie używać.<br>Skala ikke brukes. Nie używać. Nie używać.<br>Skala ikke brukes. Nie używać. Nie używać.<br>Skala ikke brukes. Nie używać.<br>Nie en versjon. Nie używać.<br>Nie en versjon. Nie używać.<br>Nie en ve Vedatert versicaminowalitike itiliza.<br>Vedatert versicaminowalitike itiliza.<br>Vedatersia procedarata. Napolitika. Não itina.<br>Versio obsoletara. Napolitica. Não itina.

Versiune expirată. A nuturistă.<br>A nu stringular de litiliza.<br>A nu stringular de liturist.<br>A propolată. A provinția.<br>A propolată. A principală.<br>A propolată. A principală.<br>A propolată. A principală.

złośloń: index de languistica.<br>Jeta retrinoita produktylation.<br>20 decembrie: Nepoužívata.<br>20 decembrie: Nepoužívata.<br>20 decembrie: Nepolitica.<br>20 decembrie: Nepolitica.

razarela različica. Ne uporabite.<br>A strengta različica. Ne uporabita.<br>Dosortovača. Nepovrtvo različica.<br>Ne endromitičica. Ne uporabita.<br>A strengturuture. Ne uporabiturn.

isteriata. Alapolition istättelesta.<br>Peetkitä. Nepeupoikiata.<br>Peetkitä. Nepeupoikiata.<br>Paratelatalitutuersion. Knijm.<br>Astarelatunut version. Kirjim.

or siraldrad version. Använd ei.<br>etgildradition. Använd ei.<br>anavarition. Använd kull<br>arelartunut version. Surüm.

Elartunut der Spanistikulanmayın.

**Πίνακας 4:** Πληροφορίες ΗΜΠ/Παρεμβολών ραδιοσυχνοτήτων (RFI): Επικοινωνία προγραμματιστή με τη γεννήτρια ερεθισμάτων

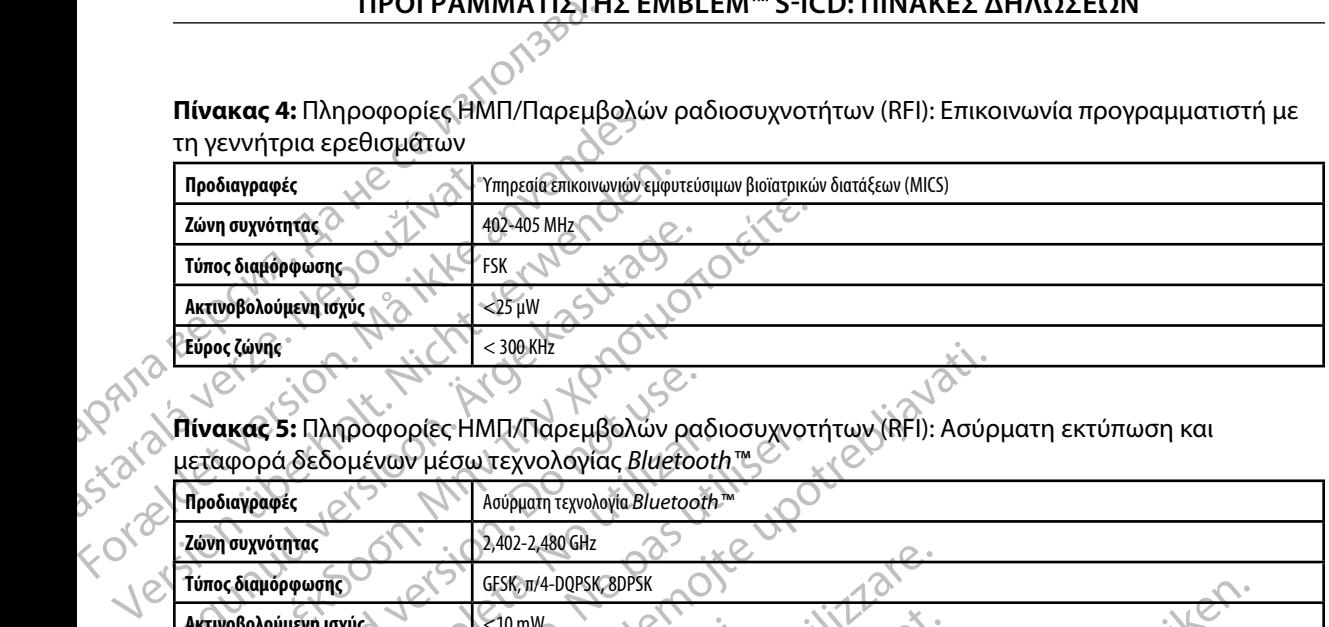

**Πίνακας 5:** Πληροφορίες ΗΜΠ/Παρεμβολών ραδιοσυχνοτήτων (RFI): Ασύρματη εκτύπωση και μεταφορά δεδομένων μέσω τεχνολογίας *Bluetooth™*

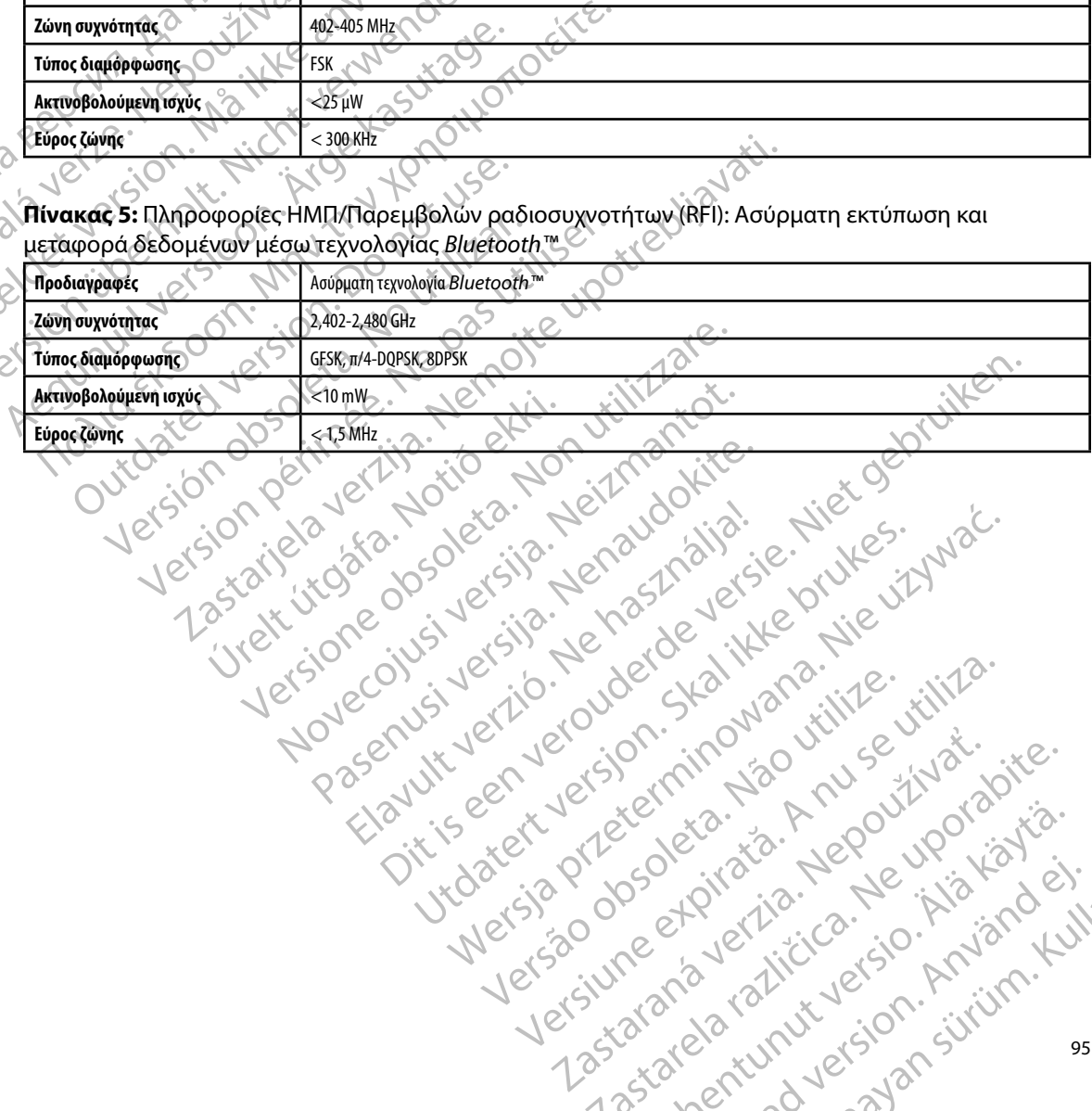

Netsija Nenauolija, entikes, Matistalia przeterminowana. Nie używać.<br>Jetsija Nenasznałegiste prukes, Matistalia przeterminowana.<br>Jetsija Nenaetde Nikke pruke używać.<br>Sechuelogion. Nie używański.<br>Sechuelogion. Nie Nie Nikke

Versiune expirată. A nuturistă.<br>A nu stringular de litiliza.<br>A nu stringular de liturist.<br>A propolată. A provinția.<br>A propolată. A principală.<br>A propolată. A principală.<br>A propolată. A principală.

złośloń: index de languistica.<br>Jeta retrinoita produktylation.<br>20 decembrie: Nepoužívata.<br>20 decembrie: Nepoužívata.<br>20 decembrie: Nepolitica.<br>20 decembrie: Nepolitica.

razarela različica. Ne uporabite.<br>A strengta različica. Ne uporabita.<br>Dosortovača. Nepovrtvo različica.<br>Ne endromitičica. Ne uporabita.<br>A strengturuture. Ne uporabiturn.

Versão obsolutiva. Não vitilize.<br>Serversion. Não vitilize.<br>Serversion. Não vitilize.<br>Serversão obsolutiva. Não vi<br>Jersão obsolutativa. Não vi

## <u>ΠΡΟΓΡΑΜΜΑΤΙΣΤΗΣ EMBLEM™ S-ICD: ΠΡΟΔΙΑΓΡΑΦΕΣ</u><br>ΓΩΡΩΣΙΑ

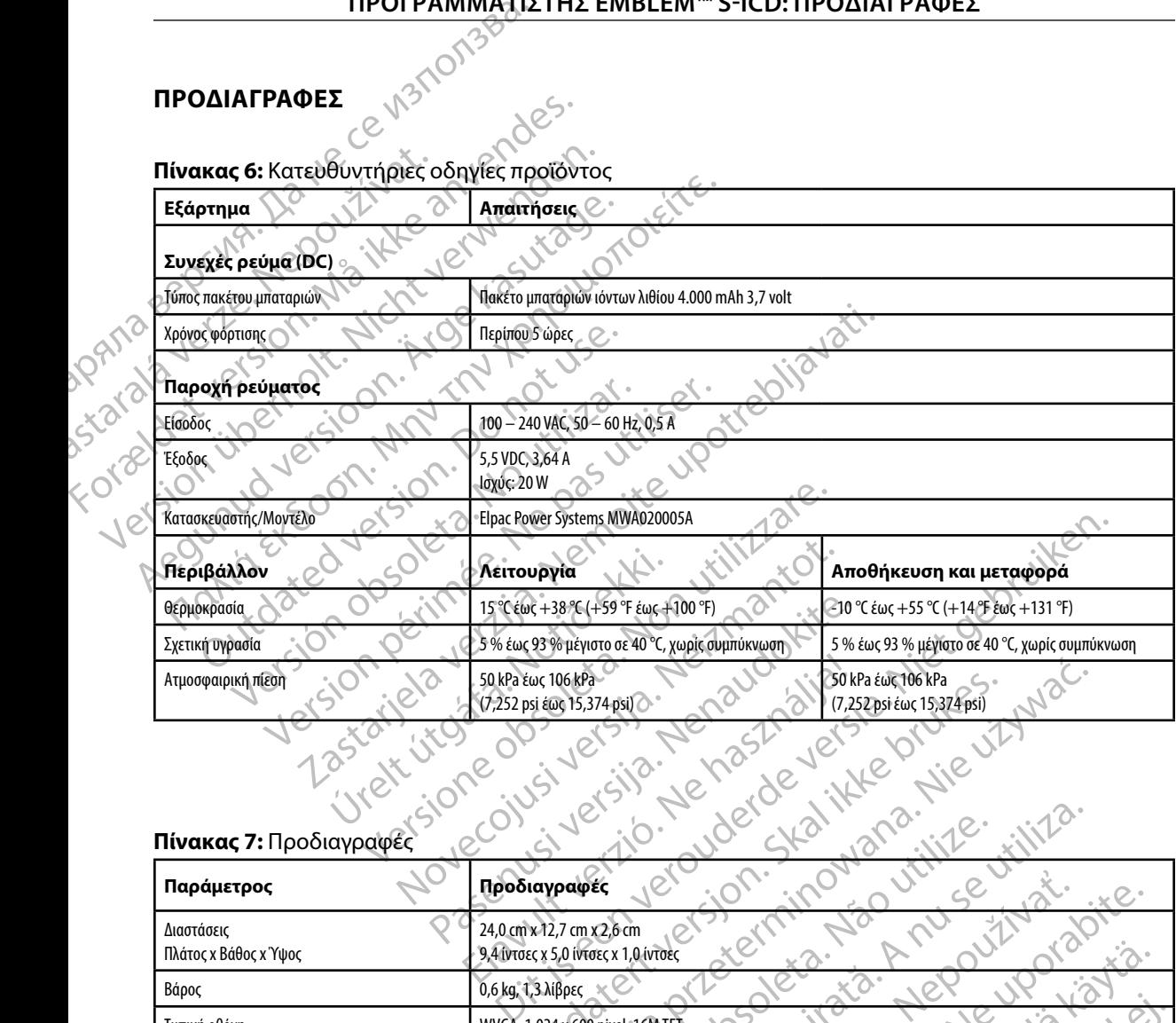

#### **Πίνακας 7:** Προδιαγραφές

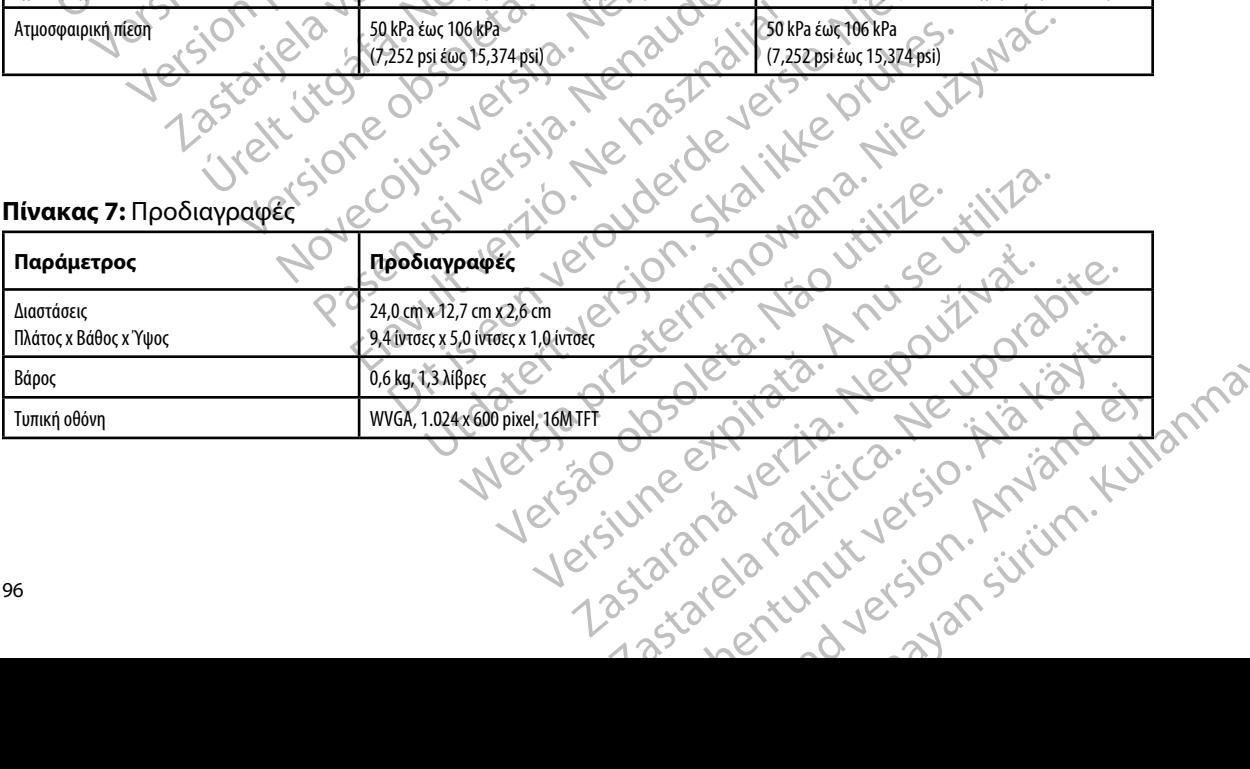

# <span id="page-104-0"></span>**ΠΡΟΓΡΑΜΜΑΤΙΣΤΉΣ EMBLEM™ S-ICD: ΠΡΟΔΙΑΓΡΑΦΕΣ**

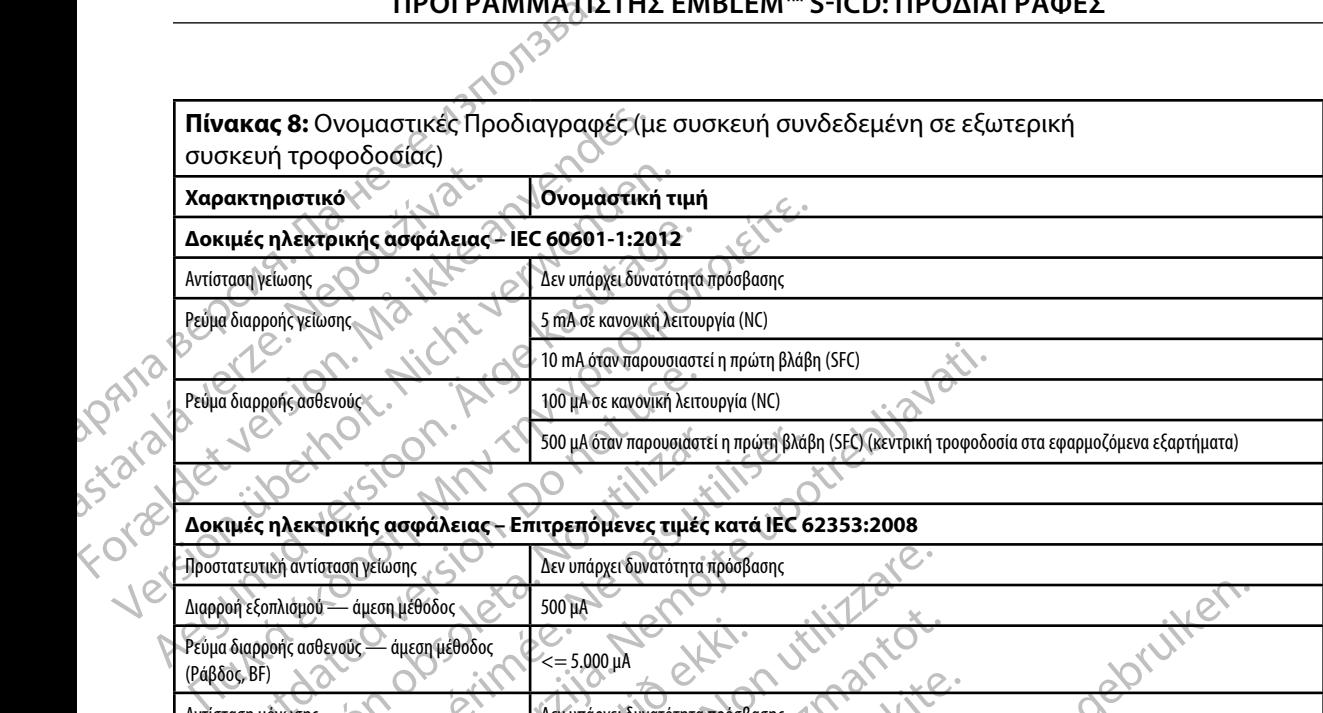

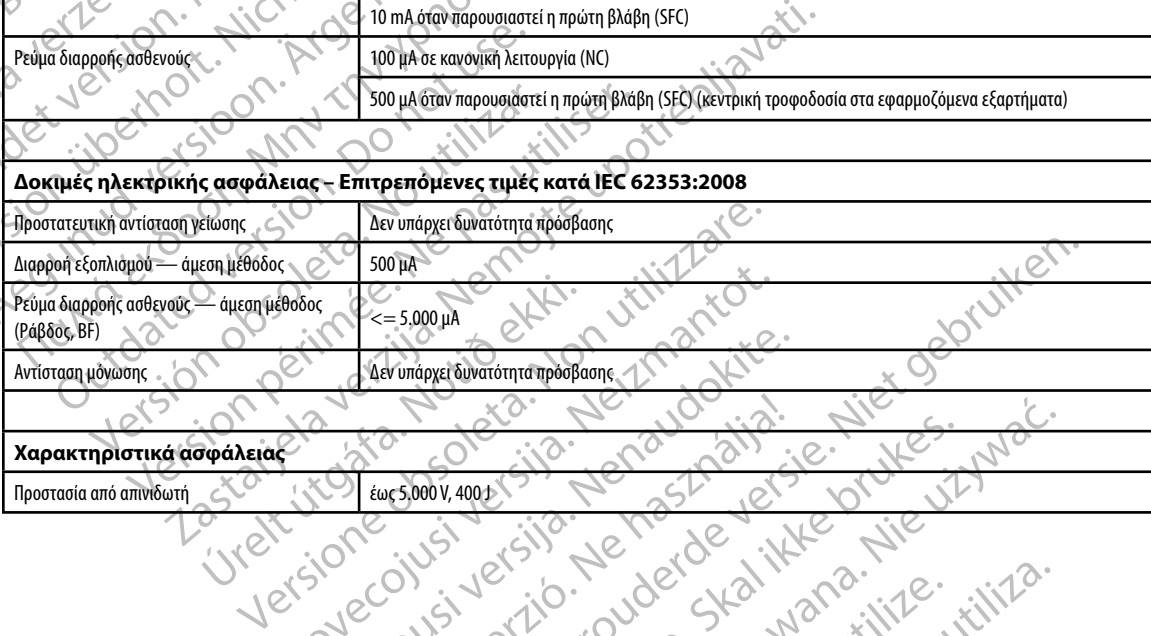

#### **Χαρακτηριστικά ασφάλειας**

inversion. Anvano el janma Προστασία από απινιδωτή έως 5.000 V, 400 J Verige Christopher verige innehalt under de en de en de en de en de en de en de en de en de la titule innivale Noveconusiversimal engelsis. Nei Paschutt Jeri Jero Uder Station Elayult verzio. Ne használja.<br>Prozidente siló. Ne használja.<br>Prozidente siló. Ne használja.<br>Prozult verzio. Ne derde a ikk.<br>Spalult verzio. Ne siló. Ne Pinding en versien in die versieren in de versier in de versier in de versier in de versier in de versier in de Utdater in die eine bruke brukes. Wersja, Denatolie, New Yorking Practice in the Versão obsoleta. Não utilize. Versiune expirată. A nuturistă.<br>A nu stringular de litiliza.<br>A nu stringular de liturist.<br>A propolată. A provinția.<br>A propolată. A principală.<br>A propolată. A principală.<br>A propolată. A principală. złośloń: index de languistica.<br>Jeta retrinoita produktylation.<br>20 decembrie: Nepoužívata.<br>20 decembrie: Nepoužívata.<br>20 decembrie: Nepolitica.<br>20 decembrie: Nepolitica. razarela različica. Ne uporabite.<br>A strengta različica. Ne uporabita.<br>Dosortovača. Nepovrtvo različica.<br>Ne endromitičica. Ne uporabita.<br>A strengturuture. Ne uporabiturn. isteriata. Alapolitika.<br>Geoldiata. Nepolitika.<br>Peetoita. Alitica. Alapolitika.<br>Alapolitunut version. Anvim. Ki<br>atarelatunut version. Anvim. or siraldrad version. Använd ei.<br>etgildraditica. Använd ei.<br>anavaritica. Använd kull<br>arelartunut version. Använn. Kull<br>arelartunut version. Använd. Elartunut der Spanistikulanmayın.

## **ΟΡΙΣΜΟΣ ΣΥΜΒΟΛΩΝ ΕΤΙΚΕΤΩΝ ΣΥΣΚΕΥΑΣΙΑΣ**

**Πίνακας 9:** Σύμβολα στη συσκευασία και στη συσκευή: Προγραμματιστής, Μοντέλο 3200

*Τα παρακάτω σύμβολα ενδέχεται να χρησιμοποιούνται στον προγραμματιστή, Μοντέλο 3200, στα παρελκόμενα και στη συσκευασία τους.*

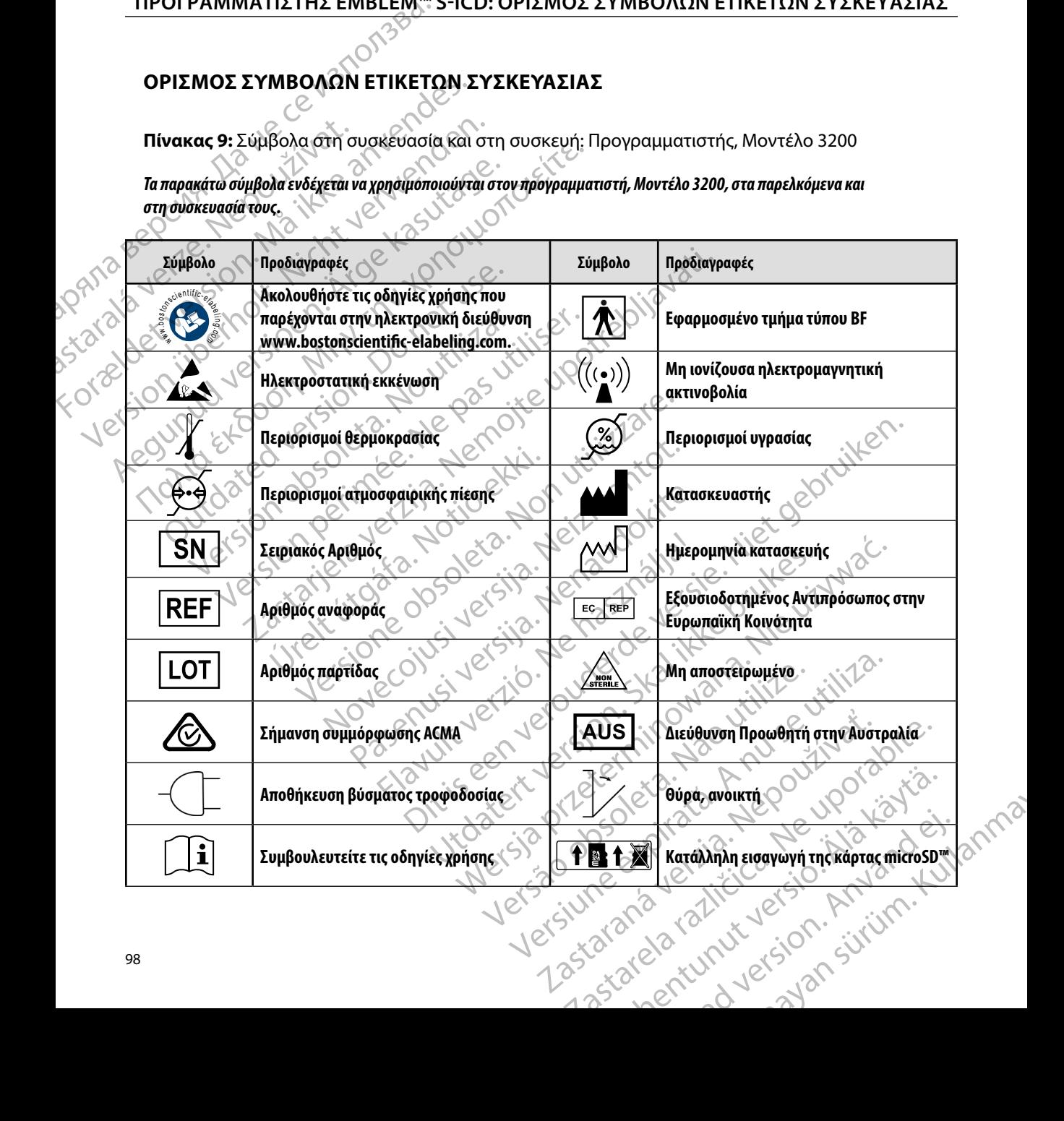

#### **ΠΡΟΓΡΑΜΜΑΤΙΣΤΉΣ EMBLEM™ S-ICD: ΟΡΙΣΜΟΣ Σ ΜΒΟΛΩΝ ΕΤΙΚΕΤΩΝ Σ ΣΚΕ ΑΣΙΑΣ**

## **ΟΡΙΣΜΟΣ ΣΥΜΒΟΛΩΝ ΕΤΙΚΕΤΩΝ ΣΥΣΚΕΥΑΣΙΑΣ**

**Πίνακας 9:** Σύμβολα στη συσκευασία και στη συσκευή: Προγραμματιστής, Μοντέλο 3200

*Τα παρακάτω σύμβολα ενδέχεται να χρησιμοποιούνται στον προγραμματιστή, Μοντέλο 3200, στα παρελκόμενα και στη συσκευασία τους.*

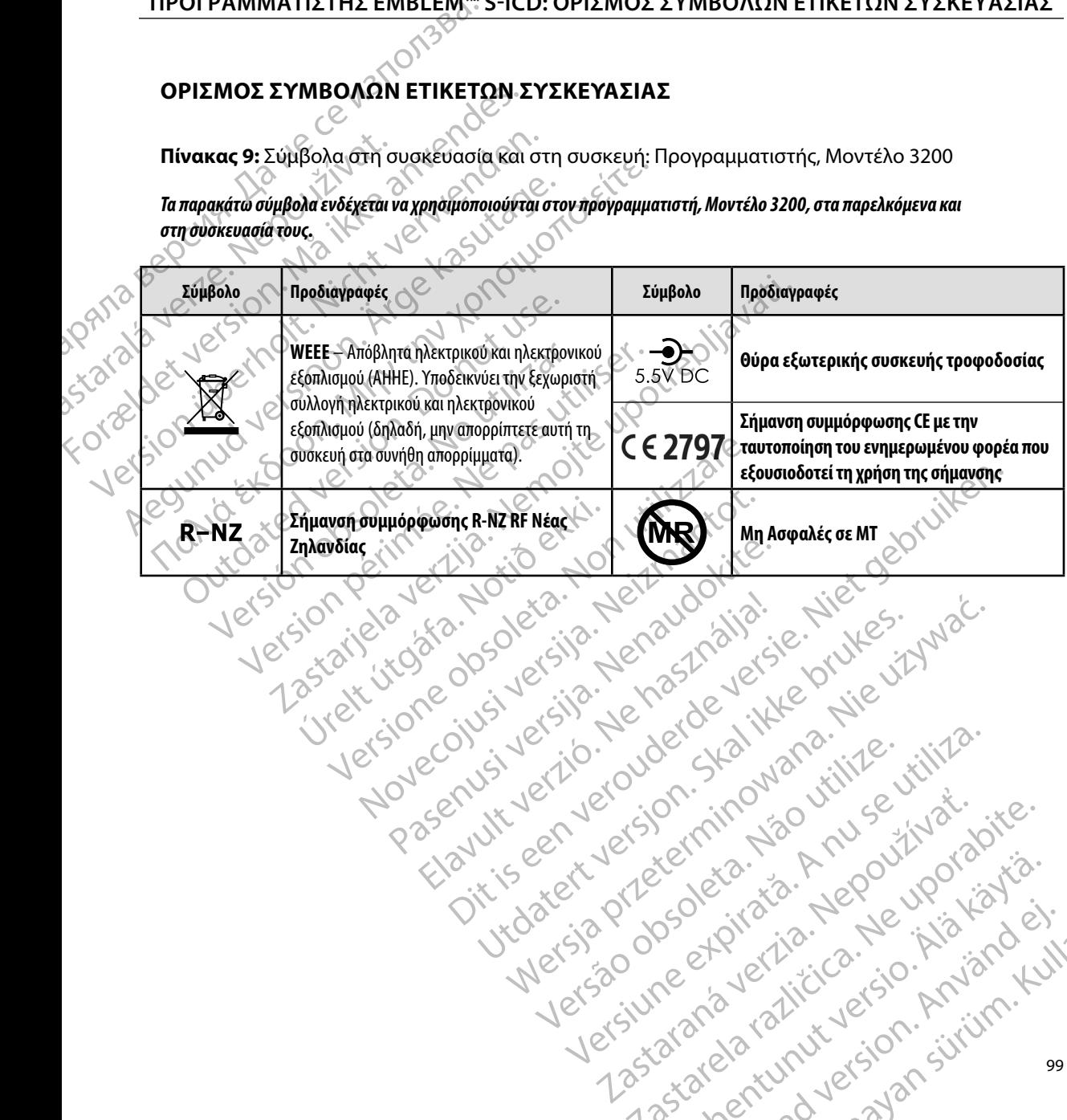

Elazy Irana Strander<br>Prediction Herasználja:<br>Prediction Herasználja:<br>Predust verzió. Ne használja:<br>Predukt verzió. Ne hander<br>Starukt verzió. Ne hander.

Netsija Nenauolija, entikes, Matistalia przeterminowana. Nie używać.<br>Jetsija Nenasznałegiste prukes, Matistalia przeterminowana.<br>Jetsija Nenaetde Nikke pruke używać.<br>Sechuelogion. Nie używański.<br>Sechuelogion. Nie Nie Nikke

Versiune expirată. A nuturistă.<br>A nu stringular de litiliza.<br>A nu stringular de liturist.<br>A propolată. A provinția.<br>A propolată. A principală.<br>A propolată. A principală.<br>A propolată. A principală.

złośloń: index de languistica.<br>Jeta retrinoita produktylation.<br>20 decembrie: Nepoužívata.<br>20 decembrie: Nepoužívata.<br>20 decembrie: Nepolitica.<br>20 decembrie: Nepolitica.

razarela različica. Ne uporabite.<br>A strengta različica. Ne uporabita.<br>Dosortovača. Nepovrtvo različica.<br>Ne endromitičica. Ne uporabita.<br>A strengturuture. Ne uporabiturn.

Versão obsolutiva. Não vitilize.<br>Serversion. Não vitilize.<br>Serversion. Não vitilize.<br>Serversão obsolutiva. Não vi<br>Jersão obsolutativa. Não vi

#### **ΕΓΓΥΗΣΗ**

#### **Περιορισμένη Εγγύηση**

**ΥΗΣΗ<br>Εριορισμένη Εγγύηση.**<br>Στον παρών προγραμματιστή ενδέχεται να ισχύει περιορισμένη εγγύηση. Για την καταλληλότητα της εγγύησης και για να λάβετε ένα αντίγραφο της περιορισμένης εγγύησης, επικοινωνήστε με την<br>Βοστόη Scientific χρησιμοποιώντας τις πληροφορίες που αναγράφονται στο οπισθόφυλλο.<br>Ο κατάστε την περιορισμένης της προσφαιρισμ Boston Scientific χρησιμοποιώντας τις πληροφορίες που αναγράφονται στο οπισθόφυλλο. TIPUT PANNAIR Treproprierving Evyponen. ETTTAZH<br>
TRENDONEUM EYYUNON . ROOM Version Scientific Xphononoidvergence Area Maria Contraction. Ale persistent Στον παρών προγραμματιστή ενδέχεται να ισχύει περι<br>Παριέν προγραμματιστή ενδέχεται να ισχύει περι<br>Παριέντερτιστικό καταστικό πληροφορίες πι<br>Βοστοποιείτες χρησιμοποιώντας τις πληροφορίες πι<br>Βοστοποιείτες χρησιμοποιώντας τι

Louis and de transportant de transportant de transportant de transportant de transportant de transportant de transportant de transportant de transportant de transportant de transportant de transportant de transportant de t

prince. Her in the handle version of the context of the context of the context of the context of the context o<br>else de procession de la procession de la procession de la procession de la procession de la procession de la<br>e

Wersign of Bending in Months ... Wersign of the sentime in the internet...

Utdatert version. Skal ikke brukes.<br>Skylersion. Nerostative. Drukes.<br>Skylersion. Skal ikke bruke.<br>Skylersion. Skal ikke bruke.<br>Jitaatert version. New stille.<br>Liteatert predeta. Druke.

Versione da leting in Nia latin versioner

Versão obsolutiva. Não vitilize.<br>Serversion. Não vitilize.<br>Serversion. Não vitilize.<br>Serversão obsolutiva. Não vi<br>Jersão obsolutativa. Não vi

Netsija Nenauolija, entikes, Matistalia przeterminowana. Nie używać.<br>Jetsija Nenasznałegiste prukes, Matistalia przeterminowana.<br>Jetsija Nenaetde Nikke pruke używać.<br>Sechuelogion. Nie używański.<br>Sechuelogion. Nie Nie Nikke

Versiune expirată. A nuturistă.<br>A nu stringular de litiliza.<br>A nu stringular de liturist.<br>A propolată. A provinția.<br>A propolată. A principală.<br>A propolată. A principală.<br>A propolată. A principală.

złośloń: index de languistica.<br>Jeta retrinoita produktylation.<br>20 decembrie: Nepoužívata.<br>20 decembrie: Nepoužívata.<br>20 decembrie: Nepolitica.<br>20 decembrie: Nepolitica.

razarela različica. Ne uporabite.<br>A strengta različica. Ne uporabita.<br>Dosortovača. Nepovrtvo različica.<br>Ne endromitičica. Ne uporabita.<br>A strengturuture. Ne uporabiturn.

isteriata. Alapolition istättelesta.<br>Peetkitä. Nepeupoikiata.<br>Peetkitä. Nepeupoikiata.<br>Paratelatalitutuersion. Knijm.<br>Astarelatunut version. Kirjim.

or siraldrad version. Använd ei.<br>etgildradition. Använd ei.<br>anavarition. Använd kull<br>arelartunut version. Surüm.

Elartunut der Spanistikulanmayın.

Dit is acer versien in daar internitie-<br>and it is each of the problem in the version of the version of the version of the village of the version of th<br>obsolets is a person of the prime village.<br>Sinus versie behaalde versie

Versione ivst version Nenasznalien

Zastarjela verzija. Nemojte upotrebljavati.

Versión dosoleta. No utilizar.

Version périntée. Ne pas utiliser.

Jrelt útgáfa. Netjarelsig.<br>A dosetimertija. Notið ekki.<br>Jon deta Jaka. Notið ekki.<br>A statistone opsjueisija.
## **ΠΑΡΑΡΤ ΜΑ Α: ΕΙΣΑΓΩΓ ΚΑΙ ΑΦΑΙΡΕΣ Τ Σ ΚΑΡΤΑΣ microSD™**

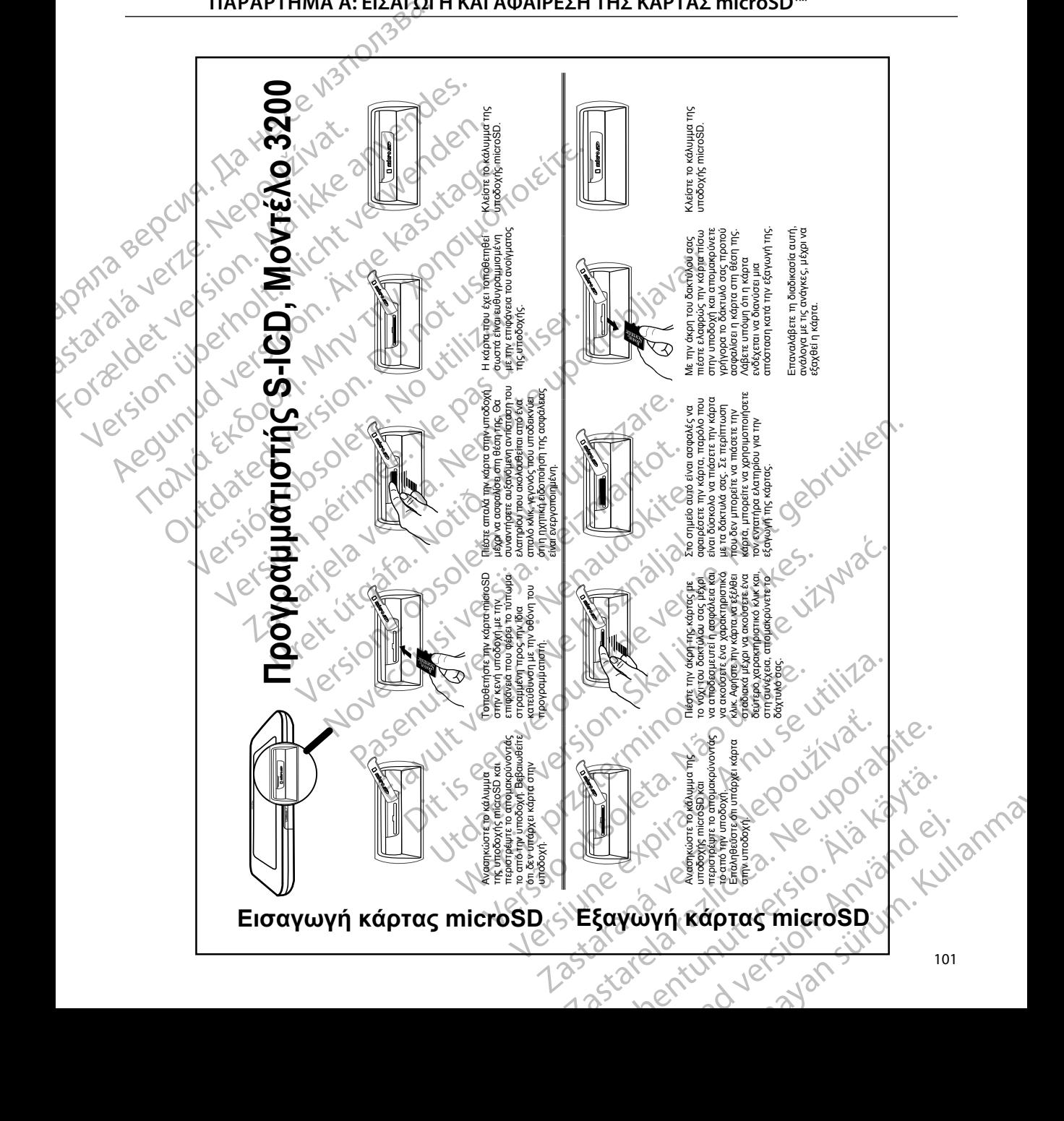

101

## **SCIENTIFIC Section of the Control of the Control of the Control of the Control of the Control of the Control of the Control of the Control of the Control of the Control of the Control of the Control of the Control of the** Letaus verzer in the int Formaldet version. Million. Norder Version in der Nicht verwenden Po Box 322 x 2 2 10 Box 222 x 2 2 10 Box 322 x 2 2 10 A 2 10 Box 322 x 2 2 10 A 2 10 Box 322 x 2 10 A 2 10 Box 322 x 2 10 A 2 10 A 2 1 A 2 10 Box 322 x 2 2 10 A 2 1 A 2 1 A 2 1 A 2 1 A 2 1 A 2 1 A 2 1 A 2 1 A 2 1 A 2 1 A 2 **SCIEDILLITIC** No estrely served the person is a strely of the strely of the strely of the strely of the strely of the strely of the strely of the strely of the strely of the strely of the strely of the strely of the strel

Boston Scientific (Australia) Pty Ltd PO Box 322 BOTANY NSW 1455 Australia Free Phone 1 800 676 133 Free Fax 1 800 836 666 et sion is a things is a things in the search of the search of the search of the search of the search of the search of the search of the search of the search of the search of the search of the search of the search of the s Version Mn 20 no utilizar. Itiliser.<br>Version Mn Do utilizariliser.<br>Version: Version perincipality.<br>Version perimeter. Ne passion utilizar. 2 st. Liter of the Metal Practice. The Strate of the Control of the Control of the Control of the Control of the Control of the Control of the Control of the Control of the Control of the Control of the Control of the Cont Wstralia Pry Ltd.<br>
Australia 1110 - 110 - 100 - 101<br>
6666 - 120 - 101 - 101 - 101 - 101<br>
6666 - 120 - 120 - 120 - 120 - 120<br>
120 - 120 - 120 - 120 - 120 - 120 - 120 - 120 - 120 - 120 - 120 - 120 - 120 - 120 - 120 - 120 - 1 Primalia) Apriliant Europe NV/SA2100

Boston Scientific Corporation 4100 Hamline Avenue North St. Paul, MN 55112-5798 USA

1.800.CARDIAC (227.3422) +1.651.582.4000

Guidant Europe NV/SA Boston Scientific Green Square, Lambroekstraat 5D 1831 Diegem, Belgium New Little. New York City of State of the Magnetic Version of the Magnetic Version of the Magnetic Version of the Magnetic Version of the Magnetic Version of the Magnetic Version of the Magnetic Version of the Magnetic Ver Next Library of Northern News Collection Elambro Kral (10 M) Een verbeurge verbeduiten versie. Niet gebruiken.<br>Die Green verbeduien versie. Niet gebruiken.<br>Die Green square. Niet gebruiken.<br>Die Green square. Niet gebruiken.<br>Die Lambroekstraat sp. on. nino van die virinie. Nie virini Utdatert version. Skal ikke brukes. Werstern und Stater version. Skal ikke brukes. Werstern und Stater version.<br>
Get Reep. Norsk de Ville Wile Wille Wille.<br>
Boston Scientific. Were Skal ikke bruke with 12.<br>
Boston Scientif

www.bostonscientific.com and Authorized 2015

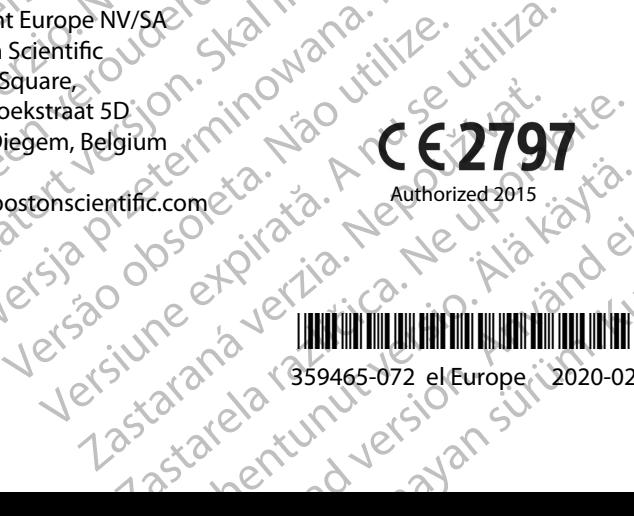

\* 1999 TILLIAN DAN DIRAKTIKAN MANAHAT (1999) TILLIAN DIRAKTIKAN MANAHAT (1999) TILLIAN DIRAKTIKAN MA 359465-072 el Europe 2020-02 Ecometa. Authorized 2015 Pilot Rad version. And Children en Güncel 2018 - Authorized 2015 - 120 Children